### **Oracle® Banking Platform**

Administrator Guide Release 2.12.0.0.0 **F43567-01**

June 2021

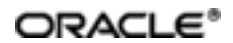

Oracle Banking Platform Administrator Guide, Release 2.12.0.0.0

F43567-01

Copyright © 2011, 2021, Oracle and/or its affiliates.

Oracle and Java are registered trademarks of Oracle and/or its affiliates. Other names may be trademarks of their respective owners.

Intel and Intel Inside are trademarks or registered trademarks of Intel Corporation. AllSPARC trademarks are used under license and are trademarks or registered trademarks of SPARC International, Inc. AMD, Epyc, and the AMD logo are trademarks or registered trademarks of Advanced Micro Devices. UNIX is a registered trademark of The Open Group.

This software and related documentation are provided under a license agreement containing restrictions on use and disclosure and are protected by intellectual property laws. Except as expressly permitted in your license agreement or allowed by law, you may not use, copy, reproduce, translate, broadcast, modify, license, transmit, distribute, exhibit, perform, publish or display any part, in any form, or by any means. Reverse engineering, disassembly, or decompilation of this software, unless required by law for interoperability, is prohibited.

The information contained herein is subject to change without notice and is not warranted to be error-free. If you find any errors, please report them to us in writing.

If this is software or related documentation that is delivered to the U.S. Government or anyone licensing it on behalf of the U.S. Government, then the following notice is applicable:

U.S. GOVERNMENT END USERS: Oracle programs (including any operating system, integrated software, any programs embedded, installed or activated on delivered hardware, and modifications of such programs) and Oracle computer documentation or other Oracle data delivered to or accessed by U.S. Government end users are "commercial computer software" or "commercial computer software documentation" pursuant to the applicable Federal Acquisition Regulation and agency-specific supplemental regulations. As such, the use, reproduction, duplication, release, display, disclosure, modification, preparation of derivative works, and/or adaptation of i) Oracle programs (including any operating system, integrated software, any programs embedded, installed or activated on delivered hardware, and modifications of such programs), ii) Oracle computer documentation and/or iii) other Oracle data, is subject to the rights and limitations specified in the license contained in the applicable contract. The terms governing the U.S. Government's use of Oracle cloud services are defined by the applicable contract for such services. No other rights are granted to the U.S. Government.

This software or hardware is developed for general use in a variety of information management applications. It is not developed or intended for use in any inherently dangerous applications, including applications that may create a risk of personal injury. If you use this software or hardware in dangerous applications, then you shall be responsible to take all appropriate failsafe, backup, redundancy, and other measures to ensure its safe use. Oracle Corporation and its affiliates disclaim any liability for any damages caused by use of this software or hardware in dangerous applications.

This software or hardware and documentation may provide access to or information about content, products, and services from third parties. Oracle Corporation and its affiliates are not responsible for and expressly disclaim all warranties of any kind with respect to third-party content, products, and services unless otherwise set forth in an applicable agreement between you and Oracle. Oracle Corporation and its affiliates will not be responsible for any loss, costs, or damages incurred due to your access to or use of third-party content, products, or services, except as set forth in an applicable agreement between you and Oracle.

# **Contents**

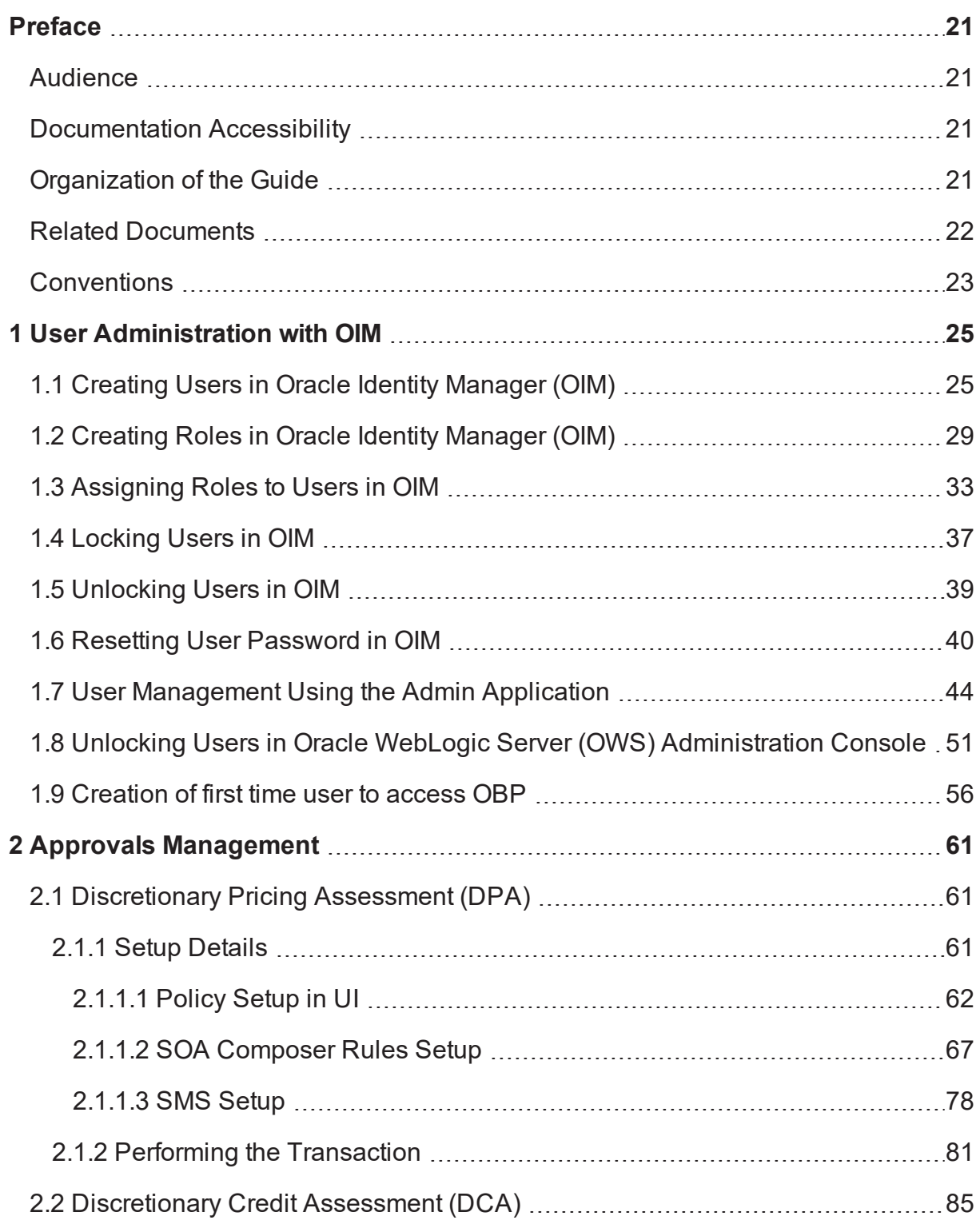

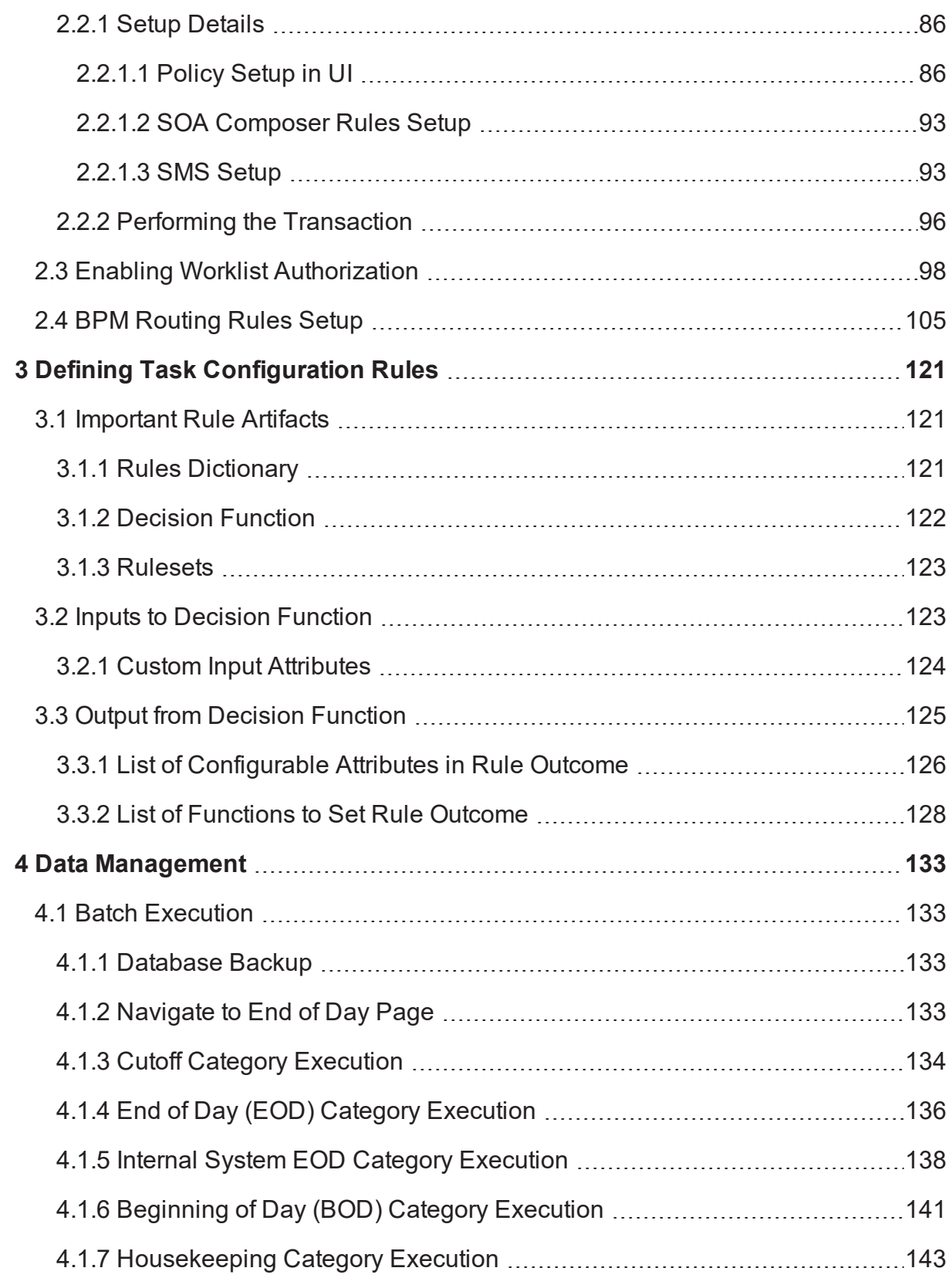

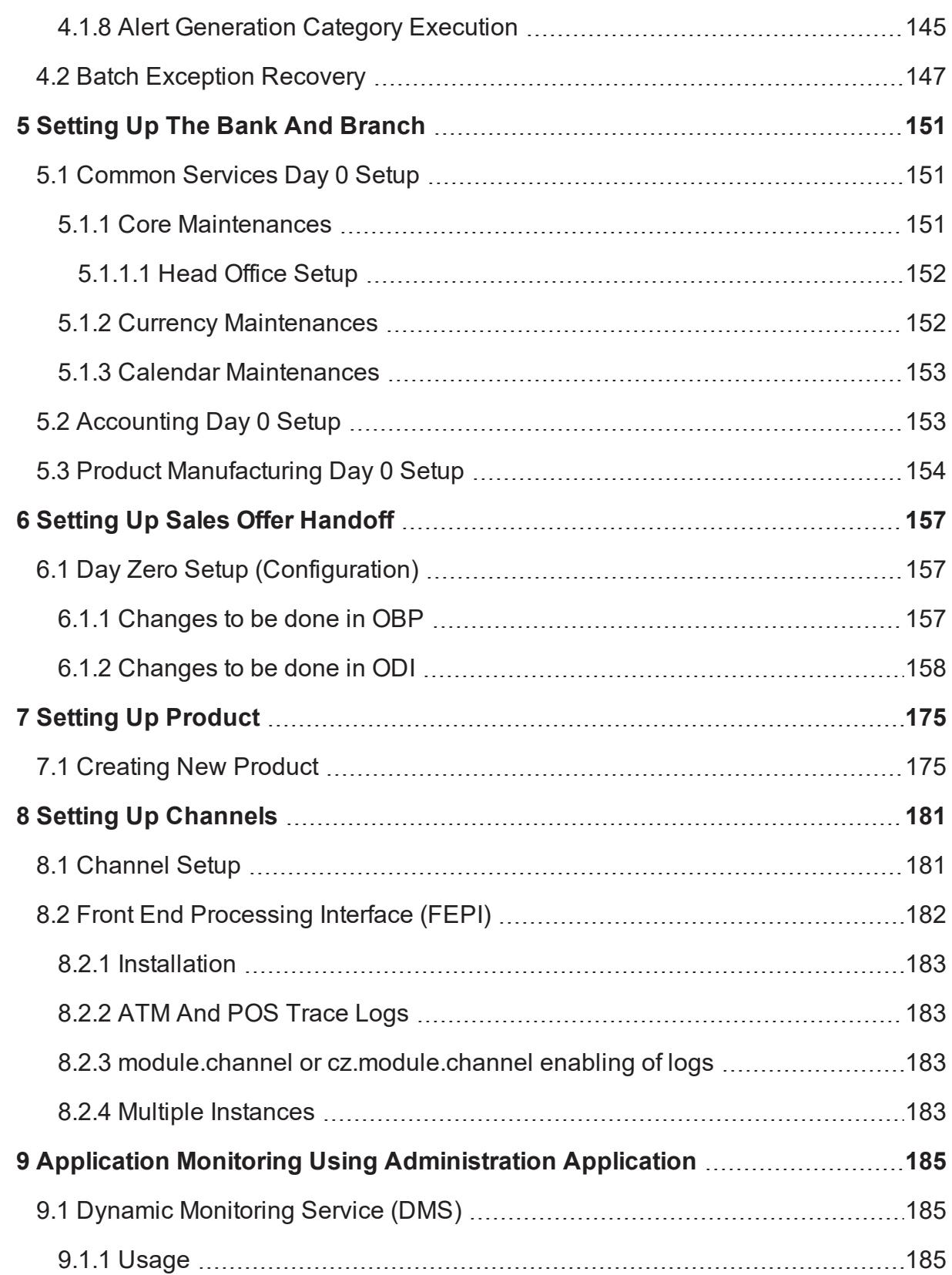

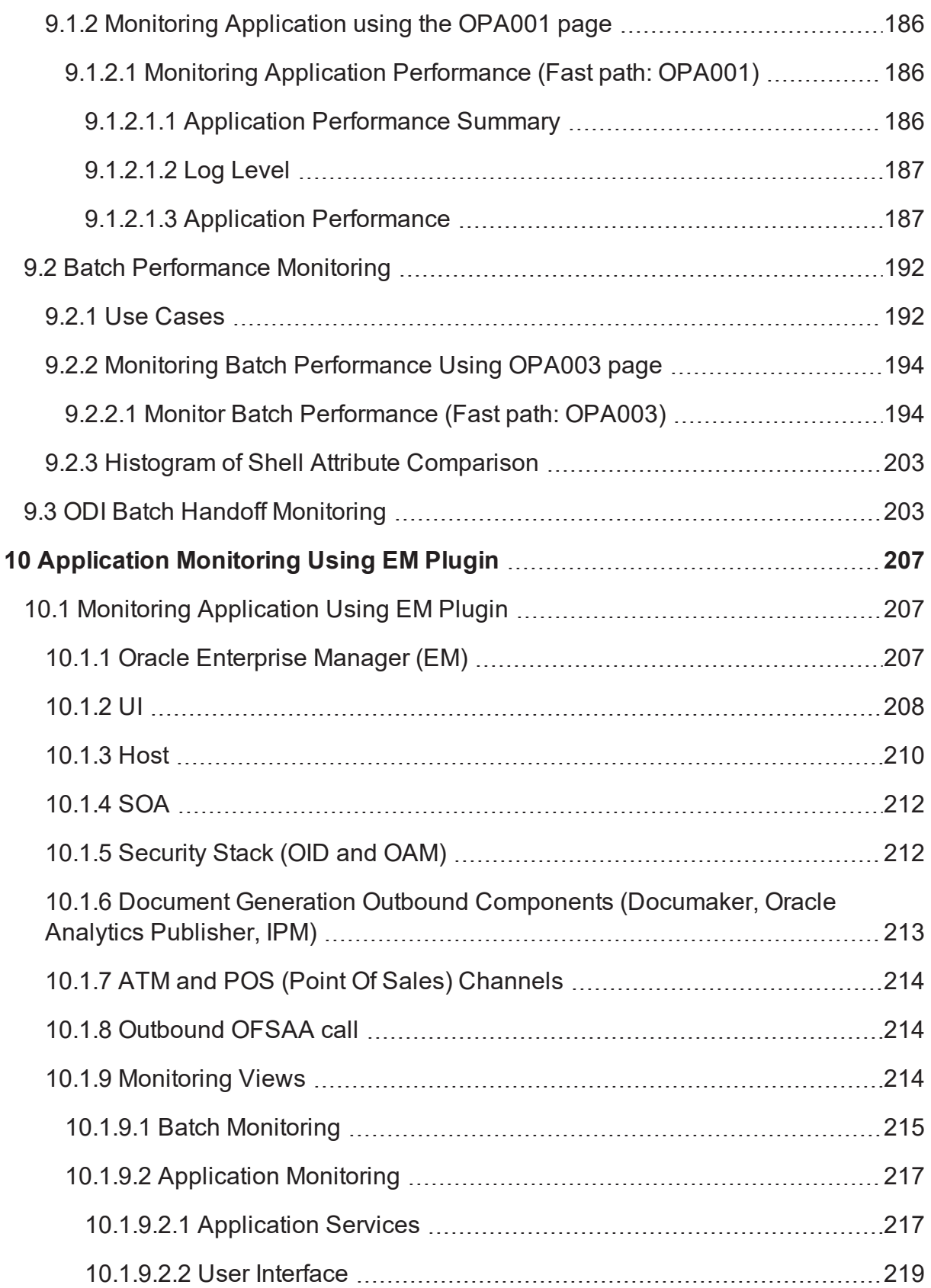

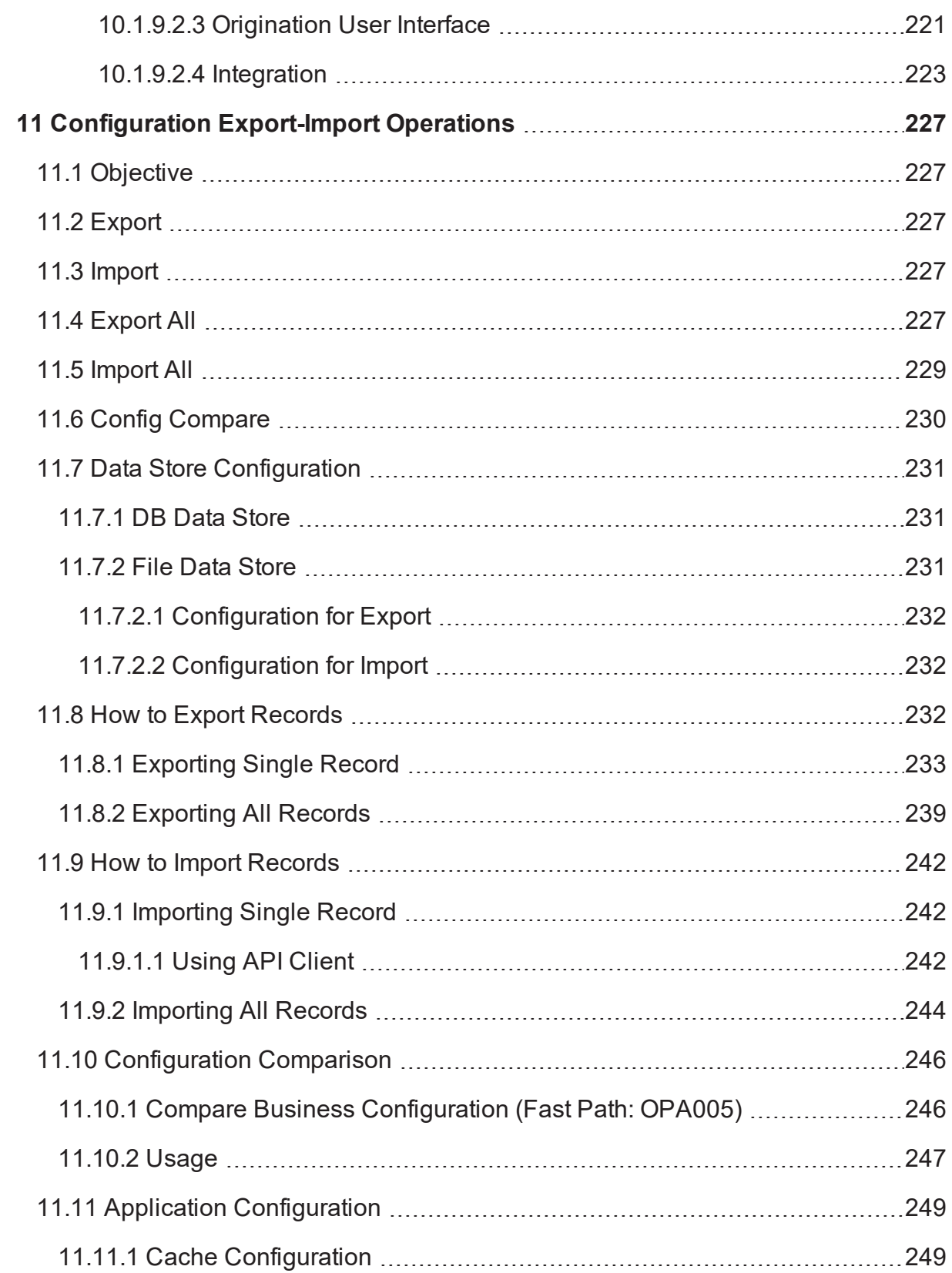

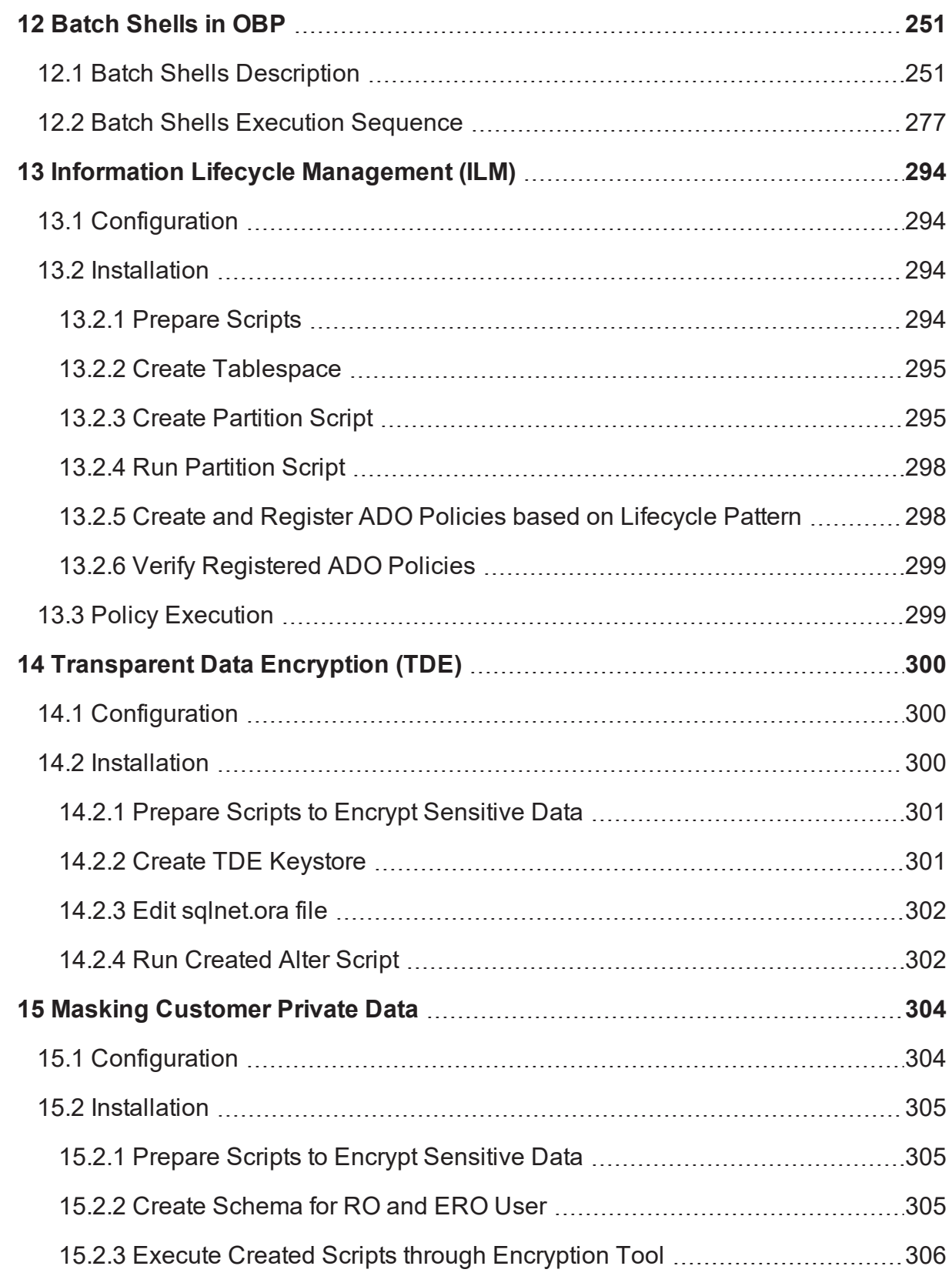

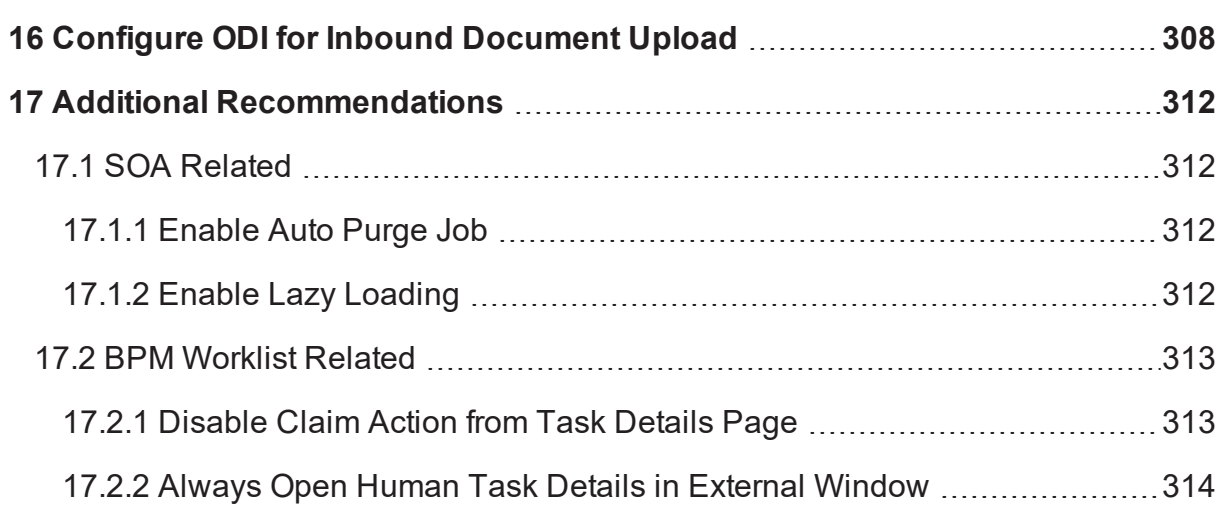

# **List of Figures**

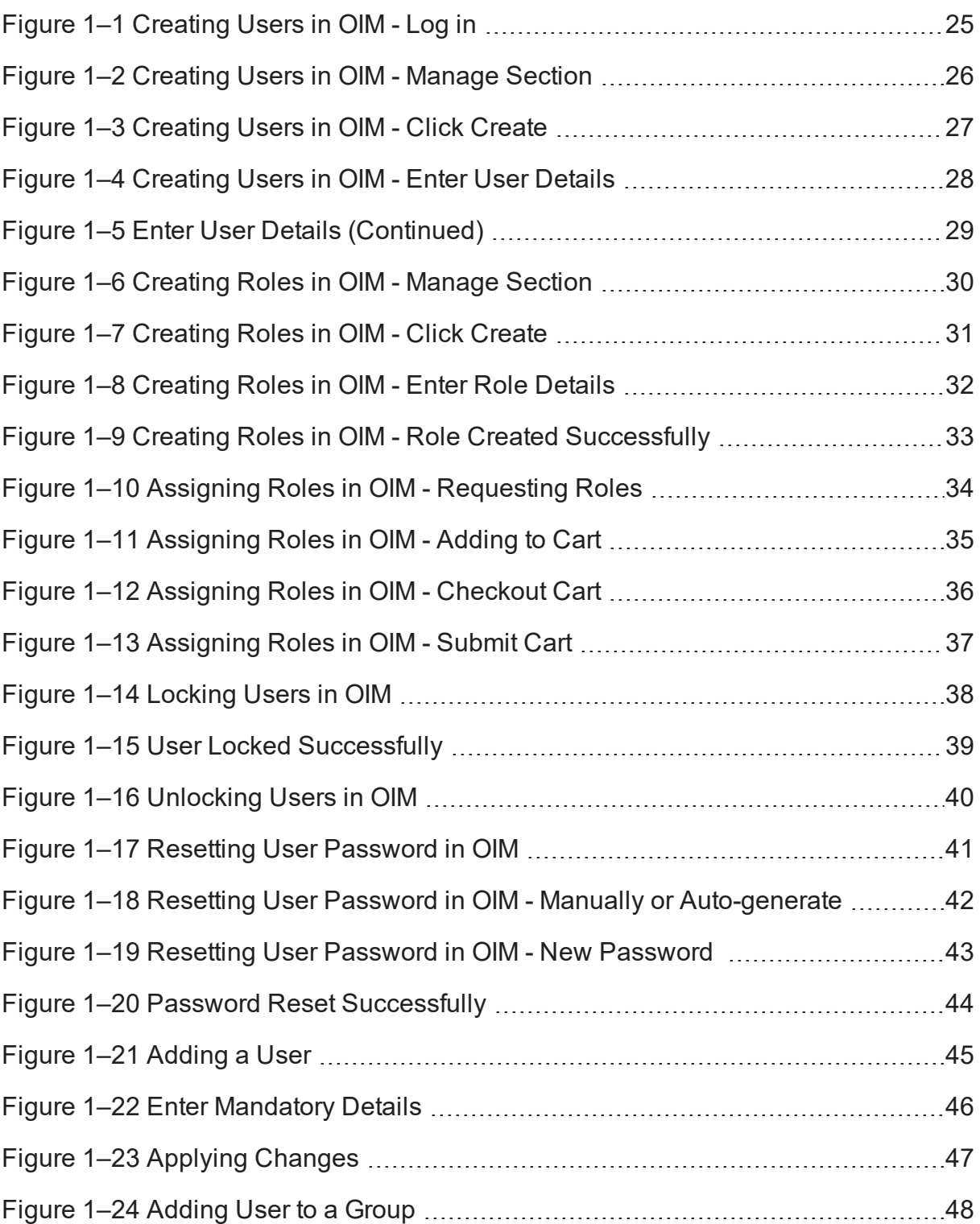

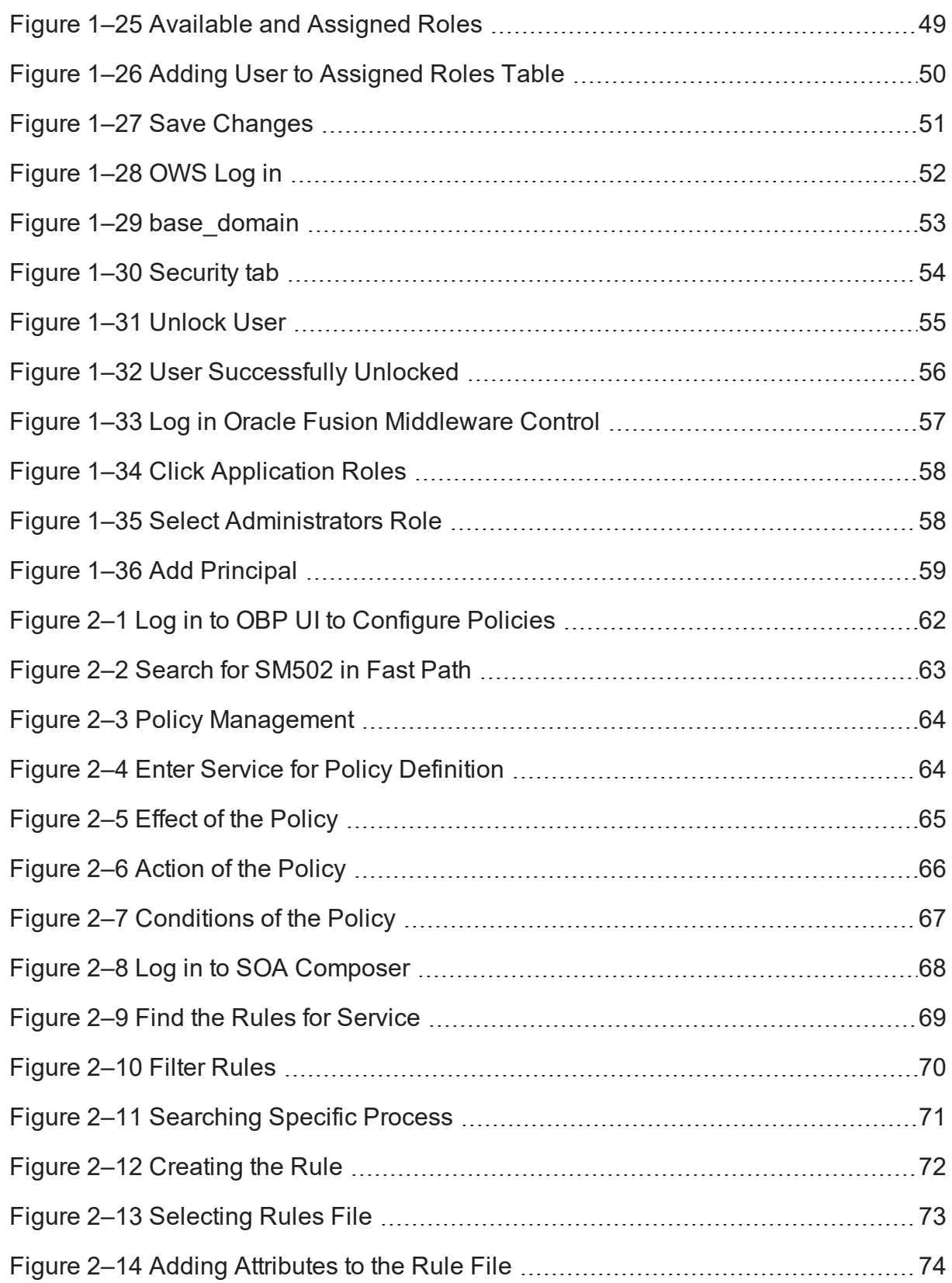

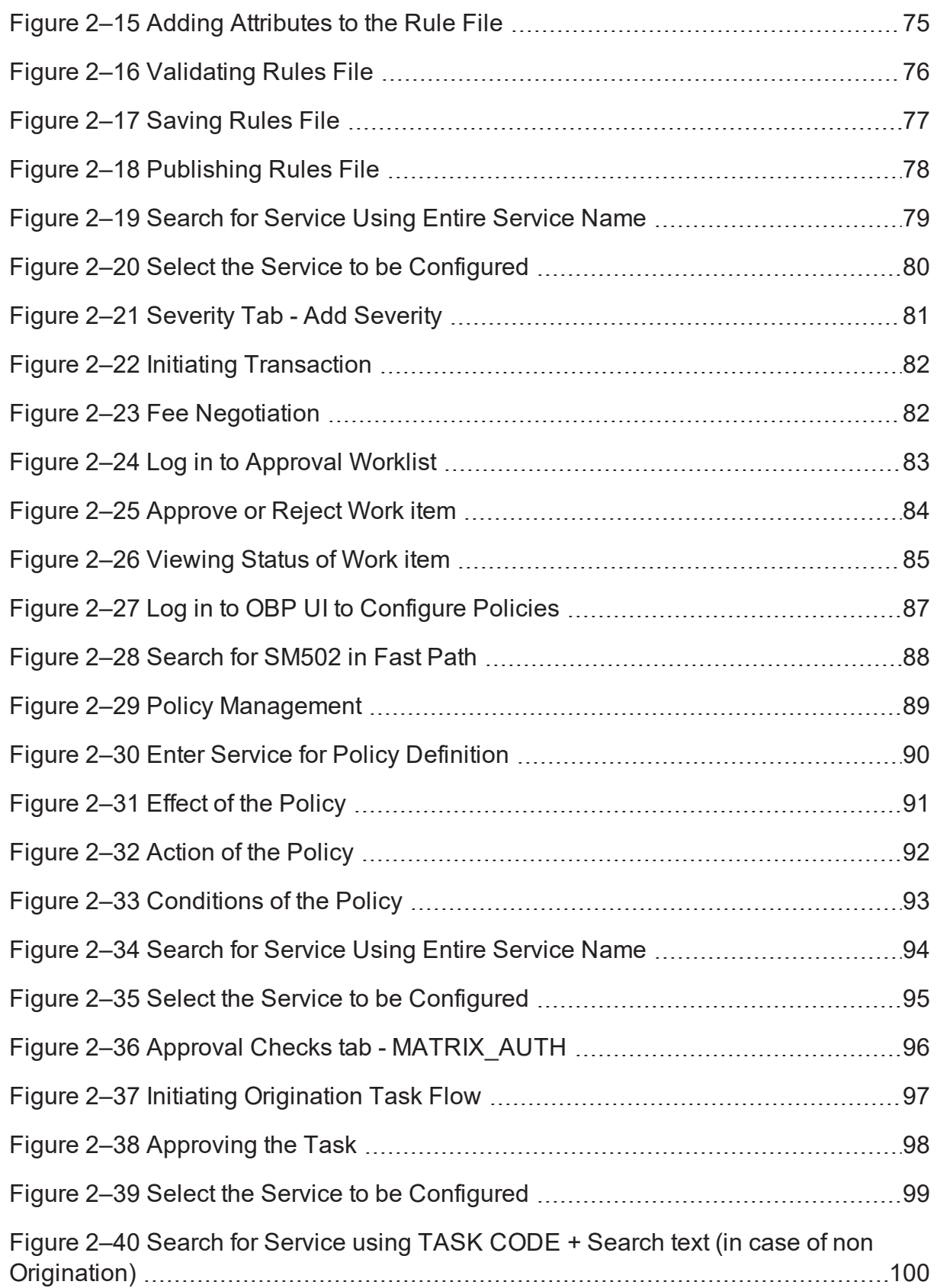

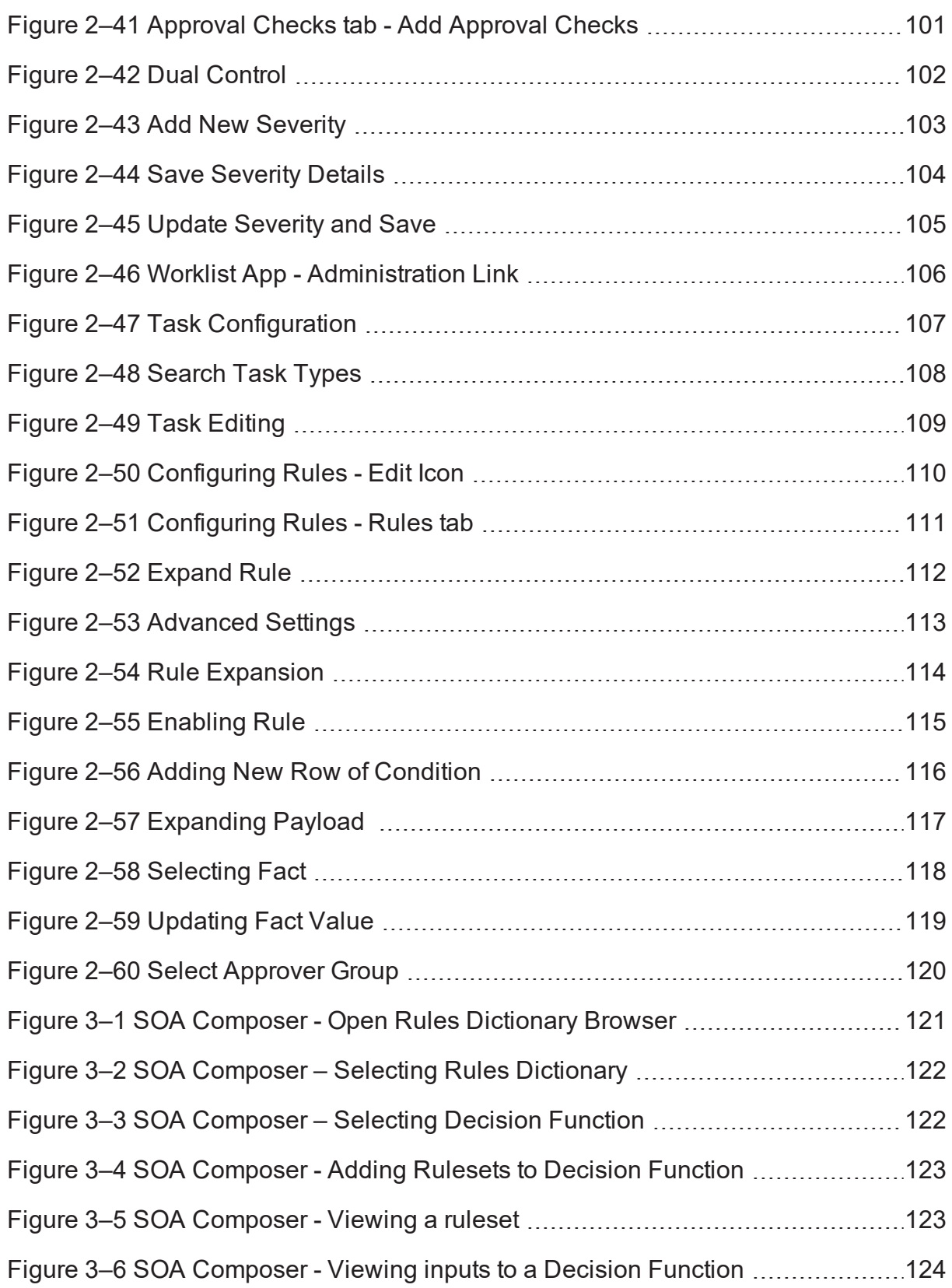

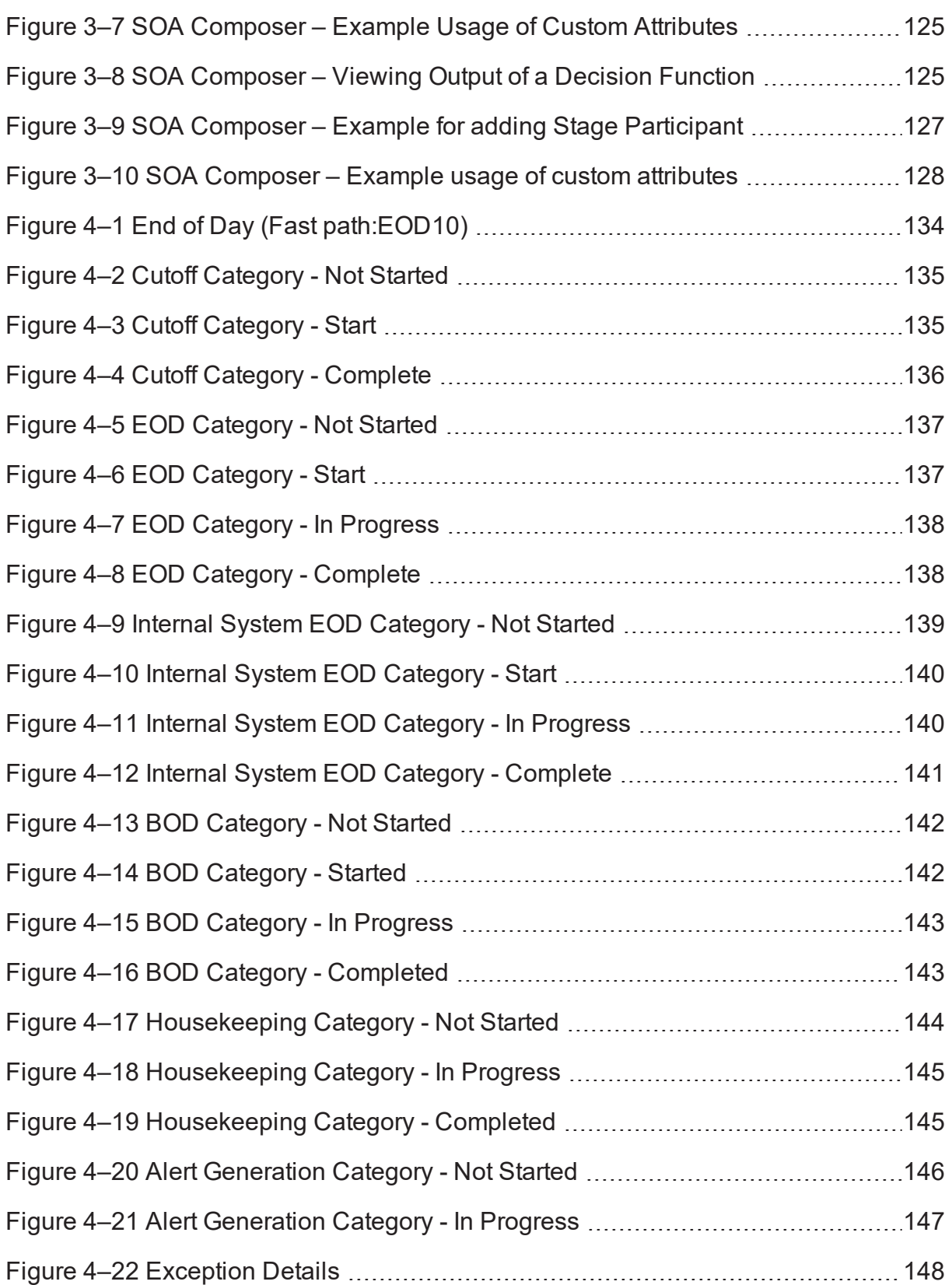

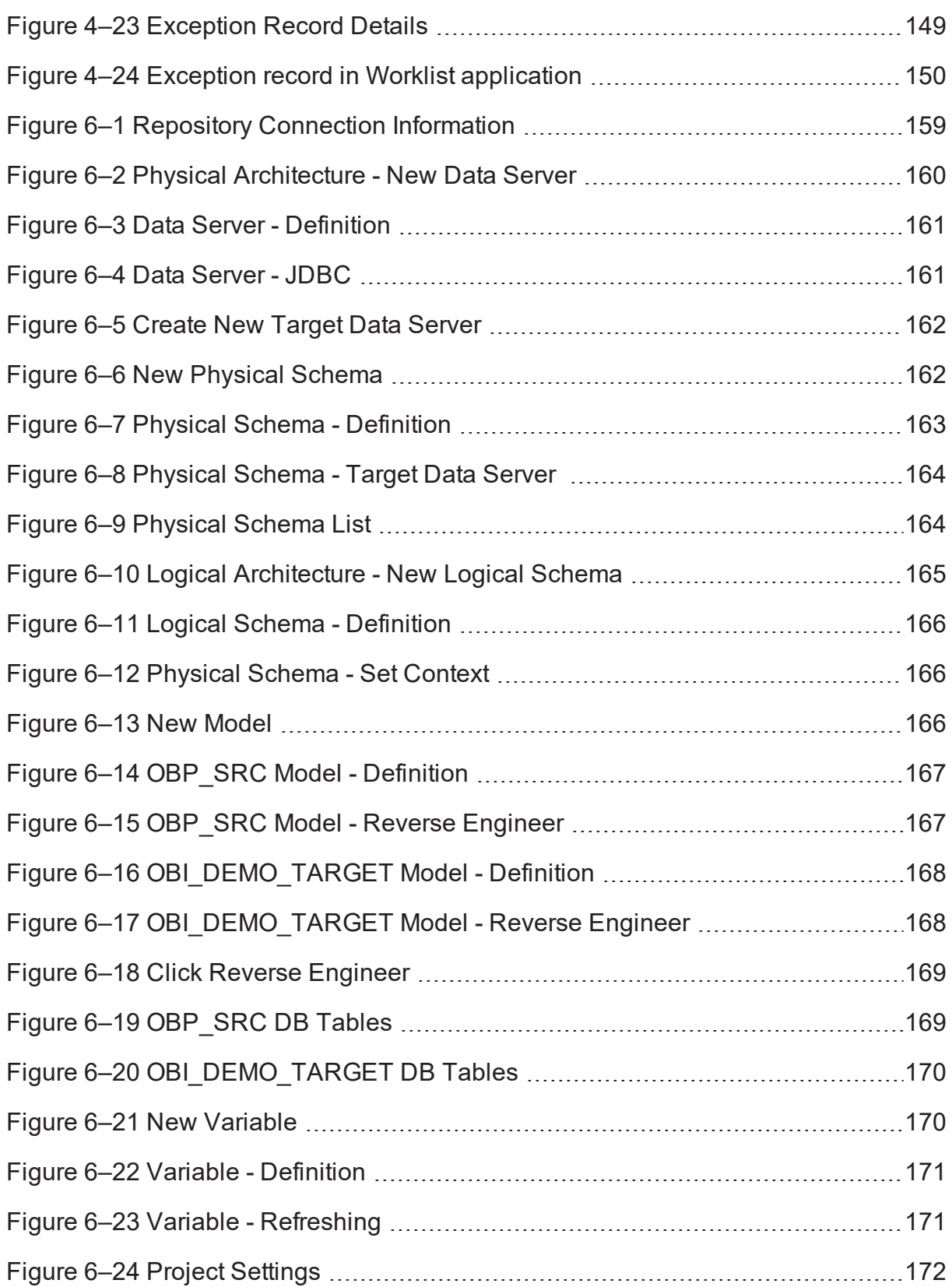

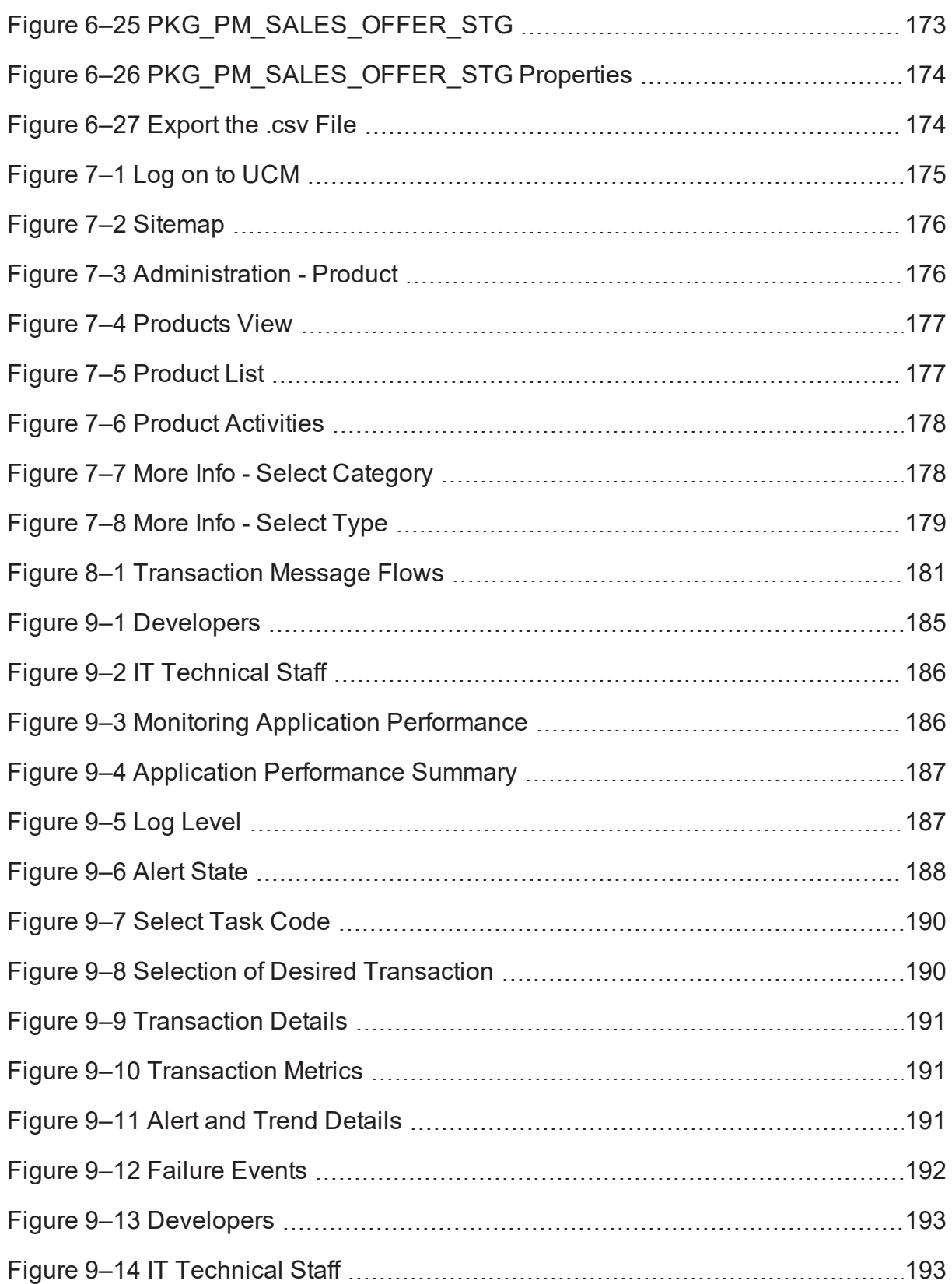

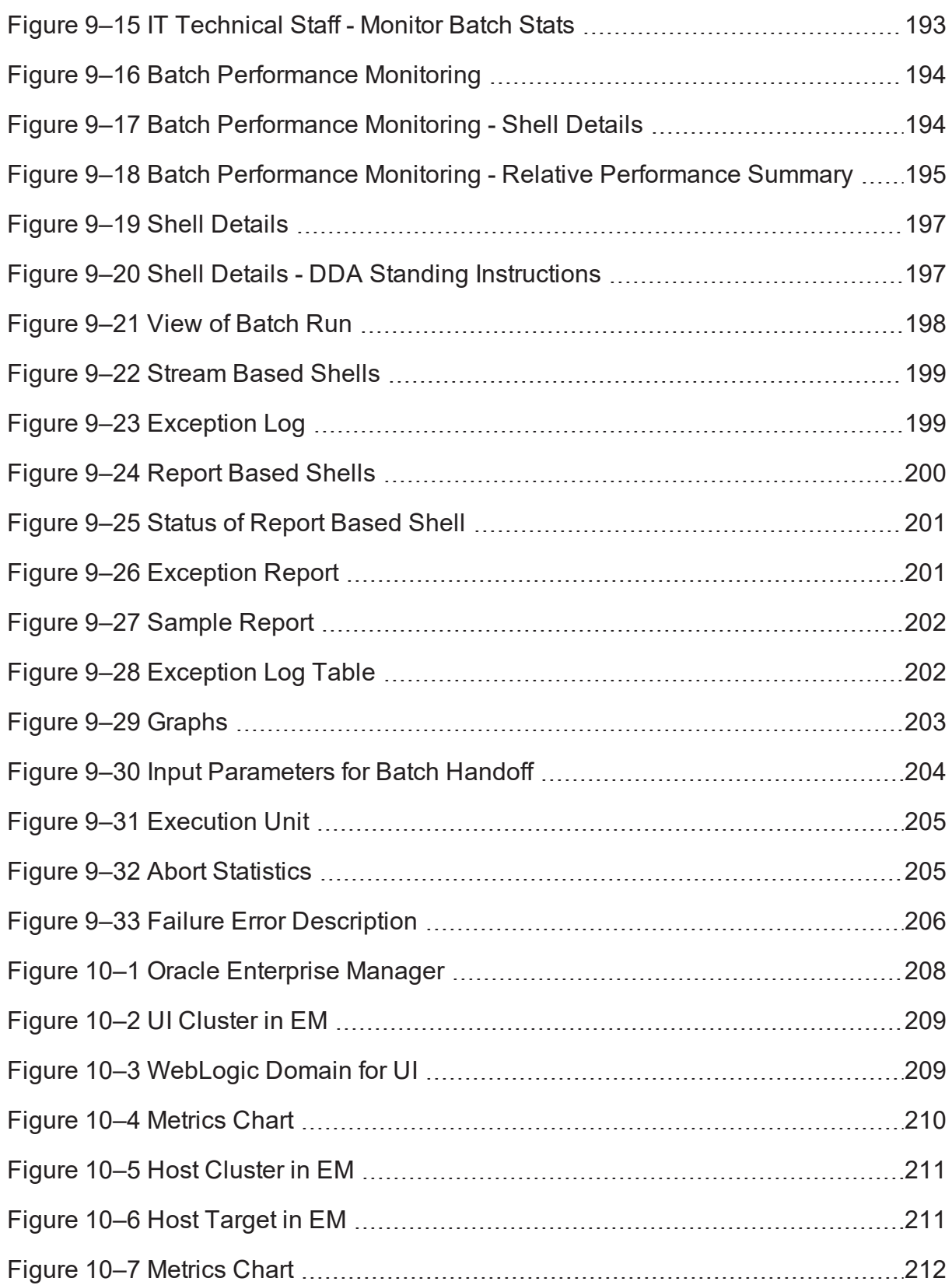

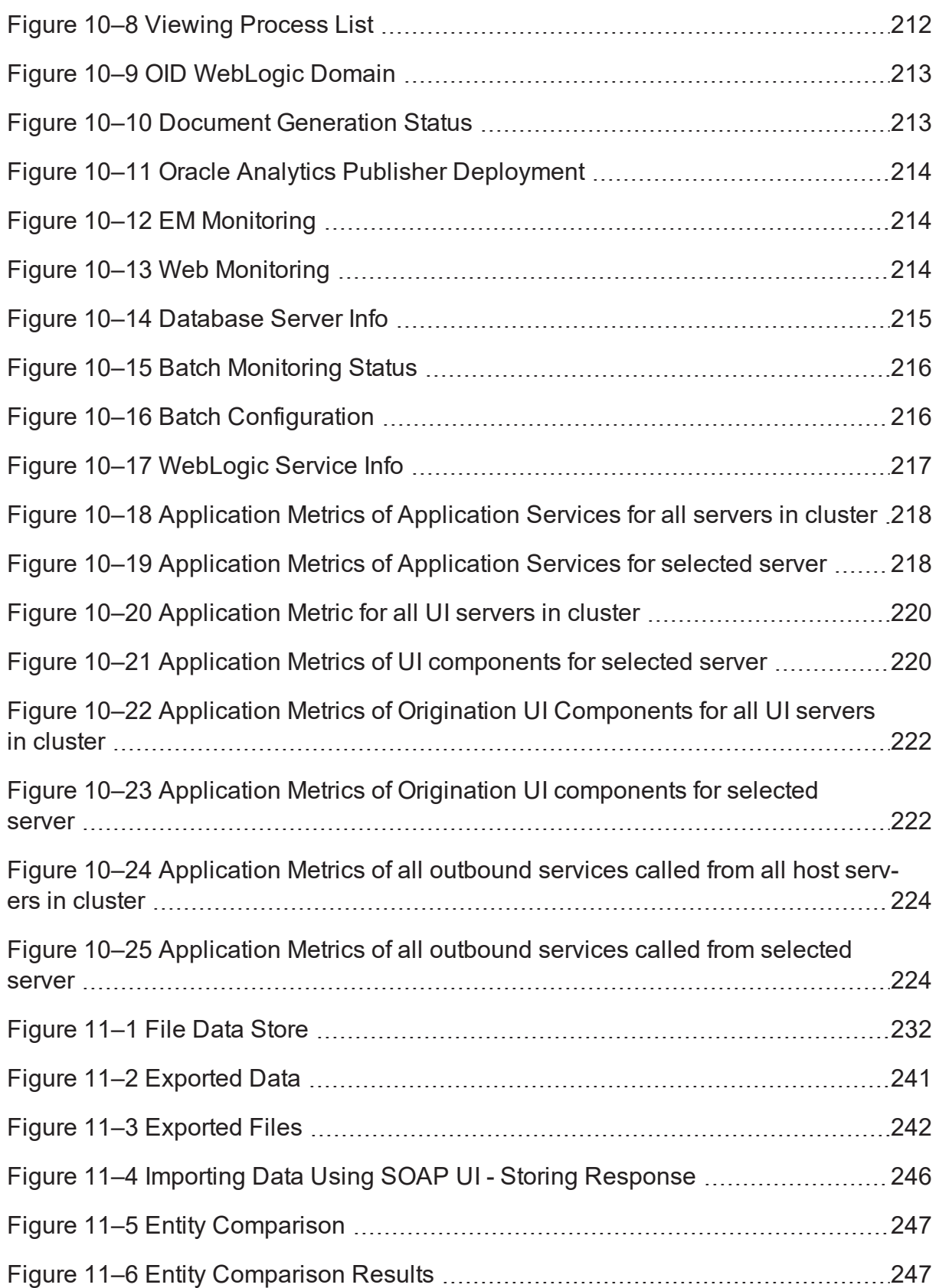

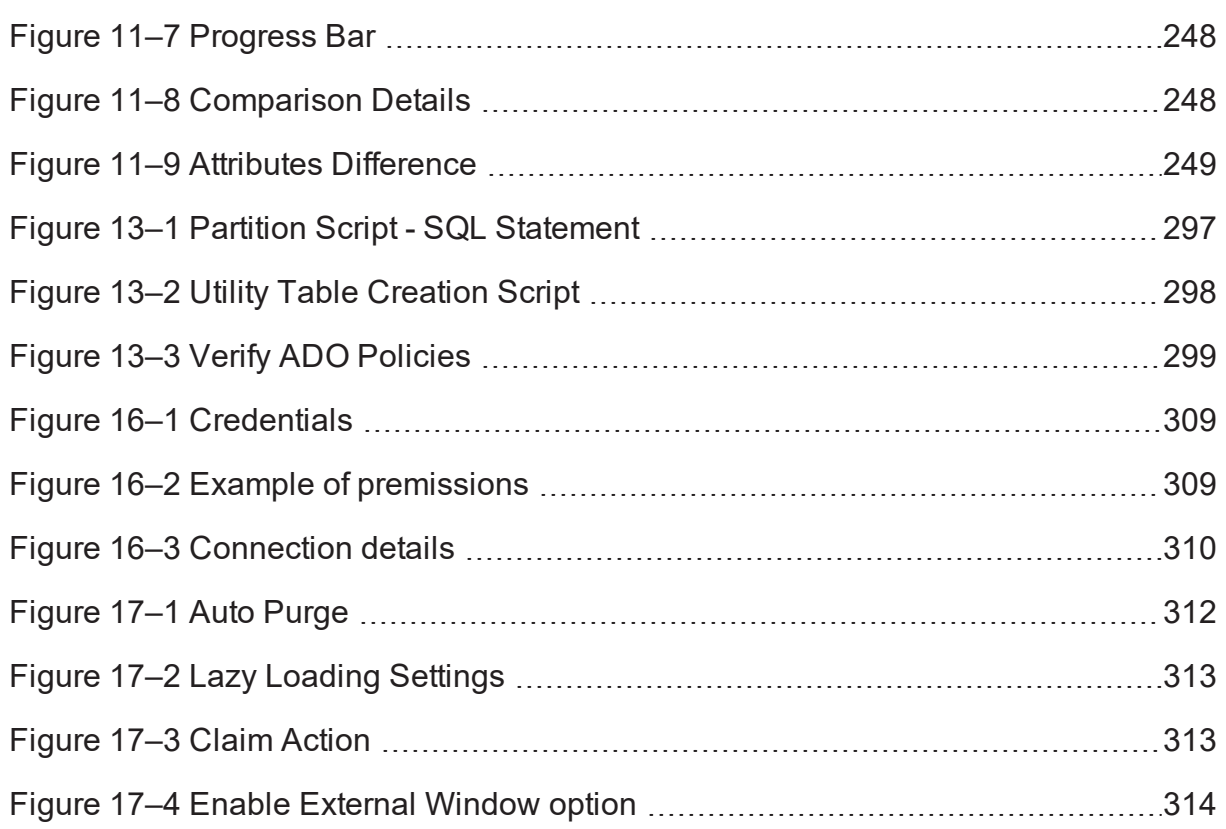

# **List of Tables**

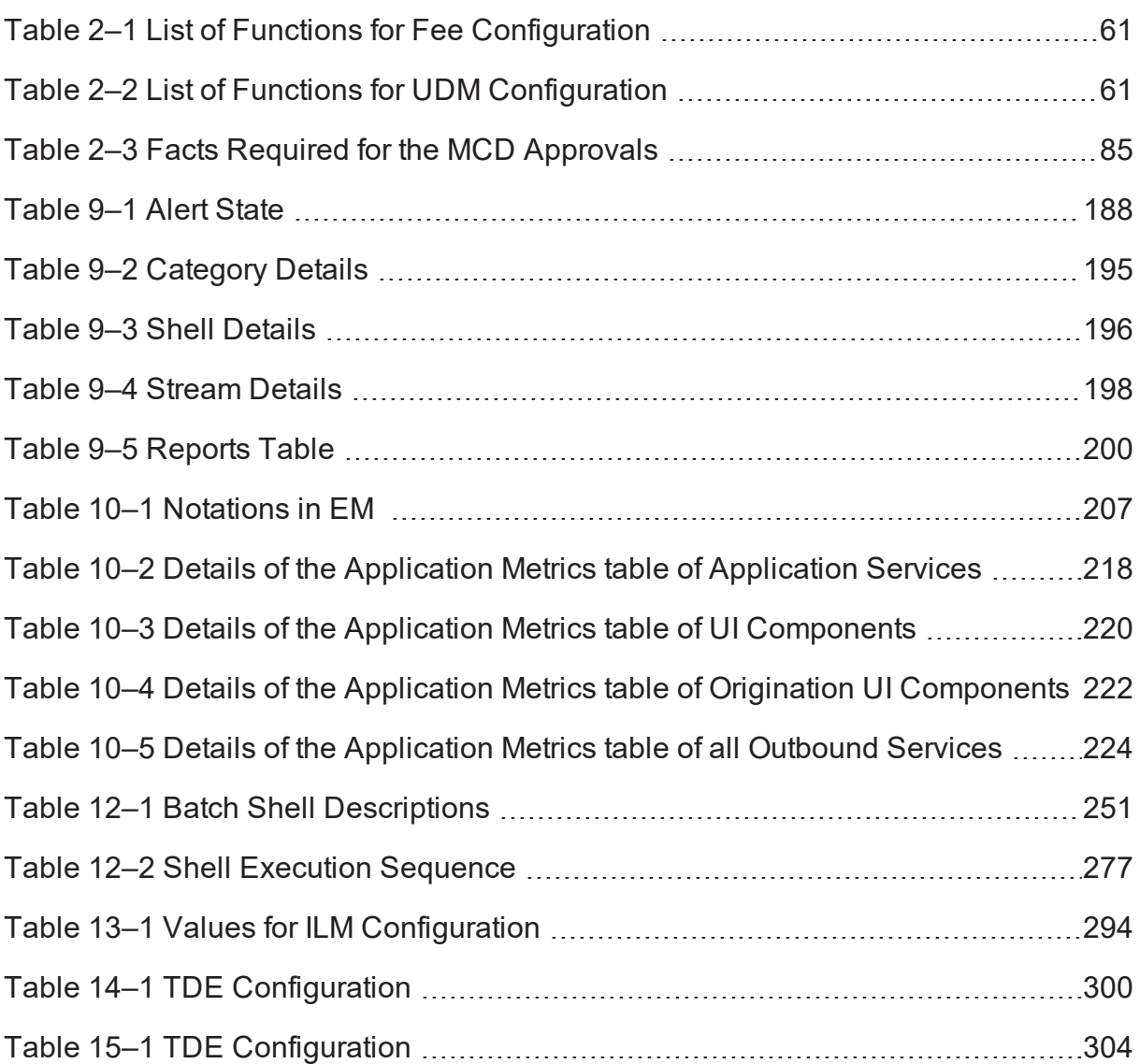

# **Preface**

<span id="page-20-0"></span>This guide describes how to administer the Oracle Banking Platform applications environment, including user administration, batch execution, DPA approvals, application monitoring, and bank, branch and channels setup.

Oracle recommends that you review its contents before installing, or working with the product.

This preface contains the following topics:

- **n** [Audience](#page-20-1)
- **n** [Documentation](#page-20-2) Accessibility
- **n** [Organization](#page-20-3) of the Guide
- **Related [Documents](#page-21-0)**
- **n** [Conventions](#page-22-0)

### <span id="page-20-1"></span>**Audience**

<span id="page-20-2"></span>This guide is intended for the administrators of Oracle Banking Platform.

### **Documentation Accessibility**

For information about Oracle's commitment to accessibility, visit the Oracle Accessibility Program website at <http://www.oracle.com/pls/topic/lookup?ctx=acc&id=docacc>.

#### **Access to Oracle Support**

Oracle customers that have purchased support have access to electronic support through My Oracle Support. For information, visit <http://www.oracle.com/pls/topic/lookup?ctx=acc&id=info> or visit <http://www.oracle.com/pls/topic/lookup?ctx=acc&id=trs> if you are hearing impaired.

## <span id="page-20-3"></span>**Organization of the Guide**

This document contains:

Chapter 1 User [Administration](#page-24-0) with OIM

This chapter describes all user management related activities to be performed by an administrator for Oracle Banking Platform.

#### Chapter 2 Approvals [Management](#page-60-0)

This chapter describes Discretionary Pricing Assessment (DPA) approvals, manual credit decision approvals, worklist authorization related activities, and SOA Composer rules setup to be performed as an administrator.

Chapter 3 Defining Task [Configuration](#page-120-0) Rules

This chapter describes various configurations that can be done for human tasks.

#### Chapter 4 Data [Management](#page-132-0)

This chapter describes data related activities to be performed as an administrator.

#### [Chapter 5](#page-150-0) Setting Up The Bank And Branch

This chapter provides the process of setting up the bank and the branch commonly referred to as the Day 0 setups. It gives the details of the Administration User Interface (UI) offered by Oracle Banking Channels Bank User Experience, which the administrator can use to perform a bank and a branch setup.

#### [Chapter 6](#page-156-0) Setting Up Sales Offer Handoff

This chapter describes the sales offer handoff related activities to be performed as an administrator.

#### [Chapter 7](#page-174-0) Setting Up Product

This chapter describes the process of setting up the product. Products need to be configured manually from the Sales Offer Handoff file. The steps for manually adding Product in OCH are explained in this chapter.

#### [Chapter 8](#page-180-0) Setting Up Channels

This chapter describes the process of setting up the channels.

#### Chapter 9 Application Monitoring Using [Administration](#page-184-0) Application

This chapter provides an overview on the various monitoring operations performed as an administrator using Administration application.

#### Chapter 10 [Application](#page-206-0) Monitoring Using EM Plugin

This chapter provides an overview on the various monitoring operations performed as an administrator, using Enterprise Manger (EM) Plugin.

#### Chapter 11 Configuration [Export-Import](#page-226-0) Operations

This chapter gives an insight to the Configuration Export-Import operations.

#### [Chapter 12](#page-250-0) Batch Shells in OBP

This chapter describes the batch shells used in Oracle Banking Platform and their execution sequence.

#### Chapter 13 Information Lifecycle [Management](#page-293-0) (ILM)

This chapter describes the configuration, installation, and policy setup of Information Lifecycle Management (ILM).

#### Chapter 14 [Transparent](#page-299-0) Data Encryption (TDE)

This chapter describes the configuration, installation, and policy setup of Transparent Data Encryption (TDE).

#### [Chapter 15](#page-303-0) Masking Customer Private Data

This chapter describes the configuration, installation, and policy setup to mask customer private data categories as sensitive or Personally Identifiable Information (PII).

#### [Chapter 16](#page-307-0) Configure ODI for Inbound Document Upload

This chapter provides the steps to configure ODI for Inbound Document Upload

Chapter 17 Additional [Recommendations](#page-311-0)

<span id="page-21-0"></span>This chapter provides specific recommendations to be considered for implementation:

### **Related Documents**

For more information, see the following documentation:

- <sup>n</sup> For installation and configuration information, see the Oracle Banking Platform Localization Installation Guide - Silent Installation guide.
- **For a comprehensive overview of security for Oracle Banking, see the Oracle Banking Platform** Security Guide.
- <sup>n</sup> For the complete list of Oracle Banking licensed products and the Third Party licenses included with the license, see the Oracle Banking Platform Licensing Guide.
- **For information related to customization and extension of Oracle Banking, see the Oracle Banking** Platform Extensibility Guide for Host, SOA, and UI.
- <sup>n</sup> For information on the functionality and features of the Oracle Banking product licenses, see the respective Oracle Banking Platform Functional Overview documents.
- **For recommendations of secure usage of extensible components, see the Oracle Banking Platform** Secure Development Guide.

## <span id="page-22-0"></span>**Conventions**

The following text conventions are used in this document:

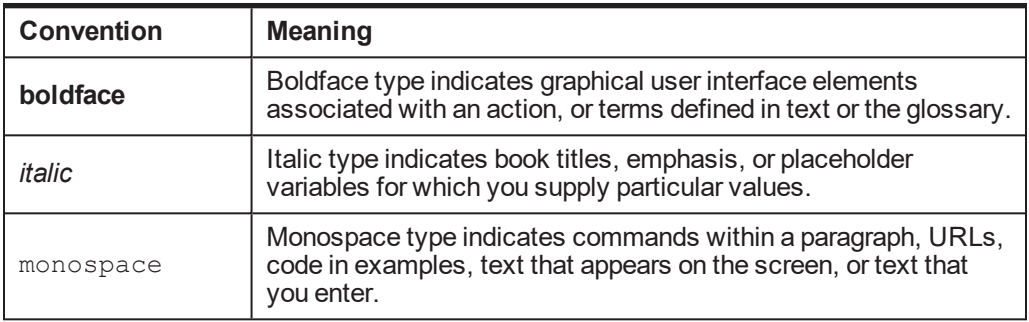

# **1 User Administration with OIM**

<span id="page-24-0"></span>This chapter describes all user management related activities to be performed by an administrator for the application.

## <span id="page-24-1"></span>**1.1 Creating Users in Oracle Identity Manager (OIM)**

This section explains the procedure to create users in Oracle Identity Manager (OIM).

#### To create users in OIM:

1. Log in to OIM with the User ID as **xelsysadm** and the relevant <Password>.

<span id="page-24-2"></span>*Figure 1–1 Creating Users in OIM - Log in*

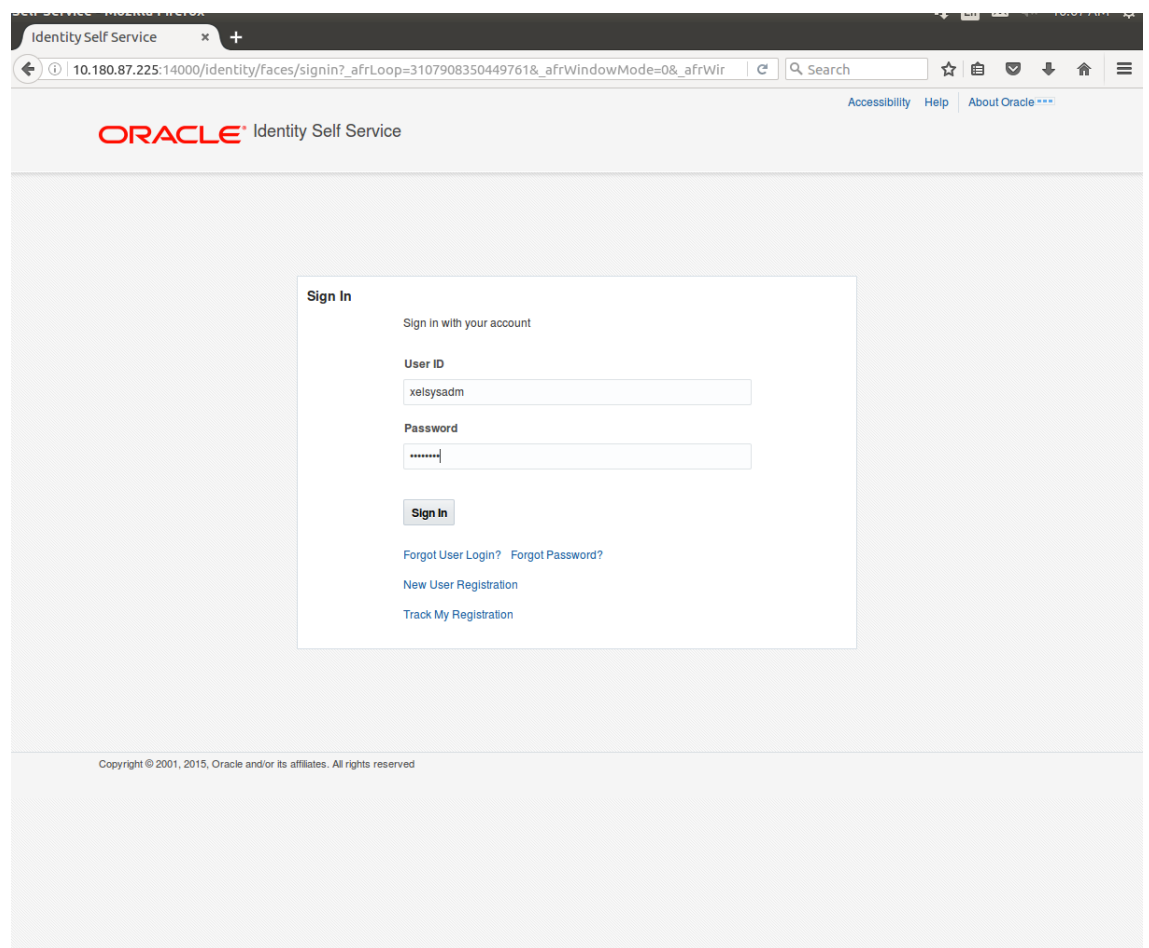

2. Click **Users** under the Manage section.

<span id="page-25-0"></span>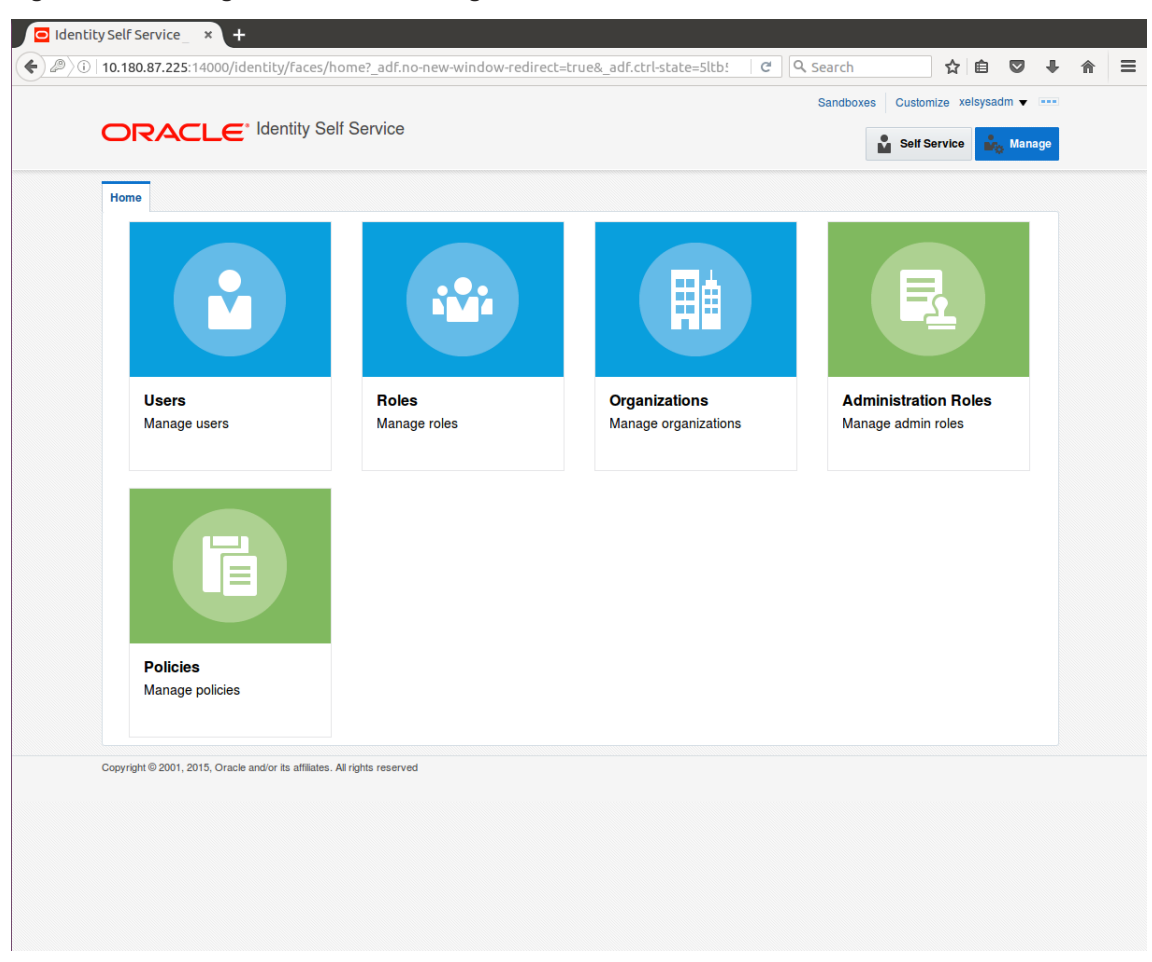

*Figure 1–2 Creating Users in OIM - Manage Section*

- 3. In the **Search Users** page, search for existing users. The Search Results appear.
- 4. Click **Create** in the Search Results section to create a new user.

|                                                                                                    |                      |                    |                    |                        |                                   |                       |                        | $\begin{array}{c} \hline \end{array}$ |
|----------------------------------------------------------------------------------------------------|----------------------|--------------------|--------------------|------------------------|-----------------------------------|-----------------------|------------------------|---------------------------------------|
| <b>M</b> Users                                                                                               |                      |                    |                    |                        |                                   |                       |                        |                                       |
| Search   Display Name                                                                                        |                      | Q Advanced         |                    |                        |                                   |                       |                        |                                       |
| 辟<br>Detach<br>Actions $\blacktriangledown$ View $\blacktriangledown$<br>+ Create<br>Open<br>() Refresh<br>Ï |                      |                    |                    |                        |                                   |                       |                        |                                       |
| <b>User Login</b>                                                                                            | <b>Display Name</b>  | <b>First Name</b>  | <b>Last Name</b>   | Organization           | <b>Telephone</b><br><b>Number</b> | E-mail                | <b>Identity Status</b> | <b>Account St</b>                     |
| <b>HARRY</b>                                                                                                 | <b>Harry Potter</b>  | Harry              | Potter             | <b>Xellerate Users</b> |                                   | Harry@gmail.com       | Active                 | <b>Unlocked</b>                       |
| <b>OIMINTERNAL</b>                                                                                           | <b>Internal User</b> | <b>OIMINTERNAL</b> | <b>OIMINTERNAL</b> | <b>Xellerate Users</b> |                                   |                       | Active                 | Unlocked                              |
| <b>WEBLOGIC</b>                                                                                              | <b>Weblogic User</b> | <b>WEBLOGIC</b>    | <b>WEBLOGIC</b>    | <b>Xellerate Users</b> |                                   |                       | Active                 | <b>Unlocked</b>                       |
| <b>XELSYSADM</b>                                                                                             | System Adminis       | System             | Administrator      | <b>Xellerate Users</b> |                                   | donotreply@ora Active |                        | Unlocked                              |
|                                                                                                    |                      |                    |                    |                        |                                   |                       |                        |                                       |
|                                                                                                    |                      |                    |                    |                        |                                   |                       |                        |                                       |
|                                                                                                    |                      |                    |                    |                        |                                   |                       |                        |                                       |
|                                                                                                    |                      |                    |                    |                        |                                   |                       |                        |                                       |
|                                                                                                    |                      |                    |                    |                        |                                   |                       |                        |                                       |
|                                                                                                    |                      |                    |                    |                        |                                   |                       |                        |                                       |
|                                                                                                    |                      |                    |                    |                        |                                   |                       |                        |                                       |
|                                                                                                    |                      |                    |                    |                        |                                   |                       |                        |                                       |

<span id="page-26-0"></span>*Figure 1–3 Creating Users in OIM - Click Create*

5. In the **Create User** page, enter the required user details.

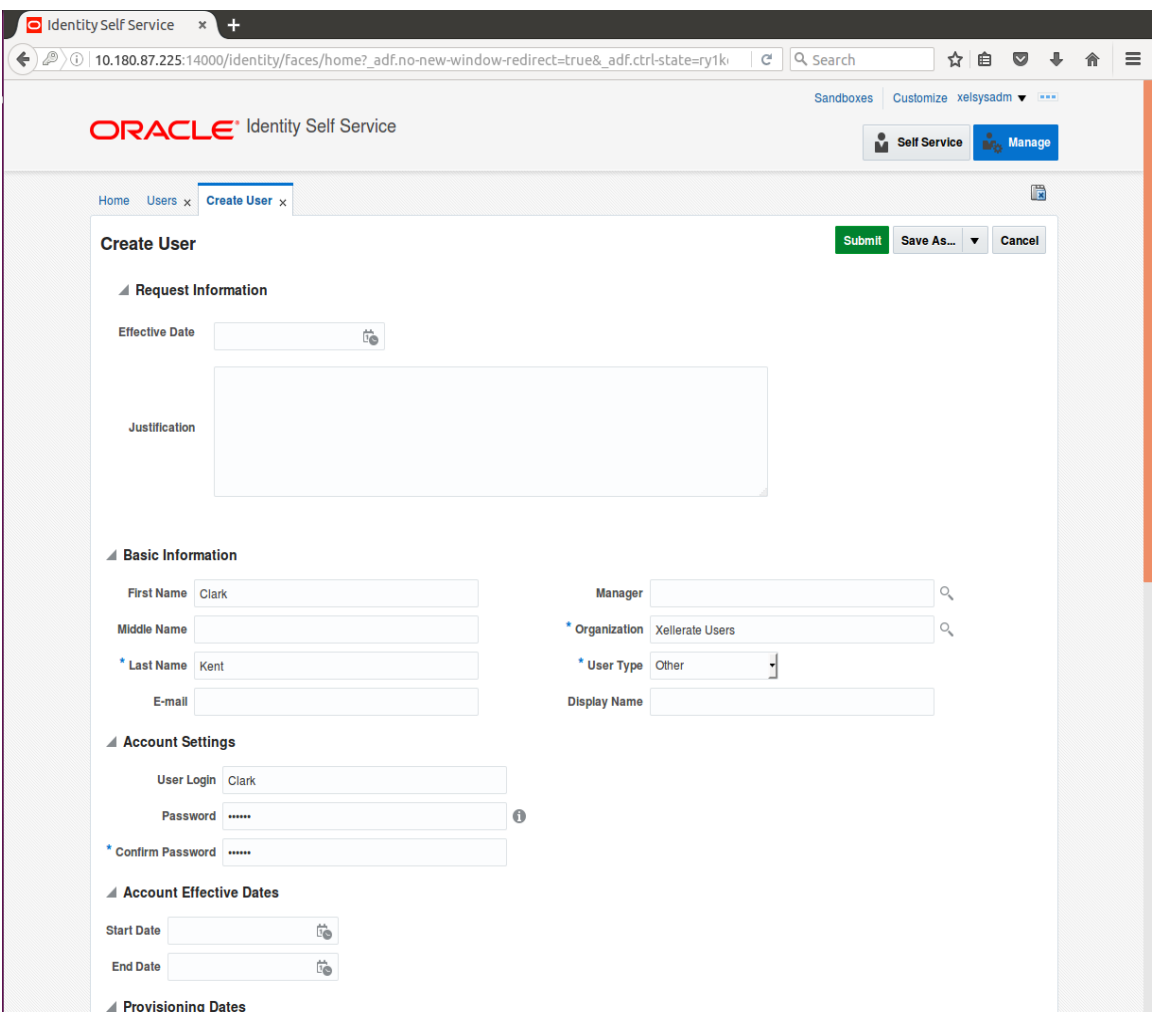

<span id="page-27-0"></span>*Figure 1–4 Creating Users in OIM - Enter User Details*

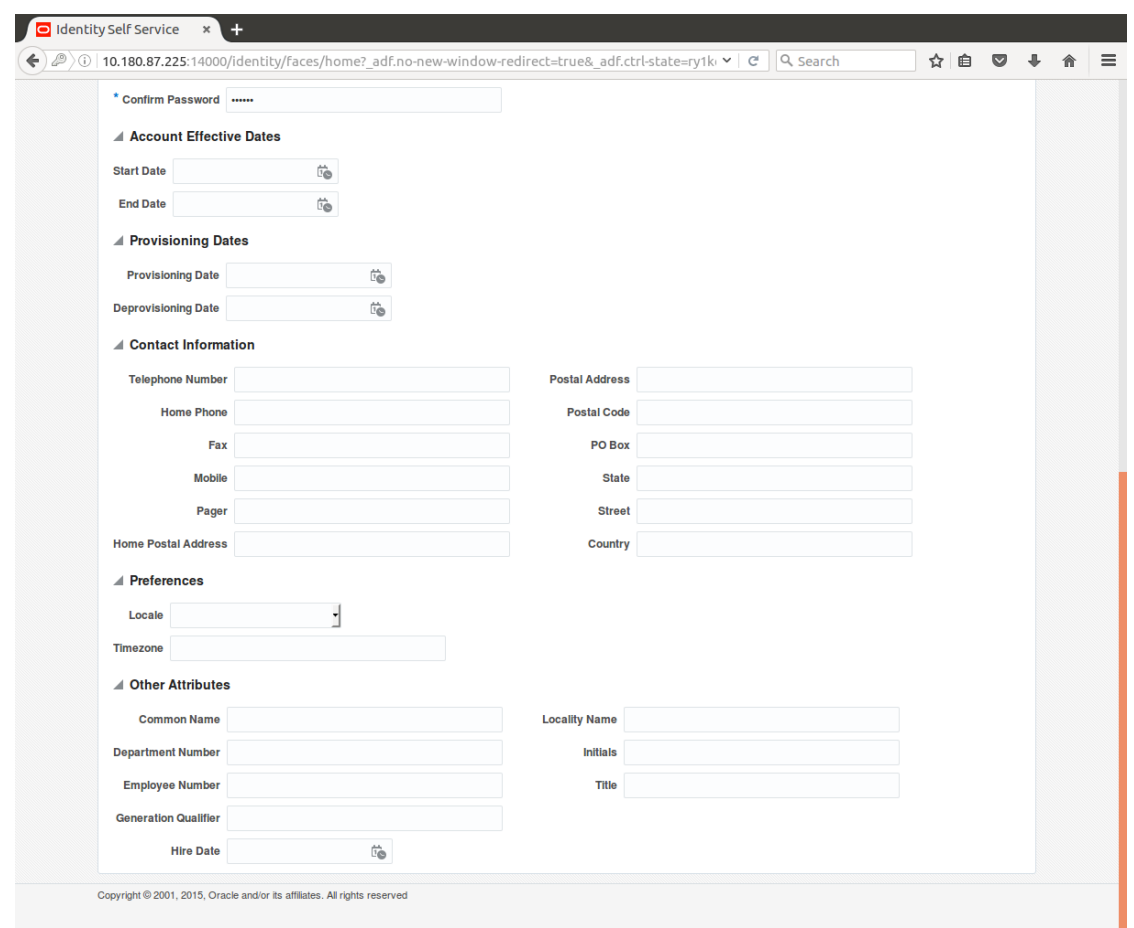

<span id="page-28-1"></span>*Figure 1–5 Enter User Details (Continued)*

6. Click **Submit.**

On completion of this procedure the user gets created in OIM, and gets synced in OID.

## <span id="page-28-0"></span>**1.2 Creating Roles in Oracle Identity Manager (OIM)**

This section explains the procedure to create roles in Oracle Identity Manager (OIM).

**To create roles in OIM:**

1. Click **Roles** under the Manage section.

<span id="page-29-0"></span>*Figure 1–6 Creating Roles in OIM - Manage Section*

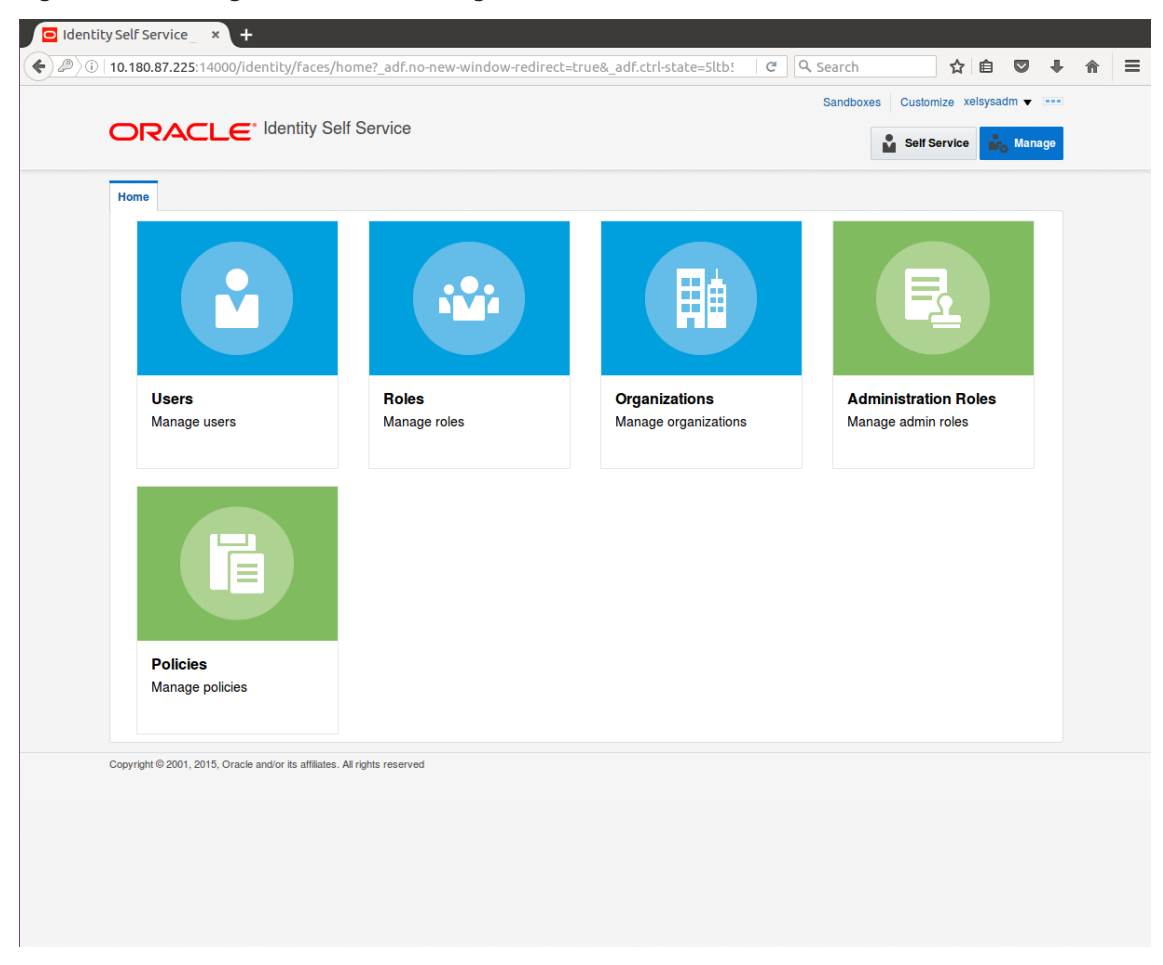

- 2. In the **Search Roles** page, search for existing roles. The Search Results appear.
- 3. Click **Create** in the Search Results section to create a new Role.

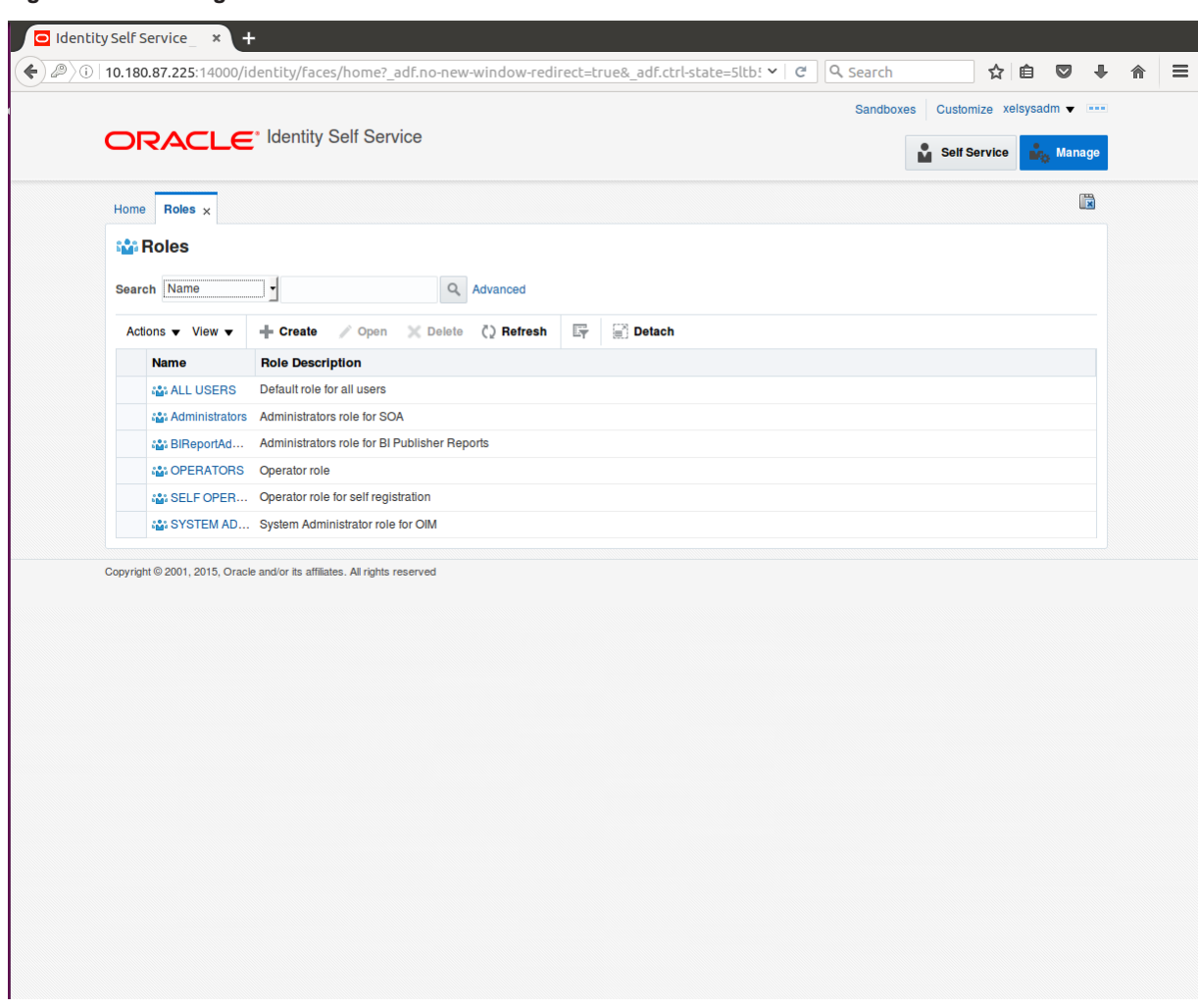

<span id="page-30-0"></span>*Figure 1–7 Creating Roles in OIM - Click Create*

4. Fill the role details.

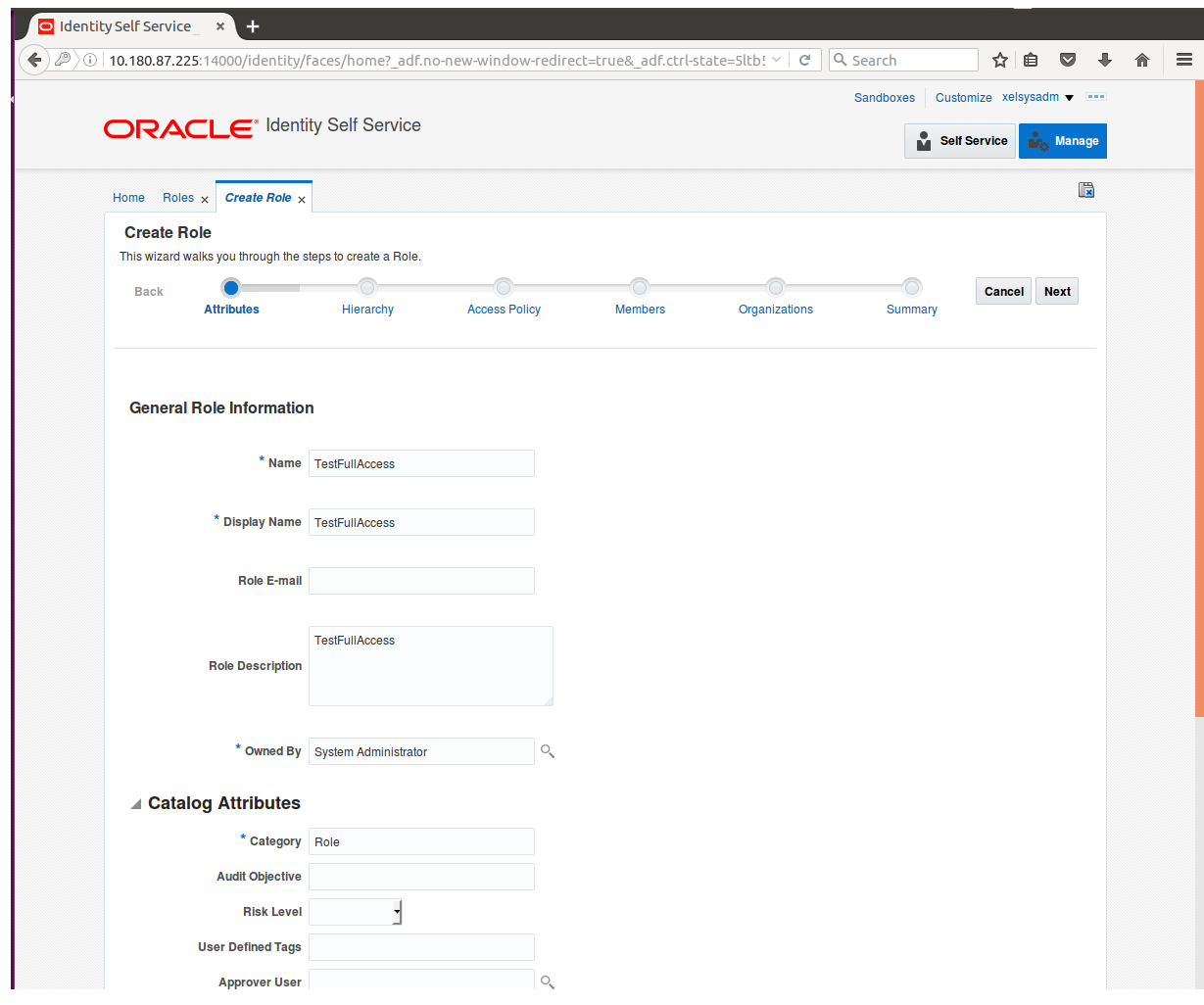

<span id="page-31-0"></span>*Figure 1–8 Creating Roles in OIM - Enter Role Details*

5. Click **Finish.** The role is created successfully.

This role creates a group in OID.

While running the PIT (Policy Import tool), the Enterprise role (OIM role or OID group in this scenario) is mapped to the Application Role in OES.

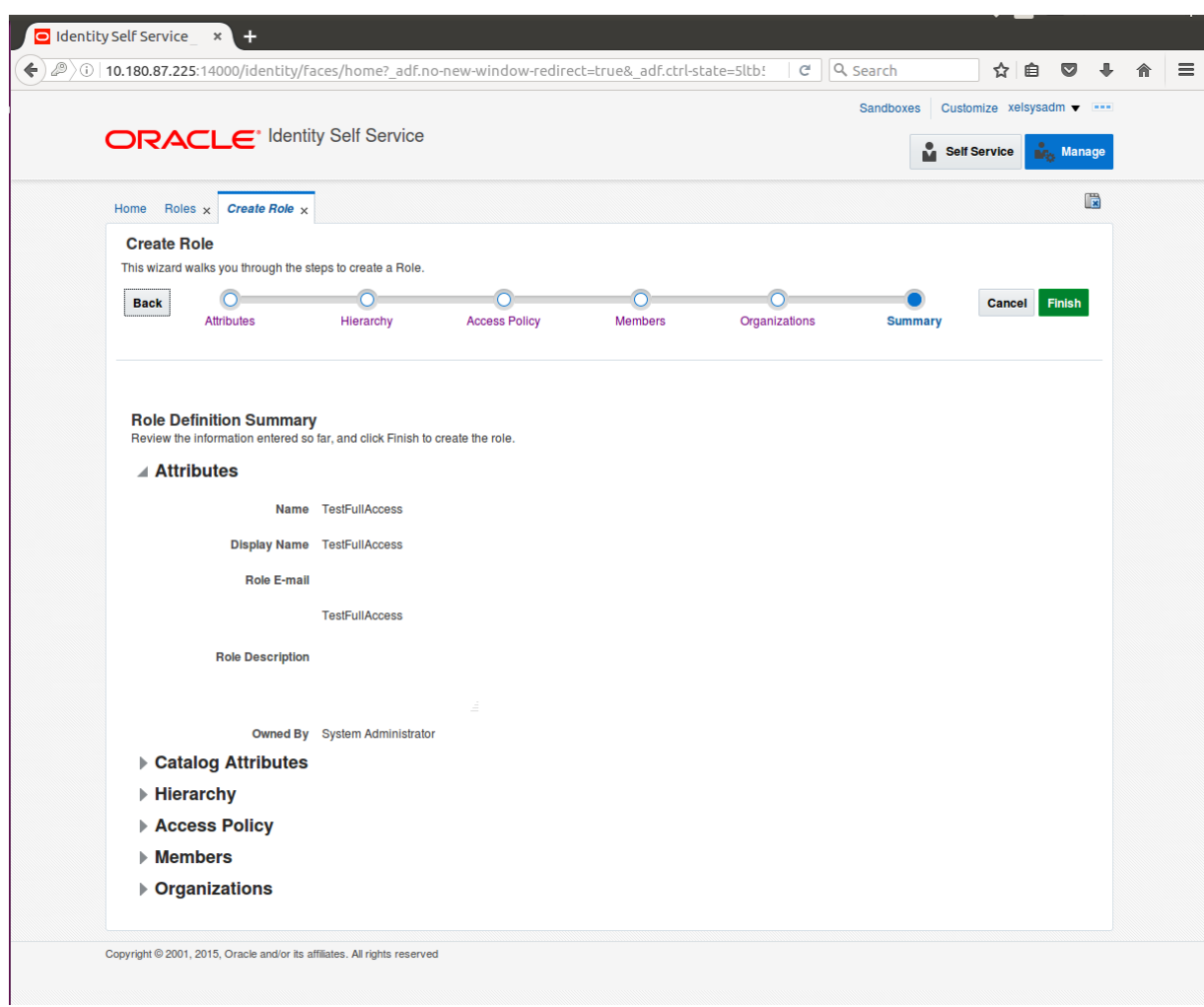

<span id="page-32-1"></span>*Figure 1–9 Creating Roles in OIM - Role Created Successfully*

## <span id="page-32-0"></span>**1.3 Assigning Roles to Users in OIM**

This section explains how to assign roles to the user in OIM.

#### To assign a role to a user:

- 1. Log in to OIM.
- 2. Navigate to the **Roles Tab** under the User.
- 3. Click **Request Roles.**

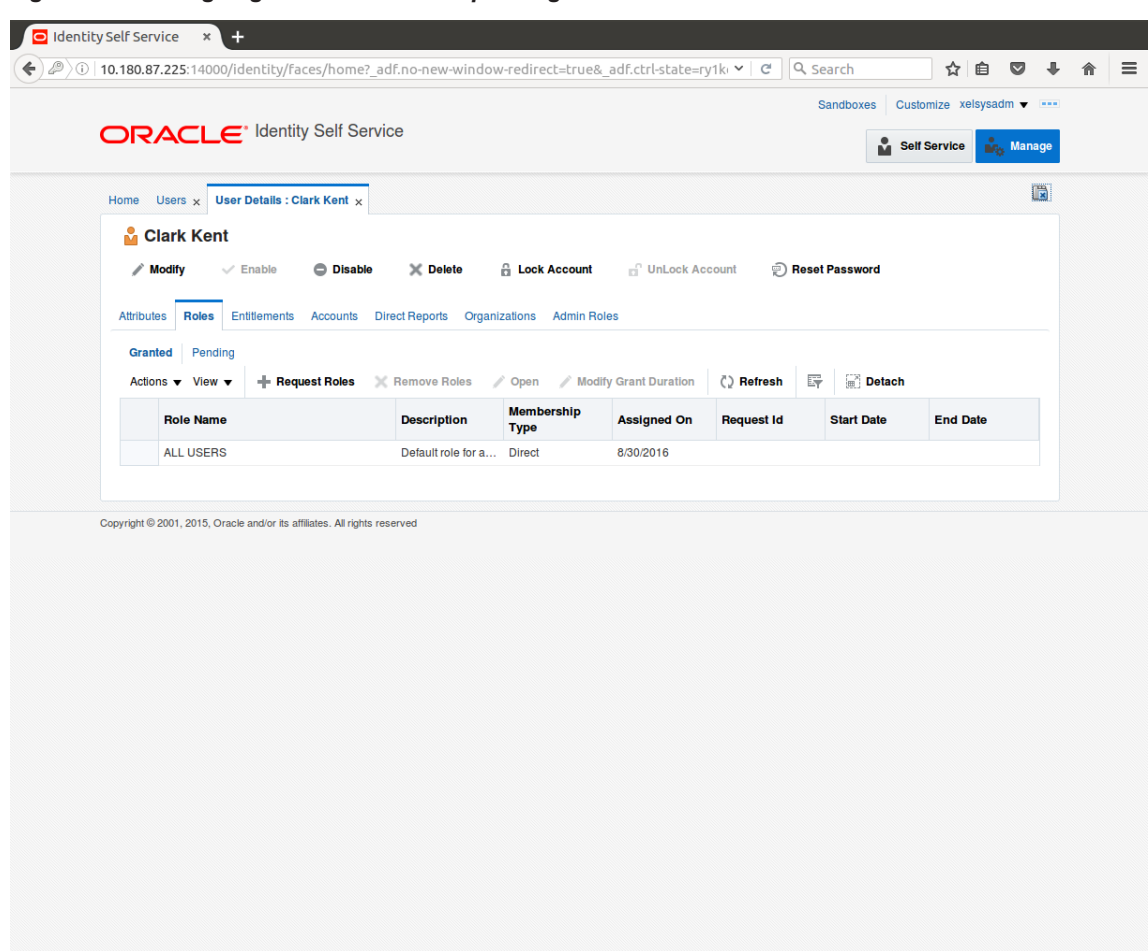

<span id="page-33-0"></span>*Figure 1–10 Assigning Roles in OIM - Requesting Roles*

4. In the **Catalog** page, select the required role and click **Add to Cart.** The item gets added to the cart.

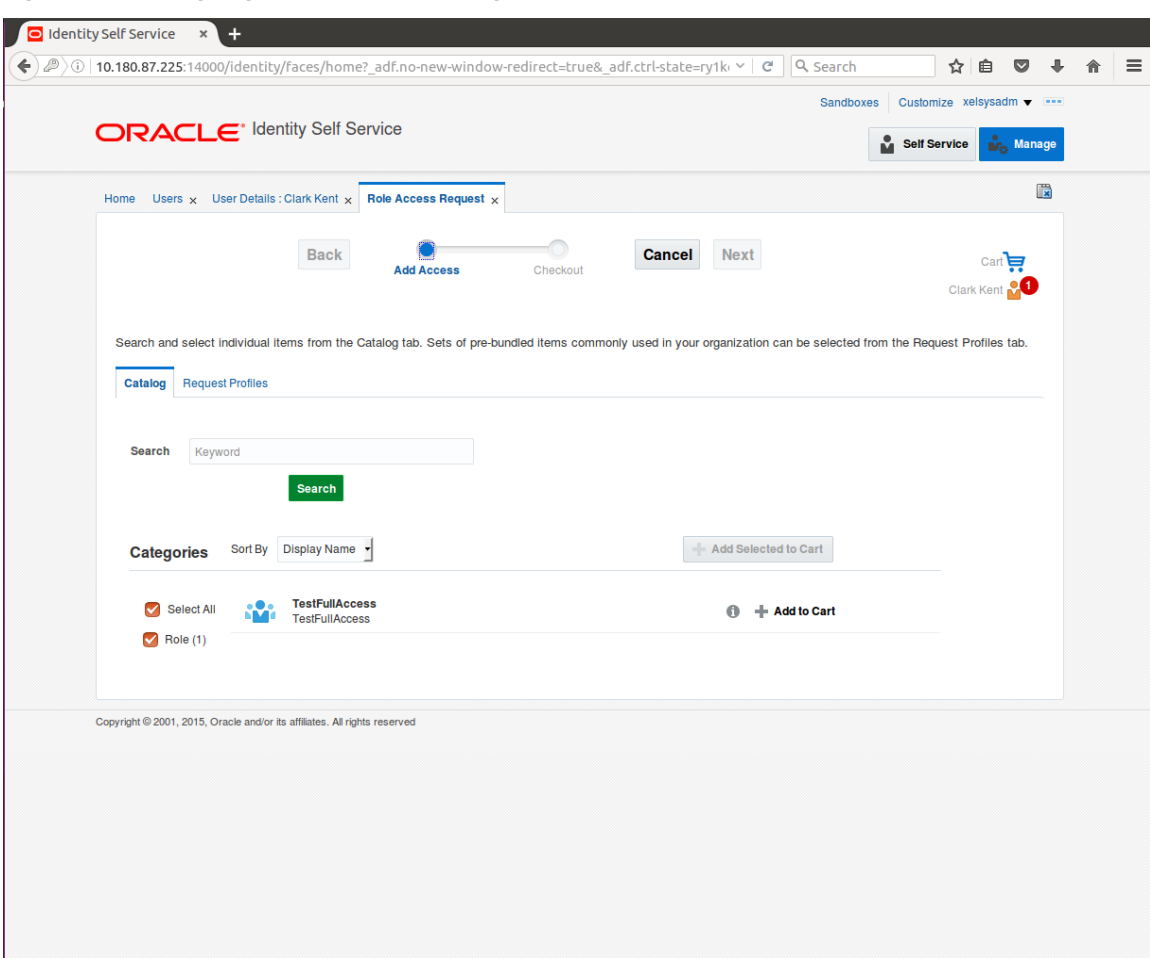

<span id="page-34-0"></span>*Figure 1–11 Assigning Roles in OIM - Adding to Cart*

5. Click **Checkout.**

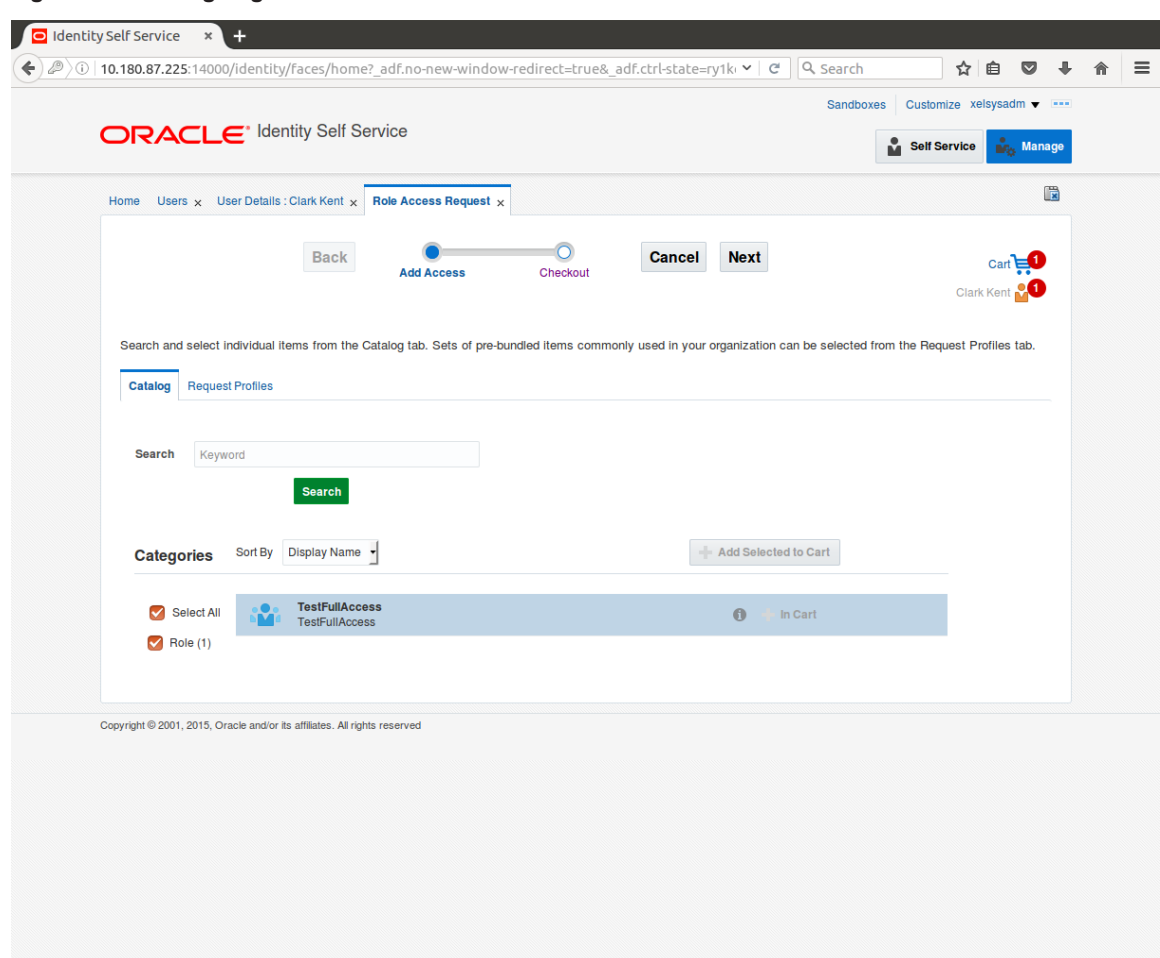

<span id="page-35-0"></span>*Figure 1–12 Assigning Roles in OIM - Checkout Cart*

6. In the **Cart Details** page, click **Submit.**
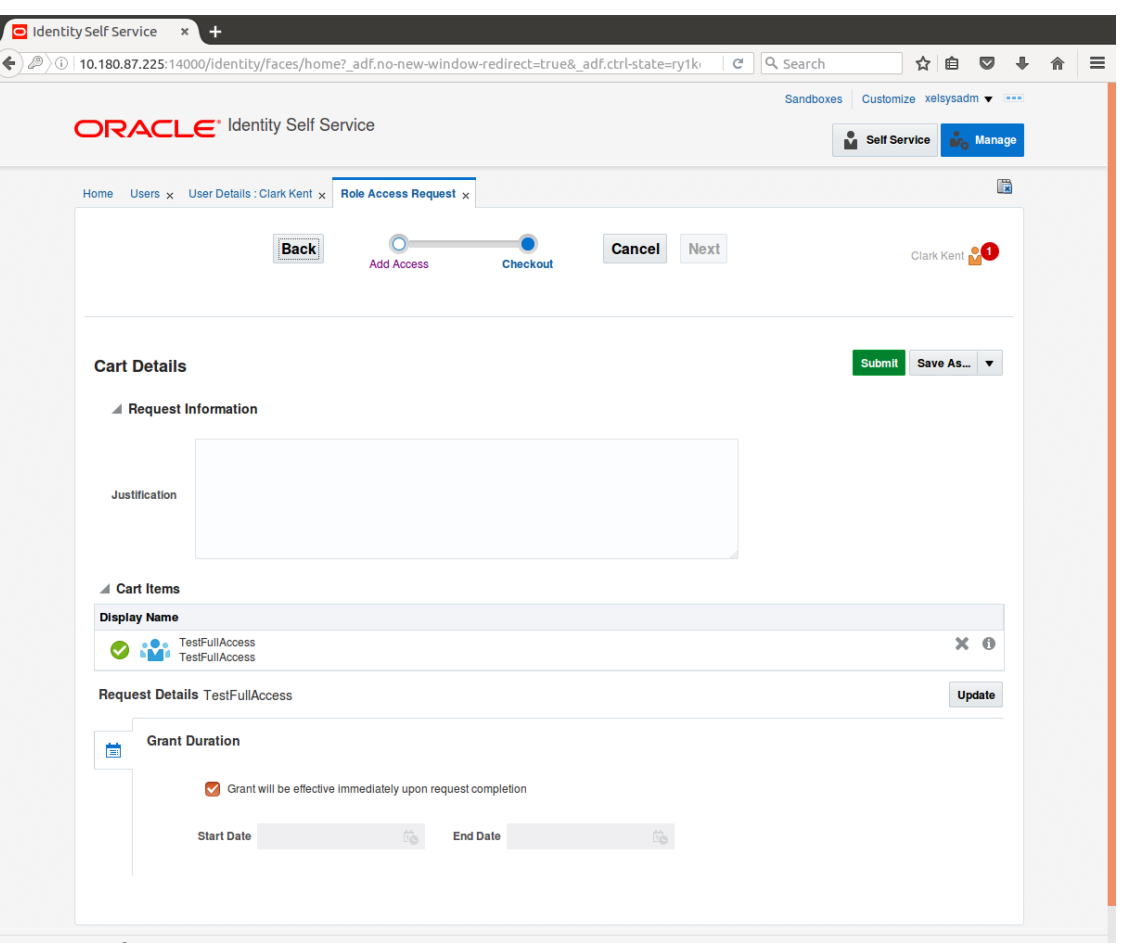

*Figure 1–13 Assigning Roles in OIM - Submit Cart*

On completion of this procedure the role gets assigned to the user in OIM.

# **1.4 Locking Users in OIM**

This section explains how to lock the user in OIM.

# To lock a user:

- 1. Log in to OIM.
- 2. Click **Lock Account** to lock a user.

A message appears, Are you sure you want to lock the account for the following user?

3. Click **Lock.**

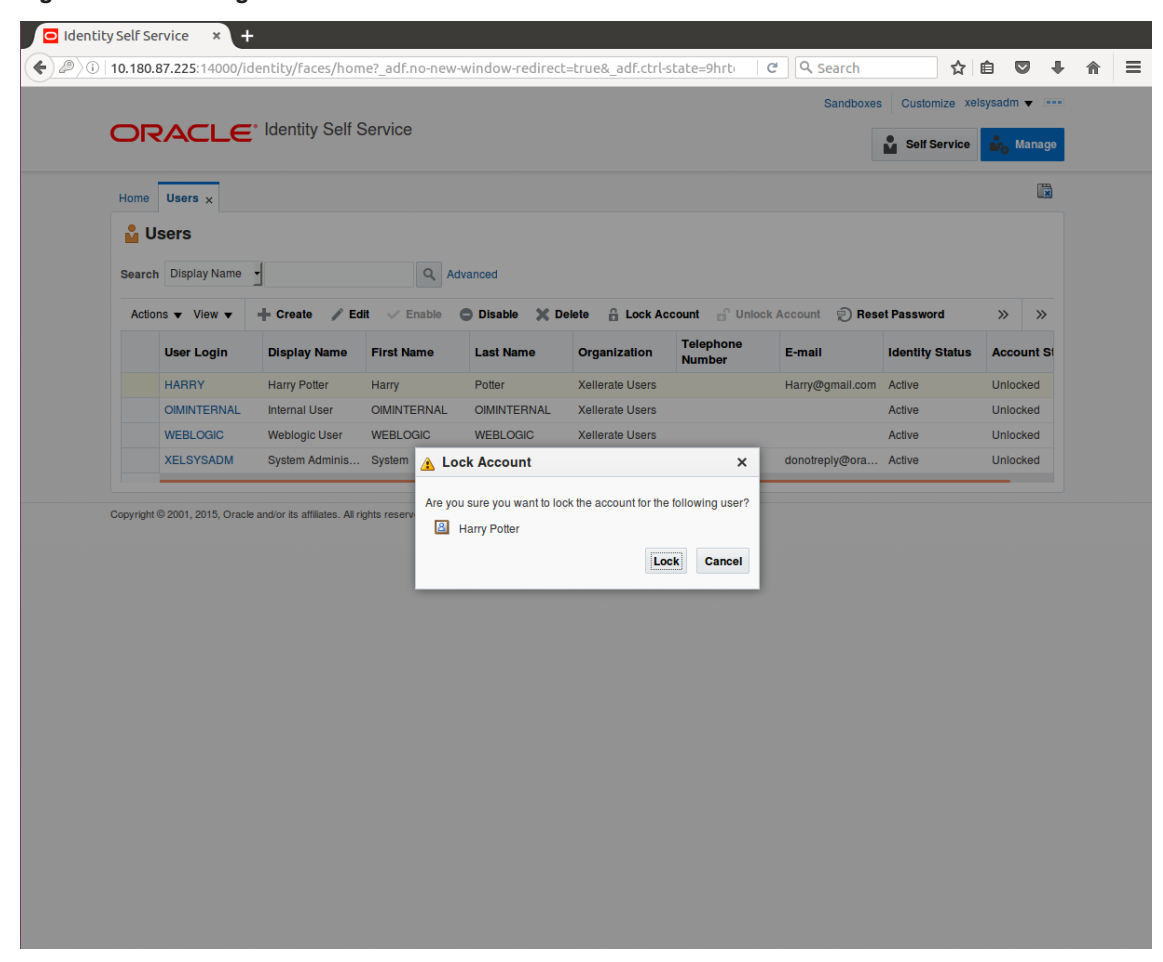

*Figure 1–14 Locking Users in OIM*

The user is locked successfully.

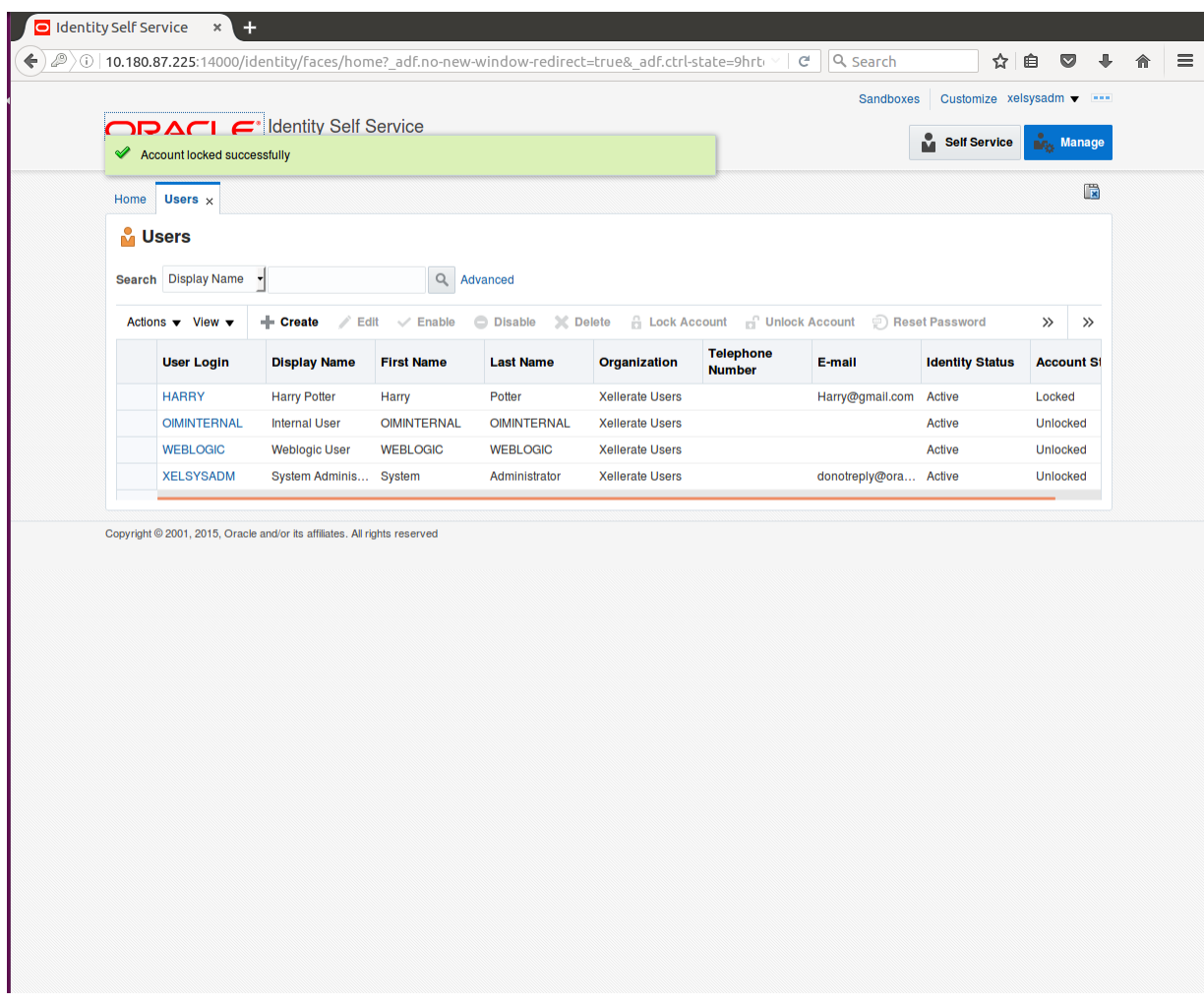

*Figure 1–15 User Locked Successfully*

# **1.5 Unlocking Users in OIM**

This section explains how to unlock the user in OIM.

# To unlock a user:

- 1. Log in to OIM.
- 2. Click **Unlock Account** to unlock a user.

A message appears, Are you sure you want to Unlock these users?

3. Click **Unlock.**

| Users $\times$                                         |                                                                           |                    |                    |                                                                     |                                   |                        |                        |                   | $\mathbb{R}$  |
|--------------------------------------------------------|---------------------------------------------------------------------------|--------------------|--------------------|---------------------------------------------------------------------|-----------------------------------|------------------------|------------------------|-------------------|---------------|
| <b>M</b> Users                                         |                                                                           |                    |                    |                                                                     |                                   |                        |                        |                   |               |
| Search Display Name                                    |                                                                           | Q                  | Advanced           |                                                                     |                                   |                        |                        |                   |               |
| Actions $\blacktriangledown$ View $\blacktriangledown$ | $-$ Create<br>$\angle$ Edit                                               | $\swarrow$ Enable  |                    | □ Disable ■ Delete ■ Lock Account ■ Unlock Account ■ Reset Password |                                   |                        |                        | $\gg$             | $\rightarrow$ |
| <b>User Login</b>                                      | <b>Display Name</b>                                                       | <b>First Name</b>  | <b>Last Name</b>   | Organization                                                        | <b>Telephone</b><br><b>Number</b> | E-mail                 | <b>Identity Status</b> | <b>Account St</b> |               |
| <b>HARRY</b>                                           | <b>Harry Potter</b>                                                       | Harry              | Potter             | <b>Xellerate Users</b>                                              |                                   | Harry@gmail.com Active |                        | <b>Unlocked</b>   |               |
| <b>OIMINTERNAL</b>                                     | <b>Internal User</b>                                                      | <b>OIMINTERNAL</b> | <b>OIMINTERNAL</b> | <b>Xellerate Users</b>                                              |                                   |                        | Active                 | <b>Unlocked</b>   |               |
| <b>WEBLOGIC</b>                                        | <b>Weblogic User</b>                                                      | <b>WEBLOGIC</b>    | <b>WEBLOGIC</b>    | <b>Xellerate Users</b>                                              |                                   |                        | Active                 | <b>Unlocked</b>   |               |
| <b>XELSYSADM</b>                                       | System Adminis                                                            | System             | Administrator      | <b>Xellerate Users</b>                                              |                                   | donotreply@ora Active  |                        | Unlocked          |               |
|                                                        | Copyright © 2001, 2015, Oracle and/or its affiliates. All rights reserved |                    |                    |                                                                     |                                   |                        |                        |                   |               |

*Figure 1–16 Unlocking Users in OIM*

The user is unlocked successfully.

# **1.6 Resetting User Password in OIM**

This section explains how to reset user password in OIM.

- 1. Log in to OIM.
- 2. Click **Reset Password** to reset a user password.

| Home           | Users $\times$      |                                                                           |                    |                    |                        |                                               |                        |                        | $\mathbb{R}$               |
|----------------|---------------------|---------------------------------------------------------------------------|--------------------|--------------------|------------------------|-----------------------------------------------|------------------------|------------------------|----------------------------|
| <b>M</b> Users |                     |                                                                           |                    |                    |                        |                                               |                        |                        |                            |
|                | Search Display Name | ᅱ                                                                         | Q                  | Advanced           |                        |                                               |                        |                        |                            |
|                | Actions v View v    | + Create<br>$\angle$ Edit                                                 | $\vee$ Enable      | <b>Disable</b>     | X Delete               | <b>B</b> Lock Account <b>B</b> Unlock Account |                        | Reset Password         | $\rangle$<br>$\rightarrow$ |
|                | <b>User Login</b>   | <b>Display Name</b>                                                       | <b>First Name</b>  | <b>Last Name</b>   | Organization           | <b>Telephone</b><br><b>Number</b>             | E-mail                 | <b>Identity Status</b> | <b>Account St</b>          |
|                | <b>HARRY</b>        | <b>Harry Potter</b>                                                       | Harry              | Potter             | <b>Xellerate Users</b> |                                               | Harry@gmail.com Active |                        | Unlocked                   |
|                | <b>OIMINTERNAL</b>  | <b>Internal User</b>                                                      | <b>OIMINTERNAL</b> | <b>OIMINTERNAL</b> | <b>Xellerate Users</b> |                                               |                        | Active                 | Unlocked                   |
|                | <b>WEBLOGIC</b>     | <b>Weblogic User</b>                                                      | <b>WEBLOGIC</b>    | <b>WEBLOGIC</b>    | <b>Xellerate Users</b> |                                               |                        | Active                 | Unlocked                   |
|                | <b>XELSYSADM</b>    | System Adminis System                                                     |                    | Administrator      | <b>Xellerate Users</b> |                                               | donotreply@ora Active  |                        | Unlocked                   |
|                |                     | Copyright © 2001, 2015, Oracle and/or its affiliates. All rights reserved |                    |                    |                        |                                               |                        |                        |                            |
|                |                     |                                                                           |                    |                    |                        |                                               |                        |                        |                            |
|                |                     |                                                                           |                    |                    |                        |                                               |                        |                        |                            |
|                |                     |                                                                           |                    |                    |                        |                                               |                        |                        |                            |
|                |                     |                                                                           |                    |                    |                        |                                               |                        |                        |                            |
|                |                     |                                                                           |                    |                    |                        |                                               |                        |                        |                            |
|                |                     |                                                                           |                    |                    |                        |                                               |                        |                        |                            |
|                |                     |                                                                           |                    |                    |                        |                                               |                        |                        |                            |
|                |                     |                                                                           |                    |                    |                        |                                               |                        |                        |                            |

*Figure 1–17 Resetting User Password in OIM*

The **Reset Password** dialog box appears.

You can select either **Manually change the Password** option to change the password manually or select the **Auto-generate the password (Randomly generated)** option to enable auto generation of the password.

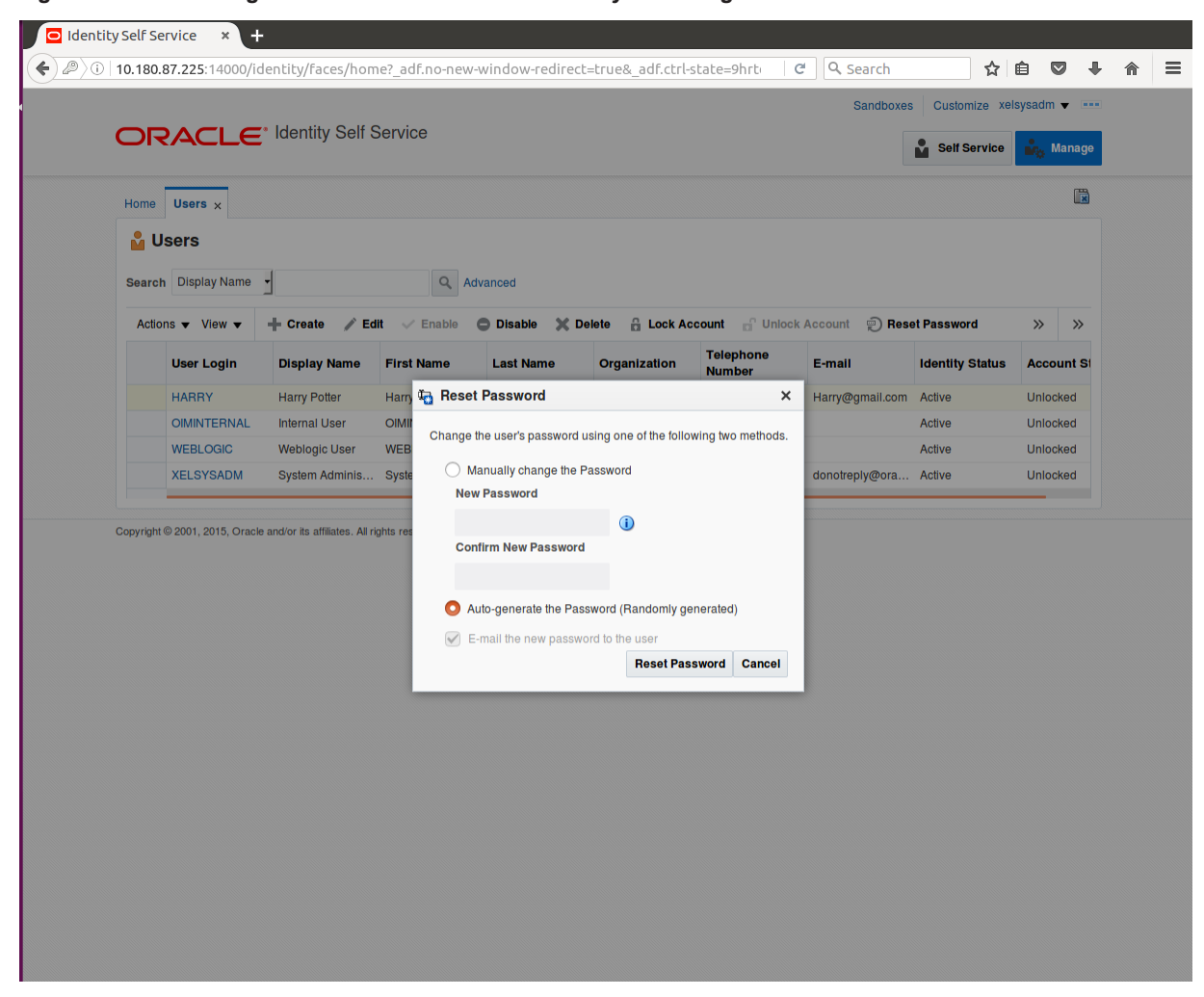

*Figure 1–18 Resetting User Password in OIM - Manually or Auto-generate*

3. If you select the **Manually change the Password** option, enter the new password in the **New Password** and the **Confirm New Password** fields.

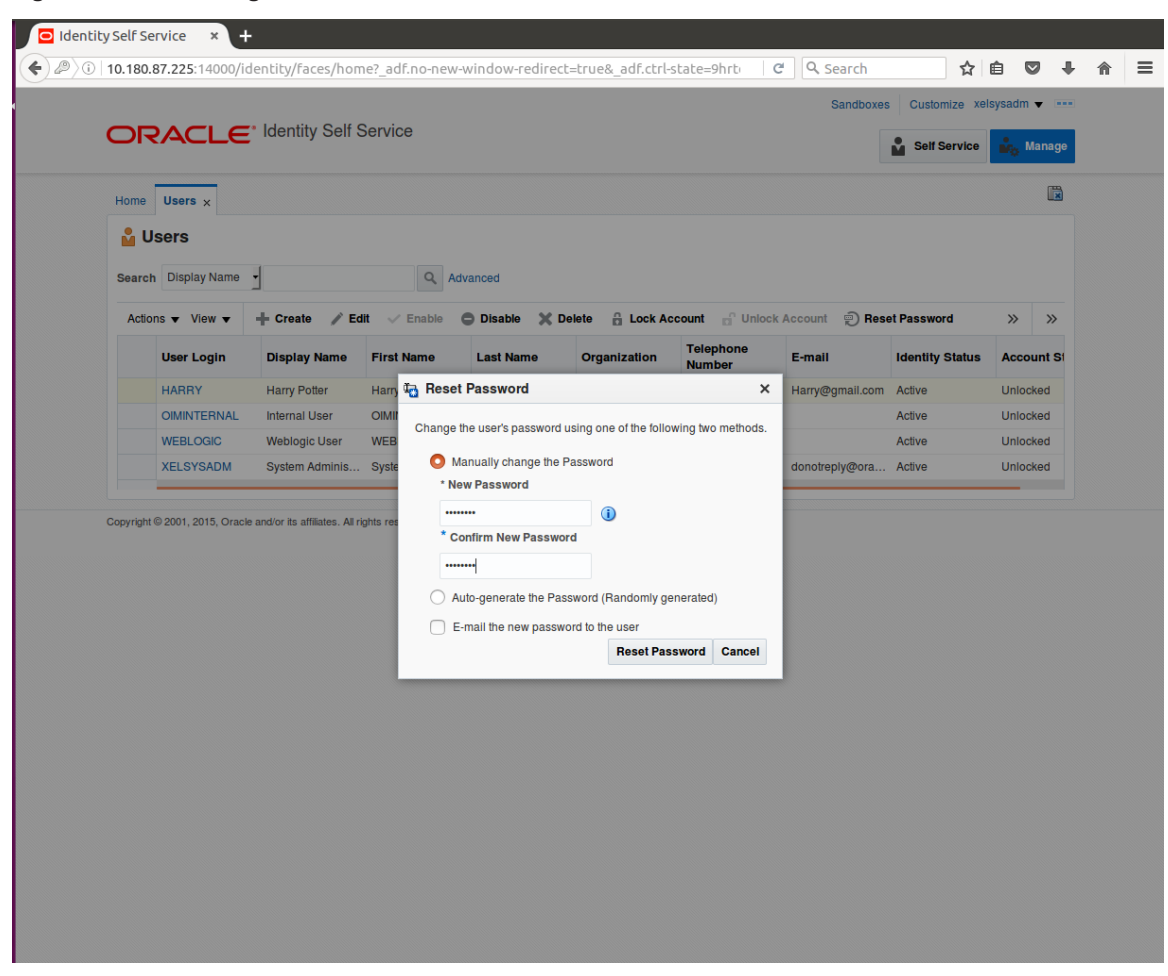

*Figure 1–19 Resetting User Password in OIM - New Password*

The user password is reset successfully.

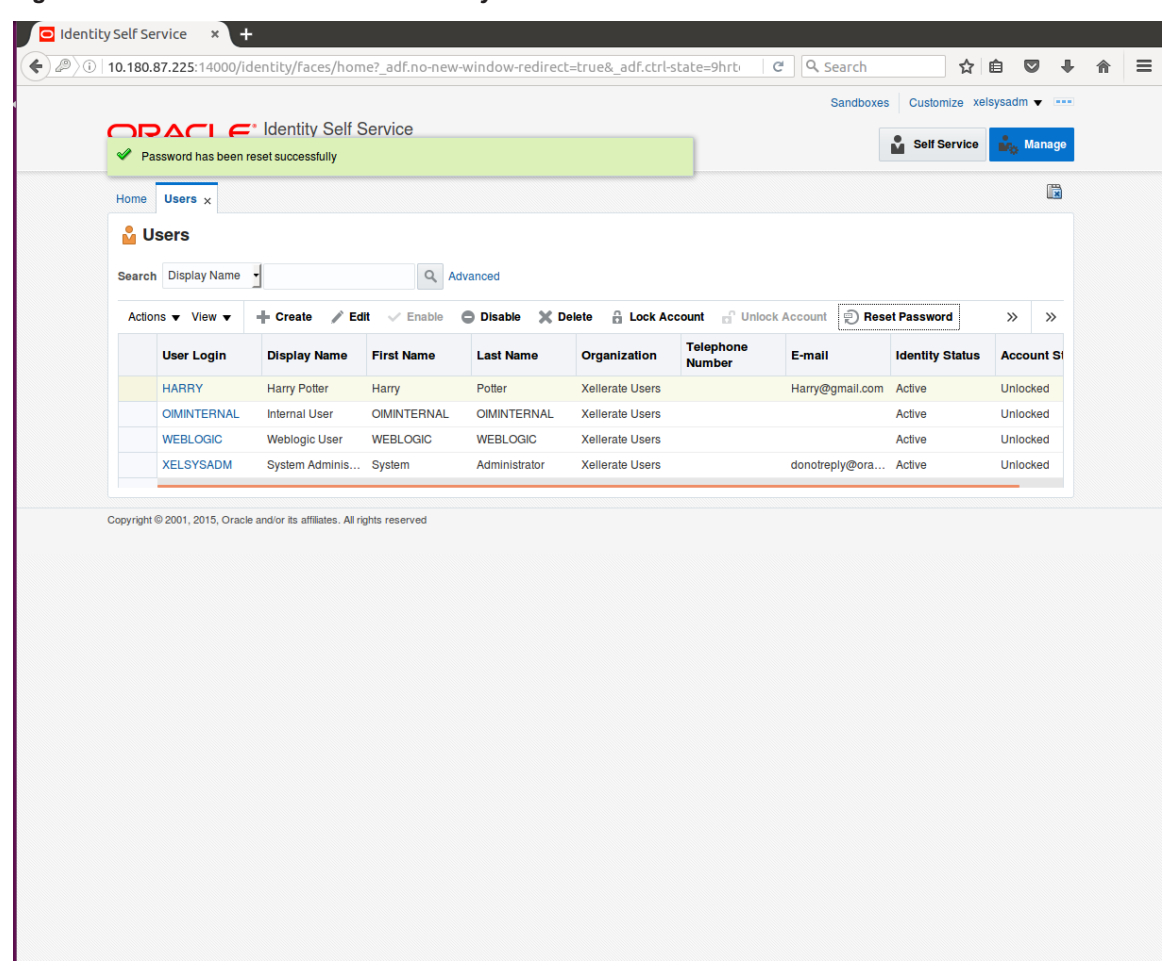

#### *Figure 1–20 Password Reset Successfully*

# <span id="page-43-0"></span>**1.7 User Management Using the Admin Application**

The User Management screen is a quick start UI, provided to create initial users and verify the OBP installation.

https://<ui-server-name>:<ui-server-port>/com.ofss.fc.ui.view.admin/faces/admin.jspx

To create initial users and verify the installation, perform the below mentioned steps:

- 1. Click **Security** tab in **View Admin**.
- 2. Select **User Management**.
- 3. Click **+** icon to add a user.

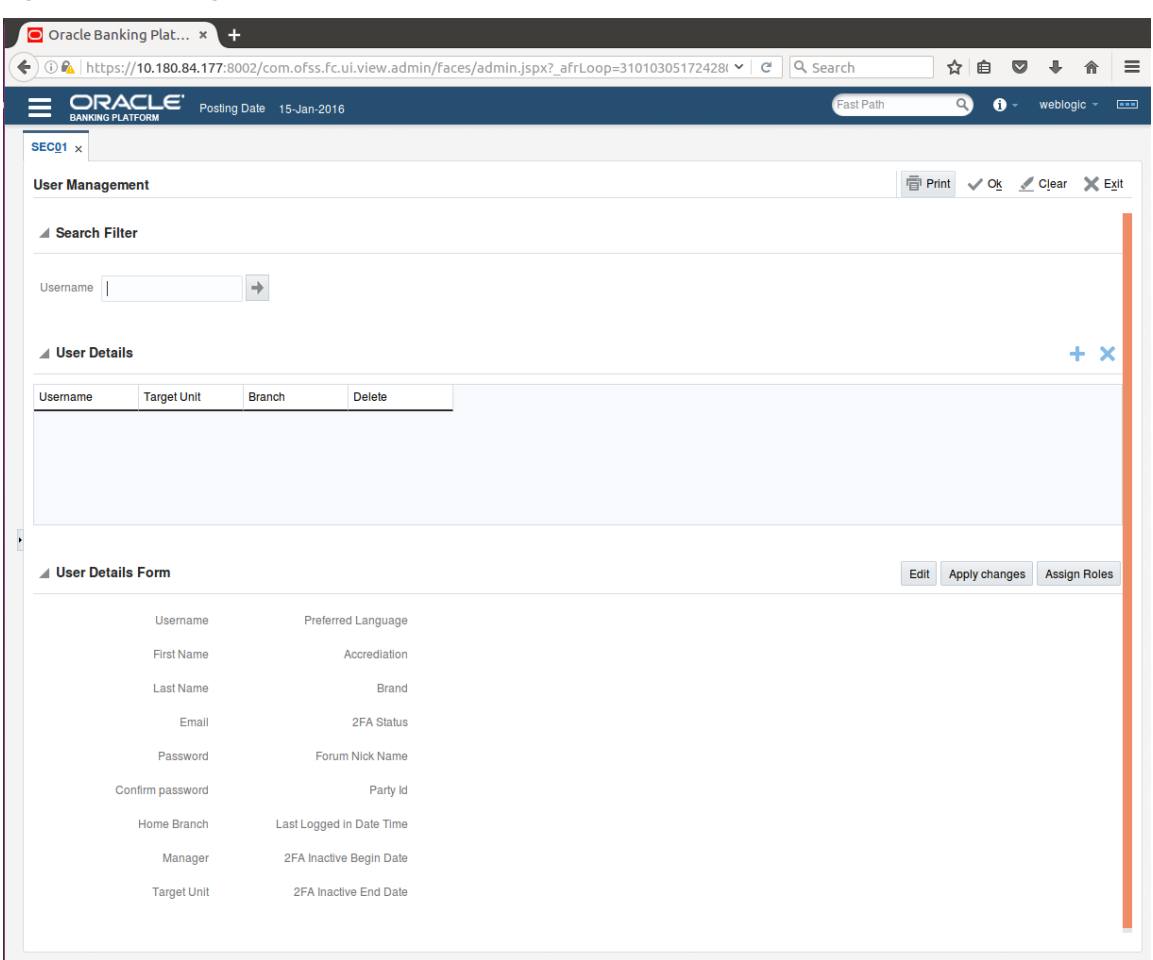

# *Figure 1–21 Adding a User*

4. Enter the mandatory fields required for creating a user.

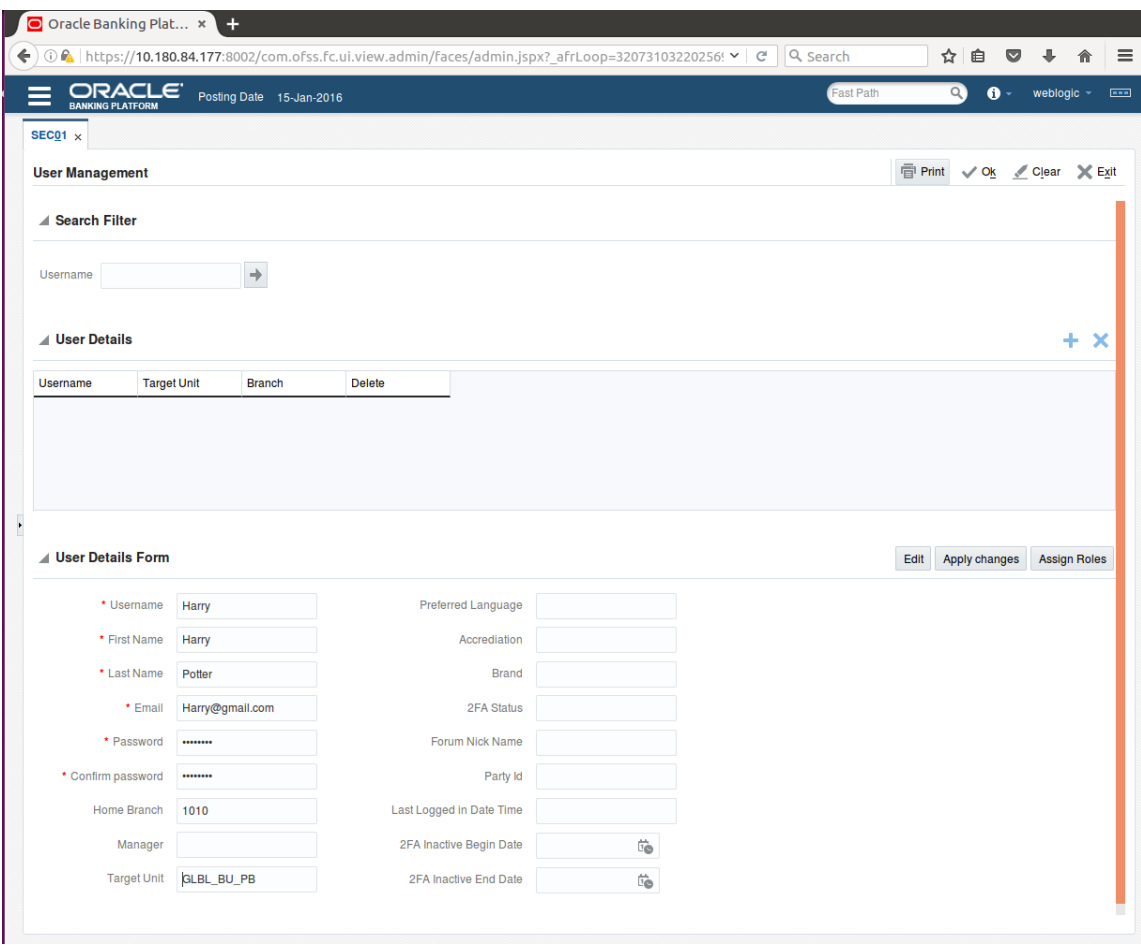

# *Figure 1–22 Enter Mandatory Details*

5. Click **Apply Changes** to save the user details locally.

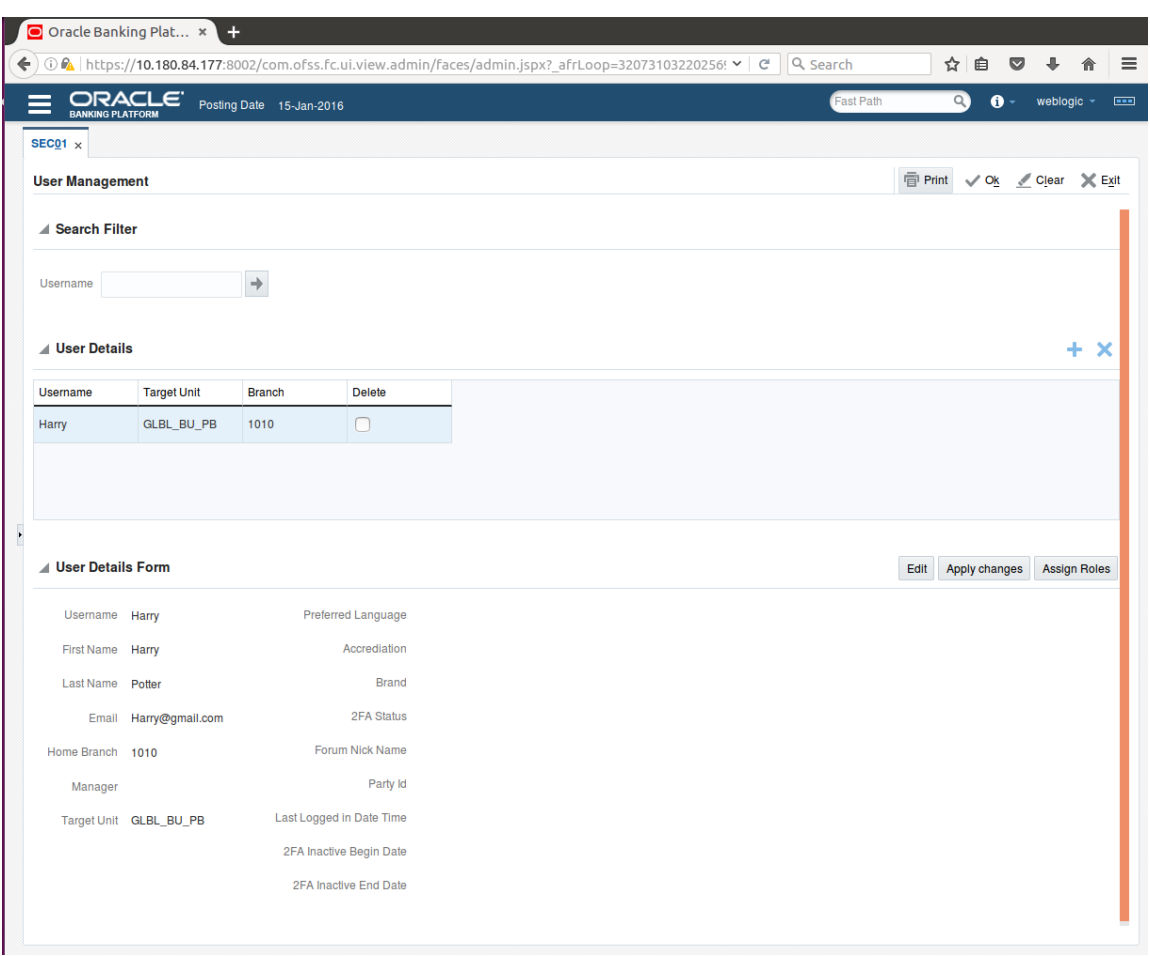

# *Figure 1–23 Applying Changes*

6. To add a user to a group, select the row containing the user and click **Assign Roles**.

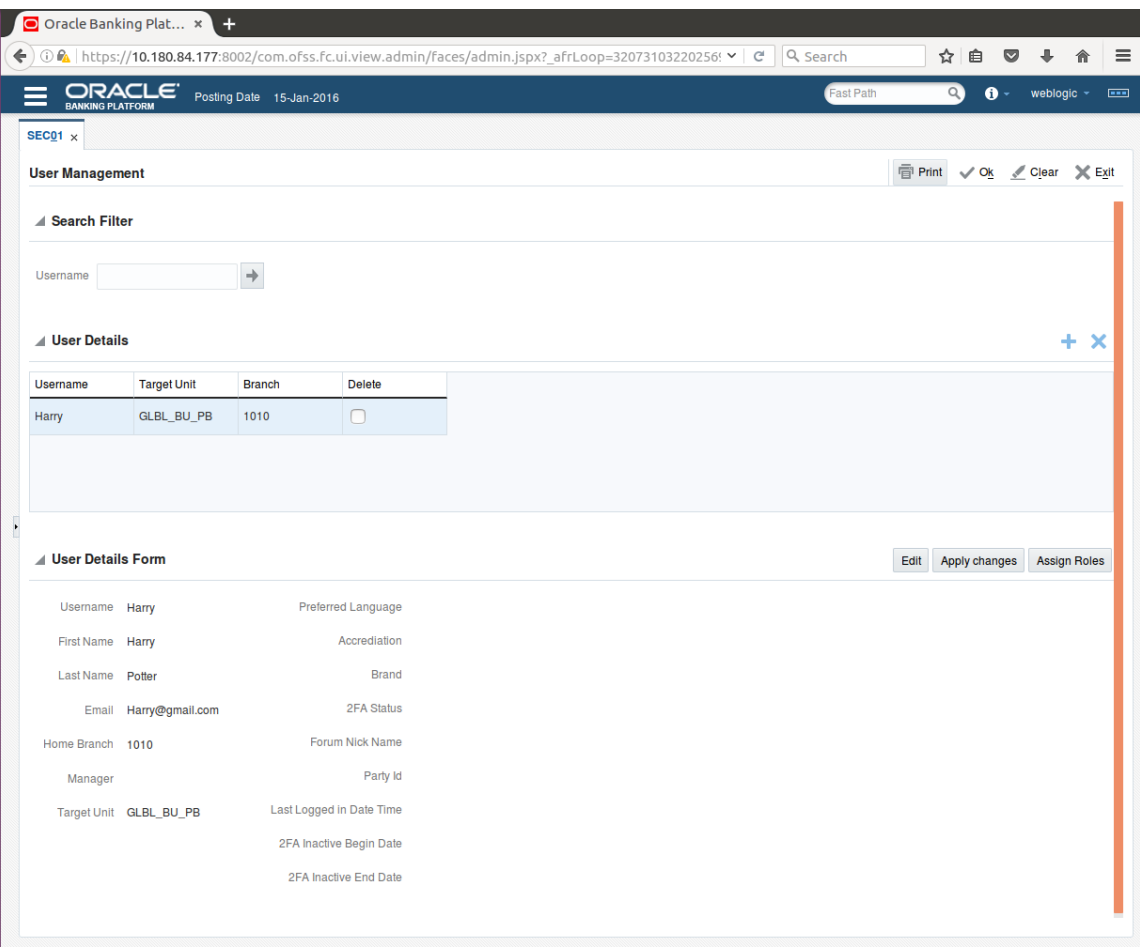

# *Figure 1–24 Adding User to a Group*

The available and assigned roles appear.

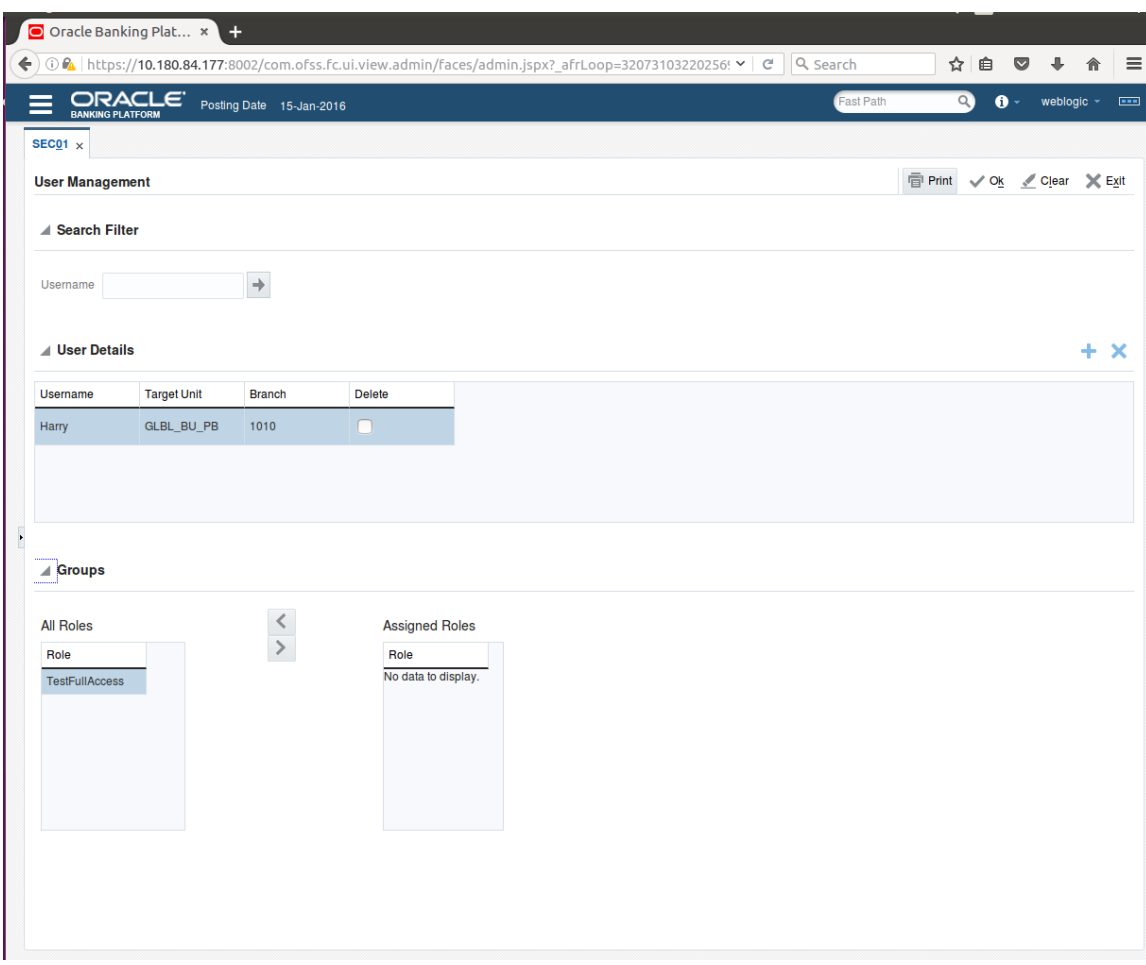

*Figure 1–25 Available and Assigned Roles*

7. Select the group to add user and move it to the **Assigned Roles** table.

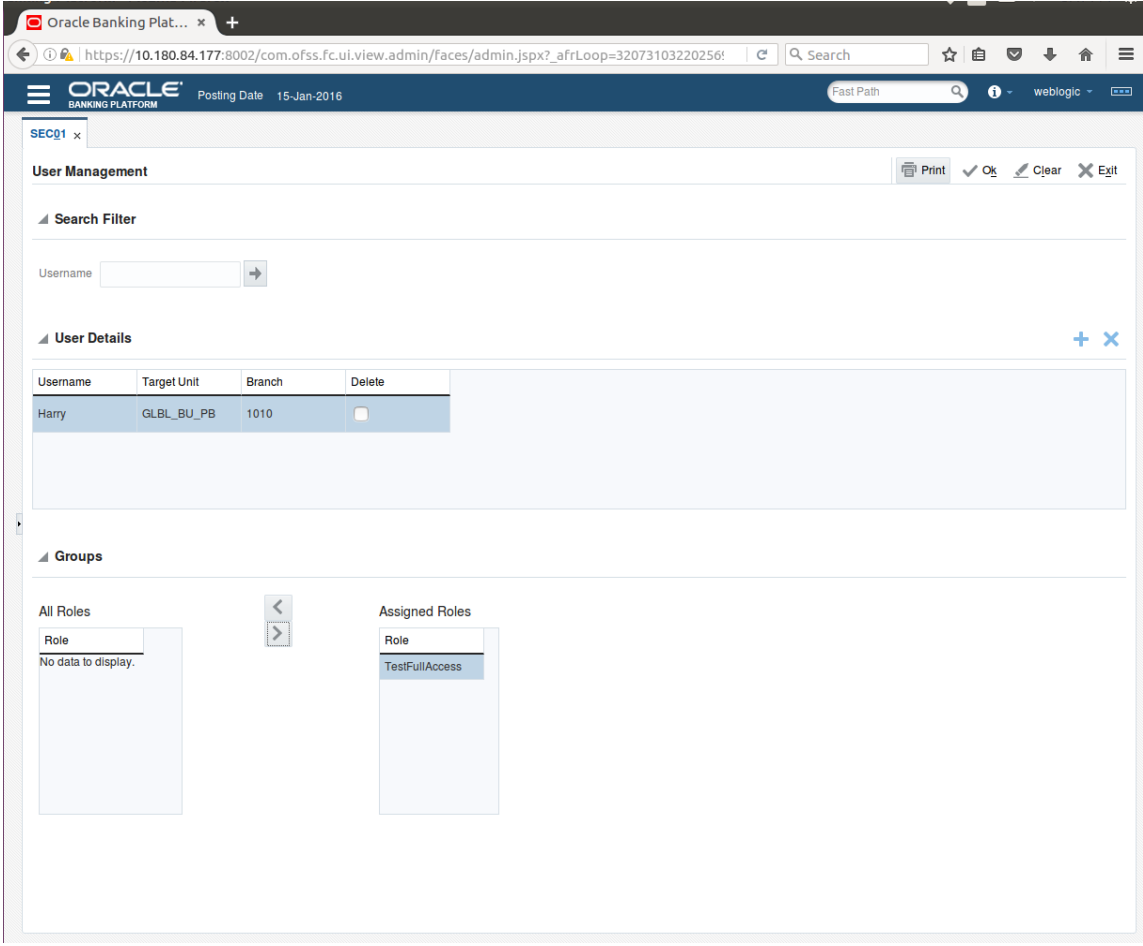

*Figure 1–26 Adding User to Assigned Roles Table*

8. Click **Ok** to save the changes.

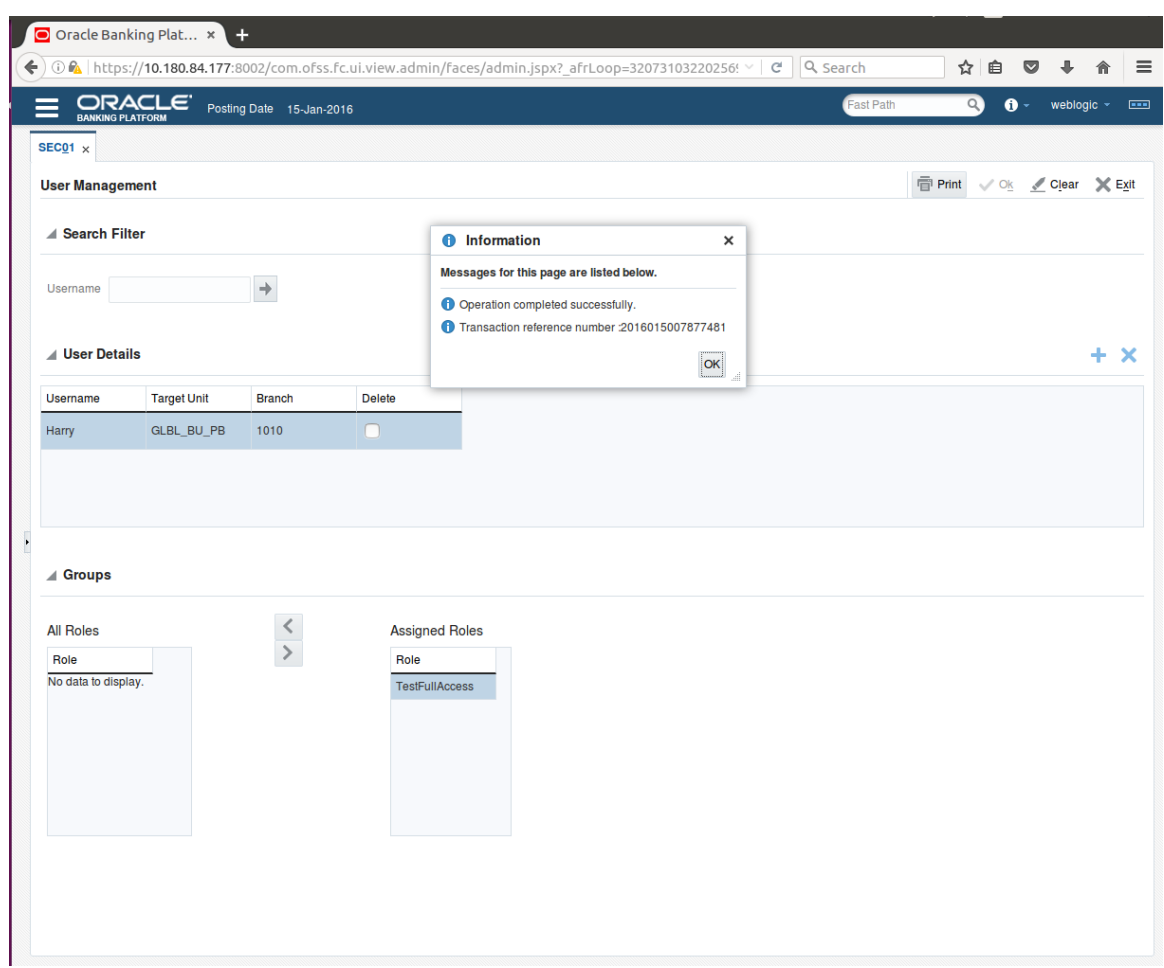

# *Figure 1–27 Save Changes*

# **1.8 Unlocking Users in Oracle WebLogic Server (OWS) Administration Console**

This section explains the procedure to unlock users in Oracle WebLogic Server (OWS) using Administration Console. If users unsuccessfully attempt to log in to a WebLogic Server instance for more than the configured number of retry attempts, they are locked out of further access. This procedure allows you to unlock locked users so that they can log in again.

# To unlock a user in OWS:

1. Log in to OWS. The **Home Page** of OWS Administration Console appears.

#### *Figure 1–28 OWS Log in*

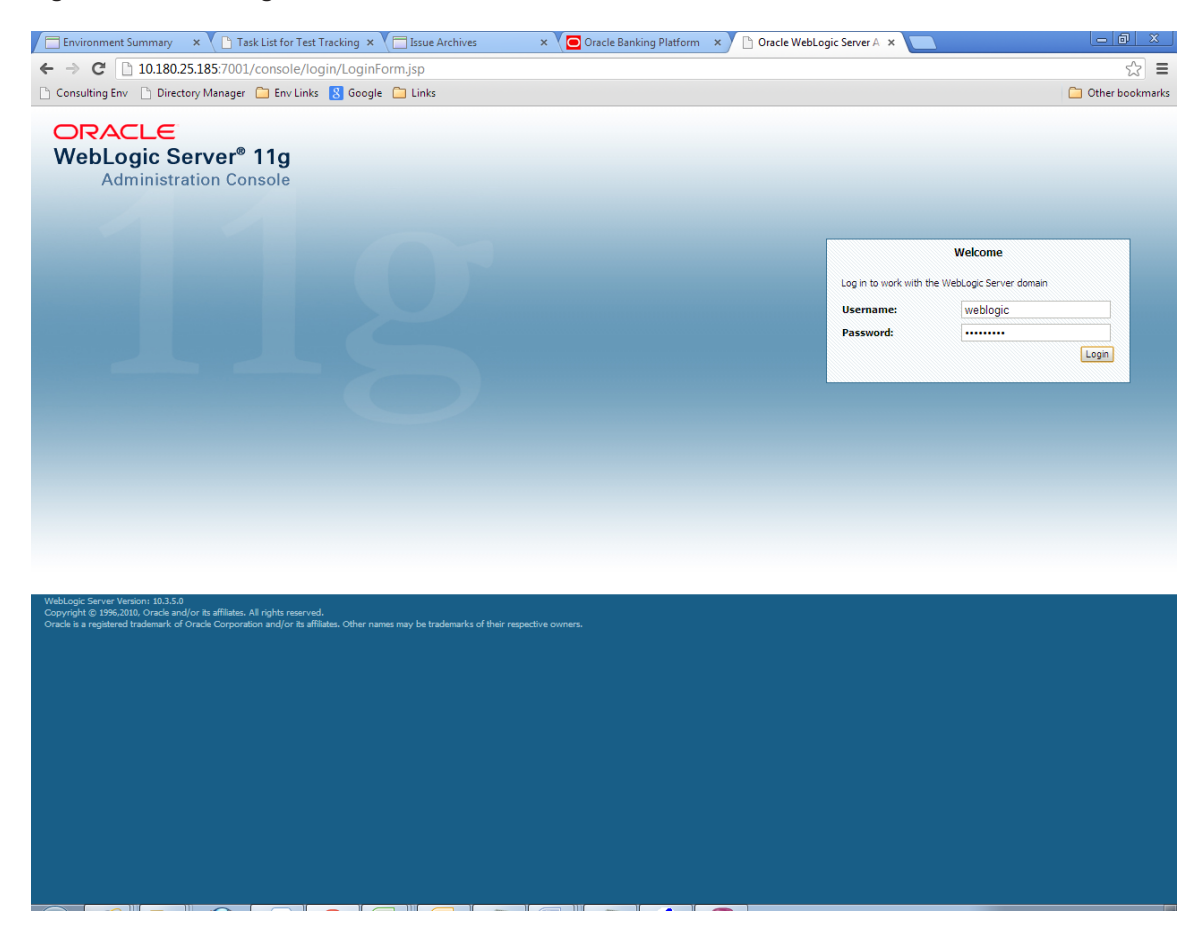

2. In the **Domain Structure** section, click the **base\_domain** link.

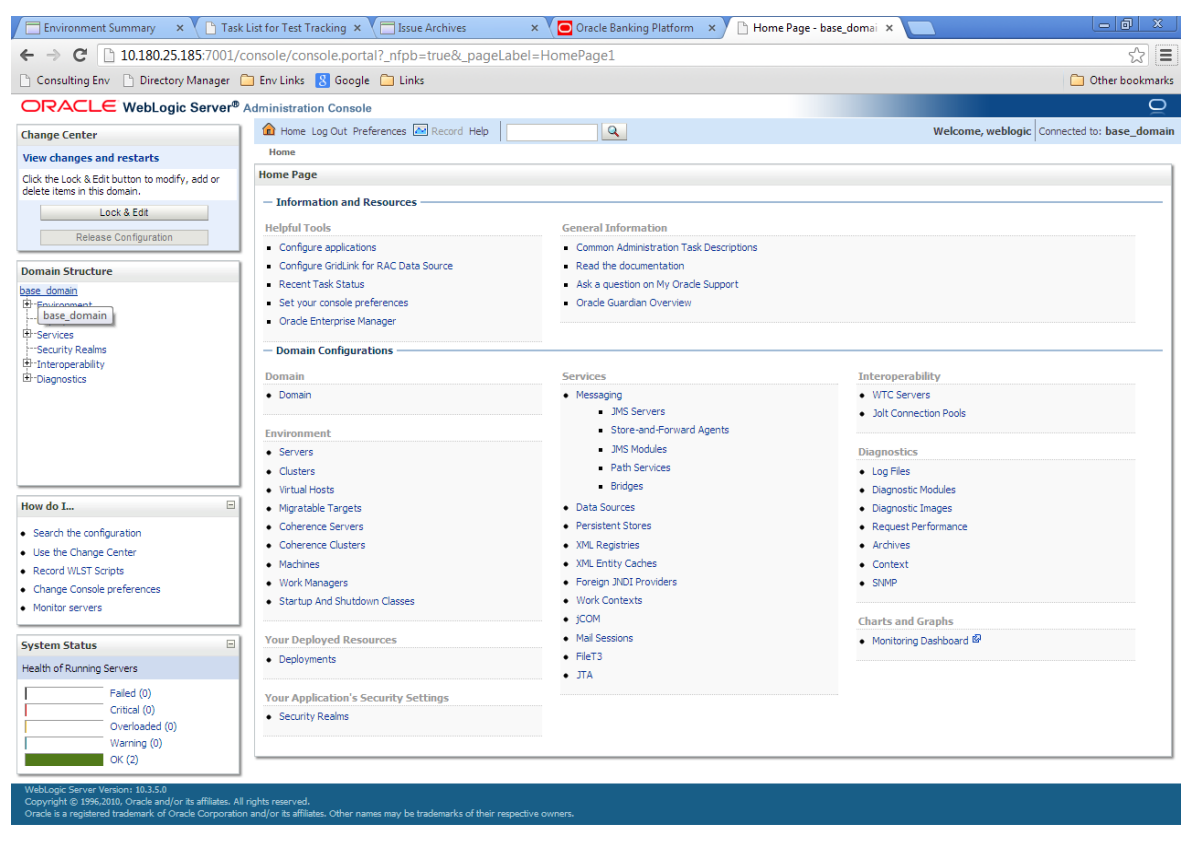

# *Figure 1–29 base\_domain*

10.180.25.1857001/console/console.portal?\_nfpb=true&\_pageLabel=DomainConfigGeneralPage&DomainConfigGeneralPortlethandle=com.bea.console.handles.IMXHandle%28"com.bea%3AName%3Dbase\_domain%2CType%3DDoma...

3. In the **Settings for base\_domain** page that appears, click the **Security** tab.

# *Figure 1–30 Security tab*

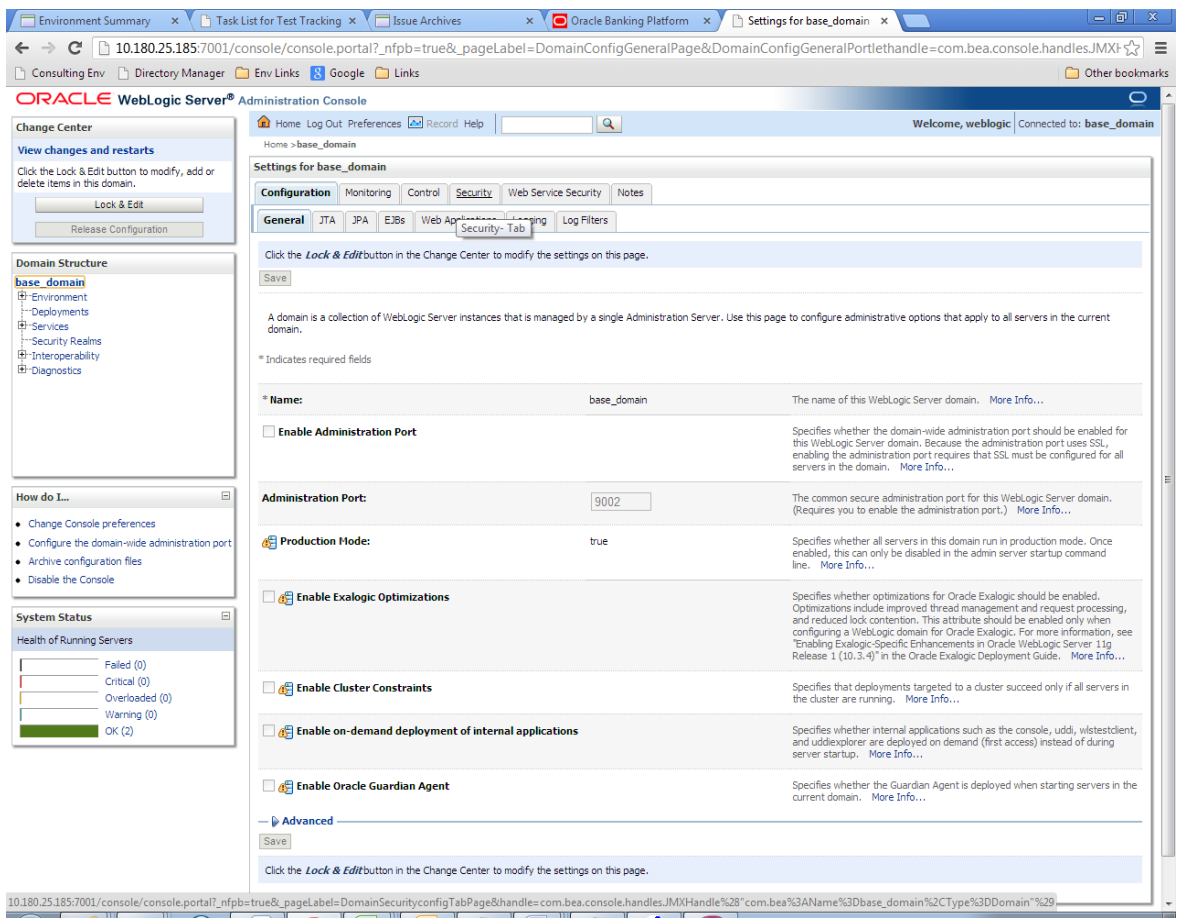

- 4. Click the **Unlock User** tab.
- 5. In the **Unlock User** field, enter the User ID to unlock the user.

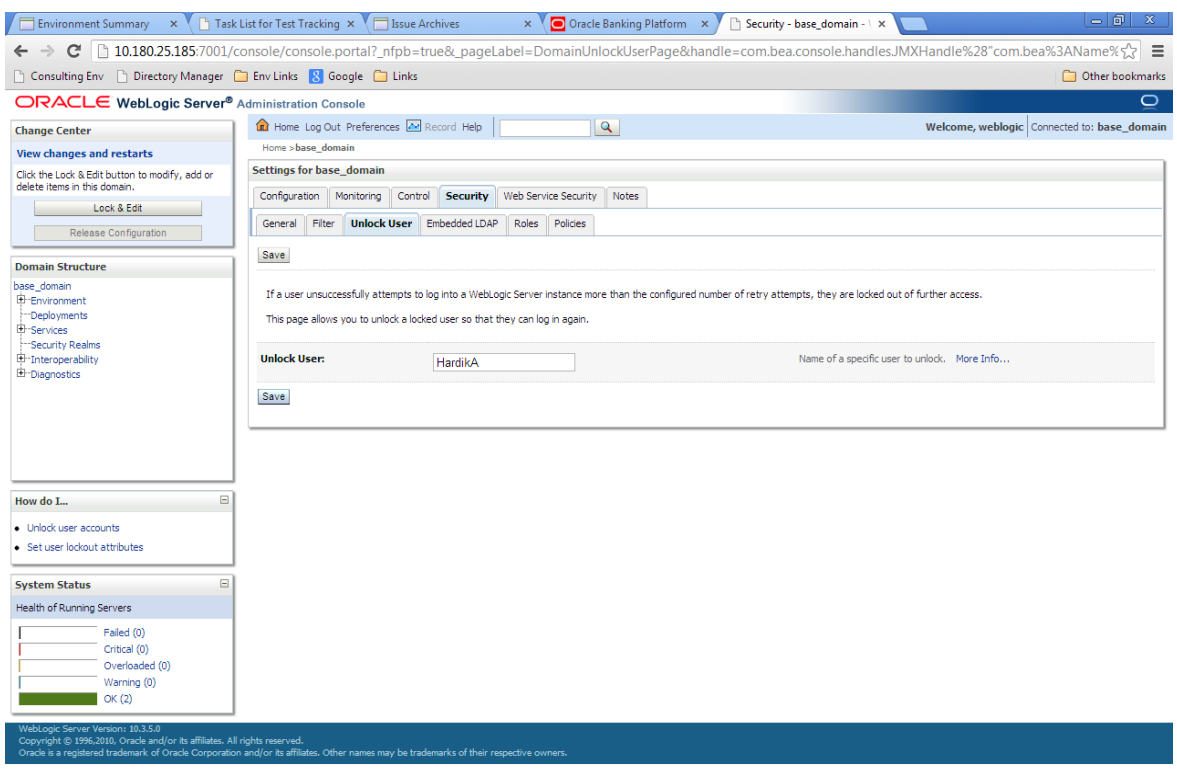

# *Figure 1–31 Unlock User*

6. Click **Save.** The message *User successfully unlocked* appears.

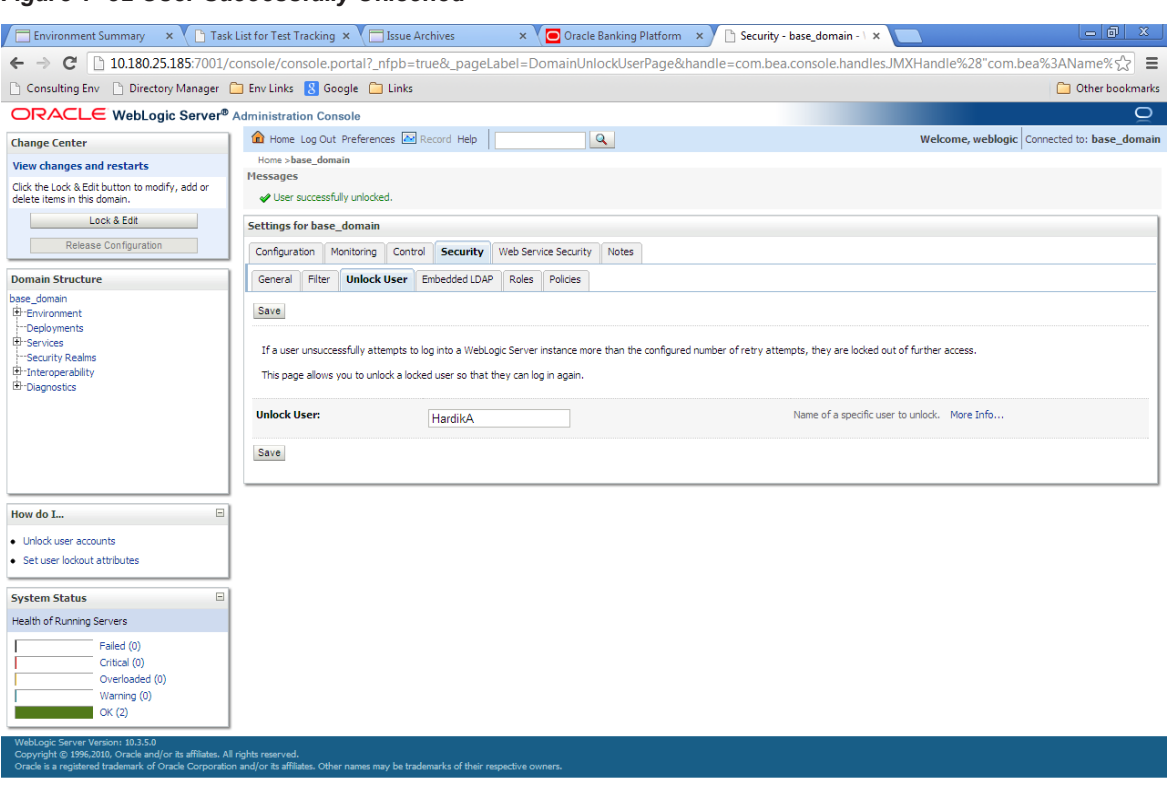

*Figure 1–32 User Successfully Unlocked*

On completion of this procedure the user gets unlocked in OWS.

# **1.9 Creation of first time user to access OBP**

This section explains the procedure to create the first bank user having access to the application.

#### **Note**

Make the default authenticator as sufficient in host console and reorder it below OID Authenticator. Also change 'cn' attribute to 'uid' in the All Users Filter and User From Name Filter in OID Authenticator provider specific properties.

- 1. Log in to OIM using the admin user *xelsysadm*. Create a new role in OIM as described in [Section 1.2](#page-28-0) Creating Roles in Oracle Identity [Manager](#page-28-0) (OIM). For example, Developer. This creates a group in OID (Developer).
- 2. Log in to admin application using the weblogic user. Create a user as described in [Section 1.7](#page-43-0) User [Management](#page-43-0) Using the Admin Application. For example, john.doe.
- 3. Add the user (john.doe) to the Developer.
- 4. Map the application role Administrators to the Enterprise Group Developer in EM (refer screenshots below). After doing this, the user should have access to all artifacts assigned to the 'Administrators' role. These access rights can be viewed in OES.

*Figure 1–33 Log in Oracle Fusion Middleware Control*

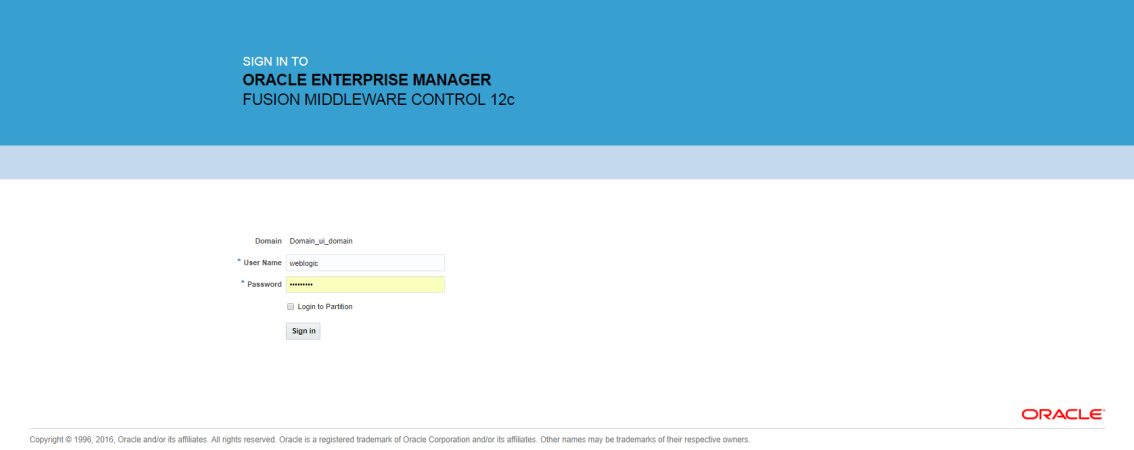

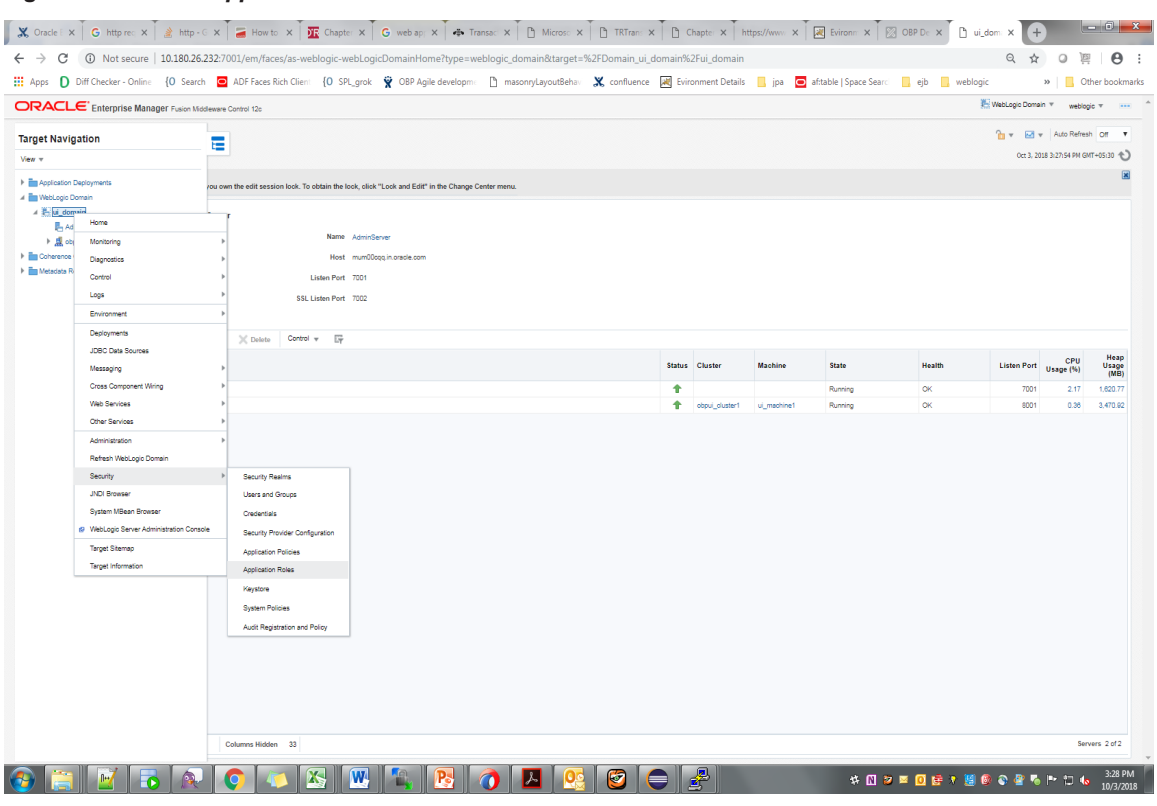

#### *Figure 1–34 Click Application Roles*

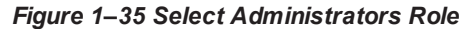

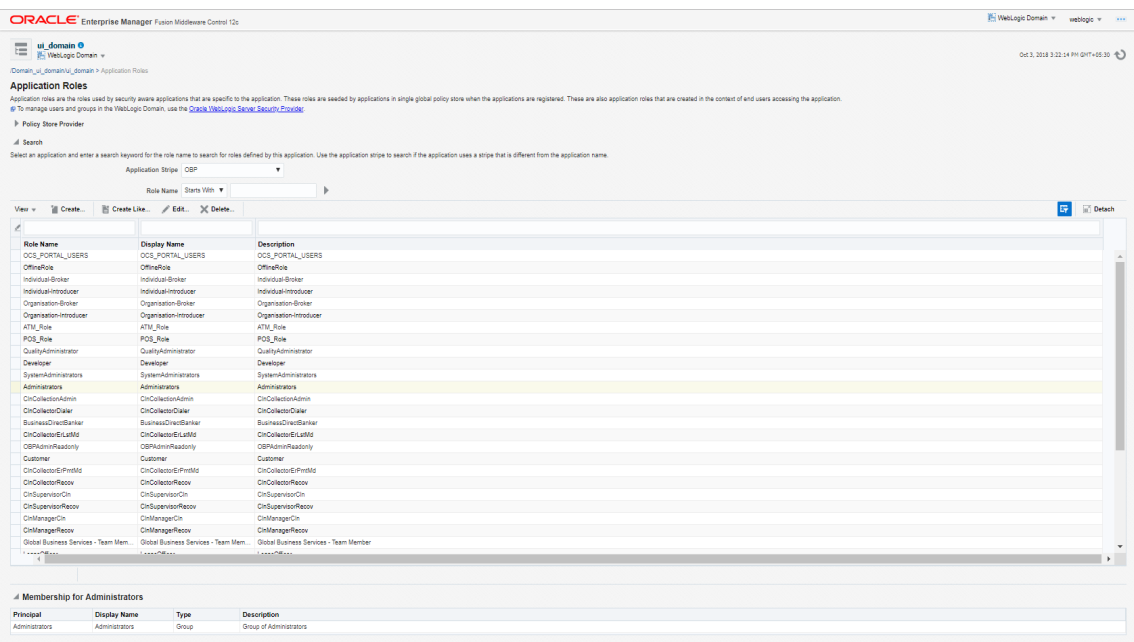

# *Figure 1–36 Add Principal*

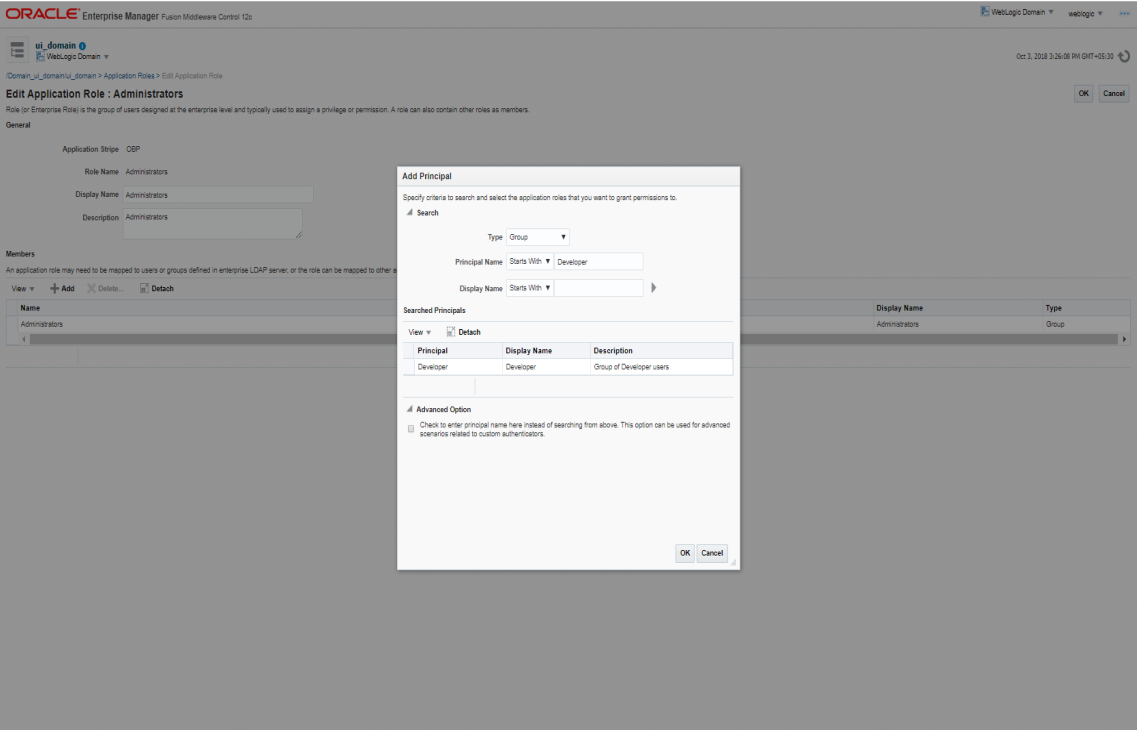

# **2 Approvals Management**

This chapter describes Discretionary Pricing Assessment (DPA) approvals, manual credit decision approvals, worklist authorization related activities, and SOA Composer rules setup to be performed as an administrator.

# **2.1 Discretionary Pricing Assessment (DPA)**

This section explains the procedure for Discretionary Pricing Assessment (DPA) approvals.

# **Overview**

DPA can be configured for fee negotiations happening in an account during online transactions as well as for UDM. DPA service is to be called from the respective screens for DPA rule resolution and authorization functionality.

Fee can be configured in following list of modules and functions. DPA service will be called from the following screens:

| Sr.No | <b>Function</b>                                  |
|-------|--------------------------------------------------|
|       | Loan account configuration (New or Amend)        |
| ာ     | CASA account configuration                       |
| 3     | Term deposit account configuration               |
|       | Overdraft account configuration (New or Account) |
| 5     | Origination or Application processing Fees       |

*Table 2–1 List of Functions for Fee Configuration*

Fee amount applicable for the event is displayed in the fee panel in the respective screens. If there is any negotiation (upward or downward) that happens in the fee panel, the relevant issues have been raised/postponed for the Patch set release.

UDM can be configured in following list of modules and functions. DPA service is called from the following screens:

*Table 2–2 List of Functions for UDM Configuration*

| Sr. No | <b>Function</b>                                  |
|--------|--------------------------------------------------|
|        | Loan account configuration (New or Amend)        |
|        | CASA account configuration                       |
|        | Term deposit account configuration               |
|        | Overdraft account configuration (New or Account) |

# **2.1.1 Setup Details**

This section discusses the setup details required to configure the DPA services.

# **2.1.1.1 Policy Setup in UI**

To initiate, the user needs to set up policies in UI for auto approval. This policy specifies which transactions with what data will be auto approved. When the data that is sent from the application matches the policy setup, the transaction is auto approved and if the policy is not matched, then the transaction goes for approval.

Following is the procedure to be followed during OBP UI policy setup:

1. Log in to the OBP UI as a valid user.

#### *Figure 2–1 Log in to OBP UI to Configure Policies*

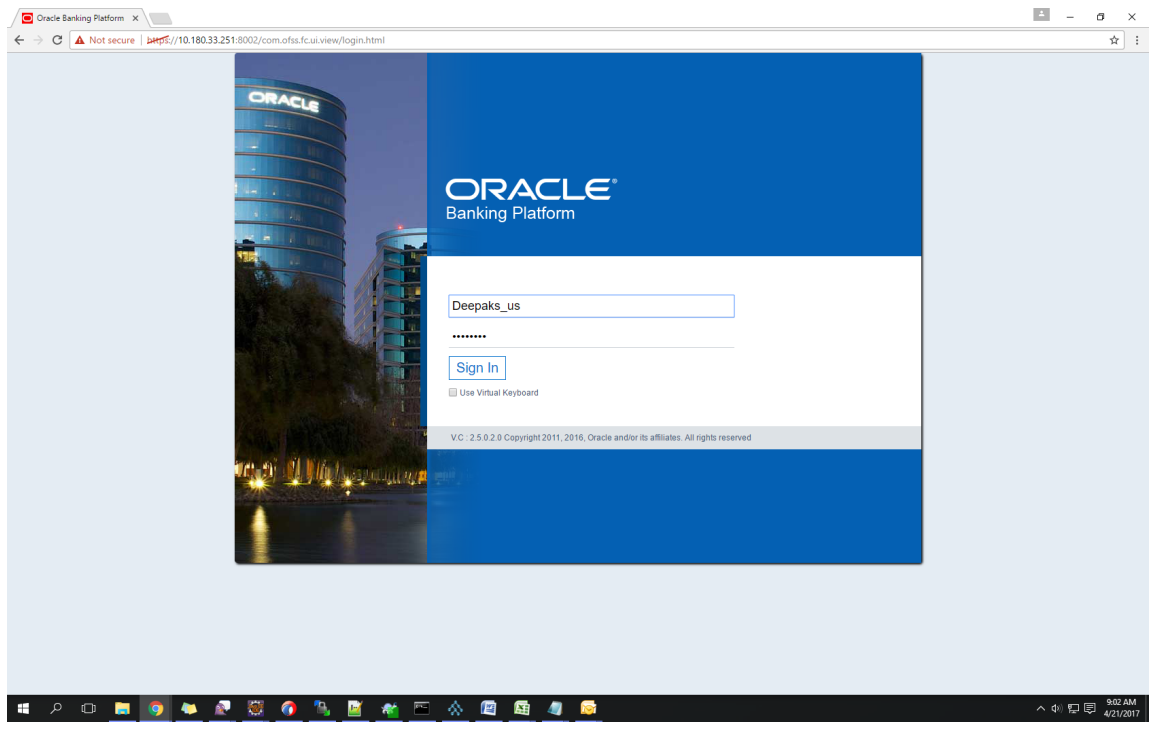

2. Enter SM502 in the fast path.

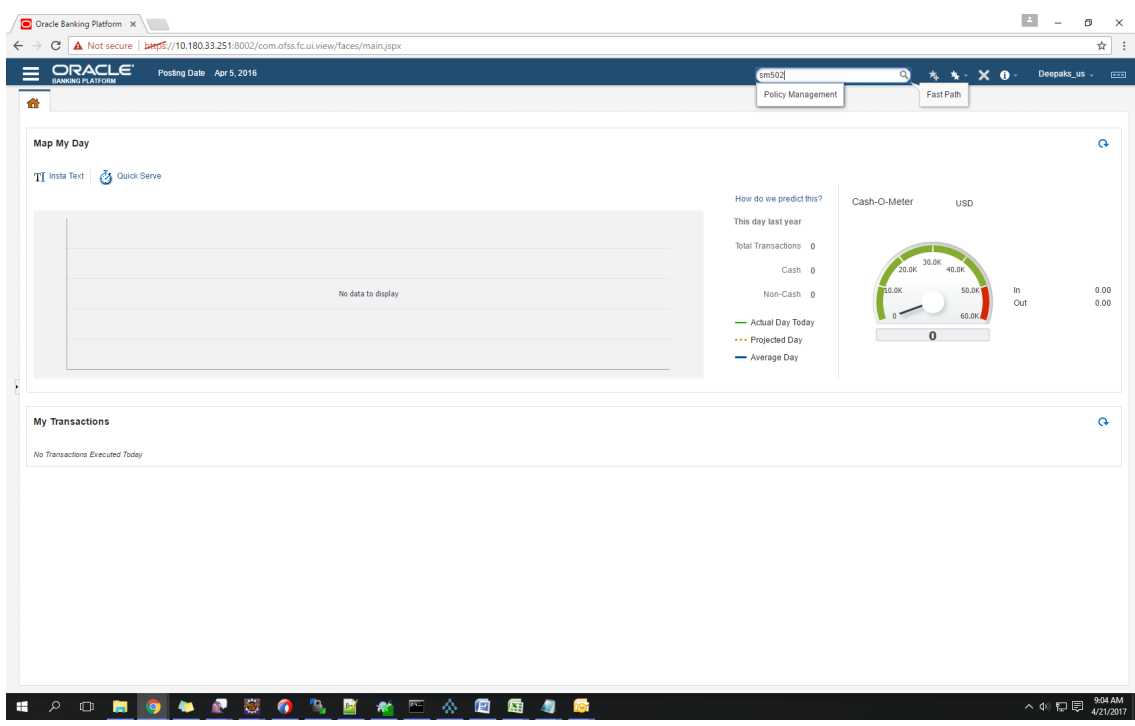

*Figure 2–2 Search for SM502 in Fast Path*

3. Click **Search.** The following screen appears.

Enter the service for which policy needs to be defined.

The service needs to be given as [Service\_ID]/FC\_PR\_FEE\_OVR or [Service\_ID]/FC\_PR\_UDM\_ OVR as shown above.

For example,

com.ofss.fc.appx.origination.service.lending.core.application.LendingApplicationServiceSpi.confirmS tructureSolution/FC\_PR\_FEE\_OVR

# *Figure 2–3 Policy Management*

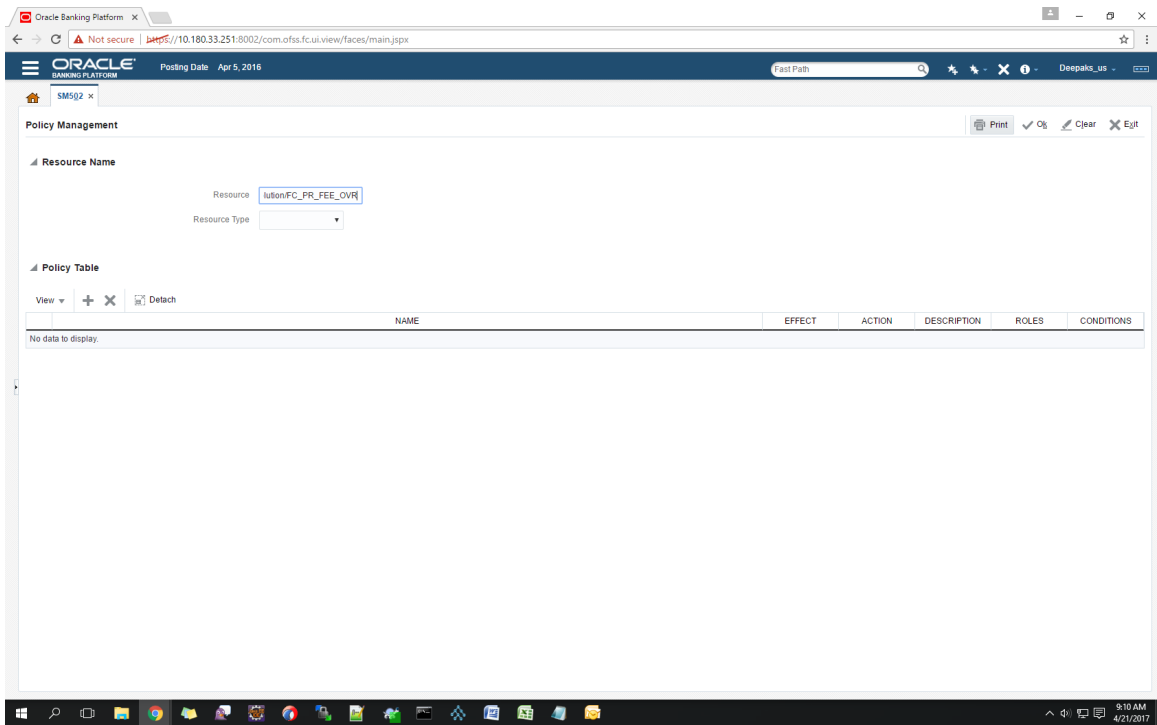

The following screen appears:

*Figure 2–4 Enter Service for Policy Definition*

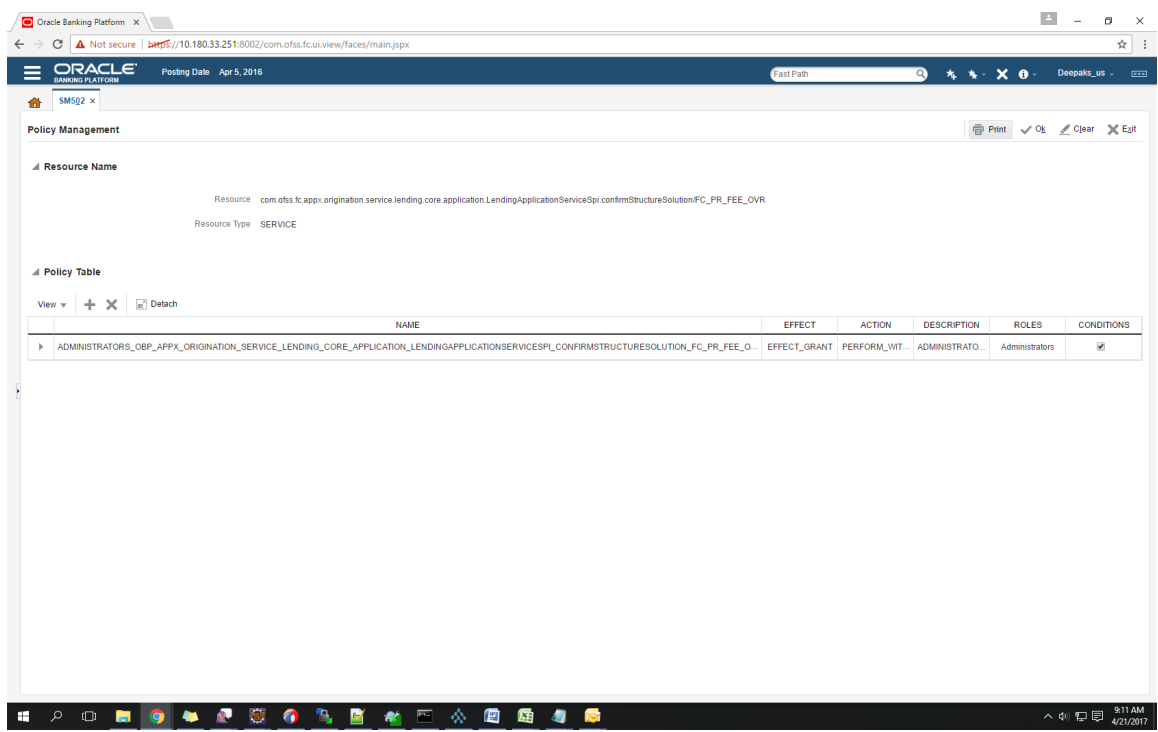

4. Click the + sign if you need to add a new policy along with the Role for which the policy is to be enabled.

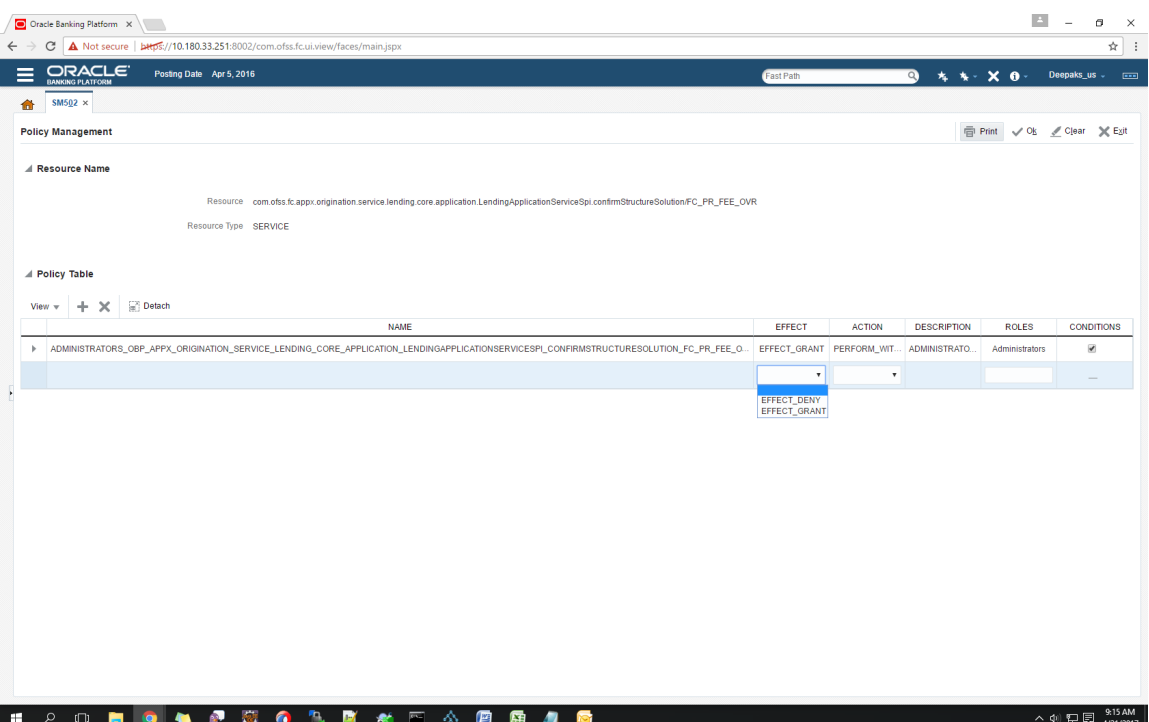

# *Figure 2–5 Effect of the Policy*

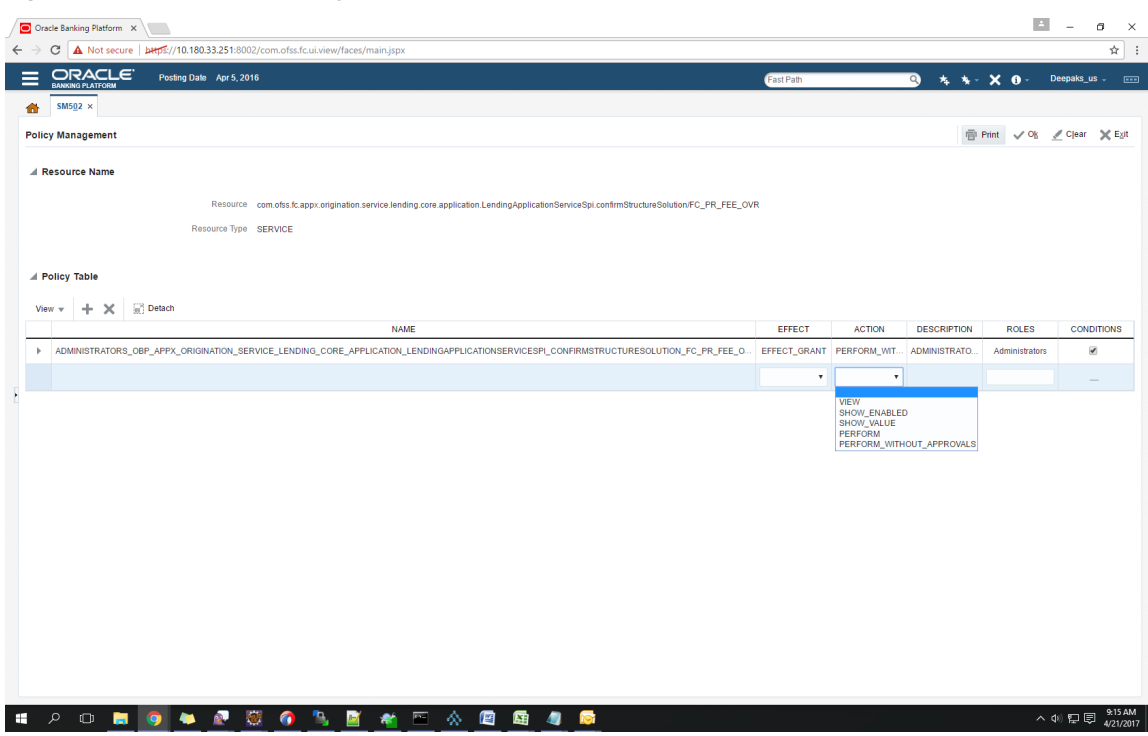

5. To add conditions, select the check box in the conditions column. This displays a collapsible section arrow in the first column. Click the arrow to display the conditions panel as shown below. Enter the conditions needed for the policy.

# *Figure 2–6 Action of the Policy*

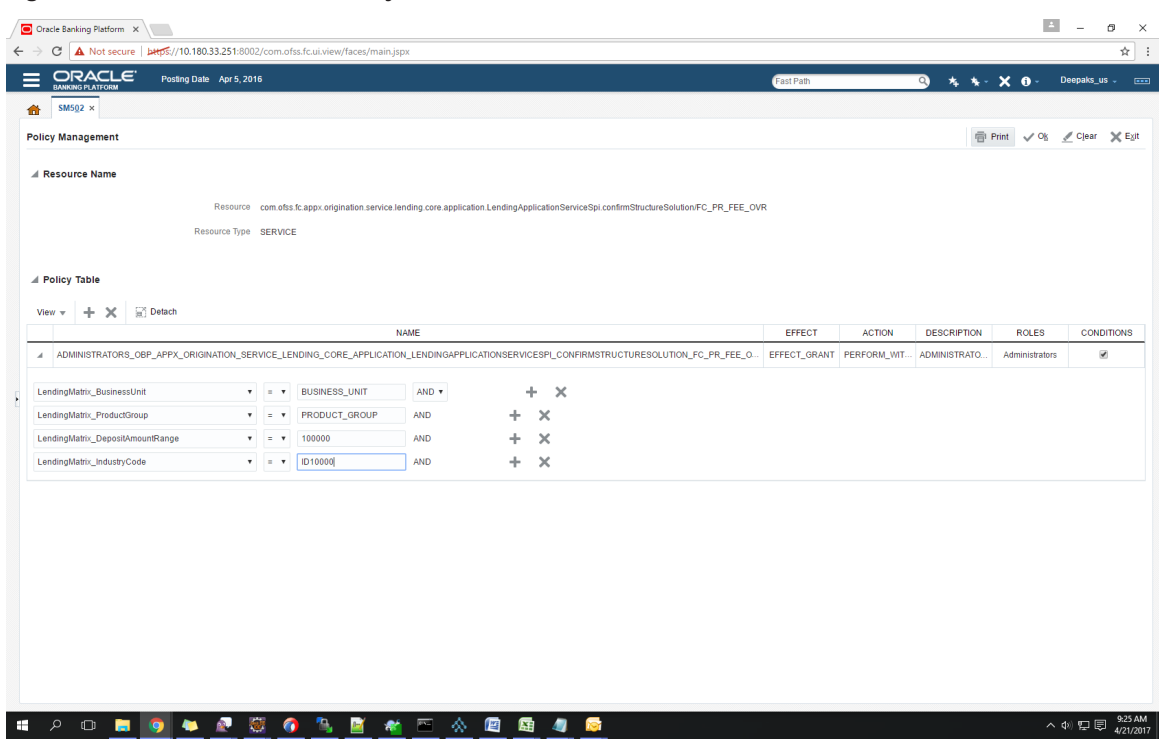

#### *Figure 2–7 Conditions of the Policy*

# **2.1.1.2 SOA Composer Rules Setup**

After the rules are set up in UI, you must set up approval rules in SOA composer. These rules should cover all scenarios in which the transaction can come out without being auto approved at the policy level. Any transaction which does not trigger the rules at SOA Composer level is auto rejected.

The following procedure is performed during SOA Composer rules setup:

1. Log in to the SOA Composer application as a user with administrative privileges.

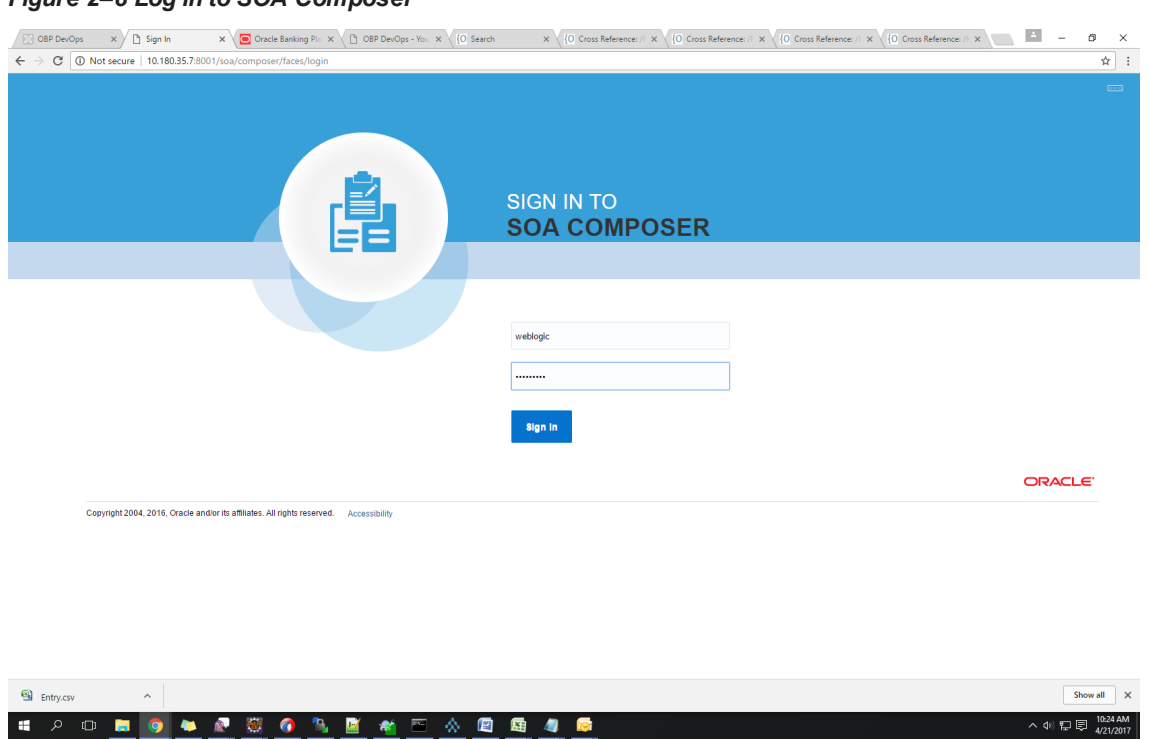

# *Figure 2–8 Log in to SOA Composer*

2. In the **Filter** field in the left panel, enter the name of the rule for the service.

# **For example:**

HT\_LendingSpi\_ConfirmStructureSolutionRules.rules

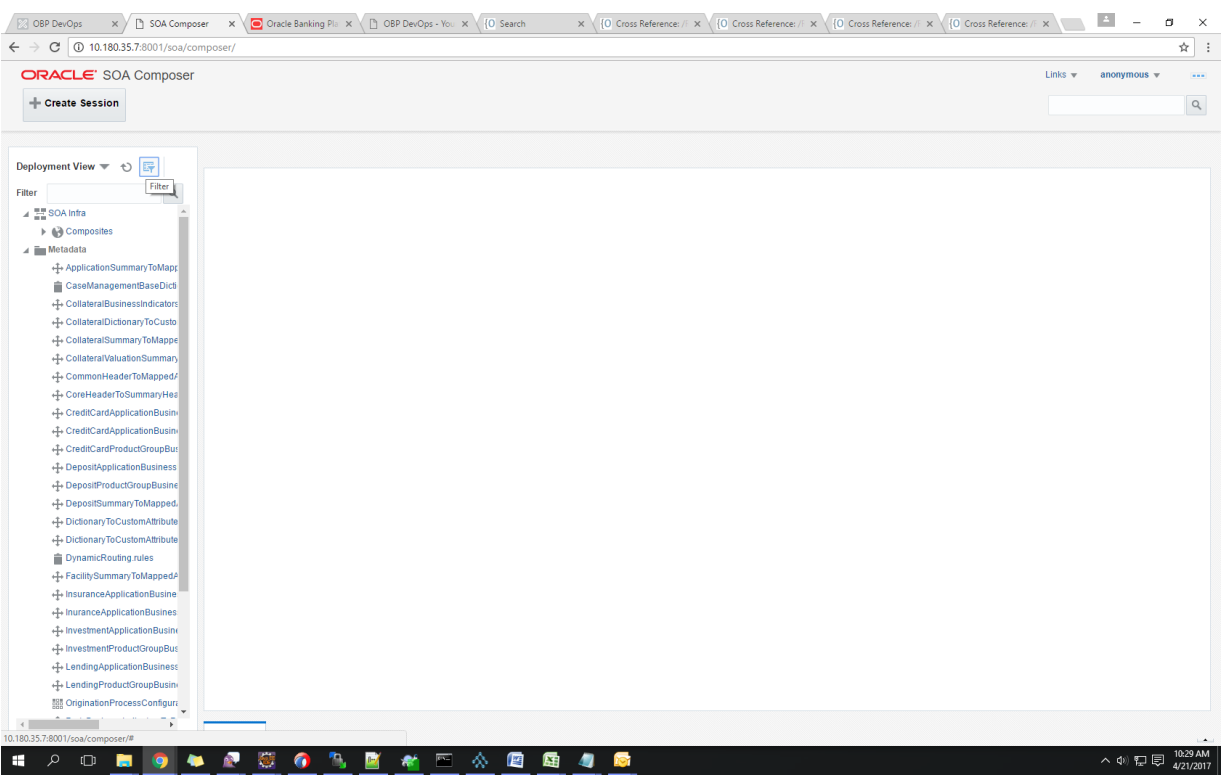

# *Figure 2–9 Find the Rules for Service*

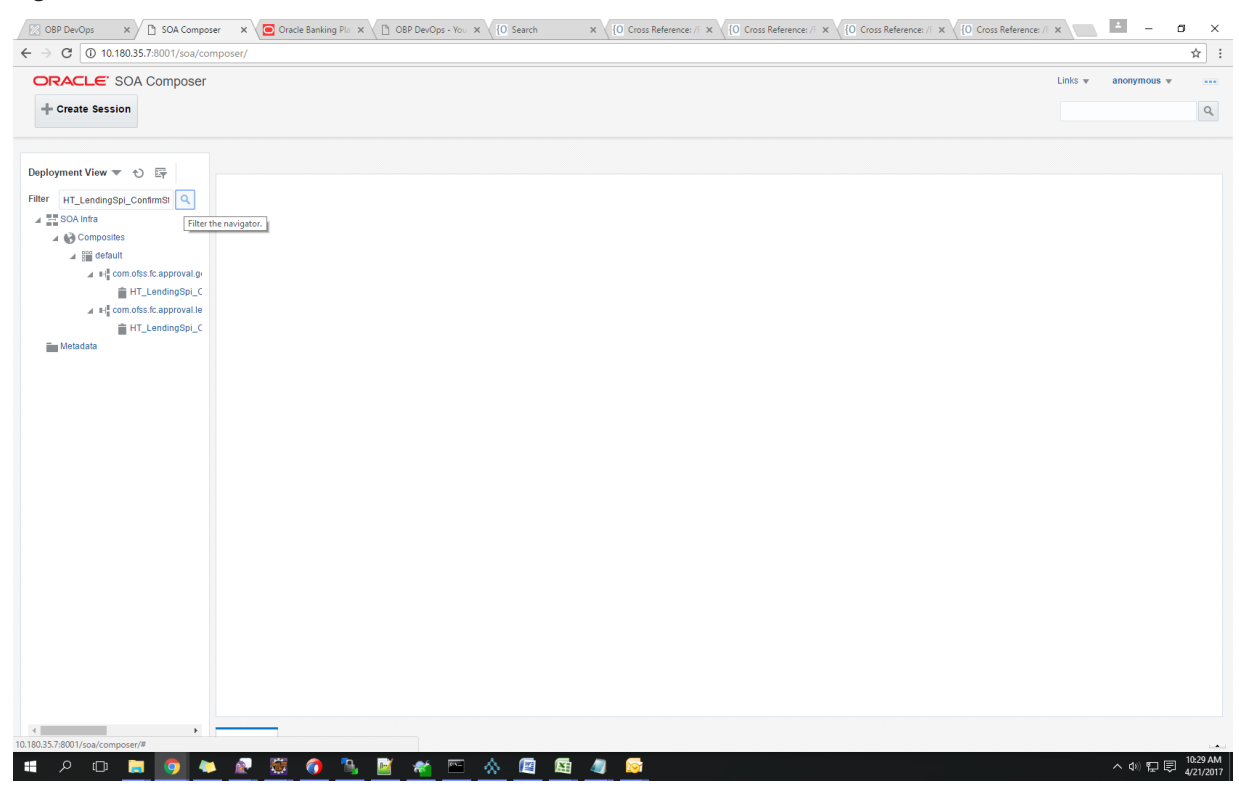

*Figure 2–10 Filter Rules*

3. Click the rules file present in the process beginning with name com.ofss.fc.approval.genericrulesapprovalspi.executeapprovalrules.

| x / 1 SOA Composer x ( O Oracle Banking Pla x ( 1 OBP DevOps - You x ( {0 Search<br>x \ {0 Cross Reference: / i x \ {0 Cross Reference: / i x \ {0 Cross Reference: / i x \ {0 Cross Reference: / i x<br><b>SO OBP DevOps</b>                                                                                                    | $\vert$ $\vert$<br>$\Box$<br>$\times$                                                |
|----------------------------------------------------------------------------------------------------|--------------------------------------------------------------------------------------|
| $\leftarrow$ $\rightarrow$ C 0 10.180.35.7:8001/soa/composer/<br>ORACLE' SOA Composer<br>Create Session                                                                                                    | ☆ :<br>Links $\mathbf{v}$<br>anonymous $\mathbf{\mathbf{v}}$<br>$\cdots$<br>$\alpha$ |
| HT_LendingSpi_ConfirmStructureSolutionRules.rules x<br>Deployment View $\textstyle\overline{\hspace{1mm}}\hspace{1mm}\oplus\hspace{1mm}$<br><b>&amp;</b> Rules<br>Value Sets @ Globals & Business Phrases @ Tests @ Translations Advanced ><br>Filter HT_LendingSpi_ConfirmSI Q<br>ModificationRules v View Properties<br>SOA Infra<br>Composites<br><b>Rules</b><br>$\sim$ $\blacktriangledown$ By Type $\blacktriangledown$<br><b>Rule Types</b><br>$\mathcal{A}$ and default<br><b>Decision Table</b><br>Search By Alias<br>⊿ ⊪{ com.ofss.fc.approval.genericru<br>A set of rules organized in a table format that take effect based on one or<br>more input conditions and then invoke a corresponding output action<br>HT_LendingSpi_Confirm<br>Click + above to create a rule<br>General If/Then Rule<br>⊿ ⊪ H <sub>i</sub> com.ofss.fc.approval.lendings;<br>A rule that takes effect based on one or more of input conditions<br>HT_LendingSpi_ConfirmS<br>Metadata<br>$\leftarrow$<br>$\ddot{\phantom{1}}$<br>Diagnostics History Center Logs | <b>記 √ 頁 日 日 0 X ▼</b><br>Actions $\mathbf{v}$                                       |
| 閿<br>四公国国与局<br>த<br>٦.<br>$\mathbb{F}$<br>م<br>者。<br>$\Box$<br>œ<br>6<br>m                                                                                                    | 10:33 AM<br>∧ ⇔ ね 個<br>4/21/2017                                                     |

*Figure 2–11 Searching Specific Process*

4. Click the **Create Session** tab to modify the rules.

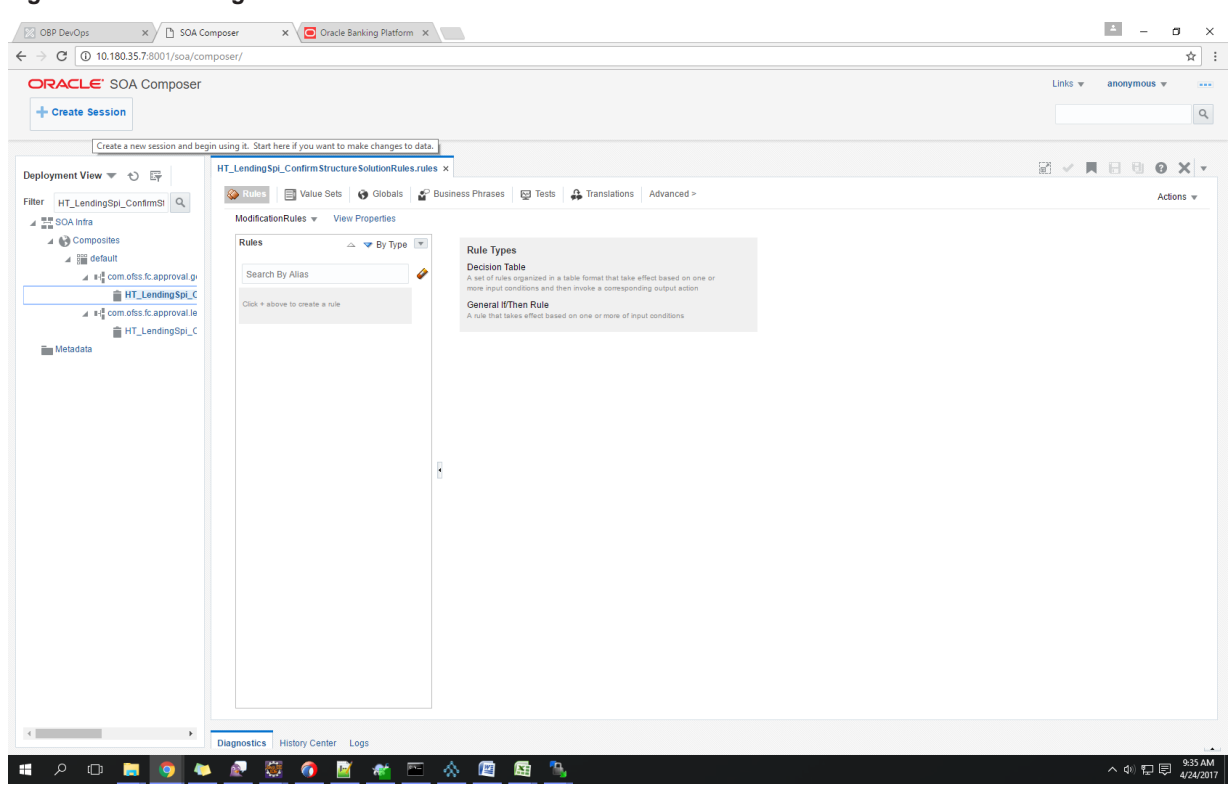

*Figure 2–12 Creating the Rule*

5. From the **ModificationRules** list, select the **Common\_Ruleset** option as shown below.
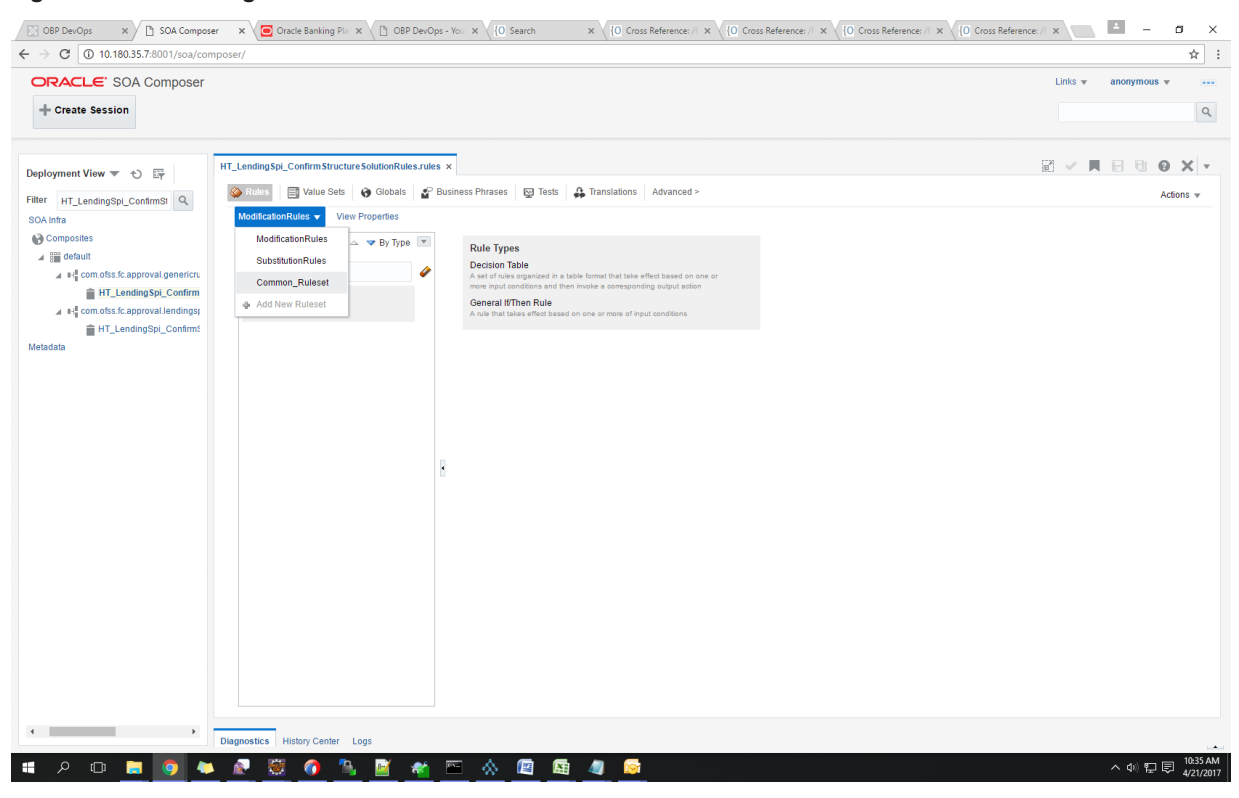

## *Figure 2–13 Selecting Rules File*

6. Select the rule and add attributes to the rule.

**Note**

The rule being created must be Active rule.

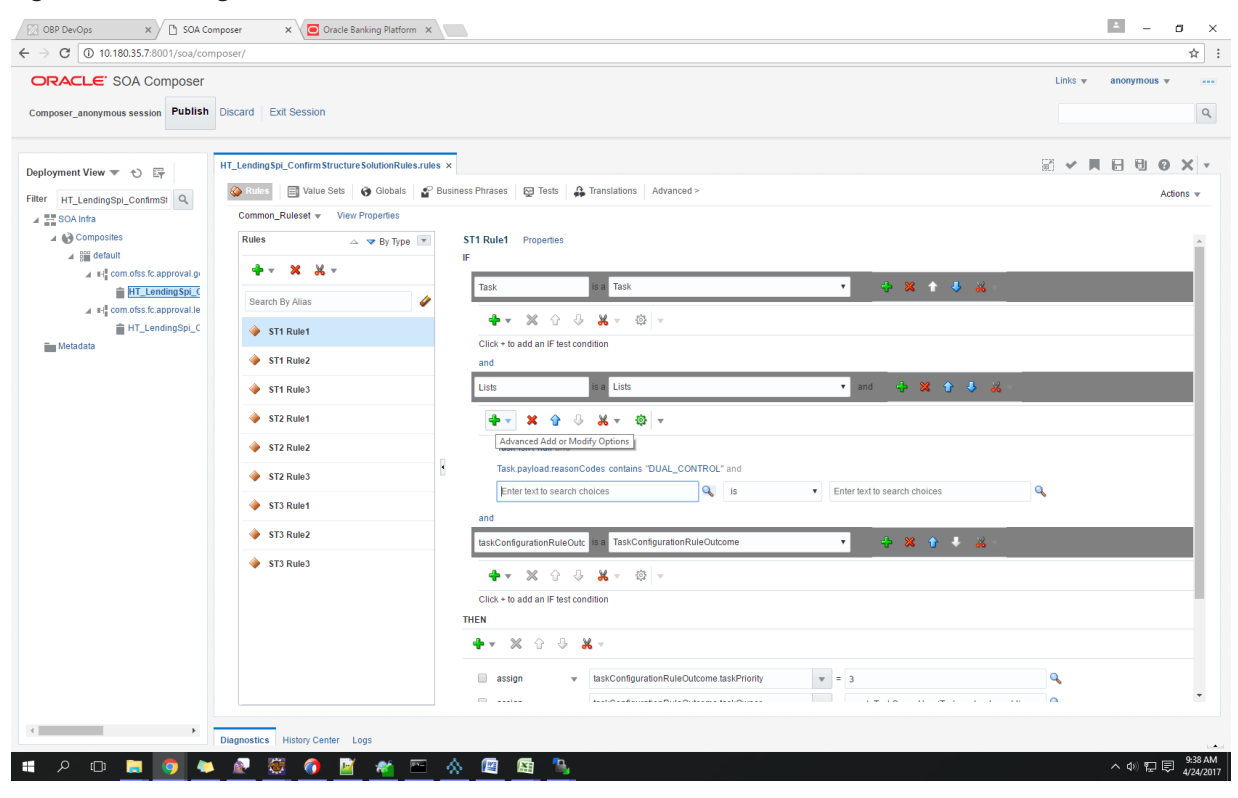

*Figure 2–14 Adding Attributes to the Rule File*

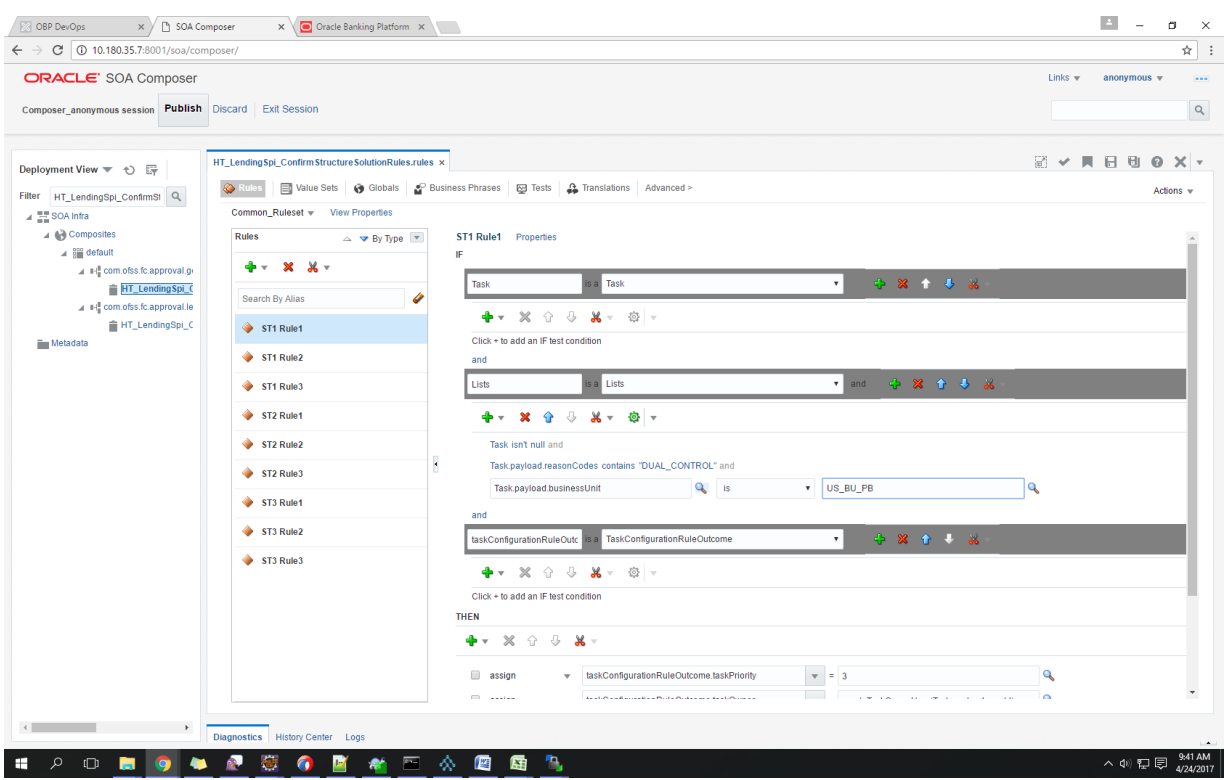

*Figure 2–15 Adding Attributes to the Rule File*

7. Click **Validate** to validate the rules file.

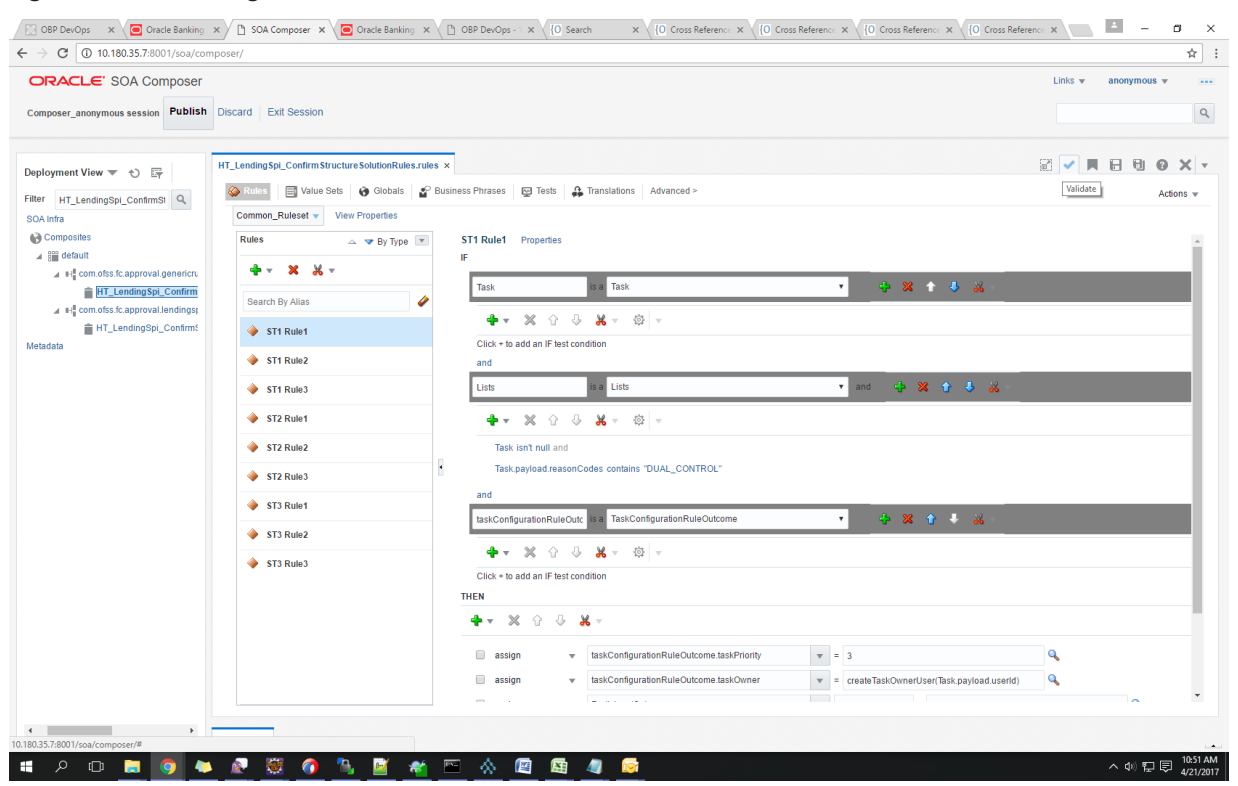

*Figure 2–16 Validating Rules File*

8. Click **Save** to save the rules.

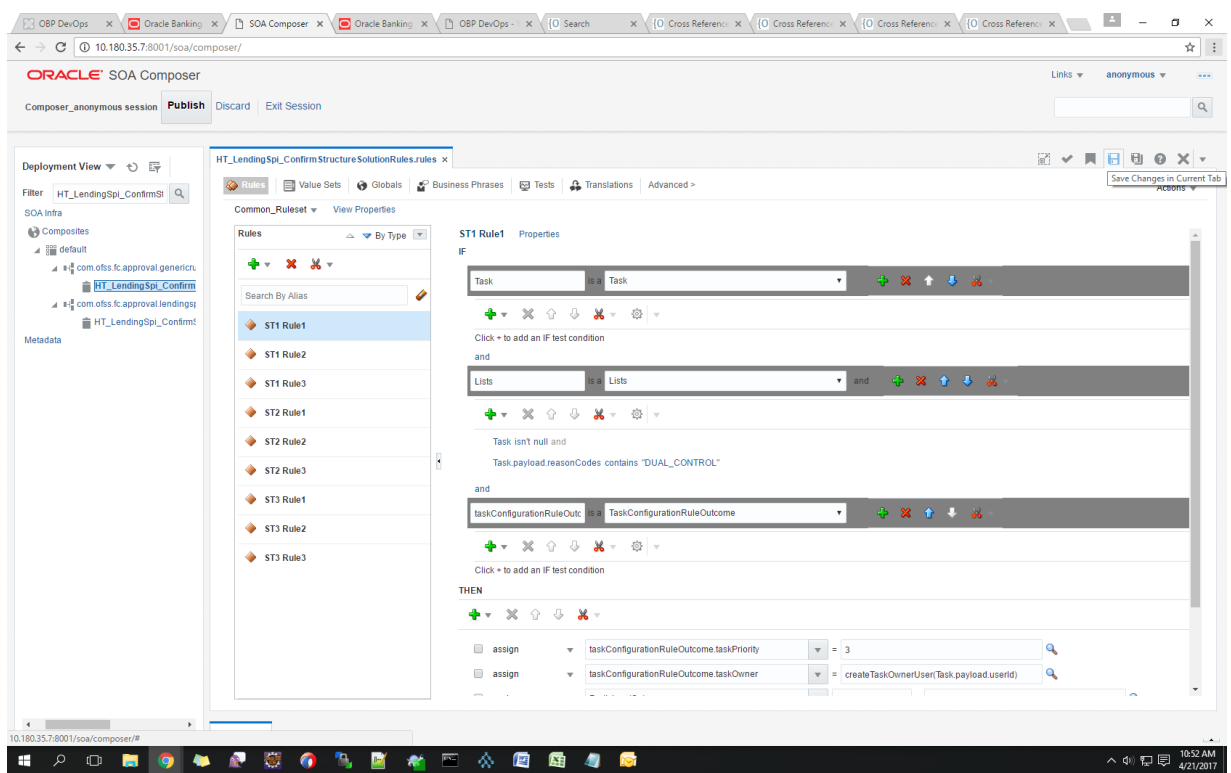

## *Figure 2–17 Saving Rules File*

9. Click **Publish**to publish the rules once editing of rules is done.

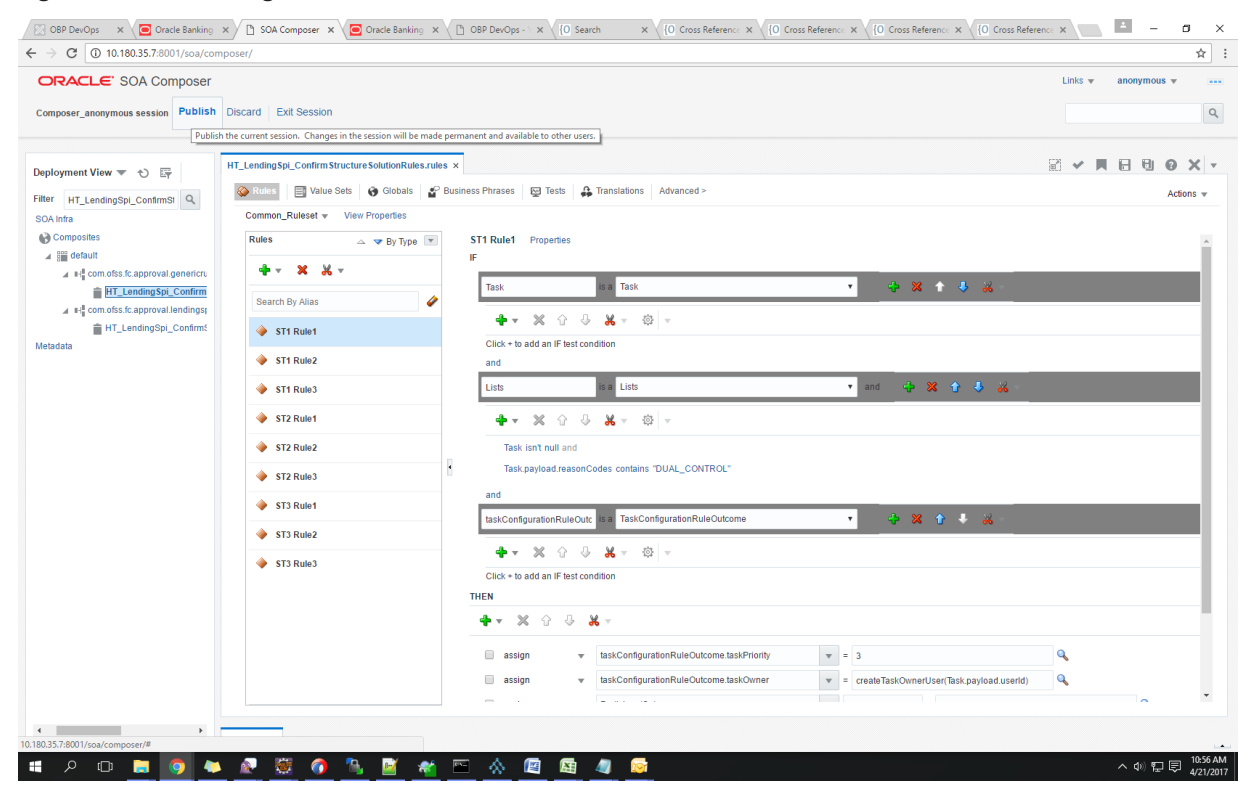

#### *Figure 2–18 Publishing Rules File*

## **2.1.1.3 SMS Setup**

The user also needs to set up overridable exception for the application to send the transaction to worklist application. This can be achieved through the **Severity** tab in **Artifact Dependency Map (Fast Path: SM500)** page.

#### **Note**

The given procedure provides details on SMS setup for Fees. The same procedure can be followed for SMS Setup for UDM with UDM related details.

The following procedure is performed during SMS setup:

1. In the **Search Text** field, enter the service name.

For example, to search for a service, search text can be as follows:

■ com.ofss.fc.appx.origination.service.lending.core.application.LendingApplicationServiceSpi.c onfirmStructureSolution

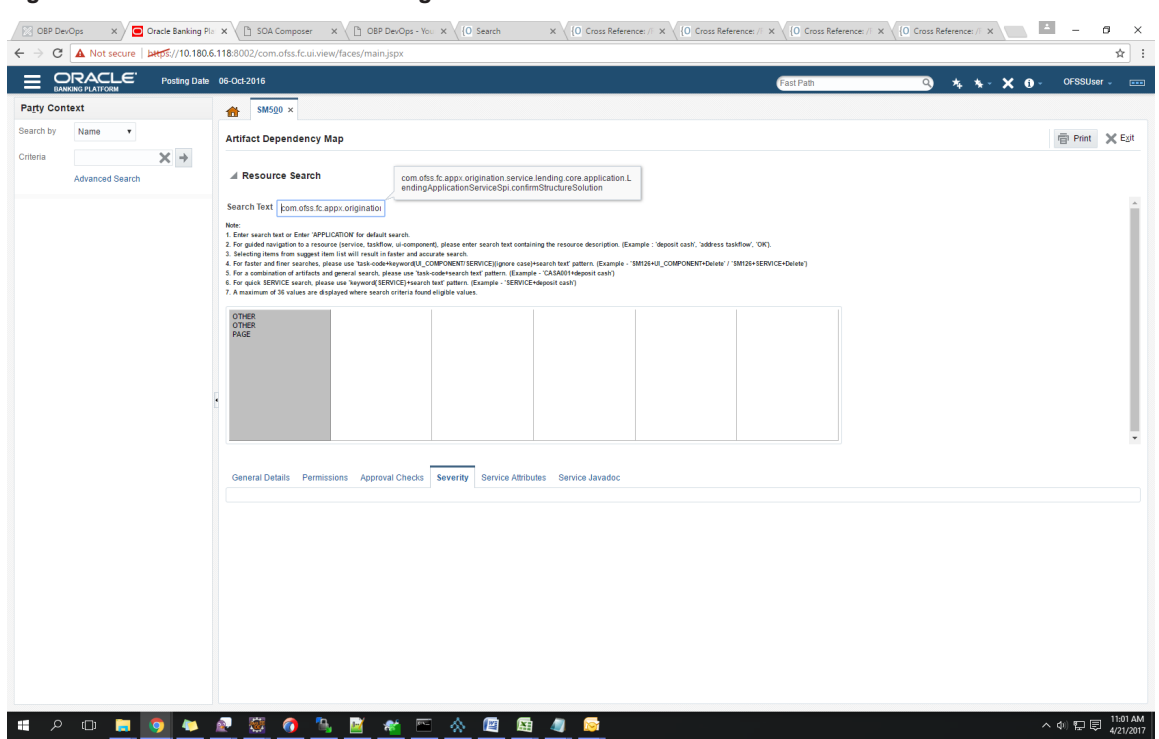

*Figure 2–19 Search for Service Using Entire Service Name*

2. Navigate to service node by following highlighted path (in grey color) and select the service node.

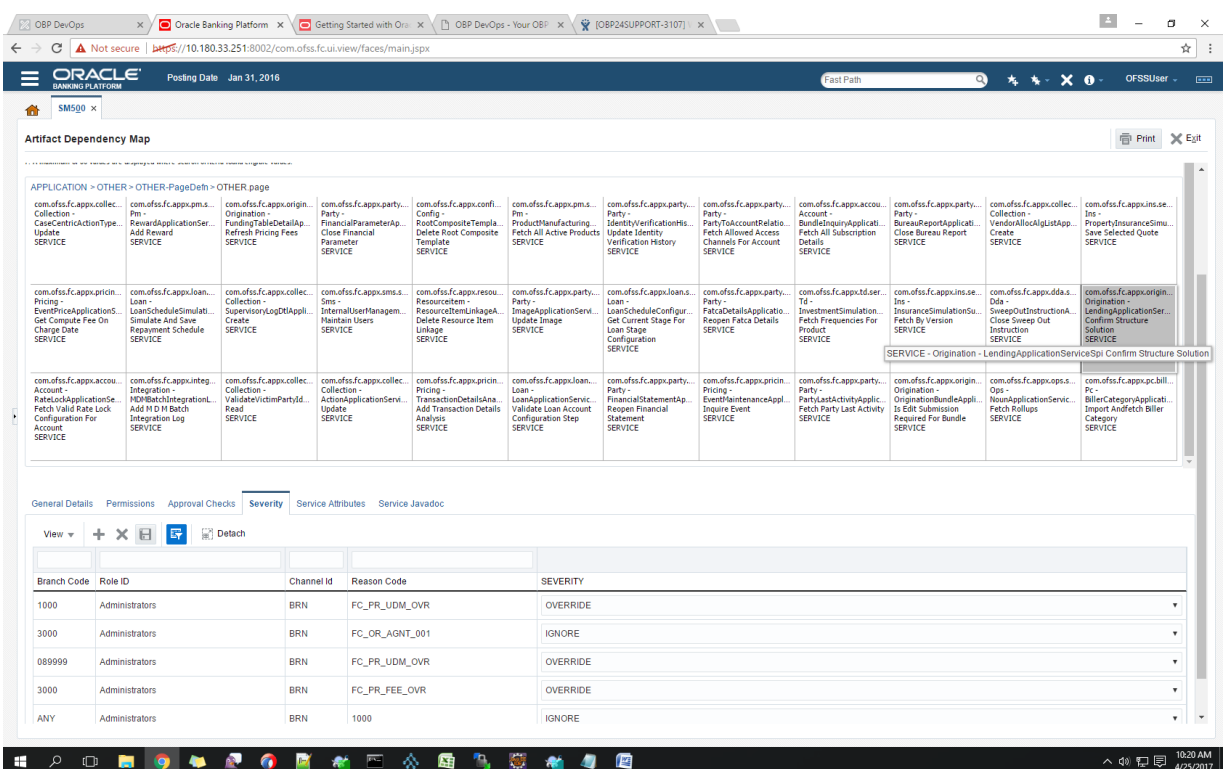

## *Figure 2–20 Select the Service to be Configured*

3. Click the **Severity** tab to maintain severity for the resource. Severity can be maintained using add row, delete, and save buttons in the toolbar.

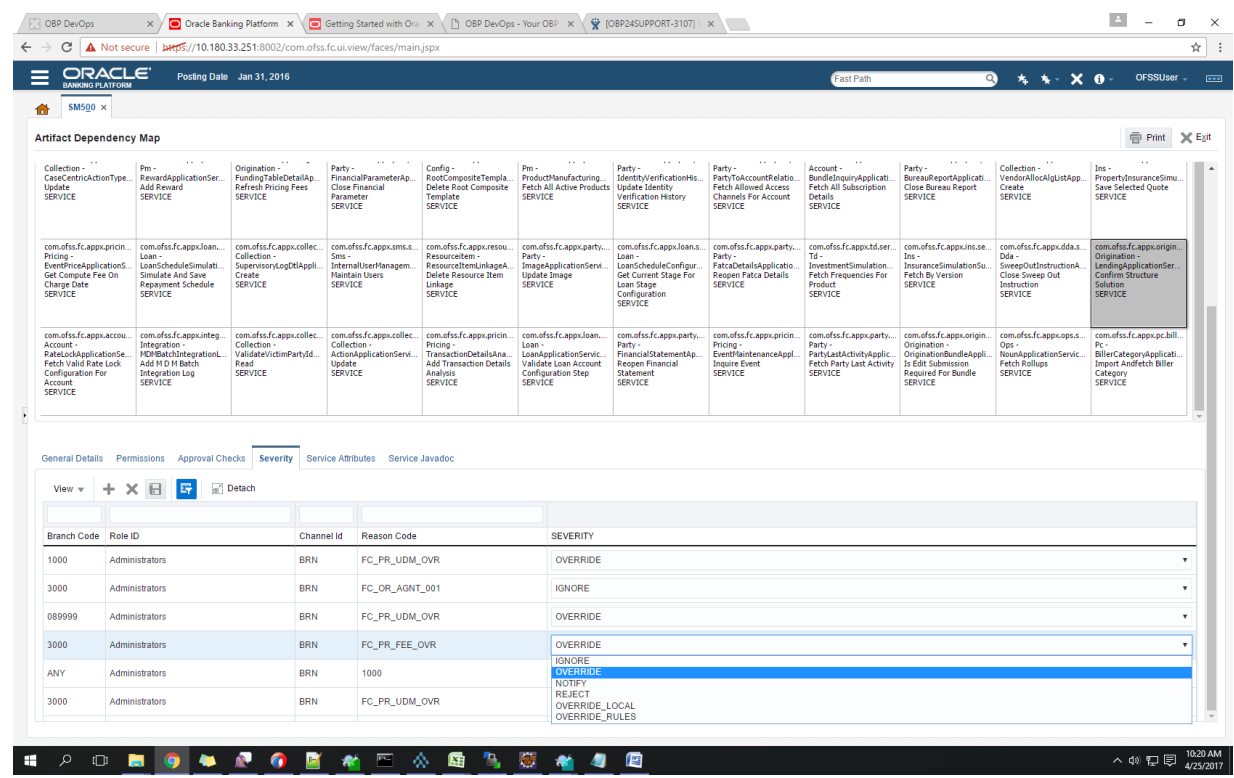

## *Figure 2–21 Severity Tab - Add Severity*

## **2.1.2 Performing the Transaction**

Following procedure explains how to perform a transaction:

1. Log in to the application as teller user and initiate the transaction.

## *Figure 2–22 Initiating Transaction*

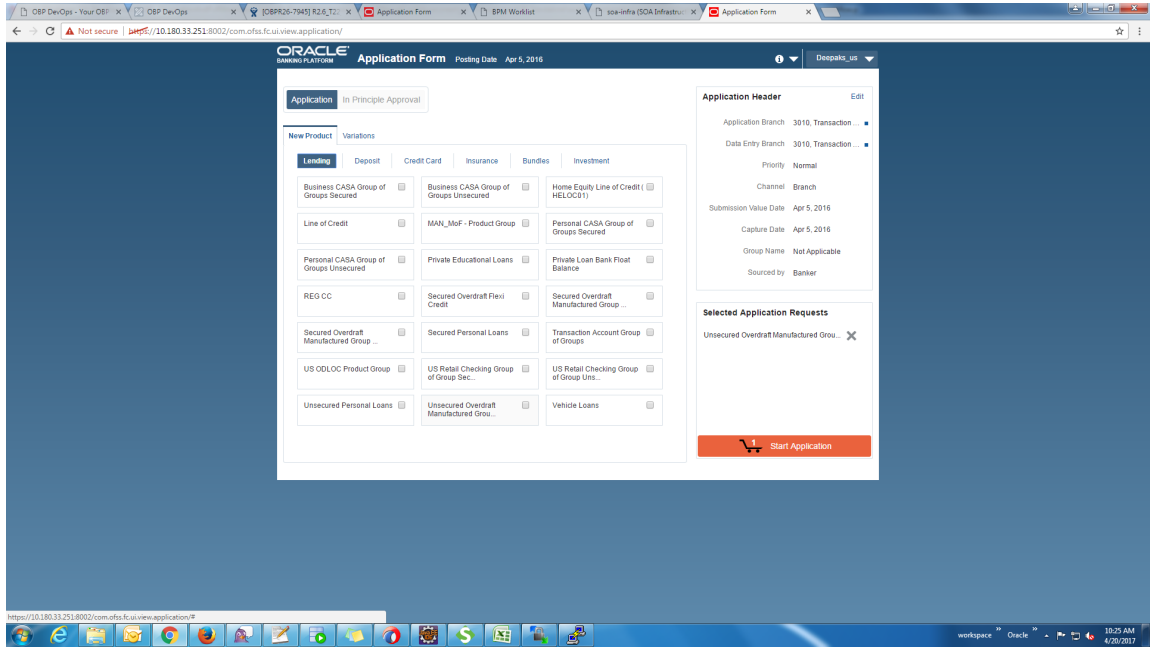

*Figure 2–23 Fee Negotiation*

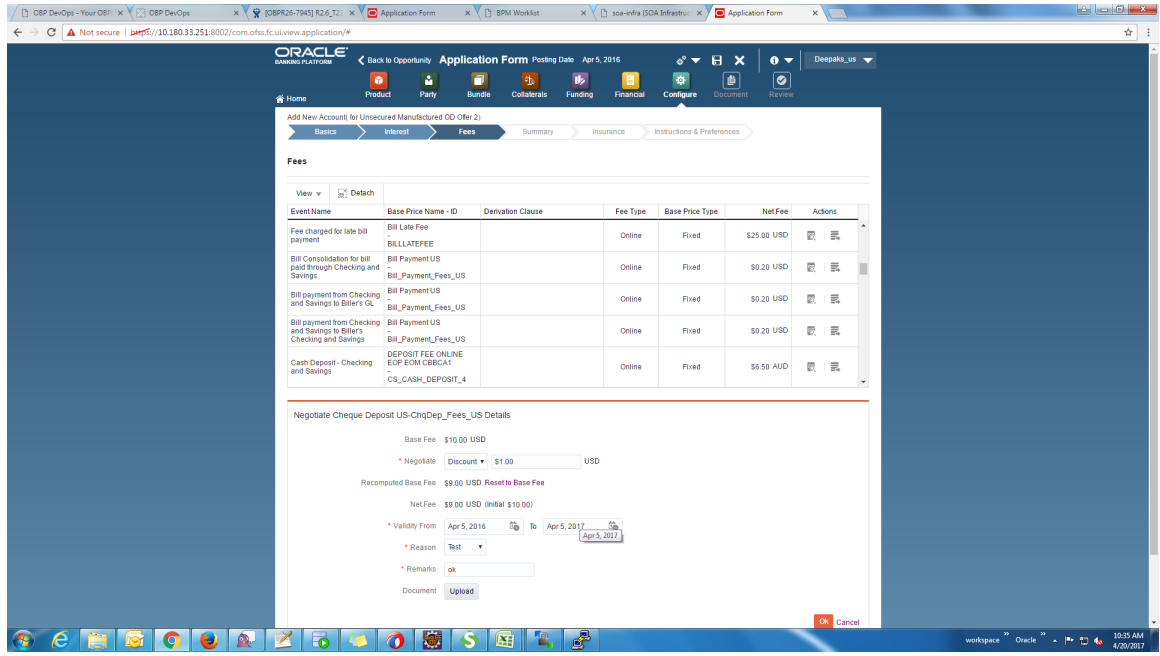

2. Log in to the approval worklist as approver user and open the work item.

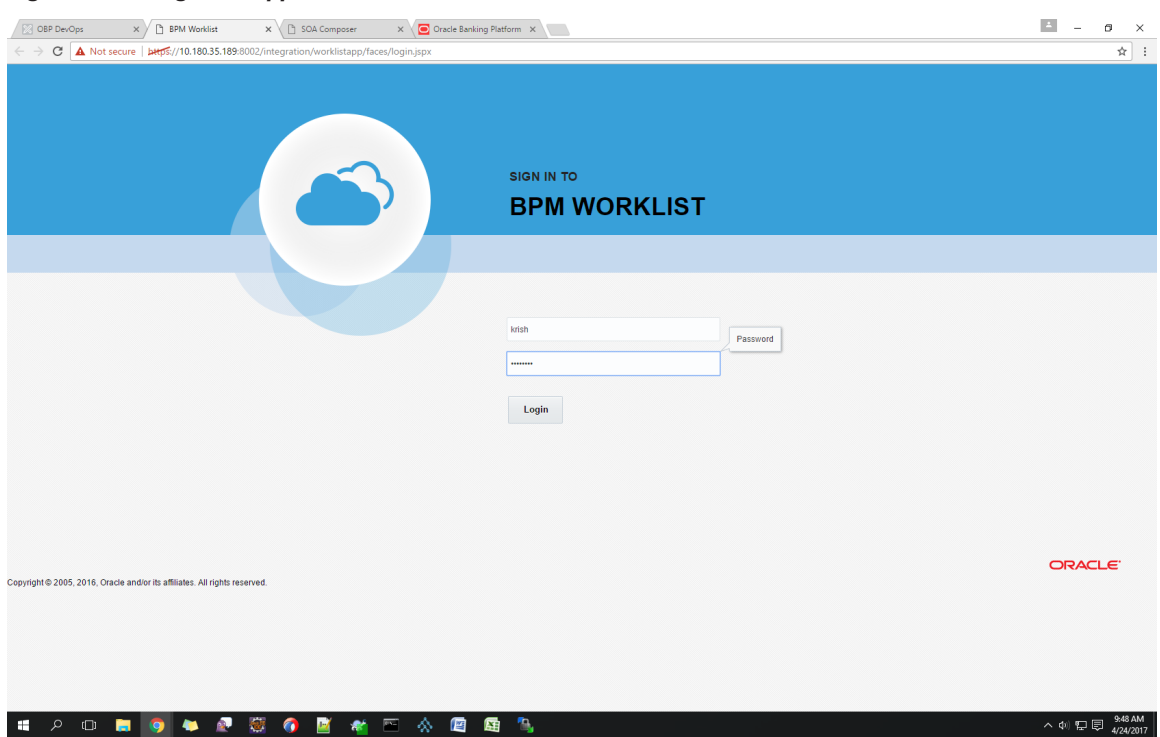

*Figure 2–24 Log in to Approval Worklist*

3. You can either approve or reject the work item (approved here) after adding comments.

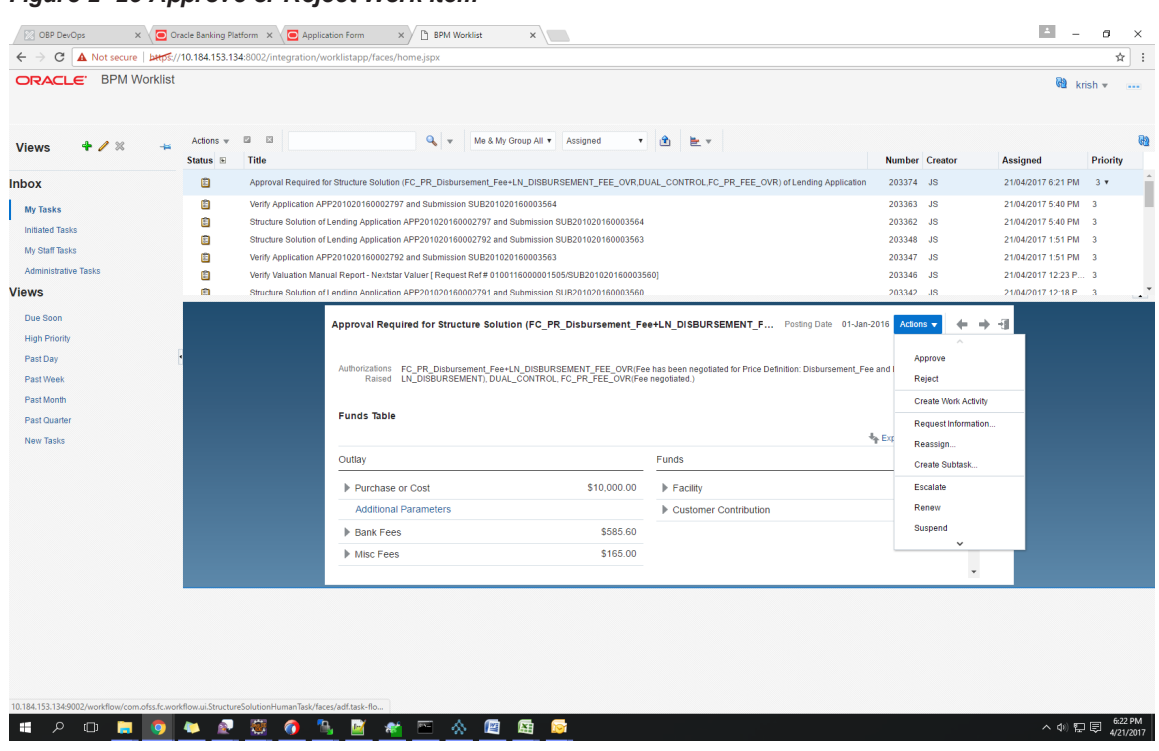

*Figure 2–25 Approve or Reject Work item*

4. View the status of the work item.

The initiator user can see the status of the work item from the **Work Item Inquiry (Fast path: WL001)** page (only for non origination task).

| <b>ORACLE</b><br><b>BANKING PLATFORM</b>                                                                                                    | Posting Date Apr 5, 2016 |                                                              |                                |                          |                   |                                       |                                 | <b>Fast Path</b>                                | $\alpha$             | * * - X 0 -       | Deepaks_us = [111]       |
|----------------------------------------------------------------------------------------------------|--------------------------|--------------------------------------------------------------|--------------------------------|--------------------------|-------------------|---------------------------------------|---------------------------------|-------------------------------------------------|----------------------|-------------------|--------------------------|
| WL001 ×<br>侖                                                                                                    |                          |                                                              |                                |                          |                   |                                       |                                 |                                                 |                      |                   |                          |
| Work Item Inquiry                                                                                                    |                          |                                                              |                                |                          |                   |                                       |                                 |                                                 |                      |                   | <b>fill Print ※ Exit</b> |
| <b>Work List</b>                                                                                                    |                          |                                                              |                                |                          |                   |                                       |                                 |                                                 |                      |                   |                          |
| A Work Item Inquiry                                                                                                    |                          |                                                              |                                |                          |                   |                                       |                                 |                                                 |                      |                   |                          |
|                                                                                                    | From Posting Date        | G.<br>Apr 5, 2016                                            |                                |                          |                   |                                       |                                 | To Posting Date<br>Apr 5, 2016                  | G)                   |                   |                          |
|                                                                                                    | <b>Account Number</b>    |                                                              |                                |                          |                   |                                       |                                 | <b>Reference Number</b>                         |                      |                   |                          |
|                                                                                                    |                          |                                                              |                                |                          |                   |                                       |                                 | <b>Entered By</b>                               |                      |                   |                          |
|                                                                                                    |                          |                                                              |                                |                          |                   |                                       |                                 |                                                 |                      |                   |                          |
|                                                                                                    | <b>Task Code</b>         |                                                              |                                |                          |                   |                                       |                                 |                                                 |                      |                   |                          |
| <b>Advanced Search</b><br>/ Work Item Search Results                                                                                                  | Party ID                 |                                                              |                                |                          |                   |                                       |                                 | <b>Transaction Type</b><br><b>Please Select</b> | $\mathbf{v}$         |                   | Search<br>Reset          |
| $\left[\frac{36}{100}\right]$ Detach<br>辟                                                                                                    |                          |                                                              |                                |                          |                   |                                       |                                 |                                                 |                      |                   |                          |
| Ű.                                                                                                    |                          |                                                              |                                |                          |                   |                                       |                                 |                                                 |                      |                   |                          |
| Work Item ID                                                                                                    | Party ID                 | <b>Transaction Type</b>                                      | <b>Task Code</b>               | <b>Entered By</b>        | Final Approver ID | <b>Work Item Status</b>               | Nature of<br><b>Transaction</b> | <b>Account Number</b>                           | Amount               | <b>Fee Amount</b> |                          |
|                                                                                                    | 000002518                | <b>Financial Transaction</b>                                 | <b>CASA005</b>                 | Deepaks_us               |                   | AUTO APPROVED                         | Normal                          | 100022168                                       | \$200.00             | \$4.00            |                          |
| 2016096004967230                                                                                                    | 000002518                | Non Financial Transaction                                    | <b>CASA024</b>                 | Deepaks_us               | sdeepak_us        | APPROVED                              | Normal                          | 100022168                                       |                      |                   |                          |
| 2016096004967057<br>2016096004967053                                                                                                    | 000002468                | <b>Financial Transaction</b><br><b>Financial Transaction</b> | <b>CASA005</b><br><b>BR002</b> | Deepaks_us<br>Deepaks_us |                   | AUTO APPROVED<br><b>AUTO APPROVED</b> | Normal<br>Normal                | 100022051                                       | \$500.00<br>\$500.00 | \$10.00           |                          |
| View $\mathbf{v}$<br><b>Posting Date</b><br>Apr 5, 2016 2016096004967347<br>Apr 5, 2016<br>Apr 5, 2016<br>Apr 5, 2016<br>Apr 5, 2016 2016096004966257 | 000002522                | <b>Financial Transaction</b>                                 | <b>CASA001</b>                 | Deepaks_us               |                   | <b>AUTO APPROVED</b>                  | Normal                          | 100022257                                       | \$500.00             | \$10.00           | <b>Instrument No</b>     |

*Figure 2–26 Viewing Status of Work item*

# **2.2 Discretionary Credit Assessment (DCA)**

This section explains steps in Discretionary Credit Decision approvals.

## **Overview**

In Origination workflow at Credit Assessment stage, user submits the submission to credit decision engine. If the credit decision status of the submission is Declined or Referred, then submission is moved to manual decision step. The user attached to Enterprise role having rights on Manual Decision Task can assess the credit decision engine recommendation, make the necessary changes and recommend for approval. The system checks whether the role to which user is attached has required authority to approve the task based on values of parameters in the task. If yes, the task is auto authorized. If the values are not within the limits attached to the role, the system checks the approval matrix to find the roles having the required authority to approve the transaction and route task to such roles for approval.

Facts Required for MCD Approvals

Following are the facts required for MCD approvals.

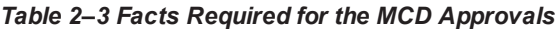

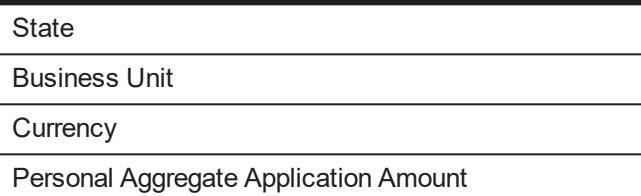

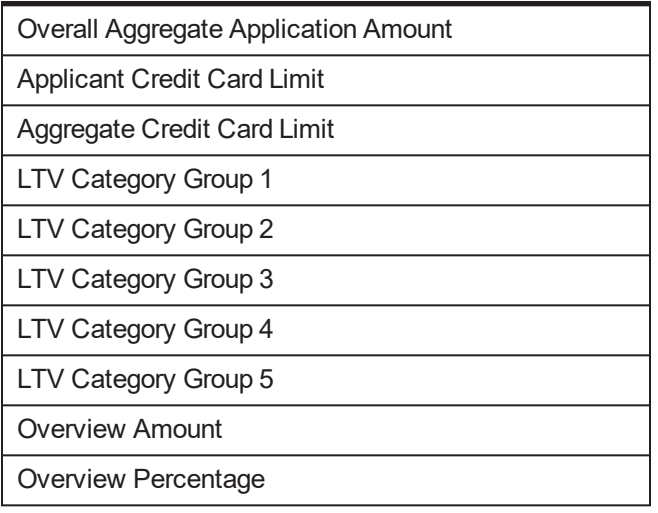

These are the facts required to maintain the rules for MCD in OES and SOA. The preconditions are:

- **n** OES configurations
- **n** Group creation in SOA
- Rules configuration in SOA

Scenario: Submission with Referred status and breaching OES configurations, hence transaction sent for approvals in SOA.

## **2.2.1 Setup Details**

This section discusses the setup details required to configure the DCA services.

## **2.2.1.1 Policy Setup in UI**

To initiate, the user needs to set up policies in UI for auto approval. This policy specifies which transactions with what data will be auto approved. When the data that is sent from the application matches the policy setup, the transaction is auto approved and if the policy is not matched, then the transaction goes for approval.

Following is the procedure to be followed during OBP UI policy setup:

1. Log in to the OBP UI as a valid user.

## *Figure 2–27 Log in to OBP UI to Configure Policies*

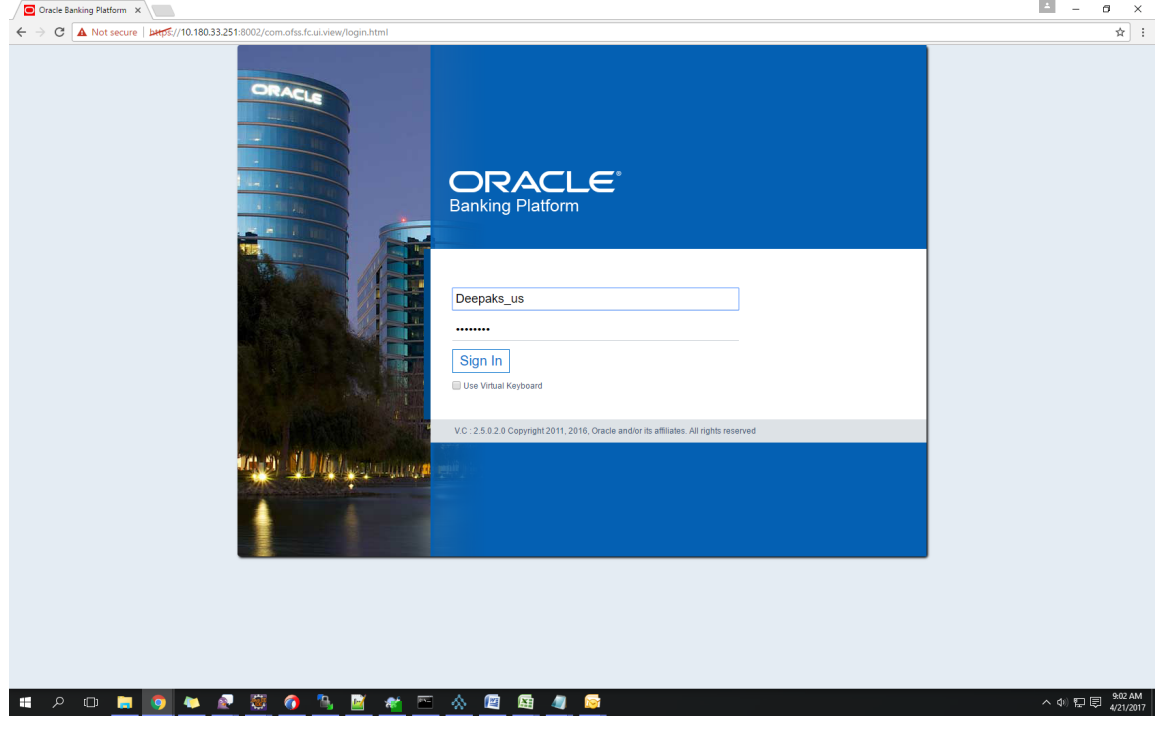

2. Enter SM502 in the fast path.

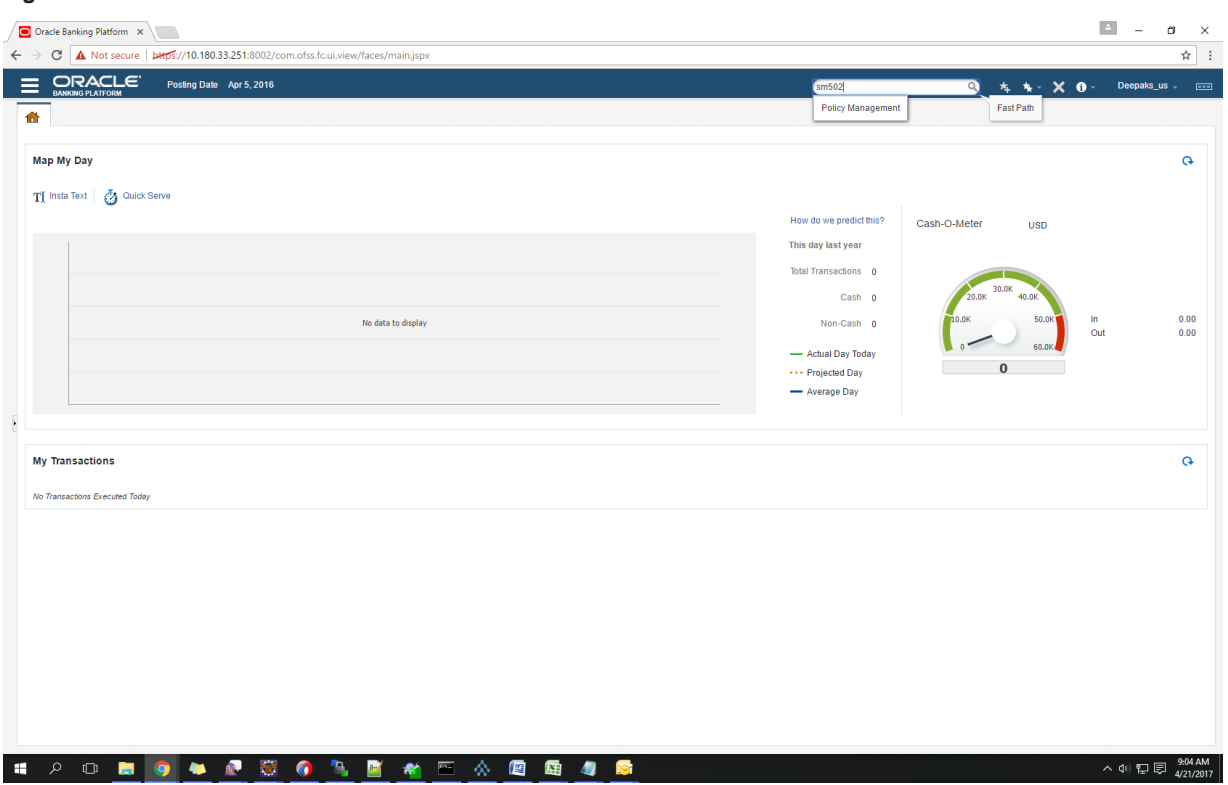

*Figure 2–28 Search for SM502 in Fast Path*

3. Click **Search.** The following screen appears.

Enter the service for which policy needs to be defined.

For example,

com.ofss.fc.appx.origination.service.lending.core.application.LendingApplicationServiceSpi.confirmS tructureSolution.

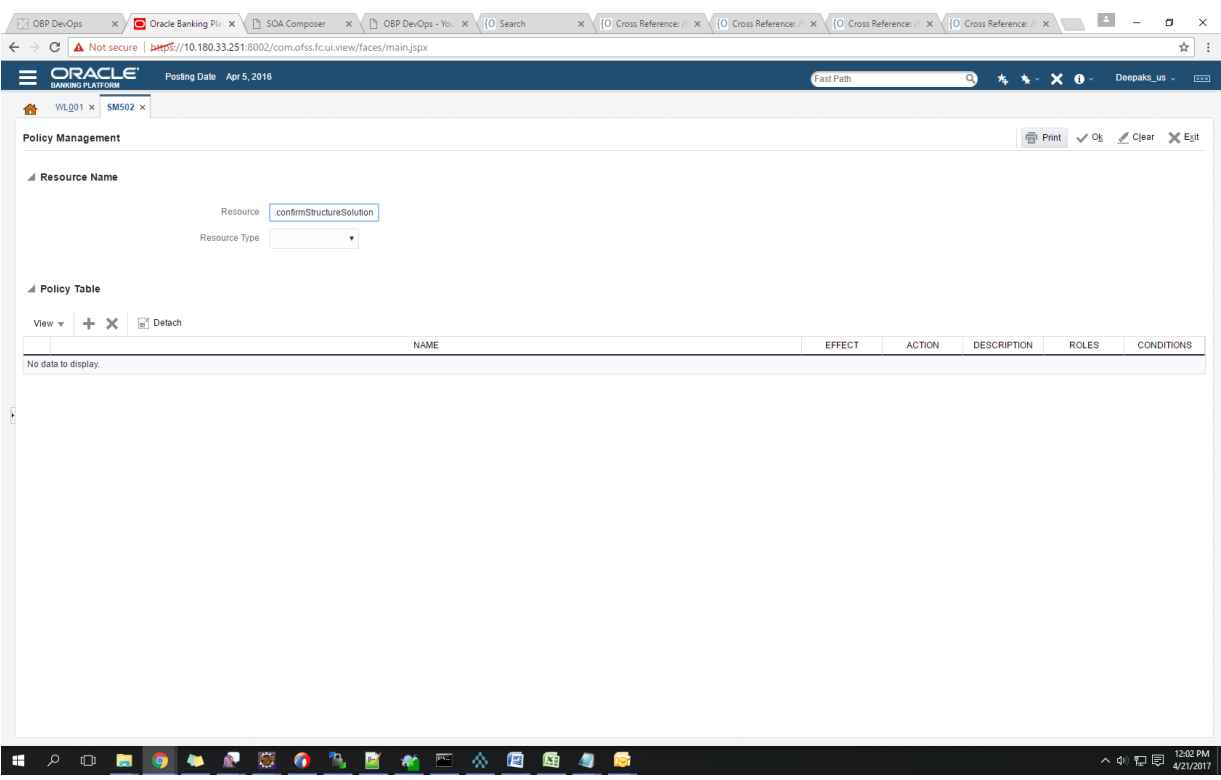

## *Figure 2–29 Policy Management*

The following screen appears:

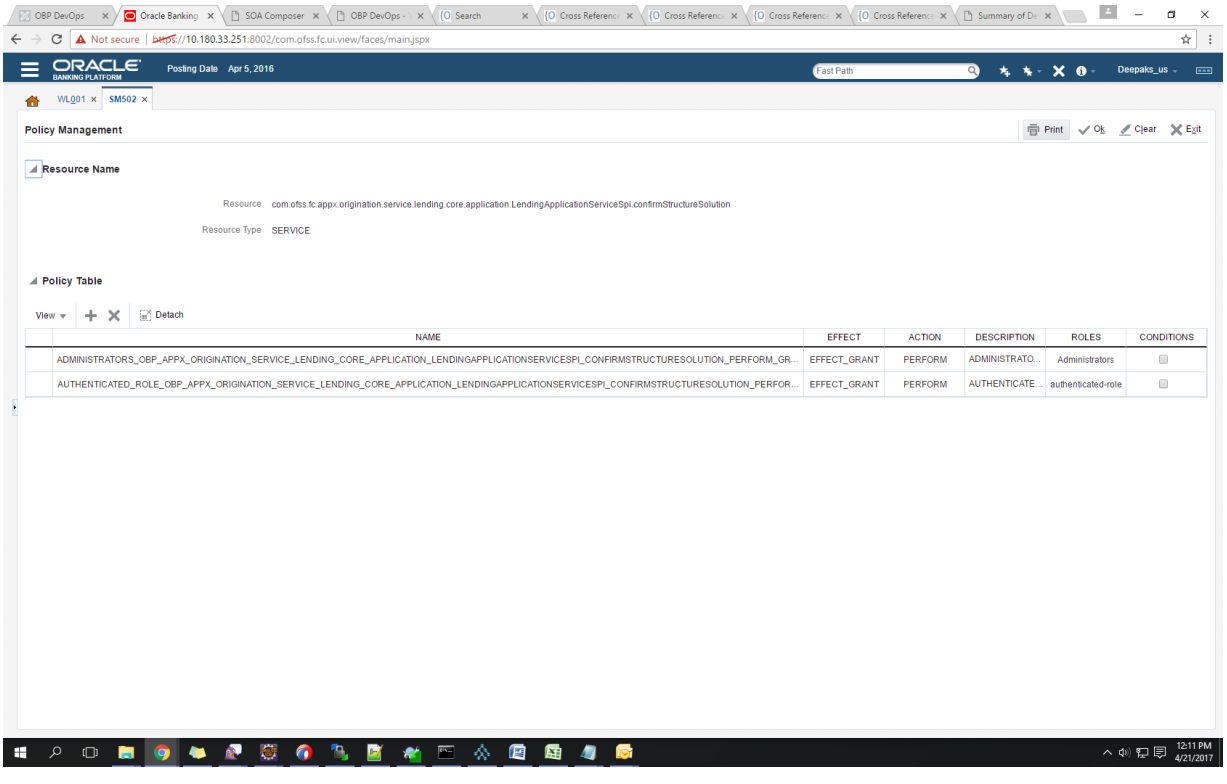

*Figure 2–30 Enter Service for Policy Definition*

4. Click the + sign if you need to add a new policy along with the Role for which the policy is to be enabled. The rest of the fields are automatically populated.

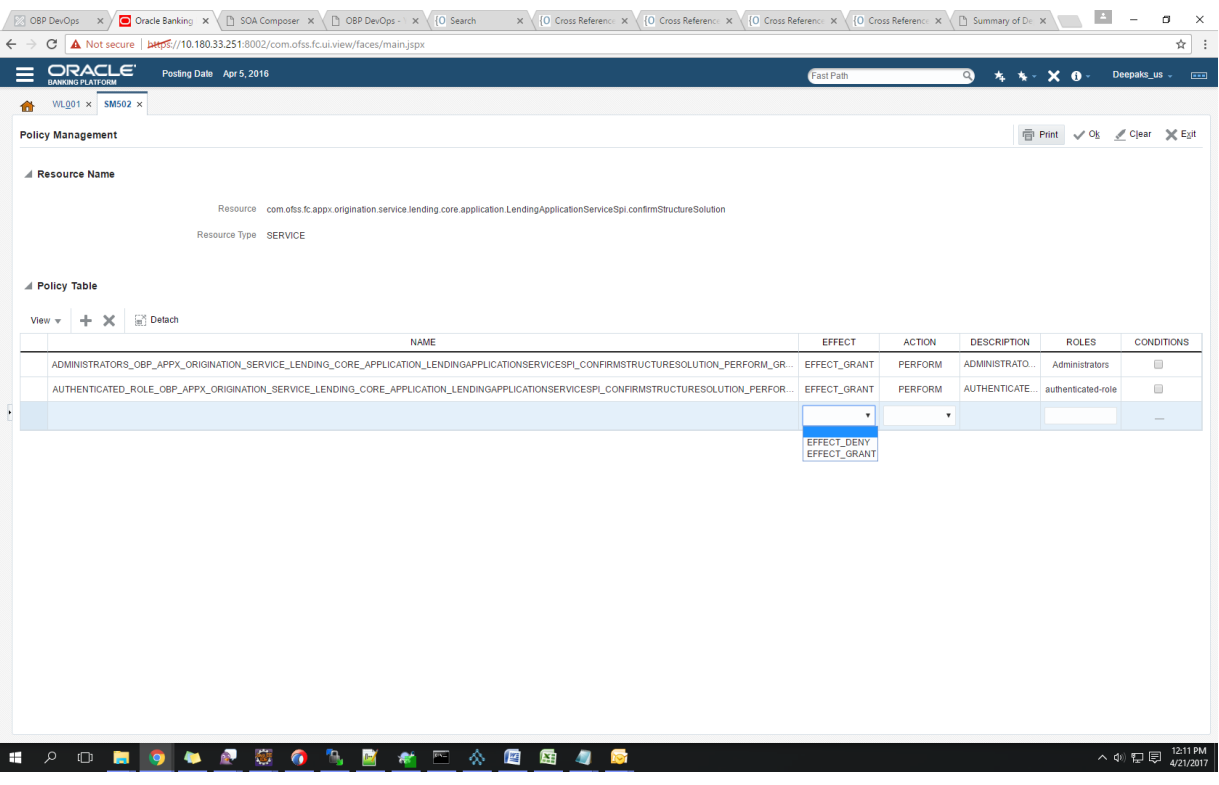

## *Figure 2–31 Effect of the Policy*

## *Figure 2–32 Action of the Policy*

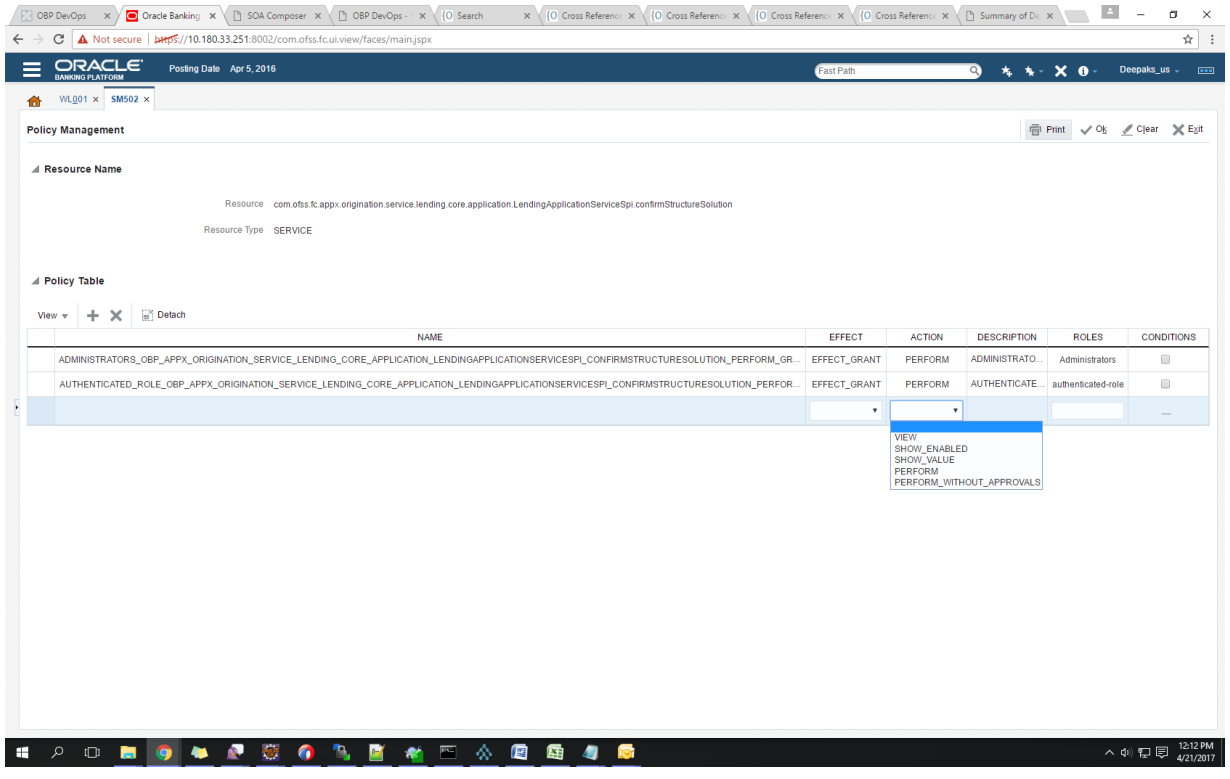

5. To add conditions, select the check box in the conditions column. This displays a collapsible section arrow in the first column. Click the arrow to display the conditions panel as shown below. Enter the conditions needed for the policy.

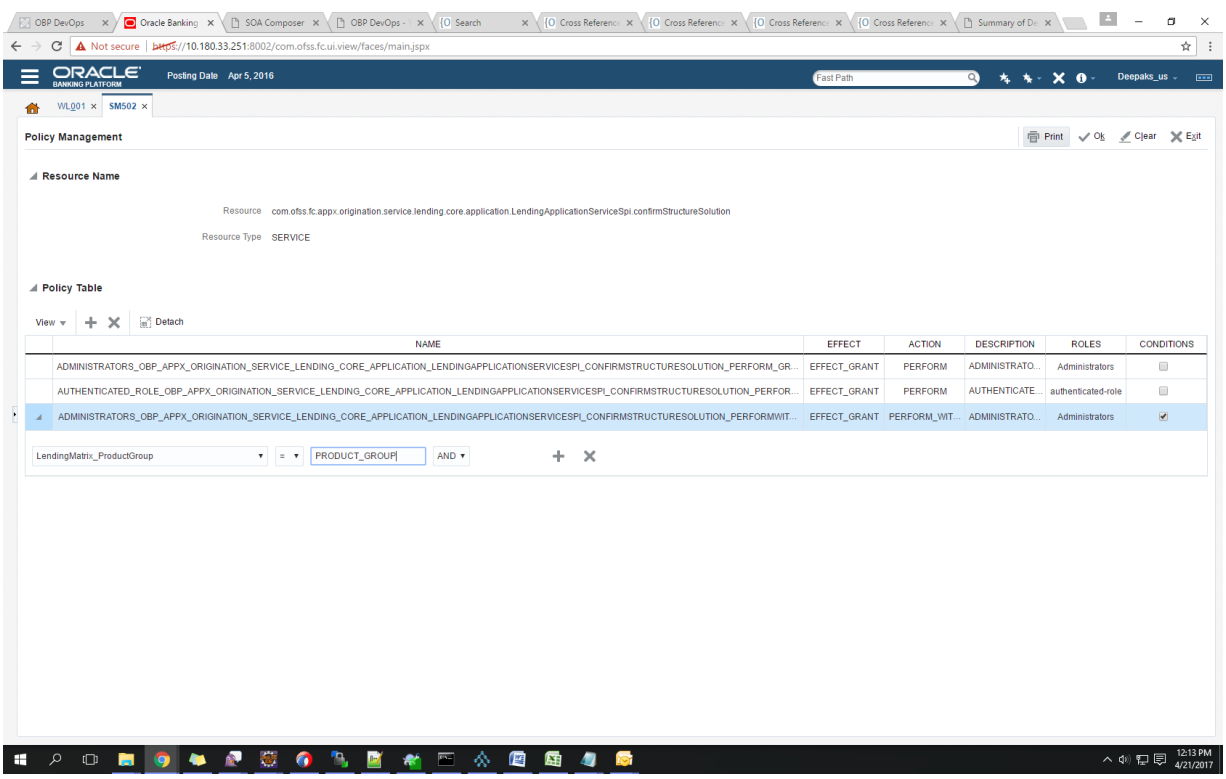

### *Figure 2–33 Conditions of the Policy*

## **2.2.1.2 SOA Composer Rules Setup**

For more information on setting up rules in SOA Composer, see [Section 2.1.1.2](#page-66-0) SOA Composer Rules Setup.

## **2.2.1.3 SMS Setup**

The user also needs to enable matrix-based authorization for the DCA service. This can be done through the **Approval Checks** tab in **Artifact Dependency Map (Fast path: SM500)** page which is used for enabling approval.

The following procedure is performed during SMS setup:

1. In the **Search Text** field, enter the service name. com.ofss.fc.appx.origination.service.lending.core.application.LendingApplicationServiceSpi.confirmS tructureSolution

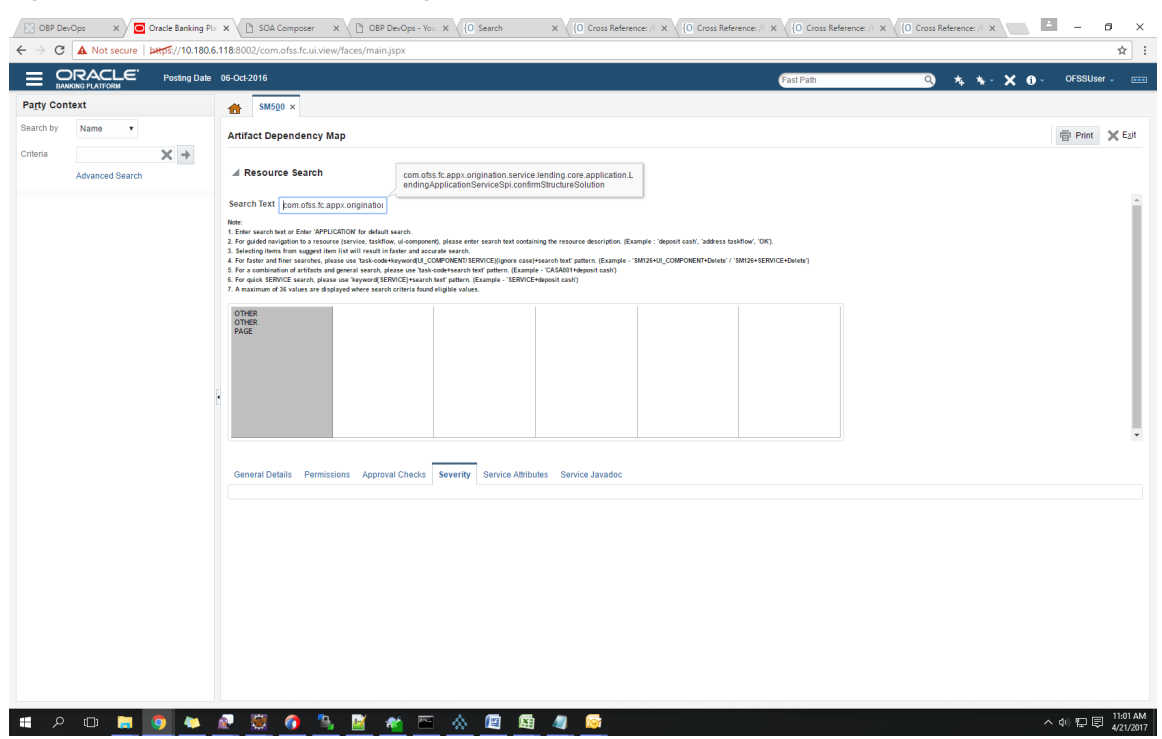

*Figure 2–34 Search for Service Using Entire Service Name*

2. Navigate to service node by following highlighted path (in grey color) and select the service node.

|                      | ORACLE <sup>®</sup><br><b>RANKING PLATFORM</b>                                                                                | Posting Date 06-Oct-2016                                                                                          |                                                                                                    |                                                                                      |                                                                                               | OFSSUser -<br>* * · X 0 ·<br><b>Fast Path</b><br>$\circ$                                                                    |                                                                                                    |                                                                                                    |                                                                                                    |                                                                                                    |                                                                                                |                                                                                                    |                                                                                                    |  |  |
|----------------------|----------------------------------------------------------------------------------------------------|----------------------------------------------------------------------------------------------------|----------------------------------------------------------------------------------------------------|--------------------------------------------------------------------------------------|-----------------------------------------------------------------------------------------------|----------------------------------------------------------------------------------------------------|----------------------------------------------------------------------------------------------------|----------------------------------------------------------------------------------------------------|----------------------------------------------------------------------------------------------------|----------------------------------------------------------------------------------------------------|------------------------------------------------------------------------------------------------|----------------------------------------------------------------------------------------------------|----------------------------------------------------------------------------------------------------|--|--|
| <b>Party Context</b> |                                                                                                    | $SM500 \times$<br>侖                                                                                               |                                                                                                    |                                                                                      |                                                                                               |                                                                                                    |                                                                                                    |                                                                                                    |                                                                                                    |                                                                                                    |                                                                                                |                                                                                                    |                                                                                                    |  |  |
| Search by            | Name<br>$\mathbf v$                                                                                                    | <b>Artifact Dependency Map</b>                                                                                    |                                                                                                    |                                                                                      |                                                                                               |                                                                                                    |                                                                                                    |                                                                                                    |                                                                                                    |                                                                                                    |                                                                                                |                                                                                                    | <b>fill Print</b> ※ Exit                                                                                                    |  |  |
| Criteria             | $\times$ +<br><b>Advanced Search</b>                                                                                          | Lem -<br>LimitsAccountApp<br><b>Validate Availment</b><br>Date For Disb<br><b>SERVICE</b>                         | Account -<br>RateLockApplicati.<br><b>Fetch Valid Rate</b><br><b>Lock Configuration</b><br>For Account<br><b>SERVICE</b> | Origination -<br>FundingTableDet<br><b>Refresh Pricing</b><br>Fees<br><b>SERVICE</b> | Party -<br>FinancialParamet<br><b>Close Financial</b><br>Parameter<br>SERVICE                 | Config-<br>RootCompositeTe<br><b>Delete Root</b><br>Composite<br>Template<br><b>SERVICE</b>                                 | Pm-<br>ProductManufactu<br><b>Fetch All Active</b><br>Products<br><b>SERVICE</b>                                      | Party -<br>IdentityVerificatio<br><b>Update Identity</b><br><b>Verification History</b><br><b>SERVICE</b>                            | Party -<br>PartyToAccountR<br><b>Fetch Allowed</b><br><b>Access Channels</b><br>For Account<br><b>SERVICE</b> | Account -<br>BundleInquiryAppl.<br>Fetch All<br><b>Subscription Details</b><br><b>SERVICE</b>                            | Party -<br>BureauReportApp<br><b>Close Bureau</b><br>Report<br><b>SERVICE</b>                  | $Ims -$<br>InsuranceSimulati<br>Fetch By Version<br><b>SERVICE</b>                                                | Origination -<br>OriginationBundle.<br><b>Is Edit Submission</b><br><b>Required For</b><br><b>Bundle</b><br><b>SERVICE</b>                                                                              |  |  |
|                      |                                                                                                    | com.ofss.fc.appx<br>Collection -<br>CaseCentricActio.<br><b>Update</b><br>SERVICE                                 | com.ofss.fc.appx.l.<br>loan-<br>LoanScheduleSim.<br><b>Simulate And Save</b><br>Repayment<br>Schedule<br><b>SERVICE</b>  | com.ofss.fc.appx<br>Collection -<br>SupervisoryLogDtl.<br>Create<br><b>SERVICE</b>   | com.ofss.fc.appx.s<br>$Sms -$<br>InternalUserMana.<br><b>Maintain Users</b><br><b>SERVICE</b> | com.ofss.fc.appx.r<br>Resourceitem -<br><b>ResourceItemLink</b><br><b>Delete Resource</b><br>Item Linkage<br><b>SERVICE</b> | com.ofss.fc.appx<br>Party-<br>ImageApplication.<br><b>Update Image</b><br>SERVICE                                     | com.ofss.fc.appx.l.<br>$l$ nan-<br>LoanScheduleCon.<br><b>Get Current Stage</b><br>For Loan Stage<br>Configuration<br><b>SERVICE</b> | com.ofss.fc.appx<br>Party -<br>FatcaDetailsAppli<br><b>Reopen Fatca</b><br>Details<br><b>SERVICE</b>          | com.ofss.fc.appx.t<br>Td-<br><b>InvestmentSimula</b><br><b>Fetch Frequencies</b><br><b>For Product</b><br><b>SERVICE</b> | com.ofss.fc.appx<br><b>Collection</b><br>VendorAllocAlaLi<br>Create<br><b>SERVICE</b>          | com.ofss.fc.appx<br>Dda-<br>SweepOutInstruct<br>Close Sweep Out<br>Instruction<br><b>SERVICE</b>                  | com.ofss.fc.appx<br>$One -$<br>NounApplicationS.<br><b>Fetch Rollups</b><br><b>SERVICE</b>                                                                                                    |  |  |
|                      |                                                                                                    | com.ofss.fc.appx<br>Pricing -<br>EventPriceApplica.<br><b>Get Compute Fee</b><br>On Charge Date<br><b>SERVICE</b> | com.ofss.fc.appx.i.<br>Integration -<br>MDMBatchIntegra.<br>Add MD M Batch<br><b>Integration Log</b><br><b>SERVICE</b>   | com.ofss.fc.appx<br>Collection -<br>ValidateVictimPa<br>Read<br><b>SERVICE</b>       | com.ofss.fc.appx.c<br>Collection -<br>ActionApplication.<br>Update<br>SERVICE                 | com.ofss.fc.appx<br>Pricing -<br><b>TransactionDetail</b> .<br><b>Add Transaction</b><br><b>Details Analysis</b><br>SERVICE | com.ofss.fc.appx.l.<br>Loan-<br>LoanApplicationS.<br>Validate Loan<br>Account<br><b>Configuration Step</b><br>SERVICE | com.ofss.fc.appx<br>Party-<br>FinancialStateme.<br><b>Reopen Financial</b><br><b>Statement</b><br>SERVICE                            | com.ofss.fc.appx.<br>Pricing -<br>EventMaintenanc<br><b>Inquire Event</b><br>SERVICE                          | com.ofss.fc.appx<br>Party -<br>PartyLastActivityA<br><b>Fetch Party Last</b><br>Activity<br><b>SERVICE</b>               | com.ofss.fc.appx.i.<br>$ins -$<br>PropertyInsuranc<br>Save Selected<br>Ouote<br><b>CEDUTEE</b> | com.ofss.fc.appx<br>Origination -<br>LendingApplicatio.<br>Confirm Structure<br><b>Solution</b><br><b>CEDUTCE</b> | com.ofss.fc.appx.<br>Pc-<br>BillerCategoryApp.<br><b>Import Andfetch</b><br><b>Biller Category</b><br><b>CEDVICE</b><br>SERVICE - Origination - LendingApplicationServiceSpi Confirm Structure Solution |  |  |
|                      | General Details Permissions Approval Checks   Severity   Service Attributes Service Javadoc<br>冔<br>Detach<br>View $\sqrt{ }$ |                                                                                                    |                                                                                                    |                                                                                      |                                                                                               |                                                                                                    |                                                                                                    |                                                                                                    |                                                                                                    |                                                                                                    |                                                                                                |                                                                                                    |                                                                                                    |  |  |
|                      |                                                                                                    |                                                                                                    | $\gg$                                                                                                    |                                                                                      |                                                                                               |                                                                                                    |                                                                                                    |                                                                                                    |                                                                                                    |                                                                                                    |                                                                                                |                                                                                                    |                                                                                                    |  |  |
|                      |                                                                                                    | Branch Code Role ID                                                                                               |                                                                                                    |                                                                                      | Channel Id                                                                                    | <b>Reason Code</b>                                                                                                    |                                                                                                    | <b>SEVERITY</b>                                                                                                    |                                                                                                    |                                                                                                    |                                                                                                |                                                                                                    |                                                                                                    |  |  |
|                      |                                                                                                    | 1000                                                                                                    | Administrators                                                                                                    |                                                                                      | <b>BRN</b>                                                                                    | FC_OR_AGNT_001                                                                                                    |                                                                                                    | <b>IGNORE</b>                                                                                                    |                                                                                                    |                                                                                                    |                                                                                                |                                                                                                    | ٠                                                                                                    |  |  |
|                      |                                                                                                    | 089999                                                                                                    | Administrators                                                                                                    |                                                                                      | <b>BRN</b>                                                                                    | FC_OR_PD_001                                                                                                    |                                                                                                    | <b>IGNORE</b>                                                                                                    |                                                                                                    |                                                                                                    |                                                                                                |                                                                                                    | $\boldsymbol{\mathrm{v}}$                                                                                                    |  |  |
|                      |                                                                                                    | 3000                                                                                                    | Administrators                                                                                                    |                                                                                      | <b>BRN</b>                                                                                    | FC_OR_PD_001                                                                                                    |                                                                                                    | <b>IGNORE</b>                                                                                                    |                                                                                                    |                                                                                                    |                                                                                                |                                                                                                    | $\pmb{\tau}$                                                                                                    |  |  |
|                      |                                                                                                    | <b>ANY</b>                                                                                                    | Administrators                                                                                                    |                                                                                      | <b>BRN</b>                                                                                    | FC BR RES 001                                                                                                    |                                                                                                    | <b>IGNORE</b>                                                                                                    |                                                                                                    |                                                                                                    |                                                                                                |                                                                                                    | ٠                                                                                                    |  |  |
|                      |                                                                                                    | 089999                                                                                                    | Administrators                                                                                                    |                                                                                      | <b>BRN</b>                                                                                    | FC_PR_UDM_OVR                                                                                                    |                                                                                                    | <b>OVERRIDE</b>                                                                                                    |                                                                                                    |                                                                                                    |                                                                                                |                                                                                                    | $\mathbf{v}$                                                                                                    |  |  |
|                      |                                                                                                    | 2000                                                                                                    | Administrators                                                                                                    |                                                                                      | <b>BRN</b>                                                                                    | FC_OR_AGNT_001                                                                                                    |                                                                                                    | <b>IGNORE</b>                                                                                                    |                                                                                                    |                                                                                                    |                                                                                                |                                                                                                    | $\mathbf{r}$                                                                                                    |  |  |

*Figure 2–35 Select the Service to be Configured*

3. Click the **Approval Checks** tab to maintain approval checks for the resource.

Select the **MATRIX\_AUTH** checkbox and save the record.

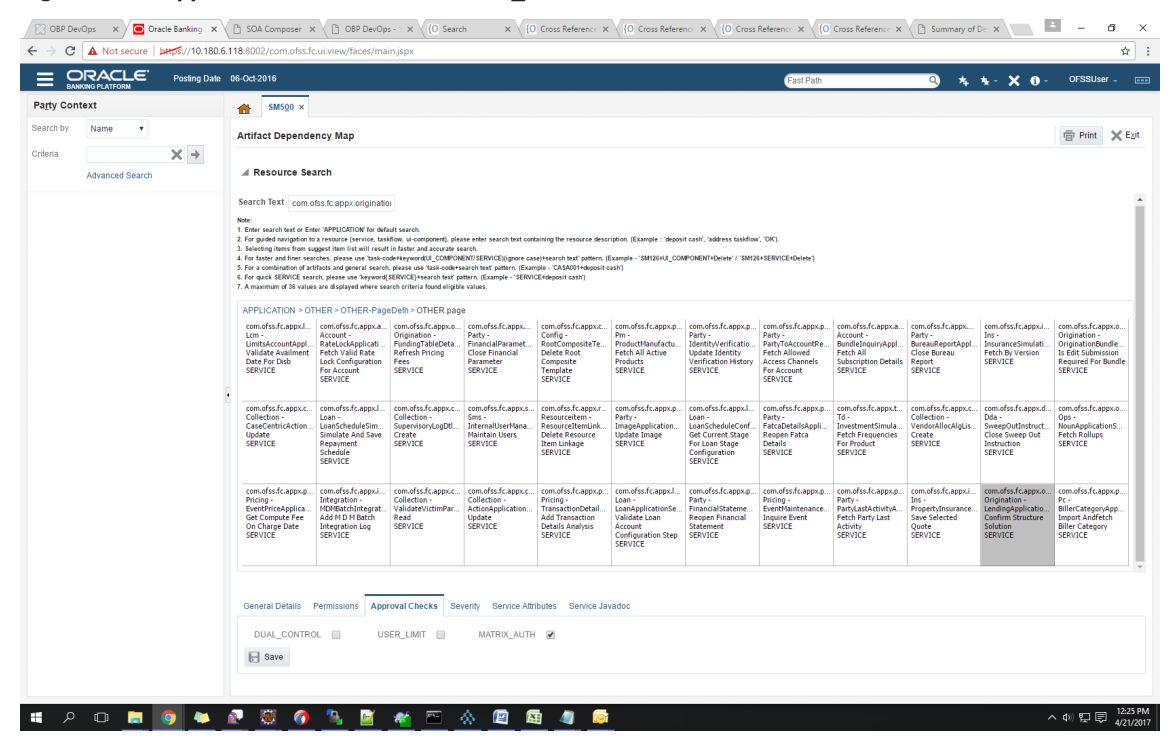

*Figure 2–36 Approval Checks tab - MATRIX\_AUTH*

## <span id="page-95-0"></span>**2.2.2 Performing the Transaction**

Following procedure explains how to perform a transaction:

1. Log in to the application as teller user and initiate an origination task flow such that the application goes for approvals.

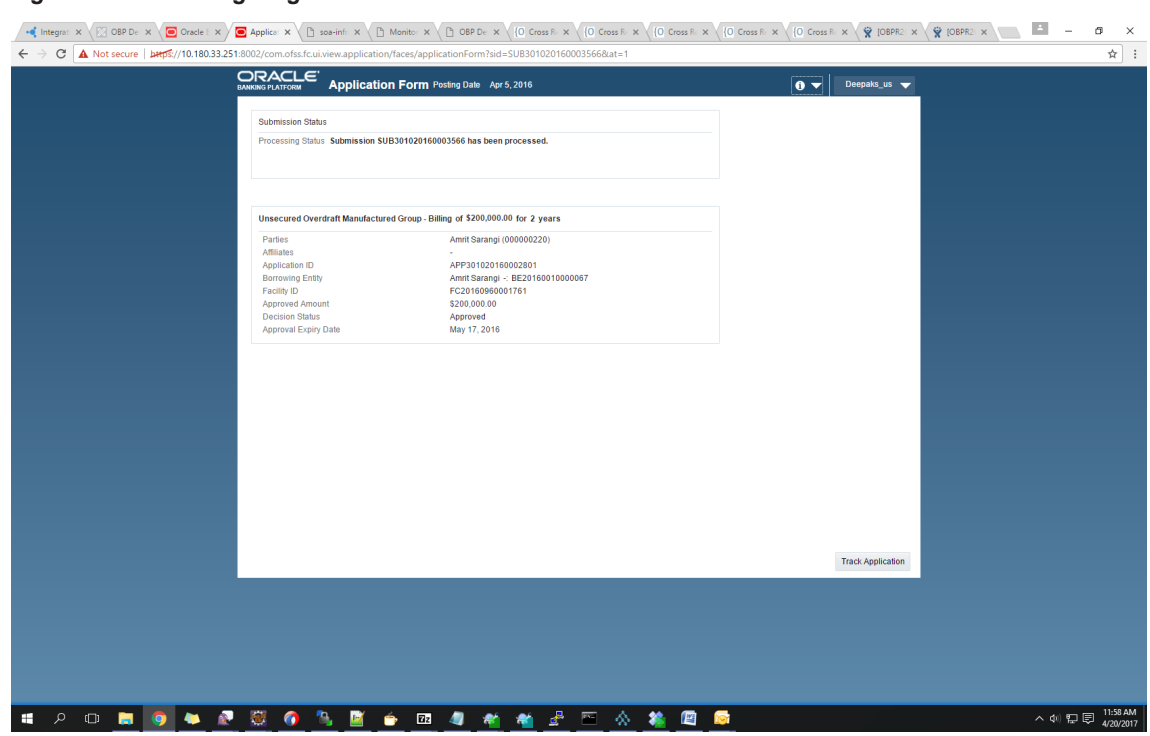

### *Figure 2–37 Initiating Origination Task Flow*

- 2. Log in to BPM worklist as the initiator user who initiated the origination process.
- 3. Select to approve the lending confirmStructureSolution task created for the user.

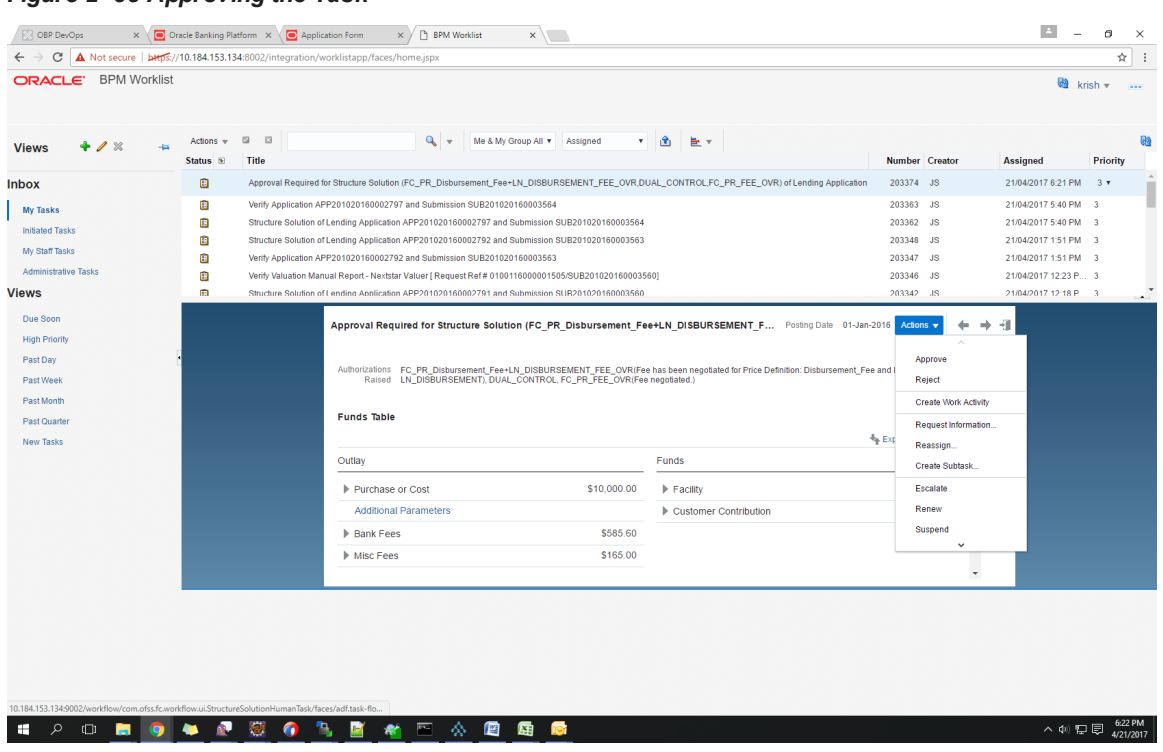

#### *Figure 2–38 Approving the Task*

The task goes to the approver user for approval. Log in as approver user to BPM Worklist.

You can either approve or reject the work item (approved here) after adding comments for non origination flows.

Once approved, the further task flows required for origination will be created for the initiator user.

# **2.3 Enabling Worklist Authorization**

This section explains the steps in enabling Worklist authorization. Following are the steps:

## **Step 1 Identify the Service Name**

For example,

com.ofss.fc.appx.origination.service.lending.core.application.LendingApplicationServiceSpi.confirmStructur eSolution.

## **Step 2 Enable Dual Authorization or/and adding other severity**

Once the services are identified, follow the below steps to enable Dual Authorization and adding other severity.

- 1. Log in to the application.
- 2. Navigate to **Artifact Dependency Map (Fast path: SM500)** page.
- 3. In the **Search Text** field, enter the service-name. com.ofss.fc.appx.origination.service.lending.core.application.LendingApplicationServiceSpi.confirmS tructureSolution

Navigate to service node by following highlighted path (in grey color) and select the service node.

| ORACLE`<br>Posting Date Jan 31, 2016<br><b>* * · X 0</b><br><b>Fast Path</b><br>OFSSUser -<br>$\alpha$<br><b>BANKING PLATFORM</b><br>$SM500 \times$<br>骨 Print 》 Exit<br><b>Artifact Dependency Map</b><br>Search Text   com.ofss.fc.appx.origination<br>Ninta<br>1. Enter search text or Enter 'APPLICATION' for default search.<br>2. For guided navigation to a resource (service, taskflow, ui-component), please enter search text containing the resource description. (Example : 'deposit cash', 'address taskflow', 'OK').<br>3. Selecting items from suggest item list will result in faster and accurate search.<br>4. For faster and finer searches, please use 'task-code+keyword(UI_COMPONENTI SERVICE)(ignore case)+search text' pattern. (Example - 'SM126+UI_COMPONENT+Delete' / 'SM126+SERVICE+Delete')<br>5. For a combination of artifacts and general search, please use 'task-code+search text' pattern. (Example - 'CASA001+deposit cash')<br>6. For quick SERVICE search, please use 'keyword(SERVICE)+search text' pattern. (Example - 'SERVICE+deposit cash')<br>7. A maximum of 36 values are displayed where search criteria found eligible values.<br>APPLICATION > OTHER > OTHER-PageDefn > OTHER.page<br>com.ofss.fc.appx.confi<br>com.ofss.fc.appx.collec<br>com.ofss.fc.appx.collec<br>com.ofss.fc.appx.pm.s<br>com.ofss.fc.appx.origin<br>com.ofss.fc.appx.party<br>com.ofss.fc.appx.pm.s<br>com.ofss.fc.appx.party<br>com.ofss.fc.appx.party<br>com.ofss.fc.appx.accou<br>com.ofss.fc.appx.party<br>com.ofss.fc.appx.ins.se<br>Collection -<br>Origination -<br>Party -<br>Config-<br>Pm-<br>Party -<br>Party -<br>Account -<br>Party -<br>Collection -<br>Pm-<br>Ins-<br>FundingTableDetailAp<br>IdentityVerificationHis<br>VendorAllocAlgListApp<br>CaseCentricActionType.<br>RewardApplicationSer.<br>FinancialParameterAp.<br>RootCompositeTempla.<br>ProductManufacturing.<br>PartyToAccountRelatio.<br>BundleInquiryApplicati.<br>BureauReportApplicati.<br>PropertyInsuranceSimu.<br><b>Add Reward</b><br><b>Refresh Pricing Fees</b><br><b>Close Financial</b><br><b>Delete Root Composite</b><br>Fetch All Active Products Update Identity<br><b>Fetch Allowed Access</b><br><b>Fetch All Subscription</b><br><b>Close Bureau Report</b><br><b>Save Selected Quote</b><br><b>Update</b><br>Create<br><b>SERVICE</b><br><b>SERVICE</b><br><b>SERVICE</b><br>Parameter<br><b>Template</b><br><b>SERVICE</b><br><b>Verification History</b><br><b>Channels For Account</b><br><b>Details</b><br><b>SERVICE</b><br><b>SERVICE</b><br><b>SERVICE</b><br><b>SERVICE</b><br><b>SERVICE</b><br><b>SERVICE</b><br><b>SERVICE</b><br><b>SERVICE</b><br>com.ofss.fc.appx.loan<br>com.ofss.fc.appx.collec<br>com.ofss.fc.appx.sms.s<br>com.ofss.fc.appx.resou.<br>com.ofss.fc.appx.partv<br>com.ofss.fc.appx.loan.s.<br>com.ofss.fc.appx.party<br>com.ofss.fc.appx.td.ser<br>com.ofss.fc.appx.ins.se<br>com.ofss.fc.appx.dda.s<br>com.ofss.fc.appx.origin<br>com.ofss.fc.appx.pricin<br>Collection -<br>Pricing-<br>Loan-<br>Sms-<br>Resourceitem -<br>Party -<br>loan-<br>Party -<br>Td -<br>Ins-<br>Dda-<br>Origination -<br>ResourceItemLinkageA.<br>LoanScheduleConfigur<br>LendingApplicationSer.<br><b>EventPriceAnnlicationS</b><br>LoanScheduleSimulati<br>SupervisoryLogDtlAppli.<br><b>InternalLiserManagem</b><br>ImageApplicationServi.<br><b>EatcaDetailsApplicatio</b><br>InvestmentSimulation.<br>InsuranceSimulationSu<br>SweepOutInstructionA.<br>Get Compute Fee On<br>Simulate And Save<br>Create<br><b>Maintain Users</b><br><b>Delete Resource Item</b><br><b>Update Image</b><br><b>Get Current Stage For</b><br><b>Reopen Fatca Details</b><br><b>Fetch Frequencies For</b><br>Fetch By Version<br>Close Sweep Out<br>Confirm Structure<br><b>Repayment Schedule</b><br>SERVICE<br><b>SERVICE</b><br><b>SERVICE</b><br><b>SERVICE</b><br>Product<br><b>Charge Date</b><br>Linkage<br><b>SERVICE</b><br>Instruction<br>Solution<br><b>Loan Stage</b><br><b>SERVICE</b><br><b>SERVICE</b><br><b>SERVICE</b><br>Configuration<br><b>SERVICE</b><br><b>SERVICE</b><br><b>SERVICE</b><br>SERVICE<br>com.ofss.fc.appx.accou.<br>com.ofss.fc.appx.integ<br>com ofss.f SERVICE - Collection - Validate VictimPartyIdApplicationServiceSpi Read appx.loan.<br>com.ofss.fc.appx.party<br>com.ofss.fc.appx.pricin.<br>com.ofss.fc.appx.party.<br>com.ofss.fc.appx.origin.<br>com.ofss.fc.appx.ops.s<br>com.ofss.fc.appx.pc.bill<br><b>Collection</b><br>Integration -<br>Party -<br>Pricing -<br>Party -<br>Origination -<br>Account -<br>$Ops -$<br>Pr -<br><b>TransactionDetailsAna.</b><br>RateLockApplicationSe.<br>MDMBatchIntegrationL.<br>ValidateVictimPartyId.<br>ActionApplicationServi.<br>LoanApplicationServic.<br>FinancialStatementAp.<br><b>EventMaintenanceAppl</b><br>PartyLastActivityApplic.<br>OriginationBundleAppli<br>NounApplicationServic<br>BillerCategoryApplicati. |                              |                 | A Not secure   bttps://10.180.33.251:8002/com.ofss.fc.ui.view/faces/main.jspx |               |                                |                       |                         |                      |                                  |                           |                      |                               |  |
|----------------------------------------------------------------------------------------------------|------------------------------|-----------------|-------------------------------------------------------------------------------|---------------|--------------------------------|-----------------------|-------------------------|----------------------|----------------------------------|---------------------------|----------------------|-------------------------------|--|
|                                                                                                    |                              |                 |                                                                               |               |                                |                       |                         |                      |                                  |                           |                      |                               |  |
|                                                                                                    |                              |                 |                                                                               |               |                                |                       |                         |                      |                                  |                           |                      |                               |  |
|                                                                                                    |                              |                 |                                                                               |               |                                |                       |                         |                      |                                  |                           |                      |                               |  |
|                                                                                                    |                              |                 |                                                                               |               |                                |                       |                         |                      |                                  |                           |                      |                               |  |
|                                                                                                    |                              |                 |                                                                               |               |                                |                       |                         |                      |                                  |                           |                      |                               |  |
|                                                                                                    |                              |                 |                                                                               |               |                                |                       |                         |                      |                                  |                           |                      |                               |  |
|                                                                                                    |                              |                 |                                                                               |               |                                |                       |                         |                      |                                  |                           |                      |                               |  |
|                                                                                                    |                              |                 |                                                                               |               |                                |                       |                         |                      |                                  |                           |                      |                               |  |
|                                                                                                    |                              |                 |                                                                               |               |                                |                       |                         |                      |                                  |                           |                      |                               |  |
| <b>Configuration For</b><br>SERVICE<br><b>SERVICE</b><br><b>Configuration Step</b><br><b>SERVICE</b><br>SERVICE<br><b>Required For Bundle</b><br>SERVICE<br><b>Integration Log</b><br><b>Analysis</b><br>Statement<br>Category<br><b>SERVICE</b><br><b>SERVICE</b><br><b>SERVICE</b><br><b>SERVICE</b><br>Account<br><b>SERVICE</b><br><b>SERVICE</b><br>SERVICE                                                                                                    | <b>Fetch Valid Rate Lock</b> | Add M D M Batch | Read                                                                          | <b>Undate</b> | <b>Add Transaction Details</b> | Validate Loan Account | <b>Reopen Financial</b> | <b>Inquire Event</b> | <b>Fetch Party Last Activity</b> | <b>Is Edit Submission</b> | <b>Fetch Rollups</b> | <b>Import Andfetch Biller</b> |  |
|                                                                                                    |                              |                 |                                                                               |               |                                |                       |                         |                      |                                  |                           |                      |                               |  |
| Resource ID com.ofss.fc.appx.origination.service.lending.core.application.LendingApplicationServiceSpi.confirmStructureSolution                                                                                                    |                              |                 |                                                                               |               |                                |                       |                         |                      |                                  |                           |                      |                               |  |
| Resource Description   Origination - LendingApplicationServiceSpi Confirm Structure Solution                                                                                                    |                              |                 | Resource Type SERVICE                                                         |               |                                |                       |                         |                      |                                  |                           |                      |                               |  |

*Figure 2–39 Select the Service to be Configured*

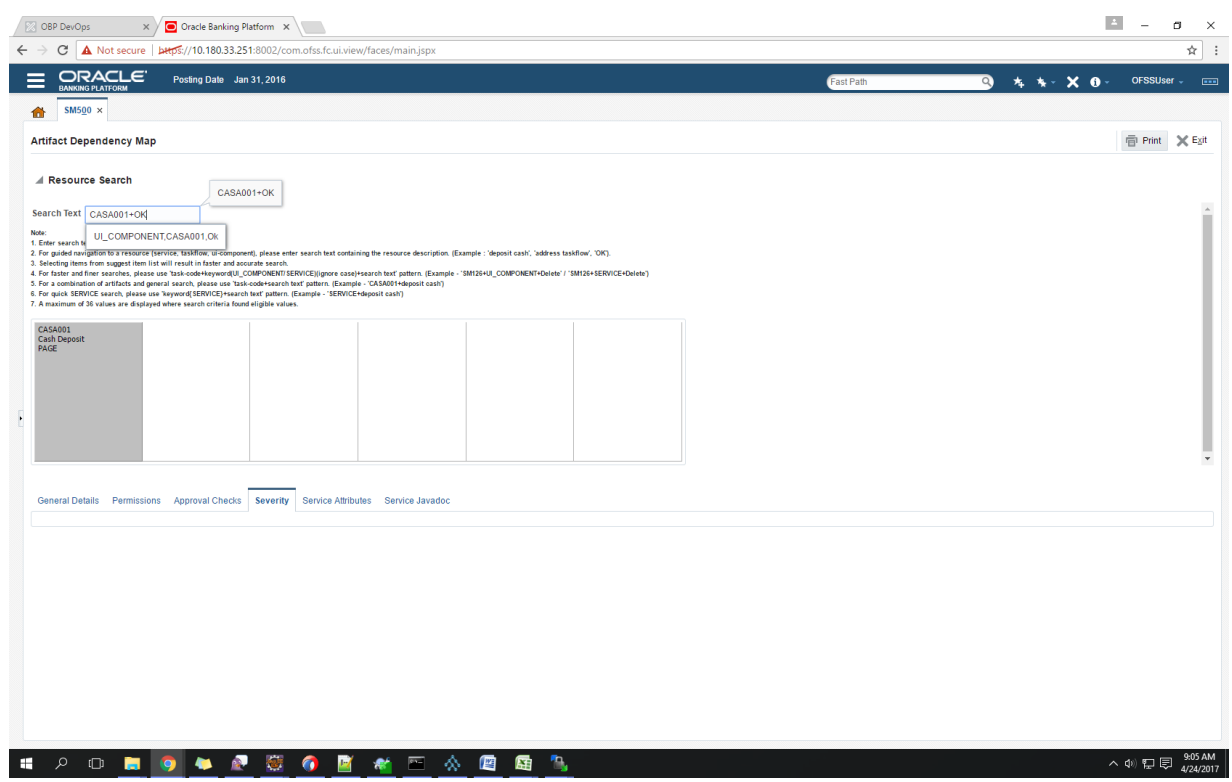

*Figure 2–40 Search for Service using TASK CODE + Search text (in case of non Origination)*

4. Click the **Approval Checks** tab and add approval checks.

|                      | ORACLE<br><b>RANKING PLATFORM</b> | Posting Date 06-Oct-2016                                                                                                    |                                                                                                    |                                                                                                    |                                                                                                    |                                                                                                    |                                                                                                    |                                                                                                    | <b>Fast Path</b>                                                                                                    |                                                                                                    | $\alpha$                                                                                        | * * · X 0                                                                                                    | OFSSUser -                                                                                                    |
|----------------------|-----------------------------------|----------------------------------------------------------------------------------------------------|----------------------------------------------------------------------------------------------------|----------------------------------------------------------------------------------------------------|----------------------------------------------------------------------------------------------------|----------------------------------------------------------------------------------------------------|----------------------------------------------------------------------------------------------------|----------------------------------------------------------------------------------------------------|----------------------------------------------------------------------------------------------------|----------------------------------------------------------------------------------------------------|-------------------------------------------------------------------------------------------------|----------------------------------------------------------------------------------------------------|----------------------------------------------------------------------------------------------------|
| <b>Party Context</b> |                                   | SM500 ×<br>侖                                                                                                    |                                                                                                    |                                                                                                    |                                                                                                    |                                                                                                    |                                                                                                    |                                                                                                    |                                                                                                    |                                                                                                    |                                                                                                 |                                                                                                    |                                                                                                    |
| Search by            | Name<br>$\boldsymbol{\mathrm{v}}$ | <b>Artifact Dependency Map</b>                                                                                                    |                                                                                                    |                                                                                                    |                                                                                                    |                                                                                                    |                                                                                                    |                                                                                                    |                                                                                                    |                                                                                                    |                                                                                                 |                                                                                                    | <b>Ter Print</b> ※ Exit                                                                                                  |
| Criteria             | $\times$ +                        |                                                                                                    |                                                                                                    |                                                                                                    |                                                                                                    |                                                                                                    |                                                                                                    |                                                                                                    |                                                                                                    |                                                                                                    |                                                                                                 |                                                                                                    |                                                                                                    |
|                      | <b>Advanced Search</b>            | Resource Search                                                                                                    |                                                                                                    |                                                                                                    |                                                                                                    |                                                                                                    |                                                                                                    |                                                                                                    |                                                                                                    |                                                                                                    |                                                                                                 |                                                                                                    |                                                                                                    |
|                      |                                   | Search Text   com.ofss.fc.appx.origination<br>Note:<br>1. Enter search text or Enter 'APPLICATION' for default search.<br>2. For guided navigation to a resource (service, taskflow, ui-component), please enter search text containing the resource description. (Example : 'deposit cash', 'address taskflow', 'OK').<br>3. Selecting items from suggest item list will result in faster and accurate search.<br>4. For faster and finer searches, please use 'task-code+keyword(UI_COMPONENT/SERVICE)(ignore case)+search text' pattern. (Example - 'SM126+UI_COMPONENT+Delete' / 'SM126+SERVICE+Delete')<br>5. For a combination of artifacts and general search, please use 'task-code+search text' pattern. (Example - 'CASAD01+deposit cash')<br>6. For quick SERVICE search, please use 'keyword(SERVICE)+search text' pattern, (Example - 'SERVICE+deposit cash')<br>7. A maximum of 36 values are displayed where search criteria found eligible values. |                                                                                                    |                                                                                                    |                                                                                                    |                                                                                                    |                                                                                                    |                                                                                                    |                                                                                                    |                                                                                                    |                                                                                                 |                                                                                                    |                                                                                                    |
|                      |                                   | com.ofss.fc.appx.l<br>Lom <sub>a</sub><br>LimitsAccountAppl.<br><b>Validate Availment</b><br>Date For Disb<br><b>SERVICE</b>                                                                                                    | com.ofss.fc.appx.a<br>Account -<br>RateLockApplicati.<br><b>Fetch Valid Rate</b><br><b>Lock Configuration</b><br>For Account<br><b>SERVICE</b> | APPLICATION > OTHER > OTHER-PageDefn > OTHER.page<br>com.ofss.fc.appx.o<br>Origination -<br>FundingTableDeta.<br><b>Refresh Pricing</b><br>Fees<br><b>SERVICE</b> | com.ofss.fc.appx<br>Party -<br>FinancialParamet<br><b>Close Financial</b><br>Parameter<br><b>SERVICE</b> | com.ofss.fc.appx.c<br>Config-<br>RootCompositeTe<br><b>Delete Root</b><br>Composite<br>Template<br><b>SERVICE</b>    | Pm -<br>ProductManufactu.<br><b>Fetch All Active</b><br>Products<br>SERVICE                                                  | com.ofss.fc.appx.p com.ofss.fc.appx.p<br>Party -<br>IdentityVerificatio.<br><b>Update Identity</b><br><b>Verification History</b><br><b>SERVICE</b> | com.ofss.fc.appx.p<br>Party -<br>PartyToAccountRe.<br><b>Fetch Allowed</b><br><b>Access Channels</b><br>For Account<br>SERVICE | com.ofss.fc.appx.a<br>Account -<br><b>BundleInquiryAppl</b><br>Fetch All<br><b>Subscription Details</b><br><b>SERVICE</b> | com.ofss.fc.appx<br>Party -<br>BureauReportAppl.<br><b>Close Bureau</b><br>Report<br>SERVICE    | com.ofss.fc.appx.i<br>Tne -<br>InsuranceSimulati.<br><b>Fetch By Version</b><br><b>SERVICE</b>               | com.ofss.fc.appx.o<br>Origination -<br>OriginationBundle.<br>Is Edit Submission<br><b>Required For Bundle</b><br>SERVICE |
|                      |                                   | com.ofss.fc.appx.c<br>Collection -<br>CaseCentricAction.<br>Update<br>SERVICE                                                                                                    | com.ofss.fc.appx.l.<br>Loan -<br>LoanScheduleSim.<br>Simulate And Save<br>Repayment<br>Schedule<br>SERVICE                                     | com.ofss.fc.appx.c<br><b>Collection</b><br>SupervisoryLogDtl.<br>Create<br><b>SERVICE</b>                                                                         | com.ofss.fc.appx.s<br>Sms-<br>InternalUserMana.<br><b>Maintain Users</b><br>SERVICE                      | com.ofss.fc.appx.r.<br>Resourceitem -<br>ResourceItemLink.<br><b>Delete Resource</b><br>Item Linkage<br>SERVICE      | com.ofss.fc.appx.p.<br>Party-<br>ImageApplication<br><b>Update Image</b><br>SERVICE                                          | com.ofss.fc.appx.l.<br>Loan-<br>LoanScheduleConf.<br><b>Get Current Stage</b><br>For Loan Stage<br>Configuration<br><b>SERVICE</b>                  | com.ofss.fc.appx.p.<br>Party -<br>FatcaDetailsAppli<br><b>Reopen Fatca</b><br><b>Details</b><br>SERVICE                        | com.ofss.fc.appx.t<br>Td-<br>InvestmentSimula.<br><b>Fetch Frequencies</b><br><b>For Product</b><br>SERVICE               | com.ofss.fc.appx.c<br>Collection -<br>VendorAllocAlaLis<br>Create<br><b>SERVICE</b>             | com.ofss.fc.appx.d.<br>Dda -<br>SweepOutInstruct<br><b>Close Sweep Out</b><br>Instruction<br>SERVICE         | com.ofss.fc.appx.o.<br>0 <sub>ms</sub><br>NounApplicationS<br><b>Fetch Rollups</b><br><b>SERVICE</b>                     |
|                      |                                   | com.ofss.fc.appx.p<br>Pricing-<br>EventPriceApplica.<br><b>Get Compute Fee</b><br>On Charge Date<br><b>SERVICE</b>                                                                                                    | com.ofss.fc.appx.i.<br>Integration -<br>MDMBatchIntegrat.<br>Add M D M Batch<br><b>Integration Log</b><br><b>SERVICE</b>                       | com.ofss.fc.appx.c<br>Collection<br>ValidateVictimPar.<br>Read<br><b>SERVICE</b>                                                                                  | com.ofss.fc.appx.c<br>Collection -<br>ActionApplication.<br><b>Update</b><br><b>SERVICE</b>              | com.ofss.fc.appx.p<br>Pricing -<br><b>TransactionDetail</b><br><b>Add Transaction</b><br>Details Analysis<br>SERVICE | com.ofss.fc.appx.l<br>Loan -<br>LoanApplicationSe<br>Validate Loan<br>Account<br><b>Configuration Step</b><br><b>SERVICE</b> | com.ofss.fc.appx.p<br>Party -<br>FinancialStateme.<br><b>Reopen Financial</b><br>Statement<br><b>SERVICE</b>                                        | com.ofss.fc.appx.p<br>Pricing -<br><b>EventMaintenance</b><br><b>Inquire Event</b><br><b>SERVICE</b>                           | com.ofss.fc.appx.p<br>Party -<br>PartyLastActivityA.<br><b>Fetch Party Last</b><br>Activity<br><b>SERVICE</b>             | com.ofss.fc.appx.i<br>$ins -$<br>PropertyInsurance.<br>Save Selected<br>Ouote<br><b>SERVICE</b> | com.ofss.fc.appx.o<br>Origination -<br>LendingApplicatio.<br>Confirm Structure<br>Solution<br><b>SERVICE</b> | com.ofss.fc.appx.p.<br>BillerCategoryApp.<br><b>Import Andfetch</b><br><b>Biller Category</b><br><b>SERVICE</b>          |
|                      |                                   | General Details Permissions<br><b>DUAL CONTROL</b><br>$\left  \cdot \right $ Save                                                                                                    |                                                                                                    | <b>Approval Checks</b><br>USER LIMIT <b>E</b>                                                                                                    | Severity<br>MATRIX AUTH M                                                                                | Service Attributes Service Javadoc                                                                                   |                                                                                                    |                                                                                                    |                                                                                                    |                                                                                                    |                                                                                                 |                                                                                                    |                                                                                                    |

*Figure 2–41 Approval Checks tab - Add Approval Checks*

## **Step 3 Configure Severity**

Enabling of dual authorization alone will not send the transaction for approval. Hence, we need to configure Severity for the identified service, to enable the call for approval workflow.

This can be configured from the **Artifact Dependency Map (Fast path: SM500)** page.

Follow the below steps to configure severity:

- 1. Log in to the application.
- 2. Navigate to the **Artifact Dependency Map (Fast path: SM500)** page.
- 3. In the **Search Text** field, enter the service com.ofss.fc.appx.origination.service.lending.core.application.LendingApplicationServiceSpi.confirmS tructureSolution.
- 4. Ensure approval checks are added. If not, then configure the approval checks.

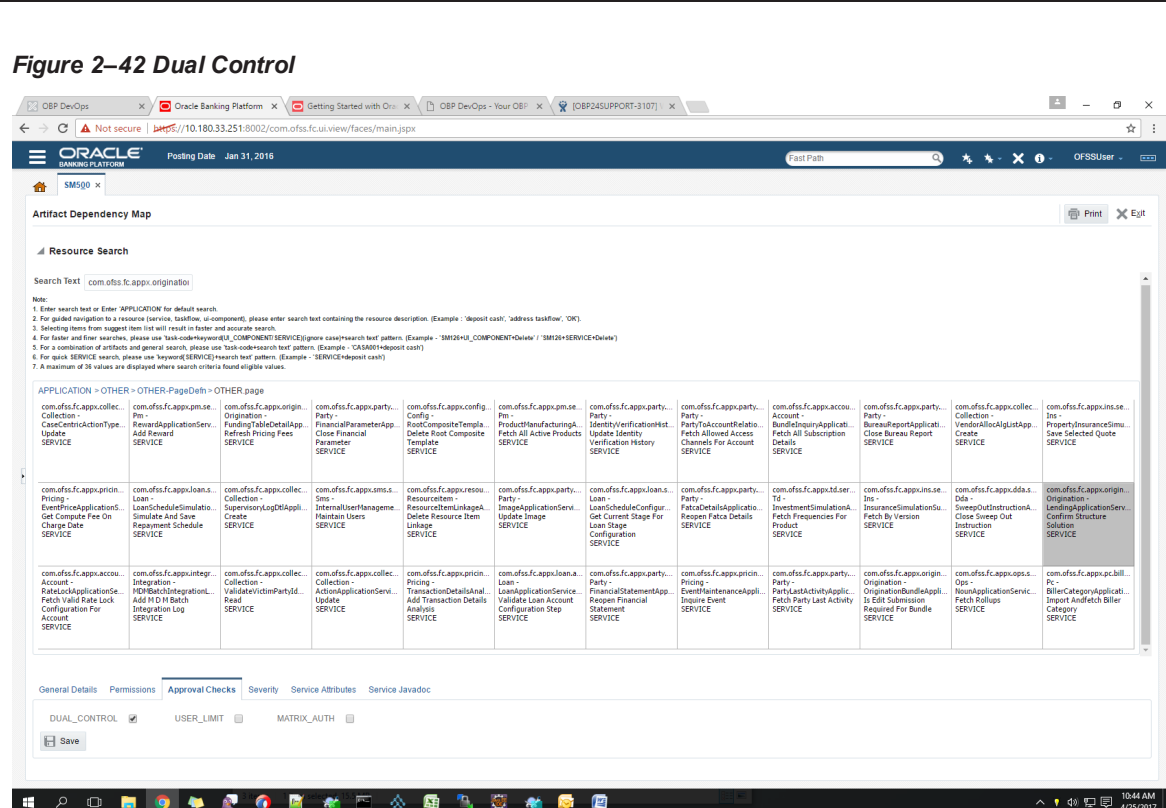

Exit

:44 AM

5. Click the **Severity** tab and update the severity, if already maintained. Else, click **Add** button in the toolbar to add new row in the table.

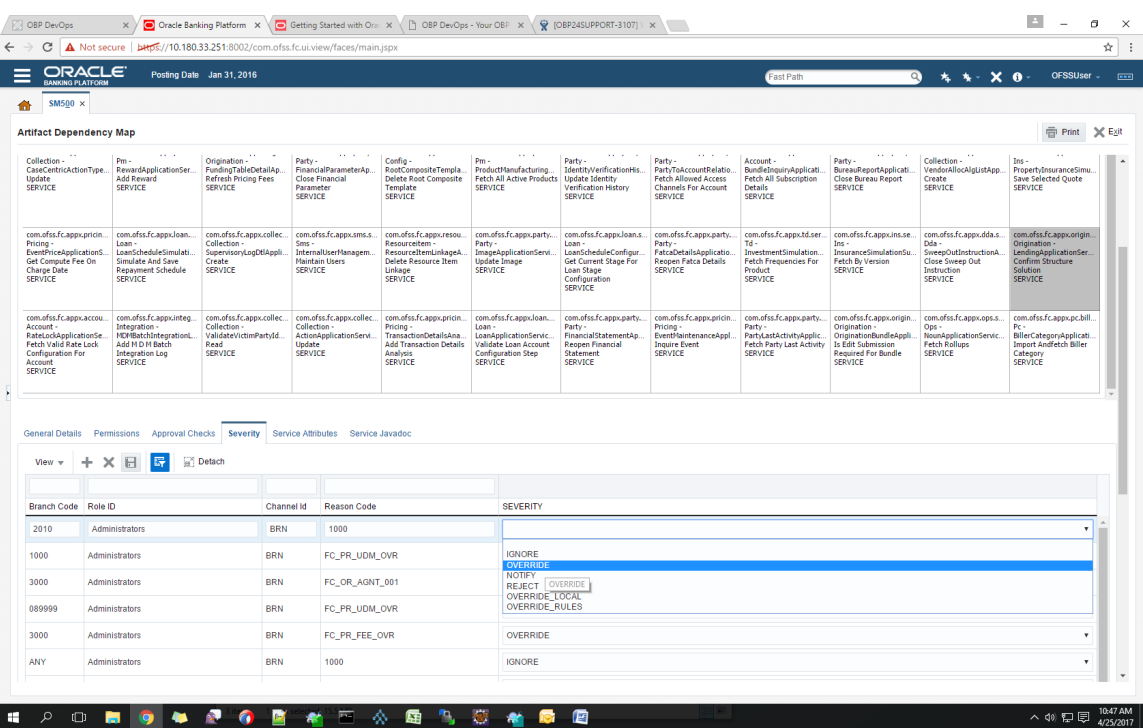

## *Figure 2–43 Add New Severity*

6. Enter the following details in the **Severity** tab.

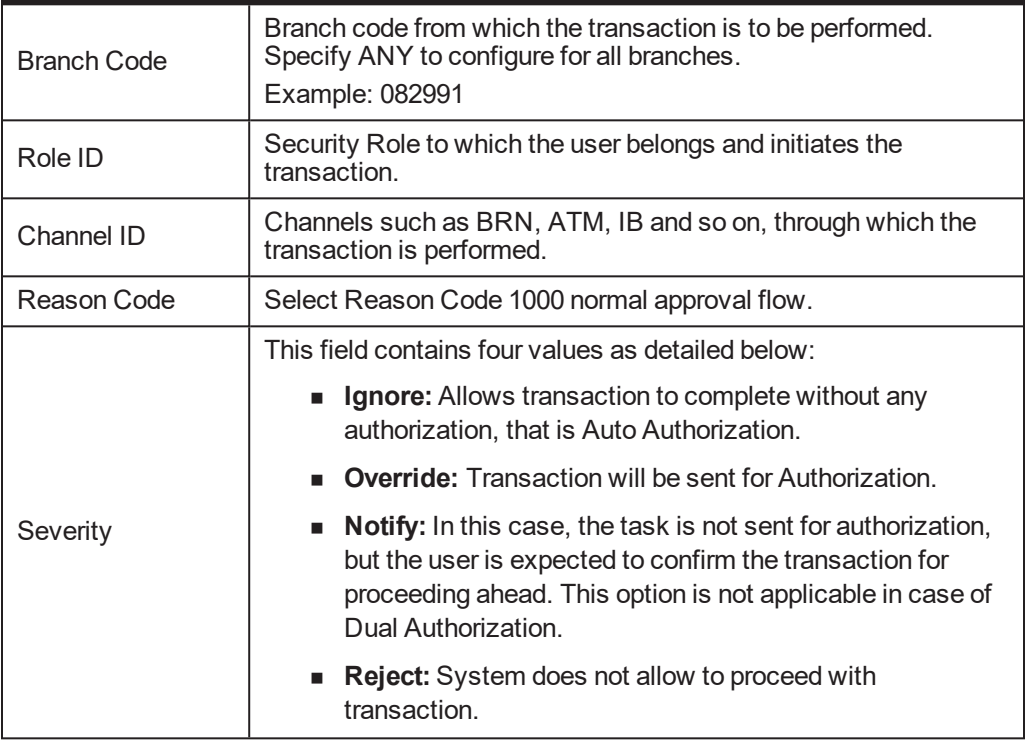

To enable Dual Authorization, select **Override** option.

**Note**

If the Severity Configuration is already set up do not change it.

7. Save the newly added severity using the **Save.**

### *Figure 2–44 Save Severity Details*

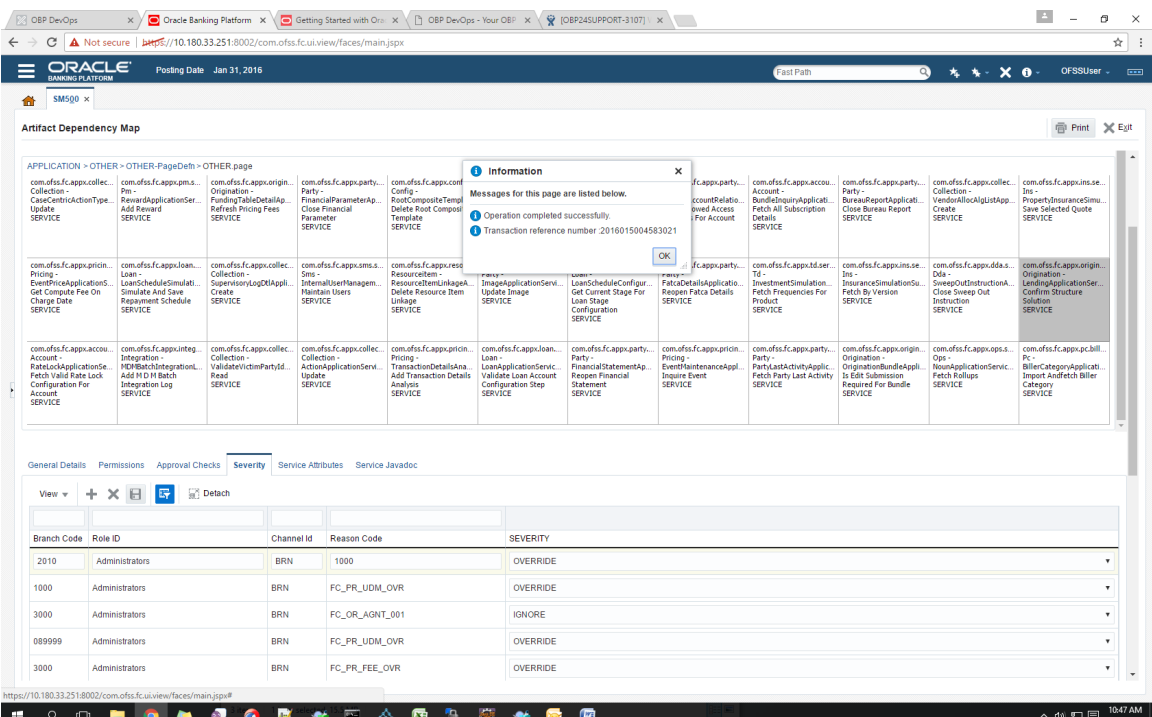

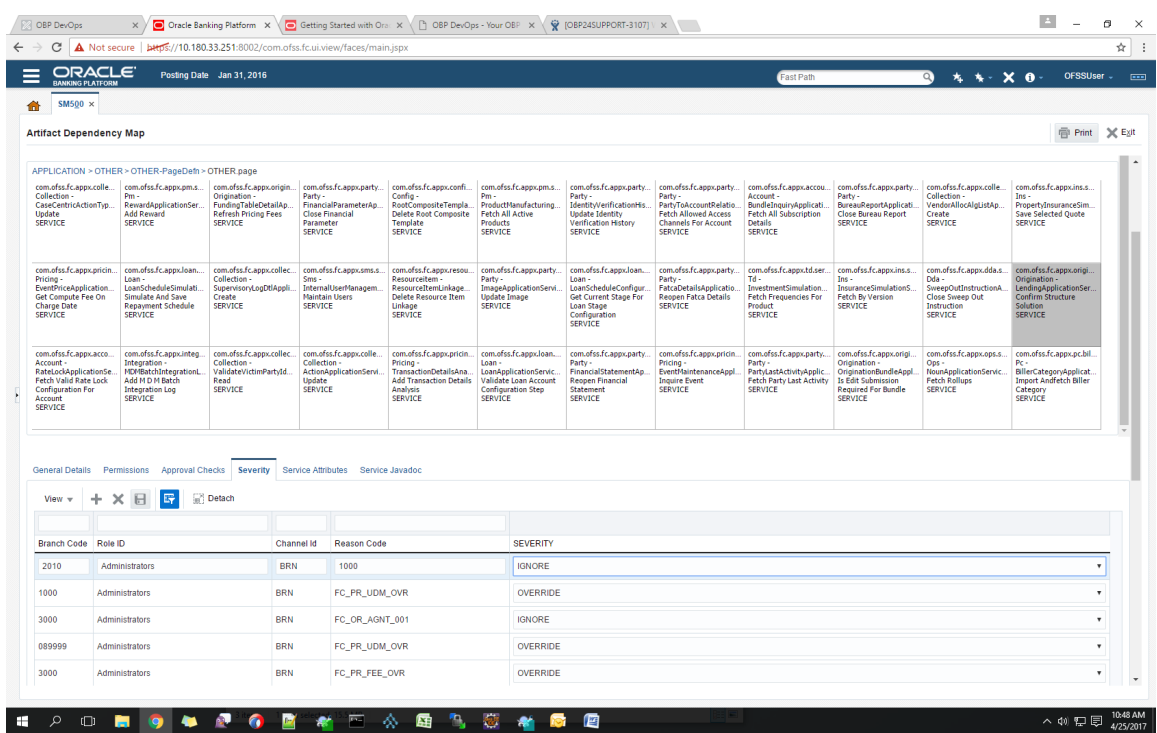

### *Figure 2–45 Update Severity and Save*

## **Step 4 Testing Approvals**

Once the configurations are done, navigate to the screen for which approval is enabled. For more information on testing approvals in case of Lending Confirm Structure Solution, see [Section 2.2.2](#page-95-0) Performing the **[Transaction](#page-95-0)** 

# **2.4 BPM Routing Rules Setup**

This section describes the steps and the screens required to configure BPM rules for approval. Same can be referred for configuring any other routing rules based on facts available in human task payload.

- 1. Log in to Worklist App using Weblogic / Weblogic1 [or any other user with administrators as role].
- 2. Click **Administration** link.

| <b>BPM Worklist - Mozilla Firefox</b> |                                                                                                    |                    |
|---------------------------------------|----------------------------------------------------------------------------------------------------|--------------------|
| O Oracle Banking Platform             | $x$ $\leftrightarrow$<br><sup><b>※</b>   O Oracle Banking Platform</sup><br><b>※ ■ BPM Worklist</b>                                                                                                    |                    |
|                                       | ● 10.180.84.98:8001/integration/worklistapp/faces/home.jspx?_afrLoop=2289143019044268_afrWindowMode=0&_adf ☆ ▼ ©<br>$\boxed{8}$ v ty documentation pdf download Q                                                                                                    |                    |
|                                       | <b>Bookmarks v</b> DAPM v DUI v DWorklist v DEM v DNewSecEnv v DHOST_CONSOLE v DNGP Tracker WURA DAssignments                                                                                                    |                    |
| <b>ORACLE</b> BPM Worklist            | ශා<br><b>Home</b> Administration<br>Reports Preferences Help Logout                                                                                                    | weblogic $\bullet$ |
| $+$<br><b>Views</b>                   | Me & My Group Messigned<br>My Tasks(18) $\sim$ + 2 %<br><b>2 2</b> Actions <b>v</b><br>$Q_{\rm F}$<br>$\blacktriangledown$<br>l≞ ∗                                                                                                    | <b>GD</b>          |
| <b>Inbox</b>                          | $\boxed{\circledast}$ Title<br>Number Creator<br>Assigned<br>Mar 10, 2014 11:53 / 3<br>圓<br>PTP For Account Number: 100190266<br>201244 OFSSUser                                                                                                    | Priority           |
| My Tasks (18)                         | 白<br>201243 OFSSUser<br>Mar 10, 2014 11:12 /3<br>PTP For Account Number: 100180206                                                                                                    |                    |
| <b>Initiated Tasks</b>                | 面<br>PTP For Account Number: 100179210<br>201242 OFSSUser<br>Mar 10, 2014 11:09 / 3                                                                                                    |                    |
| <b>Administrative Tasks</b>           | Ò<br>PTP For Account Number: 100176229<br>201241 OFSSUser<br>Mar 10, 2014 10:28 / 3                                                                                                    |                    |
|                                       | O<br>Mar 7, 2014 6:10 PM 3<br>Collateral Perfection for Lending Submission SUB854220180014838<br>201224 sasikumars                                                                                                    |                    |
| <b>Views</b>                          | o<br>Mar 7, 2014 6:10 PM 3<br>Settlement Instruction for Application APP854220180013136 and Submission SUB854220180014838<br>201223 sasikumars<br>o<br>Mar 7, 2014 5:28 PM 3<br>Settlement Instruction for Application APP854220180013133 and Submission SUB854220180014832<br>201218 Elangol |                    |
| Due Soon                              | 圓<br>Settlement Instruction for Application APP854220180013130 and Submission SUB854220180014829<br>201215 Elangol<br>Mar 7, 2014 5:26 PM 3                                                                                                    |                    |
| <b>High Priority</b>                  | 由<br>Account Opening for Application APP854220180013131 and Submission SUB854220180014831<br>201212 divyam<br>Mar 7, 2014 5:24 PM 3                                                                                                    |                    |
| Past Day                              | 面<br>Mar 7, 2014 4:54 PM 3<br>Collateral Perfection for Lending Submission SUB854220180014825<br>201203 OFSSUser                                                                                                    |                    |
| Past Week                             | 面<br>Settlement Instruction for Annlication APP854220180013129 and Submission SUB854220180014825<br>201202 OFSSIJser<br>Mar 7 2014 4:54 PM 3                                                                                                    |                    |
| <b>Past Month</b>                     | Please select a task to see the details                                                                                                    |                    |
| Past Quarter                          |                                                                                                    |                    |
| <b>New Tasks</b>                      |                                                                                                    |                    |
| <b>My Views</b>                       |                                                                                                    |                    |
| <b>Agent Sourced Applications</b>     | ら                                                                                                    |                    |
| <b>Branch wise Applications</b>       |                                                                                                    |                    |
| <b>Channel wise Applications</b>      |                                                                                                    |                    |
| <b>Collateral Tasks</b>               |                                                                                                    |                    |
| <b>Shared Views</b>                   |                                                                                                    |                    |
| <b>Agent Sourced Applications</b>     |                                                                                                    |                    |
| <b>Branch wise Applications</b>       |                                                                                                    |                    |
| <b>Channel wise Applications</b>      |                                                                                                    |                    |
| <b>Collateral Tasks</b>               |                                                                                                    |                    |
|                                       |                                                                                                    |                    |
|                                       |                                                                                                    |                    |
|                                       |                                                                                                    |                    |
|                                       |                                                                                                    |                    |
|                                       |                                                                                                    |                    |
|                                       |                                                                                                    |                    |
|                                       |                                                                                                    |                    |
|                                       |                                                                                                    |                    |
|                                       |                                                                                                    |                    |
|                                       |                                                                                                    |                    |
|                                       |                                                                                                    |                    |
|                                       |                                                                                                    |                    |
|                                       |                                                                                                    |                    |
|                                       |                                                                                                    |                    |
|                                       | Copyright @ 2005, 2013. Oracle and/or its affiliates. All rights reserved.                                                                                                    |                    |

*Figure 2–46 Worklist App - Administration Link*

3. Navigate to **Task Configuration** tab.

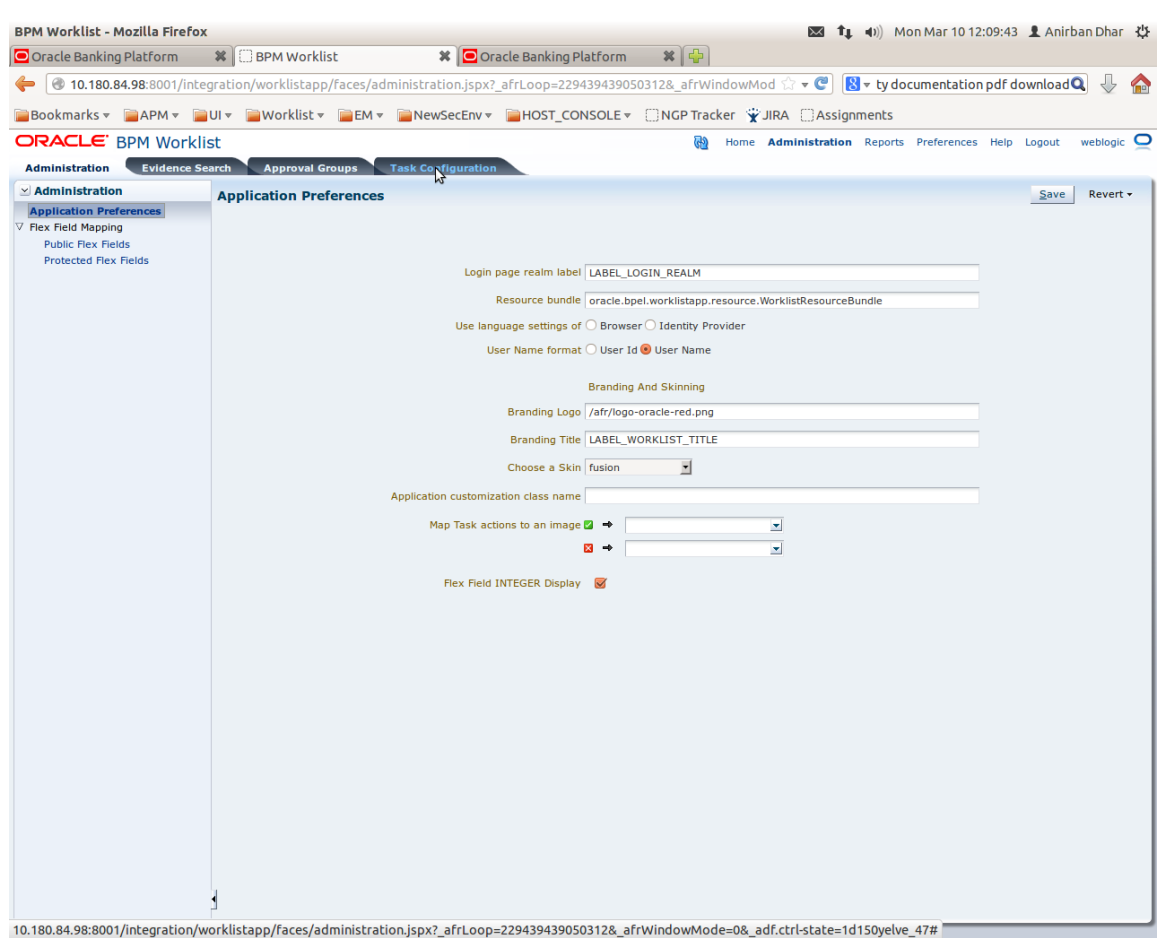

## *Figure 2–47 Task Configuration*

4. Search the task by inputting the name of the task in the search bar. For example, HT\_LoanSpi\_ CreateAndConfigureLoanAccount or\*CreateAndConfigureLoan\* or\* PromiseToPay\*.

## *Figure 2–48 Search Task Types*

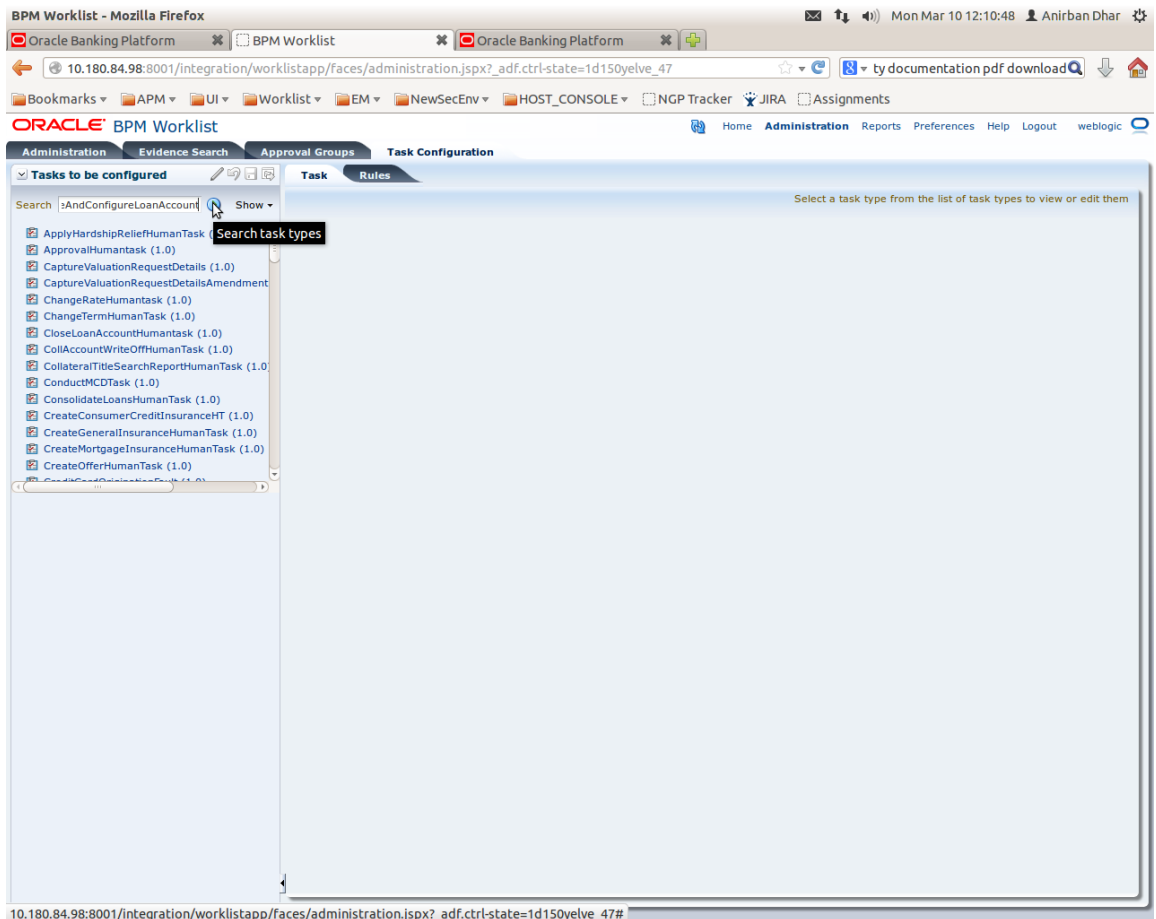

5. Click the result to open the task for editing.
#### *Figure 2–49 Task Editing*

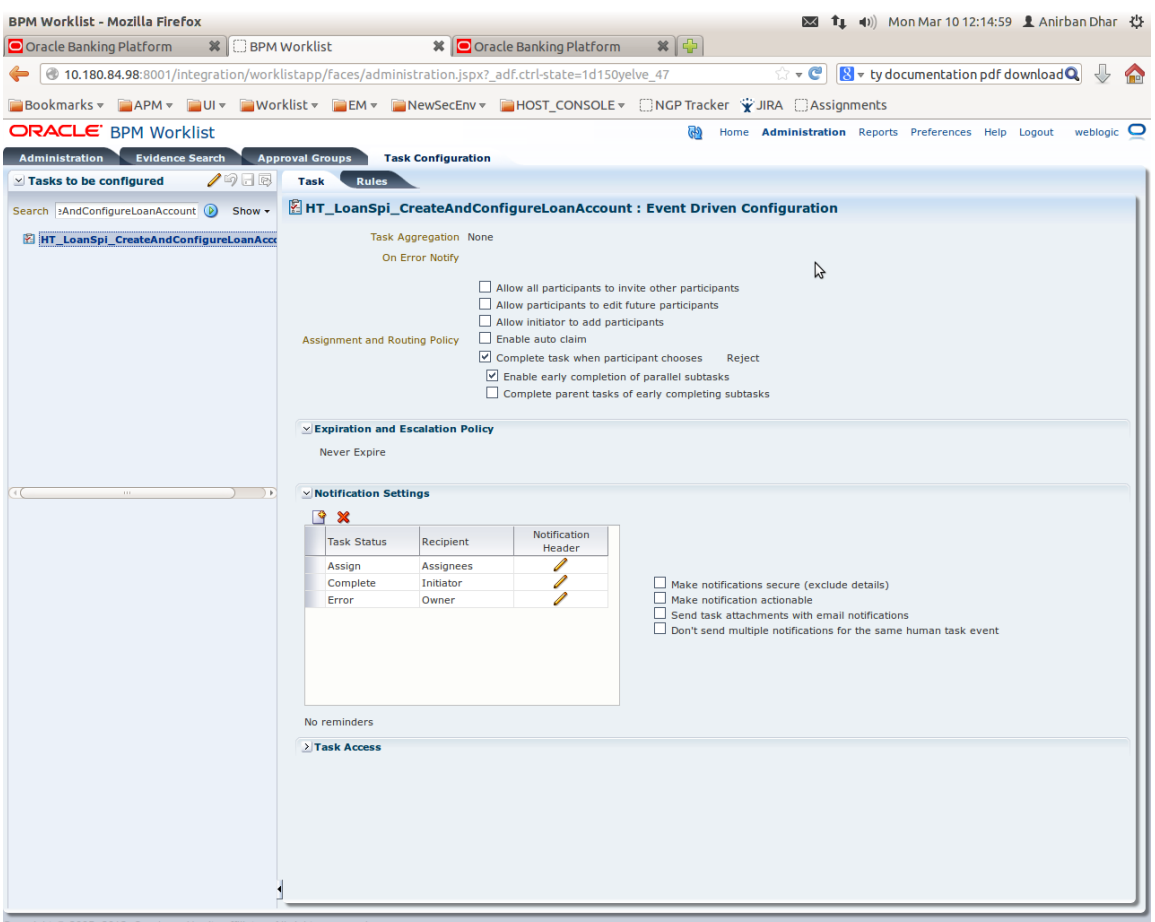

6. Click the **Edit** icon.

### BPM Worklist - Mozilla Firefox  $\boxtimes$  **1** (i) Mon Mar 10 12:16:58 **1** Anirban Dhar  $\uparrow$ ☆ ▼ で | <mark>図</mark> ▼ ty documentation pdf downloadQ | ↓ ● ♦ 0 10.180.84.98:8001/integration/worklistapp/faces/administration.jspx?\_adf.ctrl-state=1d150yelve\_47 Bookmarks + APM + DU + DWorklist + DEM + DNewSecEnv + DHOST\_CONSOLE + CNGPTracker + VJIRA CAssignments ORACLE' BPM Worklist Home Administration Reports Preferences Help Logout weblogic Administration Evidence Search Approval Groups Task Configuration  $\simeq$  Tasks to be configured **/ 9日图 Task Rules** Search HT\_LoanSpi\_CreateAndCor (D) Show - **@Configure Task Approval Rules** Global Rules --Select-- $\overline{\phantom{a}}$  Add variable  $E$  HT\_LoanSpi\_CreateAndConfigureLoanAcco Click on the participant to edit rules E Stage1  $rac{p_{11}}{p_{11}}$  $\begin{array}{c} \bullet \end{array}$ B Stage2  $\frac{8}{2}$  PT1  $\dot{[}$

*Figure 2–50 Configuring Rules - Edit Icon*

- 7. Navigate to **Rules** tab for configuring rules.
- 8. Click participant to edit rule for that stage. For example, stage 1 -> PT1)

| <b>※ □ BPM Worklist</b><br>O Oracle Banking Platform                                                   |                                                                             | <sup><b>※</b>   ○ Oracle Banking Platform</sup>          | $x$ $\oplus$                                        |                                   |                                                                                                    |
|----------------------------------------------------------------------------------------------------|-----------------------------------------------------------------------------|----------------------------------------------------------|-----------------------------------------------------|-----------------------------------|----------------------------------------------------------------------------------------------------|
| @ 10.180.84.98:8001/integration/worklistapp/faces/administration.jspx?_adf.ctrl-state=1d150yelve_47    |                                                                             |                                                          |                                                     |                                   | $\mathbb{C}\times\mathbb{C}^{\mathbb{N}}\times\mathbb{N}$ by documentation pdf download Q<br><b>Sept</b> |
| ■Bookmarks ▼ APM ▼ AU × ■Worklist ▼ ALM × ■NewSecEnv ■ HOST_CONSOLE ▼ CNGP Tracker → UIRA CAssignments |                                                                             |                                                          |                                                     |                                   |                                                                                                    |
| <b>ORACLE</b> BPM Worklist                                                                             |                                                                             |                                                          | ශා                                                  |                                   | Home Administration Reports Preferences Help Logout<br>weblogic $\bullet$                                |
| Administration Evidence Search                                                                         | <b>Approval Groups</b><br><b>Task Configuration</b>                         |                                                          |                                                     |                                   |                                                                                                    |
| /つ日尽<br>$\simeq$ Tasks to be configured                                                                | <b>Task</b><br><b>Rules</b>                                                 |                                                          |                                                     |                                   |                                                                                                    |
| Search HT_LoanSpi_CreateAndCor (D) Show +                                                              | <b>Back to the Participant Tree</b>                                         |                                                          |                                                     |                                   |                                                                                                    |
| E HT_LoanSpi_CreateAndConfigureLoanAcco                                                                |                                                                             |                                                          |                                                     |                                   | Validate<br>Ignore this participant                                                                      |
|                                                                                                    | (x) Globals                                                                 |                                                          |                                                     |                                   |                                                                                                    |
|                                                                                                    | √ <sup>3</sup> Bucketsets                                                   | <b>¥ ST1_PT1_RS</b>                                      | View IF/THEN Rules $\ \cdot\ $ $\ \cdot\ $ $\times$ | $\Leftrightarrow$ 1-5 of 5 $\Box$ |                                                                                                    |
|                                                                                                    | <b>P</b> Links                                                              |                                                          |                                                     |                                   |                                                                                                    |
|                                                                                                    | <b>Decision Functions</b>                                                   | ◆※☆↓ ※   -                                               |                                                     |                                   |                                                                                                    |
|                                                                                                    | <b>C</b> <sub>n</sub> Translations                                          | $\triangleright$ $\triangleright$ $\triangleright$ Rule1 | ۹                                                   |                                   |                                                                                                    |
|                                                                                                    |                                                                             |                                                          |                                                     |                                   | ß                                                                                                    |
|                                                                                                    | <b>Rulesets</b><br>+ ×                                                      | $\geq$ $\leq$ $\Box$ Rule2                               | e,                                                  |                                   |                                                                                                    |
|                                                                                                    | ST1_PT1_RS                                                                  |                                                          |                                                     |                                   |                                                                                                    |
|                                                                                                    | ModificationRules                                                           | $\rightarrow$ $\times$ $\Box$ Rule4                      | e.                                                  |                                   |                                                                                                    |
|                                                                                                    | SubstitutionRules                                                           | $\triangleright$ $\triangleright$ $\square$ Rule5        | ☜                                                   |                                   |                                                                                                    |
|                                                                                                    | ST2_PT1_RS                                                                  |                                                          |                                                     |                                   |                                                                                                    |
|                                                                                                    | ST3_PT1_RS                                                                  | $\triangleright$ $\triangleright$ $\triangleright$ Rule3 | ۹                                                   |                                   |                                                                                                    |
|                                                                                                    |                                                                             |                                                          |                                                     |                                   |                                                                                                    |
|                                                                                                    |                                                                             |                                                          |                                                     |                                   |                                                                                                    |
|                                                                                                    |                                                                             |                                                          |                                                     |                                   |                                                                                                    |
|                                                                                                    |                                                                             |                                                          |                                                     |                                   |                                                                                                    |
|                                                                                                    |                                                                             |                                                          |                                                     |                                   |                                                                                                    |
|                                                                                                    |                                                                             |                                                          |                                                     |                                   |                                                                                                    |
|                                                                                                    |                                                                             |                                                          |                                                     |                                   |                                                                                                    |
|                                                                                                    |                                                                             |                                                          |                                                     |                                   |                                                                                                    |
|                                                                                                    |                                                                             |                                                          |                                                     |                                   |                                                                                                    |
|                                                                                                    | $\triangle$ $\blacktriangledown$                                            |                                                          |                                                     |                                   | $-$                                                                                                    |
|                                                                                                    | <b>Business Rule Validation - Log</b>                                       |                                                          |                                                     |                                   |                                                                                                    |
|                                                                                                    | <b>Dictionary Object</b><br>Message<br>No validation errors/warnings found! |                                                          |                                                     |                                   |                                                                                                    |
|                                                                                                    |                                                                             |                                                          |                                                     |                                   |                                                                                                    |
|                                                                                                    |                                                                             |                                                          |                                                     |                                   |                                                                                                    |
|                                                                                                    |                                                                             |                                                          |                                                     |                                   |                                                                                                    |
|                                                                                                    |                                                                             |                                                          |                                                     |                                   |                                                                                                    |

*Figure 2–51 Configuring Rules - Rules tab*

9. Expand the **Rule** to configure. For example, Rule 5.

#### *Figure 2–52 Expand Rule*

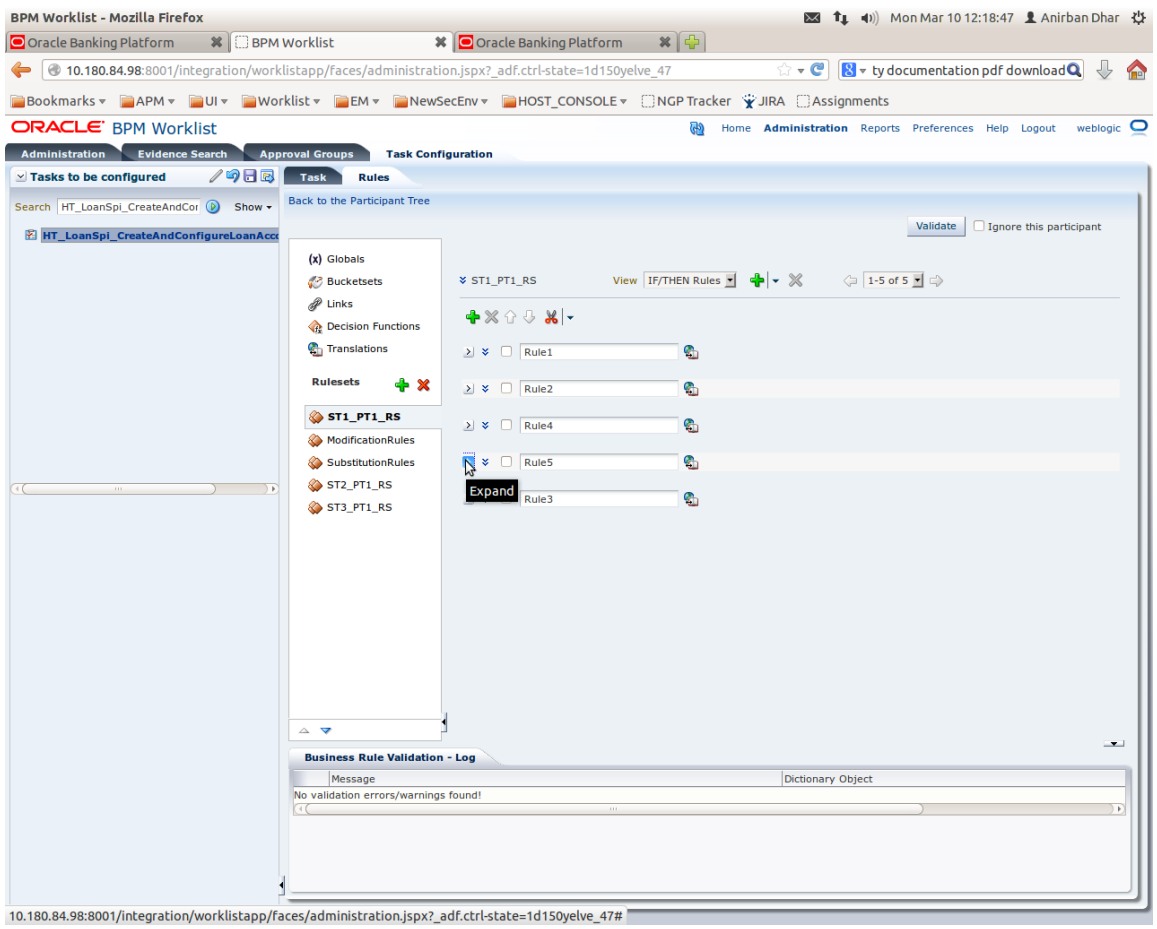

10. Expand the **Advance Settings** panel.

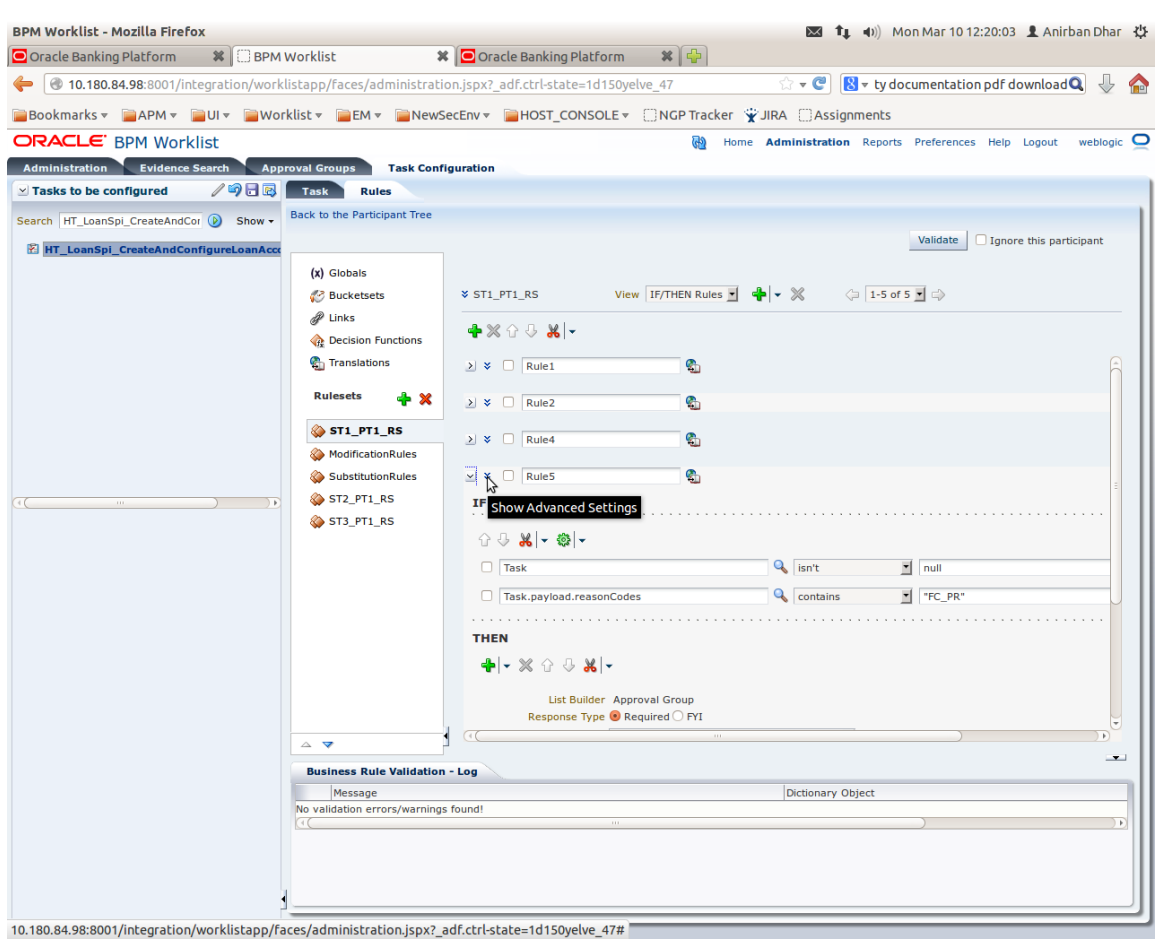

#### *Figure 2–53 Advanced Settings*

#### *Figure 2–54 Rule Expansion*

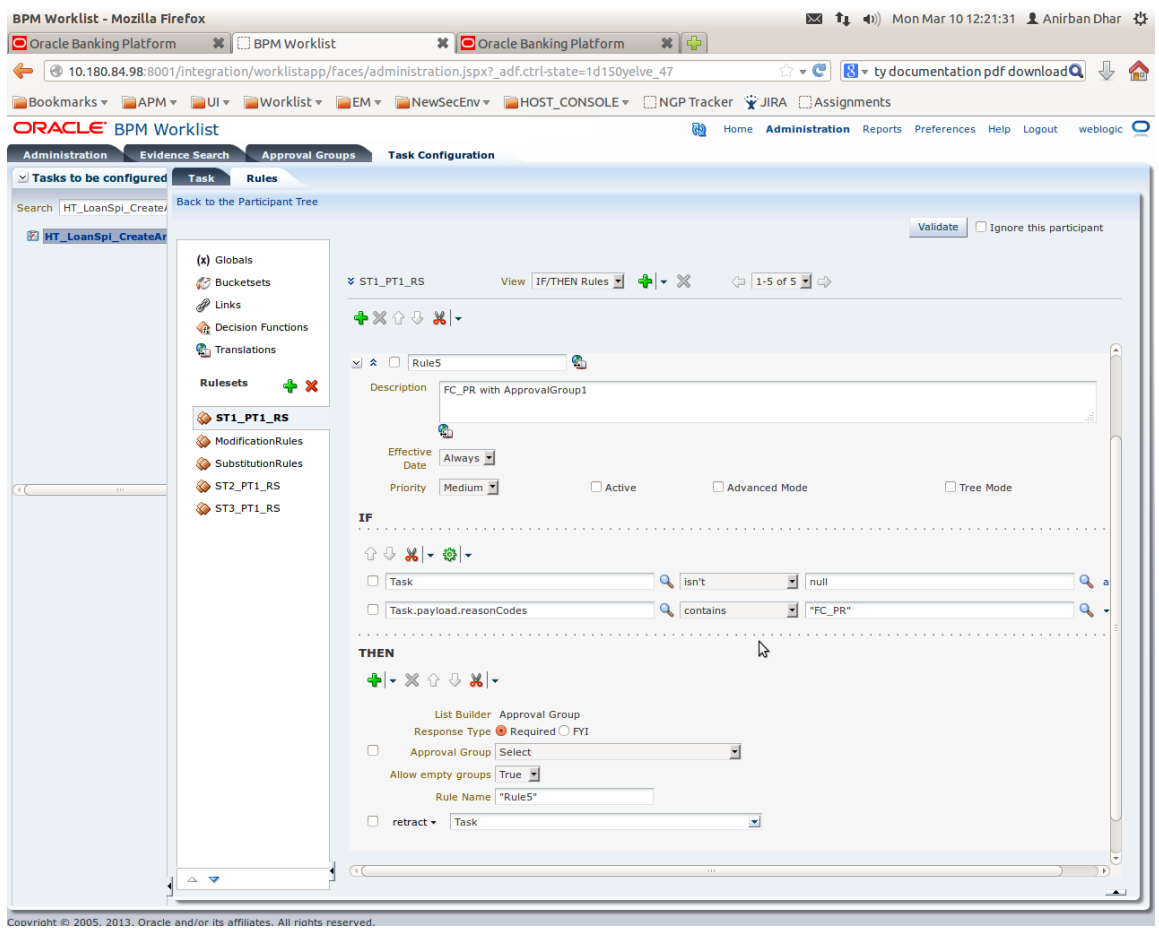

11. Click **Active** check box to enable a particular rule.

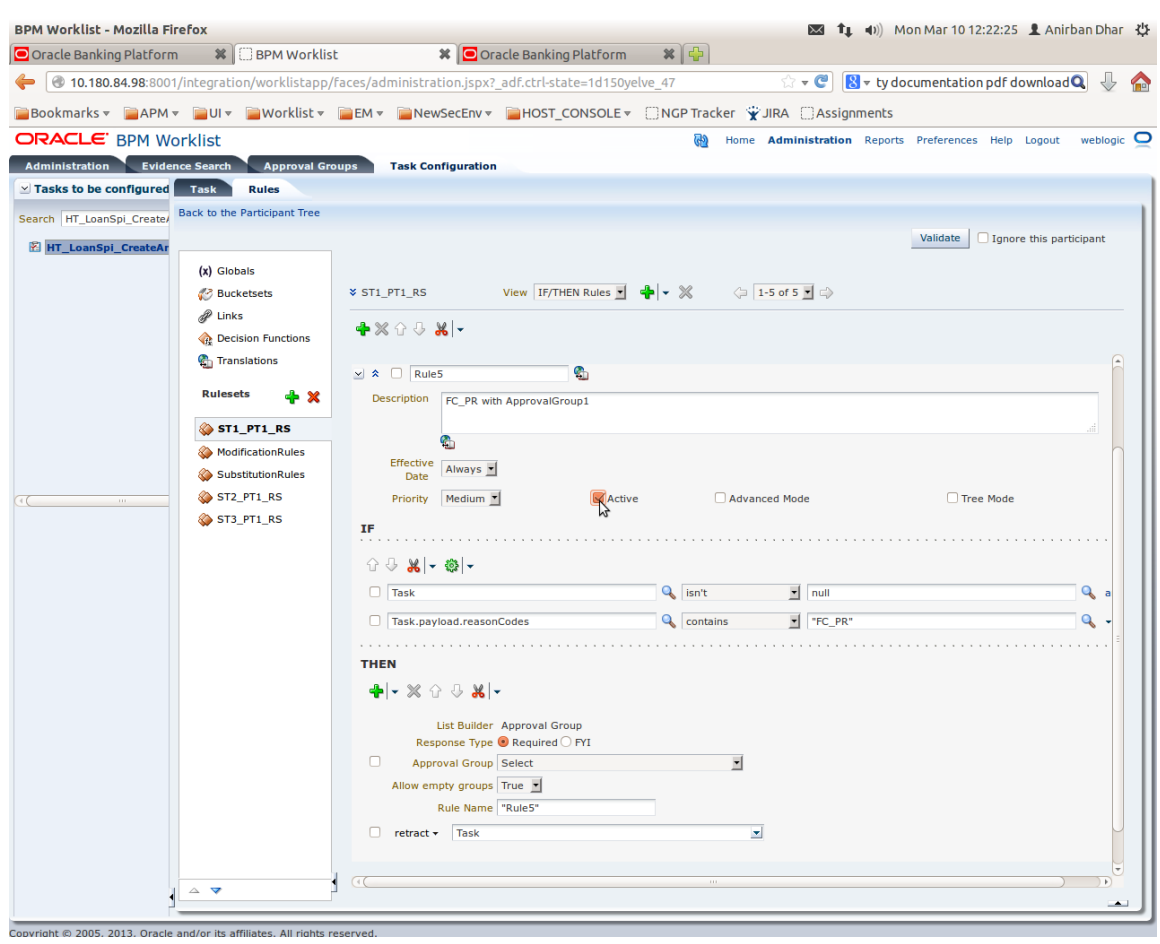

#### *Figure 2–55 Enabling Rule*

12. Click the drop-down arrow to add a new row of condition and select **Simple Test**.

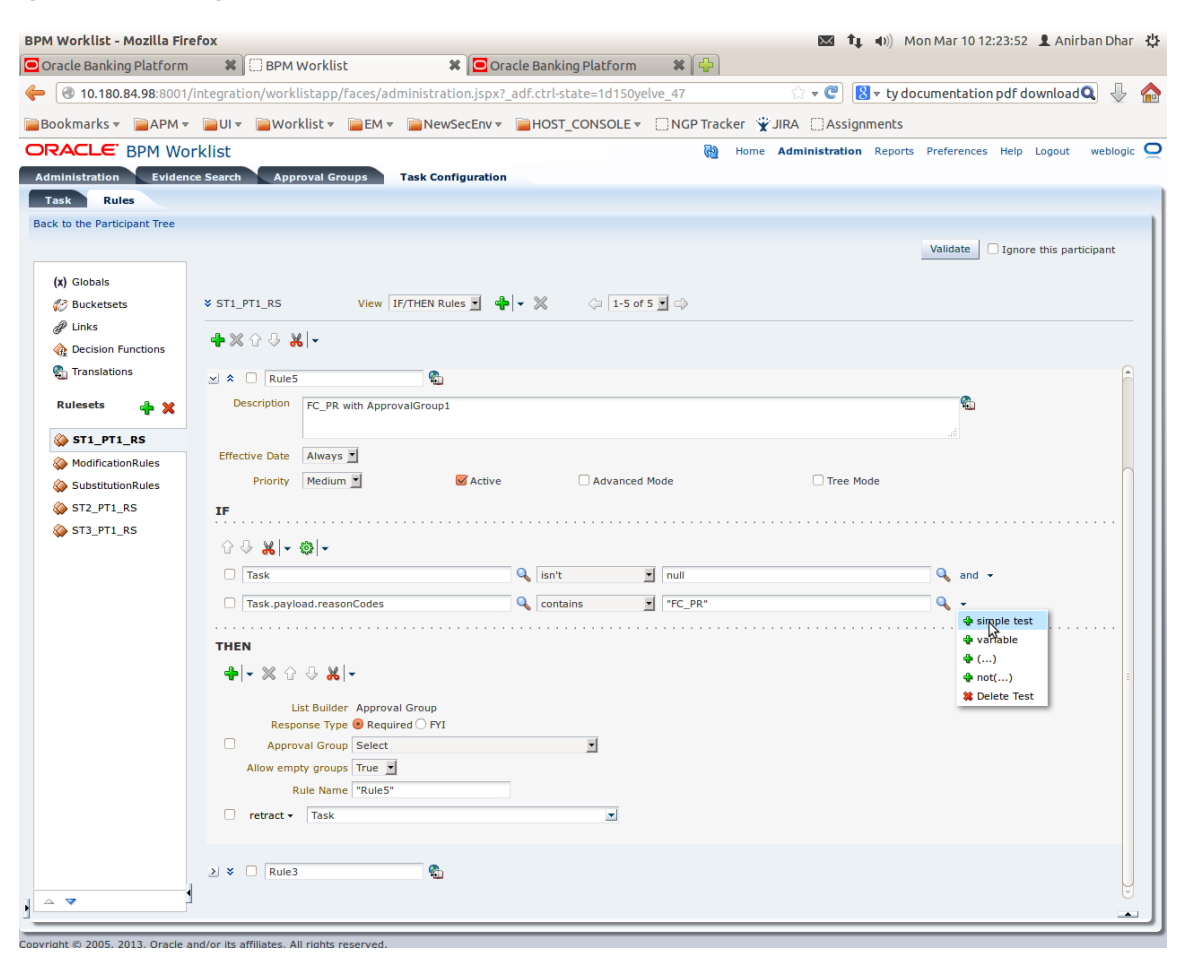

*Figure 2–56 Adding New Row of Condition*

13. Expand **Task** ->**Payload** and then select the **fact**.

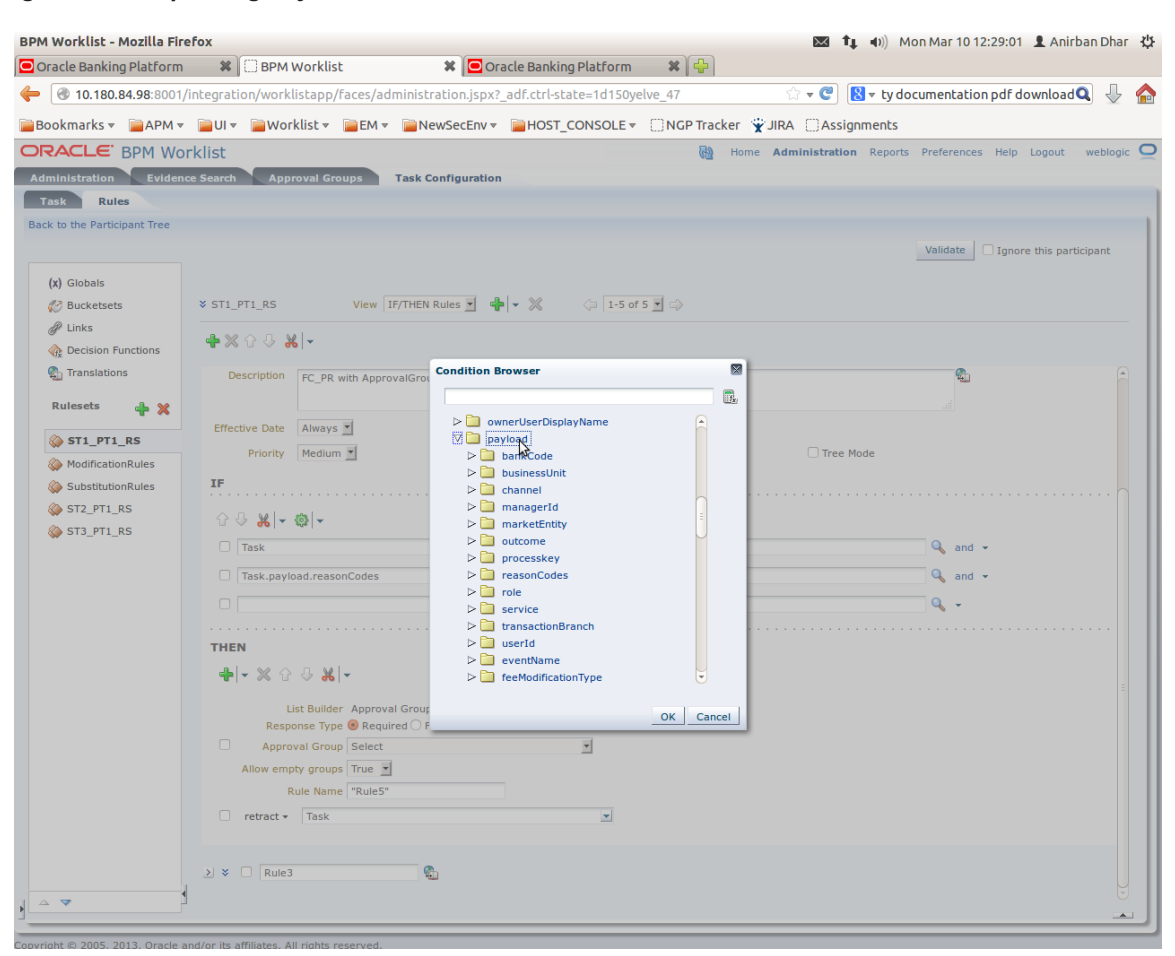

#### *Figure 2–57 Expanding Payload*

#### *Figure 2–58 Selecting Fact*

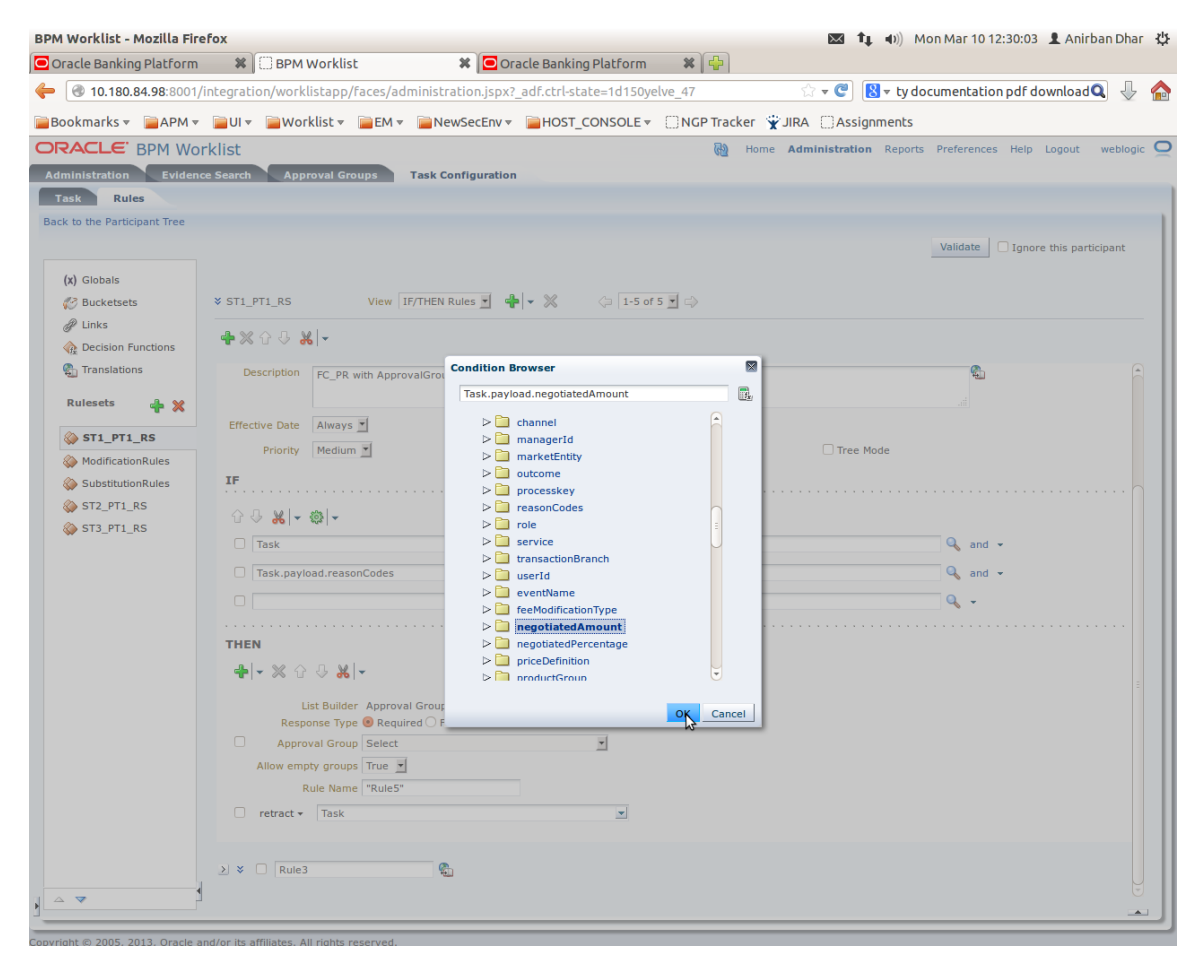

14. Update the fact value as per condition required for routing.

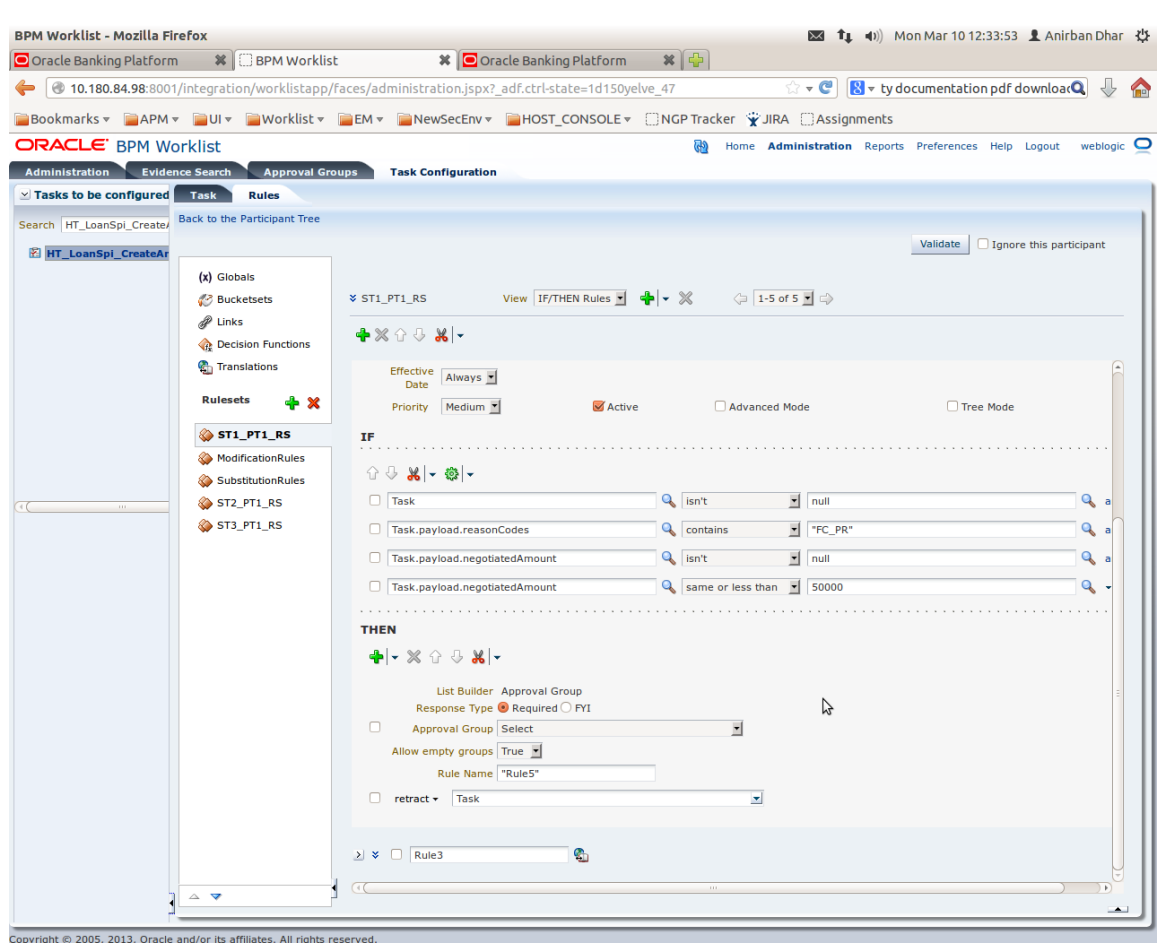

#### *Figure 2–59 Updating Fact Value*

#### **Note**

Negotiated Amount should be multiplied by 10000. For example, if you want to set limit for \$5 negotiated amount, then in BPM rule you need to put fact value as 50000.

15. Select **Approver Group** from the option list. For example, select FEE\_APPROVER.

#### *Figure 2–60 Select Approver Group*

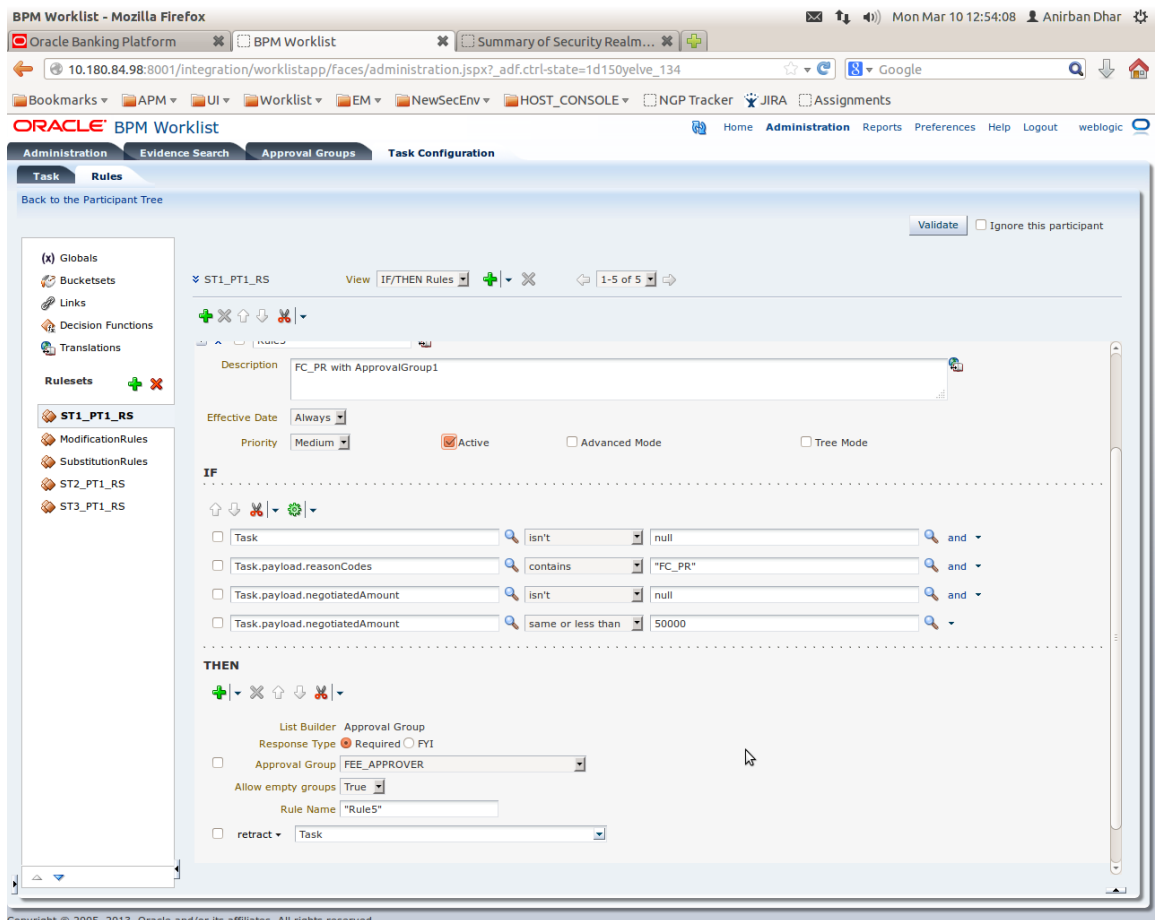

#### 16. Save and commit the rule and the task.

You can follow similar steps to configure rules on different stages. Ensure the desired rule is active. If no rule is evaluated, then the task will be auto rejected by workflow system.

# **3 Defining Task Configuration Rules**

Each human task in Origination business process has business rule associated with it. This business rule can be used to set various parameters for the task like SLA period, Assignees, task priority, task owner, STP configuration, and so on. Below sections illustrate the steps to configure such business rules.

# **3.1 Important Rule Artifacts**

This section provides information about important rule artifacts.

# **3.1.1 Rules Dictionary**

For each human task, a <name>TaskConfigRules.rules file is provided. For example, *VerifyApplicationTaskConfigRules.rules.* These rules dictionary files have to be used to configure attributes of the respective human task.

Rules dictionaries can be viewed and edited using Oracle SOA Composer. Oracle SOA composer can be accessed using http://<IP-of-SOA-server>:8001/soa/composer.

[Figure](#page-120-0) 3–1 and [Figure](#page-121-0) 3–2 illustrate the procedure of opening the rules dictionary for VerfiyApplicationTask.

<span id="page-120-0"></span>*Figure 3–1 SOA Composer - Open Rules Dictionary Browser*

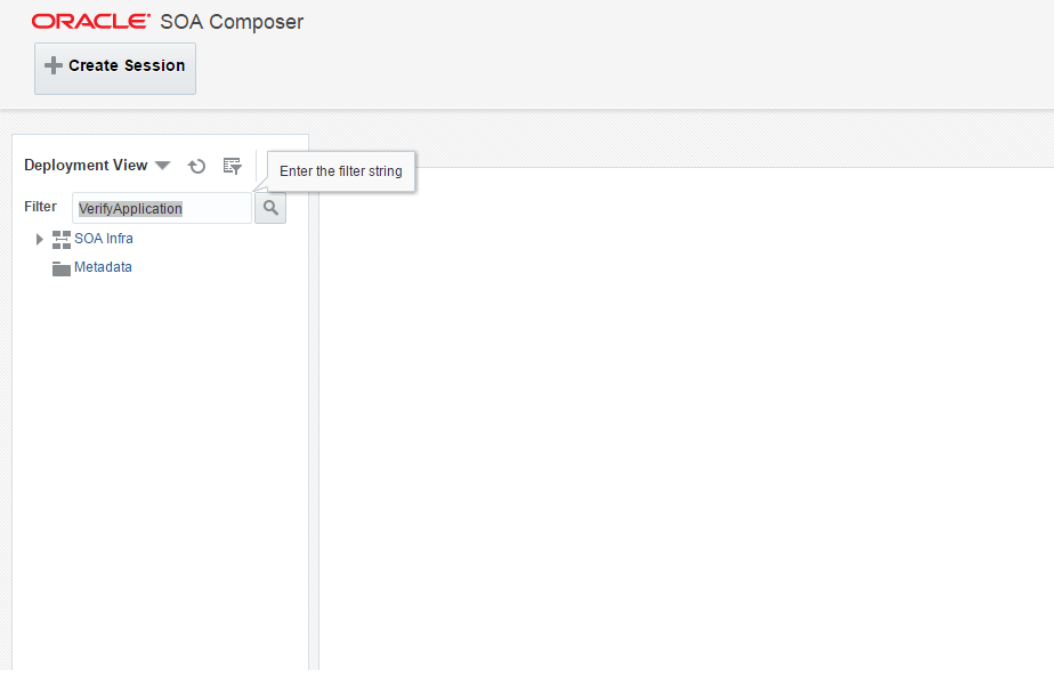

<span id="page-121-0"></span>*Figure 3–2 SOA Composer – Selecting Rules Dictionary*

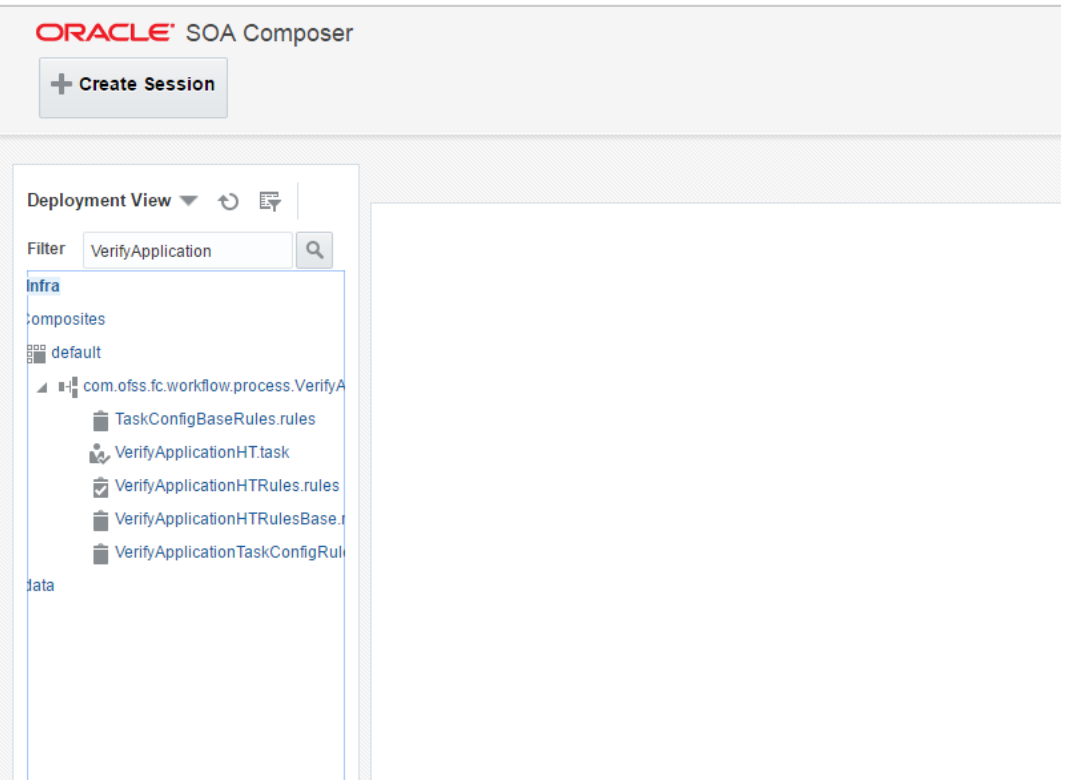

## **3.1.2 Decision Function**

Configuration rules are written in Rulesets, which are executed through a Decision Function. In each rules dictionary a decision function is provided by the name of <name>TaskConfigurationRulesDecisionService.

*Figure 3–3 SOA Composer – Selecting Decision Function*

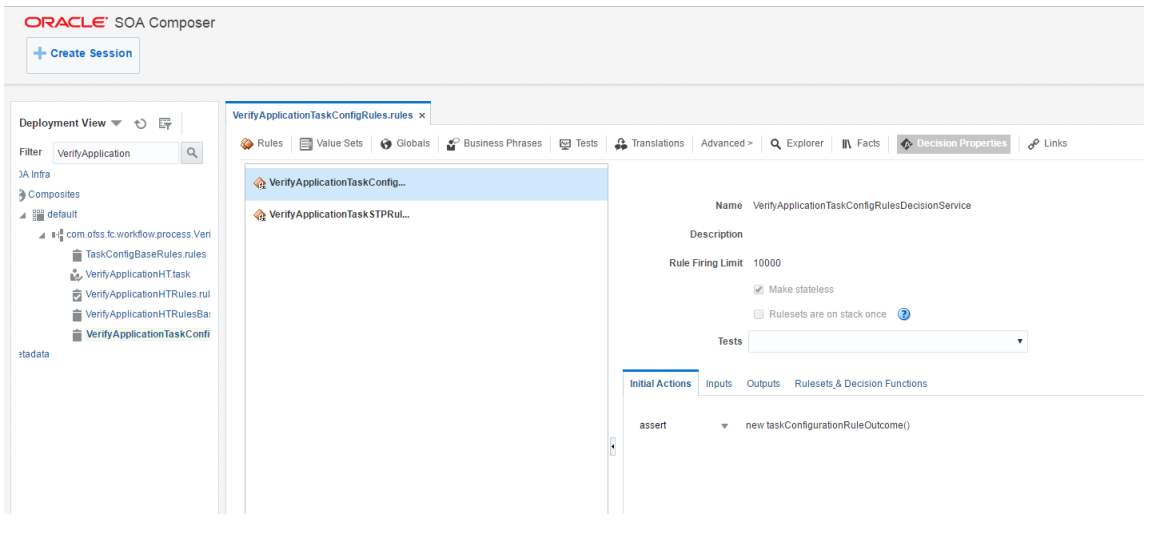

### **3.1.3 Rulesets**

Each decision function executes one or more rulesets. This is where the rules are written. Any rulesets that are defined in the rules dictionary can be added to be used in a decision function.

[Figure](#page-122-0) 3–4 illustrates addition or removal of rulesets from a decision function.

<span id="page-122-0"></span>*Figure 3–4 SOA Composer - Adding Rulesets to Decision Function*

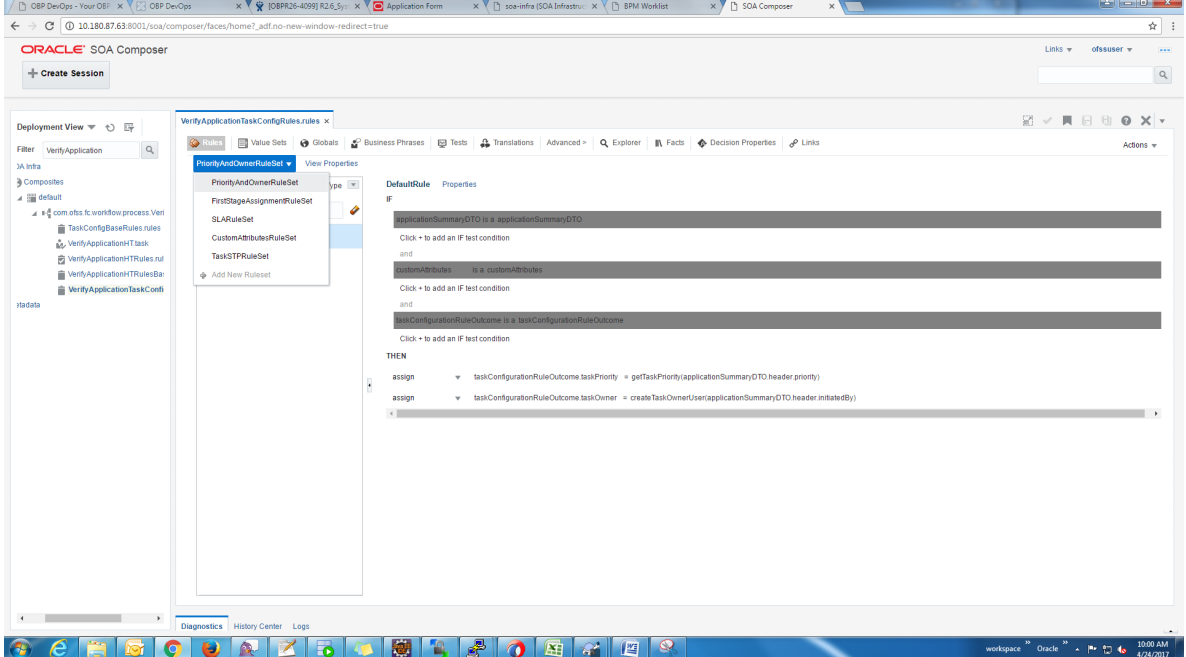

[Figure](#page-122-1) 3–5 shows what a ruleset looks like.

#### <span id="page-122-1"></span>*Figure 3–5 SOA Composer - Viewing a ruleset*

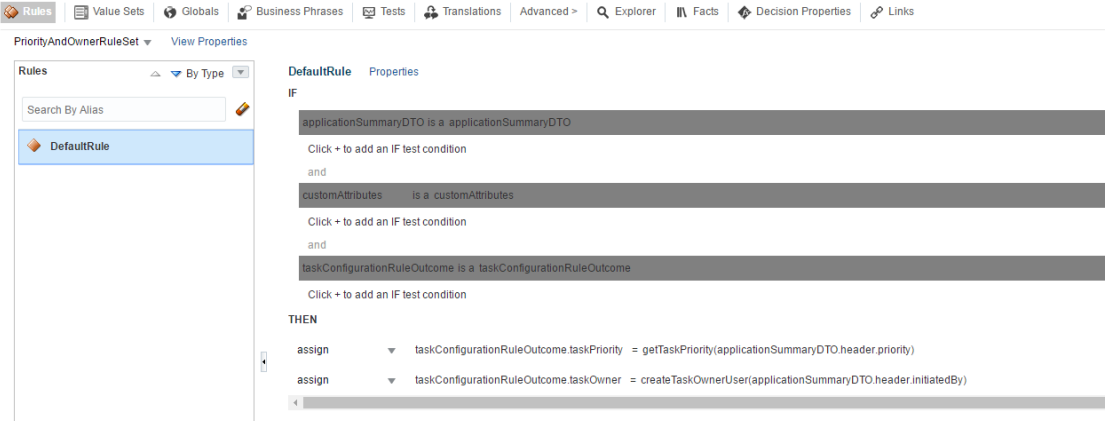

# **3.2 Inputs to Decision Function**

A decision function can take in data objects as input. The rulesets executed by the decision function then work on those inputs to create the output.

[Figure](#page-123-0) 3–6 shows the inputs to a decision function. In this example, there are two input objects customAttribtues of type CustomAttributes and applicationSummaryDTO of type ApplicationSummaryDTO.

<span id="page-123-0"></span>*Figure 3–6 SOA Composer - Viewing inputs to a Decision Function*

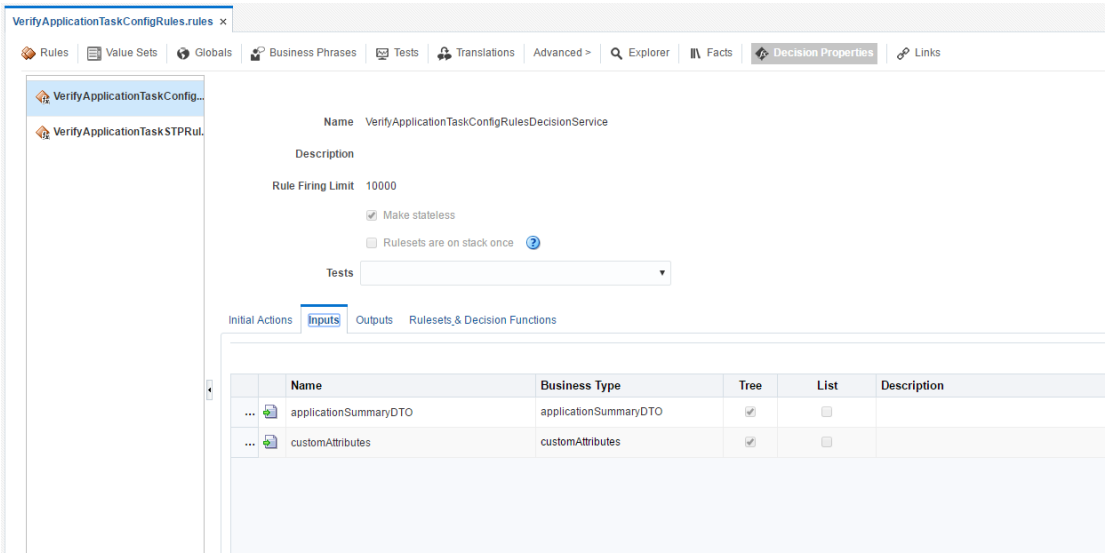

In the example, the applicationSummaryDTO is used in the rules to determine the task priority and the task owner. This is illustrated in [Figure](#page-122-1) 3–5.

### **3.2.1 Custom Input Attributes**

CustomAttributes allow three types of attributes - text, number and date, for which, it has following members, respectively:

- CustomTextAttributeList
- CustomNumberAttributeList
- CustomDateAttributeList

Each of these members has a list of respective types,

- CustomTextAttribute
- CustomNumberAttribute
- CustomDateAttribute

All of these three thee types have a similar steps to configure rules structure and have two members:

- attributeName, of type String
- attributeValue, of type String, int or dateTime, respectively

The UML class diagram of the type CustomAttributes is shown in Figure 2-g. For details on dateTime, please refer http://www.w3.org/TR/xmlschema-2/#dateTime

To access the custom attributes passed as input to the decision service, following three functions are provided:

- getCustomTextAttribute(CustomAttributes customAttributes, String attributeName)
	- $\bullet$  Return type String
- getCustomNumberAttribute(CustomAttributes customAttributes, String attributeName)
	- $\bullet$  Return type int
- getCustomDateAttribute(CustomAttributes customAttributes, String attributeName)
	- Return type XMLGregorianCalendar

[Figure](#page-124-0) 3–7 shows example usage of custom attributes.

```
Figure 3–7 SOA Composer – Example Usage of Custom Attributes
```

```
assign new - String dummyCustomInputText = getCustomTextAttribute(customAttributes, "dummyCustomInputText")
 assign • dummyCustomInputText = dummyCustomInputText.toUpperCase()
addCustomTextAttribute(taskConfigurationRuleOutcome, "dummyCustomOutputText", dummyCustomInputText)
 assign new + int dummyCustomInputNumber = getCustomNumberAttribute(customAttributes, "dummyCustomInputNumber")
 \overline{a}ssign \overline{\phantom{a}} dummyCustomInputNumber = dummyCustomInputNumber + 7
addCustomNumberAttribute(taskConfigurationRuleOutcome, "dummyCustomOutputNumber", dummyCustomInputNumber)
 assign new + XMLGregorianCalendar dummyCustomInputDate = getCustomDateAttribute(customAttributes, "dummyCustomInputDate")
 assign \star dummyCustomInputDate = XMLDate.add days to(dummyCustomInputDate, 1)
addCustomDateAttribute(taskConfigurationRuleOutcome, "dummyCustomOutputDate", dummyCustomInputDate)
```
# **3.3 Output from Decision Function**

The output for all task configuration decision functions is of the type TaskConfigurationRuleOutcome. This object holds as its attributes, the parameters needed for task configuration. The values for its attributes are set using the rules in the rulesets.

[Figure](#page-124-1) 3–8 shows output definition of decision function.

<span id="page-124-1"></span>*Figure 3–8 SOA Composer – Viewing Output of a Decision Function*

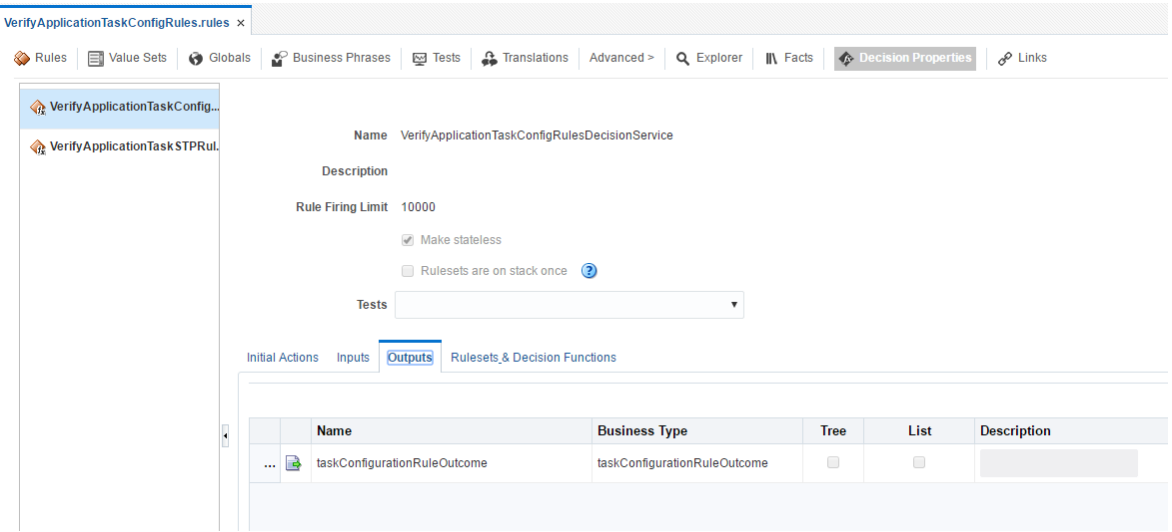

### **3.3.1 List of Configurable Attributes in Rule Outcome**

The following human task attributes can be set in TaskConfigurationRuleOutcome object:

#### 1. **Task Priority**

The task priority can be set by assigning an integer value to the taskPriority attribute of the TaskConfigurationRuleOutcome object.For example, assign taskConfigurationRuleOutcome.taskPriority = 3

#### 2. **Service Level Agreement (SLA)**

SLA consists of taskExpirationDuration and taskDueDuration.

To set SLA for the human task:

- create a new SIa object using createSLA(String expirationDuration, String dueDuration)
- assign it to taskConfigurationRuleOutcome.sla

For example:

assign taskConfigurationRuleOutcome.sla = createSLA("P5D", "P1D")

expirationDuration and dueDuration are of the type xsd:duration encoded in String. The format of *xsd:duration is PnYnMnDTnHnMnS.*

P is a literal value that starts the expression

nY represents n years

nM represents n months

nD represents n days

T is a literal value that separates date and time

nH represents n hours

nM represents n minutes

nS represents n seconds

In the example, we have an expiration duration of 5 days and due duration of 1 day. As another example, duration of 1 Month 15 days are represented by "P1M15D"

For more details on the Duration type, please refer http://www.w3.org/TR/xmlschema-2/#duration

#### 3. **Task Owner**

Task owner can be set via following steps:

- create a new ParticipantSet object using createTaskOwnerUser(String ownerUser) or createTaskOwnerGroup(String ownerGroup)
- assign the new ParticipantSet object to taskOwner attribute of TaskConfigurationRuleOutcome

For example:

assign taskConfigurationRuleOutcome.taskOwner = createTaskOwnerUser("user1")

#### 4. **Stage Participant**

Stage participant attribute, stageParticipant is of the type StageParticipant and it consists of following members:

- n participant: A ParticipantSet object that holds the participant users and groups.
- filter: A UserFilterCriteria object that holds one or more than one UserAttributeFilterCriteria on which the users will be filtered. A criteria has an attribute name, attributeName, the value of which would determine the filter outcome, the reference value, attributeValue and one operator, out of equals, greater than, less than and in, which decided the type of comparison to be made between the actual value of the attribute and the reference value.

Following steps are supposed to be followed for assigning the stageParticipant:

- Create a ParticipantSet using one of the following functions.
	- createParticipant(String groups, String users): ParticipantSet
	- createParticipantFromUsers(String users): ParticipantSet
	- createParticipantFromGroups(String groups): ParticipantSet
- Create a new UserFilterCriteria.
- Create UserAttributeFilterCriteria objects using CreateUserAttributeFilterCriteria(String attributeName, String attributeValue, UserAttributeFilterOperator operator) and add them to UserFitlerCriteria using addUserAttributeFilterCriteria(UserFilterCriteria filter, UserAttributeFilterCriteria attributeFilter)
- Create a new StageParticiant from the ParticipantSet and the UserFilterCriteria using the function createStageParticipant(ParticipantSet participant, UserFilterCriteria filter)
- Add StageParticipant to the TaskConfigurationRuleOutcome using addStageParticipant or addStageParticipantWithStageName

[Figure](#page-126-0) 3–9 shows an example for assigning a StageParticipant.

#### <span id="page-126-0"></span>*Figure 3–9 SOA Composer – Example for adding Stage Participant*

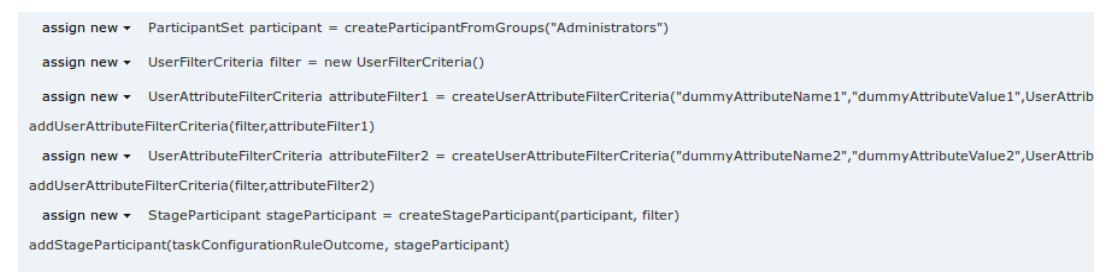

#### 5. **Custom Output Attributes**

Following methods may be used in order to add custom text, number or date attributes, respectively to the TaskConfigurationRuleOutcome:

- addCustomTextAttribute
- n addCustomNumberAttribute
- addCustomDateAttribute

[Figure](#page-127-0) 3–10 shows example usage of custom attributes.

#### <span id="page-127-0"></span>*Figure 3–10 SOA Composer – Example usage of custom attributes*

assign new - String dummyCustomInputText = getCustomTextAttribute(customAttributes, "dummyCustomInputText")  $\textsf{assign} \rightarrow \textsf{dummyCustomerInputText} = \textsf{dummyCustomerTarget}$ addCustomTextAttribute(taskConfigurationRuleOutcome, "dummyCustomOutputText", dummyCustomInputText) assign new  $\star$  int dummyCustomInputNumber = getCustomNumberAttribute(customAttributes, "dummyCustomInputNumber")  $\text{assign}$  + dummyCustomInputNumber = dummyCustomInputNumber + 7 addCustomNumberAttribute(taskConfigurationRuleOutcome, "dummyCustomOutputNumber", dummyCustomInputNumber) assign new ▼ XMLGregorianCalendar dummyCustomInputDate = getCustomDateAttribute(customAttributes, "dummyCustomInputDate") assign ▼ dummyCustomInputDate = XMLDate.add days to(dummyCustomInputDate, 1) addCustomDateAttribute(taskConfigurationRuleOutcome, "dummyCustomOutputDate", dummyCustomInputDate)

### **3.3.2 List of Functions to Set Rule Outcome**

Following functions are available to configure the TaskConfigurationRuleOutcome:

#### 1. **getTaskPrioriy(String priority): int**

The input to this function is a number as a String and it returns the number as int type. For example, variable1.priority has a value of 2 getTaskPriority(variable1.priority) will return 2.

This method can be used when assigning the TaskConfigurationRuleOutcome.taskPriority

2. **createSLA(String expirationDuration, String dueDuration): Sla** This method takes as inputs the expiration duration and due duration as Strings written in xsd:duration format. Please refer to the description of xsd:duration in section 3.2.1 - 2 Service Level Agreement (SLA) for more details.

#### 3. **createParticipantFromUsers(String users): ParticipantSet**

Use this method to create ParticipantSet from a string containing user names separated with commas, that is, user1,user2,user3. The ParticipantSet can then be used as an input parameter to createStageParticipant function.

#### 4. **createParticipantFromGroups(String groups): ParticipantSet**

Use this method to create ParticipantSet from a string containing group names separated with commas, that is, group1,group2. The ParticipantSet can then be used as an input parameter to createStageParticipant function.

#### 5. **createParticipant(String groups, String users): ParticipantSet**

Use this method to create ParticipantSet containing users as well as groups. The first argument, groups, is a string containing group names separated with commas, that is, group1,group2, and the second argument, users, is a string containing user names separated with commas, that is,

user1,user2,user3. The ParticipantSet can then be used as an input parameter to createStageParticipant function.

#### 6. **getCustomTextAttribute(CustomAttributes customAttributes,String attributeName): String**

This method is used to fetch a text attribute from a CustomAttributes object. Its inputs are:

- customAttributes: the CustomAttributes object from which attribute is to be fetched.
- attributeName: string containing the name of attribute that is to be fetched.

It returns the value for the specified attribute as a String.

#### 7. **getCustomNumberAttribute (CustomAttributes customAttributes, String attributeName): int**

This method is used to fetch a number attribute from a CustomAttributes object. Its inputs are:

- customAttributes: the CustomAttributes object from which attribute is to be fetched
- attributeName: string containing the name of attribute that is to be fetched

It returns the value for the specified attribute as a int.

#### 8. **getCustomDateAttribute (CustomAttributes customAttributes,String attributeName ): XMLGregorianCalendar**

This method is used to fetch a date attribute from a CustomAttributes object. Its inputs are:

- customAttributes: the CustomAttributes object from which attribute is to be fetched.
- attributeName: string containing the name of attribute that is to be fetched.

It returns the value for the specified attribute as an XMLGregorianCalendar.

XMLGregorianCalendar is the java representation for xml dateTime. For more information see, <http://docs.oracle.com/javase/1.5.0/docs/api/javax/xml/datatype/XMLGregorianCalendar.html>

#### 9. **createUserAttributeFilterCriteria (String attributeName,String attributeValue,UserAttributeFilterOperator operator): UserAttributeFilterCriteria**

This method constructs a new UserAttributeFilterCriteria object using the given parameters. Its inputs are:

- attributeName: string containing name of the attribute on which the filter criteria is based on.
- attributeValue: string containing the reference value with which the actual value of the attribute is compared to.
- <sup>n</sup> operator: userAttributeFilterOperator object specifying the operator to be used for comparison. The allowed values are GREATER\_THAN, LESS\_THAN, EQUALS and IN. Refer Figure 3-7 for the UML class diagram of UserAttributeFilterOperator and the related types.

#### 10. **addUserAttributeFilterCriteria (UserFilterCriteriauserFilterCriteria, UserAttributeFilterCriteria UserAttributeFilterCriteria): UserFilterCriteria**

This method adds a UserAttributeFilterCriteria object to the given UserFilterCriteria object. Its input are:

- <sup>n</sup> userFilterCriteria: userFilterCriteria object to which the attribute filter criteria needs to be added.
- userAttributeFilterCriteria: userAttributeFilterCriteria object which needs to be added to userFilterCriteria. UserAttributeFilterCriteria can be created using the function createUserAttributeFilterCriteria.
- 11. **createStageParticipant (ParticipantSet participant,UserFilterCriteria userFilter): StageParticipant**

This method is used to create a StageParticipant from ParticipantSet and a UserFilterCriteria, which are passed in as following parameters.

- n participant: participantSet object which can be created using any of the three functions createParticipant, createParticipantFromUsers or createParticipantFromGroups.userFilter:
- userFilterCriteria object.

#### 12. **addStageParticipant**

#### **(TaskConfigurationRuleOutcometaskConfigurationRuleOutcome,StageParticipant stageParticipant):TaskConfigurationRuleOutcome**

This method is used to add a StageParticipant to a TaskConfigurationRuleOutcome object.

- <sup>n</sup> taskConfigurationRuleOutcome: taskConfigurationRuleOutcome to which the stage participant is to be added.
- stageParticipant: stageParticipant object which is added to taskConfigurationRuleOutcome. A StageParticipant can be created using createStageParticipant function

The function addStageParticipantWithStageName can also be used to the same task, and it also has the capability of setting the stage name.

#### 13. **createTaskOwnerUser(String ownerUser): ParticipantSet**

This method is used to create a ParticipantSet, that is suitable to be set to TaskConfigurationRuleOutcome.taskOwner, from a string containing the owner user name, for example, user1. The ParticipantSet can then be assigned to TaskConfigurationRuleOutcome.taskOwner.

#### 14. **createTaskOwnerGroup(String ownerGroup): ParticipantSet**

This method is used to create a ParticipantSet, that is suitable to be set to TaskConfigurationRuleOutcome.taskOwner, from a string containing the owner group name, for example, group1. The ParticipantSet can then be assigned to TaskConfigurationRuleOutcome.taskOwner.

#### 15. **addCustomTextAttribute (TaskConfigurationRuleOutcome ruleOutcome, String attrName,String attrValue): void**

This method is used to add a custom text attribute to a TaskConfigurationRuleOutcome object. Its inputs are:

- ruleOutcome: the TaskConfigurationRuleOutcome object to which attribute is to be added.
- attrName: string containing the name of attribute that is to be added.
- attrValue: string containing the value of attribute that is to be added.
- 16. **addCustomNumberAttribute(TaskConfigurationRuleOutcome ruleOutcome,String attrName,int attrValue): void**

This method is used to add a custom number attribute to a TaskConfigurationRuleOutcome object. Its inputs are:

- ruleOutcome: the TaskConfigurationRuleOutcome object to which attribute is to be added.
- attrName: string containing the name of attribute that is to be added.
- $\blacksquare$  attrValue: int containing the value of attribute that is to be added.

#### 17. **addCustomDateAttribute (TaskConfigurationRuleOutcome ruleOutcome, String attrName,XMLGregorianCalendar attrValue): void**

This method is used to add a custom date attribute to a TaskConfigurationRuleOutcome object. Its inputs are:

- ruleOutcome: the TaskConfigurationRuleOutcome object to which attribute is to be added.
- attrName: string containing the name of attribute that is to be added.
- attrValue: XMLGregorianCalendar object containing the value of attribute that is to be added.

XMLGregorianCalendar is the java representation for xml dateTime. For more information see, <http://docs.oracle.com/javase/1.5.0/docs/api/javax/xml/datatype/XMLGregorianCalendar.html>

#### 18. **addStageParticipantWithStageNam**

#### **(TaskConfigurationRuleOutcometaskConfigurationRuleOutcome,StageParticipant stageParticipant,StringstageName): TaskConfigurationRuleOutcome**

This method is has a similar function as that of addStageParticipant and is used to add a StageParticipant to a TaskConfigurationRuleOutcome object and also specify a stage name.

- taskConfigurationRuleOutcome: TaskConfigurationRuleOutcome to which the stage participant is to be added.
- stageParticipant: StageParticipant object which is added to taskConfigurationRuleOutcome. A StageParticipant can be created using createStageParticipant function.
- stageName: String containing the desired stage name.

# **4 Data Management**

This chapter describes data related activities to be performed as an administrator.

# **4.1 Batch Execution**

Batch Execution refers to bulk processing of records to perform business operations in real-time environment. Business operations include complex processing of large volumes of information, that is most efficiently processed with minimal or no user interaction using Batch Execution.

The batch process is run through the **End of Day (Fast path: EOD10)** page with a varied combination of category, job code and job type for a particular business day.

This section explains the steps involved in Batch Execution.

#### **Note**

To view the detailed procedure to be followed in the application page **End of Day (Fast Path: EOD10)**, see its context-sensitive help in the application.

### **4.1.1 Database Backup**

Perform Database Backup before starting with the Batch Execution.

### **4.1.2 Navigate to End of Day Page**

To navigate to the End of Day page:

- 1. Log in to the Admin Application.
- 2. Navigate to *End of Day* page either by entering the Fast path **EOD10** or through the menu **Administration > End of Day.**

*Figure 4–1 End of Day (Fast path:EOD10)*

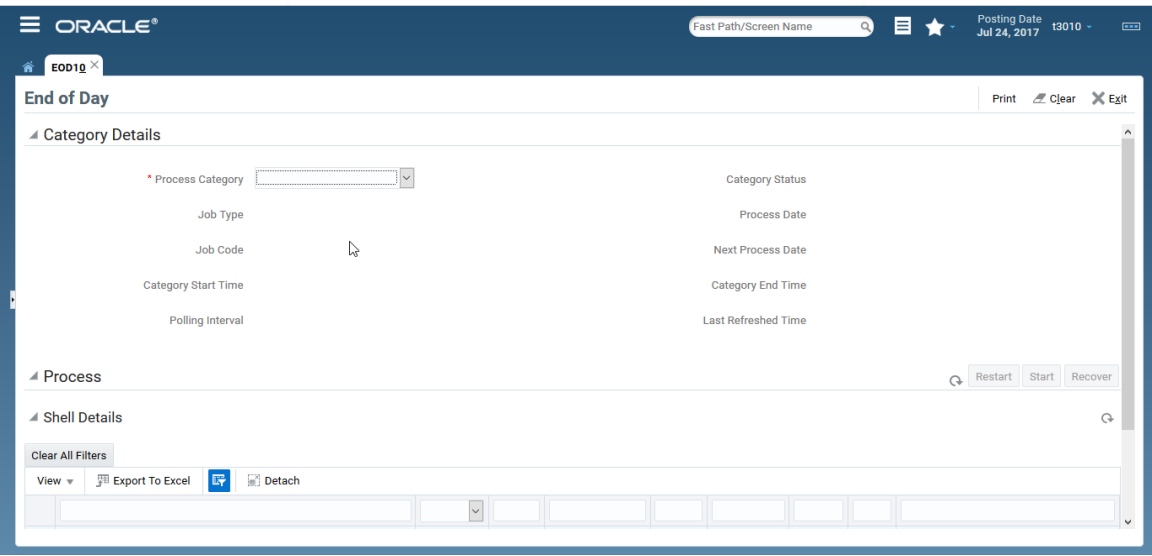

## **4.1.3 Cutoff Category Execution**

This category marks the logical closure of business in the system to ensure that all online transactions during batch run get processed with the next process date.

To execute the Cutoff category:

1. Select the relevant **Category Details** as shown in the table below:

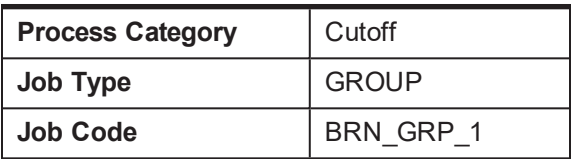

2. Click the **Refresh** button. The rest of the **Category Details** and the **Process Details** appear.

Here, the **Shell State** is *Not Started.*

The **Category Status** is *Fresh Start.*

*Figure 4–2 Cutoff Category - Not Started*

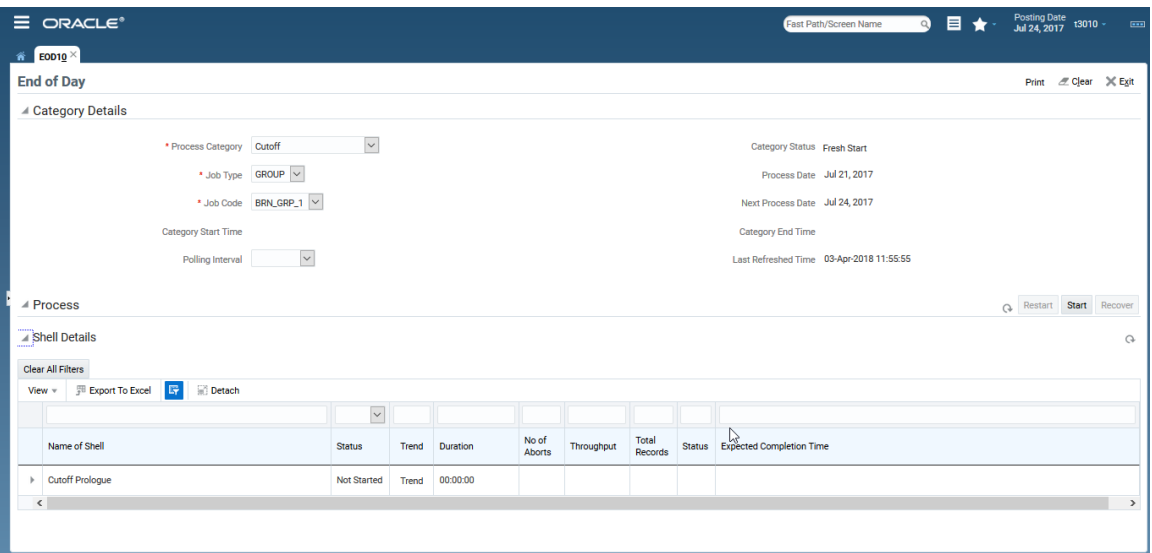

- 3. Verify the **Process Date** and the **Next Process Date.**
- 4. Click the **Start** button to begin the execution.

Once the process starts the **Category Status** and the **Shell State** of currently running process display *In Progress.*

*Figure 4–3 Cutoff Category - Start*

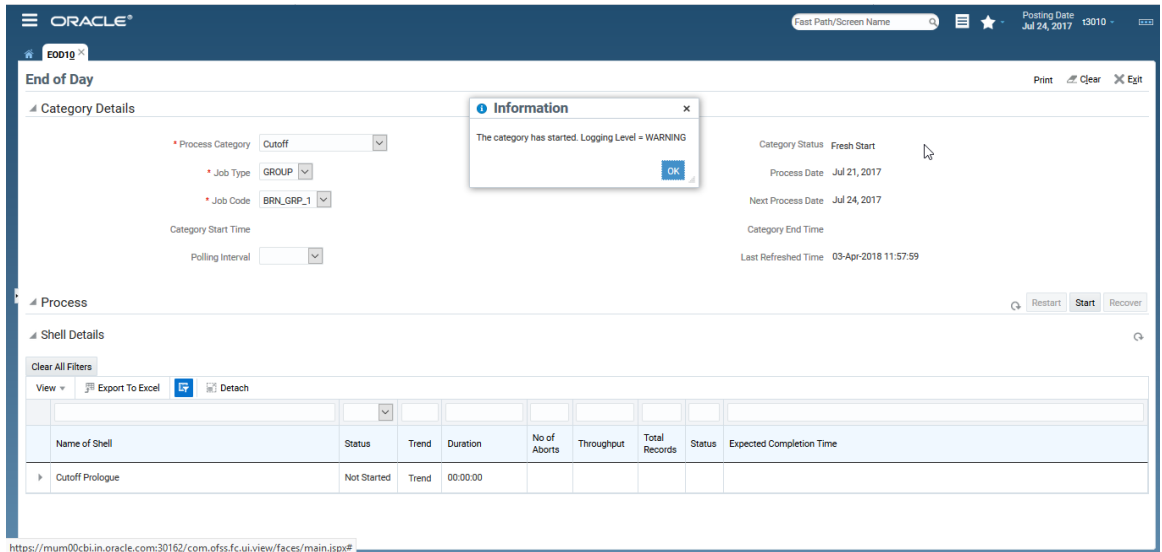

5. On completion of the category, the **Category Status** and the **Shell State** of all the processes display *Completed*.

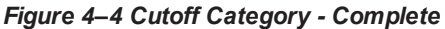

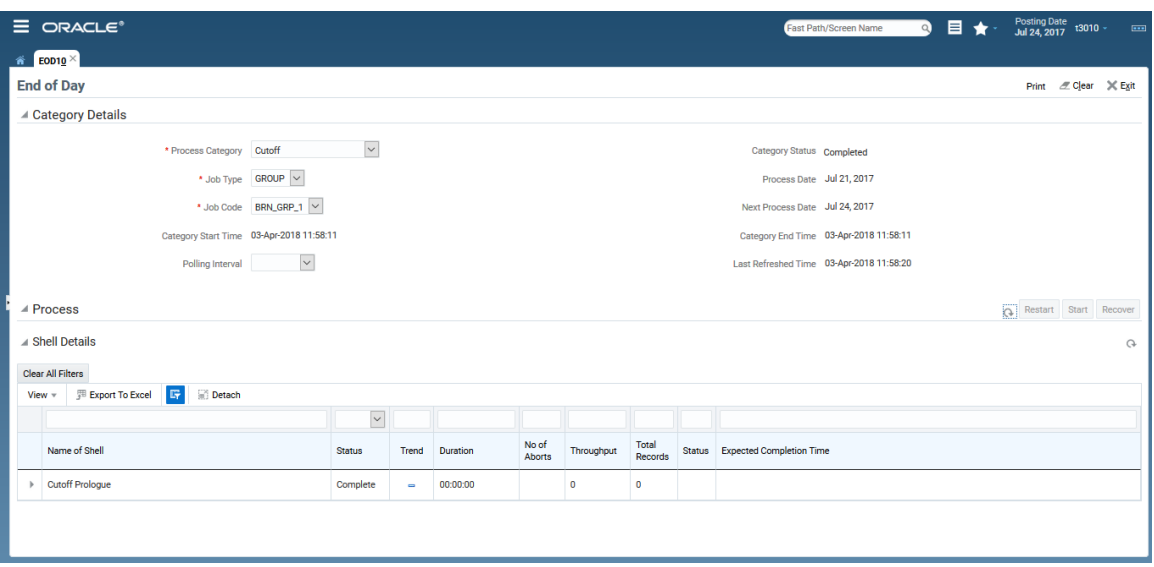

### **4.1.4 End of Day (EOD) Category Execution**

This category performs the tasks required to mark closure of a business day in a bank. For example, value date cleaning, instruction expiry, auto disbursement instruction execution, bundle expiry, report generation and so on. Each task or transaction is performed by a shell in a predefined dependency and sequence.

To execute the End of Day category:

1. Select the relevant **Category Details** as shown in the table below:

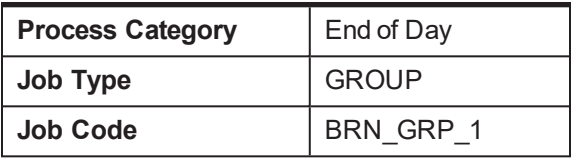

2. Click the **Refresh** button. The rest of the **Category Details** and the **Process Details** appear.

Here, the **Shell State** is *Not Started.*

The **Category Status** is *Fresh Start.*

*Figure 4–5 EOD Category - Not Started*

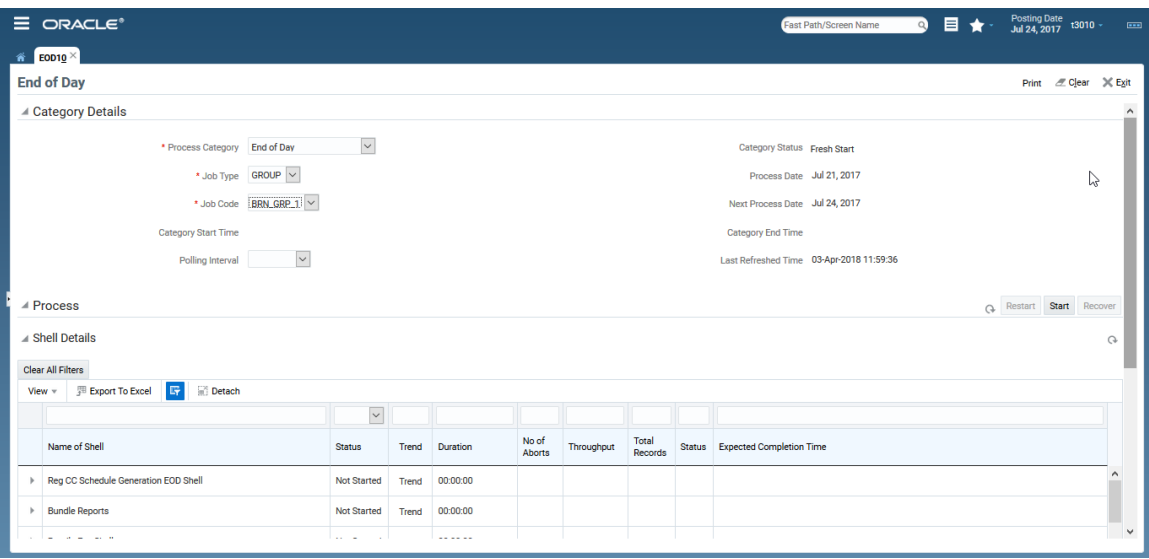

- 3. Verify the **Process Date** and the **Next Process Date.**
- 4. Click the **Start** button to begin the execution.

Once the process starts the **Category Status** and the **Shell State** of currently running process display *In Progress.*

*Figure 4–6 EOD Category - Start*

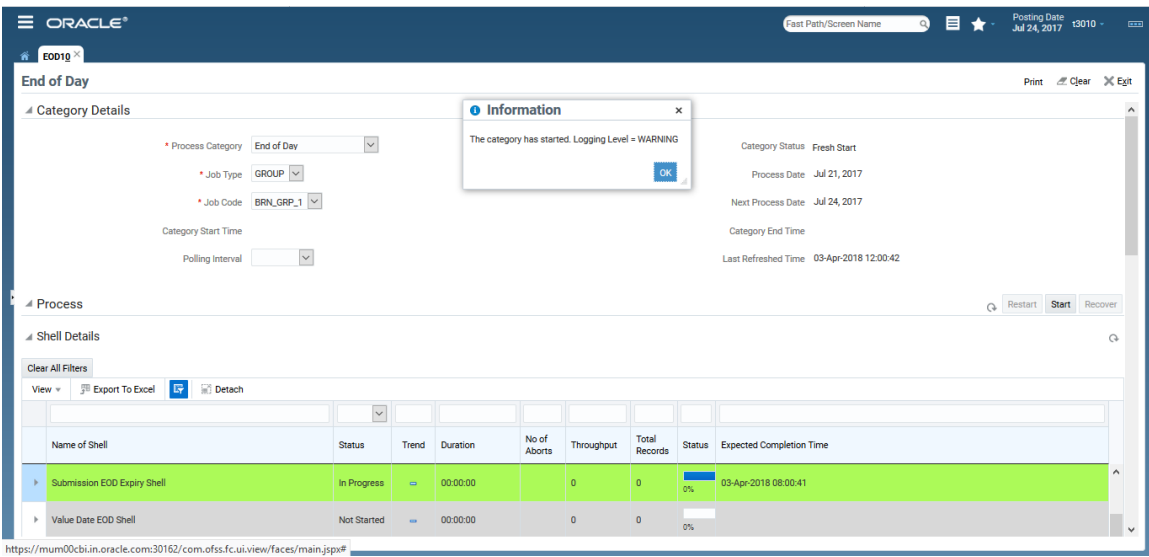

*Figure 4–7 EOD Category - In Progress*

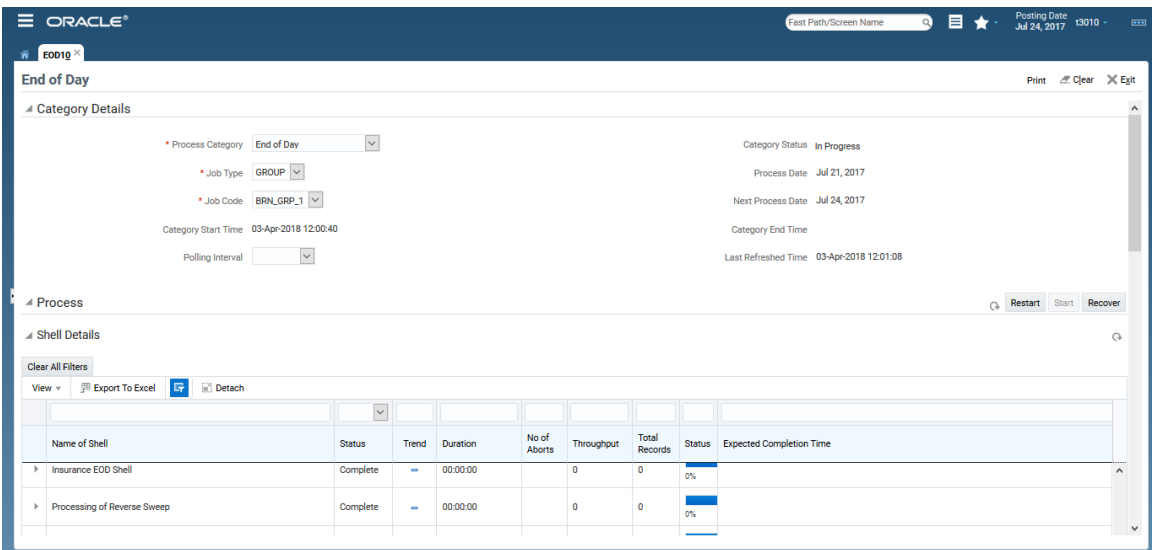

5. On completion of the category, the **Category Status** and the **Shell State** of all the processes display *Completed.*

*Figure 4–8 EOD Category - Complete*

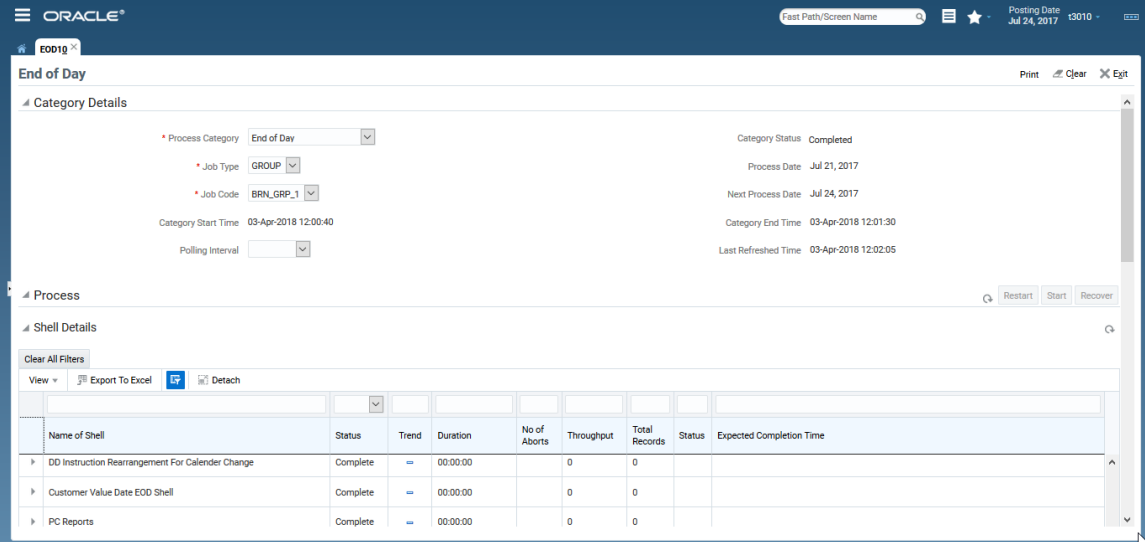

### **4.1.5 Internal System EOD Category Execution**

This category performs interest accrual, interest capitalisation, interest compounding, accounting balance verification, ledger balance verification and update and related reporting.

To execute the Internal System EOD category:

1. Select the relevant **Category Details** as shown in the table below:

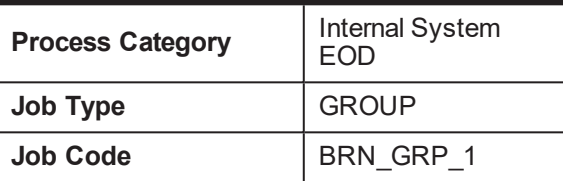

2. Click the **Refresh** button. The rest of the **Category Details** and the **Process Details** appear.

Here, the **Shell State** is *Not Started.*

The **Category Status** is *Fresh Start.*

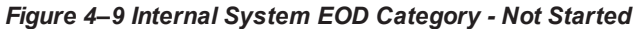

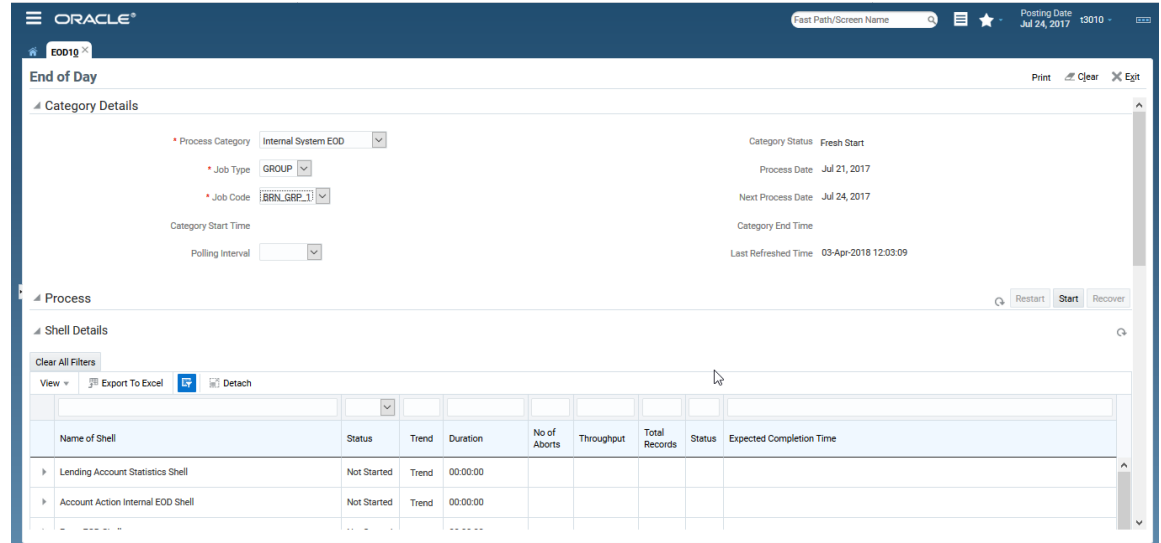

- 3. Verify the **Process Date** and the **Next Process Date.**
- 4. Click the **Start** button to begin the execution. Once the process starts the **Category Status** and the **Shell State** of currently running process display *In Progress.*

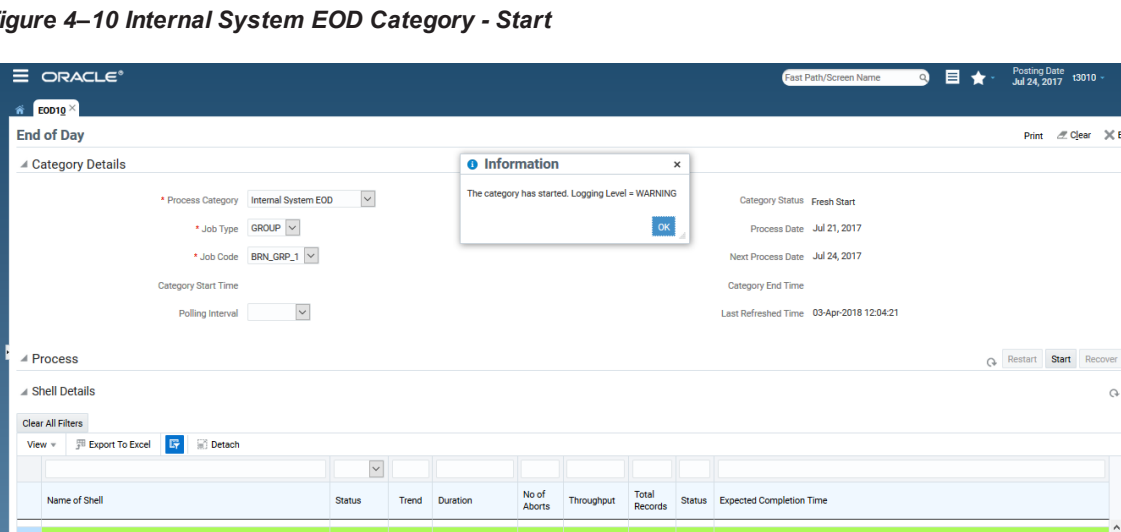

X Exi

 $_{\bigcirc}$ 

*Figure 4–10 Internal System EOD Category - Start*

*Figure 4–11 Internal System EOD Category - In Progress*

.<br>Im00cbi.in.oracle.com:30162/com.ofss.fc.ui.view/faces/main.ispx#

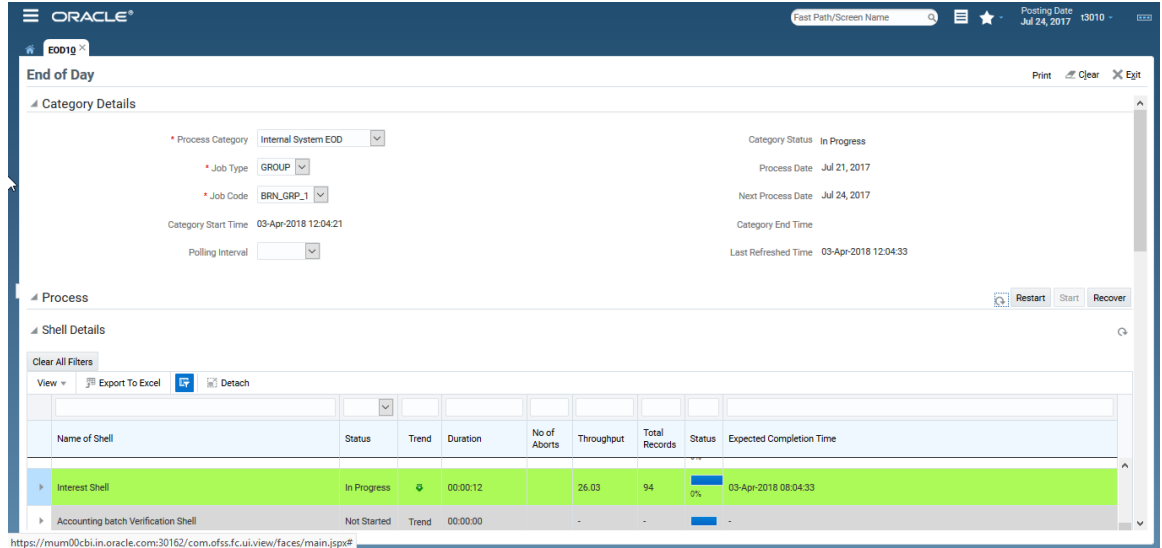

5. On completion of the category, the **Category Status** and the **Shell State** of all the processes display *Completed.*

*Figure 4–12 Internal System EOD Category - Complete*

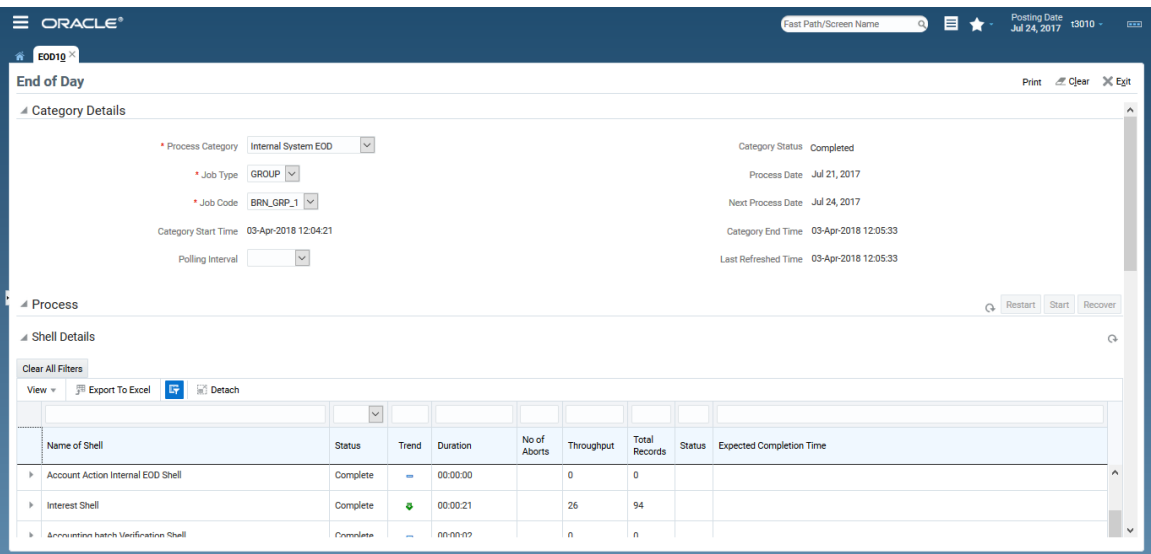

### **4.1.6 Beginning of Day (BOD) Category Execution**

This category performs the tasks required for opening a business day in a bank. For example, standing instruction, sweepout instruction, loan account charging, periodic repayment instruction execution, period fee charging, and report generation. Each task or transaction is performed by a shell in a predefined dependency and sequence.

To execute the Beginning of Day category:

1. Select the relevant **Category Details** as shown in the table below:

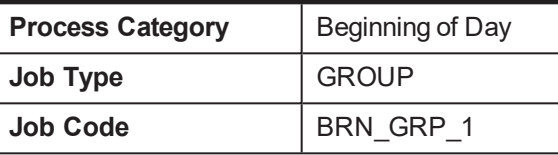

2. Click the **Refresh** button. The rest of the **Category Details** and the **Process Details** appear.

Here, the **Shell State** is *Not Started.*

The **Category Status** is *Fresh Start.*

*Figure 4–13 BOD Category - Not Started*

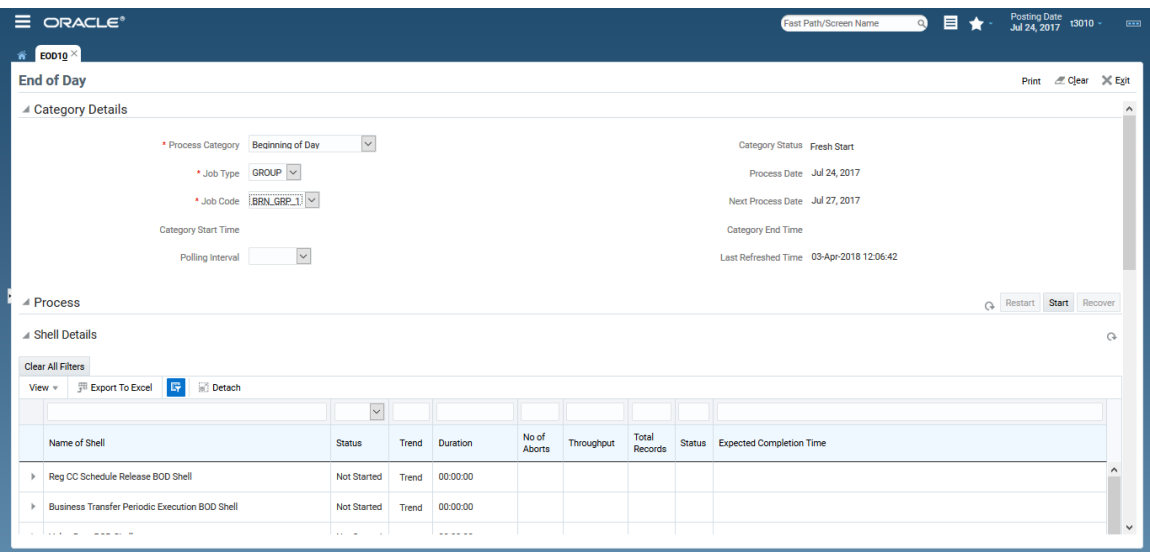

- 3. Verify the **Process Date** and the **Next Process Date.**
- 4. Click the **Start** button to begin the execution.

Once the process starts the **Category Status** and the **Shell State** of currently running process display *In Progress.*

*Figure 4–14 BOD Category - Started*

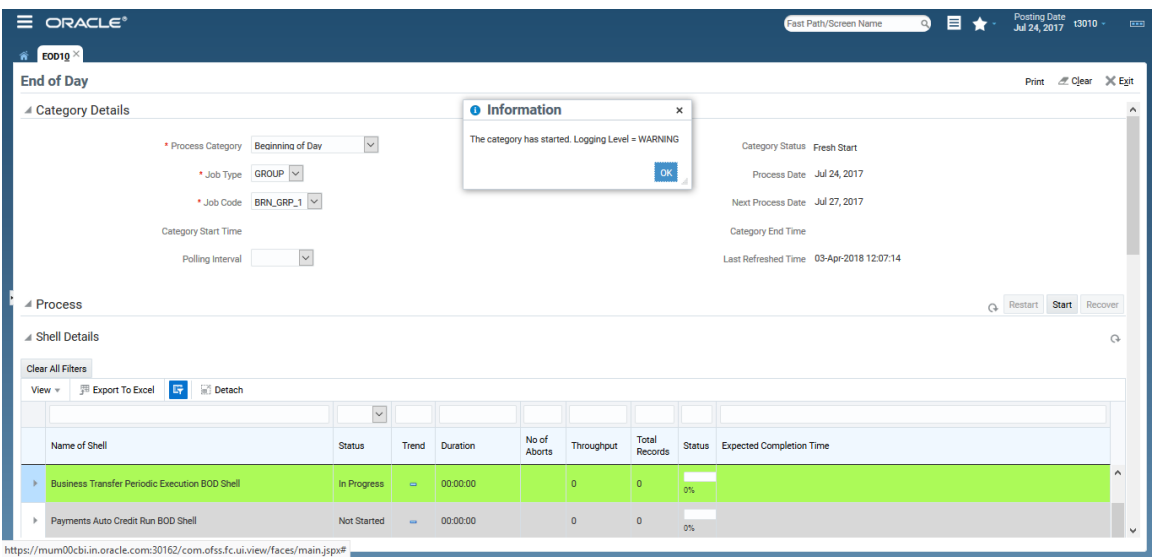

*Figure 4–15 BOD Category - In Progress*

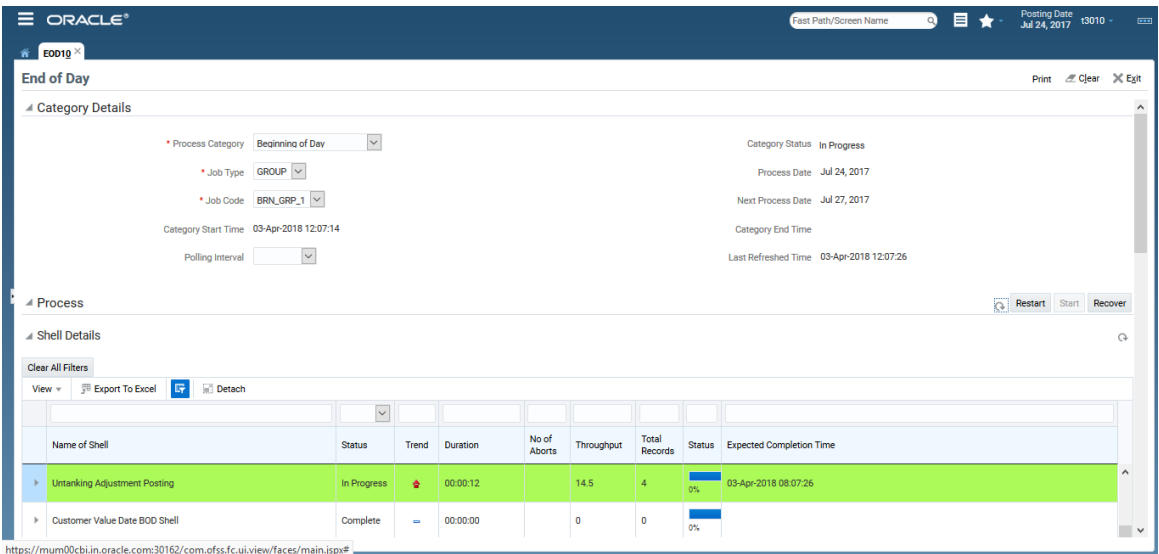

5. On completion of the category, the **Category Status** and the **Shell State** of all the processes display *Completed*.

*Figure 4–16 BOD Category - Completed*

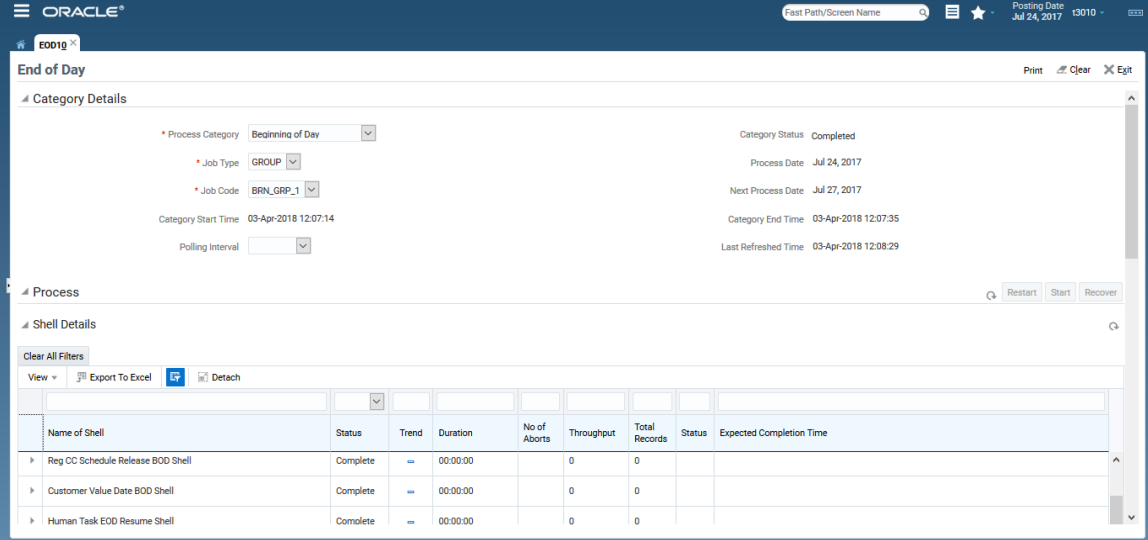

### **4.1.7 Housekeeping Category Execution**

This category performs the tasks such as statement generation, alert generation, exposure tracking, offset benefit calculation, and facility closure.

To execute the Housekeeping category:

1. Select the relevant **Category Details** as shown in the table below:

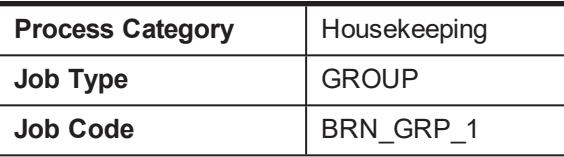

2. Click the **Refresh** button. The rest of the **Category Details** and the **Process Details** appear.

Here, the **Shell State** is *Not Started.*

The **Category Status** is *Fresh Start.*

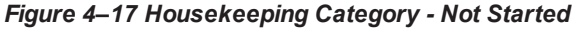

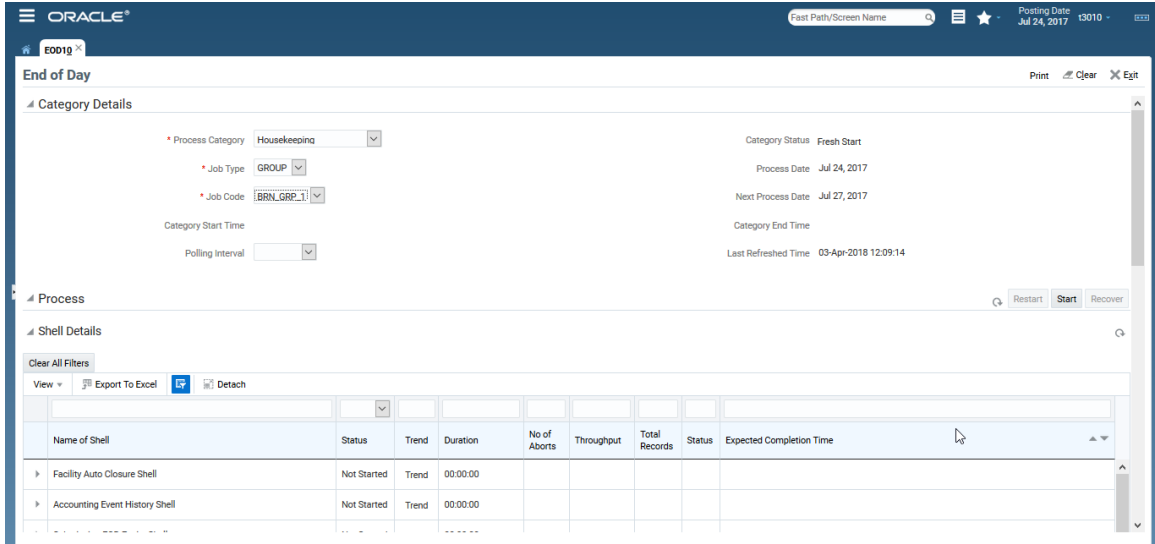

- 3. Verify the **Process Date** and the **Next Process Date.**
- 4. Click the **Start** button to begin the execution.

Once the process starts the **Category Status** and the **Shell State** of currently running process display *In Progress.*
*Figure 4–18 Housekeeping Category - In Progress*

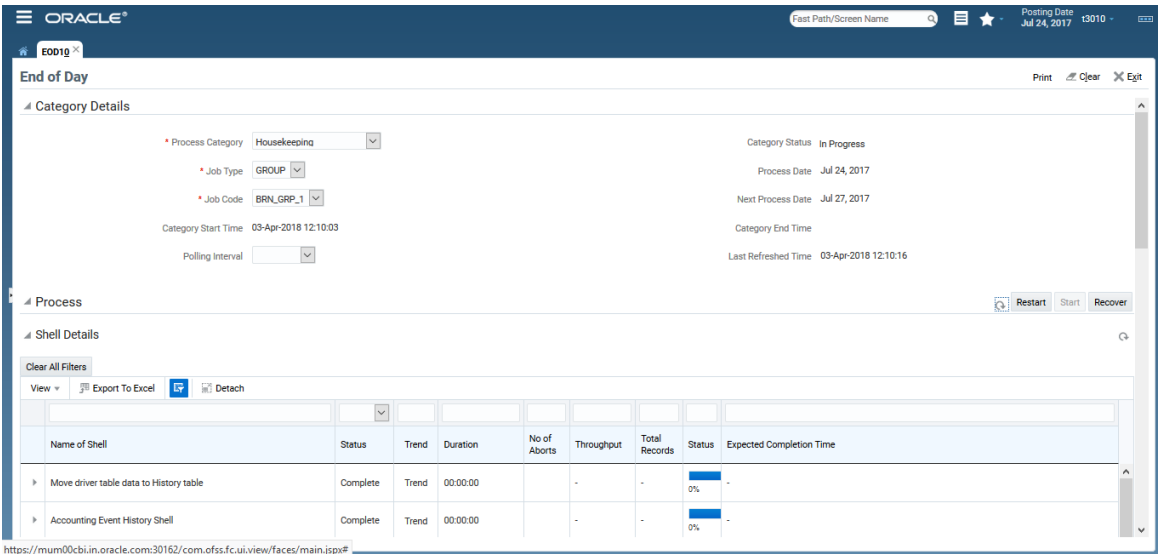

5. On completion of the category, the **Category Status** and the **Shell State** of all the processes display *Completed.*

*Figure 4–19 Housekeeping Category - Completed*

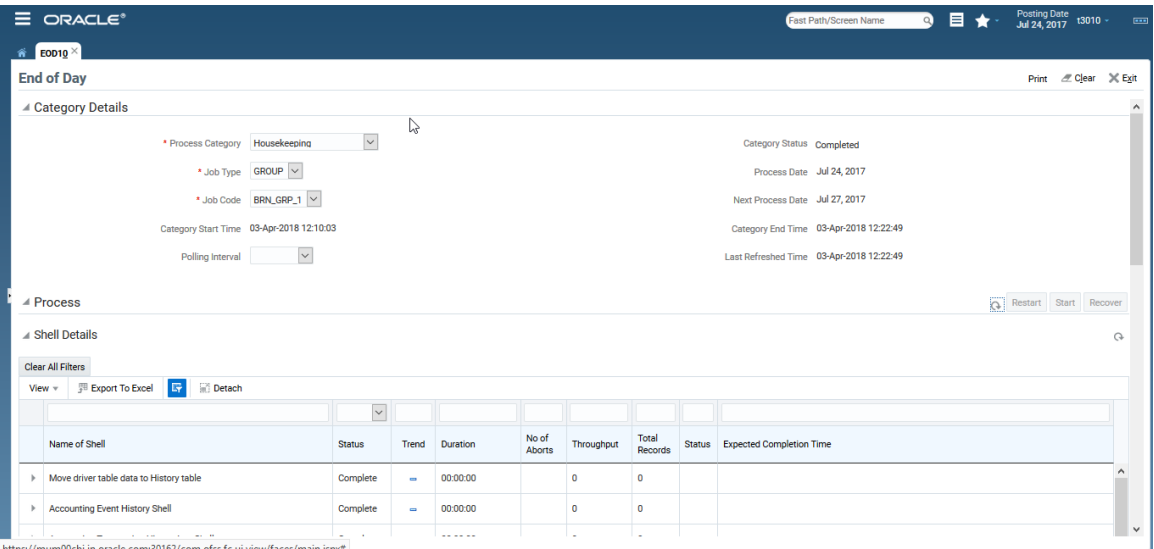

## **4.1.8 Alert Generation Category Execution**

This category is used to generate previously logged alerts.

To execute the Alert Generation category:

1. Select the relevant **Category Details** as shown in the table below:

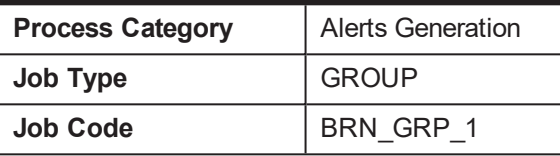

2. Click the **Refresh** button. The rest of the **Category Details** and the **Process Details** appear.

Here, the **Shell State** is *Not Started.*

The **Category Status** is *Fresh Start.*

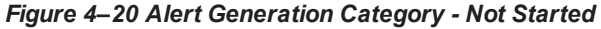

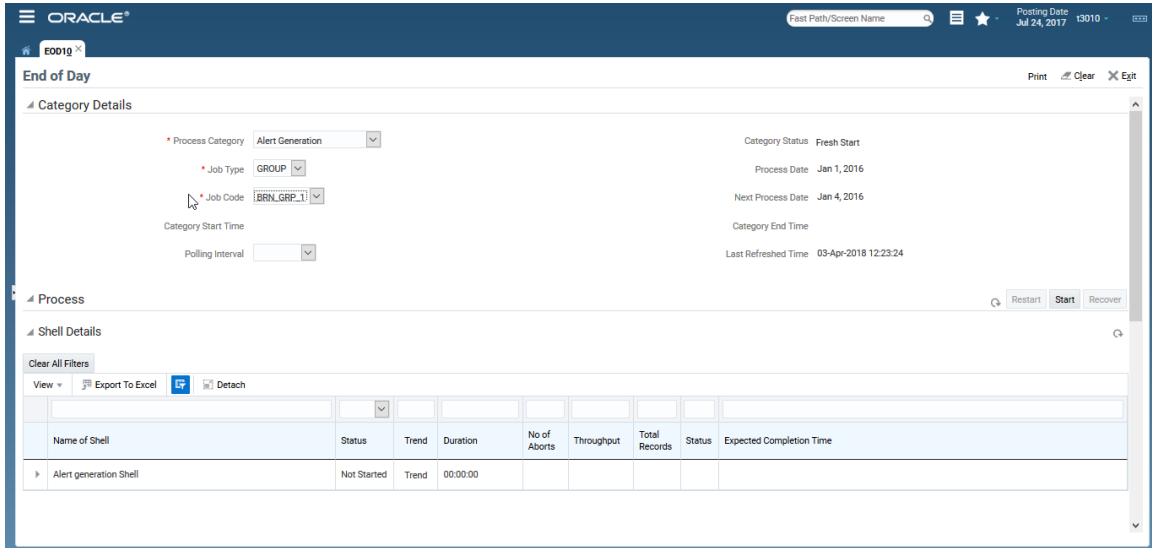

- 3. Verify the **Process Date** and the **Next Process Date.**
- 4. Click the **Start** button to begin the execution.

Once the process starts the **Category Status** and the **Shell State** of currently running process display *In Progress.*

*Figure 4–21 Alert Generation Category - In Progress*

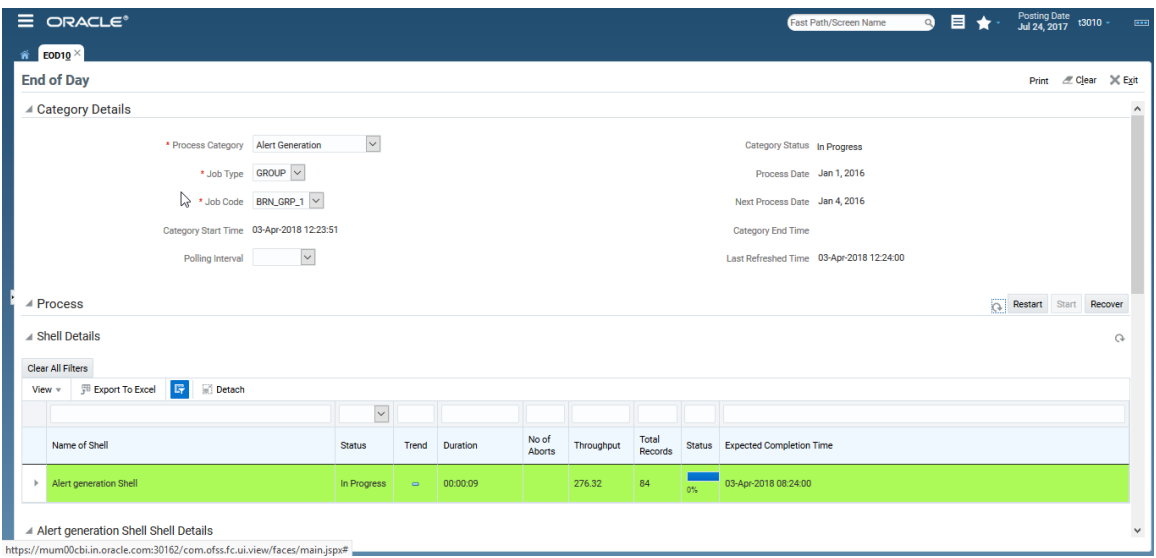

5. On completion of the category, the **Category Status** and the **Shell State** of all the processes display *Completed.*

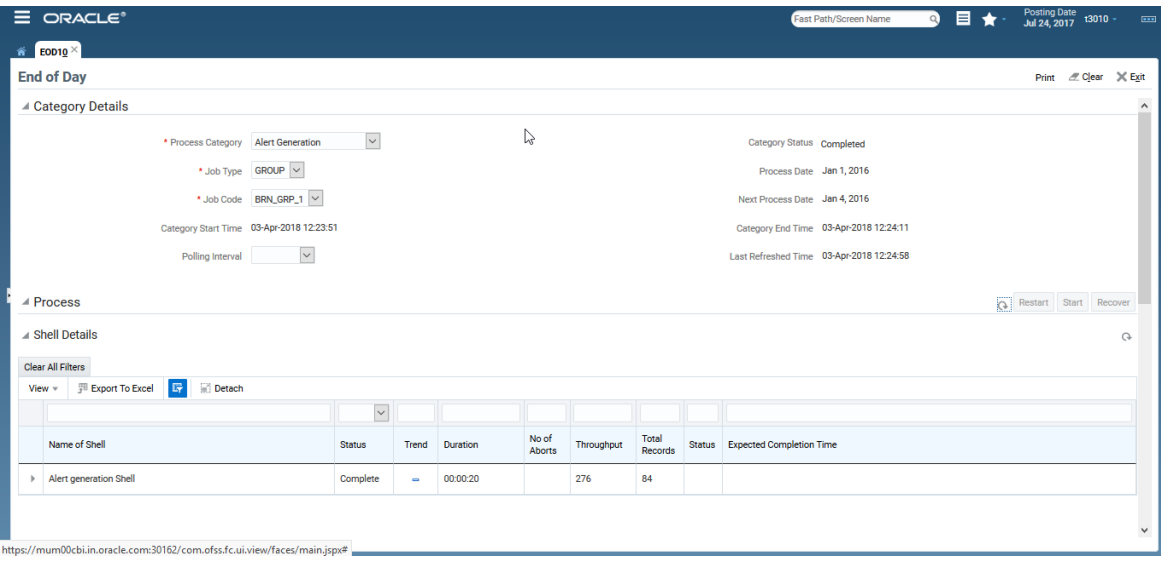

## **4.2 Batch Exception Recovery**

Batch Exception Recovery refers to mechanism to allow support and business users perform actions on the records that were skipped during batch execution. During batch execution, if the number of failures due to business exception is less than pre-configured threshold, such records are skipped for future processing.

The batch exception recovery can be done using the Batch Exception Recovery (Fast Path: OPA007) page. It is recommended that user in support or operations role, checks this page after every batch processing is completed for any PENDING records.

This section explains the steps involved in Batch Exception Recovery.

Batch exception recovery actions can be broadly classified in two categories:

- Actions for Support/Operations user (Performed on Batch Exception Recovery page)
- Actions for Business user (Viewed in worklist application and actioned using OBP screens, data patches.)

In its entire life cycle, the batch exception record will go through the above mentioned actions starting with PENDING and ending with either IGNORED or REPROCESSED. Support or Operations user acts on exception record using the Batch Exception Recovery page.

To navigate to the Batch Exception Recovery page:

- 1. Log in to the Admin application.
- 2. Navigate to Batch Exception Recovery page either by entering the Fast Path **OPA007** or through the menu **Administration** > **Batch Exception Recovery**.
- 3. Select the relevant Category Details as shown in the following table:

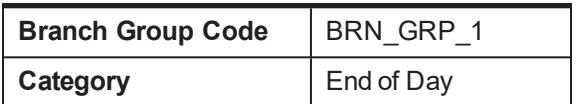

4. Click OK. The Exception Details appear.

#### *Figure 4–22 Exception Details*

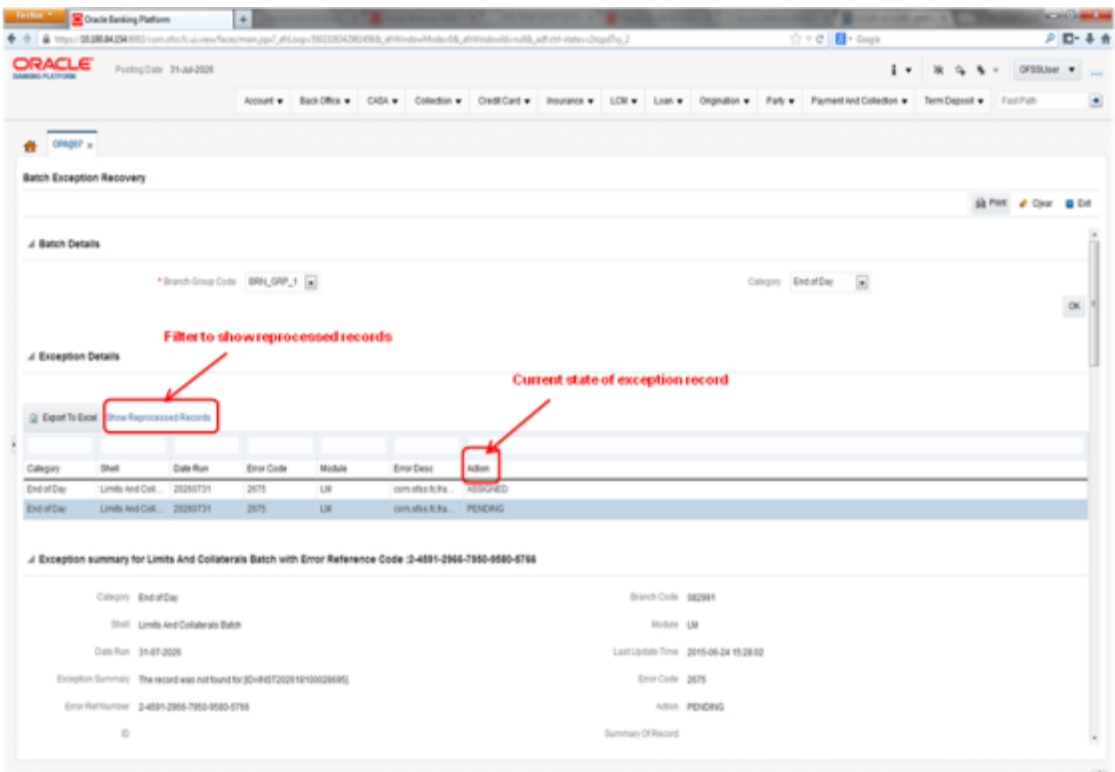

5. Select an exception record. The additional details such as Stack Trace and Comments appear. One of the important attributes is Recommended Action for the operator.

*Figure 4–23 Exception Record Details*

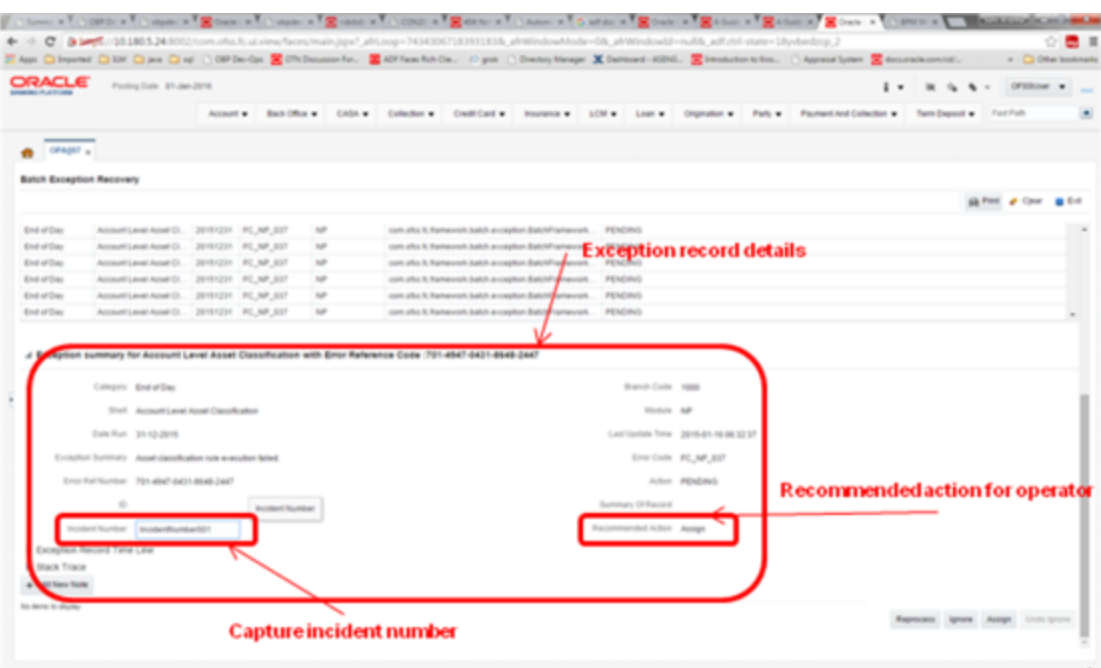

6. Check the Stack Trace and Comments. It is recommended that if the current action on an exception record is PENDING and there are no Comments, click Assign to create a task for business user to take appropriate corrective actions on the exception record. Also, look for the Recommended Action. By looking at the Stack Trace, if the support or operator users find a similar previous incident, they can capture the same in the Incident Number field as shown in the above figure.

#### **Note**

It is mandatory to capture valid meaningful Comments while performing any action on the exception record.

Business user acts on exception record using the Worklist Application

To navigate to the Worklist page:

- 1. Log in to Worklist application.
- 2. All the exception records with action as ASSIGNED will appear as a task in the worklist. Select the task to act on.

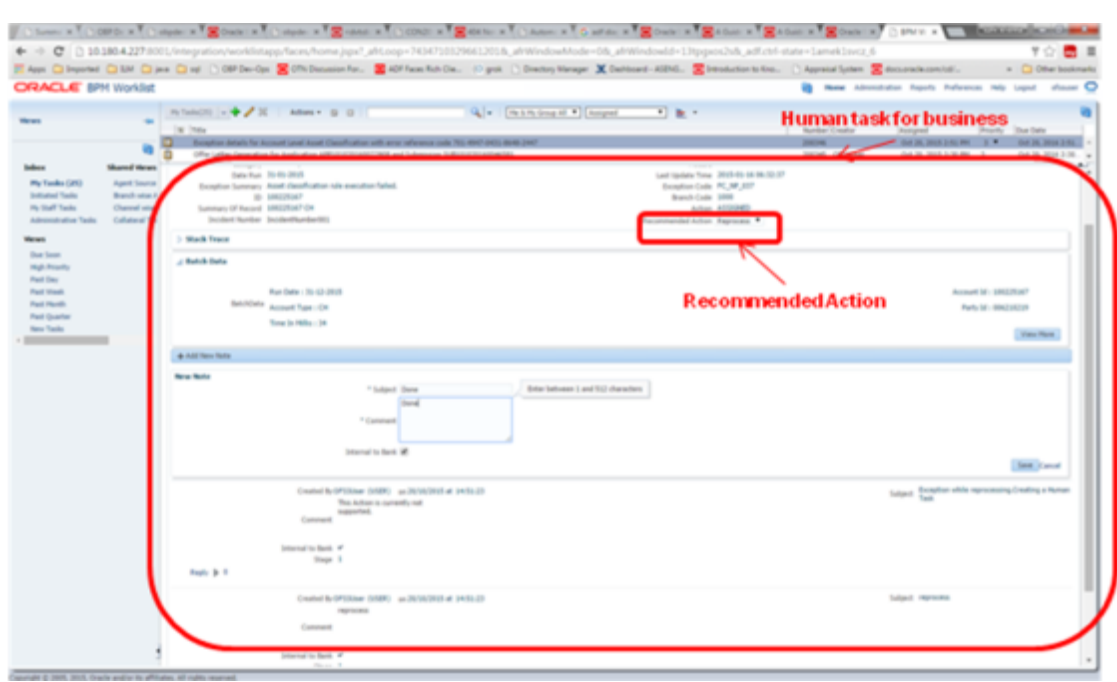

*Figure 4–24 Exception record in Worklist application*

- 3. Click Claim to claim the task.
- 4. Check the Stack Trace, Batch Data, Incident Number and Comments.
- 5. Perform appropriate actions using application screens, data patches.
- 6. Capture comments in Comments section. These comments will be used by the support user to further act on the exception record.
- 7. Select the mandatory Recommended Action for the support or operator user.
- 8. Click Done to complete the task. The exception record moves into PENDING state and will be visible to the support user to take further action.

It is mandatory to capture valid meaningful Comments while performing any action on the exception record.

# **5 Setting Up The Bank And Branch**

This chapter provides the process of setting up the bank and the branch commonly referred to as the Day 0 setups. It gives the details of the Administration User Interface (UI) offered by Oracle Banking Channels Bank User Experience, which the administrator can use to perform a bank and a branch setup.

# **5.1 Common Services Day 0 Setup**

The Common Services setup includes the following sections.

## **5.1.1 Core Maintenances**

Core Entity Services seek to define the broad parameters within which the rest of the application functions. The service defines the bank, the various modules of the application that the bank may want to introduce, the languages and the time zones it operates in, the core parameters and structures of its various branches. The core entity services are also used by each of the different modules, and provide a variety of support functions to them.

The following Core Maintenances must be completed as a part of bank and branch setup:

- Bank Codes (Fast path: CS01)
- Business Group (Fast path: CS02)
- Bank Parameters (Fast path: CS03)
- Branch Parameters (Fast path: CS06)
- Other Financial Institution Details (Fast path: CS07)
- Country Codes (Fast path: CS09)
- Financial Cycle (Fast path: CS10)
- Define Payment Calender Codes (Fast path: CS15)
- Reason Codes (Fast path: CS16)
- State Codes (Fast path: CS17)
- Verification Category (Fast path: CS21)
- Verification Type (Fast path: CS22)
- Verification Checklist Policy (Fast path: CS23)
- Purpose Codes (Fast path: CS24)
- Bank Policy (Fast path: CS26)
- Bank Policy Deviation Definition (Fast path: CS39)
- Risk Category Maintenance (Fast path: CS41)
- Risk Code Maintenance (Fast path: CS42)
- Mitigant Code Maintenance (Fast path: CS43)
- Transaction Code Maintenance (Fast path: CS44)
- Define Non-Financial Event Transaction Code Mapping (Fast path: CS45)
- Data Security Configuration (Fast path: CS50)
- Questionnaire Maintenance (Fast path: CS103)
- Section Maintenance (Fast path: 104)

To view the detailed procedure for each application page, see its context sensitive help in the application.

#### **5.1.1.1 Head Office Setup**

The Head Office branch creation is currently being done via seed data where the Branch Type is HO. Branch Type is a seed table with fixed values for all applicable branch types, that is uploaded to the application from the backend. After the creation of Head Office branch through seed data, you can proceed to create other branches from the application where the Branch Type is shown as a LOV (excluding HO).

The process to set up a head office branch is as follows:

- 1. Create a new bank code in the application through the page **Bank Codes (Fast path: CS01).**
- 2. Set up the new bank parameters through the page **Bank Parameters (Fast path: CS03).**
- 3. Modify the seed data for Branch Type to include the new bank code as HO and run the seed. Currently the seed will be for Bank Code 08. The head office branch is created via this seed data.
- 4. Proceed to create the other branches through the application using the page **Branch Parameters (Fast Path: CS06)**, that includes all branch types other than HO.

#### **Note**

To view the detailed procedure for each application page, see its context-sensitive help in the application.

### **5.1.2 Currency Maintenances**

The Currency Services are a part of the common services of Oracle Banking Platform and serve to record and retrieve the various currency related information.

The following Currency Maintenances must be completed as a part of bank and branch setup:

- Currency Codes (Fast path: CY01)
- Amount Text (Fast path: CY02)
- Currency Pairs (Fast path: CY03)
- Currency Branch Parameters (Fast path: CY04)
- Currency Denomination (Fast path: CY05)
- Currency Rate Types (Fast path: CY06)
- Exchange Rates (Fast path: CY07)

To view the detailed procedure for each application page, see its context-sensitive help in the application.

#### **5.1.3 Calendar Maintenances**

The calendar services are embedded in the common services and serve to record and retrieve the various holidays of the bank in a calendar year.

The following Calendar Maintenances must be completed as a part of bank and branch setup:

- Holiday Rule Maintenance (Fast Path: CAL01)
- Calendar Type Maintenance (Fast Path: CAL02)
- Adhoc Calendar Maintenance (Fast path: CAL03)

#### **Note**

To view the detailed procedure for each application page, see its context-sensitive help in the application.

## **5.2 Accounting Day 0 Setup**

The Accounting module is supported by Module Accounting, Domain Accounting, and Accounting Services.

- $\blacksquare$  Module Accounting handles transaction initiation, raises accounting event, and updates the customer account balances and Overdraft limits, and invokes account services.
- **Domain Accounting provides the services such as input, authorize, delete, and reverses to the** modules to enable the module to initiate appropriate action on the transactions. Domain accounting also validates data and lookup accounting template, builds domain entries, and performs currency conversions.
- <sup>n</sup> Accounting Services pick up the entries formed by the domain accounting and perform GAAP accounting, netting, currency position, Inter Branch entries, tanking of unauthorized transactions, suspense posting, generation of P&L entries for year end, and hand off data to product ledger.

The following Accounting maintenances must be completed as a part of bank and branch setup:

- Define System Defined Elements (Fast path: AS013)
- Define Accounting Configuration (Fast path: AS001)
- GAAP Summary (Fast path: AS005)
- Define Bank Parameter (Fast path: AS002)
- Define Branch Parameter (Fast path: AS003)
- Define SDE Range (Fast path: AS012)
- System Defined Elements Class Summary (Fast path: AS011)
- Define Accounting Ledger (Fast path: AS009)
- Define Accounting Ledger (Additional) Details (Fast path: AS010)
- Define Accounting Ledger Group (Fast path: AS008)
- Define Inter Branch Parameters (Fast path: AS006)
- Define Product Group Accounting Entry Template (Fast path: AS014)
- Define Product Accounting Template (Fast path: AS015)
- Define Domain Category Accounting Template (Fast path: AS016)
- Define Product Group Role Mapping (Fast path: AS017)
- Define Product Account Role Mapping (Fast path: AS018)
- Define Domain Role Mapping (Fast path: AS019)
- Define Event Accounting Class (Fast path: AS020)

To view the detailed procedure for each application page, see its context-sensitive help in the application.

## **5.3 Product Manufacturing Day 0 Setup**

Product Manufacturing is a flexible and competent framework for defining products. It has list of tasks to be performed for defining a new product. Each task should be completed parallel or sequentially by respective departments in a bank. It can be mandatory, conditional or non mandatory. Product Manufacturing is complete if the respective mandatory tasks are complete.

#### **Prerequisites**

Following are the prerequisites for Product Manufacturing Day 0 Maintenances:

- Asset Classification (AC) Plans Maintenance (Fast path: NP002)
- Common Services: Purpose Code, Currency Code, Calendar Maintenance, Bank Policy
- Accounting Template Maintenance
- Facility Category (Fast path: LCMS53)
- **n** Collateral Category
- **DMS** maintenance: Document Type Definition (Fast path: CNM01), Document Category Definition (Fast path: CNM02), Document Policy Definition (Fast path: CNM03)
- Risk Indicators Impacts Cross-Reference (Fast path: ACCT010)
- Global Parameter (Fast path: LCM48)
- LTV Matrix (Fast path: LCM52)
- Rate Chart Maintenance (Fast path: PR004)
- Index/Margin Index Code Definition (Fast path: PR005)
- Price Policy Chart Maintenance (Fast path: PR007)
- **Price Definition (Fast path: PR006)**
- Charge Attribute Definition (Fast path: PR008)
- Tier Criteria Definition (Fast path: PR009)
- Price Benefit Chart (Fast path: PR015)

#### **Day 0 Maintenances**

The following Product Manufacturing Maintenances must be completed as part of bank and branch set up:

- Define Party Bank Policy (Fast path: PI314)
- Define CASA Bank Policy (Fast path: PM002)
- Define TD Bank Policy (Fast path: PM003)
- Define Loan Bank Policy (Fast path: PM004)
- Define Bundle Bank Policy (Fast path: PM005)
- Define Hardship Relief Policy (Fast path: PM006)
- Define Statement Policy (Fast Path: PM007)
- Define Dormancy Policy (Fast path: PM008)
- Define Credit Policy (Fast path: PM009)
- **Define Product Group**
- Define Interest Rule (Fast path: PM011)
- Define TD Interest Payout Plan (Fast path: PM012)
- Define CASA Product
- Define Loan Product
- Define TD Product
- Define Credit Card Product
- Define Investment Product
- Define Insurance Product
- Define Product Interest Linkage (Fast path: PM017)
- **n** Link Dependent Offers (Fast path: PM018)
- Define Bonus Interest Parameters (Fast path: PM019)
- Define CASA Offer
- Define TD Offer
- Define Loan Offer
- **Define Credit Card Offer**
- Define Investment Offer
- Define Insurance Offer
- Installment Rule Details (Fast path: PM058)
- Loan Schedule Type (Fast path: PM059)
- Define Campaigns (Fast path: PM024)
- Link Offers for Principal Offset Facility (Fast path: PM025)
- Define Offer Bundle (Fast path: PM026)
- Define Transaction Restriction (Fast path: PM027)
- Define Domain Category Settlement Mode (Fast path: PM030)
- Define Product Settlement Mode (Fast path: PM031)
- Define Affinity (Fast path: PM042)
- Define Question Sets (Fast path: PM046)

To view the detailed procedure for each application page, see its context-sensitive help in the application.

# **6 Setting Up Sales Offer Handoff**

This chapter describes the sales offer handoff related activities to be performed as an administrator.

## **6.1 Day Zero Setup (Configuration)**

This section explain the day zero setup required for setting up the sales offer handoff.

### **6.1.1 Changes to be done in OBP**

Following are the steps:

1. ODI has two schemas, namely, one for source and another for target. Source schema is the schema of the DB to which the OBP HOST is connected. The following tables are to be created in target schema:

FLX\_PM\_SALES\_OFFER\_STG FLX\_PM\_SALES\_OFFER\_STG\_H FLX\_PM\_CC\_SALES\_OFFER\_STG FLX\_PM\_CC\_SALES\_OFFER\_STG\_H FLX\_PM\_CS\_SALES\_OFFER\_STG FLX\_PM\_CS\_SALES\_OFFER\_STG\_H FLX\_PM\_TD\_SALES\_OFFER\_STG FLX\_PM\_TD\_SALES\_OFFER\_STG\_H FLX\_PM\_LN\_SALES\_OFFER\_STG FLX\_PM\_LN\_SALES\_OFFER\_STG\_H

- 2. Following configuration is needed in the source schema tables:
	- a. UPDATE FLX\_FW\_CONFIG\_VAR\_B SET PROP\_VALUE = '10.180.4.60' WHERE PROP ID = 'odi.server.name'; (where '10.180.4.60' is the HOST IP of ODI Agent i.e. ip of the server on which odi is installed).
	- b. UPDATE FLX FW\_CONFIG\_VAR\_B SET PROP\_VALUE = '15101' WHERE PROP\_ID = 'odi.server.port'; (where '15101' is the port number of ODI Agent).
	- c. UPDATE FLX\_FW\_CONFIG\_ALL\_B SET PROP\_VALUE = 'WORKREP' WHERE PROP\_ID = 'WORK\_REPOSITORY'; (where 'WORKREP' is the name of work repository).
	- d. INSERT INTO FLX\_FW\_ENUM\_REPRESENTATIONS (ENUM\_FQN,ENUM\_ VALUE,USER\_LOCALE,ENUM\_NAME,ENUM\_REPRESENTATION,ORDINAL\_ NUMBER,CREATED\_BY,CREATION\_DATE,LAST\_UPDATED\_BY,LAST\_UPDATED\_ DATE, OBJECT\_STATUS\_FLAG, OBJECT\_VERSION\_NUMBER) VALUES ('com.ofss.fc.enumeration.ProcessCategoryType','17','en\_us','PMU\_SALES\_OFFER','Sales Offer Handoff Shell',0,'OFSSUSER',TO\_TIMESTAMP('SYSDATE,'DD-MON-RR HH.MI.SSXFF AM'),'OFSSUSER',TO\_TIMESTAMP('SYSDATE ','DD-MON-RR HH.MI.SSXFF AM'),'A',1);
- e. UPDATE FLX\_FW\_CONFIG\_ALL\_B SET PROP\_VALUE = 'SUPERVISOR' WHERE PROP\_ID = 'ODI\_USER\_NAME; (where 'SUPERVISOR' is password for master repository).
- f. UPDATE FLX\_FW\_CONFIG\_ALL\_B SET PROP\_VALUE = 'SUNOPSIS' WHERE PROP\_ID = 'ODI\_USER\_PASSWORD'; (where 'SUNOPSIS' is password for master repository).
- g. INSERT INTO FLX DI ETL JOB DEFINITION (CREATED BY, CREATION DATE, LAST\_UPDATED\_BY, LAST\_UPDATED\_DATE, EXECUTION\_UNIT, BATCH\_ CATEGORY, EXECUTION\_UNIT\_DESC, IS\_ENABLED, JOB\_FREQUENCY) VALUES ('Admin', TO\_DATE('10-05-2013', 'dd-mm-yyyy'), 'Admin', TO\_DATE('10-05-2013', 'dd-mmyyyy'), 'PKG\_PM\_SALES\_OFFER\_STG', 17, '', 1, 1);

### **6.1.2 Changes to be done in ODI**

Following are the steps:

#### **Step 1 Connect to Repository**

To connect to a repository:

- 1. Click Connect to Repository.
- 2. Enter the following details:
	- Password for SUPERVISOR is SUNOPSIS. Its corresponding configuration is given in source schema in Day Zero Setup changes in OBP in source schema tables as given in step e and f. This same username and password needs to be configured on OBP HOST weblogic server console under appConnector.
	- Password for Database Connection: welcome1

*Figure 6–1 Repository Connection Information*

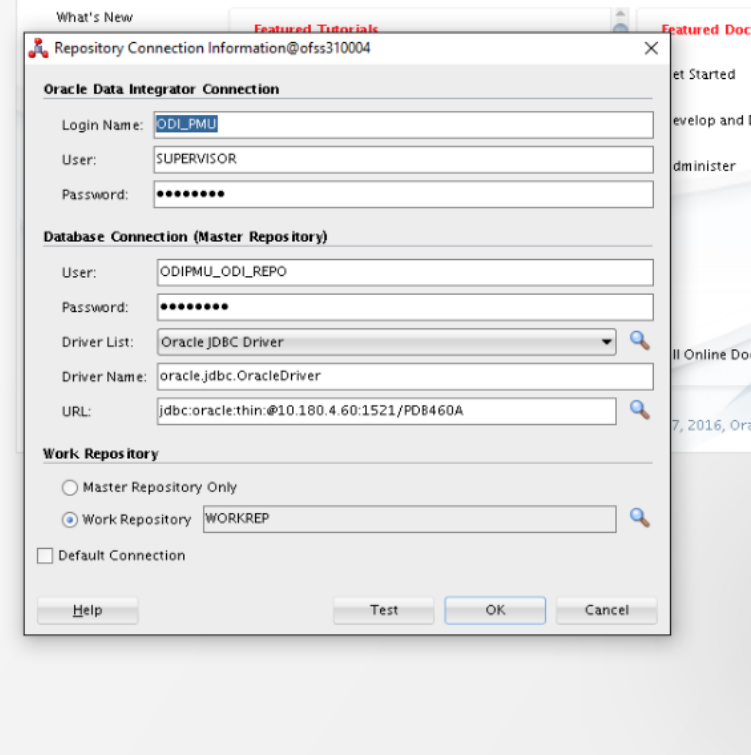

#### **Step 2 Physical Architecture**

To generate a physical architecture:

- 1. Navigate to Topology tab -> Physical Architecture -> Technologies -> Oracle.
- 2. Right-click and select the **New Data Server** option.

*Figure 6–2 Physical Architecture - New Data Server*

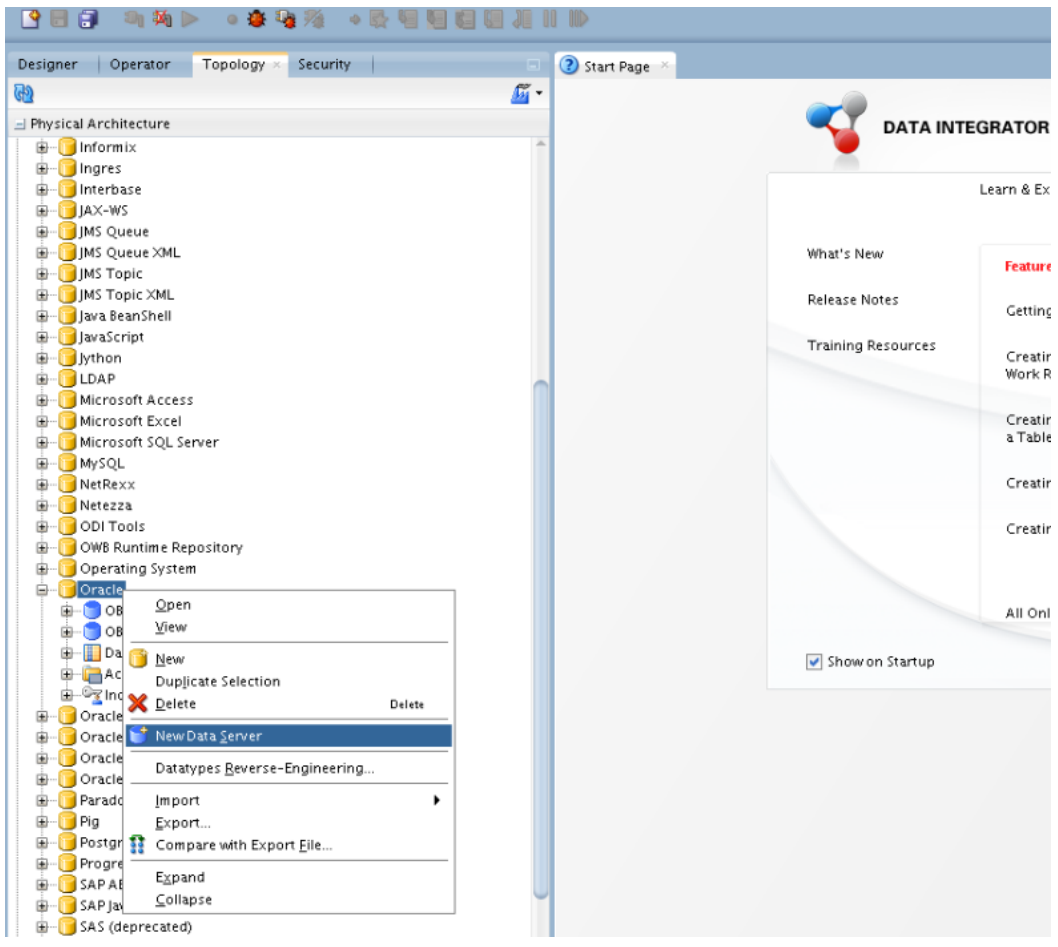

3. In the **Definition** tab of that data server, enter the data server name, connection username and password of the DB.

For your source data server, the name should be OBP\_SRC. The target data server name can be of your choice.

*Figure 6–3 Data Server - Definition*

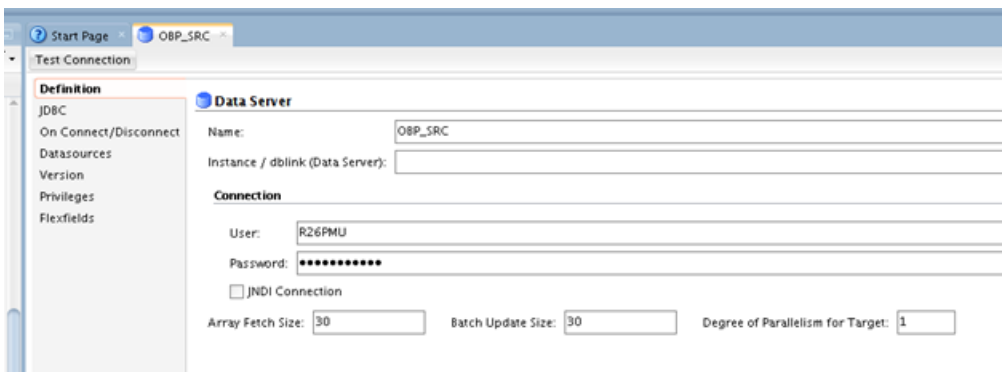

4. In the **JDBC** tab, enter the details as shown in [Figure](#page-160-0) 6–4.

Click **Test Connection.** Select Physical agent as Local and click **OK.**

<span id="page-160-0"></span>*Figure 6–4 Data Server - JDBC*

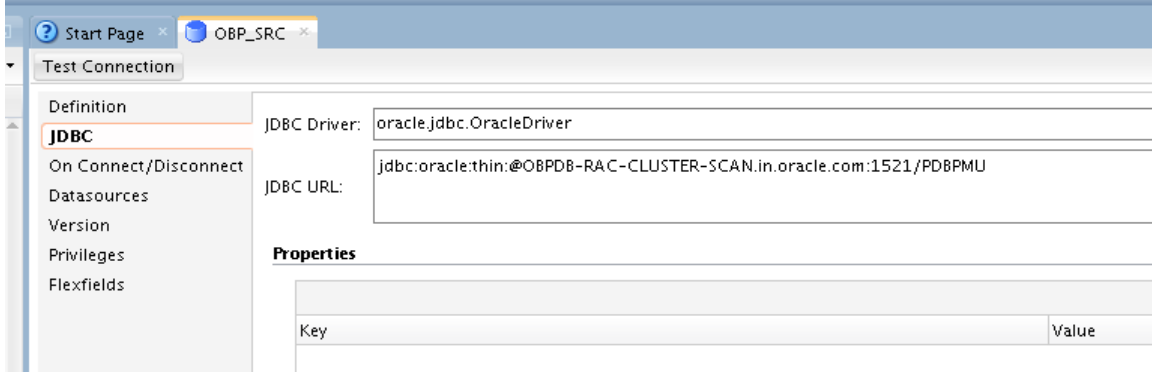

5. Repeat the above steps to make a new target data server.

*Figure 6–5 Create New Target Data Server*

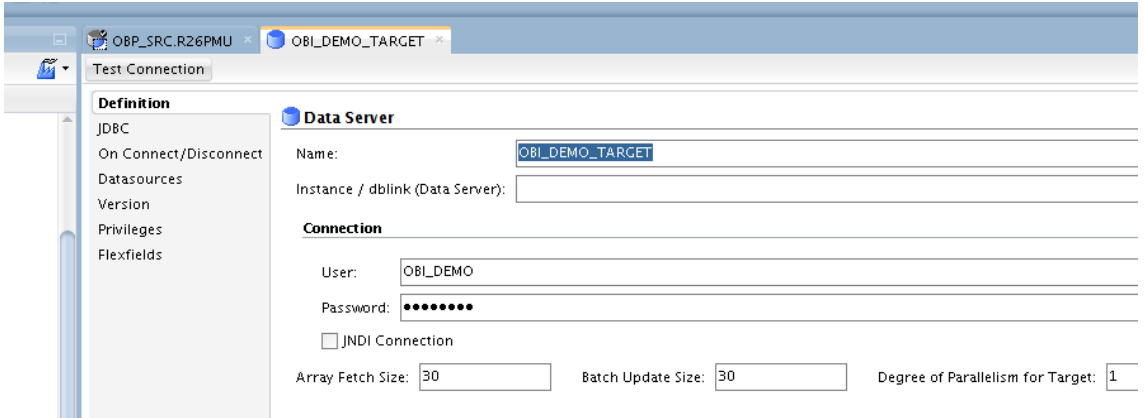

6. Right-click source data server and select **New Physical Schema.**

*Figure 6–6 New Physical Schema*

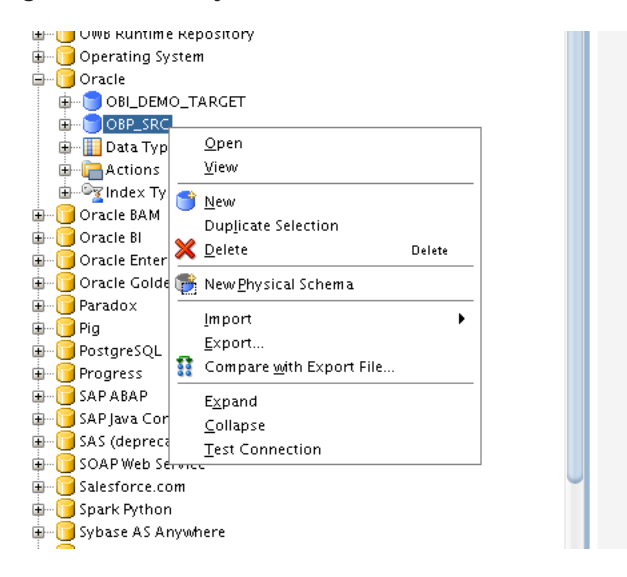

7. Select the schema and work schema of the data server which you just created.

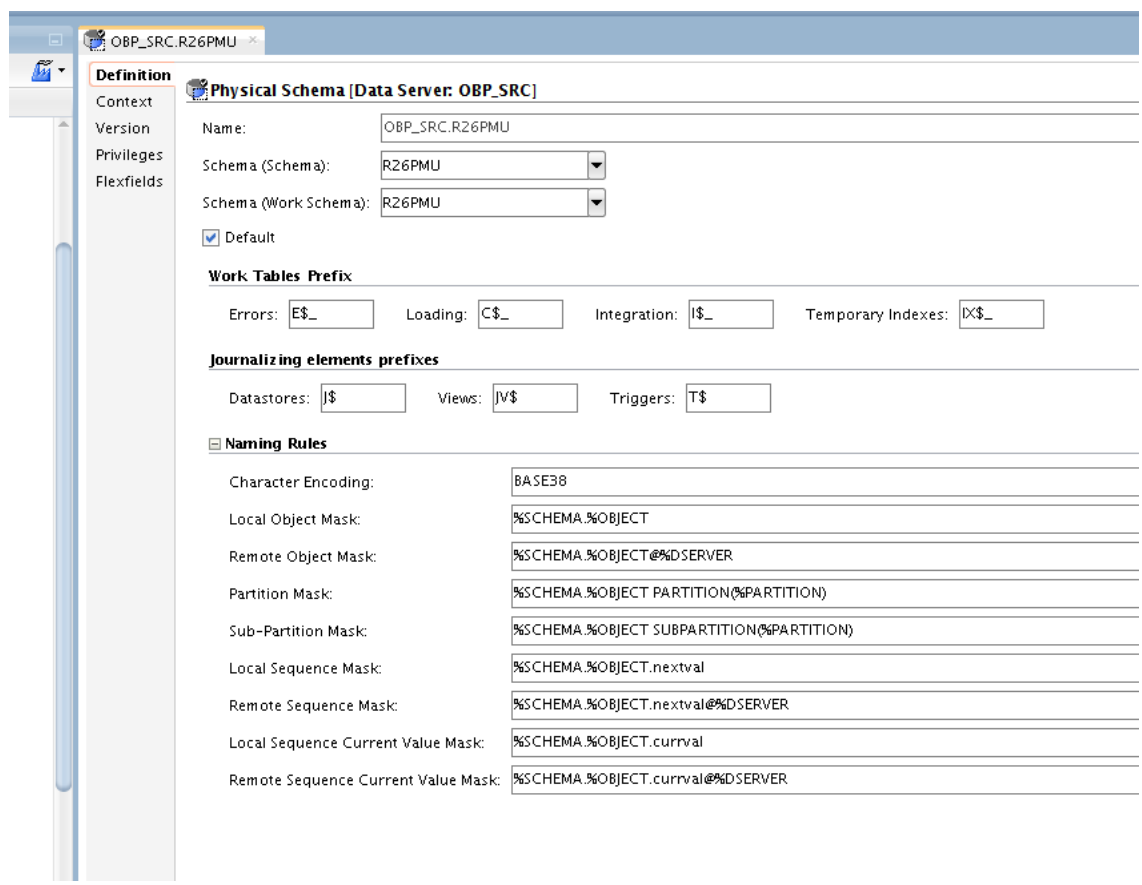

*Figure 6–7 Physical Schema - Definition*

8. Perform the same steps for target source and select the schema of target data server.

*Figure 6–8 Physical Schema - Target Data Server*

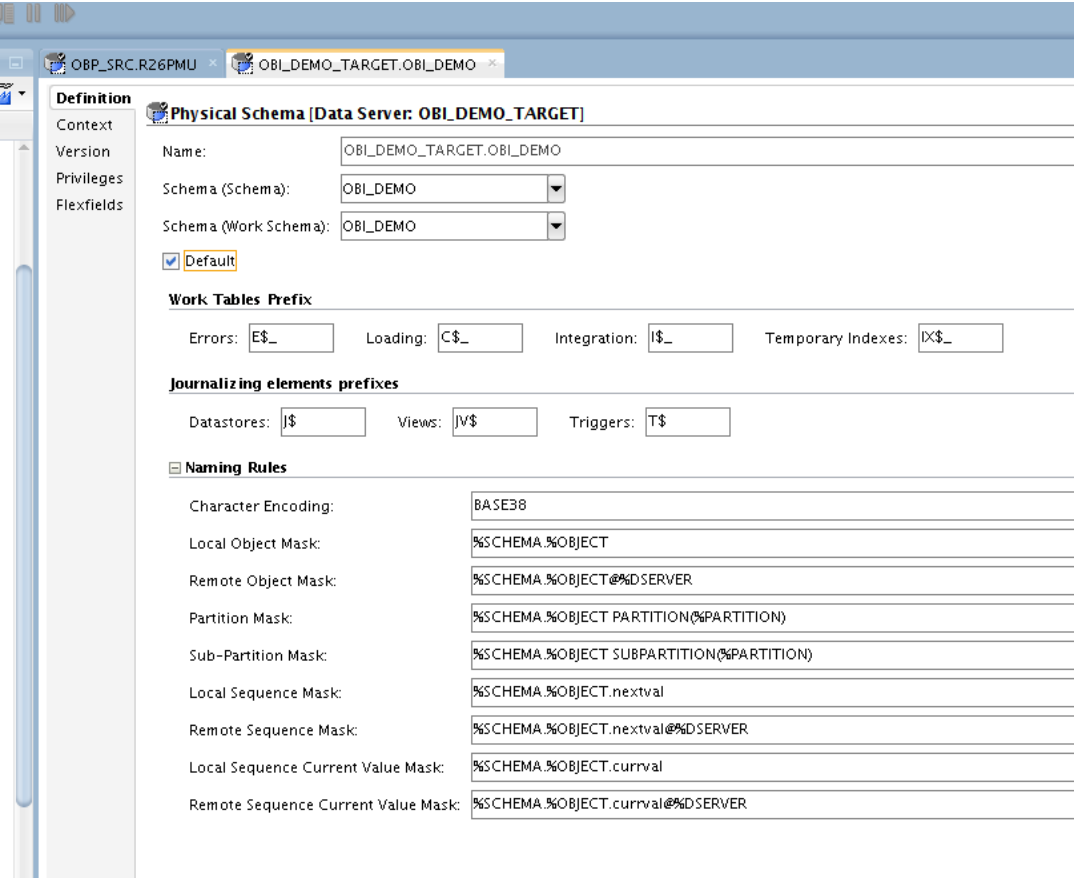

*Figure 6–9 Physical Schema List*

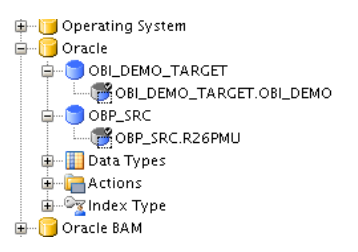

#### **Step 3 Logical Architecture**

To generate a logical architecture:

- 1. Navigate to Topology tab -> Logical Architecture -> Technologies -> Oracle.
- 2. Right-click and select the **New Logical Schema** option.

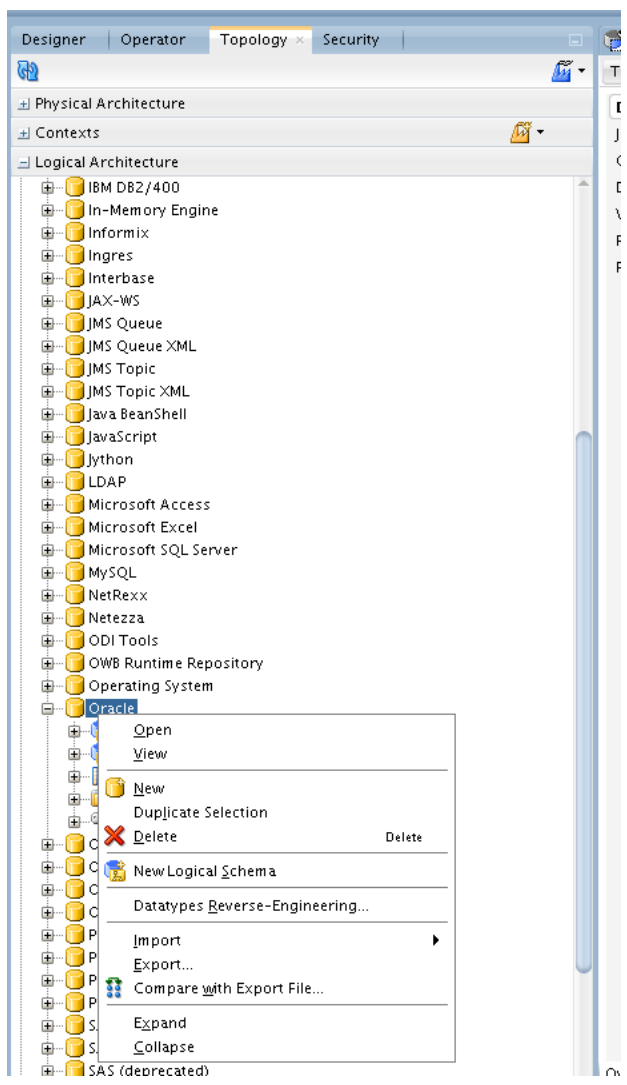

*Figure 6–10 Logical Architecture - New Logical Schema*

3. In the **Definition** tab of that logical schema, enter the name.

For your source logical schema, the name should be OBP\_SRC.

4. Set its context to its corresponding physical schema.

*Figure 6–11 Logical Schema - Definition*

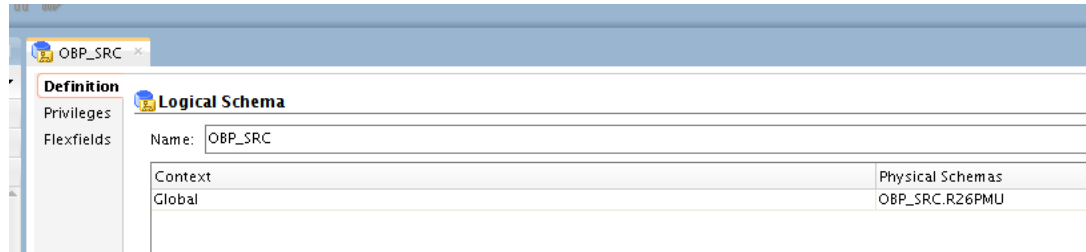

5. Open the physical schema. Under its context tab, set its context to this logical schema.

*Figure 6–12 Physical Schema - Set Context*

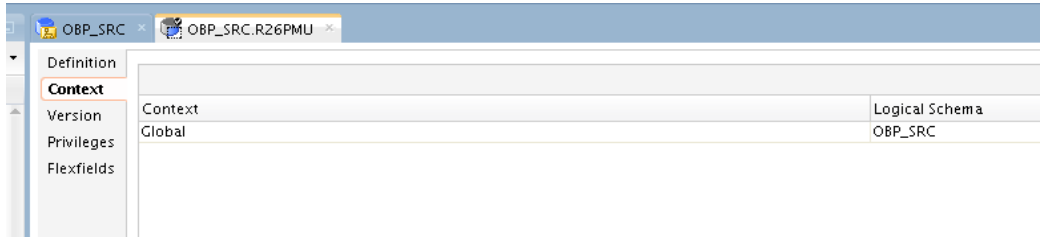

The architecture is now complete.

#### **Step 4 Creating Model**

To create a model:

1. Navigate to Designer tab -> Models.

Click the symbol on its upper right corner and select **New Model.**

```
Figure 6–13 New Model
```
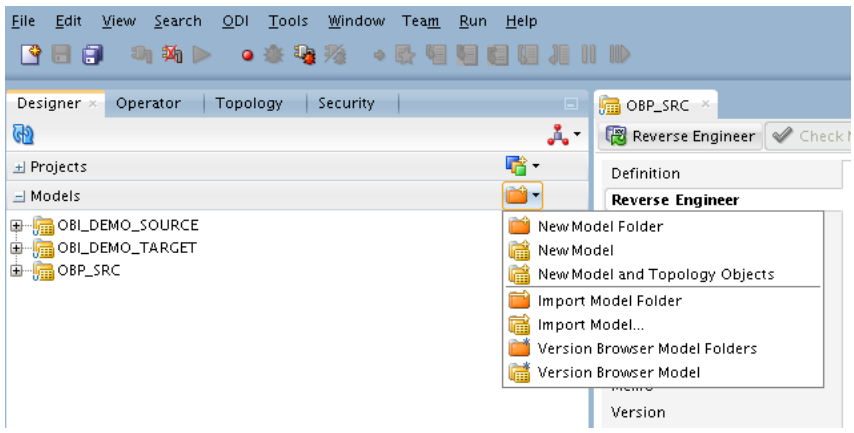

2. In the **Definition** tab, name the source model as OBP\_SRC. Target model name can be of your choice.

3. Select **Technology** as Oracle and select the corresponding **Logical Schema.**

*Figure 6–14 OBP\_SRC Model - Definition*

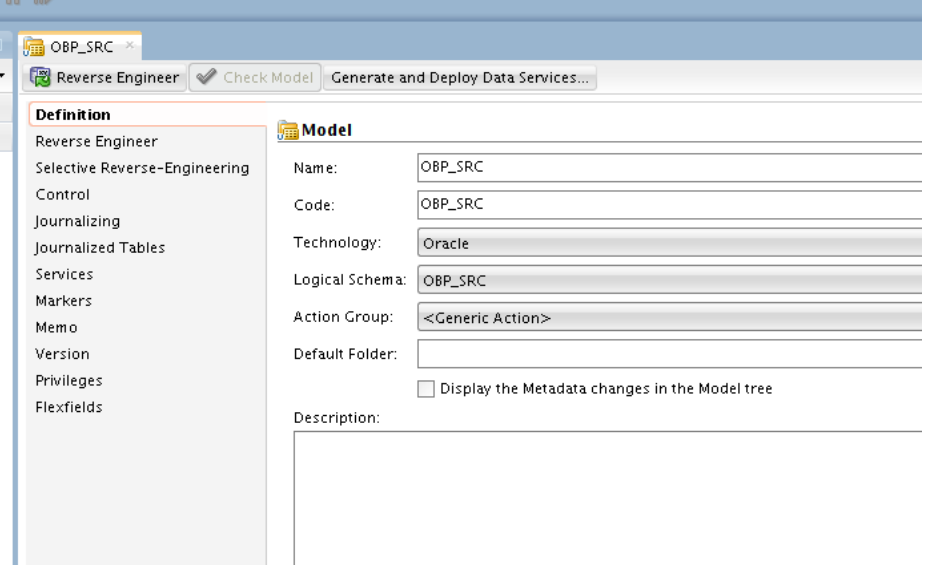

*Figure 6–15 OBP\_SRC Model - Reverse Engineer*

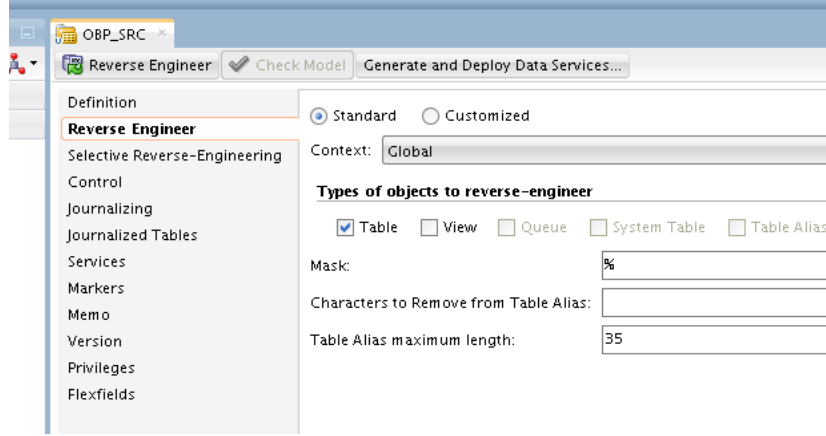

4. Repeat the steps for the other model.

*Figure 6–16 OBI\_DEMO\_TARGET Model - Definition*

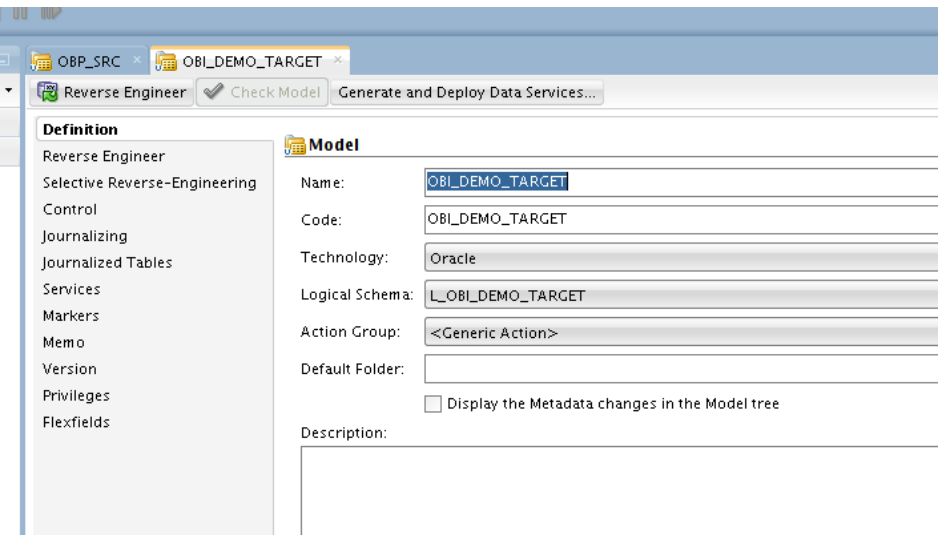

*Figure 6–17 OBI\_DEMO\_TARGET Model - Reverse Engineer*

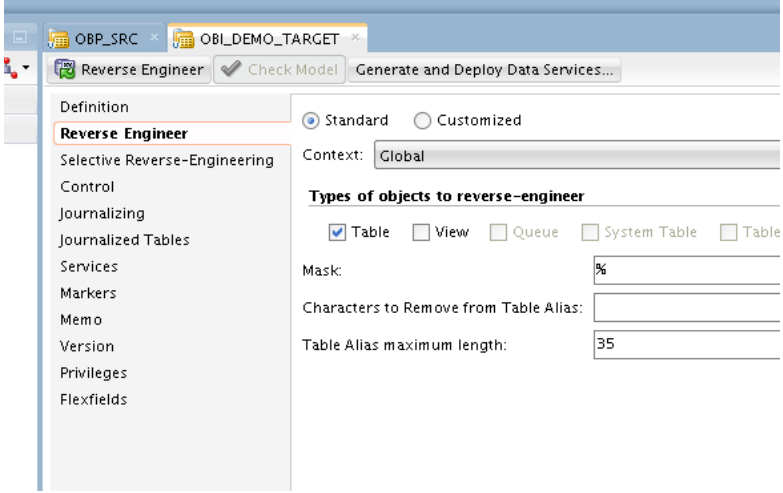

- 5. In the **Reverse Engineer** tab, select the Standard option.
- 6. From the **Context** list select the value as Global.
- 7. In the Types of objects to reverse-engineer section, select the **Table** check box.
- 8. Click **Reverse Engineer.** This will take a few minutes.

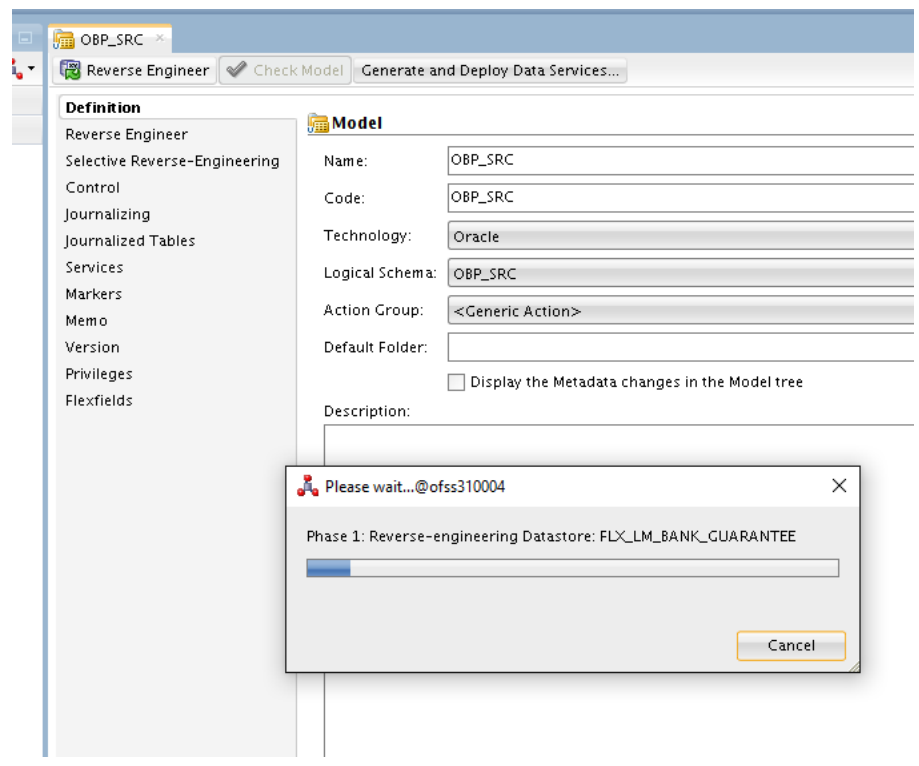

*Figure 6–18 Click Reverse Engineer*

9. Expand the model that you have generated. You can see all the tables of your DB under it.

*Figure 6–19 OBP\_SRC DB Tables*

| Models                                |
|---------------------------------------|
| ⊟<br><sub>"</sub>  扁OBP_SRC           |
| 圧                                     |
| ⊞<br>y Diagram s                      |
| … <mark>出</mark> Hierarchy<br>田       |
| DR\$COLLATERALDEDUPE_IDX\$I<br>由      |
| DR\$COLLATERALDEDUPE_IDX\$K<br>圧      |
| DR\$COLLATERALDEDUPE_IDX\$N<br>宙      |
| DR\$COLLATERALDEDUPE_IDX\$R<br>圧      |
| DR\$FLX_FW_CONFIG_ALL_B_N1\$I<br>由    |
| 圧<br>DR\$IDX_FLX_AC_TRN_PARTY_SMRY\$I |
| DR\$IDX_FLX_AC_TRN_PARTY_SMRY\$K<br>宙 |
| DR\$IDX_FLX_AC_TRN_PARTY_SMRY\$N<br>庄 |
| DR\$IDX_FLX_AC_TRN_PARTY_SMRY\$R<br>由 |
| DR\$IDX_FLX_CS_AUDIT_SMRY\$I<br>Ė     |
| DR\$IDX_FLX_CS_AUDIT_SMRY\$K<br>庙     |
| DR\$IDX_FLX_CS_AUDIT_SMRY\$N<br>审     |
| DR\$IDX_FLX_CS_AUDIT_SMRY\$R<br>庙     |
| DR\$IDX_FLX_DD_FIN_SMRY\$I<br>田       |
| 庄<br>DR\$IDX FLX DD FIN SMRY\$K       |
| DR\$IDX_FLX_DD_FIN_SMRY\$N<br>田       |
| DR\$IDX_FLX_DD_FIN_SMRY\$R<br>审       |
| DR\$IDX FLX DD NON FIN SMRY\$I<br>⊞   |
|                                       |

*Figure 6–20 OBI\_DEMO\_TARGET DB Tables*

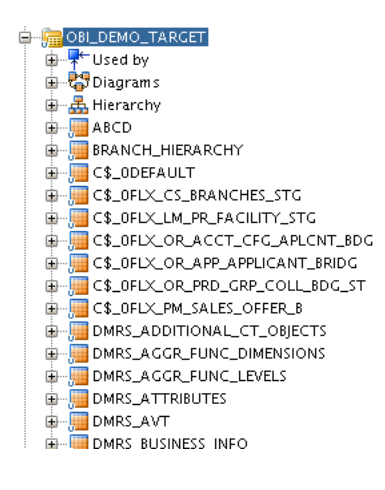

**Step 5 Creating Global Variables**

To create global variables:

- 1. Navigate to Designer tab -> Global Objects.
- 2. Right-click on Global Variables and select **New Variable.**

#### *Figure 6–21 New Variable*

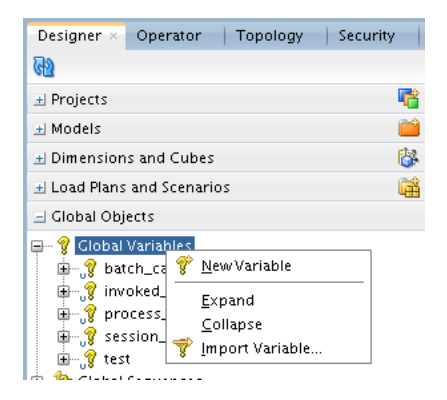

3. Enter the following values:

Name: batch\_category Datatype: Numeric Keep History: No Default Value: 17

*Figure 6–22 Variable - Definition*

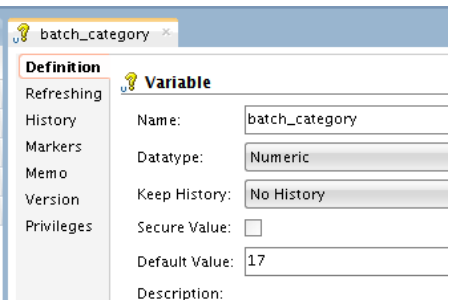

4. In the Refreshing tab, from the **Schema** list select the OBP\_SRC schema.

In the Select Query section, enter "select 17 from dual".

*Figure 6–23 Variable - Refreshing*

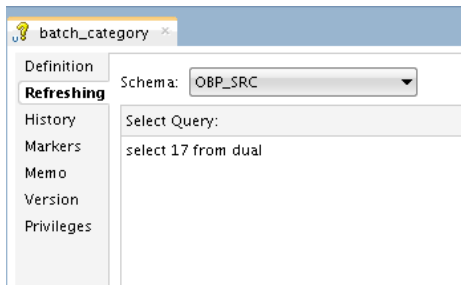

5. Create global variable invoked\_scenario with the following values in the Definition tab:

Name: invoked\_scenario Datatype: Alphanumeric Keep History: No

In the Refreshing tab, enter the following values:

Schema: OBP\_SRC Query: "SELECT '<%=odiRef.getPackage("PACKAGE\_NAME")%>' from dual".

6. Create global variable process\_date with the following values in the Definition tab:

Name: process\_date Datatype: Alphanumeric Keep History: No

In the Refreshing tab, enter the following values:

Schema: OBP\_SRC Query: "select '12345' from dual".

7. Create global variable session\_id with the following values in the Definition tab:

Name: session\_id Datatype: Numeric Keep History: No

In the Refreshing tab, enter the following values:

Schema: OBP\_SRC Query: "SELECT <%=odiRef.getSession("SESS\_NO")%> from dual".

#### **Step 6 Projects Required in ODI**

Modify the projects, scenarios, package, mappings of PMU-SALES-OFFER and OBP-MONITORING.

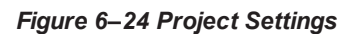

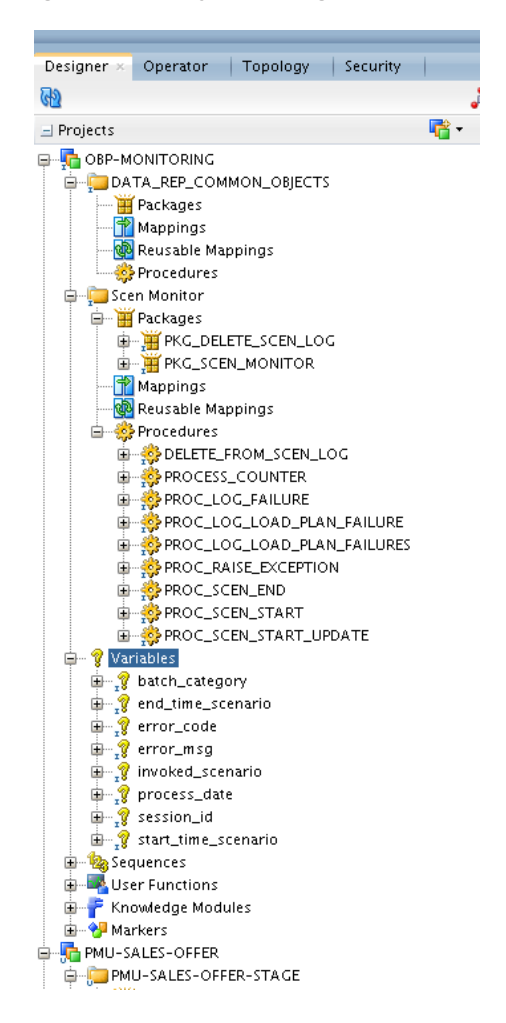

The package PKG\_PM\_SALES\_OFFER\_STAGE is the main package which is called from the OBP HOST and is configured in Day Zero Setup changes in OBP in source schema tables as given in step g.

*Figure 6–25 PKG\_PM\_SALES\_OFFER\_STG*

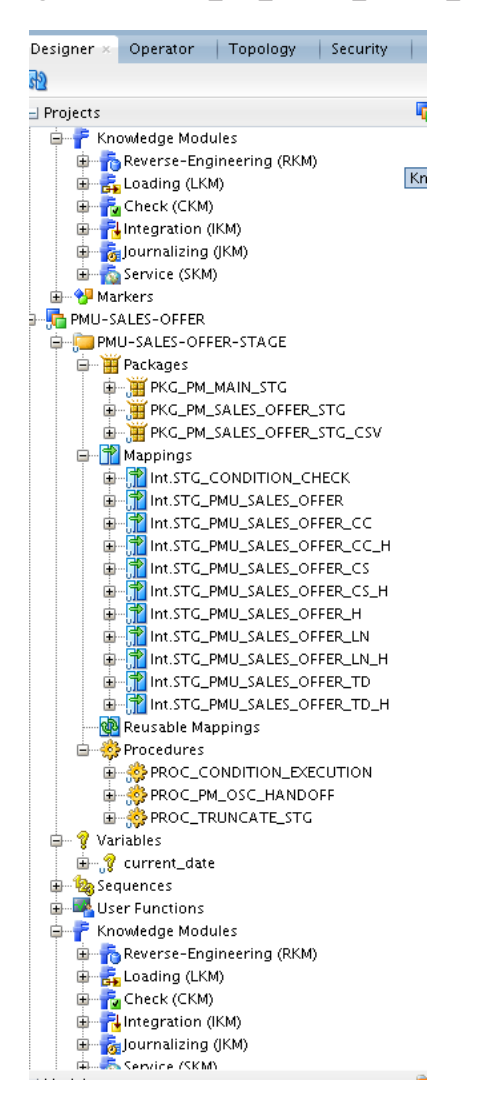

#### **Step 7 CSV File Generation and Exporting it to Required Server**

The procedure is as follows:

1. As seen in [Figure](#page-173-0) 6–26, in the Properties section, in the General tab, the value mentioned in the **Target File** parameter is the path where the csv file New\_Package.csv is generated.

Similarly, you must also enter the jdbc and other related parameter details of your target schema.

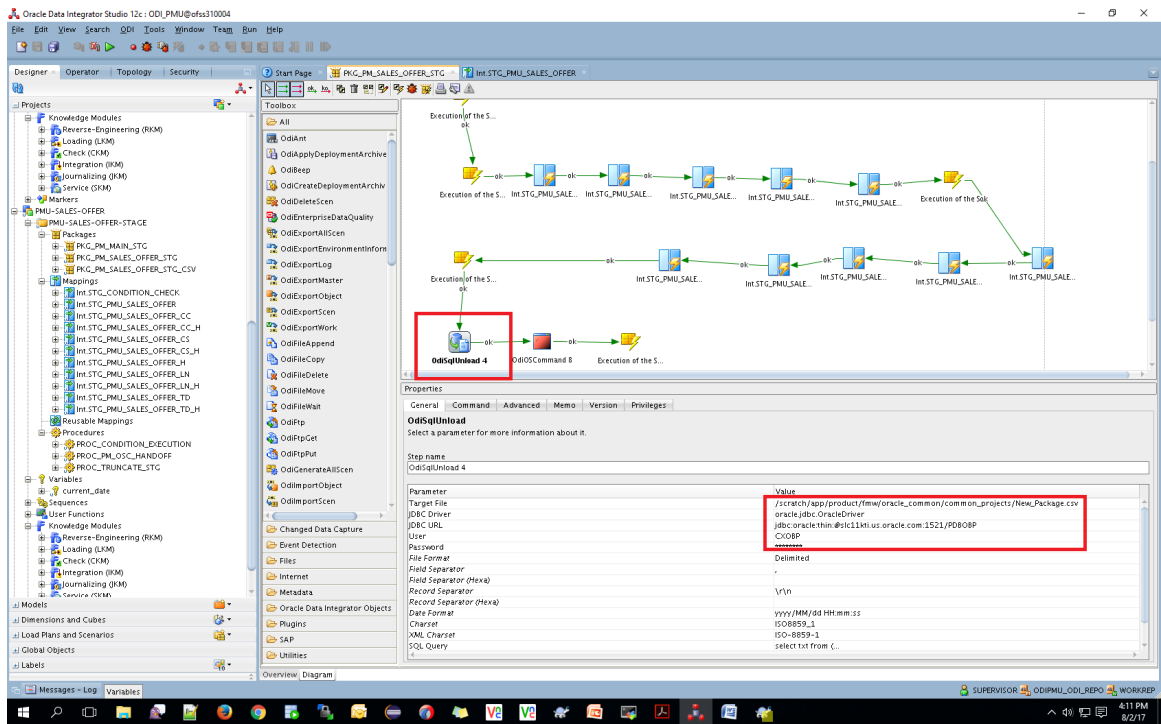

<span id="page-173-0"></span>*Figure 6–26 PKG\_PM\_SALES\_OFFER\_STG Properties*

2. As shown in [Figure](#page-173-1) 6–27, the New\_Package.csv file is being sent to ofss312987.in.oracle.com where rsmohite is the username of the machine in the director /scratch/.

#### <span id="page-173-1"></span>*Figure 6–27 Export the .csv File*

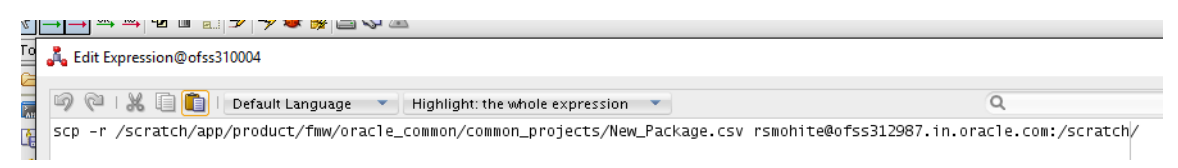

# **7 Setting Up Product**

This chapter describes the process of setting up the product. Products need to be configured manually from the Sales Offer Handoff file. The steps for manually adding Product in OCH are explained in this chapter.

# **7.1 Creating New Product**

This section explains the procedure to set up Product for OBP as Asset or Liability.

Following are the steps to configure new Product in OCH:

1. Log on to the UCM application (Siebel Universal Customer Master) with following credentials:

User ID: sadmin

Password: sadmin

*Figure 7–1 Log on to UCM*

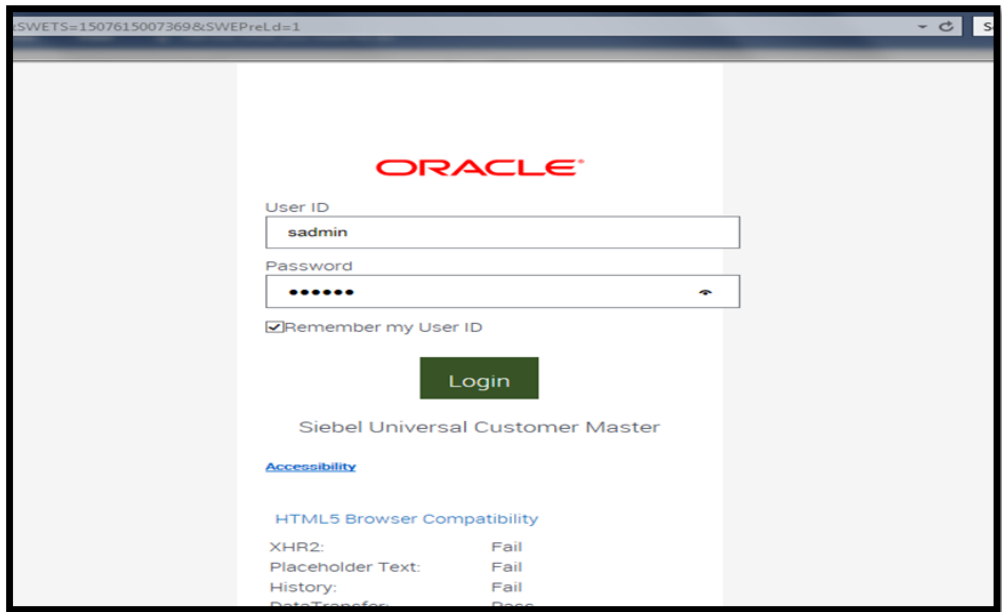

2. Navigate to Site Map.

#### *Figure 7–2 Sitemap*

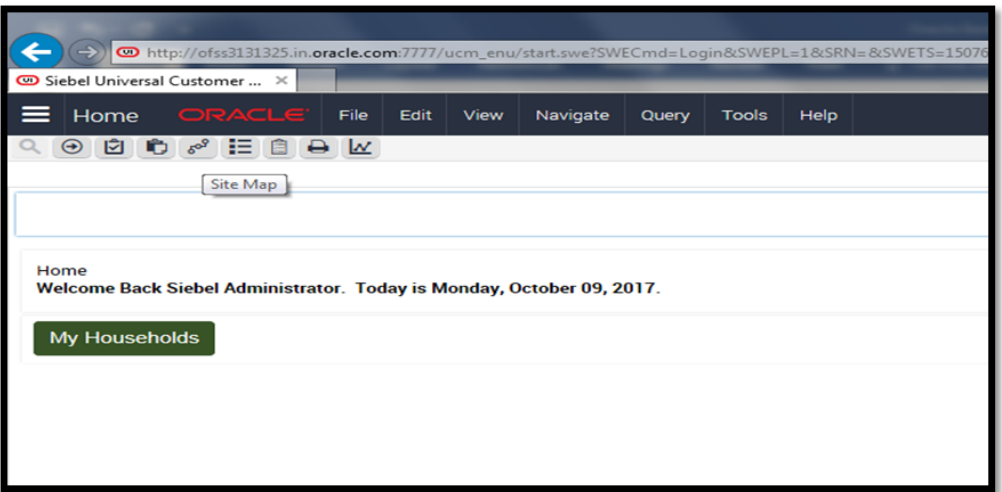

3. Click the **Administration - Product** link.

*Figure 7–3 Administration - Product*

| <b>Administration - Incentive Compensation</b> |
|------------------------------------------------|
| · Administration - Insurance                   |
| * Administration - Integration                 |
| - Administration - Market Development Funds    |
| • Administration - Partner                     |
| <b>* Administration - Personalization</b>      |
| • Administration - Pricing                     |
| · Administration - Product                     |
| <b>Administration - Resolution Documents</b>   |
| <b>Administration - Runtime Events</b>         |
| · Administration - Sales Quota                 |
| • Administration - Scheduling                  |
|                                                |

4. Navigate to the Products view.

*Figure 7–4 Products View*

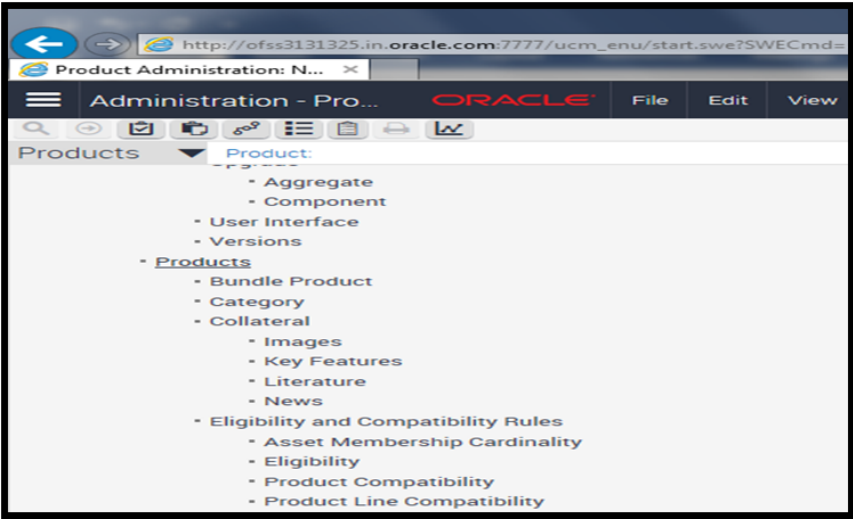

5. In the **Products** list, add a new record and complete the necessary fields.

Provide the following details:

- Name: Name of the Product. Eg: OBP Product
- Type: Product (Should be mentioned as is)
- Product Type: Fin Account (Should be mentioned as is)
- **Description**

*Figure 7–5 Product List*

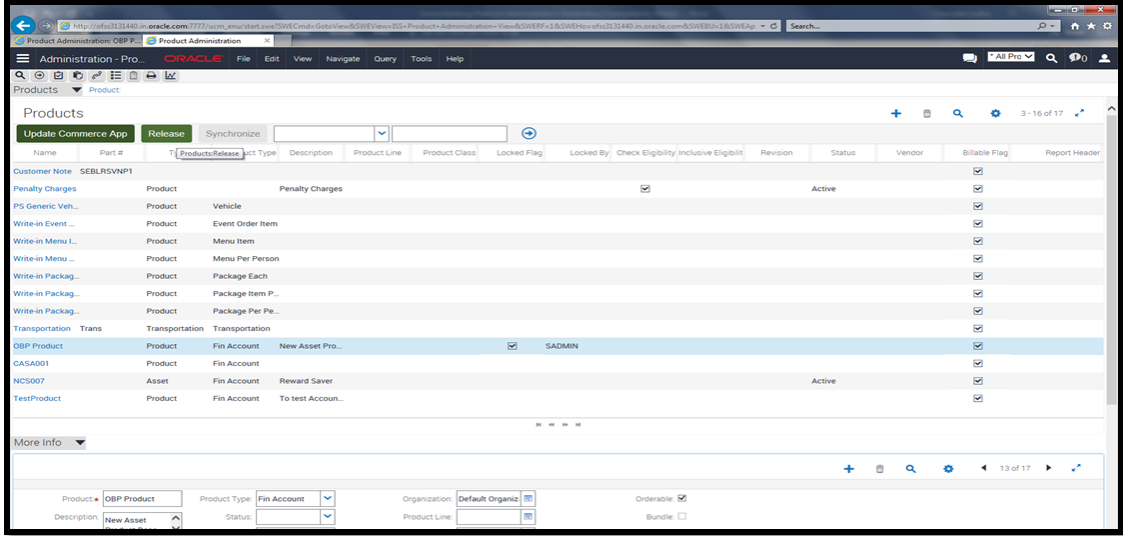

6. Step off the record. Press Ctrl + S to save the record.

- 7. From the list, select the newly created product record. Click **Release.**
- 8. In the More Info Applet, navigate to the first occurrence of **More Info** in the list.
- 9. In the subsequent page, navigate to the first occurrence of **More Info** in the **Product Activities** list.

*Figure 7–6 Product Activities*

| <b>Penalty Charges</b>                                                                                                    | Product        | <b>Penalty Charges</b>            |  |  |  |  |  |  |  |  |  |
|----------------------------------------------------------------------------------------------------|----------------|-----------------------------------|--|--|--|--|--|--|--|--|--|
| <b>PS Generic Veh</b>                                                                                                    | Product        | Vehicle                           |  |  |  |  |  |  |  |  |  |
| Write-in Event                                                                                                    | Product        | <b>Event Order Item</b>           |  |  |  |  |  |  |  |  |  |
| Write-in Menu I                                                                                                    | Product        | Menu Item                         |  |  |  |  |  |  |  |  |  |
| Write-in Menu                                                                                                    | Product        | <b>Menu Per Person</b>            |  |  |  |  |  |  |  |  |  |
| <b>Write-in Packag</b>                                                                                                    | Product        | Package Each                      |  |  |  |  |  |  |  |  |  |
| Write-in Packag                                                                                                    | Product        | Package Item P                    |  |  |  |  |  |  |  |  |  |
| Write-in Packag                                                                                                    | Product        | Package Per Pe                    |  |  |  |  |  |  |  |  |  |
| <b>Transportation Trans</b>                                                                                                    | Transportation | <b>Transportation</b>             |  |  |  |  |  |  |  |  |  |
| More Info<br>▼ Product Activities<br><b>Product Activities</b><br><b>Activity T</b><br>More Info<br>Name<br>More Info<br>More Info<br><b>Product Indications</b><br><b>Application Workflow</b><br><b>Fees and Conditions</b> |                | ⌒<br><b>Fourth Level View Bar</b> |  |  |  |  |  |  |  |  |  |

10. From the **Category** list select the value as Asset or Liability.

*Figure 7–7 More Info - Select Category*

| http://ofss3131440.in.oracle.com/7777/ucm_enu/start.swe?SWECmd=GotoView&SWEView=LS+Product+Administration+Detail+View&SWERF=1&SWEHo=ofss3131440.in.oracle.com&SWEBU=1<br>←<br>$-$ c |                                      |                  |                      |                            |                          |  |  |  |  |  |  |  |  |  |
|----------------------------------------------------------------------------------------------------|--------------------------------------|------------------|----------------------|----------------------------|--------------------------|--|--|--|--|--|--|--|--|--|
| Product Administration: OBP P<br>Product Administration: OB X                                                                                                    |                                      |                  |                      |                            |                          |  |  |  |  |  |  |  |  |  |
| ≡<br>Administration - Pro.                                                                                                    | ORACLE' File Edit                    | Navigate<br>View | Query<br>Tools       | Help                       |                          |  |  |  |  |  |  |  |  |  |
| $Q \odot B \odot C' \equiv 0 \oplus K$<br>Products <b>v</b> Product:                                                                                                    |                                      |                  |                      |                            |                          |  |  |  |  |  |  |  |  |  |
| <b>OBP Product</b>                                                                                                    |                                      |                  |                      |                            |                          |  |  |  |  |  |  |  |  |  |
|                                                                                                    |                                      |                  |                      |                            |                          |  |  |  |  |  |  |  |  |  |
| Product: OBP Product                                                                                                    | Product Type: Fin Account            | v                | Organization:        | Default Organiz &          | Orderable:               |  |  |  |  |  |  |  |  |  |
| Description:<br>$\hat{\phantom{0}}$<br><b>New Asset</b>                                                                                                    | Status:                              | Ŵ                | Product Line:        | $\overline{\infty}$        | Bundle:                  |  |  |  |  |  |  |  |  |  |
| $\check{ }$<br><b>Product Desc</b>                                                                                                    | Part #                               |                  | Unit of Measure:     | $\checkmark$               | Customizable:            |  |  |  |  |  |  |  |  |  |
| Payment Type:<br>$\checkmark$                                                                                                    |                                      |                  | Structure Type: None | $\checkmark$               | Track as Asset: V        |  |  |  |  |  |  |  |  |  |
| ▼ More Info<br>More Info                                                                                                    |                                      |                  |                      |                            |                          |  |  |  |  |  |  |  |  |  |
|                                                                                                    |                                      |                  |                      |                            |                          |  |  |  |  |  |  |  |  |  |
|                                                                                                    |                                      |                  |                      |                            |                          |  |  |  |  |  |  |  |  |  |
| @3<br>Parent                                                                                                    | Start                                | œ                |                      | v<br>Price Type:* One-Time | Unique Assets: 0         |  |  |  |  |  |  |  |  |  |
| Default Organiz. <sup>172</sup><br>Organization:                                                                                                    | End:                                 | œ                | Sample Cost          | $^{\circ}$                 | Requires Approval: 0     |  |  |  |  |  |  |  |  |  |
| Pension<br>Profit Rank:<br><b>Asset</b>                                                                                                    | poroval #                            |                  | Promo Cost           | $\circledcirc$             | $>1$ Rarcode: $\Box$     |  |  |  |  |  |  |  |  |  |
| Level:<br>Liability                                                                                                    | proval Org:                          | v                | <b>WAC</b>           | $\circledcirc$             | Orderable:               |  |  |  |  |  |  |  |  |  |
| <b>Life &amp; Annuity</b><br>Rollup Level:                                                                                                    | <b>Product Administration Detail</b> | v                | IMS Id:              |                            | Sales Product:           |  |  |  |  |  |  |  |  |  |
| Personal Lines Insurance<br>Root                                                                                                    | U/M:                                 | v                | NDC#                 |                            | Service Product: □       |  |  |  |  |  |  |  |  |  |
| Service<br>Barcode:<br><b>Transaction</b>                                                                                                    | oses/Unit                            | 腊                | Manufacturer         | @3                         | Resource: 0              |  |  |  |  |  |  |  |  |  |
| Unique Id:<br><b>Group Insurance</b>                                                                                                    | Unit Size:                           | æ                | Part # Method:       | $\ddot{}$                  | Bundle:                  |  |  |  |  |  |  |  |  |  |
| <b>Individual Health Insurance</b><br>Expression:                                                                                                    | nits/Case:                           | æ                | Vendor               | $\overline{\mathbf{a}}$    | Taxable: $\square$       |  |  |  |  |  |  |  |  |  |
| <b>Derivative</b><br>Lot II                                                                                                    | <b>Qty:</b>                          | æ                | Vendor Part #        |                            | Disable Discount:        |  |  |  |  |  |  |  |  |  |
| Currency<br>Short Days:                                                                                                    | Region:                              | ◡                | Lead Time:           |                            | Compensable: <b>M</b>    |  |  |  |  |  |  |  |  |  |
| Commodity<br>Route Used:<br><b>Commercial Insurance</b>                                                                                                    | Site:                                |                  | Equivalent(s):       | œ                          | OTC Product: □           |  |  |  |  |  |  |  |  |  |
| Category.                                                                                                    | Global Id:                           |                  | Ship Carrier:        | v                          | $Pre-1938:$              |  |  |  |  |  |  |  |  |  |
| G)<br><b>Thumbnail:</b>                                                                                                    | Integration Id: 1-I7BR               |                  | Shipping Via:        | $\checkmark$               | Auto Explode: 0          |  |  |  |  |  |  |  |  |  |
| $\overline{\mathbf{G}}$<br>Image:                                                                                                    | Division (SAP):                      |                  | Model #:             |                            | Track as Asset: <b>M</b> |  |  |  |  |  |  |  |  |  |
| Type:                                                                                                    |                                      |                  | Catalog #            |                            | Leaf Level: 0            |  |  |  |  |  |  |  |  |  |

11. From the **Type** list, select the appropriate value.

*Figure 7–8 More Info - Select Type*

| ≡<br>Administration - Pro.                                    |                              | ORACLE' File Edit View Navigate |                        |              | Query Tools Help |                       |      |                                  |                    |                   |  |     |                     |          |          | ŀ, |
|---------------------------------------------------------------|------------------------------|---------------------------------|------------------------|--------------|------------------|-----------------------|------|----------------------------------|--------------------|-------------------|--|-----|---------------------|----------|----------|----|
| $Q \odot B \bullet c' \equiv 0 \leftrightarrow k'$            |                              |                                 |                        |              |                  |                       |      |                                  |                    |                   |  |     |                     |          |          |    |
| Products <b>v</b> Product                                     |                              |                                 |                        |              |                  |                       |      |                                  |                    |                   |  |     |                     |          |          |    |
| <b>OBP Product</b>                                            |                              |                                 |                        |              |                  |                       |      |                                  |                    |                   |  | $+$ | $\ddot{\mathbf{a}}$ | $\alpha$ | ٠        |    |
|                                                               |                              |                                 |                        |              |                  |                       |      |                                  |                    |                   |  |     |                     |          |          |    |
|                                                               | Product . OBP Product        | Product Type: Fin Account       |                        | v            |                  |                       |      | Organization: Default Organiz 80 |                    | Orderable:        |  |     |                     |          |          |    |
| Description:                                                  | New Asset<br>$\checkmark$    |                                 | Status:                | $\checkmark$ |                  | Product Line          |      | g.                               |                    | Bundle:           |  |     |                     |          |          |    |
|                                                               | <b>Product Desc</b>          |                                 | Part #:                |              |                  | Unit of Measure:      |      | v                                |                    | Customizable:     |  |     |                     |          |          |    |
| Payment Type:                                                 | v                            |                                 |                        |              |                  | Structure Type: None  |      | v                                |                    | Track as Asset: R |  |     |                     |          |          |    |
| More Info $\blacktriangledown$ More Info $\blacktriangledown$ |                              |                                 |                        |              |                  |                       |      |                                  |                    |                   |  |     |                     |          |          |    |
|                                                               |                              |                                 |                        |              |                  |                       |      |                                  |                    |                   |  |     | ÷                   | ô        | $\alpha$ | ۰  |
|                                                               |                              |                                 |                        |              |                  |                       |      |                                  |                    |                   |  |     |                     |          |          |    |
| Parent:                                                       | 因                            |                                 | Start                  | m            |                  | Price Type:* One-Time |      | ×                                | Unique Assets: 0   |                   |  |     |                     |          |          |    |
| Organization:                                                 | Default Organiz 38           |                                 | End                    | $\omega$     |                  | Sample Cost           |      | $\circ$                          | Requires Approval: |                   |  |     |                     |          |          |    |
| Profit Rank:                                                  | LC                           |                                 | Approval #:            |              |                  | Promo Cost            |      | $\circ$                          | >1 Barcode: 0      |                   |  |     |                     |          |          |    |
| Level:                                                        | Guarantee                    |                                 | Approval Org:          | ü            |                  |                       | WAC: | $\circ$                          | Orderable:         |                   |  |     |                     |          |          |    |
| Rollup Level:                                                 | CASA                         |                                 | Frequency:             | Ü            |                  | IMS Id:               |      |                                  | Sales Product: R   |                   |  |     |                     |          |          |    |
| Root:                                                         | CSA<br><b>Retail Deposit</b> |                                 | U/M:                   | v            |                  | NDC #:                |      |                                  | Service Product: 0 |                   |  |     |                     |          |          |    |
| Barcode:                                                      | <b>DDA</b>                   |                                 | Doses/Unit             | Į.           |                  | Manufacturer.         |      | 罔                                | Resource: O        |                   |  |     |                     |          |          |    |
| Unique Id:                                                    | Savings/MMA                  |                                 | Unit Size:             | a,           |                  | Part # Method         |      | $\checkmark$                     | Rundle:            |                   |  |     |                     |          |          |    |
| Expression:                                                   | <b>CD</b>                    |                                 | Units/Case:            | g.           |                  | Vendor.               |      | $\overline{\mathbf{a}}$          | Taxable:           |                   |  |     |                     |          |          |    |
| $Lot =$                                                       | <b>Investments</b>           |                                 | Oty:                   | æ            |                  | Vendor Part #         |      |                                  | Disable Discount:  |                   |  |     |                     |          |          |    |
| Short Days:                                                   | <b>Credit Card</b><br>Loans  |                                 | Region:                | v            |                  | Lead Time:            |      |                                  | Compensable:       |                   |  |     |                     |          |          |    |
| Route Used:                                                   | <b>Asset Finance</b>         |                                 | Site                   |              |                  | Equivalent(s):        |      | 因                                | OTC Product: □     |                   |  |     |                     |          |          |    |
| Category:                                                     | Retirement                   |                                 | Global Id:             |              |                  | Ship Carrier:         |      | v                                | Pre-1938:          |                   |  |     |                     |          |          |    |
| Thumbnail:                                                    | Facility                     |                                 | Integration Id: 1-17BR |              |                  | Shipping Via:         |      | v                                | Auto Explode: 0    |                   |  |     |                     |          |          |    |
|                                                               | None Available               | v                               | Division (SAP)         |              |                  | Model #               |      |                                  | Track as Asset: M  |                   |  |     |                     |          |          |    |
| Image:                                                        | <b>Trust Account</b><br>v    |                                 |                        |              |                  |                       |      |                                  |                    |                   |  |     |                     |          |          |    |
| Type:                                                         |                              |                                 |                        |              |                  | Catalog #             |      |                                  | Leaf Level: 0      |                   |  |     |                     |          |          |    |

12. Press Ctrl+S to save the record.
# **8 Setting Up Channels**

This chapter describes the process of setting up the channels.

# **8.1 Channel Setup**

This section explains the procedure to set up channels for OBP. The [Figure](#page-180-0) 8–1 gives an overview of the transaction message flows.

#### <span id="page-180-0"></span>*Figure 8–1 Transaction Message Flows*

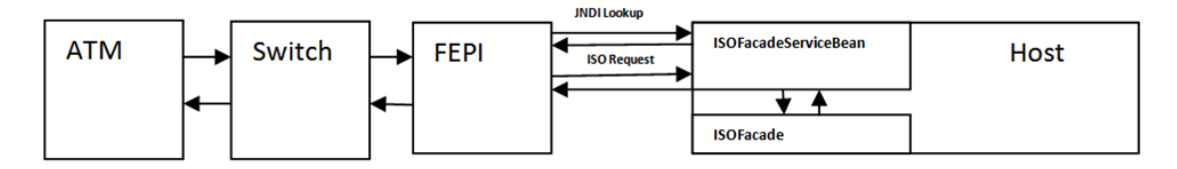

The Channels setup involves three main steps as follows:

#### **Step 1 Front End Processing Interface (FEPI) Application Installation**

Install the FEPI application on the host server as a separate application, which will listen to any incoming request from the switch. There is separate FEPI application for ATM and POS.

#### **Step 2 ATM or POS Bank Parameter Maintenance (Fast Path: ATM001)**

Log in to Oracle Banking Platform and define the Bank Level parameters for ATM transactions using the **ATM or POS Bank Parameter Maintenance page (Fast Path: ATM001)**.

Following are some useful definitions of fields used in this page:

- **p Originating Branch:** The originating branch code refers to the branch through which the ATM transactions of Remote On-us would be routed to respective branches.
- **ATM Offline Limit:** The offline limit is in turn maintained operationally in the Switch. When the ATM is offline, the offline limit is compared with the balance in the PBF file. The amount that is lower on comparison that is, either the PBF balance or the Switch limit is permitted for withdrawal. This functionality of comparison will be only for On-us transactions.
- **n Institution ID:** Each code uniquely identifies the bank in the network. Institution ID is allotted by the central bank of the country, or the body that governs payment systems in the country.
- **n Institution Name:** The name of the institution.
- <sup>n</sup> **Holds Applicable:**
	- <sup>l</sup> **ATM Debit Hold, POS Debit Hold:** It is applicable for marking hold on debit instructions. Rather than direct debiting the account, hold will be marked and then later after some time amount is debited from account.
- **ATM Credit Hold:** It is applicable for marking hold on credit instructions. Rather than direct crediting the account, hold will be marked and then later after some time amount is credited to account.
- <sup>l</sup> **ATM Offline Hold:** It is applicable once ATM becomes online. Rather than direct debiting the account, hold will be marked and then later after some time amount is debited from account.
- **Forwarder Institution ID:** It identifies the network or Institution forwarding the request or advice message in an interchange system. Forwarder Institution ID is allotted by the central bank or the governing body for non-branch channels to Master Card, VISA, cash net. In case of tie-up, other bank's Acquirer Institution ID will be Forwarder Institution ID.
- **Forwarder Cash GL:** This GL account will be credited or debited for remote-on us transactions and off-us transactions done through the Bank's ATM.
- <sup>n</sup> **Forwarder Fee GL:** This GL account will be credited for the transactions performed by other bank's customers through ATM, owned and managed by our bank.

#### **Note**

To view the detailed procedure for **ATM or POS Bank Parameter Maintenance page (Fast Path: ATM001)**, see its context-sensitive help in the application.

#### **Step 3 ATM or POS Terminal Setup (Fast Path: ATM002)**

Set up individual ATM or POS terminal for the bank for transactions using the ATM or POS Terminal Setup (Fast Path: ATM002) page.

Following are some useful definitions of fields used in this page:

- **Card Acceptor Terminal ID:** User inputs the code which uniquely identifies a terminal at the card acceptor location. It is maintained for both ATM and POS machines.
- **Acquirer Institution ID:** Identifies the acquirer institution ID associated with the ATM/ POS terminal.
- **Forwarder Institution Supported:** Identifies the forwarder Institution ID to be supported for this ATM/POS terminal.
- **Branch Code:** The originating branch code refers to the branch through which the ATM transactions would be routed to respective branches. Originating Branch handles Cash Funding (To/ From ATM) and Cheque Deposited at ATM.
- **POS Terminal GL:** This GL account will be credited or debited for cash transactions done through the Bank's POS terminal.
- **ATM Cash GL:** This GL account will be credited or debited for cash transactions done through the Bank's ATM terminal by the bank customers.

#### **Note**

To view the detailed procedure for **ATM or POS Terminal Setup (Fast Path: ATM002)**, see its context-sensitive help in the application.

# **8.2 Front End Processing Interface (FEPI)**

This section contains information related to FEPI.

# **8.2.1 Installation**

FEPI is installed in the same location as OBP (/scratch/app/product/fmw/obpinstall/obp). Following are the steps for FEPI installation:

- 1. Create a directory structure for FEPI similar to the OBP environment.
- 2. Change the paths in FEPI start scripts as per the environment, **start\_fepi\_atm.sh** and **start\_fepi\_ pos.sh** at /fepi/scripts.
- 3. Change the following property values in **channels\_atm.properties** and **channels\_pos.properties** as per the environment:
	- **BANK\_CODE:** Indicates the bank code

For example, BANK\_CODE=335

**LISTENER\_PORT:** The port number on which FEPI server accepts incoming ISO message requests.

For example, LISTENER\_PORT=9999

**COMMAND\_PORT:** The port number on which FEPI server accepts command message. (Note: Need to specify an available valid port number, so that FEPI starts; it is a feature of native code and currently no messages are sent)

For example, COMMAND\_PORT=9998

**FINDI.FJ.java.naming.provider.url:** The IP address and port number on which WebLogic accepts requests

For example, FNDI.FJ.java.naming.provider.url=t3://10.180.9.108:7001

4. Start ATM and POS FEPI; On prompt enter WebLogic Log in credentials.

For example, **\$ sh start\_fepi\_atm.sh**

5. After running the start fepi \*.sh, it will prompt for password. This password is the same as the admin password on Weblogic server.

# **8.2.2 ATM And POS Trace Logs**

The Trace logs are available in logs folder, for example, /fepi/logs.

Additionally **fepi-console** and **fepi-ofss** logs are also stored at the above location for ATM and POS FEPI server.

# **8.2.3 module.channel or cz.module.channel enabling of logs**

This is not related to FEPI, and these logs (host logs) are controlled by logging.xml of the WebLogic server.

To understand the logging mechanism, see the OEM Diagnosibility details at [http://docs.oracle.com/cd/E25054\\_01/doc.1111/e24473/diagnosability\\_adminuser.htm.](https://docs.oracle.com/cd/E25054_01/doc.1111/e24473/diagnosability_adminuser.htm)

# **8.2.4 Multiple Instances**

Currently there are two instances of FEPI, they are ATM and POS. Each instance has a set of individual files along with the common shared files.

For example, for the ATM FEPI server:

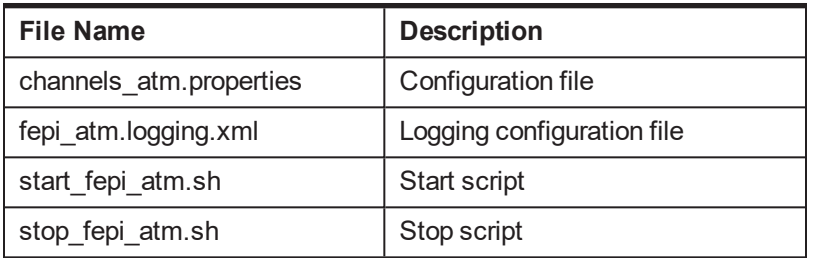

# **9 Application Monitoring Using Administration Application**

This chapter provides an overview on the various monitoring operations performed as an administrator using Administration application.

# **9.1 Dynamic Monitoring Service (DMS)**

The aim is to monitor different channels involved in performing transactions with OBP. The monitoring parameters consists of channels, services, trends (current behavior of execution), and time metrices. The monitoring is performed by DMS (Dynamic Monitoring Service).

#### **What is DMS?**

The Oracle Dynamic Monitoring Service (DMS) provides a set of Java APIs that measure and report performance metrics, trace performance and provide a context correlation service for Fusion Middleware and other Oracle products. Along with the APIs, DMS provides interfaces to enable application developers, support analysts, system administrators, and others to measure application-specific performance information.

# **9.1.1 Usage**

The usage of DMS is defined by the role of the user. Based on their roles, users can either take part in configuration of services for DMS or monitor the statistics collected via DMS.

#### **Developers**

These are the set of people who configure the monitoring services that are the part of OBP system. The configuration can be made either for available services or for new services.

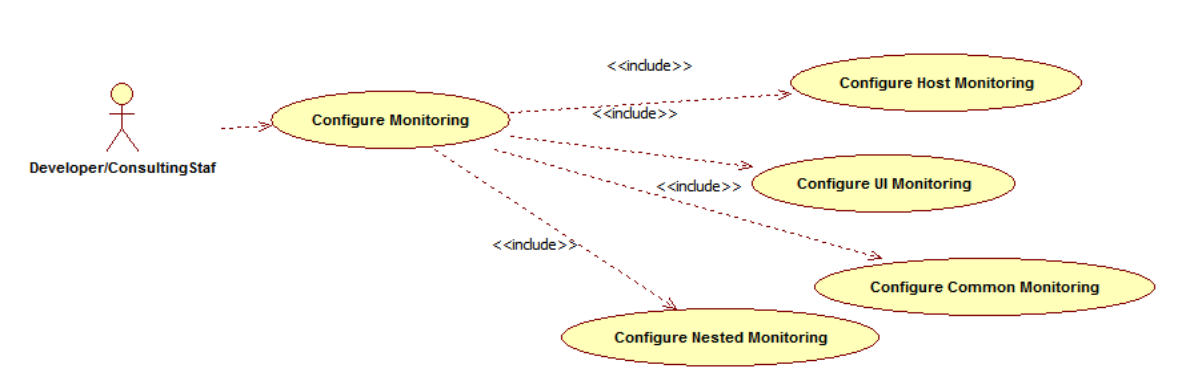

#### *Figure 9–1 Developers*

#### **IT Technical Staff**

This consists of set of people who monitor the DMS statistics generated for the service. With the help of various metrics generated they can analyze the behaviour of the target service. For example, 'time taken to execute' service could indicate need of optimization of the service.

#### *Figure 9–2 IT Technical Staff*

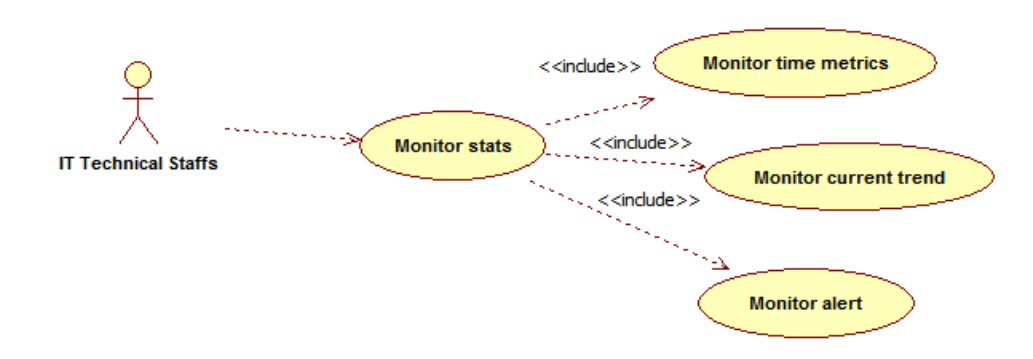

# **9.1.2 Monitoring Application using the OPA001 page**

Once DMS statistics are captured for a particular channel and transactions involving it, it requires a UI representation to understand the statistics in a readable form so that one can analyse the behaviour. The monitoring activities are mainly carried out by IT Technical staff.

## **9.1.2.1 Monitoring Application Performance (Fast path: OPA001)**

This page gives the monitoring statistics of different channels and the transactions occurring through it. It gives the time metric of the transactions, trend of the current transactions, and alert for the channel.

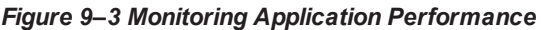

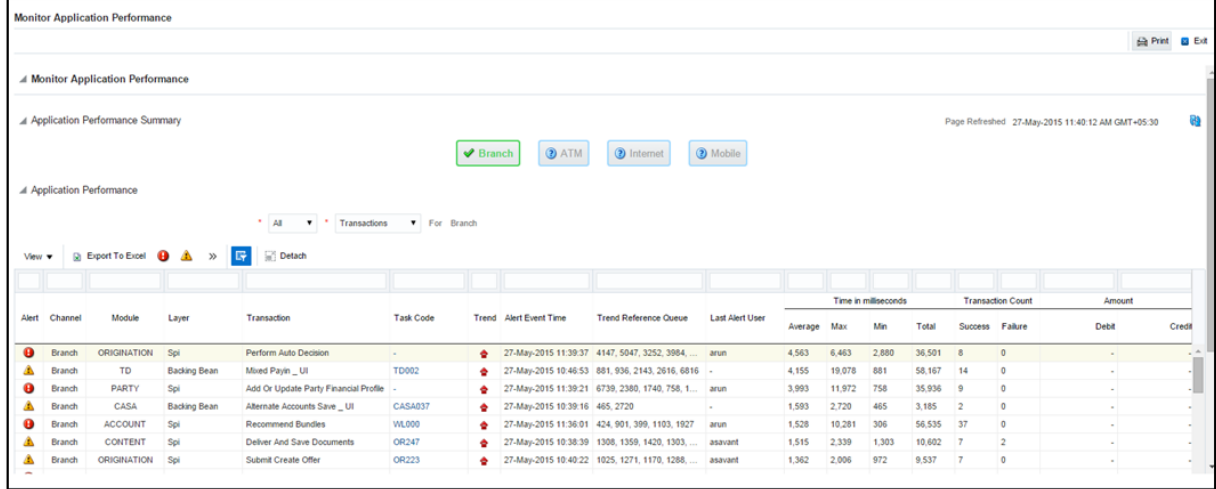

The overall page can be subdivided in to 3 sub parts on the basis of information they provide:

#### **9.1.2.1.1 Application Performance Summary**

This section gives the information about the different channels of OBP through which transactions are taking place. The information is about the health and active channels. The Refresh Button on top of this section gets the latest (refreshed) metrics.

#### *Figure 9–4 Application Performance Summary*

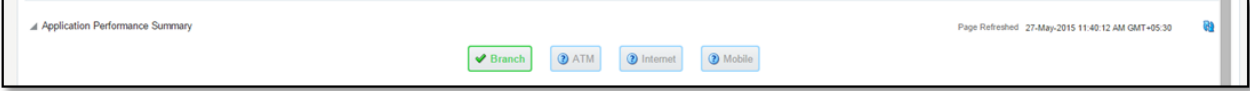

Following are the few notification about the channels:

- Denotes transactions not present for the channel
- **n** Denotes normal status that is, the number of alerts are less than the specified limit
- **n** Denotes warning status that is, the number of alerts are in the warning range
- Denotes critical status that is, number of alerts exceeds the limit

#### **9.1.2.1.2 Log Level**

This section gives logger level information for the host and UI server.

#### *Figure 9–5 Log Level*

⊿ Log Leve Host

#### **9.1.2.1.3 Application Performance**

This section gives the metrics for the transaction. Metrics include timing, alert, trending information. Certain filters can be applied over the metric table. Initially only 100 (Initial page size which is configurable) transactions are displayed. To display all the transactions, click the ALL button.

#### **Trend**

Indicates trending of execution timings of transaction. It is calculated by algorithm namely, Exponential Moving Average where if the execution time goes above the specified limit which is calculated by adding average execution time of the transaction and allowed limit (varies logarithmically to execution time); the transaction is considered as trending upwards and vice-versa for downwards trend.

However, if the execution time is with the range, trend is considered as neutral.

#### **Alert**

Indicates alerting state of the transaction. A transaction is given weight based on its properties namely, transaction type, timing category and module. The weight gives the offset allowed for transaction execution time. If the current transaction time is greater than average transaction time + offset, it is marked as alert. Initially it is marked as 'Critical' and after sometime the state is marked as 'Warning'.

#### *Figure 9–6 Alert State*

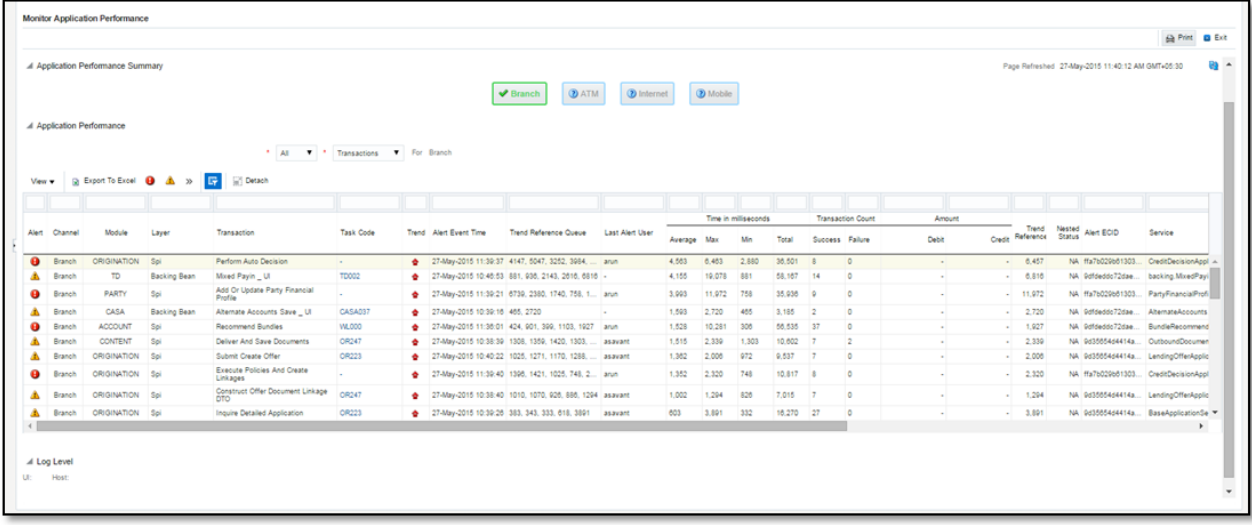

The table below explains each column of the table present in the given snapshot.

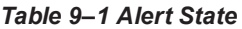

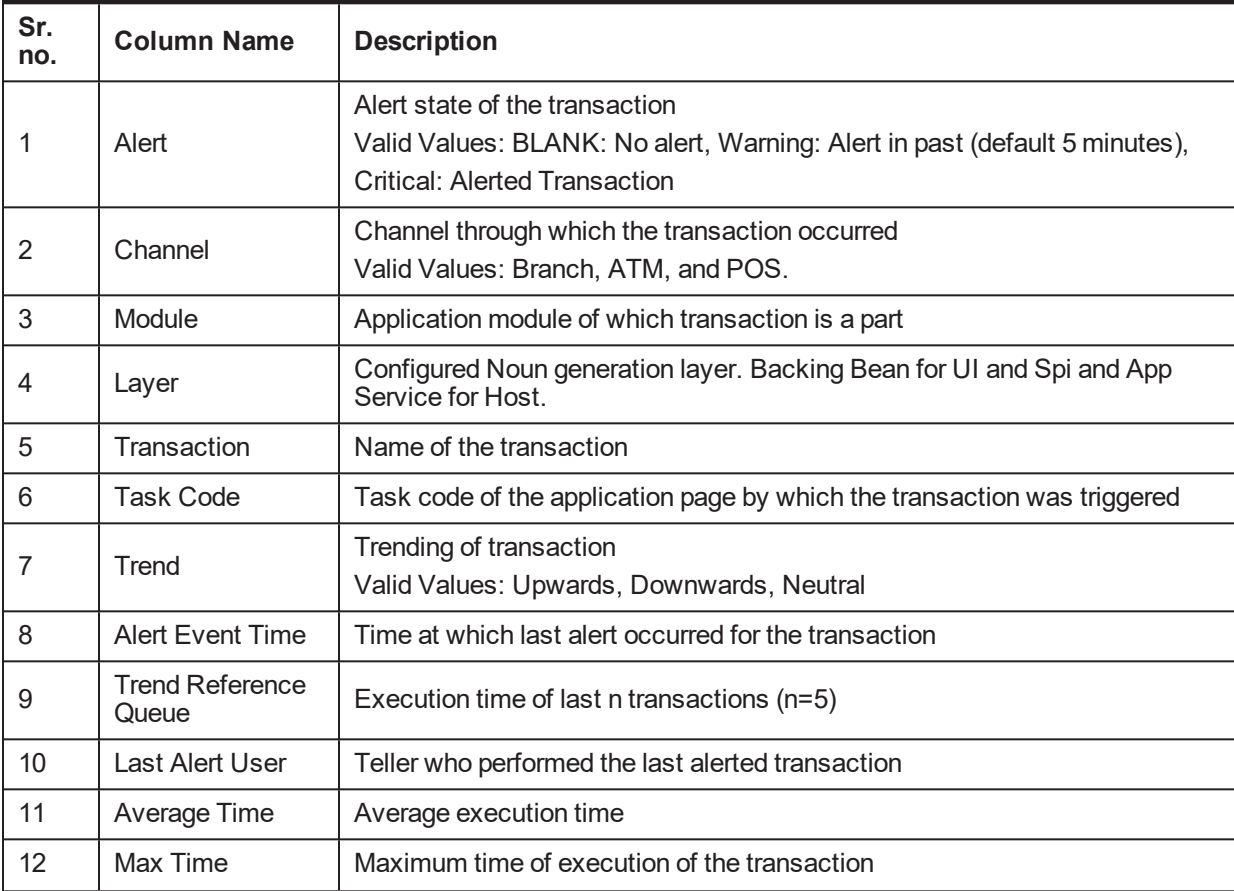

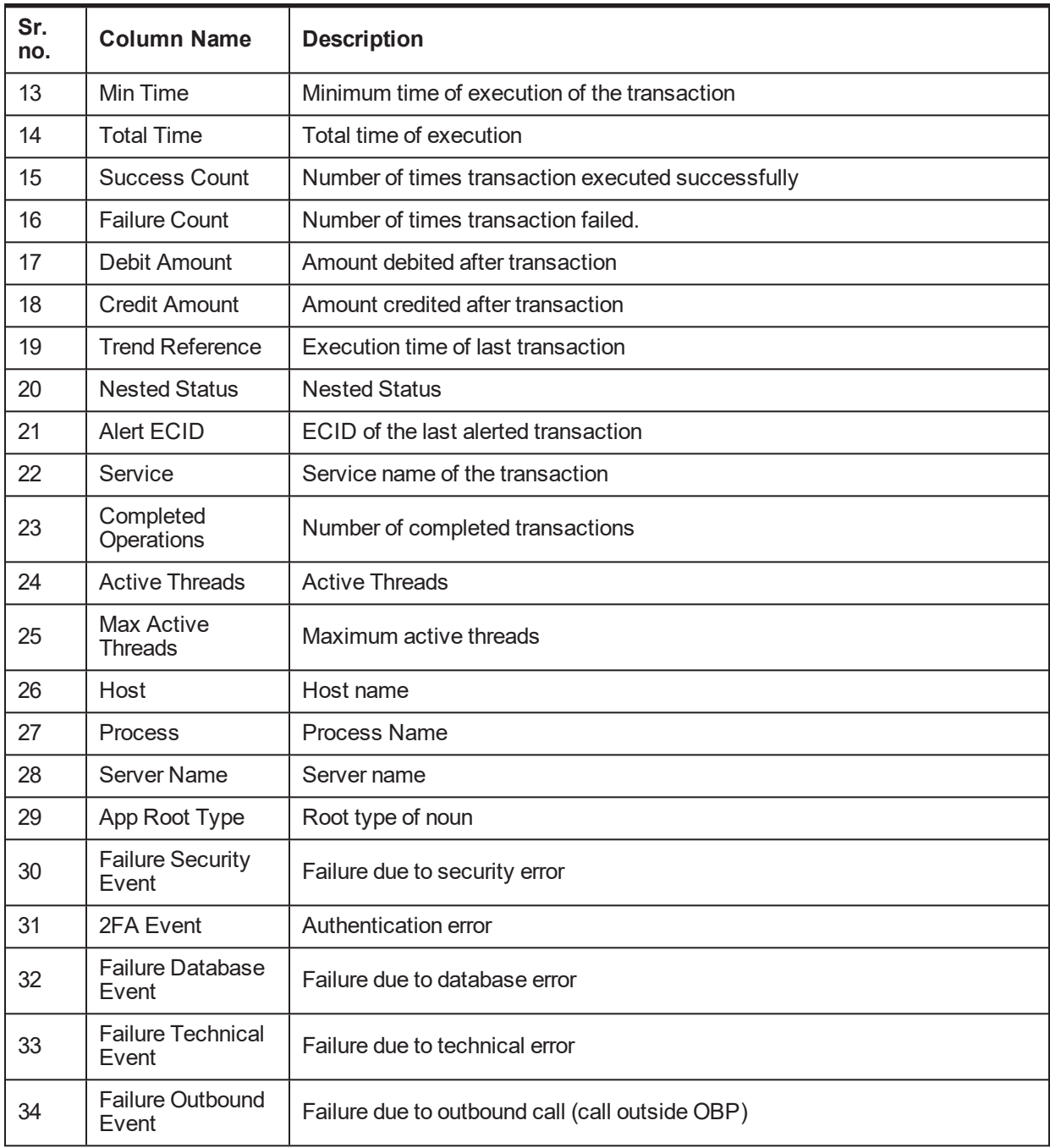

One can select any of the task code which opens a popup with information about that task code only.

#### *Figure 9–7 Select Task Code*

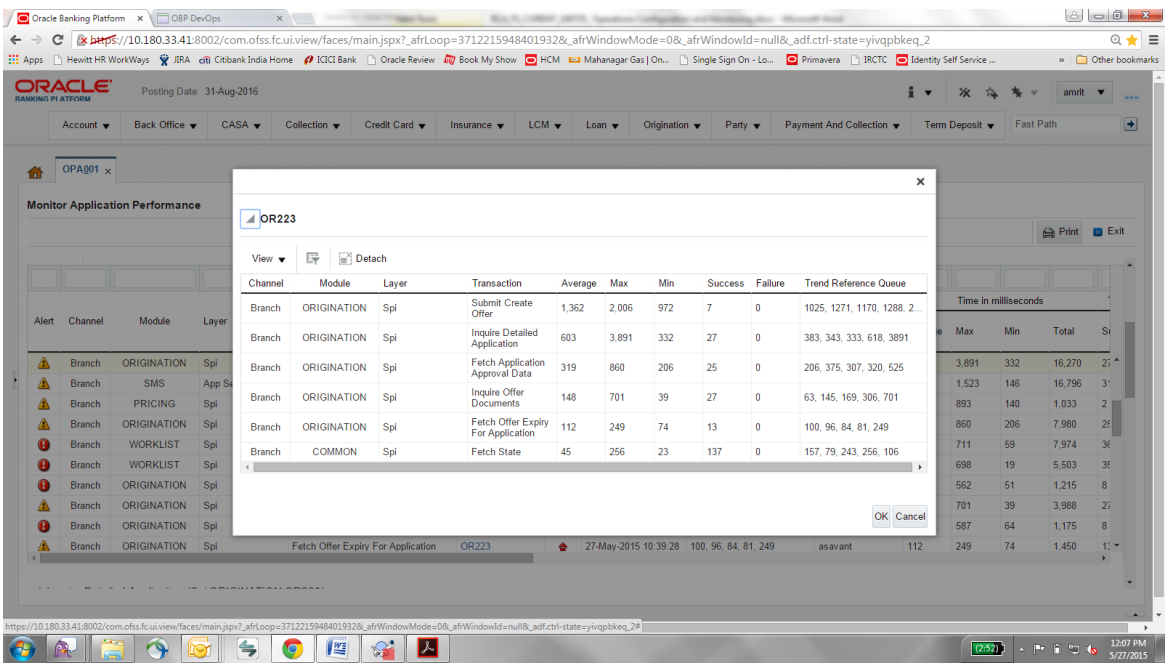

#### **Detailed Transaction View**

This section gives the detailed view of a selected transaction. The desired transaction can be selected from the table (metric table). Click on any row to display a detailed view of the transaction.

*Figure 9–8 Selection of Desired Transaction*

| <b>Monitor Application Performance</b>                 |                                          |       |                                                              |                        |            |                       |                          |                |                 |                          |              |                  |
|--------------------------------------------------------|------------------------------------------|-------|--------------------------------------------------------------|------------------------|------------|-----------------------|--------------------------|----------------|-----------------|--------------------------|--------------|------------------|
|                                                        |                                          |       |                                                              |                        |            |                       |                          |                |                 |                          | <b>Print</b> | <b>B</b> Exit    |
| ▲ Inquire Detailed Application (Spi ORIGINATION OR223) |                                          |       |                                                              |                        |            |                       |                          |                |                 |                          |              | $\blacktriangle$ |
|                                                        | erver Name                               | Trend | <b>Trend Reference Queue</b>                                 | <b>Last Alert User</b> | Average    | Max                   | Min                      | Active         |                 | <b>Transaction Count</b> |              |                  |
|                                                        |                                          |       |                                                              |                        |            |                       |                          | <b>Threads</b> | Success Failure |                          |              |                  |
|                                                        | ost_Server<br>$\leftarrow$               |       | 383, 343, 333, 618, 3891                                     | asavant                | 603        | 3,891                 | 332                      | 0              | 27              | $\circ$                  |              |                  |
| ▲ Transaction Details                                  |                                          |       |                                                              |                        |            | / Transaction Metrics |                          |                |                 |                          |              |                  |
|                                                        | Channel BRN                              |       |                                                              |                        |            |                       |                          | Average 603    |                 |                          |              |                  |
|                                                        | Task Code OR223                          |       |                                                              |                        |            |                       |                          | Max 3,891      |                 |                          |              |                  |
|                                                        |                                          |       | Service BaseApplicationServiceSpi.inquireDetailedApplication |                        |            |                       |                          | Min 332        |                 |                          |              |                  |
|                                                        | Transaction Inquire Detailed Application |       |                                                              |                        | $\check{}$ |                       |                          | Success 27     |                 |                          |              | $\check{}$       |
| A Alert and Trend Details                              |                                          |       |                                                              |                        |            | ▲ Failure Events      |                          |                |                 |                          |              |                  |
| Last Alert User asavant                                |                                          |       |                                                              |                        |            |                       | Failure Security Event 0 |                |                 |                          |              |                  |
|                                                        | Alert Event Time 27-May-2015 10:39:26    |       |                                                              |                        |            |                       |                          | 2FA Event 0    |                 |                          |              |                  |
| Trend Reference Queue 383, 343, 333, 618, 3891         |                                          |       |                                                              |                        |            |                       | Failure Database Event 0 |                |                 |                          |              | $\check{}$       |

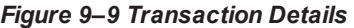

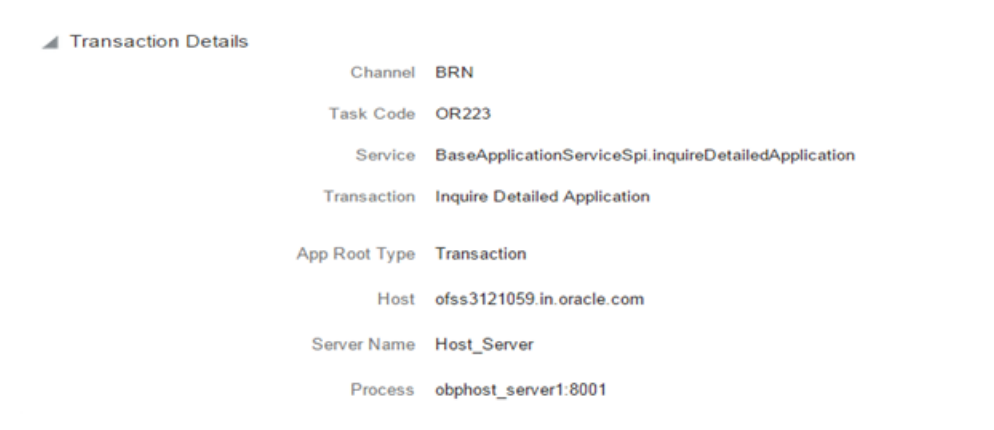

*Figure 9–10 Transaction Metrics*

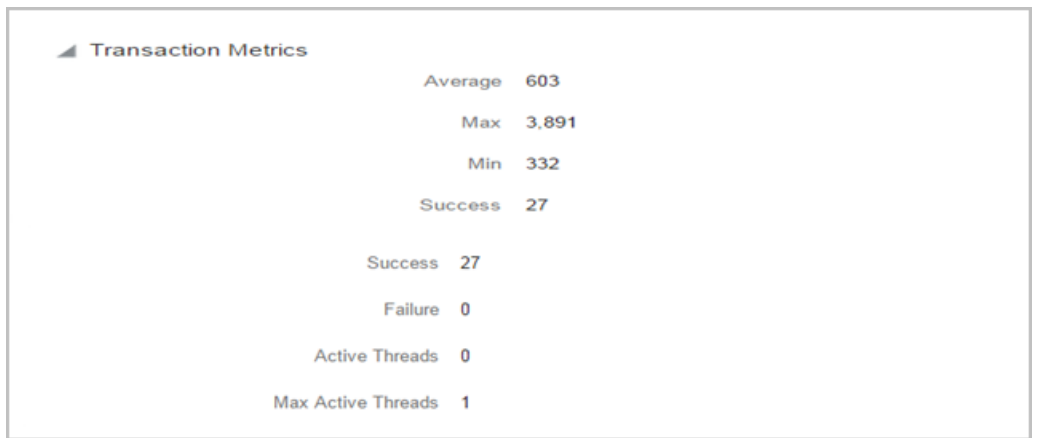

*Figure 9–11 Alert and Trend Details*

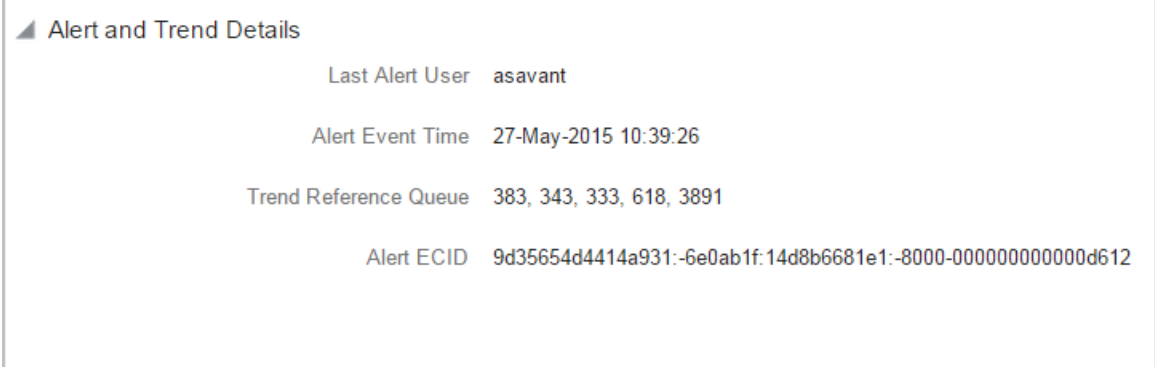

#### *Figure 9–12 Failure Events*

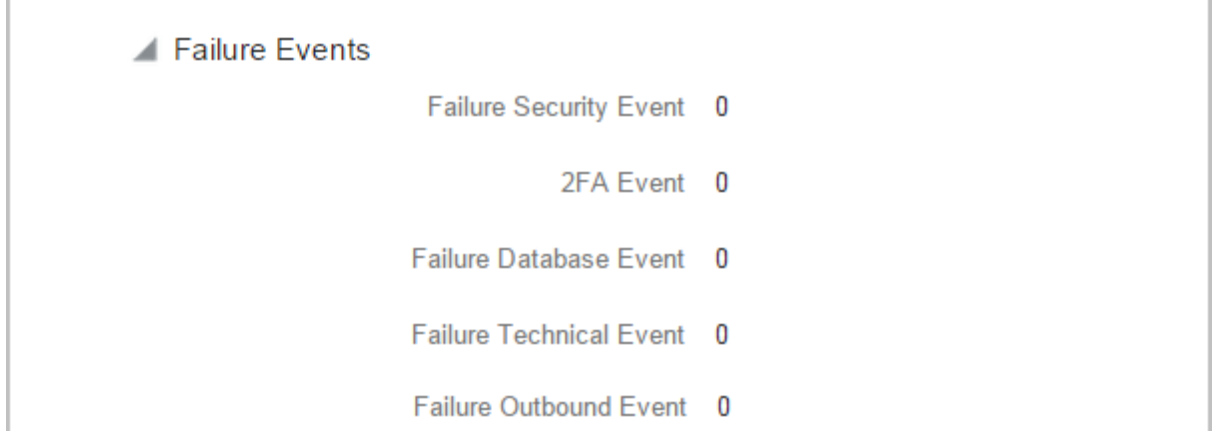

#### **Configurations**

The below mentioned configurations can be made in DMSConfig.properties:

- **Channel Status:** Number of alerts for which the channel shows 'Critical and 'Warning' status can be configured
- **Alert Status:** The time after which a 'Critical' alert changes to 'Warning' is configurable
- **n Initial Page Size:** Every time host data is fetched only rows equal to page size are displayed. The page size is configurable

These configurations can be made in DMSConfig.properties.

# **9.2 Batch Performance Monitoring**

Most of the enterprise applications would require bulk processing of records to perform business operations in real time environments. These business operations include complex processing of large volumes of information that is most efficiently processed with minimal or no user interaction. Such operations would typically include time based events (for example, month-end calculations, notices or correspondence), periodic application of complex business rules processed repetitively across very large data sets (for example, rate adjustments). Batch monitoring includes monitoring of all such batch processes. These batch processes generate huge statistics, which needs to be monitored in order to understand and improve its performance. OPA003 page is used to monitor these processes in detail along various metrices like duration, throughput, aborts, and so on.

# **9.2.1 Use Cases**

The overall use cases for the whole Batch monitoring operation are divided into two units on the basis of actor that works over batch monitoring operations. The different actors along with their use cases are as below:

#### **Developers**

These are the set of people who configure the monitoring services that are the part of OBP system. The configuration can be made in the properties file BatchStatistics.properties. Configuration include the number of previous batch runs to be considered for calculation for monitored metrics.

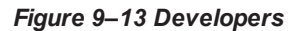

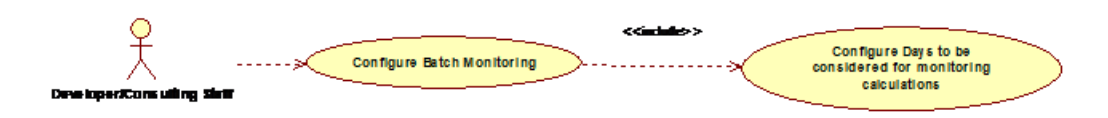

#### **IT Technical Staff**

This consists of set of people who monitor the Batch statistics generated during the batch run.

#### *Figure 9–14 IT Technical Staff*

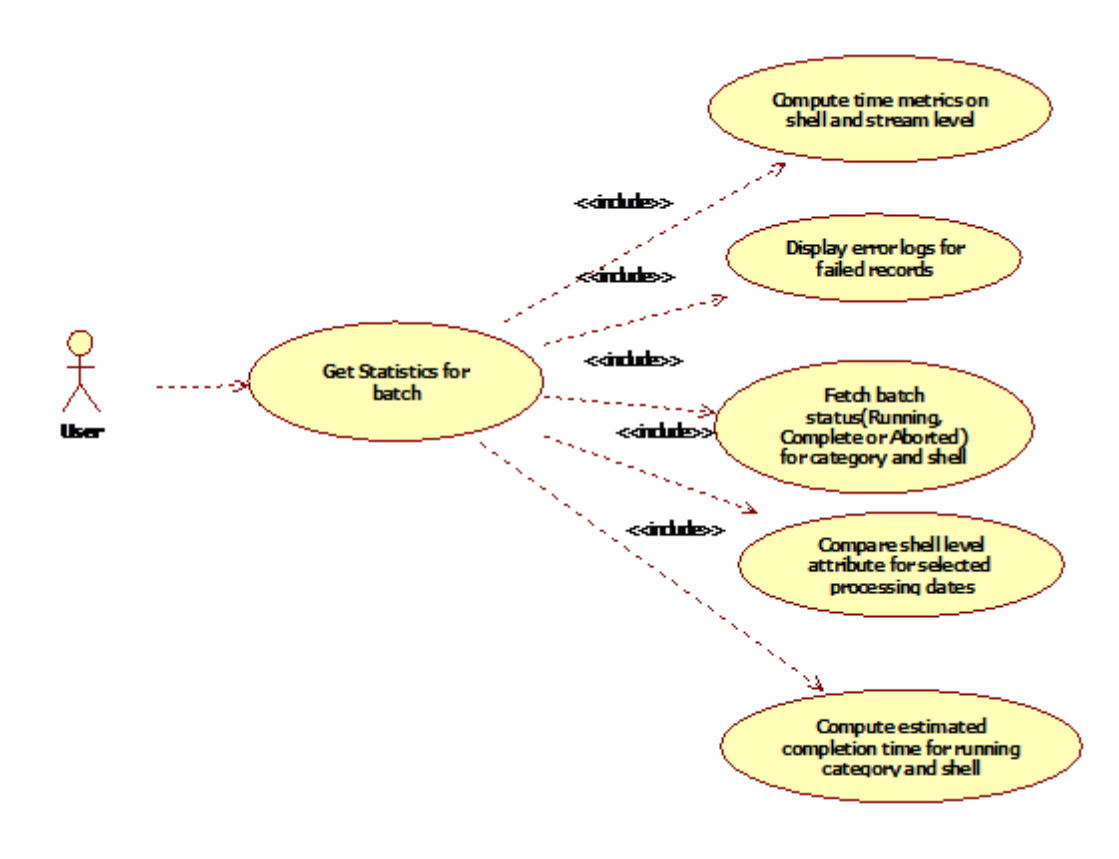

*Figure 9–15 IT Technical Staff - Monitor Batch Stats*

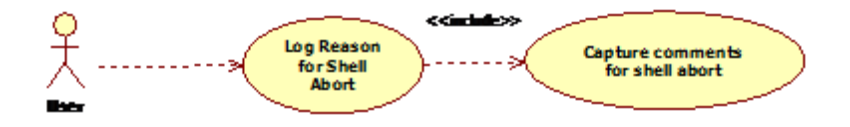

# **9.2.2 Monitoring Batch Performance Using OPA003 page**

Once batch starts it needs UI representation to easily understand and interpret the batch stats. By monitoring these stats, one can understand the bottle necks of the batch process and hence can work in a way to improve batch performance.

### **9.2.2.1 Monitor Batch Performance (Fast path: OPA003)**

This page takes category, job code, job type, and processing date as input and provides monitoring stats for shells running for selected category.

*Figure 9–16 Batch Performance Monitoring*

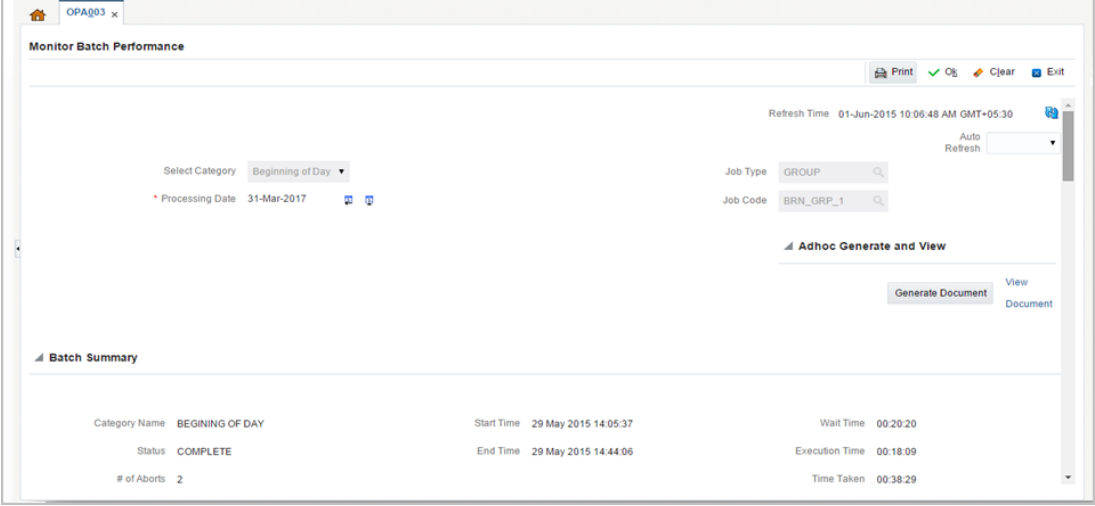

*Figure 9–17 Batch Performance Monitoring - Shell Details*

|                           | Shell Details                                                           |                    |                |                 |              |              |                      |               |                                 | ଜୀ |
|---------------------------|-------------------------------------------------------------------------|--------------------|----------------|-----------------|--------------|--------------|----------------------|---------------|---------------------------------|----|
| View $\blacktriangledown$ | <b>Clear All Filters</b><br>$m$ Detach<br>辟<br><b>R</b> Export To Excel |                    |                |                 |              |              |                      |               |                                 |    |
|                           |                                                                         | $\pmb{\mathrm{v}}$ |                |                 |              |              |                      |               |                                 |    |
|                           | Name of Shell                                                           | <b>State</b>       | <b>Trend</b>   | <b>Duration</b> | No of Aborts | Throughput   | <b>Total Records</b> | <b>Status</b> | <b>Expected Completion Time</b> |    |
| ь                         | DDA Standing Instruction BOD Shell                                      | Complete           | $\equiv$       | 00:00:04        |              | $\mathbf 0$  | $\bullet$            |               |                                 |    |
|                           | DDA Sweepout Instruction BOD Shell Default L                            | Complete           | $\blacksquare$ | 00:00:00        |              | $\bf{0}$     | $\mathbf{0}$         |               |                                 |    |
|                           | DDA Sweepout Instruction BOD Shell Non Defa                             | Complete           | $\blacksquare$ | 00:00:00        |              | $\mathbf{0}$ | 0                    |               |                                 |    |
|                           | Account Settlement Payout BOD Shell                                     | Complete           | $\bullet$      | 00:00:00        |              | $\mathbf{0}$ | $\mathbf{0}$         |               |                                 |    |
|                           | Split Loan Account Opening BOD Shell                                    | Complete           | $\bullet$      | 00:00:20        |              | 7776         |                      |               |                                 |    |
|                           | Loan Action due BOD shell                                               | Complete           | o              | 00:28:35        | 4            | 1180         | 508                  |               |                                 |    |
|                           | Loan Post Action due BOD shell                                          | Complete           | $\blacksquare$ | 00:00:02        |              | $\bf{0}$     | 0                    |               |                                 |    |
| Þ                         | <b>CASA BOD Reports</b>                                                 | Complete           | $\blacksquare$ | 00:00:00        |              | $\mathbf{0}$ | $\mathbf{0}$         |               |                                 |    |

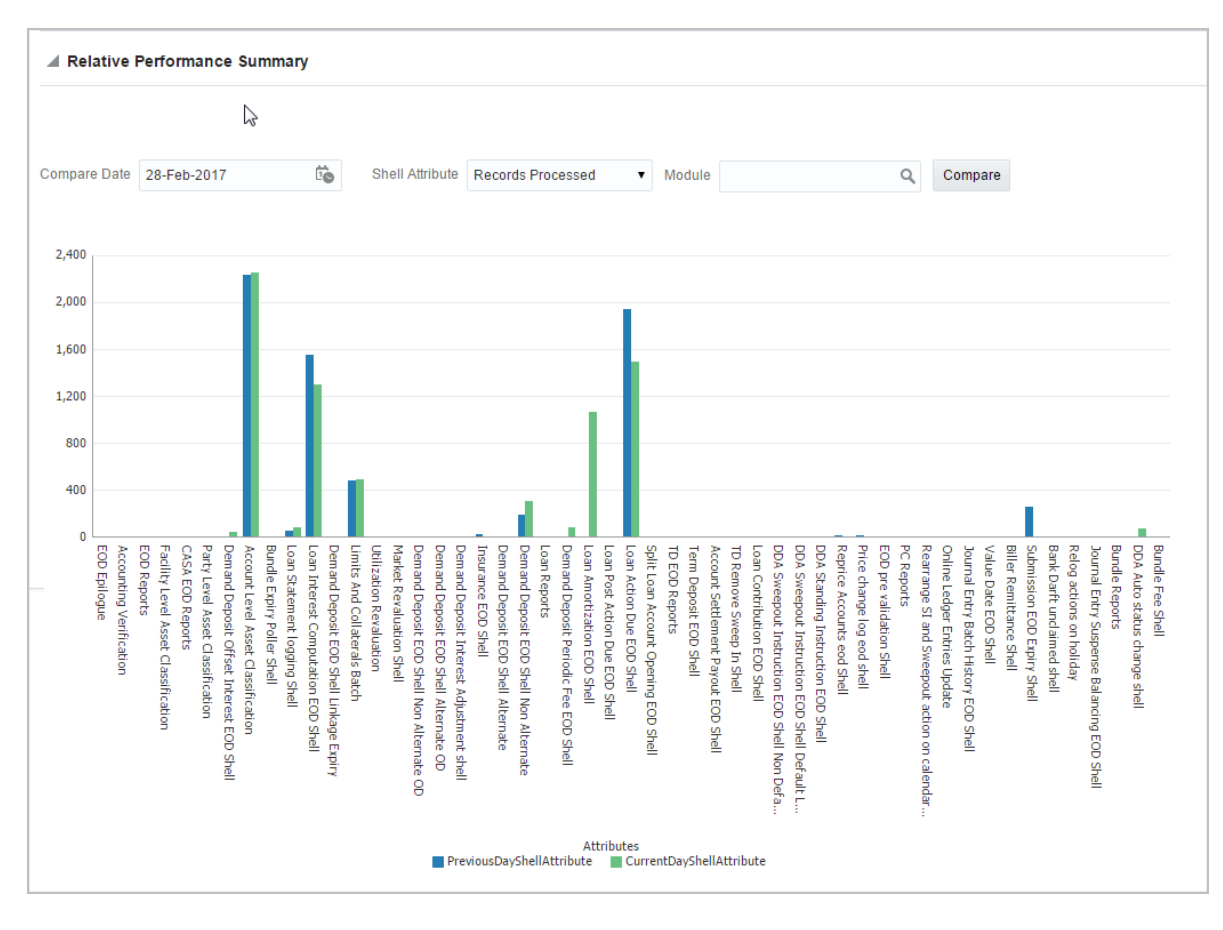

*Figure 9–18 Batch Performance Monitoring - Relative Performance Summary*

The batch statistics are monitored at different levels as follows:

- **n** Category Level
- **n** Shell Level
- Record level

# **Category Details**

The parameter monitored at category level as given as below:

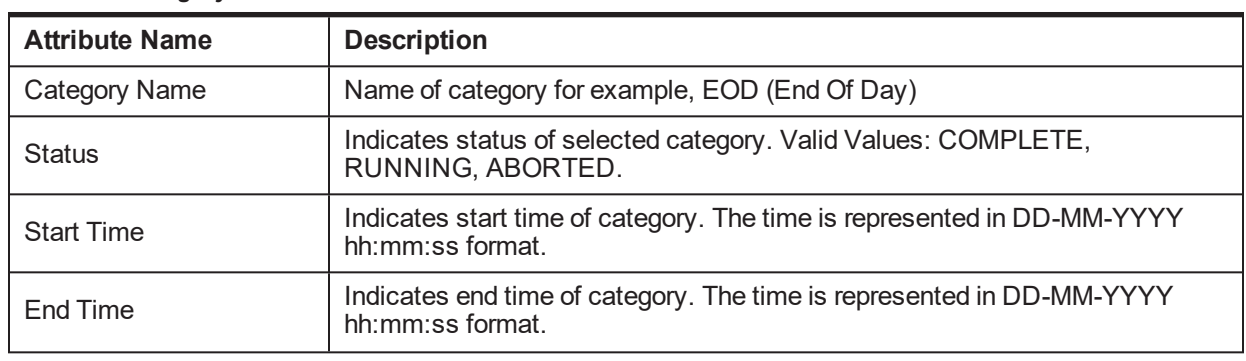

## *Table 9–2 Category Details*

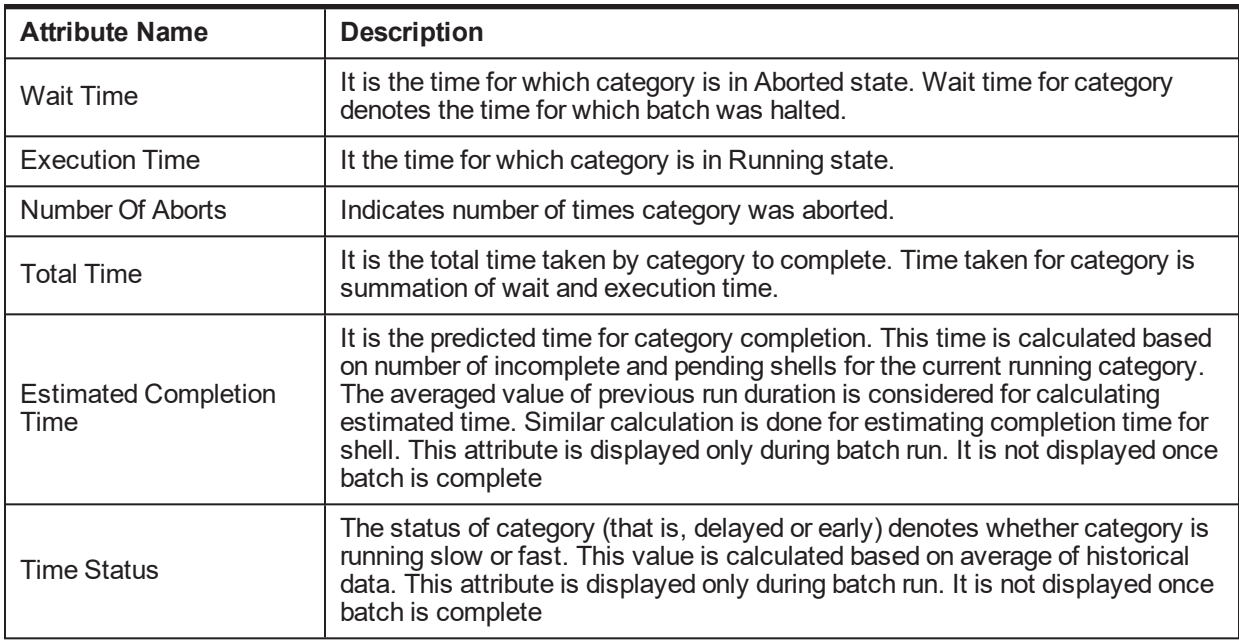

#### **Shell Details**

This level displays statistics of all shells corresponding to selected category. The parameters monitored at shell level are given below:

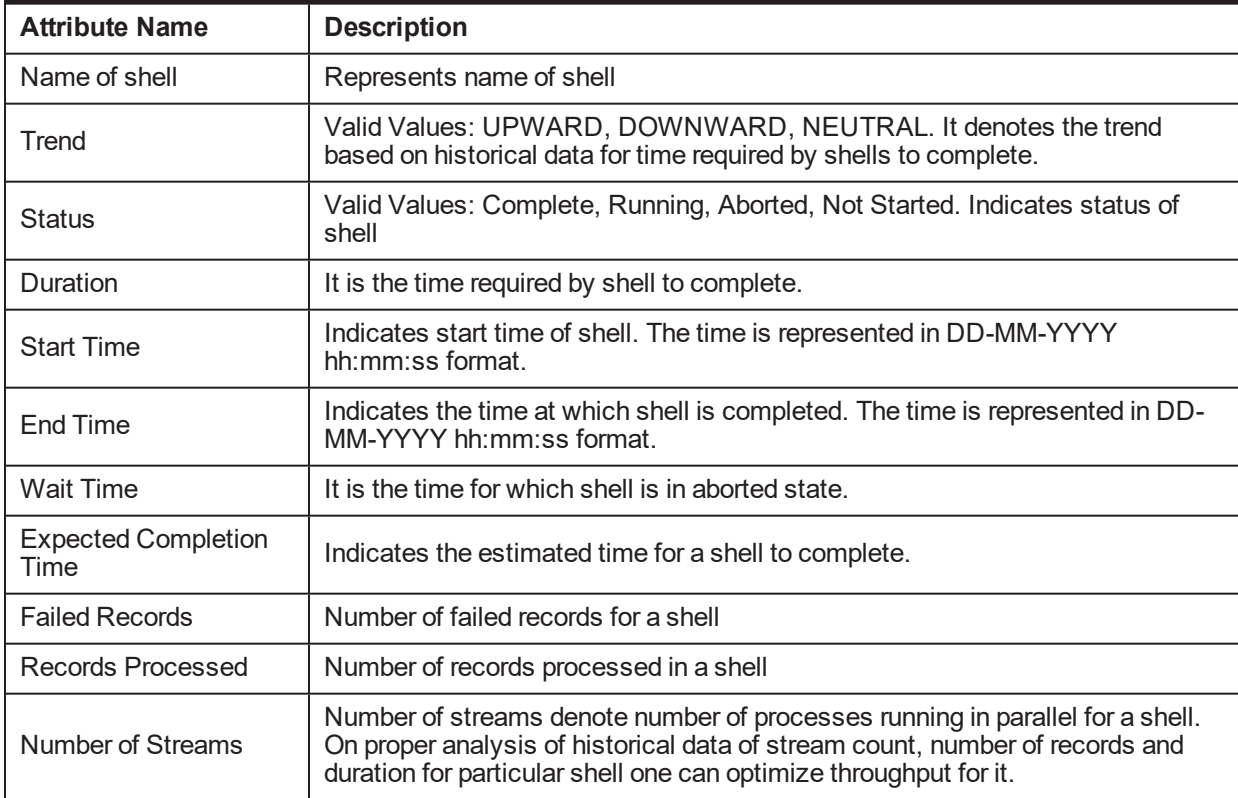

#### *Table 9–3 Shell Details*

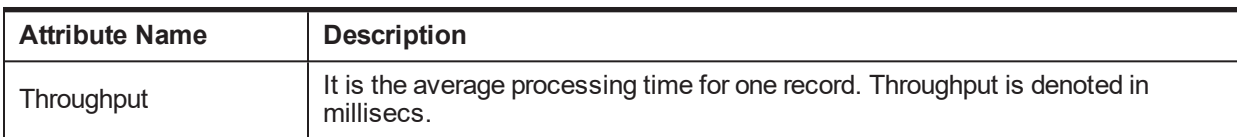

#### *Figure 9–19 Shell Details*

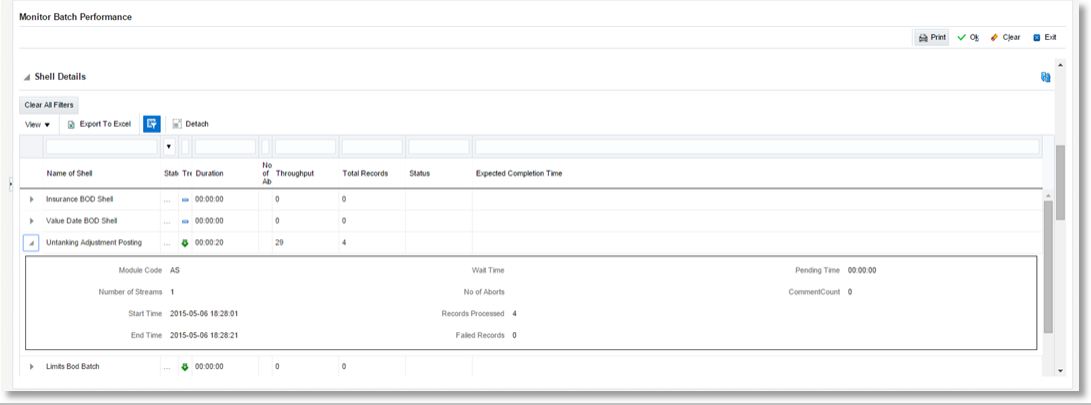

*Figure 9–20 Shell Details - DDA Standing Instructions*

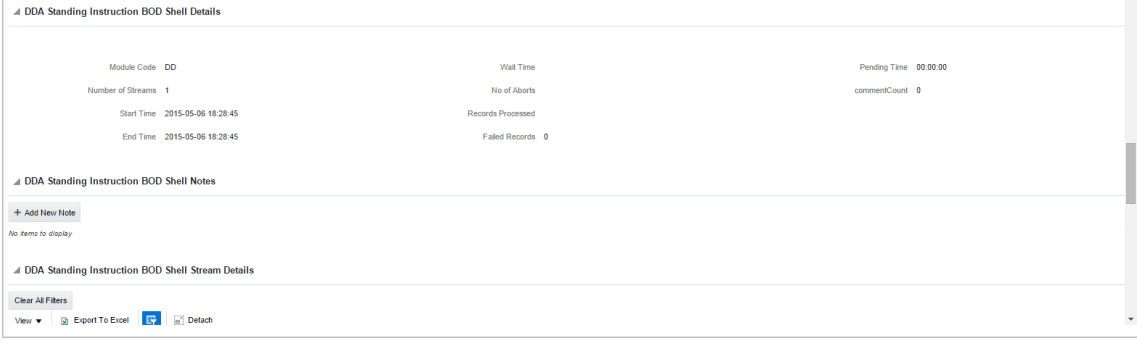

**Note**

Note the following:

 $\blacksquare$  Trend for a particular shell is decided based on comparison of time statistics (that is, current run time and historical data for previous batch runs). Number of previous batch run to be considered is configurable. It is configured in the property file that is, (BatchStatistics.properties). The trend and other estimated time seems more realistic if number of previous run days configured in property file are more.

■ Trend gives an idea whether a particular shell is running fast or slow compared to previous runs though it is important to consider number of records being processed in that shell.

The following figure shows the view displayed during batch run. Few extra parameters like estimated completion time for shell and category are monitored during batch run.

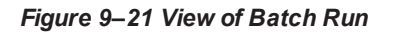

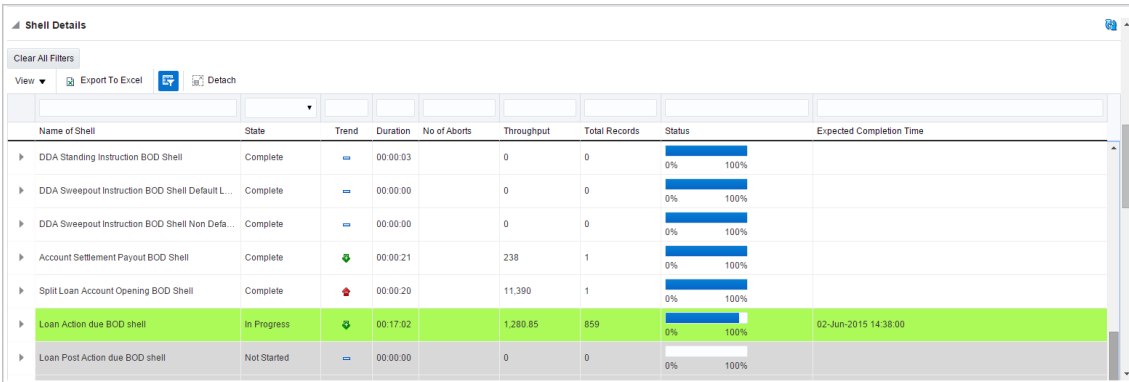

#### **Comments Table**

Comments Table is rendered based on row click of shell details table.

- n In case of batch abort, it is important to know the reason behind abort and how that is fixed. Comments table serves this purpose as one can log the details regarding fix and reason behind shell abort. Multiple comments can be captured for particular shell.
- <sup>n</sup> Also one can query historical data for comments. The historical data of comments can be used to analyse the reason behind failure of particular shell.

#### **Stream Details Table**

Stream Details table is rendered based on row click of shell details table.

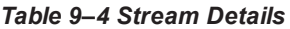

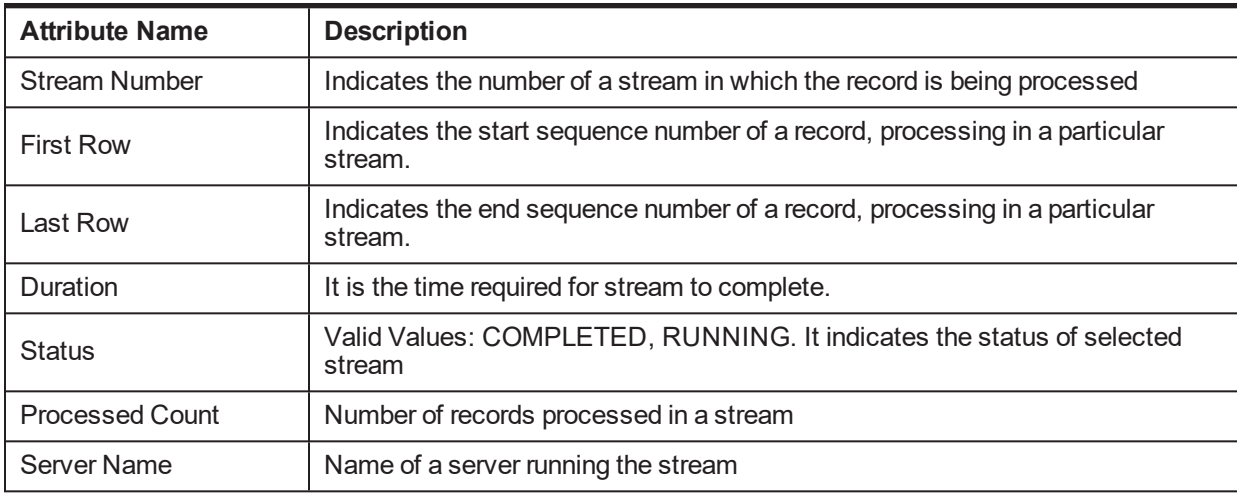

#### <span id="page-198-0"></span>*Figure 9–22 Stream Based Shells*

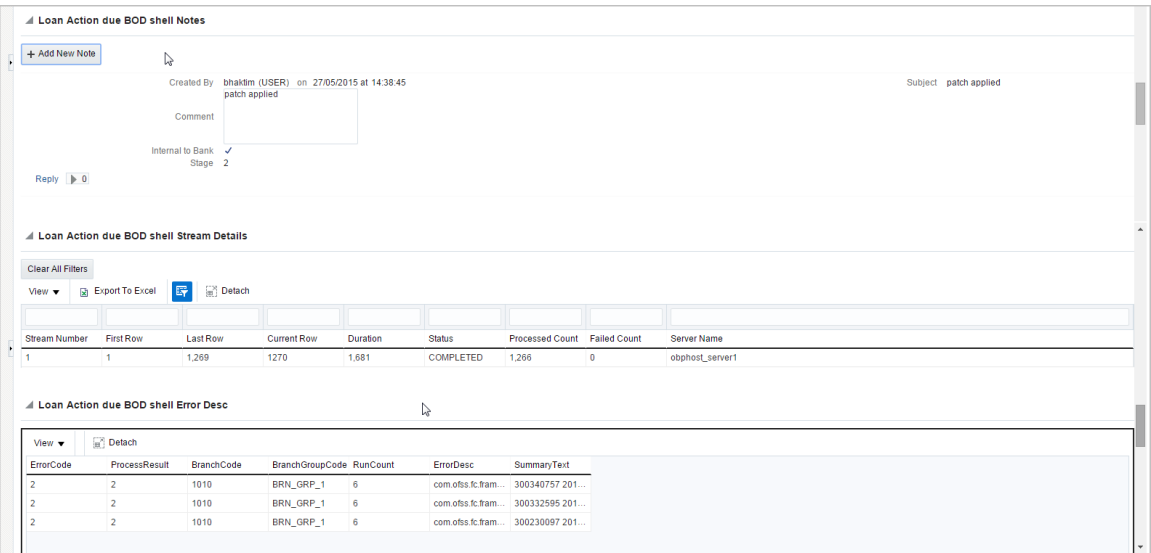

**Note**

Shells are categorized into two types that is, Stream based shells and Report based shells. [Figure](#page-198-0) 9–22 displays the view for stream based shells.

#### **Exception Log**

On row click of the driver level details, it pops up a window showing the stack trace of failed records if present. One can analyze and know the reason behind the failure of that particular record.

#### *Figure 9–23 Exception Log*

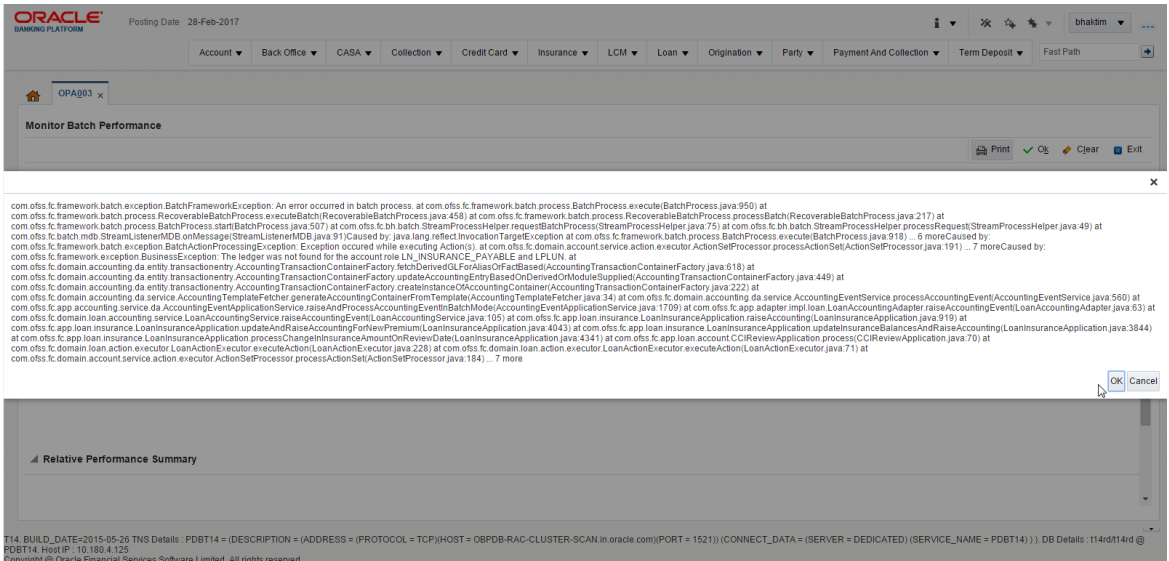

**Reports Table**

For Report based shells different parameters related to report processing are monitored. The monitored parameters are given below:

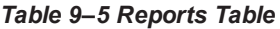

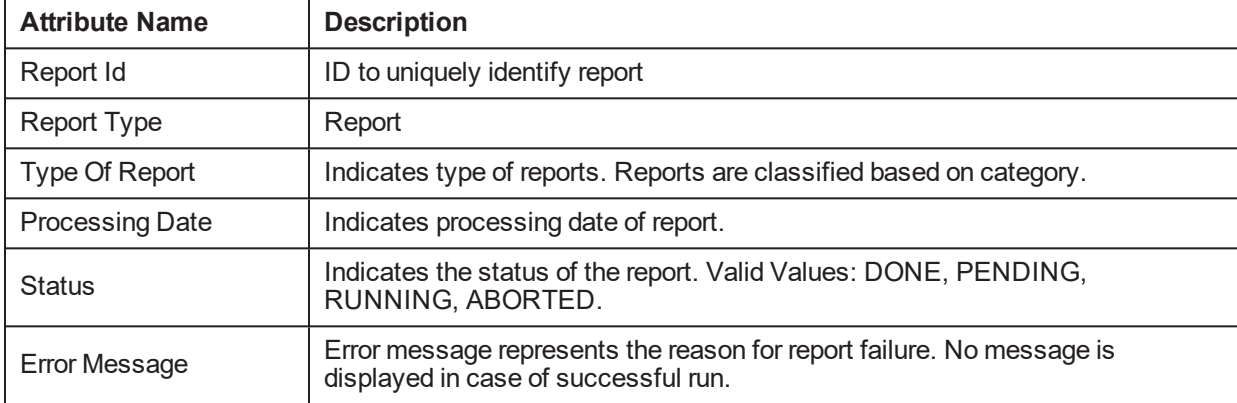

#### *Figure 9–24 Report Based Shells*

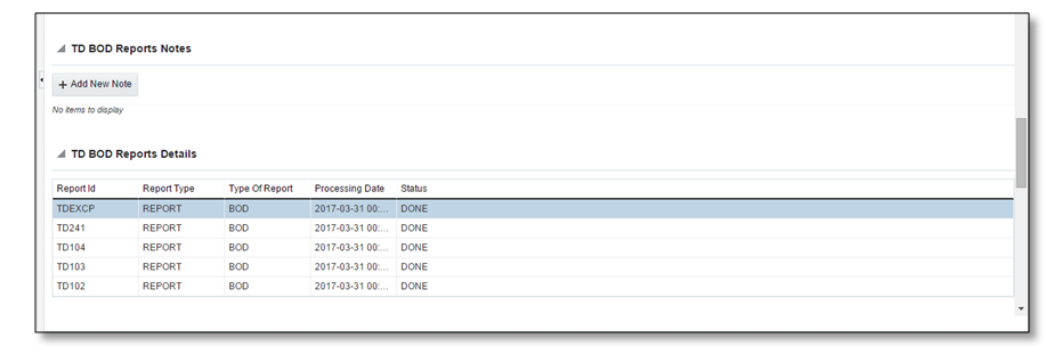

The status of report based shell during batch run is shown in [Figure](#page-200-0) 9–25:

<span id="page-200-0"></span>*Figure 9–25 Status of Report Based Shell*

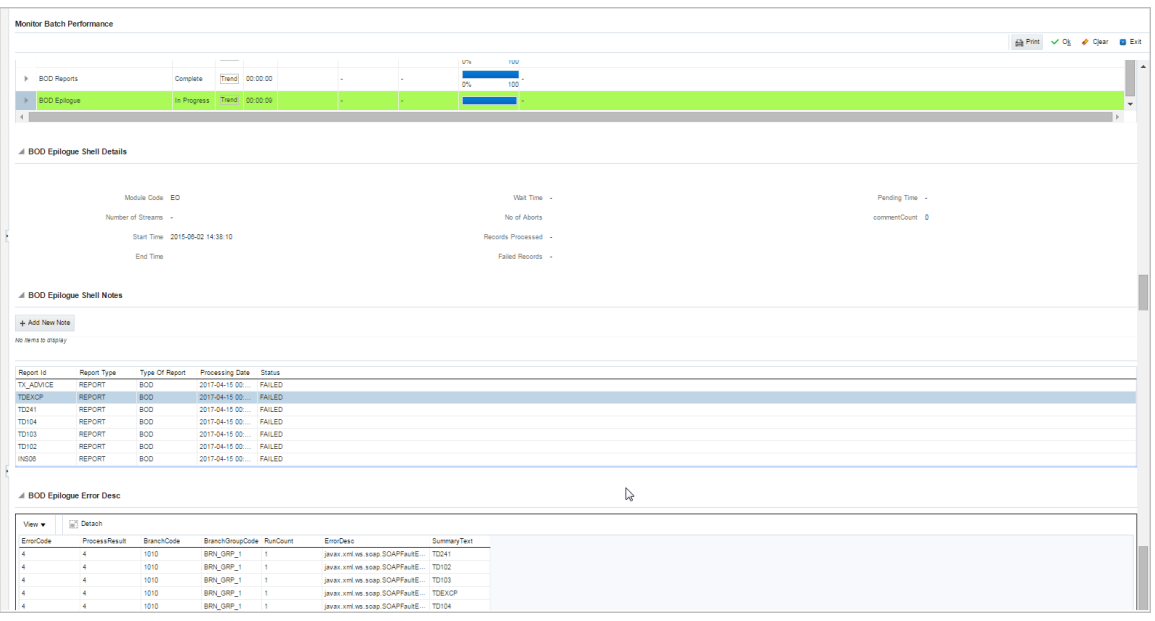

#### **Exception Report**

On click of Generate Document, it generates a report for aborted shells with information like Abort count and exception log.

*Figure 9–26 Exception Report*

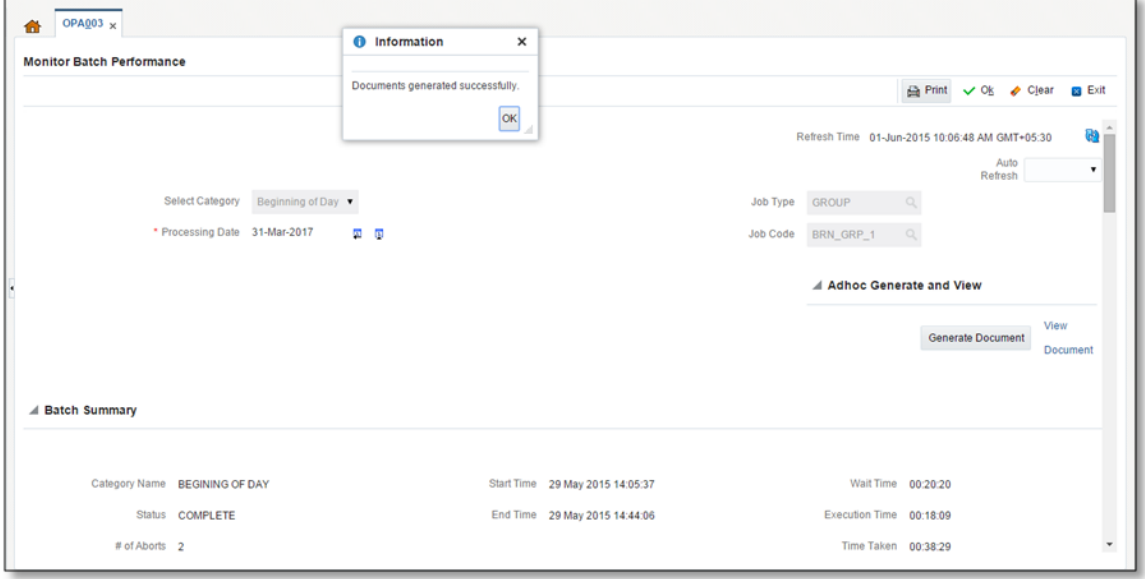

The different parameter monitored at shell level and exception logs for all aborted shells are part of exception report. [Figure](#page-201-0) 9–27 displays sample report for a particular shell.

#### <span id="page-201-0"></span>*Figure 9–27 Sample Report*

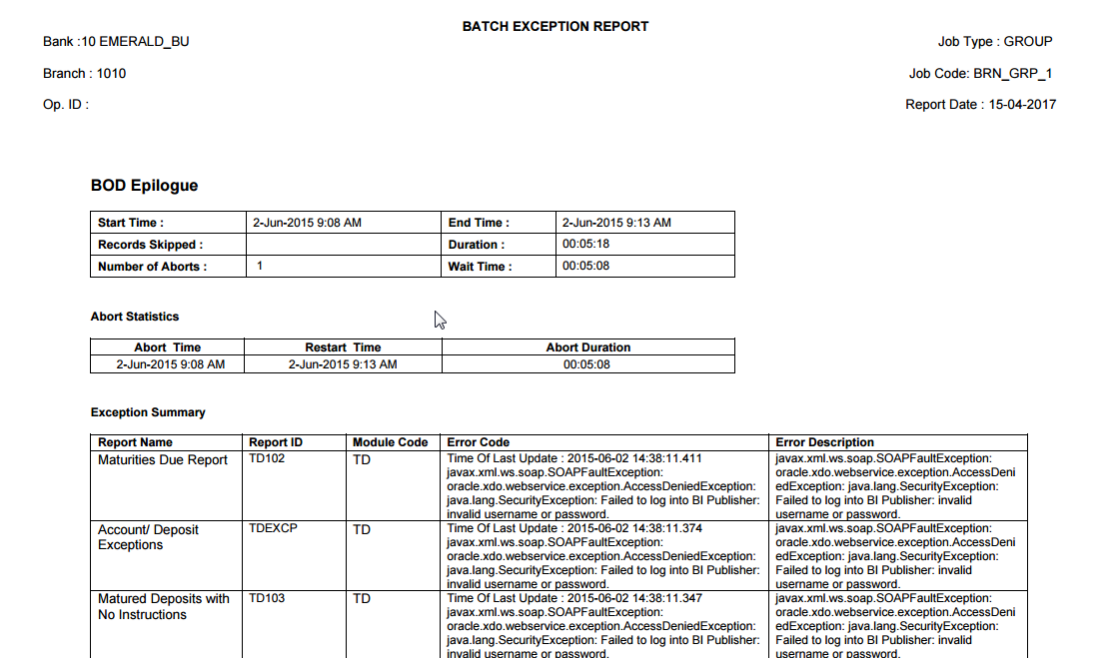

### **Exception Log Table**

The figure below provides the details of the exception log.

### *Figure 9–28 Exception Log Table*

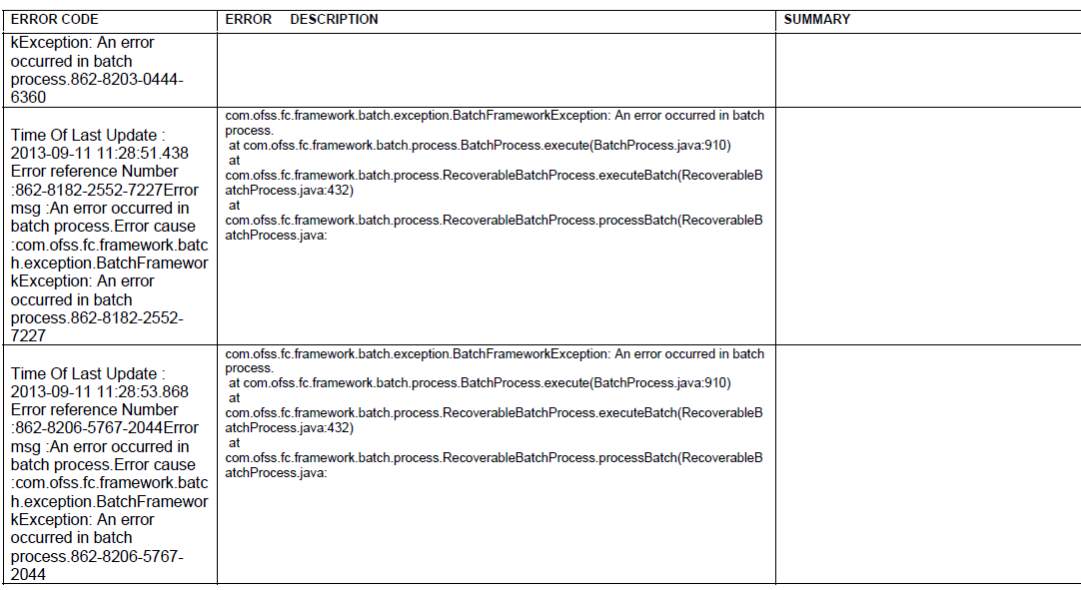

# **9.2.3 Histogram of Shell Attribute Comparison**

This section provides graphical view for comparing shell attributes for any two selected dates. The processing date, shell attribute and module name are taken as input to this table. The output is displayed as bar graph in which X axis represents the name of the shell and Y axis denotes value of shell attribute. For each shell two records are displayed, these records corresponds to the dates for which the data is being compared.

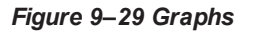

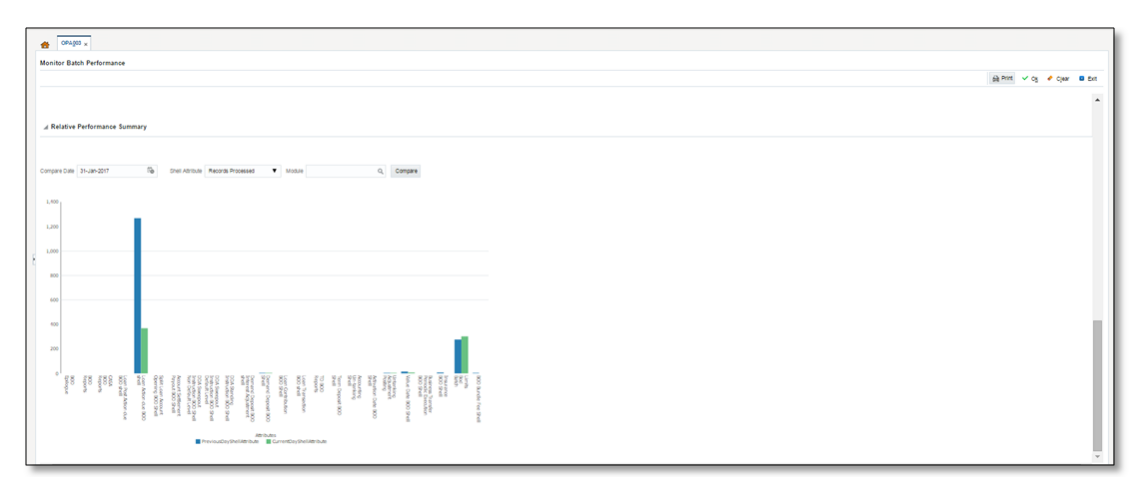

# **9.3 ODI Batch Handoff Monitoring**

This section provides, top package level execution details for monitoring of ODI handoff. The input for these details are category ID, branch group code, branch group type, and processing date.

[Figure](#page-203-0) 9–30 describes the input parameters for the batch handoff monitoring and the shell details like name of shell, start time, end time, number of aborts.

<span id="page-203-0"></span>*Figure 9–30 Input Parameters for Batch Handoff*

| OPA003 x<br><b>Monitor Batch Performance</b>                                                                                                    |                                                        |
|----------------------------------------------------------------------------------------------------|--------------------------------------------------------|
|                                                                                                    |                                                        |
|                                                                                                    |                                                        |
|                                                                                                    | A Print V Ok ◆ Clear<br><b>Exit</b>                    |
|                                                                                                    |                                                        |
|                                                                                                    | Refresh Time 03-Jun-2015 11:12:34 AM GMT+05:30<br>Auto |
|                                                                                                    | Refresh Off                                            |
| <b>Select Category</b><br>Analytics Batch Di ∨<br>Job Type<br><b>GROUP</b>                                                                                                    |                                                        |
| * Processing Date 15-Dec-2016<br>$\overline{\mathbf{M}}$<br>$\overline{13}$<br><b>Job Code</b><br>BRN_GRP_1                                                                                                    |                                                        |
| Adhoc Generate and View                                                                                                    |                                                        |
|                                                                                                    | View                                                   |
|                                                                                                    | <b>Generate Document</b><br>Document                   |
|                                                                                                    |                                                        |
|                                                                                                    |                                                        |
|                                                                                                    |                                                        |
| Category Name Analytics Batch Data Hand-off<br>Start Time 28 May 2015 16:11:19<br>Wait Time 02:29:36<br><b>Estimated Completion</b><br>Status <b>ABORTED</b><br>Elapsed Time 139:01:15<br>03 Jun 2015 11:27:34 *<br>Time<br># of Aborts 12<br>Status DELAYED BY 8356 mins |                                                        |
|                                                                                                    |                                                        |
|                                                                                                    |                                                        |
| ▲ Batch Summary<br>△ Shell Details<br><b>Clear All Filters</b><br>辟<br>$D$ etach<br>View $\blacktriangledown$<br>R Export To Excel                                                                                                    |                                                        |
| $\checkmark$                                                                                                    |                                                        |
| Name of Shell<br><b>Total Records</b><br><b>State</b><br>Trend<br><b>Duration</b><br>No of Aborts<br>Throughput<br><b>Status</b>                                                                                                    | <b>Expected Completion Time</b>                        |
| Trend<br>Analytics Hand-<br>Complete<br>00:00:00<br>Þ<br>÷<br>100'<br>0%                                                                                                    |                                                        |
| Trend<br>Analytics Data<br>Complete<br>00:01:07<br>$\mathbf{r}$<br>0%<br>100'                                                                                                    |                                                        |

#### **Execution Unit**

On click of the analytics data Handoff shell, the below table is shown with the execution unit (top level package) level details:

This table contains the following attributes:

- **Execution unit name**
- Start time of execution of the execution unit
- $\blacksquare$  End time of execution of the execution unit
- Number of aborts of the execution unit
- Duration of execution of the execution unit
- Service provider for ETL process (ODI)
- **Execution status of the execution unit, that is, complete, running, and aborted**
- <sup>n</sup> Records processed at the stage level in ETL process

#### *Figure 9–31 Execution Unit*

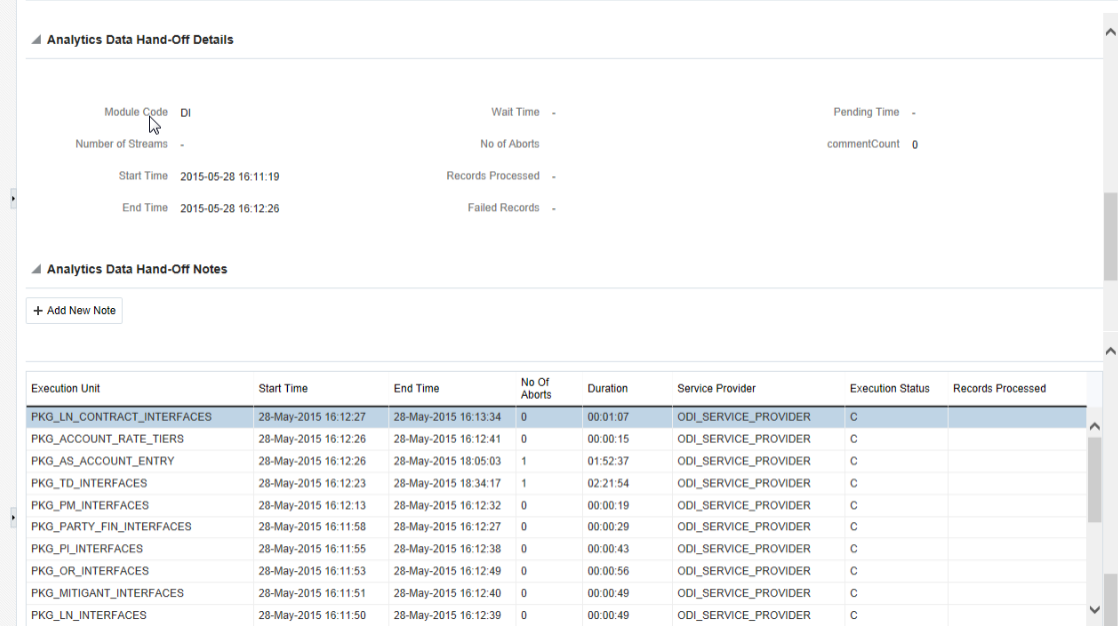

#### **Abort Statistics**

On click of aborted execution unit, the below table is shown with the abort details like run count, the actual error description, and summary of the exception containing the interface name for which the exception occurred.

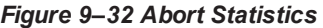

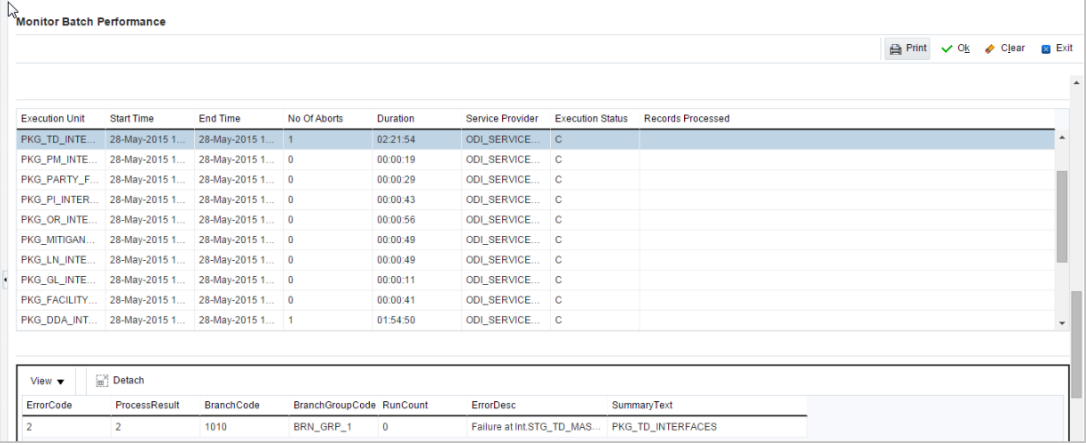

On click of the error description table, the error description message appears as shown in [Figure](#page-205-0) 9–33:

<span id="page-205-0"></span>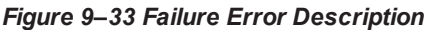

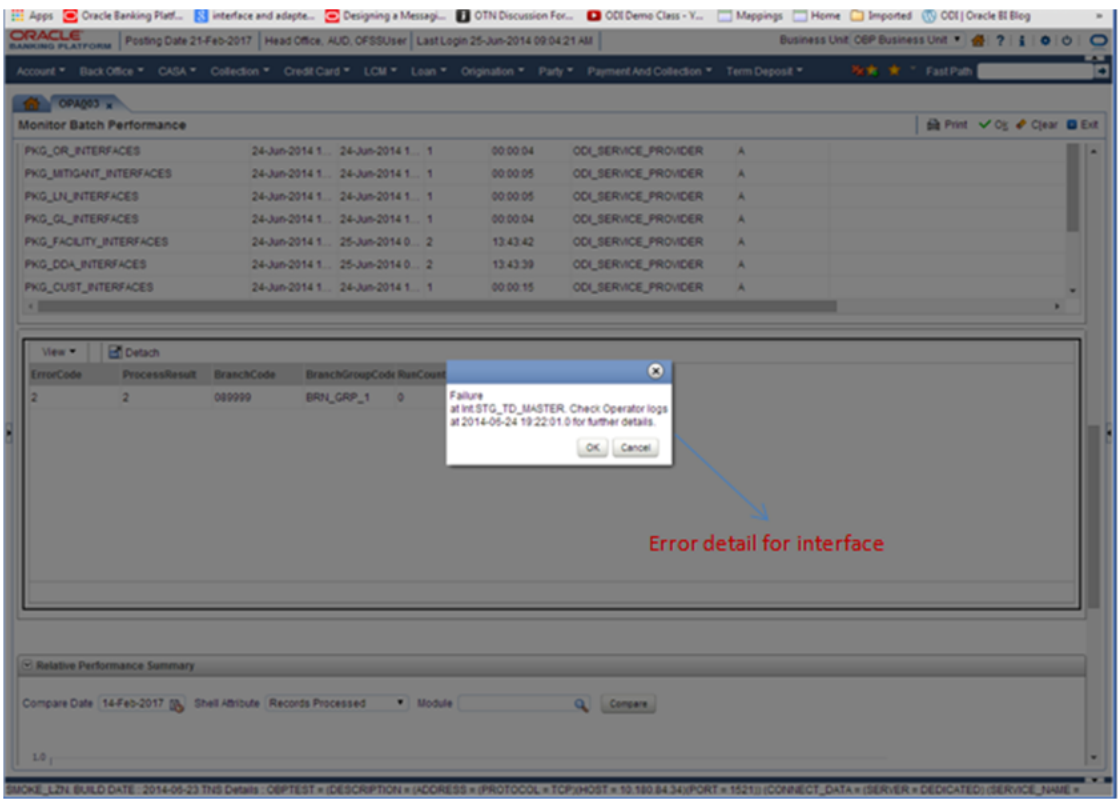

# **10 Application Monitoring Using EM Plugin**

This chapter provides an overview on the various monitoring operations performed as an administrator, using Enterprise Manger (EM) Plugin.

# **10.1 Monitoring Application Using EM Plugin**

Once DMS statistics are captured for a particular channel and transactions involving in it, it requires a UI representation to understand the stats in a readable form so that one can analyze the behavior. The monitoring activities are mainly carried out by IT Technical staff.

# **10.1.1 Oracle Enterprise Manager (EM)**

Oracle Enterprise Manager is the application where all the monitoring data exists. It includes server and machines status and performance and also OBP monitoring statistics.

All the servers are monitored by EM including Host, UI, SOA, and so on.

We have a view corresponding to every environment containing all the components which include outbound components.

Some notations in EM are provided below:

| Indicates component is down           |
|---------------------------------------|
| Indicates component is up and running |
| Indicates alerts                      |
| Indicates warnings                    |
| Indicates metric collection error     |
| Indicates healthy status              |

*Table 10–1 Notations in EM*

The following figure shows the environment view in Oracle Enterprise Manager:

#### *Figure 10–1 Oracle Enterprise Manager*

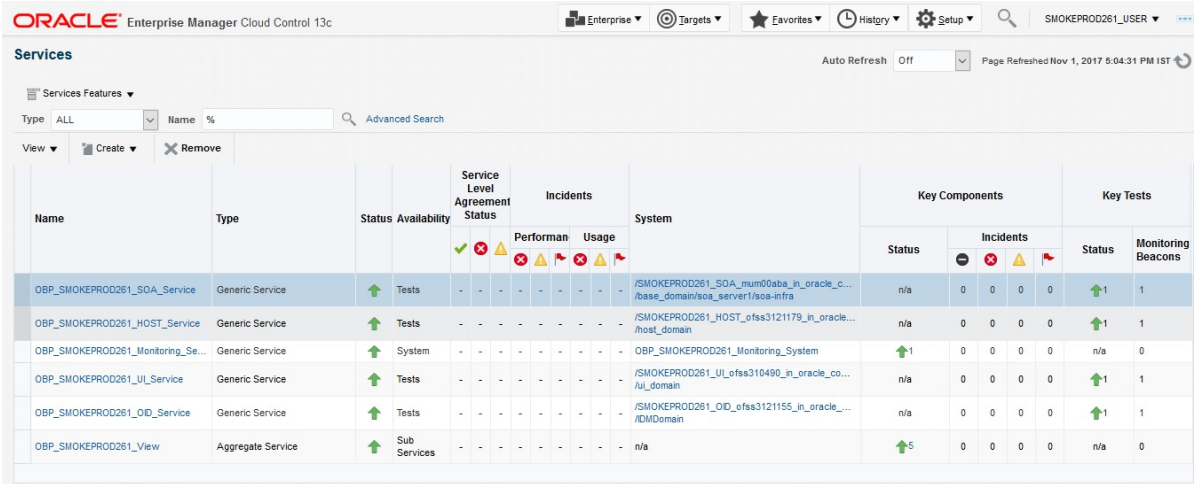

The views in the above figure include UI, Host, and SOA servers.

Security Stacks components such as OAAM, OID, OES, outbound components such as Oracle Analytics Publisher (formerly known as Business Intelligence Publisher), IPM, Documaker, ATM and POS channels are also part of the environment view.

Each component can be further explored for details by clicking on the links provided for them.

# **10.1.2 UI**

For UI, all the managed servers created under Weblogic cluster can be monitored. EM provides the following information for UI Cluster:

- Active Session about all Managed Servers
- CPU Usage
- **Heap Usage**
- **Request Processing Time**

#### Enterprise v @ Targets v & Eavorites v @ History v & Setup v Q & SYSMAN v --ORACLE' Enterprise Manager Cloud Control 13c tobpui\_cluster1 ® ofss310524.in.oracle.com E & WebLogic Cluster ♥ | Startup... Shutdown... > Create Blackout... G End Blackout... Page Refreshed Nov 3, 2017 4:17:26 AM GMT **Server Performance Metric Palette**  $\ensuremath{\mathcal{A}}$  Targets Past 2 hours Day 2 hours 15 minutes > Slider (%) View  $\bullet$  Search  $\alpha$ A D obpui\_cluster1 Chart Set Default v Save Chart Set View v Compare v **Hide Metric Palette**  $\triangleright$  **Q** Clustered Application Deployment (2) **Availability** 02:20 AM 02:30<br>November 03, 2017  $02:40$  $02:50$ 03:00  $03:10$  $04:00$  $04:10$  $03:20$  $03:50$  $\Box$   $\blacktriangleright$   $\Box$  obpui\_server1 Related Targets  $\frac{1}{2}$  s Obpui\_server1: Metrics **b** obput\_server1 View  $\bullet$  Search  $\hbox{\tt Q}$ tent  $\begin{array}{c} 1.0 \\ 0.5 \end{array}$  $\rightarrow$   $\blacksquare$  Certificate Mo obpui\_serv<br>III (Isane (%) Connection Pool Metrics By Server Datasource Metrics  $\frac{60}{26}$  2,000 Oppui server1: EJB Cache Metrics By Server 0<br>02:20 AM 02:30<br>November 03, 2017  $02:40$  $02:50$  $03:10$ EJB Pool Metrics By Server 03:00 03:20 03:30 03:40 03:50  $04:00$  $04:10$ EJB Transaction Metrics By Ser 150 MS Destination Metrics 100 obput\_serv<br>Request Pro Ĕ  $\blacktriangleright$   $\blacksquare$  JMS Metrics  $\blacktriangleright$   $\frac{1}{\Box}$  JMS Server Metrics

#### *Figure 10–2 UI Cluster in EM*

UI is hosted on WebLogic domain, so the EM target of UI machine is WebLogic domain. EM gives the following information for UI:

- Server Performance Statistics
- **Dian Up/Down Status**
- **Exercise List of deployed applications**
- n Incidents or Alerts; if any

The following figure displays the WebLogic domain for UI.

#### *Figure 10–3 WebLogic Domain for UI*

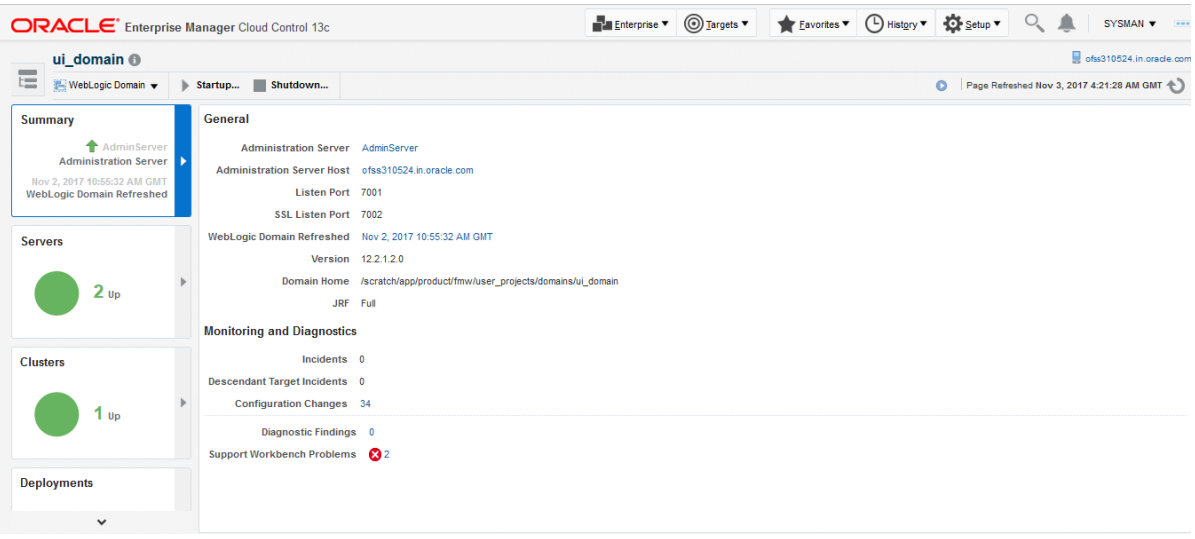

The performance metric includes metrics like CPU Utilization, Memory Utilization, Active Sessions and are default metrics provided by EM.

The following figure displays the metrics chart.

#### *Figure 10–4 Metrics Chart*

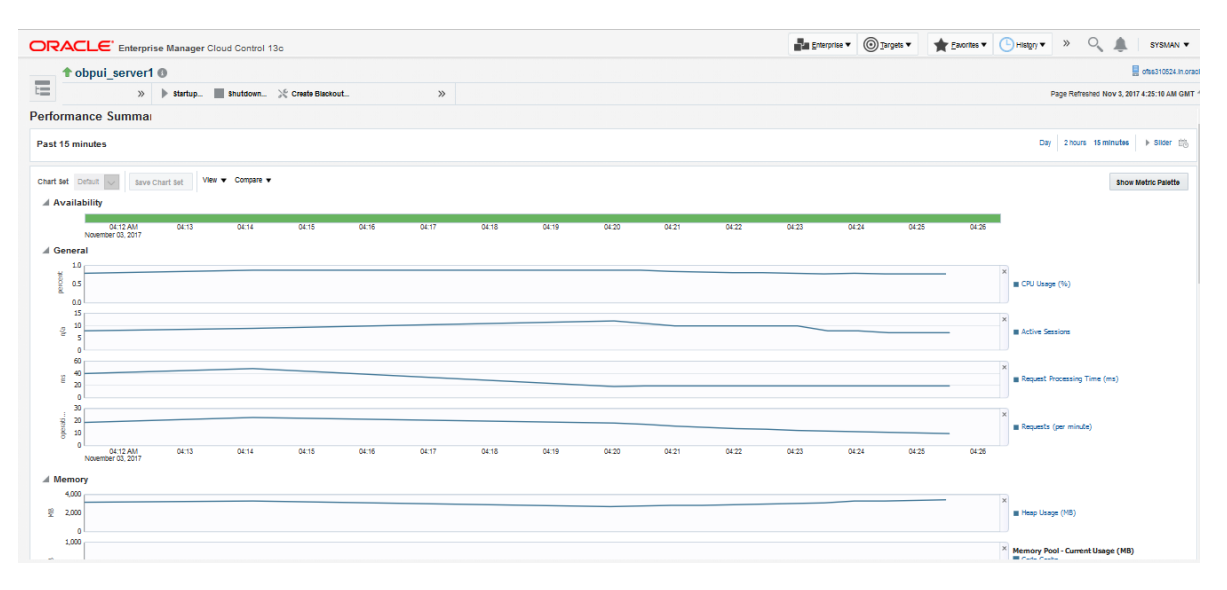

# **10.1.3 Host**

For Host, all the managed servers created under Weblogic cluster can be monitored. EM provides the following information for Host Cluster:

- Active Session about all Managed Servers
- CPU Usage
- **Heap Usage**
- **Request Processing Time**

#### *Figure 10–5 Host Cluster in EM*

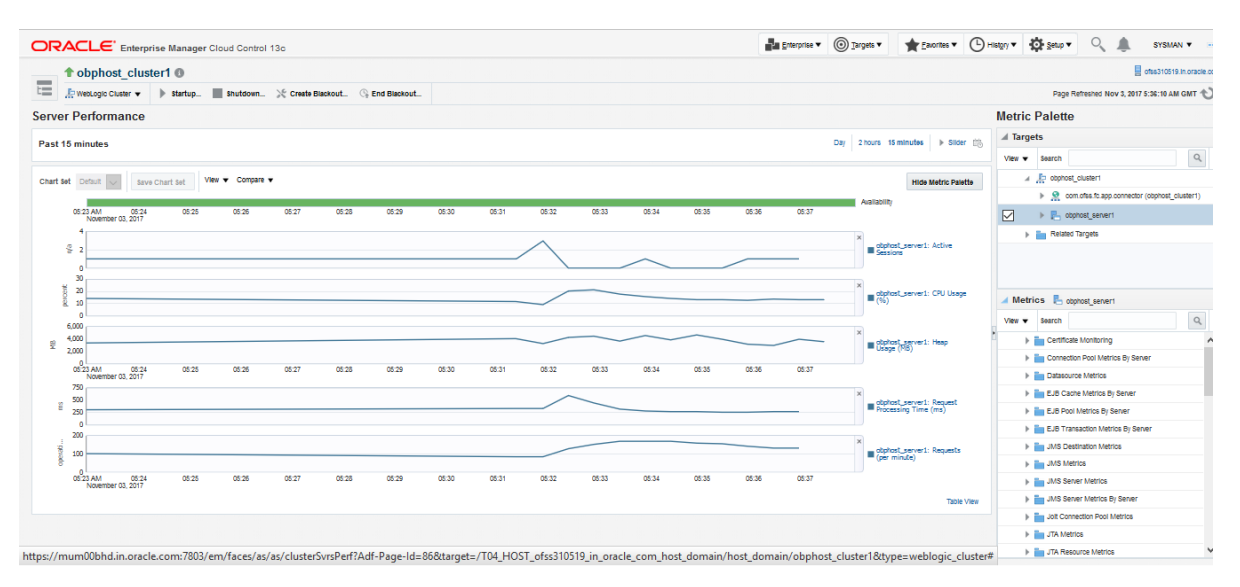

Similar to UI, Host is also deployed on WebLogic domain and has similiar metrics like UI. The following figure displays the host target in EM.

*Figure 10–6 Host Target in EM*

|                 |                                                             | ORACLE' Enterprise Manager Cloud Control 13c |          |                                                                        |  | Enterprise v @ Targets v & Eavorites v @ History v & Setu Q |           |  | SYSMAN v --                                 |
|-----------------|-------------------------------------------------------------|----------------------------------------------|----------|------------------------------------------------------------------------|--|-------------------------------------------------------------|-----------|--|---------------------------------------------|
|                 | host domain @                                               |                                              |          |                                                                        |  |                                                             |           |  | ofss310519.in.oracle.com                    |
| 肩               | $\gg$                                                       | $\gg$<br>Startup                             |          |                                                                        |  |                                                             | $\bullet$ |  | Page Refreshed Nov 3, 2017 5:59:34 AM GMT < |
| <b>Summary</b>  |                                                             | General                                      |          |                                                                        |  |                                                             |           |  |                                             |
|                 | Admin Server                                                | Administration Server AdminServer            |          |                                                                        |  |                                                             |           |  |                                             |
|                 | <b>Administration Server</b><br>Nov 2, 2017 10:57:42 AM GMT |                                              |          | Administration Server Host ofss310519.in.oracle.com                    |  |                                                             |           |  |                                             |
|                 | <b>WebLogic Domain Refreshed</b>                            | Listen Port 7001                             |          |                                                                        |  |                                                             |           |  |                                             |
|                 |                                                             | SSL Listen Port 7002                         |          |                                                                        |  |                                                             |           |  |                                             |
| Servers         |                                                             |                                              |          | WebLogic Domain Refreshed Nov 2, 2017 10:57:42 AM GMT                  |  |                                                             |           |  |                                             |
|                 |                                                             |                                              |          | Version 12.2.1.2.0                                                     |  |                                                             |           |  |                                             |
|                 | 2 <sub>up</sub>                                             |                                              |          | Domain Home /scratch/app/product/fmw/user_projects/domains/host_domain |  |                                                             |           |  |                                             |
|                 |                                                             |                                              | JRF Full |                                                                        |  |                                                             |           |  |                                             |
|                 |                                                             | <b>Monitoring and Diagnostics</b>            |          |                                                                        |  |                                                             |           |  |                                             |
| <b>Clusters</b> |                                                             | Incidents 0                                  |          |                                                                        |  |                                                             |           |  |                                             |
|                 |                                                             | Descendant Target Incidents @ 1              |          |                                                                        |  |                                                             |           |  |                                             |
|                 | 1 <sub>up</sub>                                             | <b>Configuration Changes</b> 46              |          |                                                                        |  |                                                             |           |  |                                             |
|                 |                                                             | Diagnostic Findings 0                        |          |                                                                        |  |                                                             |           |  |                                             |
|                 |                                                             | Support Workbench Problems 0                 |          |                                                                        |  |                                                             |           |  |                                             |
| Deployments     |                                                             |                                              |          |                                                                        |  |                                                             |           |  |                                             |
|                 |                                                             |                                              |          |                                                                        |  |                                                             |           |  |                                             |
|                 | <b>I</b> Down                                               |                                              |          |                                                                        |  |                                                             |           |  |                                             |
|                 | $8v_{\rm p}$                                                |                                              |          |                                                                        |  |                                                             |           |  |                                             |
|                 | $\checkmark$                                                |                                              |          |                                                                        |  |                                                             |           |  |                                             |

The following figure displays the metric charts.

#### *Figure 10–7 Metrics Chart*

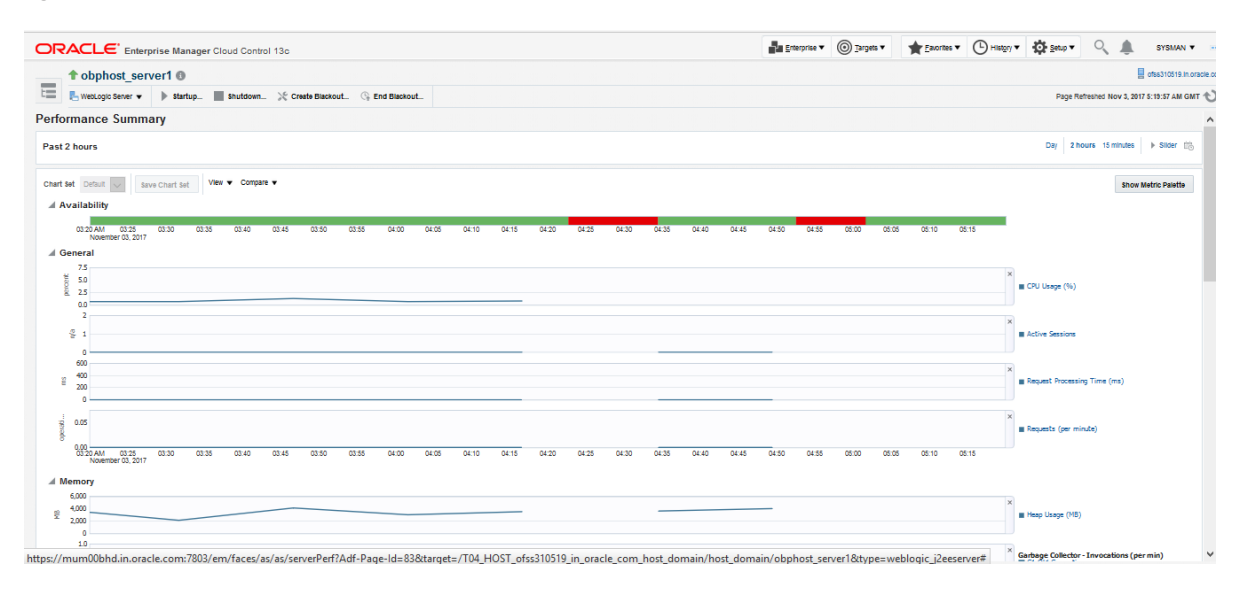

# **10.1.4 SOA**

SOA server is deployed on WebLogic domain where the SOA processes are deployed.

The process list can be seen in the list of deployed applications. The other metrics remain same as for WebLogic domain in EM. The following figure displays the process list.

*Figure 10–8 Viewing Process List*

| <b>ORACLE</b> Enterprise Manager Cloud Control 13c                                                                                                    | Enterprise V @ Targets V & Eavorites V @ History V & Setup V |               |                                           |                                  |                      |               |                             |                                              |                                          | SYSMAN v                             |
|----------------------------------------------------------------------------------------------------|--------------------------------------------------------------|---------------|-------------------------------------------|----------------------------------|----------------------|---------------|-----------------------------|----------------------------------------------|------------------------------------------|--------------------------------------|
| <b>f</b> soa-infra (soa server1)<br>$\equiv$                                                                                                    |                                                              |               |                                           |                                  |                      |               |                             |                                              |                                          | ofss3121918.in.oracle.com            |
| $F =$<br>- SOA Infrastructure ▼<br>Shutdown > Create Blackout . C. End Blackout<br>Startup<br><b>Land</b>                                                                                                    |                                                              |               |                                           |                                  |                      |               |                             |                                              |                                          |                                      |
| Dehydration Store Performance Faults and Rejected Messages Error Hospital<br><b>Deployed Composites</b><br>Home                                                                                                    |                                                              |               |                                           |                                  |                      |               |                             |                                              |                                          |                                      |
| Composite Table<br>List of SOA Composites deployed on the SOA Infra. To trace a instance, select a Composite and click 'Trace instance'<br>Q<br>Search<br>Show Deployment Details<br>View -<br><b>Export Composite</b><br><b>Trace Instance</b> |                                                              |               |                                           |                                  |                      |               |                             |                                              |                                          | Composite Heat Map                   |
|                                                                                                    |                                                              |               |                                           |                                  |                      |               | <b>SOA Component Rollup</b> |                                              |                                          |                                      |
| Composite                                                                                                    |                                                              | <b>Status</b> | <b>Messages</b><br><i>(per</i><br>minute) | <b>Errors</b><br>(per<br>minute) | Error<br>Rate<br>(%) | <b>Faults</b> | Faults                      | <b>System Business Recoverable</b><br>Faults | <b>WS</b><br>Policy<br><b>Violations</b> | <b>Composite</b><br><b>Instances</b> |
| eta default/com.ofss.fc.approval.submissionfinancialspi_submitfinancialcapture [1.0]                                                                                                    |                                                              | 个             | 0.00                                      | 0.00                             | 0.00                 | $^{\circ}$    | $\bullet$                   | $\circ$                                      | $\circ$                                  | 0 <sub>0</sub>                       |
| off default/com.ofss.fc.approval.creditdecisionspi_waivecollateralvaluation [1.0]                                                                                                    |                                                              | 全             | 0.00                                      | 0.00                             | 0.00                 | $\bullet$     | $\Omega$                    | $\circ$                                      | $\bullet$                                | $\bullet$                            |
| el's default/com.ofss.fc.workflow.process.CapturePartyFinancials [1.0]                                                                                                    |                                                              | 全             | 0.00                                      | 0.00                             | 0.00                 | $\mathbf 0$   | $\bullet$                   | $\circ$                                      | $\bullet$                                | n                                    |
| off default/com.ofss.fc.workflow.process.ProcessLoanRollover [1.0]                                                                                                    |                                                              | 全             | 0.00                                      | 0.00                             | 0.00                 | $\circ$       | $\bullet$                   | $\circ$                                      | $\bullet$                                | $\Omega$                             |
| et default/com.ofss.fo.workflow.process.StructureDepositSolution [1.0]                                                                                                    |                                                              | 全             | 0.00                                      | 0.00                             | 0.00                 | $^{\circ}$    | $\bullet$                   | $\circ$                                      | $\bullet$                                | $\Omega$                             |
| off, default/com.ofss.fc.workflow.process.ProcessCreditCardApplication [1.0]                                                                                                    |                                                              | 全             | 0.00                                      | 0.00                             | 0.00                 | $\bullet$     | $\bullet$                   | $\bullet$                                    | $\Omega$                                 | $\Omega$                             |
| of default/com.ofss.fc.approval.hardshipreliefrequestspi_applyhardshiprelief [1.0]                                                                                                    |                                                              | 全             | 0.00                                      | 0.00                             | 0.00                 | $\bullet$     | $\bullet$                   | $\bullet$                                    | $\bullet$                                | $\Omega$                             |
| of: default/com.ofss.fc.workflow.process.ProvisionIdentity [1.0]                                                                                                    |                                                              | 全             | 0.27                                      | 0.00                             | 0.00                 | $\Omega$      | $\Omega$                    | $\Omega$                                     | $\Omega$                                 | 4                                    |
| off default/com.ofss.fc.workflow.process.OriginateInvestment [1.0]                                                                                                    |                                                              | 全             | 0.00                                      | 0.00                             | 0.00                 | $\circ$       | $\bullet$                   | $\circ$                                      | $\bullet$                                | $0 \vee$                             |
| Columns Hidden 4                                                                                                    |                                                              |               |                                           |                                  |                      |               |                             |                                              |                                          |                                      |

# **10.1.5 Security Stack (OID and OAM)**

OID and OAM are also deployed as WebLogic domain.

#### *Figure 10–9 OID WebLogic Domain*

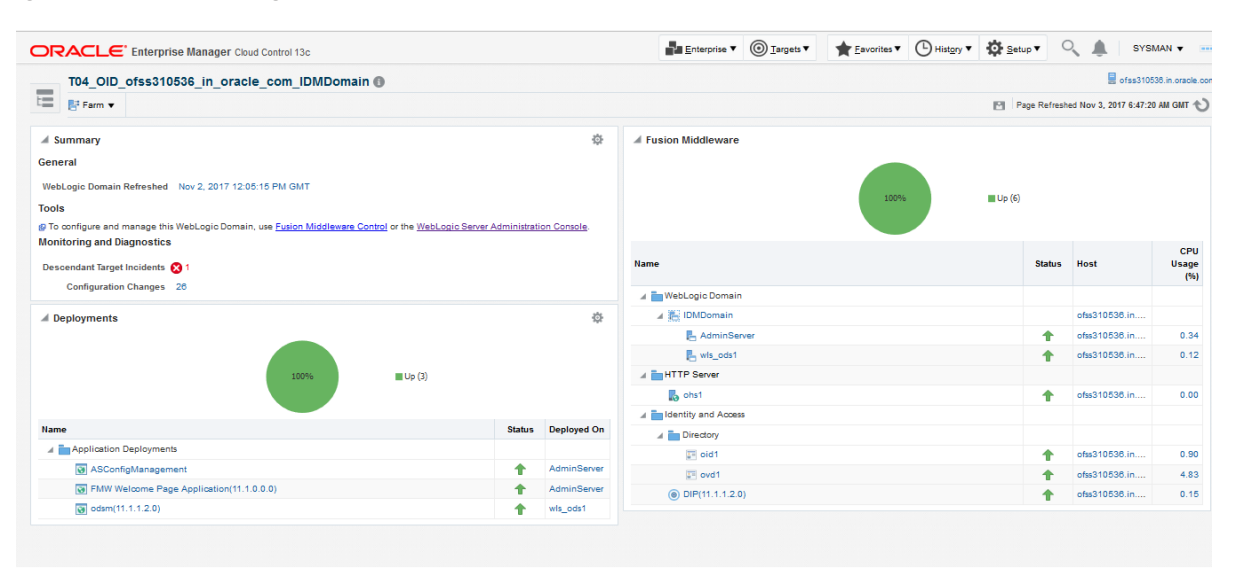

# **10.1.6 Document Generation Outbound Components (Documaker, Oracle Analytics Publisher, IPM)**

These are not part of the application, but we monitor these so as to detect the cause of failure in case the document generation fails at any point of time.

A webservice is invoked for generating the documents from the application with Oracle Analytics Publisher (formerly known as Business Intelligence Publisher (BIP)) as well as Documaker. From EM, we check whether that webservice is up and running or not, which gives the status of these components. The following figure displays the status from EM.

#### *Figure 10–10 Document Generation Status*

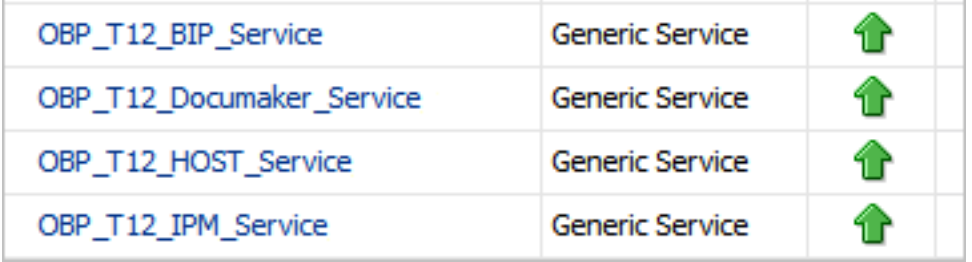

Oracle Analytics Publisher is also deployed on WebLogic domain.

*Figure 10–11 Oracle Analytics Publisher Deployment*

| ORACLE' Enterprise Manager Cloud Control 13c |                                               | Enterprise v @ Targets v & Eavorites v @ History v & Setup v Q & | SYSMAN -                                                                                                    |
|----------------------------------------------|-----------------------------------------------|------------------------------------------------------------------|----------------------------------------------------------------------------------------------------|
| bi domain @                                  |                                               |                                                                  | ofss3121123.in.oracle.com                                                                                    |
| 肩<br>WebLogic Domain                         | Startup Shutdown                              | $\bullet$                                                        | Page Refreshed Nov 3, 2017 12:51:56 PM GMT $\leftarrow$                                                      |
| Summary                                      | <b>Deployments</b>                            |                                                                  |                                                                                                    |
| Admin Server<br>Administration Server >      | $\alpha$<br>View y Search                     |                                                                  |                                                                                                    |
| Nov 3, 2017 12:47:00 PM GMT                  |                                               |                                                                  | <b>Incidents</b>                                                                                             |
| <b>WebLogic Domain Refreshed</b>             | Name                                          | <b>Status</b><br><b>Deployed On</b>                              | <b>00AM</b>                                                                                                  |
|                                              | A <b>in Application Deployments</b>           |                                                                  |                                                                                                    |
| <b>Servers</b>                               | 4 % adminservice(11.1.1)                      |                                                                  | $0$ 0<br>$0$ 0                                                                                               |
|                                              | $\triangleleft$ <b>9</b> adminservice(11.1.1) | bi cluster<br>۰                                                  | $0$ $0$<br>$0$ 0                                                                                             |
| 2 <sub>up</sub>                              | $\boxed{9}$ adminservice(11.1.1)              | bi_server1<br>٠                                                  | $0$ 0<br>$0$ 0                                                                                               |
|                                              | $\triangleq$ $\mathbb{R}$ analytics           |                                                                  | $\bullet$<br>$\bullet$<br>0 <sub>0</sub>                                                                     |
|                                              | $\angle$ 9 analytics                          | bi duster<br>۰                                                   | $0$ 0 0 0                                                                                                    |
| <b>Clusters</b>                              | analytics                                     | ٠<br>bi server1                                                  | $0$ 0<br>$\overline{\phantom{0}}$ $\overline{\phantom{0}}$ $\overline{\phantom{0}}$ $\overline{\phantom{0}}$ |
|                                              | a syncadminservice(11.1.1)                    |                                                                  | $0$ 0<br>$0$ 0                                                                                               |
| 1 <sub>up</sub>                              | $\angle$ 9 asyncadminservice(11.1.1)          | bi cluster<br>۰                                                  | $0$ 0<br>$0$ 0                                                                                               |
|                                              | asyncadminservice(11.1.1)                     | ٠<br>bi_server1                                                  | $0$ 0<br>$0$ 0                                                                                               |
|                                              | A Re bi-actions                               |                                                                  | $0\quad 0\quad 0\quad 0$                                                                                     |
|                                              | $\angle$ 9 bi-actions                         | bi_cluster<br>♠                                                  | $0$ 0<br>$\circ$ $\circ$                                                                                     |
| <b>Deployments</b>                           | a bi-actions                                  | bi_server1                                                       | $0$ 0<br>$0$ 0                                                                                               |
|                                              | biadminservlet(11.1.1)                        |                                                                  | $0$ 0<br>$0$ 0                                                                                               |
| $44v_p$                                      | $\angle$ 9 biadminservlet(11.1.1)             | bi cluster                                                       | $0$ 0<br>$0$ 0<br>$\checkmark$                                                                               |

# **10.1.7 ATM and POS (Point Of Sales) Channels**

ATM and POS work on socket listener mechanism.

So, for them to be up and running the port on which they listen should be up. In EM, to monitor these channels, check if the port is listening.

The following figure displays the status from EM.

#### *Figure 10–12 EM Monitoring*

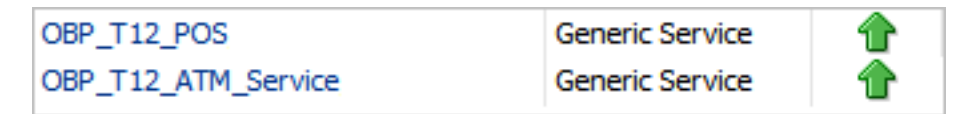

## **10.1.8 Outbound OFSAA call**

The application calls OFSAA for calculation of economic cost. This is done through a webservice.

To monitor this, check if the webservice is up and running.

#### *Figure 10–13 Web Monitoring*

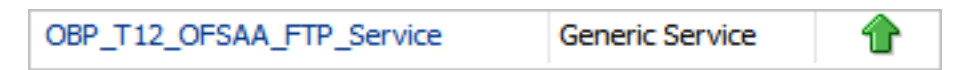

## **10.1.9 Monitoring Views**

Monitoring views show the batch and application performance statistics along with server performance history. It consists of Batch Monitoring and Application Monitoring tabs, which show detailed view of batch performance and application performance statistics along with the server performance statistics on which they are running.

### **10.1.9.1 Batch Monitoring**

Batch Monitoring shows detailed view for host and database server performance charts along with batch performance statistics.

The batch performance statistics are the details of the categories run in the application. The date for which category details are shown is the last run date. The categories include EOD, CutOff, Internal System EOD and BOD.

To get the details of a particular category, select it from the combo box. This will display the list of shells in the category in the table below. From the table, select the desired shell, the shell details provides the stream details of the selected shell.

| ↑ OBP T04 VIEW ●<br>OBP View v<br>Origination User Interface Integration<br>Application Services User Interface<br><b>Batch Monitoring</b><br>A Summary<br><b>Status</b><br>BRN_GRP_1<br>EOD<br>$\overline{\phantom{a}}$<br>Current Status T<br>Up<br>shellName<br>noOfAborts<br>totalRecords<br>processedCo<br>duration<br>throughput<br>Up Since<br>Nov 2, 2017 6:37 pm IST<br>$\circ$<br>$\circ$<br>00:00:00<br>$\circ$<br>$\circ$<br>ac_action_relog_sh<br>100.0%<br>Availability %<br>00:00:00<br>$\circ$<br>$\mathbb O$<br>$\circ$<br>$^{\circ}$<br>ac bundle exp poller<br>$\circ$<br>00:00:03<br>206<br>14<br>14<br>ac bundle fee shell<br>$\circ$<br>$\circ$<br>$\circ$<br>$\circ$<br>00:00:00<br>ac_sti_pyt_eod_shell<br>00:00:00<br>$\circ$<br>$\circ$<br>$\circ$<br>$\circ$<br>as eod check<br>$\circ$<br>$\circ$<br>$\circ$<br>$\circ$<br>dd_auto_statuschange<br>00:00:00<br>193<br>dd eod action1<br>00:00:15<br>$\overline{9}$<br>78<br>193<br>$\circ$<br>$\circ$<br>$\circ$<br>$\Omega$<br>dd_eod_action2<br>00:00:00<br>$\circ$<br>$\mathbb O$<br>$\circ$<br>$\circ$<br>dd_eod_action3<br>00:00:00<br>$\,$ 2<br>$\circ$<br>332<br>$\overline{2}$<br>dd_eod_action4<br>00:00:00 | mum00bhd.in.oracle.co                      |  |  |  |  |  |  |  |  |  |
|----------------------------------------------------------------------------------------------------|--------------------------------------------|--|--|--|--|--|--|--|--|--|
|                                                                                                    |                                            |  |  |  |  |  |  |  |  |  |
|                                                                                                    | Page Refreshed Nov 4, 2017 11:19:42 AM IST |  |  |  |  |  |  |  |  |  |
|                                                                                                    |                                            |  |  |  |  |  |  |  |  |  |
|                                                                                                    |                                            |  |  |  |  |  |  |  |  |  |
|                                                                                                    |                                            |  |  |  |  |  |  |  |  |  |
|                                                                                                    | startTime<br>endTime                       |  |  |  |  |  |  |  |  |  |
|                                                                                                    | 03-nov-2017 10:16 03-nov-2017 10:16        |  |  |  |  |  |  |  |  |  |
|                                                                                                    | 03-nov-2017 16:47 03-nov-2017 16:47        |  |  |  |  |  |  |  |  |  |
|                                                                                                    | 03-nov-2017 10:16 03-nov-2017 10:16        |  |  |  |  |  |  |  |  |  |
|                                                                                                    | 03-nov-2017 10:16 03-nov-2017 10:16        |  |  |  |  |  |  |  |  |  |
|                                                                                                    | 03-nov-2017 16:47 03-nov-2017 16:47        |  |  |  |  |  |  |  |  |  |
|                                                                                                    | 03-nov-2017 10:16 03-nov-2017 10:16        |  |  |  |  |  |  |  |  |  |
|                                                                                                    | 03-nov-2017 16:45 03-nov-2017 16:45        |  |  |  |  |  |  |  |  |  |
|                                                                                                    | 03-nov-2017 16:46 03-nov-2017 16:46        |  |  |  |  |  |  |  |  |  |
|                                                                                                    | 03-nov-2017 16:46 03-nov-2017 16:46        |  |  |  |  |  |  |  |  |  |
|                                                                                                    | 03-nov-2017 16:46 03-nov-2017 16:46        |  |  |  |  |  |  |  |  |  |
| $\mathbf 0$<br>$\mathbb O$<br>$\circ$<br>$\circ$<br>00:00:00<br>dd eod action5                                                                                                    | 03-nov-2017 16:47 03-nov-2017 16:47        |  |  |  |  |  |  |  |  |  |
| <br>A A A A A                                                                                                    | sara is is as saras is in<br>$\sim$        |  |  |  |  |  |  |  |  |  |
| streamLastRow<br>streamNumber<br>streamFirstRow 14 streamCurrentR<br>processedCount<br>shellName<br>duration                                                                                                    | dbInstanceName<br>serverName               |  |  |  |  |  |  |  |  |  |
| 194<br>193<br>15<br>193<br>Demand Deposit EC 1<br>$\overline{1}$                                                                                                    | COBPB2<br>obphost server1                  |  |  |  |  |  |  |  |  |  |

*Figure 10–14 Database Server Info*

The streams can run in different servers. To get the details of the performance of the server in which the stream is executed, select the stream. The charts below gives the performance summary of the server in which the stream is executed and the database performance.

The following figure displays the status from EM.

#### *Figure 10–15 Batch Monitoring Status*

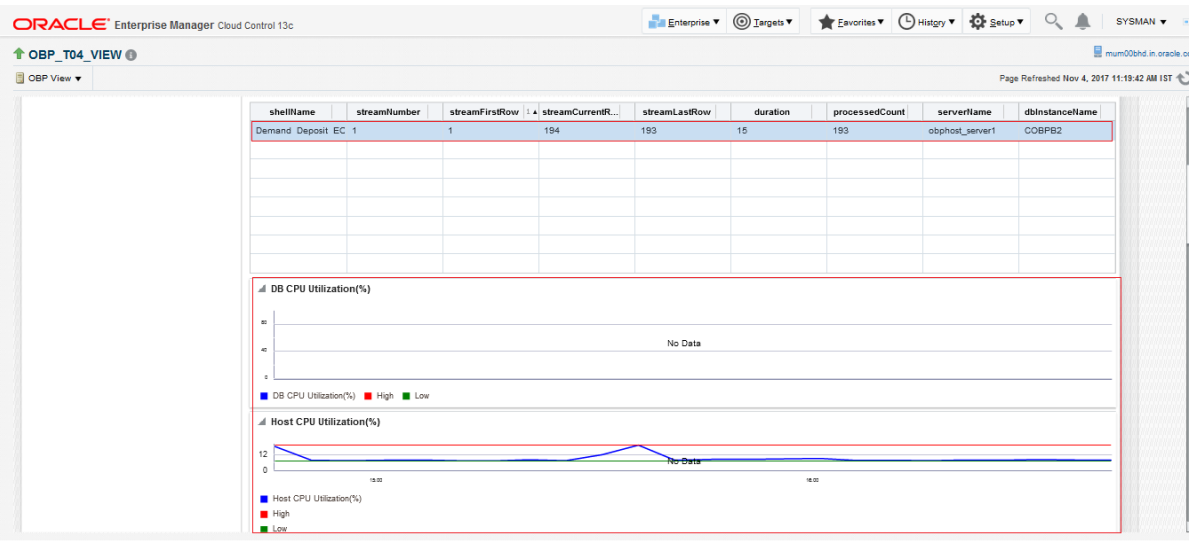

# *Figure 10–16 Batch Configuration*

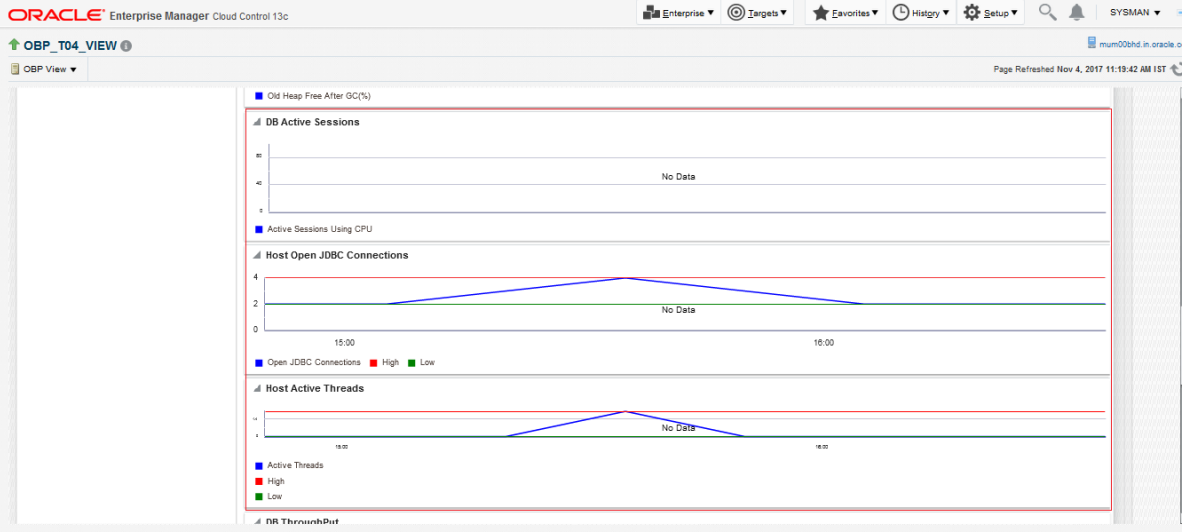
*Figure 10–17 WebLogic Service Info*

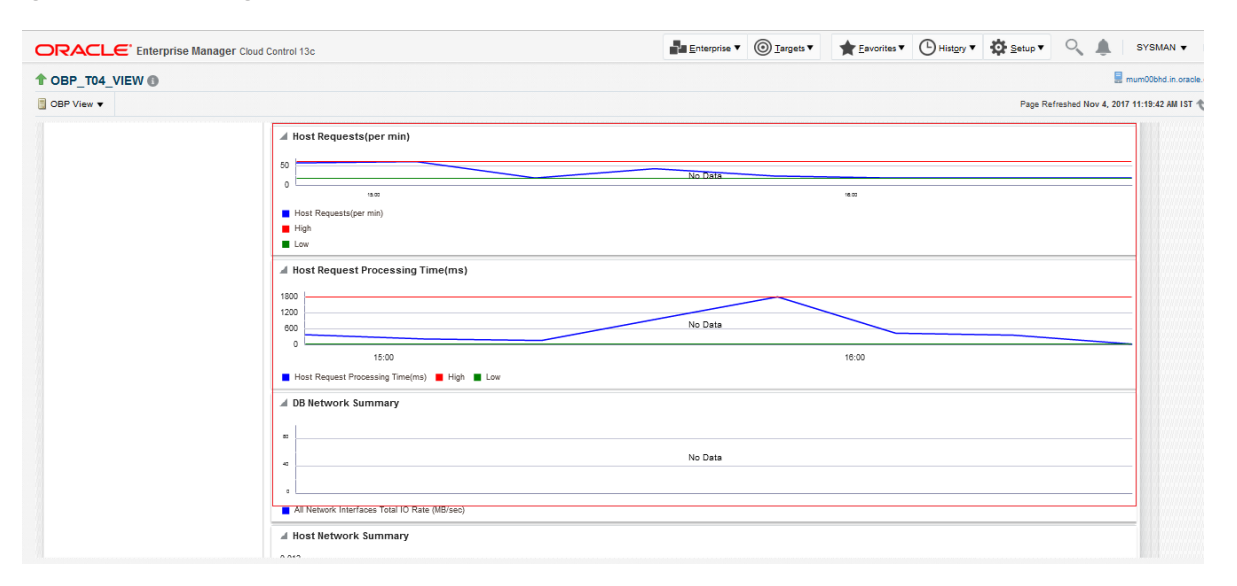

### **10.1.9.2 Application Monitoring**

Application Monitoring shows detailed view of UI and host clusters and servers.

There are four separate tabs, namely Application Services, User Interface, Origination User Interface, and Integration.

### **10.1.9.2.1 Application Services**

This section provides performance metrics for all application services executed on Host Server. Metrics include timing, alert, trending information, and so on.

For cluster details, click the Show Cluster Details link.

Click CLUSTER to view application metrics for the servers present in the HOST cluster. User can export the application metric data by clicking the Export To Excel button.

| <b>ORACLE</b> Enterprise Manager Cloud Control 13c |                                                     |                                             |                |                 |             |                        |               |       |        | Enterprise v @ Targets v & Favorites v @ History v & Setup v Q & |                     |                            |       |                                                  | SYSMAN v             |
|----------------------------------------------------|-----------------------------------------------------|---------------------------------------------|----------------|-----------------|-------------|------------------------|---------------|-------|--------|------------------------------------------------------------------|---------------------|----------------------------|-------|--------------------------------------------------|----------------------|
| ↑ OBP T04 VIEW ●                                   |                                                     |                                             |                |                 |             |                        |               |       |        |                                                                  |                     |                            |       |                                                  | mum00bbd in oracle o |
| OBP View v                                         |                                                     |                                             |                |                 |             |                        |               |       |        |                                                                  |                     |                            |       | Page Refreshed Nov 4, 2017 11:19:42 AM IST 全     |                      |
|                                                    |                                                     |                                             |                |                 |             |                        |               |       |        |                                                                  |                     |                            |       |                                                  |                      |
| A Summary                                          | <b>Application Services</b>                         | User Interface   Crigination User Interface |                |                 | Integration | Batch Monitoring       |               |       |        |                                                                  |                     |                            |       |                                                  |                      |
| <b>Status</b>                                      | <b>Show Cluster Details</b>                         |                                             |                |                 |             |                        |               |       |        |                                                                  |                     |                            |       |                                                  |                      |
| Current Status T<br>Uo                             |                                                     |                                             |                |                 |             |                        | <b>SERVER</b> |       |        |                                                                  |                     |                            |       |                                                  |                      |
| Nov 2, 2017 6:37 pm IST<br>Up Since                | $\triangleright$ $\Box$ CLUSTER                     |                                             |                |                 |             |                        |               |       |        |                                                                  |                     |                            |       |                                                  |                      |
| 100.0%<br>Availability %                           |                                                     |                                             |                |                 |             |                        |               |       |        |                                                                  |                     |                            |       |                                                  |                      |
|                                                    |                                                     |                                             |                |                 |             |                        |               |       |        |                                                                  |                     |                            |       |                                                  |                      |
|                                                    |                                                     |                                             |                |                 |             |                        |               |       |        |                                                                  |                     |                            |       |                                                  |                      |
|                                                    |                                                     |                                             |                |                 |             |                        |               |       |        |                                                                  |                     |                            |       |                                                  |                      |
|                                                    | <b>Export To Excel</b>                              |                                             |                |                 |             |                        |               |       |        |                                                                  |                     |                            |       |                                                  |                      |
|                                                    | Name                                                | Channel                                     | TaskC          | AvgTi           | MaxTi       | MinTime<br>Succe.      |               | Alert | AlertU | Trend                                                            | Trend               | Transa                     | Serve | Actual                                           |                      |
|                                                    | Fetch Purchase Propertie BRN                        |                                             | OR232          | 96.7            | 165         | 56<br>10               |               | false |        | 73.165.77                                                        | UPWARDS             | Transaction                |       | obphost se LendingAp                             |                      |
|                                                    | Fetch Credit Restriction L                          | <b>BRN</b>                                  | WL000          | 76              | 58<br>94    | $\overline{2}$         |               | false |        | 94.58                                                            | DOWNWAR Transaction |                            |       | obphost_se CreditRestri                          |                      |
|                                                    | Fetch Associated Party                              | <b>BRN</b>                                  | WL000          | 103             | 189<br>17   | $\mathbf{2}$           |               | false |        | 189, 17                                                          | <b>DOWNWAR</b>      | Transaction                |       | obphost_se Associated                            |                      |
|                                                    | Inquire DD Transactions                             | <b>BRN</b>                                  | ACCT003        | 434             | 434         | 434<br>1               |               | false |        | 434                                                              |                     | Transaction                |       | obphost_se Statement                             |                      |
|                                                    | Fetch Purchase Propertie                            | BRN                                         | WL000          | 58.5            | 62          | 55<br>$\overline{2}$   |               | false |        | 62.55                                                            | NEUTRAL             | Transaction                |       | obphost se Submission                            |                      |
|                                                    | Fetch Account Details                               | <b>BRN</b>                                  | ACCT003        | 87              | 87<br>87    | $\overline{1}$         |               | false |        | 87                                                               |                     | Transaction                |       | obphost_se DDAInquiry                            |                      |
|                                                    | Fetch Account Configural                            | <b>BRN</b>                                  | WL000          | 1457            | 1457        | 1457<br>$\overline{1}$ |               | false |        | 1457                                                             |                     | Transaction                |       | obphost se OverdraftAd                           |                      |
|                                                    | <b>Fetch Related Parties</b>                        | <b>BRN</b>                                  | WL000          | 92              | 92          | 92<br>1.               |               | false |        | 92                                                               |                     | Transaction                |       | obphost se PartyDraftA                           |                      |
|                                                    | Fetch Settlement Instruct                           | BRN                                         | WL000          | 305.592592 1020 | 77          | 27                     |               | false |        | 287, 201, 2 UPWARDS                                              |                     | Transaction                |       | obphost se Settlement                            |                      |
|                                                    |                                                     | <b>BRN</b>                                  |                |                 |             | 1                      |               | false |        |                                                                  |                     |                            |       |                                                  |                      |
|                                                    | Fetch Market Entity<br>Fetch Purchase Propertie BRN |                                             | WL000<br>WL000 | 47<br>83.7      | 47<br>110   | 47<br>63<br>10         |               | false |        | 47<br>66.92.75.                                                  | <b>DOWNWAR</b>      | Transaction<br>Transaction |       | obphost se MarketEntit<br>obphost_se StructureSd |                      |

*Figure 10–18 Application Metrics of Application Services for all servers in cluster*

Expand CLUSTER to get a list of all the servers.

Each server can be further selected to get the details at the server level. On clicking the server, the application metrics are displayed in the table as shown in the following figure.

*Figure 10–19 Application Metrics of Application Services for selected server*

|                                     | <b>ORACLE</b> Enterprise Manager Cloud Control 13c                         |            |                                              |                  |             |         |                         | Enterprise v   Targets v   Eavorites v   History v   Setup v   Q   Later |         |             |                     |             |       |                                              |
|-------------------------------------|----------------------------------------------------------------------------|------------|----------------------------------------------|------------------|-------------|---------|-------------------------|--------------------------------------------------------------------------|---------|-------------|---------------------|-------------|-------|----------------------------------------------|
| <b>TOBP T04 VIEW ®</b>              |                                                                            |            |                                              |                  |             |         |                         |                                                                          |         |             |                     |             |       | mum00bhd.in.oracle.c                         |
| OBP View v                          |                                                                            |            |                                              |                  |             |         |                         |                                                                          |         |             |                     |             |       | Page Refreshed Nov 4, 2017 11:19:42 AM IST 全 |
|                                     |                                                                            |            |                                              |                  |             |         |                         |                                                                          |         |             |                     |             |       |                                              |
| ⊿ Summary                           | <b>Application Services</b>                                                |            | User Interface    Crigination User Interface |                  | Integration |         | <b>Batch Monitoring</b> |                                                                          |         |             |                     |             |       |                                              |
| <b>Status</b>                       | Show Cluster Details                                                       |            |                                              |                  |             |         |                         |                                                                          |         |             |                     |             |       |                                              |
| <b>Current Status</b><br>- 10<br>Uo |                                                                            |            |                                              |                  |             |         | <b>SERVER</b>           |                                                                          |         |             |                     |             |       |                                              |
| Up Since<br>Nov 2, 2017 6:37 pm IST | <b>V CLUSTER</b>                                                           |            |                                              |                  |             |         |                         |                                                                          |         |             |                     |             |       |                                              |
| Availability %<br>100.0%            | /T04_HOST_ofss310519_in_oracle_com_host_domain/host_domain/obphost_server1 |            |                                              |                  |             |         |                         |                                                                          |         |             |                     |             |       |                                              |
|                                     |                                                                            |            |                                              |                  |             |         |                         |                                                                          |         |             |                     |             |       |                                              |
|                                     | <b>Export To Excel</b>                                                     |            |                                              |                  |             |         |                         |                                                                          |         |             |                     |             |       |                                              |
|                                     | Name                                                                       | Channel    | TaskC                                        | AvgTi            | MaxTi       | MinTime | Succe                   | Alert                                                                    | AlertU  | Trend       | Trend               | Transa      | Serve | Actual                                       |
|                                     | Fetch Credit Restriction L BRN                                             |            | 76<br>WL000                                  |                  | 94          | 58      | $\overline{2}$          | false                                                                    |         | 94.58       | <b>DOWNWAR</b>      | Transaction |       | obphost_se CreditRestri                      |
|                                     | Fetch Associated Party                                                     | <b>BRN</b> | 103<br>WL000                                 |                  | 189         | 17      | $\overline{2}$          | false                                                                    |         | 189.17      | <b>DOWNWAR</b>      |             |       | Transaction obphost se AssociatedF           |
|                                     | Fetch Title Search Sumn BRN                                                |            | 128<br>OR241                                 |                  | 201         | 57      | 3                       | true                                                                     | rishika | 126.57.20   | UPWARDS             | Transaction |       | obohost se CollateralT                       |
|                                     | Fetch Product Group Det BRN                                                |            | 83<br>OR232                                  |                  | 103         | 59      | 8                       | false                                                                    |         | 85, 86, 59, | NEUTRAL             | Transaction |       | obphost se ProductMar                        |
|                                     | Fetch All Applicable Doc BRN                                               |            | WL000                                        | 56.5103448 3292  |             | 15      | 145                     | false                                                                    |         | 21, 16, 16, | NEUTRAL             | Transaction |       | obphost se Documentli                        |
|                                     | Fetch Hierarchy For Cate BRN                                               |            | 168<br>WL000                                 |                  | 350         | 75      | 3                       | false                                                                    |         |             | 350, 79, 75 DOWNWAR | Transaction |       | obphost_se LookupHier                        |
|                                     | Fetch By Version                                                           | <b>BRN</b> | 60<br>LCM07                                  |                  | 60          | 60      | 1                       | false                                                                    |         | 60          |                     | Transaction |       | obphost se CollateralC                       |
|                                     | Search                                                                     | <b>BRN</b> | PI028                                        | 97.52            | 240         | 41      | 25                      | false                                                                    |         | 145, 123, 9 | UPWARDS             | Transaction |       | obphost_se DocumentA                         |
|                                     | Fetch Submission Summ BRN                                                  |            | WL000                                        | 337.571428 498   |             | 168     | $\overline{7}$          | false                                                                    |         |             | 168, 233, 3 UPWARDS | Transaction |       | obphost se Submission                        |
|                                     | Fetch Parameters For Off BRN                                               |            | WL000                                        | 810.111111 13638 |             | 24      | 18                      | false                                                                    |         | 33, 24, 25, | NEUTRAL             | Transaction |       | obphost se Submission                        |
|                                     | Fetch Non Financial Instr BRN                                              |            | 886<br>ACCT003                               |                  | 1156        | 616     | $\overline{2}$          | false                                                                    |         | 1156, 616   | <b>DOWNWAR</b>      | Transaction |       | obphost se Operatingir                       |

The following table explains each column of the table present in the given snapshot:

*Table 10–2 Details of the Application Metrics table of Application Services*

| Sr. No. | <b>Column Name</b> | <b>Description</b>                       |
|---------|--------------------|------------------------------------------|
|         | Name               | Logical name of the application services |

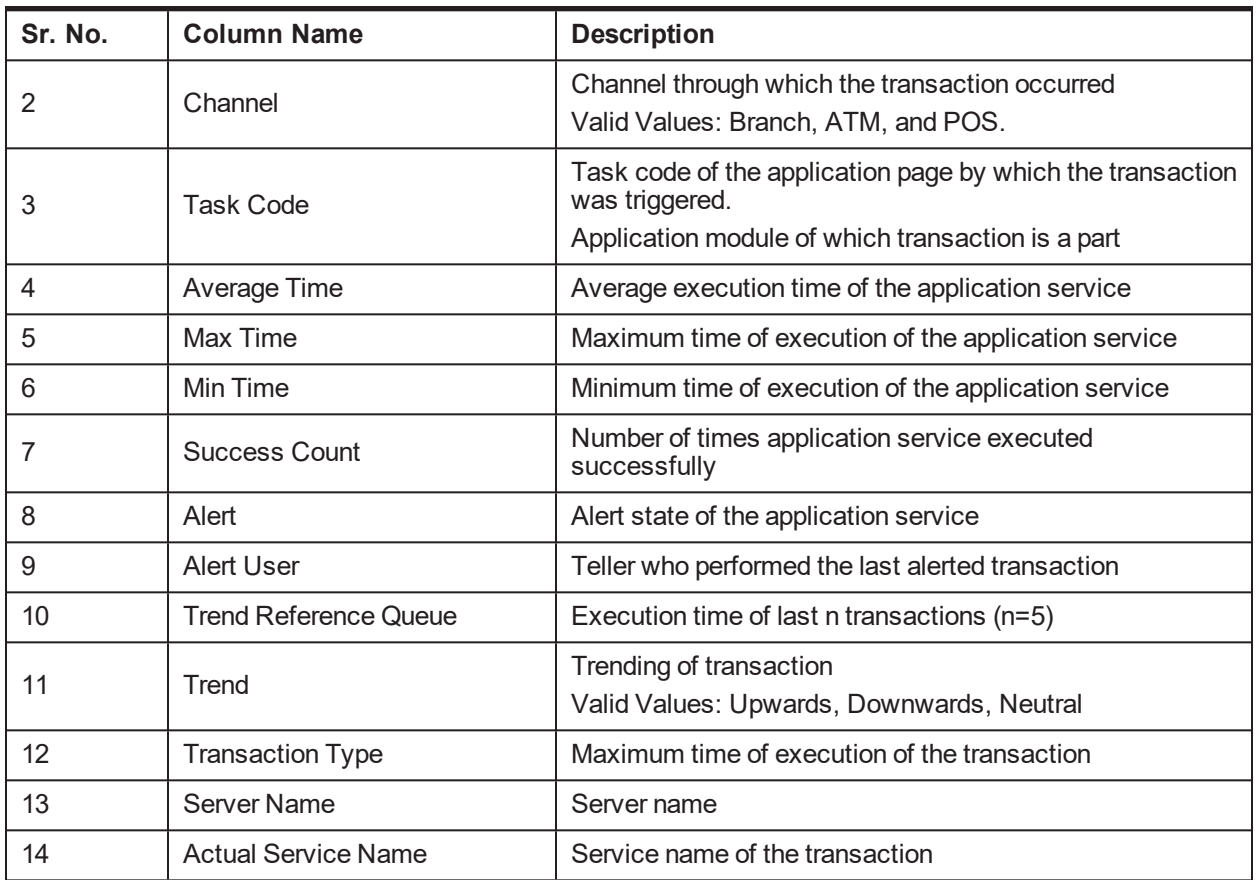

### **10.1.9.2.2 User Interface**

This section provides performance metrics for all major UI components executed on UI Server. Metrics include timing, alert, trending information, and so on.

For cluster details, click the Show Cluster Details link.

Click CLUSTER to view application metrics for the servers present in the UI cluster. User can export the application metric data by clicking the Export To Excel button.

*Figure 10–20 Application Metric for all UI servers in cluster*

| ↑ OBP T04 VIEW <sup>●</sup><br>OBP View v                  |                                               |            |                                                         |                |        |                |                | Enterprise v @ Targets v & Eavorites v @ History v & Setup v Q & |       |                |      |      |      |                                            | SYSMAN <b>v</b>       |
|------------------------------------------------------------|-----------------------------------------------|------------|---------------------------------------------------------|----------------|--------|----------------|----------------|------------------------------------------------------------------|-------|----------------|------|------|------|--------------------------------------------|-----------------------|
|                                                            |                                               |            |                                                         |                |        |                |                |                                                                  |       |                |      |      |      |                                            | mum00bhd.in.oracle.co |
|                                                            |                                               |            |                                                         |                |        |                |                |                                                                  |       |                |      |      |      | Page Refreshed Nov 4, 2017 11:19:42 AM IST |                       |
|                                                            |                                               |            |                                                         |                |        |                |                |                                                                  |       |                |      |      |      |                                            |                       |
| Al Summary                                                 | <b>Application Services</b><br>User Interface |            | Origination User Interface Integration Batch Monitoring |                |        |                |                |                                                                  |       |                |      |      |      |                                            |                       |
| <b>Status</b>                                              | Show Cluster Details                          |            |                                                         |                |        |                |                |                                                                  |       |                |      |      |      |                                            |                       |
| Current Status 1 Up<br>Up Since<br>Nov 2, 2017 6:37 pm IST |                                               |            |                                                         |                |        | <b>SERVER</b>  |                |                                                                  |       |                |      |      |      |                                            |                       |
| Availability %<br>100.0%                                   | $\overline{\phantom{a}}$ CLUSTER              |            |                                                         |                |        |                |                |                                                                  |       |                |      |      |      |                                            |                       |
|                                                            |                                               |            |                                                         |                |        |                |                |                                                                  |       |                |      |      |      |                                            |                       |
|                                                            |                                               |            |                                                         |                |        |                |                |                                                                  |       |                |      |      |      |                                            |                       |
|                                                            | <b>Export To Excel</b>                        |            |                                                         |                |        |                |                |                                                                  |       |                |      |      |      |                                            |                       |
|                                                            | Name                                          | Chan       | Task                                                    | AvgT           | MaxT   | MinTi          | Succ           | Alert                                                            | Alert | Tren           | Tren | Tran | Serv | Actual Se                                  |                       |
|                                                            | CollateralCategoryPreferanceMnt.update        | <b>BRN</b> | LCM07                                                   | 15937          | 15937  | 15937          | $\overline{1}$ | false                                                            |       | 15937          |      |      |      | Transactic obpui_ser CollateralCate        |                       |
|                                                            | Config Compare View_UI                        | <b>BRN</b> | OPA005                                                  | $\overline{7}$ | $\tau$ | $\overline{7}$ | $\overline{1}$ | false                                                            |       | $\overline{7}$ |      |      |      | Transactic obpui_ser backing.Confi-        |                       |
|                                                            |                                               |            |                                                         |                |        |                |                |                                                                  |       |                |      |      |      |                                            |                       |
|                                                            |                                               |            |                                                         |                |        |                |                |                                                                  |       |                |      |      |      |                                            |                       |
|                                                            |                                               |            |                                                         |                |        |                |                |                                                                  |       |                |      |      |      |                                            |                       |
|                                                            |                                               |            |                                                         |                |        |                |                |                                                                  |       |                |      |      |      |                                            |                       |
|                                                            |                                               |            |                                                         |                |        |                |                |                                                                  |       |                |      |      |      |                                            |                       |
|                                                            |                                               |            |                                                         |                |        |                |                |                                                                  |       |                |      |      |      |                                            |                       |
|                                                            |                                               |            |                                                         |                |        |                |                |                                                                  |       |                |      |      |      |                                            |                       |
|                                                            |                                               |            |                                                         |                |        |                |                |                                                                  |       |                |      |      |      |                                            |                       |

Expand CLUSTER to get a list of all the servers. Each server can be further selected to get the details at the server level. On clicking the server, the application metrics are displayed in the table as shown in the following figure.

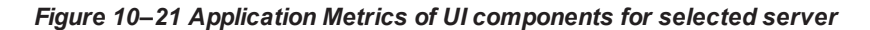

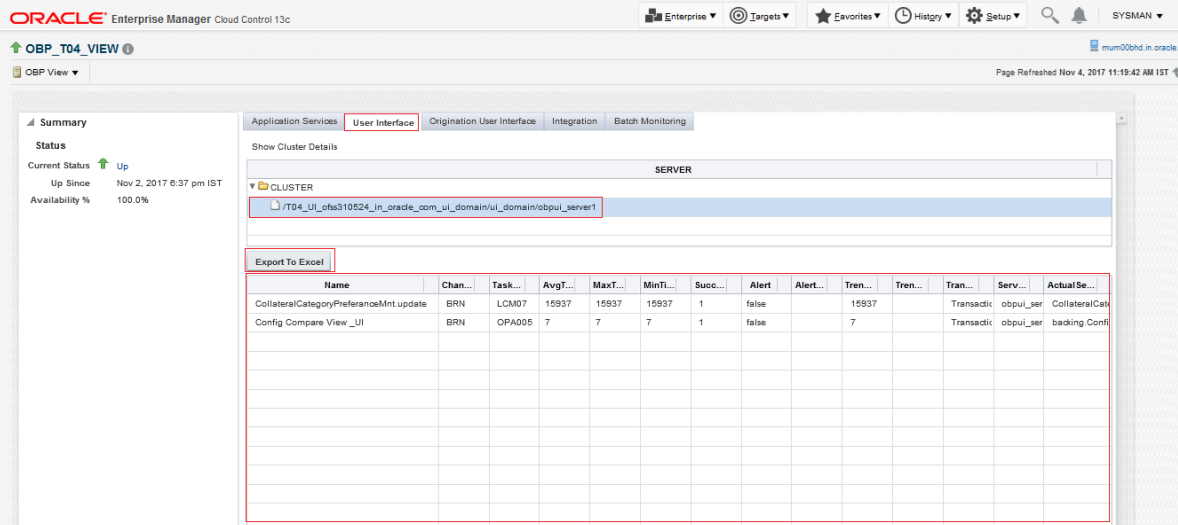

The following table explains each column of the table present in the given snapshot:

*Table 10–3 Details of the Application Metrics table of UI Components*

| Sr. No. | <b>Column Name</b> | <b>Description</b>                             |
|---------|--------------------|------------------------------------------------|
|         | Name               | Logical name of the UI component               |
|         | Channel            | Channel through which the transaction occurred |

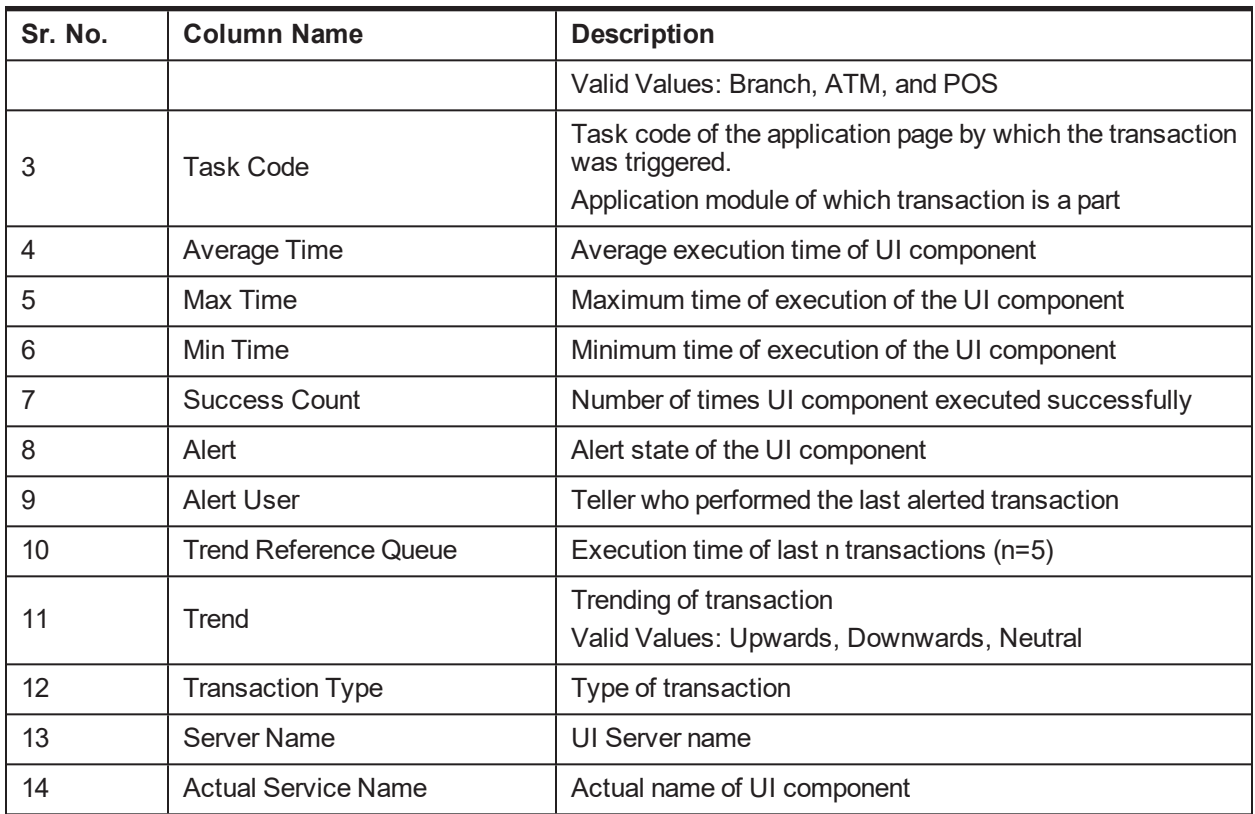

### **10.1.9.2.3 Origination User Interface**

This section provides performance metrics for rendering all multistep train taskflows. The metrics capture the time taken for entering and exiting a particular step of the application form. If there are any host calls made to persist data before leaving a step or to fetch data from host server before entering a step, these metrics encapsulate those timings. Metrics include timing, alert, trending information, and so on.

For cluster details, click the Show Cluster Details link.

Click CLUSTER to view application metrics for the servers present in the UI cluster. User can export the application metric data by clicking the Export To Excel button.

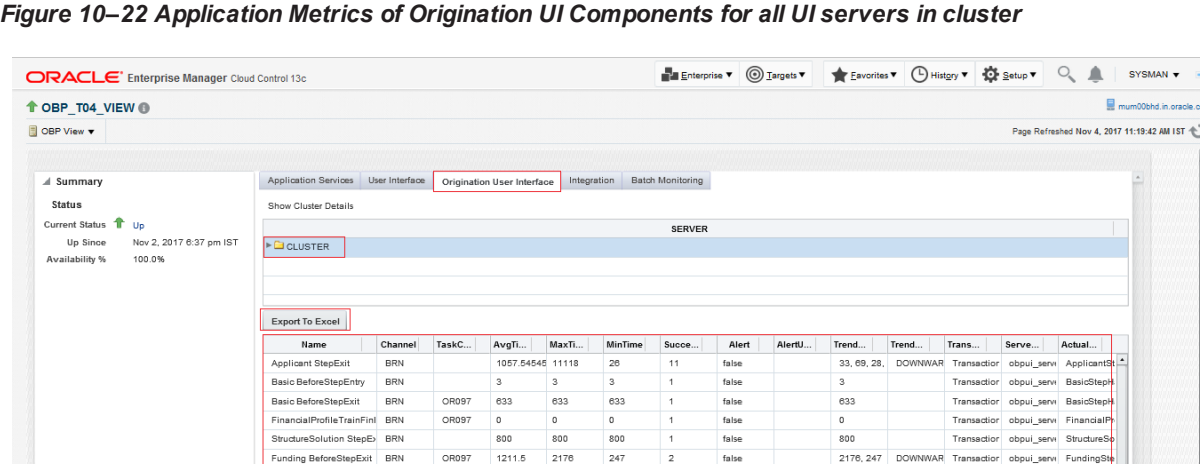

 $\overline{a}$ 

438

 $\overline{\mathfrak{o}}$ 

272

 $\overline{\mathfrak{o}}$ 

OR097 95.5  $144$  .<br>Obhd.in.oracle.c

Transactior obpui\_servi Instructio

Transaction obpui\_servi FeesStep

438, 106 DOWNWAR Transactior obput\_serve FundingSte

0.0.0.0.0 NEUTRAL Transactior obpui\_servi PersonalSt

0.0.0.0.0 NEUTRAL Transactior obput\_servi Individual

DOWNWAR Transaction obput\_serve Individual

Expand 'CLUSTER' to get a list of all the servers. Each server can be further selected to get the details at the server level. On clicking the server, the application metrics are displayed in the table as shown in the following figure.

106

 $-47$ 

 $\circ$ 

 $\overline{2}$ 

 $\overline{\textbf{2}}$ 

 $\frac{1}{12}$ 

false

false

false<br>false

 $_{\rm false}$ 

false

 $\overline{a}$ 

144, 47

*Figure 10–23 Application Metrics of Origination UI components for selected server*

Instructions BeforeStepEr BRN

Fees StepEntry<br>Funding StepEntry BRN<br>Funding StepEntry BRN

IndividualOnboardingErr BRN

Personal BeforeStepEntr BRN

IndividualOnboardingPri BRN

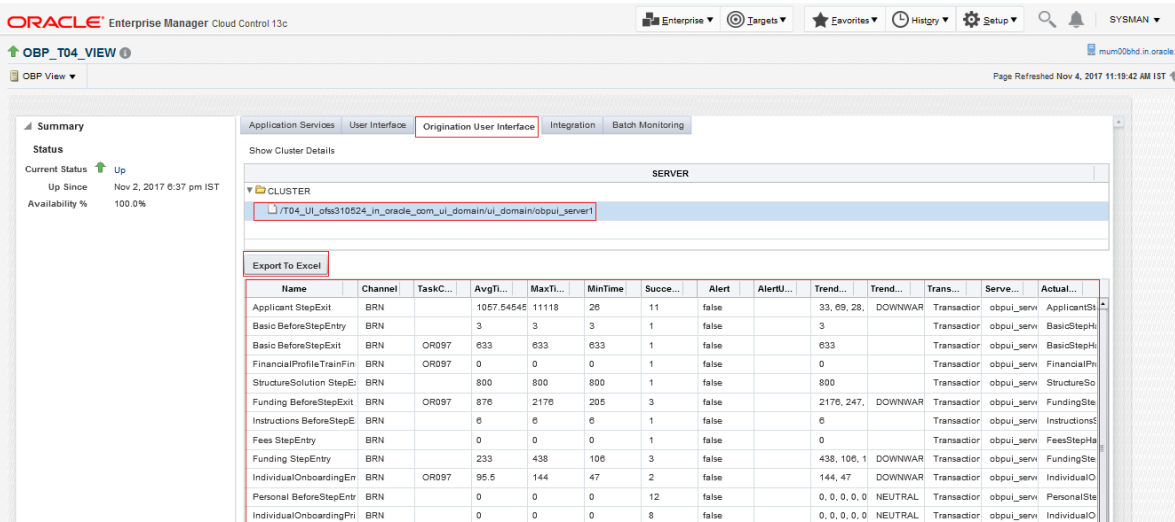

The following table explains each column of the table present in the given snapshot:

*Table 10–4 Details of the Application Metrics table of Origination UI Components*

| Sr. No. | <b>Column Name</b> | <b>Description</b>                                     |
|---------|--------------------|--------------------------------------------------------|
|         | Name               | Logical name of the multistep train taskflow component |

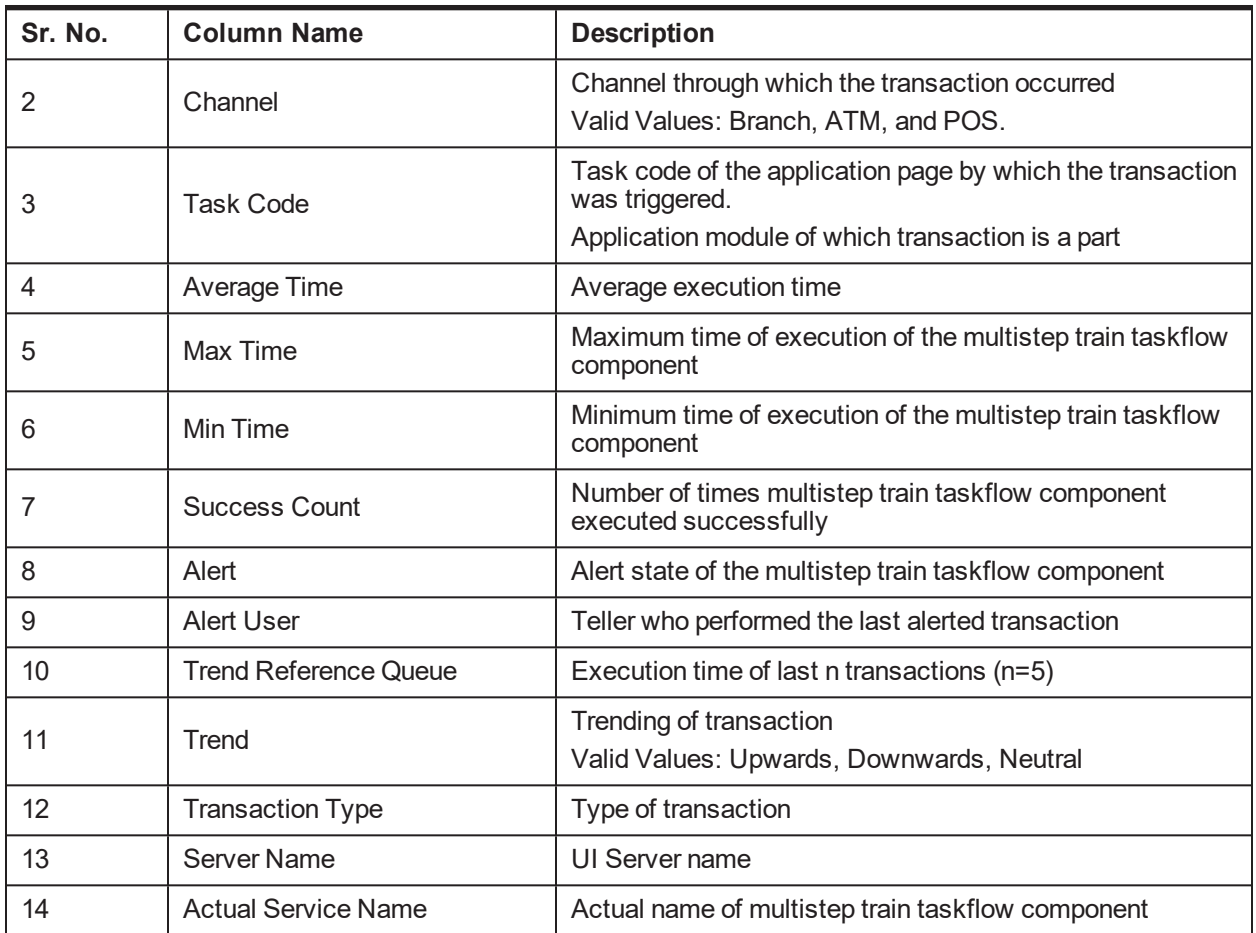

### **10.1.9.2.4 Integration**

This section provides performance metric for all outbound services called from Host Server. Metrics include timing, alert, trending information, and so on.

For cluster details, click the Show Cluster Details link.

Click CLUSTER to view application metrics for the servers present in the HOST cluster. User can export the application metric data by clicking the Export To Excel button.

*Figure 10–24 Application Metrics of all outbound services called from all host servers in cluster*

|                             | ORACLE' Enterprise Manager Cloud Control 13c |                                                                            |         |         |                  |                    |                                   |       |                 | Enterprise v @ Targets v Eavorites v @ History v @ Setup v Q A |                                                      |        |                                  |        | SYSMAN v                                     |
|-----------------------------|----------------------------------------------|----------------------------------------------------------------------------|---------|---------|------------------|--------------------|-----------------------------------|-------|-----------------|----------------------------------------------------------------|------------------------------------------------------|--------|----------------------------------|--------|----------------------------------------------|
| ↑ OBP T04 VIEW <sup>●</sup> |                                              |                                                                            |         |         |                  |                    |                                   |       |                 |                                                                |                                                      |        |                                  |        | mum00bhd.in.oracle.o                         |
| OBP View v                  |                                              |                                                                            |         |         |                  |                    |                                   |       |                 |                                                                |                                                      |        |                                  |        | Page Refreshed Nov 4, 2017 11:19:42 AM IST < |
|                             |                                              |                                                                            |         |         |                  |                    |                                   |       |                 |                                                                |                                                      |        |                                  |        |                                              |
| A Summary                   |                                              | Application Services User Interface Origination User Interface Integration |         |         |                  |                    | <b>Batch Monitoring</b>           |       |                 |                                                                |                                                      |        |                                  |        |                                              |
| <b>Status</b>               |                                              | Show Cluster Details                                                       |         |         |                  |                    |                                   |       |                 |                                                                |                                                      |        |                                  |        |                                              |
| Current Status T Up         |                                              |                                                                            |         |         |                  |                    | <b>SERVER</b>                     |       |                 |                                                                |                                                      |        |                                  |        |                                              |
| Up Since<br>Availability %  | Nov 2, 2017 6:37 pm IST<br>100.0%            | CLUSTER                                                                    |         |         |                  |                    |                                   |       |                 |                                                                |                                                      |        |                                  |        |                                              |
|                             |                                              |                                                                            |         |         |                  |                    |                                   |       |                 |                                                                |                                                      |        |                                  |        |                                              |
|                             |                                              |                                                                            |         |         |                  |                    |                                   |       |                 |                                                                |                                                      |        |                                  |        |                                              |
|                             |                                              |                                                                            |         |         |                  |                    |                                   |       |                 |                                                                |                                                      |        |                                  |        |                                              |
|                             |                                              | <b>Export To Excel</b>                                                     |         |         |                  |                    |                                   |       |                 |                                                                |                                                      |        |                                  |        |                                              |
|                             |                                              | Name                                                                       | Channel | TaskC   | AvgTime          | MaxTi              | <b>MinTime</b><br>Succe           |       | Alert<br>AlertU | TrendR                                                         | TrendE                                               | Transa | Server                           | Actual |                                              |
|                             |                                              | CommonSecurityManage BRN                                                   |         |         | 9.11069448 2580  | $\circ$            | 6134                              | false |                 |                                                                | 1, 2, 2, 1, 1 NEUTRAL                                |        | Transaction obphost sei CommonSe |        |                                              |
|                             |                                              | CommonSecurityManage BRN                                                   |         | $\circ$ |                  | $\circ$<br>$\circ$ | $\circ$                           |       |                 |                                                                |                                                      |        | Transaction obphost sei CommonSe |        |                                              |
|                             |                                              | Generate Set Of Docume BRN                                                 |         |         | 5976.85714 10267 |                    | 4127<br>14                        | true  | rishika         |                                                                | 4138, 7190 UPWARDS                                   |        | Transaction obphost se Documaken |        |                                              |
|                             |                                              | Inquire User With Criteria BRN                                             |         |         | 41.1428571 143   |                    | $\overline{7}$<br>10 <sub>1</sub> | false |                 |                                                                | 23.29.39 DOWNWAR Transaction obphost sel IdentityApp |        |                                  |        |                                              |
|                             |                                              |                                                                            |         |         |                  |                    |                                   |       |                 |                                                                |                                                      |        |                                  |        |                                              |
|                             |                                              |                                                                            |         |         |                  |                    |                                   |       |                 |                                                                |                                                      |        |                                  |        |                                              |
|                             |                                              |                                                                            |         |         |                  |                    |                                   |       |                 |                                                                |                                                      |        |                                  |        |                                              |
|                             |                                              |                                                                            |         |         |                  |                    |                                   |       |                 |                                                                |                                                      |        |                                  |        |                                              |
|                             |                                              |                                                                            |         |         |                  |                    |                                   |       |                 |                                                                |                                                      |        |                                  |        |                                              |
|                             |                                              |                                                                            |         |         |                  |                    |                                   |       |                 |                                                                |                                                      |        |                                  |        |                                              |
|                             |                                              |                                                                            |         |         |                  |                    |                                   |       |                 |                                                                |                                                      |        |                                  |        |                                              |

Expand it to get a list of all the servers. Each server can be further selected to get the details at the server level. On clicking the server, the application metrics are displayed in the table as shown in the following figure.

*Figure 10–25 Application Metrics of all outbound services called from selected server*

| <b>ORACLE</b> Enterprise Manager Cloud Control 13c |                                                                            |         |       |                  |             |         |                         |       |         | Enterprise <b>v O</b> Iargets <b>v R</b> Eavorites <b>v O</b> History <b>v Q</b> Setup <b>v Q</b> |         |             |        | SYSMAN v                                    |
|----------------------------------------------------|----------------------------------------------------------------------------|---------|-------|------------------|-------------|---------|-------------------------|-------|---------|---------------------------------------------------------------------------------------------------|---------|-------------|--------|---------------------------------------------|
| ↑ OBP T04 VIEW ●                                   |                                                                            |         |       |                  |             |         |                         |       |         |                                                                                                   |         |             |        | mum00bhd.in.oracle.                         |
| OBP View v                                         |                                                                            |         |       |                  |             |         |                         |       |         |                                                                                                   |         |             |        | Page Refreshed Nov 4, 2017 11:19:42 AM IST  |
|                                                    |                                                                            |         |       |                  |             |         |                         |       |         |                                                                                                   |         |             |        |                                             |
| ⊿ Summary                                          | Application Services User Interface Crigination User Interface Integration |         |       |                  |             |         | <b>Batch Monitoring</b> |       |         |                                                                                                   |         |             |        |                                             |
| <b>Status</b>                                      | <b>Show Cluster Details</b>                                                |         |       |                  |             |         |                         |       |         |                                                                                                   |         |             |        |                                             |
| Current Status T Up                                |                                                                            |         |       |                  |             |         | <b>SERVER</b>           |       |         |                                                                                                   |         |             |        |                                             |
| Up Since<br>Nov 2, 2017 6:37 pm IST                | <b>V COLUSTER</b>                                                          |         |       |                  |             |         |                         |       |         |                                                                                                   |         |             |        |                                             |
| Availability %<br>100.0%                           | /T04_HOST_ofss310519_in_oracle_com_host_domain/host_domain/obphost_server1 |         |       |                  |             |         |                         |       |         |                                                                                                   |         |             |        |                                             |
|                                                    |                                                                            |         |       |                  |             |         |                         |       |         |                                                                                                   |         |             |        |                                             |
|                                                    | <b>Export To Excel</b>                                                     |         |       |                  |             |         |                         |       |         |                                                                                                   |         |             |        |                                             |
|                                                    | Name                                                                       | Channel | TaskC | AvgTime          | MaxTi       | MinTime | Succe                   | Alert | AlertU  | TrendR                                                                                            | TrendE  | Transa      | Server | Actual                                      |
|                                                    | CommonSecurityManage BRN                                                   |         |       | 9,01911132 2580  |             | $\circ$ | 6279                    | false |         | 1, 1, 0, 30,                                                                                      |         |             |        | DOWNWAR Transaction obphost_se CommonSe     |
|                                                    | CommonSecurityManage BRN                                                   |         |       | $^{\circ}$       | $\mathbb O$ | $\circ$ | $\circ$                 |       |         |                                                                                                   |         | Transaction |        | obphost sei CommonSe                        |
|                                                    | Generate Set Of Docume BRN                                                 |         |       | 5976.85714 10267 |             | 4127    | 14                      | true  | rishika | 4138, 7190                                                                                        | UPWARDS |             |        | Transaction obphost_se Documaker            |
|                                                    | Inquire User With Criteria BRN                                             |         |       | 41.1428571 143   |             | 10      | $\overline{7}$          | false |         | 23, 29, 39,                                                                                       |         |             |        | DOWNWAR Transaction obphost_sei IdentityApp |
|                                                    |                                                                            |         |       |                  |             |         |                         |       |         |                                                                                                   |         |             |        |                                             |
|                                                    |                                                                            |         |       |                  |             |         |                         |       |         |                                                                                                   |         |             |        |                                             |
|                                                    |                                                                            |         |       |                  |             |         |                         |       |         |                                                                                                   |         |             |        |                                             |
|                                                    |                                                                            |         |       |                  |             |         |                         |       |         |                                                                                                   |         |             |        |                                             |
|                                                    |                                                                            |         |       |                  |             |         |                         |       |         |                                                                                                   |         |             |        |                                             |
|                                                    |                                                                            |         |       |                  |             |         |                         |       |         |                                                                                                   |         |             |        |                                             |
|                                                    |                                                                            |         |       |                  |             |         |                         |       |         |                                                                                                   |         |             |        |                                             |

The following table explains each column of the table present in the given snapshot:

*Table 10–5 Details of the Application Metrics table of all Outbound Services*

| Sr. No. | <b>Column Name</b> | <b>Description</b>                                                                    |
|---------|--------------------|---------------------------------------------------------------------------------------|
|         | Name               | Logical name of the Outbound services                                                 |
|         | Channel            | Channel through which the transaction occurred<br>Valid Values: Branch, ATM, and POS. |

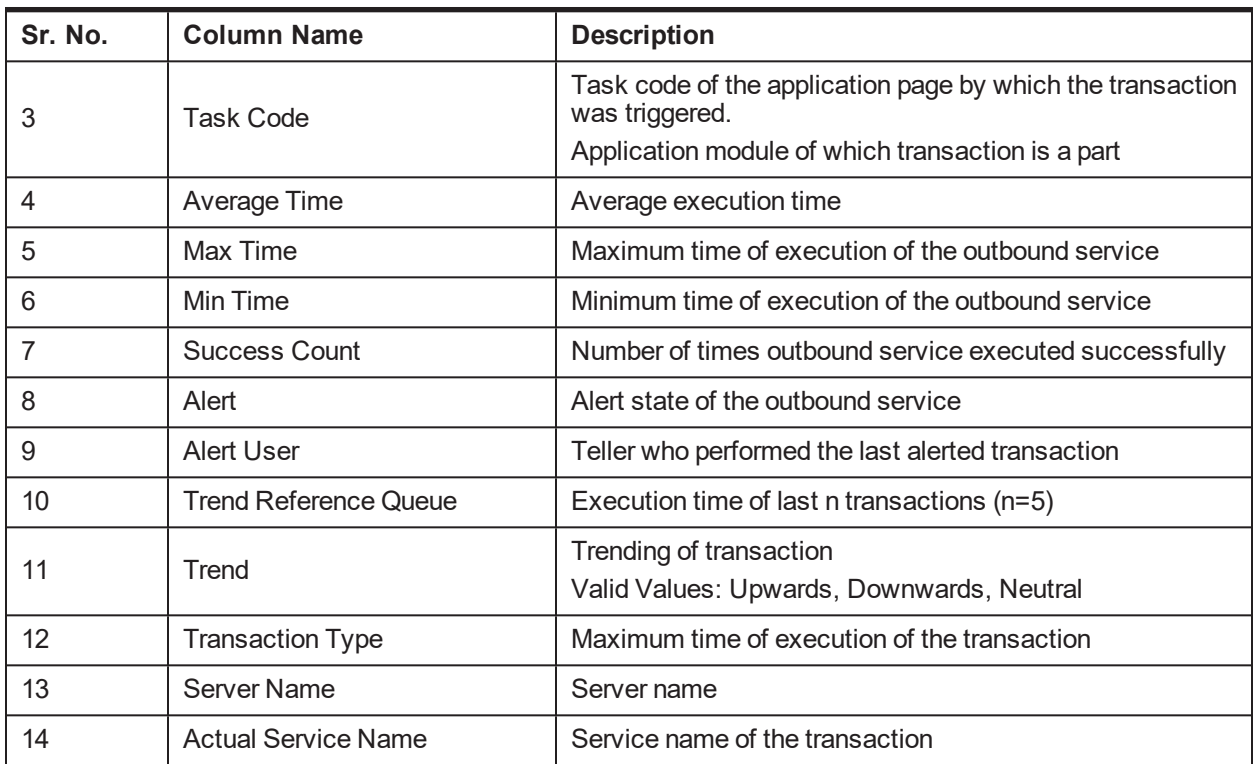

# **11 Configuration Export-Import Operations**

This chapter gives an insight to the Configuration Export-Import operations.

## **11.1 Objective**

Config operations include exporting business configurations, from one environment, to DB or file and importing these configurations in another environment, thus replicating the entire data with the golden copy.

Compare Business Configurations (OPA005) page provides the UI to compare the entities present in two environments on the basis of the data attributes.

Suppose R1 is an environment where the teller has maintained an entity, say currency AUD and in R2 environment the teller wants the exact copy of R1. The Import Export operations allows the user to export a single entity or all entities of a taskcode and can replicate the working environment with the exported version of data very effectively.

The overall Config operations are divided into five parts, each part representing an operation with its specific functionality. The user has the option to invoke any of the operation to get the required work done.

## **11.2 Export**

This operation aims at exporting a business configuration of a taskcode to the configured location. It stores the serializable response of the entity. When export operation is invoked, data gets exported to the database or file as per configuration.

This operation can be carried out as a webservice call for the Export operation of the specific taskcode whose page level configuration has not been done.

## **11.3 Import**

This operation aims at replicating the entity of target environment with exported data from a source environment. It retrieves the serializable response of the entity from database or file as per configuration and de-serializes the response to replicate the entity in target environment. When import operation is performed, it fetches the response from the source environment database and inserts/updates in the target environment.

## **11.4 Export All**

This operation aims at exporting all the entities of a given taskcode. So that the same can be replicated in other environment. It is carried out through a web service call, by invoking the fetchAllAndExport method of ExportImportApplicationService. The request parameters are sessionContext, taskCode.

### **Export Request**

Export request xml is provided below:

```
- <soapenv:Envelope xmlns:soapenv="http://
schemas.xmlsoap.org/soap/envelope/"
xmlns:exp="http://eximp.service.ops.app.fc.ofss.com/ExportImportAp
plicationService" xmlns:con="http:// context.app.fc.ofss.com"
xmlns:exc="http://exception.infra.fc.ofss.com">
```

```
<soapenv:Header />
- <soapenv:Body>
- <exp:fetchAllAndExportExportImport>
- <exp:sessionContext>
<con:bankCode>48</con:bankCode>
<con:businessUnit>MODELBANK</con:businessUnit>
<con:channel>BRN</con:channel>
<con:marketEntity>MODEL01</con:marketEntity>
<con:postingDateText>20130228000000</con:postingDateText>
<con:targetUnit>MODELBANK</con:targetUnit>
<con:transactionBranch>8542</con:transactionBranch>
<con:userId>OFSSUser</con:userId>
</exp:sessionContext>
<exp:taskCode>PM031</exp:taskCode>
</exp:fetchAllAndExportExportImport>
</soapenv:Body>
</soapenv:Envelope>
```
#### **Export Response**

Once this service is invoked with the above request, it fetches the configVersionNo of the exported data in response which is the version number with which Export All was performed.

```
- <S:Envelope xmlns:S="http://schemas.xmlsoap.org/soap/envelope/">
- <S:Body>
- <ns11:fetchAllAndExportExportImportResponse
xmlns:ns11="http://eximp.service.ops.app.fc.ofss.com/ExportImportA
pplicationService" xmlns:ns10="http://fact.enumeration.fc.ofss.com"
xmlns:ns9="http://enumeration.fc.ofss.com"
xmlns:exceptioninfra="http://exception.infra.fc.ofss.com"
xmlns:datatype="http://datatype.fc.ofss.com"
xmlns:contextapp="http://context.app.fc.ofss.com"
xmlns:dtocoreseedopsapp="http://dto.core.seed.ops.app.fc.ofss.com"
xmlns:dtocommondomainframework="http://dto.common.domain.framework
.fc.ofss.com"
xmlns:errorvalidationinfra="http://error.validation.infra.fc.ofss.
com" xmlns:opsapp="http://ops.app.fc.ofss.com"
xmlns:responseservice="http://response.service.fc.ofss.com">
- <ns11:return>
<responseservice:configVersionId>104</responseservice:configVersio
nId>
- <responseservice: status>
<responseservice:errorCode>0</responseservice:errorCode>
<responseservice:extendedReply />
<responseservice:internalReferenceNumber>2016075018875027</respons
eservice:internalReferenceNumber>
<responseservice:isOverriden>false</responseservice:isOverriden>
```

```
<responseservice:isServiceChargeApplied>false</responseservice:isS
erviceChargeApplied>
- <responseservice: postingDate>
<datatype:dateString>20130228000000</datatype:dateString>
<datatype:month>2</datatype:month>
<datatype:monthDate>228</datatype:monthDate>
<datatype:monthDateTime>228000000</datatype:monthDateTime>
<datatype:timestamp>2013-02-28T00:00:00+05:30</datatype:timestamp>
<datatype:year>2013</datatype:year>
</responseservice:postingDate>
<responseservice:replyCode>0</responseservice:replyCode>
<responseservice:replyText>Operation completed
successfully.</responseservice:replyText>
<responseservice:spReturnValue>0</responseservice:spReturnValue>
</responseservice:status>
</ns11:return>
</ns11:fetchAllAndExportExportImportResponse>
</S:Body>
</S:Envelope>
```
The user can import the required data based on this version number.

## **11.5 Import All**

This operation aims at importing the record for the given taskCode and configVersionNo in the target environment. This method fetches the exported record based on versionNo and taskCode and tries to update if the records exist, else create the new records.

This is carried out by making a web service call to importAll method of ExportImportApplicationService with taskCode, versionNo as input. The request and response xml are as attached.

#### **Import Request**

```
- <soapenv:Envelope
xmlns:soapenv="http://schemas.xmlsoap.org/soap/envelope/"
xmlns:exp="http://eximp.service.ops.app.fc.ofss.com/ExportImportAp
plicationService" xmlns:con="http://context.app.fc.ofss.com"
xmlns:exc="http://exception.infra.fc.ofss.com">
<soapenv:Header />
- <soapenv:Body>
- <exp:importAllExportImport>
- <exp:sessionContext>
<con:bankCode>48</con:bankCode>
<con:businessUnit>MODELBANK</con:businessUnit>
<con:channel>BRN</con:channel>
<con:marketEntity>MODEL01</con:marketEntity>
<con:postingDateText>20130228000000</con:postingDateText>
<con:targetUnit>MODELBANK</con:targetUnit>
<con:transactionBranch>8542</con:transactionBranch>
<con:userId>OFSSUser</con:userId>
</exp:sessionContext>
```

```
<exp:taskCode>PM031</exp:taskCode>
<exp:versionNo>104</exp:versionNo>
</exp:importAllExportImport>
</soapenv:Body>
</soapenv:Envelope>
```
#### **Import Respose**

```
- <S:Envelope xmlns:S="http://schemas.xmlsoap.org/soap/envelope/">
- <S:Body>
- <ns5:importAllExportImportResponse
xmlns="http://enumeration.fc.ofss.com"
xmlns:ns2="http://fact.enumeration.fc.ofss.com"
xmlns:ns3="http://context.app.fc.ofss.com"
xmlns:ns4="http://exception.infra.fc.ofss.com"
xmlns:ns5="http://eximp.service.ops.app.fc.ofss.com/ExportImportAp
plicationService"
xmlns:ns6="http://dto.common.domain.framework.fc.ofss.com"
xmlns:ns7="http://datatype.fc.ofss.com"
xmlns:ns8="http://ops.app.fc.ofss.com"
xmlns:ns9="http://response.service.fc.ofss.com"
xmlns:ns10="http://error.validation.infra.fc.ofss.com"
xmlns:ns11="http://dto.core.config.app.fc.ofss.com">
- <ns5:return>
<ns9:errorCode>0</ns9:errorCode>
<ns9:extendedReply />
<ns9:internalReferenceNumber>2012132010145535</ns9:internalReferen
ceNumber>
<ns9:isOverriden>false</ns9:isOverriden>
<ns9:isServiceChargeApplied>false</ns9:isServiceChargeApplied>
- <ns9:postingDate>
<ns7:month>4</ns7:month>
<ns7:monthDate>425</ns7:monthDate>
<ns7:monthDateTime>425000000</ns7:monthDateTime>
<ns7:timestamp>2012-04-25T00:00:00+05:30</ns7:timestamp>
<ns7:year>2012</ns7:year>
</ns9:postingDate>
<ns9:replyCode>0</ns9:replyCode>
<ns9:replyText>Operation completed successfully.</ns9:replyText>
<ns9:spReturnValue>0</ns9:spReturnValue>
</ns5:return>
</ns5:importAllExportImportResponse>
</S:Body>
</S:Envelope>
```
## **11.6 Config Compare**

This operation is used to compare Domain Objects, with same key, for a given taskCode. It aims at comparing the entities from two databases which are termed as TO and FROM database. The comparison is such as it contains following information:

Present only in TO database (presently working environment)

Present only in FROM database (configurable DB environment)

Present in both, but data is different

In the whole set of operations, Export and Import can be performed either by screen or by webservice. For performing import using DB datastore, the reference DataSource needs to be configured in the target environment (the reference datasource is initially configured at the time of installation), which points to the data base where export has been performed. For ExportAll and ImportAll there is a common service ExportImportApplicationService which have the operation to perform the duties.

## <span id="page-230-0"></span>**11.7 Data Store Configuration**

The Data Store for Config operations can be configured to either Database or File. The user has the option to choose any one of the two data store configurations. The exported response will be stored in database or file as per this configuration.

### **11.7.1 DB Data Store**

This configuration stores the exported data to database. For using this configuration, following changes have to be made:

1. In **FLX\_FW\_CONFIG\_ALL\_B** table, maintain **DataSourceType=File**

select **\*from flx\_fw\_config\_all\_b** where **category\_id='DataSourceDestination'** and **prop\_ id='DataSourceType'**

#### **Note**

No separate configuration is required for export and import in case of DB Data Store.

### **11.7.2 File Data Store**

This configuration stores the exported data to file. For using this configuration, following changes have to be made:

1. In **FLX\_FW\_CONFIG\_ALL\_B table**, maintain **DataSourceType=FILE**.

select **\* from flx\_fw\_config\_all\_b** where **category\_id='DataSourceDestination'** and **prop\_ id='DataSourceType'**

2. Set the location of system property **fc.io.dir** in **setDomainEnv.sh** to a valid directory.

#### *Figure 11–1 File Data Store*

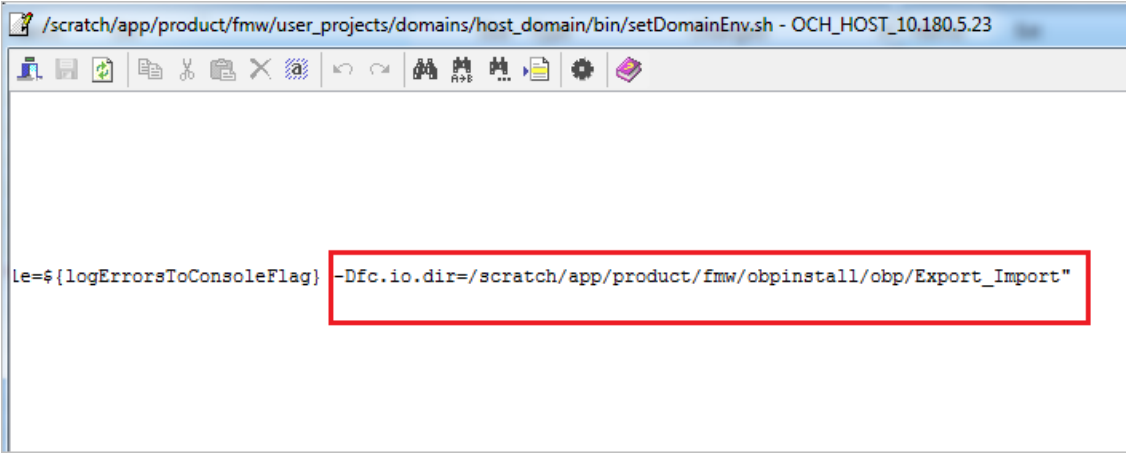

### **11.7.2.1 Configuration for Export**

The configuration for export requires the following changes:

1. Set **ExportLoggingPath** variable in **FLX\_FW\_CONFIG\_ALL\_B** to the directory where the exported files are needed to be stored. This is relative path with respect to **fc.io.dir/runarea/BusinessUnit**.

select **\* from flx\_fw\_config\_all\_b** where **category\_id='DataSourceDestination'** and **prop\_ id='ExportLoggingPath'**.

If **fc.io.dir** is set to /scratch/app/product/fmw/obpinstall/obp/Export\_Import, **ExportLoggingPath** is set to **export** and **business unit** is **DEMO\_BANK**, then the files will be stored at /scratch/app/product/fmw/obpinstall/obp/Export\_Import/runarea/DEMO\_BANK/export.

### **11.7.2.2 Configuration for Import**

The configuration for import requires the following changes:

1. Set **ImportLoggingPath** variable in **FLX\_FW\_CONFIG\_ALL\_B** to the directory from where the exported response has to imported.

select **\* from flx\_fw\_config\_all\_b** where **category\_id='DataSourceDestination'** and **prop\_ id='ImportLoggingPath'**

/scratch/app/product/fmw/obpinstall/obp/Export\_Import/runarea/DEMO\_BANK/export will be set as **ImportLoggingPath** in our case.

## **11.8 How to Export Records**

Export Operations can be performed using screen or webservice. This operation can be used to export either a single record or multiple records based on the requirement.

In case of DB Data Store, exported data is stored in **flx\_ops\_config\_data\_item** and for File Data Store, exported files are generated at the path specified for export configuration. For more information, see Chapter 11.7 Data Store [Configuration](#page-230-0).

## **11.8.1 Exporting Single Record**

This operation is used to export single record of an entity.

Let us assume the configuration is done for **DATABASE**, so the data gets stored in **flx\_ops\_config\_data\_ item** table of the source database. The entity inquiry response gets stored as a serialized byte into the database.

Export operation can be carried out as a webservice call for the export operation of the specific taskcode. A single record of business configuration can be exported using the service **<BusinessConfiguration>ApplicationService**, which provides a '**fetch<BusinessConfiguration>AndExport**' method.

The request parameters to this service are:

- <sup>n</sup> SessionContext
- <sup>n</sup> <BusinessConfiguration>DTO Representing the key of the record to be exported.

In response of the service call, it returns '**configVersionNo**'. This 'configVersionNo' will be used to import this record into the target environment.

Sample request and response are as follows:

#### **Export Single Request**

```
- <soapenv:Envelope
xmlns:soapenv="http://schemas.xmlsoap.org/soap/envelope/"
xmlns:act="http://action.service.ep.app.fc.ofss.com/ActivityEventA
ctionApplicationService" xmlns:con="http://context.app.fc.ofss.com"
xmlns:exc="http://exception.infra.fc.ofss.com"
xmlns:dto="http://dto.common.domain.framework.fc.ofss.com"
xmlns:dat="http://datatype.fc.ofss.com"
xmlns:act1="http://action.dto.ep.app.fc.ofss.com"
xmlns:rule="http://rule.action.dto.ep.app.fc.ofss.com"
xmlns:sub="http://subscriber.action.dto.ep.app.fc.ofss.com">
<soapenv:Header />
- <soapenv:Body>
- <act:fetchActivityEventActionAndExportActivityEventAction>
- <!-- Optional:
-->
- <act:sessionContext>
<con:bankCode>08</con:bankCode>
<con:businessUnit>OBP_BU</con:businessUnit>
<con:channel>BRN</con:channel>
<con:marketEntity>SUN01</con:marketEntity>
<con:postingDateText>20130228000000</con:postingDateText>
<con:targetUnit>OBP_BU</con:targetUnit>
<con:transactionBranch>089999</con:transactionBranch>
<con:userId>OFSSUser</con:userId>
</act:sessionContext>
- <!-- Optional:
--&- <act:activityEventActionDTO>
```

```
- <act1:keyDTO>
- <!-- Optional:
--&><act1:actionId>A</act1:actionId>
- <!-- Optional:
-->
<act1:activityId>com.ofss.fc.domain.lcm.batch.service.BatchCovenan
tService.processNotificationForCompliance</act1:activityId>
- <!-- Optional:
-->
<act1:eventId>LM_STATUS_COV</act1:eventId>
</act1:keyDTO>
</act:activityEventActionDTO>
</act:fetchActivityEventActionAndExportActivityEventAction>
</soapenv:Body>
</soapenv:Envelope>
```
#### **Export Single Response**

```
- <S:Envelope xmlns:S="http://schemas.xmlsoap.org/soap/envelope/">
- <S:Header>
<work:WorkContext
xmlns:work="http://oracle.com/weblogic/soap/workarea/">rO0ABXdWABx
3ZWJsb2dpYy5hcHAub2JwLXdlYnNlcnZpY2VzAAAA1gAAACN3ZWJsb2dpYy53b3JrY
XJlYS5TdHJpbmdXb3JrQ29udGV4dAAJMi4yLjAuMC4wAAA=</work:WorkContext>
</S:Header>
- <S:Body>
-
<ns14:fetchActivityEventActionAndExportActivityEventActionResponse
xmlns:ns14="http://action.service.ep.app.fc.ofss.com/ActivityEvent
ActionApplicationService"
xmlns:ns13="http://ep.enumeration.fc.ofss.com"
xmlns:ns12="http://enumeration.fc.ofss.com"
xmlns:exceptioninfra="http://exception.infra.fc.ofss.com"
xmlns:validationdtoapp="http://validation.dto.app.fc.ofss.com"
xmlns:ruleactiondtoepapp="http://rule.action.dto.ep.app.fc.ofss.co
m" xmlns:datatype="http://datatype.fc.ofss.com"
xmlns:contextapp="http://context.app.fc.ofss.com"
xmlns:dtocommondomainframework="http://dto.common.domain.framework
.fc.ofss.com"
xmlns:errorvalidationinfra="http://error.validation.infra.fc.ofss.
com" xmlns:actiondtoepapp="http://action.dto.ep.app.fc.ofss.com"
xmlns:responseservice="http://response.service.fc.ofss.com"
xmlns:userdtosmsapp="http://user.dto.sms.app.fc.ofss.com"
xmlns:subscriberactiondtoepapp="http://subscriber.action.dto.ep.ap
p.fc.ofss.com">
- <ns14:return>
<responseservice:configVersionId>187</responseservice:configVersio
nId>
```

```
- <responseservice: status>
<responseservice:errorCode>0</responseservice:errorCode>
<responseservice:extendedReply />
<responseservice:internalReferenceNumber>2016305031622005</respons
eservice:internalReferenceNumber>
<responseservice:isOverriden>false</responseservice:isOverriden>
<responseservice:isServiceChargeApplied>false</responseservice:isS
erviceChargeApplied>
- <responseservice: postingDate>
<datatype:dateString>20130228000000</datatype:dateString>
</responseservice:postingDate>
<responseservice:replyCode>0</responseservice:replyCode>
<responseservice:replyText>Operation completed
successfully.</responseservice:replyText>
<responseservice:spReturnValue>0</responseservice:spReturnValue>
</responseservice:status>
- <actiondtoepapp:activityEventActionDTO>
```
<dtocommondomainframework:auditSequence>1</dtocommondomainframewor k:auditSequence>

<dtocommondomainframework:createdBy>ArvindKu</dtocommondomainframe work:createdBy>

```
- <dtocommondomainframework:creationDate>
```
<datatype:dateString>20130809000000</datatype:dateString>

```
</dtocommondomainframework:creationDate>
```

```
<dtocommondomainframework:generatedPackageId>false</dtocommondomai
nframework:generatedPackageId>
```

```
<dtocommondomainframework:lastUpdatedBy>OFSSUser</dtocommondomainf
ramework:lastUpdatedBy>
```

```
- <dtocommondomainframework:lastUpdatedDate>
<datatype:dateString>20140721162124</datatype:dateString>
</dtocommondomainframework:lastUpdatedDate>
```

```
<dtocommondomainframework:version>2</dtocommondomainframework:vers
ion>
<actiondtoepapp:alertName>Covenant Status
Complied</actiondtoepapp:alertName>
```
- <actiondtoepapp:alertTemplate>

```
<dtocommondomainframework:auditSequence>1</dtocommondomainframewor
k:auditSequence>
```

```
<dtocommondomainframework:generatedPackageId>false</dtocommondomai
nframework:generatedPackageId>
```

```
<dtocommondomainframework:version>1</dtocommondomainframework:vers
ion>
- <actiondtoepapp:keyDTO>
<actiondtoepapp:id>1</actiondtoepapp:id>
</actiondtoepapp:keyDTO>
<actiondtoepapp:importance>CRITICAL</actiondtoepapp:importance>
<actiondtoepapp:language>ENG</actiondtoepapp:language>
<actiondtoepapp:name>Email Template</actiondtoepapp:name>
<actiondtoepapp:urgency>HIGH</actiondtoepapp:urgency>
</actiondtoepapp:alertTemplate>
<actiondtoepapp:alertType>MANDATORY</actiondtoepapp:alertType>
- <actiondtoepapp:decisionAgent>
```
<dtocommondomainframework:auditSequence>1</dtocommondomainframewor k:auditSequence>

<dtocommondomainframework:generatedPackageId>false</dtocommondomai nframework:generatedPackageId>

```
<dtocommondomainframework:version>1</dtocommondomainframework:vers
ion>
```

```
- <ruleactiondtoepapp:keyDTO>
```

```
<ruleactiondtoepapp:id>0</ruleactiondtoepapp:id>
```

```
</ruleactiondtoepapp:keyDTO>
```

```
- <ruleactiondtoepapp:rule>
```
<dtocommondomainframework:auditSequence>1</dtocommondomainframewor k:auditSequence>

```
<dtocommondomainframework:generatedPackageId>false</dtocommondomai
nframework:generatedPackageId>
```

```
<dtocommondomainframework:version>1</dtocommondomainframework:vers
ion>
```

```
<ruleactiondtoepapp:description>Invokes the default
rule</ruleactiondtoepapp:description>
<ruleactiondtoepapp:keyDTO />
<ruleactiondtoepapp:name>defaultRule</ruleactiondtoepapp:name>
```

```
<ruleactiondtoepapp:ruleClass>com.ofss.fc.domain.ep.service.action
.rule.DefaultRuleHandler</ruleactiondtoepapp:ruleClass>
```

```
<ruleactiondtoepapp:ruleEngine>INTERNAL</ruleactiondtoepapp:ruleEn
gine>
```

```
</ruleactiondtoepapp:rule>
```

```
</actiondtoepapp:decisionAgent>
```

```
- <actiondtoepapp:expiryDate>
```
<datatype:dateString>20991231000000</datatype:dateString>

```
</actiondtoepapp:expiryDate>
<actiondtoepapp:isConditional>false</actiondtoepapp:isConditional>
<actiondtoepapp:isRetryAllowed>true</actiondtoepapp:isRetryAllowed>
<actiondtoepapp:isTransactional>false</actiondtoepapp:isTransactio
nal>
- <actiondtoepapp:keyDTO>
<actiondtoepapp:actionId>A</actiondtoepapp:actionId>
<actiondtoepapp:activityId>com.ofss.fc.domain.lcm.batch.service.Ba
tchCovenantService.processNotificationForCompliance</actiondtoepap
p:activityId>
<actiondtoepapp:eventId>LM_STATUS_COV</actiondtoepapp:eventId>
</actiondtoepapp:keyDTO>
<actiondtoepapp:maxRetryCount>2</actiondtoepapp:maxRetryCount>
- <actiondtoepapp:recipientMessageTemplates>
<dtocommondomainframework:auditSequence>1</dtocommondomainframewor
k:auditSequence>
<dtocommondomainframework:generatedPackageId>false</dtocommondomai
nframework:generatedPackageId>
<dtocommondomainframework:version>1</dtocommondomainframework:vers
ion>
<subscriberactiondtoepapp:amount>0</subscriberactiondtoepapp:amoun
+><subscriberactiondtoepapp:bankerType>NA</subscriberactiondtoepapp:
bankerType>
<subscriberactiondtoepapp:conditional>false</subscriberactiondtoep
app:conditional>
- <subscriberactiondtoepapp:decisionAgent>
<dtocommondomainframework:auditSequence>1</dtocommondomainframewor
k:auditSequence>
<dtocommondomainframework:generatedPackageId>false</dtocommondomai
nframework:generatedPackageId>
<dtocommondomainframework:version>1</dtocommondomainframework:vers
ion>
- <ruleactiondtoepapp:keyDTO>
<ruleactiondtoepapp:id>0</ruleactiondtoepapp:id>
</ruleactiondtoepapp:keyDTO>
- <ruleactiondtoepapp:rule>
```

```
<dtocommondomainframework:auditSequence>1</dtocommondomainframewor
k:auditSequence>
<dtocommondomainframework:generatedPackageId>false</dtocommondomai
nframework:generatedPackageId>
<dtocommondomainframework:version>1</dtocommondomainframework:vers
ion>
<ruleactiondtoepapp:description>Invokes the default
rule</ruleactiondtoepapp:description>
<ruleactiondtoepapp:keyDTO />
<ruleactiondtoepapp:name>defaultRule</ruleactiondtoepapp:name>
<ruleactiondtoepapp:ruleClass>com.ofss.fc.domain.ep.service.action
.rule.DefaultRuleHandler</ruleactiondtoepapp:ruleClass>
<ruleactiondtoepapp:ruleEngine>INTERNAL</ruleactiondtoepapp:ruleEn
gine>
</ruleactiondtoepapp:rule>
</subscriberactiondtoepapp:decisionAgent>
- <subscriberactiondtoepapp:keyDTO>
<subscriberactiondtoepapp:actionId>A</subscriberactiondtoepapp:act
ionId>
<subscriberactiondtoepapp:activityId>com.ofss.fc.domain.lcm.batch.
service.BatchCovenantService.processNotificationForCompliance</sub
scriberactiondtoepapp:activityId>
<subscriberactiondtoepapp:destinationType>EMAIL</subscriberactiond
toepapp:destinationType>
<subscriberactiondtoepapp:eventId>LM_STATUS_
COV</subscriberactiondtoepapp:eventId>
<subscriberactiondtoepapp:messageTemplateId>LCM_Covenant status is
Complied</subscriberactiondtoepapp:messageTemplateId>
<subscriberactiondtoepapp:subscriberType>PARTY</subscriberactiondt
oepapp:subscriberType>
<subscriberactiondtoepapp:subscriberValue>CUSTOMER</subscriberacti
ondtoepapp:subscriberValue>
</subscriberactiondtoepapp:keyDTO>
```

```
<subscriberactiondtoepapp:recipientType>INTERNAL</subscriberaction
dtoepapp:recipientType>
</actiondtoepapp:recipientMessageTemplates>
</actiondtoepapp:activityEventActionDTO>
</ns14:return>
```

```
</ns14:fetchActivityEventActionAndExportActivityEventActionRespons
e>
</S:Body>
</S:Envelope>
```
## **11.8.2 Exporting All Records**

This operation is used to export all the entities of a given task code. The exported package can then be replicated into the target environment. All records of a Business configuration entity can be exported using the **FetchAllAndExport** method of **ExportImportApplicationService**.

The request parameters to this service are:

- <sup>n</sup> **SessionContext**
- <sup>n</sup> **TaskCode**

A '**configVersionNo**' is returned in the response. This '**configVersionNo**' will be used as an identifier to trigger an import into the target environment.

Sample request and response are as follows:

#### **Export All Request**

```
- <soapenv:Envelope
xmlns:soapenv="http://schemas.xmlsoap.org/soap/envelope/"
xmlns:exp="http://eximp.service.ops.app.fc.ofss.com/ExportImportAp
plicationService" xmlns:con="http://context.app.fc.ofss.com"
xmlns:exc="http://exception.infra.fc.ofss.com">
<soapenv:Header />
- <soapenv:Body>
- <exp:fetchAllAndExportExportImport>
- <!-- Optional:
-->- <exp:sessionContext>
<con:bankCode>08</con:bankCode>
<con:businessUnit>OBP_BU</con:businessUnit>
<con:channel>BRN</con:channel>
<con:marketEntity>SUN01</con:marketEntity>
<con:postingDateText>20130228000000</con:postingDateText>
<con:targetUnit>OBP_BU</con:targetUnit>
<con:transactionBranch>089999</con:transactionBranch>
<con:userId>OFSSUser</con:userId>
</exp:sessionContext>
<exp:taskCode>AL04</exp:taskCode>
</exp:fetchAllAndExportExportImport>
</soapenv:Body>
</soapenv:Envelope>
```
#### **Export All Response**

- <S:Envelope xmlns:S="http://schemas.xmlsoap.org/soap/envelope/">
- <S:Header>

```
<work:WorkContext
xmlns:work="http://oracle.com/weblogic/soap/workarea/">rO0ABXdWABx
3ZWJsb2dpYy5hcHAub2JwLXdlYnNlcnZpY2VzAAAA1gAAACN3ZWJsb2dpYy53b3JrY
XJlYS5TdHJpbmdXb3JrQ29udGV4dAAJMi4yLjAuMC4wAAA=</work:WorkContext>
</S:Header>
- <S:Body>
- <ns13:fetchAllAndExportExportImportResponse
xmlns:ns13="http://eximp.service.ops.app.fc.ofss.com/ExportImportA
pplicationService" xmlns:ns12="http://ops.enumeration.fc.ofss.com"
xmlns:ns11="http://fact.enumeration.fc.ofss.com"
xmlns:ns10="http://enumeration.fc.ofss.com"
xmlns:exceptioninfra="http://exception.infra.fc.ofss.com"
xmlns:validationdtoapp="http://validation.dto.app.fc.ofss.com"
xmlns:datatype="http://datatype.fc.ofss.com"
xmlns:contextapp="http://context.app.fc.ofss.com"
xmlns:dtocoreseedopsapp="http://dto.core.seed.ops.app.fc.ofss.com"
xmlns:dtocommondomainframework="http://dto.common.domain.framework
.fc.ofss.com"
xmlns:errorvalidationinfra="http://error.validation.infra.fc.ofss.
com" xmlns:opsapp="http://ops.app.fc.ofss.com"
xmlns:responseservice="http://response.service.fc.ofss.com">
- <ns13:return>
<responseservice:configVersionId>186</responseservice:configVersio
nId>
- <responseservice: status>
<responseservice:errorCode>0</responseservice:errorCode>
<responseservice:extendedReply />
<responseservice:internalReferenceNumber>2016305031622003</respons
eservice:internalReferenceNumber>
<responseservice:isOverriden>false</responseservice:isOverriden>
<responseservice:isServiceChargeApplied>false</responseservice:isS
erviceChargeApplied>
- <responseservice: postingDate>
<datatype:dateString>20130228000000</datatype:dateString>
</responseservice:postingDate>
<responseservice:replyCode>0</responseservice:replyCode>
<responseservice:replyText>Operation completed
successfully.</responseservice:replyText>
<responseservice:spReturnValue>0</responseservice:spReturnValue>
</responseservice:status>
</ns13:return>
</ns13:fetchAllAndExportExportImportResponse>
\langle S:Body>
</S:Envelope>
```
In case of DB Data Store, exported data is stored in **flx\_ops\_config\_data\_item** and for File Data Store, exported files are generated at the path specified for export configuration. For more information, see Chapter 11.7 Data Store [Configuration](#page-230-0).

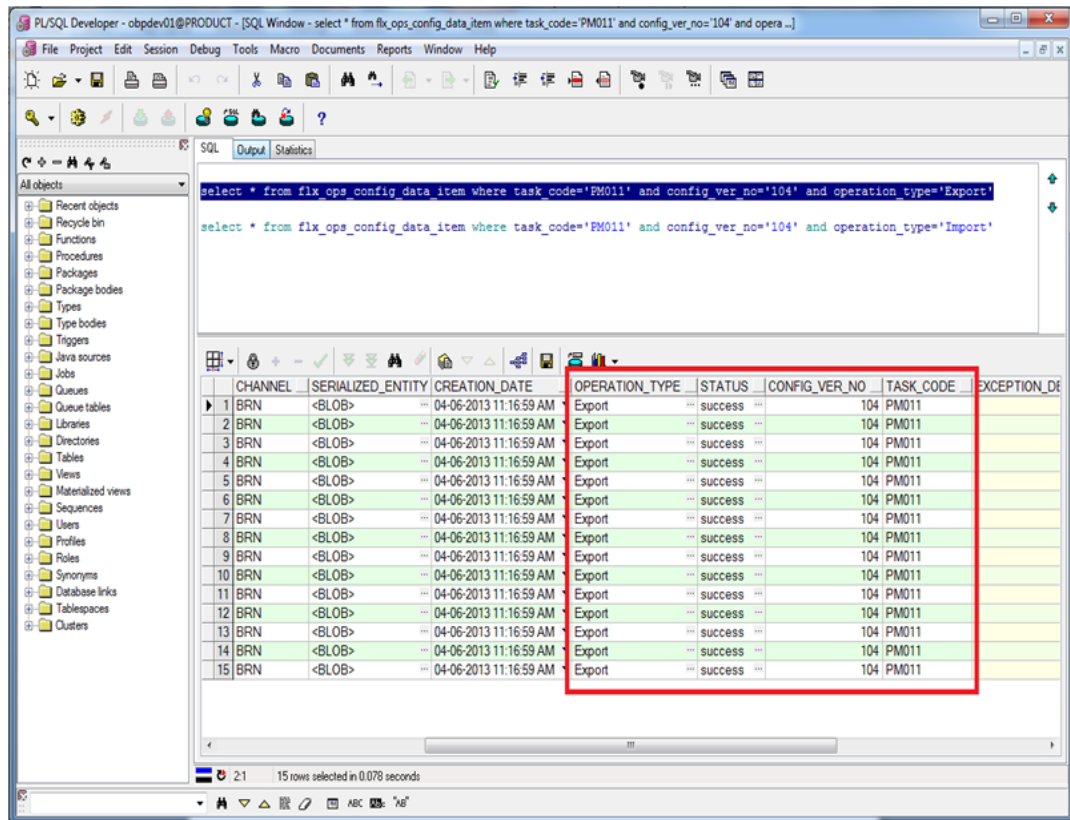

#### *Figure 11–2 Exported Data*

#### *Figure 11–3 Exported Files*

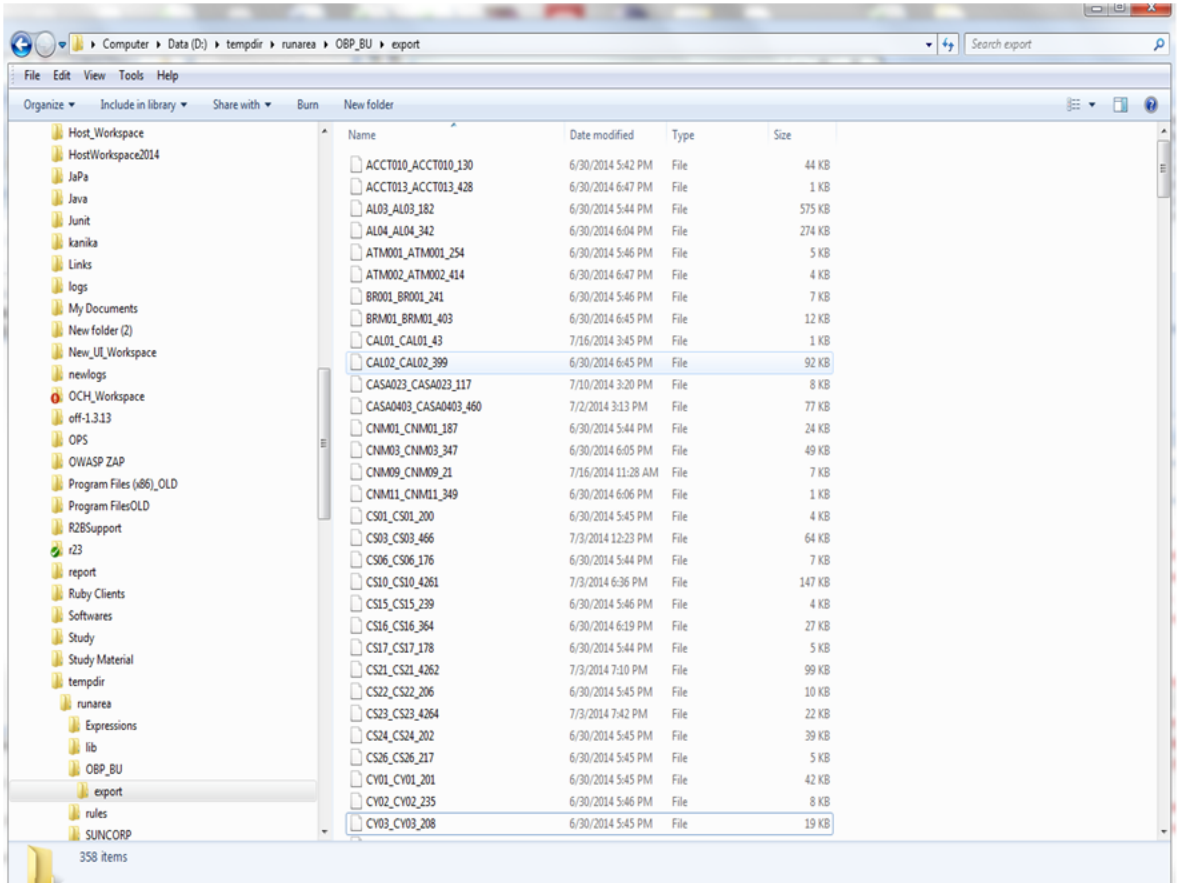

## **11.9 How to Import Records**

Import Operations can be performed using webservice clients. This operation can be used to import either a single record or multiple records based on the requirement.

## **11.9.1 Importing Single Record**

This operation is used to import single record of an configuration.

### **11.9.1.1 Using API Client**

A single record of a business configuration entity can be imported using the **ExportImportApplicationService**, which provides an '**importAll**' method.

The request parameters to this service are:

- SessionContext
- **n** TaskCode
- configVersionNo (from Export Single Record response)

The steps to import single record using API client are same as importing all records. These are mentioned in the further section.

Sample request and response are as below:

#### **Import All Request**

```
- <soapenv:Envelope
xmlns:soapenv="http://schemas.xmlsoap.org/soap/envelope/"
xmlns:exp="http://eximp.service.ops.app.fc.ofss.com/ExportImportAp
plicationService" xmlns:con="http://context.app.fc.ofss.com"
xmlns:exc="http://exception.infra.fc.ofss.com">
<soapenv:Header />
- <soapenv:Body>
- <exp:importAllExportImport>
- <!-- Optional:
-->- <exp:sessionContext>
<con:bankCode>08</con:bankCode>
<con:businessUnit>OBP_BU</con:businessUnit>
<con:channel>BRN</con:channel>
<con:marketEntity>SUN01</con:marketEntity>
<con:postingDateText>20130228000000</con:postingDateText>
<con:targetUnit>OBP_BU</con:targetUnit>
<con:transactionBranch>089999</con:transactionBranch>
<con:userId>OFSSUser</con:userId>
</exp:sessionContext>
<exp:taskCode>AL04</exp:taskCode>
<exp:versionNo>186</exp:versionNo>
</exp:importAllExportImport>
</soapenv:Body>
</soapenv:Envelope>
```
#### **Import All Response**

```
- <S:Envelope xmlns:S="http://schemas.xmlsoap.org/soap/envelope/">
- <S:Header>
```

```
<work:WorkContext
```
xmlns:work="http://oracle.com/weblogic/soap/workarea/">rO0ABXdWABx 3ZWJsb2dpYy5hcHAub2JwLXdlYnNlcnZpY2VzAAAA1gAAACN3ZWJsb2dpYy53b3JrY XJlYS5TdHJpbmdXb3JrQ29udGV4dAAJMi4yLjAuMC4wAAA=</work:WorkContext> </S:Header>

```
- <S:Body>
```

```
- <ns13:importAllExportImportResponse
xmlns:ns13="http://eximp.service.ops.app.fc.ofss.com/ExportImportA
pplicationService" xmlns:ns12="http://ops.enumeration.fc.ofss.com"
xmlns:ns11="http://fact.enumeration.fc.ofss.com"
xmlns:ns10="http://enumeration.fc.ofss.com"
xmlns:exceptioninfra="http://exception.infra.fc.ofss.com"
xmlns:validationdtoapp="http://validation.dto.app.fc.ofss.com"
xmlns:datatype="http://datatype.fc.ofss.com"
xmlns:contextapp="http://context.app.fc.ofss.com"
xmlns:dtocoreseedopsapp="http://dto.core.seed.ops.app.fc.ofss.com"
xmlns:dtocommondomainframework="http://dto.common.domain.framework
.fc.ofss.com"
```

```
xmlns:errorvalidationinfra="http://error.validation.infra.fc.ofss.
com" xmlns:opsapp="http://ops.app.fc.ofss.com"
xmlns:responseservice="http://response.service.fc.ofss.com">
- <ns13:return>
<responseservice:errorCode>0</responseservice:errorCode>
<responseservice:extendedReply />
<responseservice:internalReferenceNumber>2016305031622004</respons
eservice:internalReferenceNumber>
<responseservice:isOverriden>false</responseservice:isOverriden>
<responseservice:isServiceChargeApplied>false</responseservice:isS
erviceChargeApplied>
<responseservice:replyCode>0</responseservice:replyCode>
<responseservice:spReturnValue>0</responseservice:spReturnValue>
</ns13:return>
</ns13:importAllExportImportResponse>
</S:Body>
</S:Envelope>
```
### **11.9.2 Importing All Records**

This operation is used to import the records belonging to the given '**TaskCode**' and '**configVersionNo**' into the target environment. This method fetches the exported records based on the '**configVersionNo**' and '**TaskCode**', and upserts the same into the target environment. All records of a Business configuration entity can be imported using the **ImportAll** method of **ExportImportApplicationService**.

The request parameters to this service are:

- **n** TaskCode
- ConfigVersionNo

For performing the import operation, the '**Config Data Source**' needs to be configured in the target environment, this datasource points to the database of the reference environments.

Sample request and response are as below:

#### **Import All Request**

```
- <soapenv:Envelope
xmlns:soapenv="http://schemas.xmlsoap.org/soap/envelope/"
xmlns:exp="http://eximp.service.ops.app.fc.ofss.com/ExportImportAp
plicationService" xmlns:con="http://context.app.fc.ofss.com"
xmlns:exc="http://exception.infra.fc.ofss.com">
<soapenv:Header />
- <soapenv:Body>
- <exp:importAllExportImport>
- <!-- Optional:
-->- <exp:sessionContext>
<con:bankCode>08</con:bankCode>
<con:businessUnit>OBP_BU</con:businessUnit>
```

```
<con:channel>BRN</con:channel>
<con:marketEntity>SUN01</con:marketEntity>
<con:postingDateText>20130228000000</con:postingDateText>
<con:targetUnit>OBP_BU</con:targetUnit>
<con:transactionBranch>089999</con:transactionBranch>
<con:userId>OFSSUser</con:userId>
</exp:sessionContext>
<exp:taskCode>AL04</exp:taskCode>
<exp:versionNo>186</exp:versionNo>
</exp:importAllExportImport>
</soapenv:Body>
</soapenv:Envelope>
```
#### **Import All Response**

```
- <S:Envelope xmlns:S="http://schemas.xmlsoap.org/soap/envelope/">
- <S:Header>
<work:WorkContext
xmlns:work="http://oracle.com/weblogic/soap/workarea/">rO0ABXdWABx
3ZWJsb2dpYy5hcHAub2JwLXdlYnNlcnZpY2VzAAAA1gAAACN3ZWJsb2dpYy53b3JrY
XJlYS5TdHJpbmdXb3JrQ29udGV4dAAJMi4yLjAuMC4wAAA=</work:WorkContext>
</S:Header>
- <S:Body>
```

```
- <ns13:importAllExportImportResponse
xmlns:ns13="http://eximp.service.ops.app.fc.ofss.com/ExportImportA
pplicationService" xmlns:ns12="http://ops.enumeration.fc.ofss.com"
xmlns:ns11="http://fact.enumeration.fc.ofss.com"
xmlns:ns10="http://enumeration.fc.ofss.com"
xmlns:exceptioninfra="http://exception.infra.fc.ofss.com"
xmlns:validationdtoapp="http://validation.dto.app.fc.ofss.com"
xmlns:datatype="http://datatype.fc.ofss.com"
xmlns:contextapp="http://context.app.fc.ofss.com"
xmlns:dtocoreseedopsapp="http://dto.core.seed.ops.app.fc.ofss.com"
xmlns:dtocommondomainframework="http://dto.common.domain.framework
.fc.ofss.com"
xmlns:errorvalidationinfra="http://error.validation.infra.fc.ofss.
com" xmlns:opsapp="http://ops.app.fc.ofss.com"
xmlns:responseservice="http://response.service.fc.ofss.com">
- <ns13:return>
<responseservice:errorCode>0</responseservice:errorCode>
<responseservice:extendedReply />
<responseservice:internalReferenceNumber>2016305031622004</respons
eservice:internalReferenceNumber>
<responseservice:isOverriden>false</responseservice:isOverriden>
```

```
<responseservice:isServiceChargeApplied>false</responseservice:isS
erviceChargeApplied>
<responseservice:replyCode>0</responseservice:replyCode>
<responseservice:spReturnValue>0</responseservice:spReturnValue>
```

```
</ns13:return>
</ns13:importAllExportImportResponse>
</S:Body>
</S:Envelope>
```
Database entry for imported response will be stored in **flx\_ops\_config\_data\_item**.

*Figure 11–4 Importing Data Using SOAP UI - Storing Response*

| RE PL/SQL Developer - obpdev01@PRODUCT - [SQL Window - select * from flx_ops_config_data_item where task_code='PM011' and config_ver_no='104' and opera ] |            |                                        |                                                                                                    |                       |             |                |           |                          | $\begin{array}{c c c c c} \hline \multicolumn{1}{c }{\mathbf{0}} & \multicolumn{1}{c }{\mathbf{X}} \end{array}$ |
|----------------------------------------------------------------------------------------------------|------------|----------------------------------------|----------------------------------------------------------------------------------------------------|-----------------------|-------------|----------------|-----------|--------------------------|----------------------------------------------------------------------------------------------------|
| File Project Edit Session Debug Tools Macro Documents Reports Window Help                                                                                 |            |                                        |                                                                                                    |                       |             |                |           |                          | $ \theta$ x                                                                                                    |
| 6 - 9<br>₿<br>Ð.<br>≞                                                                                                    |            | G.<br>扄<br>两                           | <u>n.</u><br>B<br>$\mathcal{L}$                                                                                    | B.<br>信 信 唱<br>€      | Þ<br>v.     | jä.<br>鳴 圏     |           |                          |                                                                                                    |
| 露<br>۹.                                                                                                    |            | $\boldsymbol{\mathcal{P}}$             |                                                                                                    |                       |             |                |           |                          |                                                                                                    |
| やゆー的名も                                                                                                    | SQL        | Output Statistics                      |                                                                                                    |                       |             |                |           |                          |                                                                                                    |
| All objects                                                                                                    |            |                                        |                                                                                                    |                       |             |                |           |                          | ٠                                                                                                    |
| <b>E-Recent objects</b>                                                                                                    |            |                                        | select * from flx ops config data item where task code='PM011' and config ver no='104' and operation type='Export' |                       |             |                |           |                          |                                                                                                    |
| <b>B</b> Recycle bin                                                                                                    |            |                                        | select * from flx ops config data item where task code='PM011' and config ver no='104' and operation type='Import' |                       |             |                |           |                          |                                                                                                    |
| <b>E</b> Functions                                                                                                    |            |                                        |                                                                                                    |                       |             |                |           |                          |                                                                                                    |
| <b>Procedures</b>                                                                                                    |            |                                        |                                                                                                    |                       |             |                |           |                          |                                                                                                    |
| <b>Packages</b><br>Package bodies                                                                                                    |            |                                        |                                                                                                    |                       |             |                |           |                          |                                                                                                    |
| <b>B</b> Types                                                                                                    |            |                                        |                                                                                                    |                       |             |                |           |                          |                                                                                                    |
| <b>E</b> Type bodies                                                                                                    |            |                                        |                                                                                                    |                       |             |                |           |                          |                                                                                                    |
| <b>E-Call Triggers</b>                                                                                                    |            |                                        |                                                                                                    |                       |             |                |           |                          |                                                                                                    |
| <b>A-Coll Java sources</b>                                                                                                    | ⊞.         | $+ - \sqrt{88}$ M<br>க                 | $\mathscr{Y}$                                                                                                    | 6 % 4 8 8 m           |             |                |           |                          |                                                                                                    |
| iii - liinii Jobs<br><b>B-C Queues</b>                                                                                                    |            | SERIALIZED_ENTITY CREATION_DATE        |                                                                                                    | OPERATION_TYPE STATUS |             | CONFIG_VER_NO  | TASK_CODE | <b>EXCEPTION DESC ID</b> |                                                                                                    |
| <b>A</b> Queue tables                                                                                                    |            | $\triangleright$ 1 <blob></blob>       | 04-06-2013 11:31:54 AM                                                                                             | Import                | success     |                | 104 PM011 |                          | $-8a3485$                                                                                                    |
| <b>E</b> Libraries                                                                                                    |            | $2$ <blob></blob>                      | 04-06-2013 11:31:54 AM                                                                                             | Import                | " success   |                | 104 PM011 |                          | $-8a3485$                                                                                                    |
| Directories                                                                                                    |            | $3$ <blob></blob>                      | 04-06-2013 11:31:54 AM                                                                                             | Import                | " success   |                | 104 PM011 |                          | $-8a3485$                                                                                                    |
| <b>E-Can Tables</b>                                                                                                    |            | $4$ <blob></blob>                      | 04-06-2013 11:31:54 AM                                                                                             | Import                | " success   |                | 104 PM011 |                          | $-8a3485$                                                                                                    |
| <b>B-CO</b> Views                                                                                                    |            | $5$ <blob></blob>                      | $-04-06-2013$ 11:31:54 AM                                                                                          | Import                | " success   |                | 104 PM011 |                          | $-8a3485$                                                                                                    |
| <b>In Materialized views</b><br><b>B</b> Sequences                                                                                                    |            | $6$ <blob></blob>                      | 04-06-2013 11:31:54 AM                                                                                             | Import                | w success   |                | 104 PM011 |                          | $-8a3485$                                                                                                    |
| <b>B-Co</b> l Users                                                                                                    |            | $7$ <blob></blob>                      | $-04-06-2013$ 11:31:54 AM                                                                                          | Import                | " success " |                | 104 PM011 |                          | $-8a3485$                                                                                                    |
| <b>E</b> Profiles                                                                                                    |            | $8$ <blob></blob>                      | 04-06-2013 11:31:54 AM                                                                                             | Import                | " success " |                | 104 PM011 |                          | $-8a3485$                                                                                                    |
| <b>B-Connect Roles</b>                                                                                                    |            | $9$ <blob></blob>                      | 04-06-2013 11:31:54 AM                                                                                             | Import                | " success   |                | 104 PM011 |                          | $-8a3485$                                                                                                    |
| <b>B</b> Synonyms                                                                                                    |            | $10$ <blob></blob>                     | 04-06-2013 11:31:55 AM                                                                                             | Import                | " success " |                | 104 PM011 |                          | $-8a3485$                                                                                                    |
| <b>B</b> Database links                                                                                                    |            | $11$ <blob></blob>                     | 04-06-2013 11:31:55 AM                                                                                             | Import                | " success " |                | 104 PM011 |                          | $-8a3485$                                                                                                    |
| <b>E</b> Tablespaces                                                                                                    |            | $12$ <blob></blob>                     | 04-06-2013 11:31:55 AM                                                                                             | Import                | " success " |                | 104 PM011 |                          | $-8a3485$                                                                                                    |
| <b>B</b> Ousters                                                                                                    |            | $13$ <blob></blob>                     | 04-06-2013 11:31:55 AM                                                                                             | Import                | " success " |                | 104 PM011 |                          | $-8a3485$                                                                                                    |
|                                                                                                    | 14         | <blob></blob>                          | 04-06-2013 11:31:55 AM                                                                                             | Import                | " success " |                | 104 PM011 |                          | $-8a3485$                                                                                                    |
|                                                                                                    |            | $15$ <blob></blob>                     | $-04-06-2013$ 11:31:55 AM                                                                                          | Import                | " success " |                | 104 PM011 |                          | $-8a3485$                                                                                                    |
|                                                                                                    |            |                                        |                                                                                                    |                       |             |                |           |                          |                                                                                                    |
|                                                                                                    |            |                                        |                                                                                                    |                       |             |                |           |                          |                                                                                                    |
|                                                                                                    |            |                                        |                                                                                                    |                       |             |                |           |                          |                                                                                                    |
|                                                                                                    | $\epsilon$ |                                        |                                                                                                    |                       |             | $\mathfrak{m}$ |           |                          |                                                                                                    |
|                                                                                                    | $-$ 8 41   | 15 rows selected in 0.062 seconds      |                                                                                                    |                       |             |                |           |                          |                                                                                                    |
| lls                                                                                                    |            |                                        |                                                                                                    |                       |             |                |           |                          |                                                                                                    |
|                                                                                                    |            | ▼ <b>英 ▽ △ 股 // 国 /&amp;( 國 /&amp;</b> |                                                                                                    |                       |             |                |           |                          |                                                                                                    |

## **11.10 Configuration Comparison**

This section describes the details of configuration comparison.

## **11.10.1 Compare Business Configuration (Fast Path: OPA005)**

This page is used to compare two entities on basis of its content.

It provides facility to compare Domain Objects, with same key, for a given task code. It aims at comparing the entities from two database which are termed as **TO** and **FROM** database. The comparison is such as it contains following information:

- Present only in TO database (presently working environment).
- Present only in FROM database (configurable DB environment).

**n** Present in both, but data is different.

## **11.10.2 Usage**

The comparison results among entities can be generated by performing the following steps:

1. Open the OPA005 page, which loads all the entities configured in the table **flx\_ops\_task\_defn**.

*Figure 11–5 Entity Comparison*

| OPA005 $\times$<br>命                                             |                  |                         |                        |           |  |                      |               |
|------------------------------------------------------------------|------------------|-------------------------|------------------------|-----------|--|----------------------|---------------|
| <b>Compare Business Configurations</b>                           |                  |                         |                        |           |  |                      |               |
|                                                                  |                  |                         |                        |           |  | A Print √ Ok ◆ Clear | <b>B</b> Exit |
|                                                                  | ▷                |                         |                        |           |  |                      | Â             |
| $\circ$                                                          |                  |                         | No data to display     | 10        |  |                      |               |
| Ξ                                                                |                  |                         |                        |           |  |                      |               |
| View $\blacktriangledown$                                        | Export To Excel  |                         |                        |           |  |                      |               |
| Select                                                           | <b>Task Code</b> | <b>Task Description</b> | Matching<br>Percentage | Exception |  |                      |               |
| $\Box$                                                           | <b>PM008</b>     | PM008 - Dorma           |                        |           |  |                      |               |
| $\Box$                                                           | <b>PLS003</b>    | PLS003 - Produ          |                        |           |  |                      |               |
| $\qquad \qquad \qquad \qquad \qquad \qquad \qquad \qquad \qquad$ | <b>PLS002</b>    | PLS002 - Produ          |                        |           |  |                      |               |
| $\qquad \qquad \Box$                                             | <b>PLS001</b>    | PLS001 - GAAP           |                        |           |  |                      |               |
| $\qquad \qquad \Box$                                             | <b>PM002</b>     | PM002 - Define          |                        |           |  |                      |               |
| $\qquad \qquad \qquad \qquad \qquad \qquad \qquad \qquad \qquad$ | CNM09            | CNM09 - Layou           |                        |           |  |                      |               |
| $\qquad \qquad \qquad \qquad \Box$                               | ACCT010          | ACCT010 - War           |                        |           |  |                      |               |
| $\qquad \qquad \Box$                                             | <b>PM034</b>     | PM034 - Produ           |                        |           |  |                      | $\mathbf{v}$  |

2. Select the option under **Select** column to do the comparison of configuration/configurations which shows the matching % of data in the two environment.

*Figure 11–6 Entity Comparison Results*

| OPA005 $\times$<br>备                                                    |                                        |                                                   |                     |                             |                          |
|-------------------------------------------------------------------------|----------------------------------------|---------------------------------------------------|---------------------|-----------------------------|--------------------------|
|                                                                         | <b>Compare Business Configurations</b> |                                                   |                     |                             |                          |
|                                                                         |                                        |                                                   |                     | A Print √ Ok ◆ Clear ■ Exit |                          |
|                                                                         |                                        | $\mathbf 1$                                       |                     |                             | $\Delta$                 |
|                                                                         |                                        |                                                   |                     |                             |                          |
|                                                                         |                                        |                                                   | 1.0                 |                             |                          |
| View $\blacktriangledown$                                               | Export To Excel                        |                                                   |                     |                             |                          |
| Select                                                                  | Task Code                              | <b>Task Description</b>                           | Matching Percentage | Exception                   |                          |
| $\overline{\mathcal{L}}$                                                | COR17                                  | COR17 - State Code Summary                        | 25                  |                             |                          |
|                                                                         | <b>PM008</b>                           | PM008 - Dormancy Rule configuration               |                     |                             |                          |
| $\qquad \qquad \qquad \qquad \qquad \qquad \qquad \qquad \qquad \qquad$ | <b>PLS003</b>                          | PLS003 - Product Ledger - Branch Parameters       |                     |                             |                          |
| $\qquad \qquad \Box$                                                    | <b>PLS002</b>                          | PLS002 - Product Ledger - Bank Parameters         |                     |                             |                          |
| $\qquad \qquad \qquad \qquad \qquad \qquad \qquad \qquad \qquad \qquad$ | <b>PLS001</b>                          | PLS001 - GAAP Code Definition                     |                     |                             |                          |
| $\qquad \qquad \Box$                                                    | PM002                                  | PM002 - Define CASA Bank Policy                   |                     |                             |                          |
| $\qquad \qquad \qquad \qquad \qquad \qquad \qquad \qquad \qquad \qquad$ | CNM09                                  | CNM09 - Layout Resolution Policy                  |                     |                             |                          |
|                                                                         | ACCT010                                | ACCT010 - Warning Indicators                      |                     |                             |                          |
| $\qquad \qquad \Box$                                                    | PM034                                  | PM034 - Product Group Role Mapping                |                     |                             |                          |
| $\qquad \qquad \qquad \qquad \Box$                                      | PM037                                  | PM037 - Domain Category Accounting Entry Template |                     |                             |                          |
| $\qquad \qquad \boxdot$                                                 | PM032                                  | PM032 - Product Group Accounting Entry Template   |                     |                             |                          |
|                                                                         | PM025                                  | PM025 - Link offers for Principal Offset Facility |                     |                             | $\overline{\phantom{a}}$ |
|                                                                         |                                        |                                                   |                     |                             |                          |

Progress bar denoting that the compare operation has finished.

*Figure 11–7 Progress Bar*

| OPA005 $\times$<br>命                                                    |                                        |                         |                         |                         |                          |  |  |  |  |  |  |  |
|-------------------------------------------------------------------------|----------------------------------------|-------------------------|-------------------------|-------------------------|--------------------------|--|--|--|--|--|--|--|
|                                                                         | <b>Compare Business Configurations</b> |                         |                         |                         |                          |  |  |  |  |  |  |  |
|                                                                         |                                        |                         | $\mathbb{P}$            | Print v Ok clear a Exit |                          |  |  |  |  |  |  |  |
|                                                                         |                                        |                         | 3                       |                         | $\hat{a}$                |  |  |  |  |  |  |  |
| $\circ$                                                                 |                                        |                         | $\overline{\mathbf{3}}$ | 4.0                     |                          |  |  |  |  |  |  |  |
| $\qquad \qquad \qquad \qquad \qquad \qquad \qquad \qquad \qquad \qquad$ |                                        |                         |                         |                         |                          |  |  |  |  |  |  |  |
| View                                                                    | <b>Export To Excel</b>                 |                         |                         |                         |                          |  |  |  |  |  |  |  |
| Select                                                                  | <b>Task Code</b>                       | <b>Task Description</b> | Matching<br>Percentage  | Exception               |                          |  |  |  |  |  |  |  |
| $\overline{\mathcal{C}}$                                                | <b>PM008</b>                           | PM008 - Dorma 16.67     |                         |                         |                          |  |  |  |  |  |  |  |
| $\overline{\mathbf{v}}$                                                 | <b>PLS003</b>                          | PLS003 - Produ   100    |                         |                         |                          |  |  |  |  |  |  |  |
| $\overline{\mathcal{L}}$                                                | <b>PLS002</b>                          | PLS002 - Produ   100    |                         |                         |                          |  |  |  |  |  |  |  |
| $\epsilon$                                                              | <b>PLS001</b>                          | PLS001 - GAAP           |                         |                         |                          |  |  |  |  |  |  |  |
| $\qquad \qquad \Box$                                                    | <b>PM002</b>                           | PM002 - Define          |                         |                         |                          |  |  |  |  |  |  |  |
| $\qquad \qquad \Box$                                                    | CNM09                                  | CNM09 - Layou           |                         |                         |                          |  |  |  |  |  |  |  |
| $\Box$                                                                  | ACCT010                                | ACCT010 - War           |                         |                         |                          |  |  |  |  |  |  |  |
| $\qquad \qquad \Box$                                                    | <b>PM034</b>                           | PM034 - Produ           |                         |                         | $\overline{\phantom{a}}$ |  |  |  |  |  |  |  |

3. Select the % match to launch a pop up which shows the comparison result with different keys associated to it.

*Figure 11–8 Comparison Details*

|                                        | ORACLE <sup>®</sup><br><b>RANKING PLATFORM</b> | Posting Date 15-Mar-2017 |                              |                        |           |                               |                                  |                               |                        |  |          |  |                                                                                                    | iv ※ な な v OFSSUser v     |           | $\sim$       |
|----------------------------------------|------------------------------------------------|--------------------------|------------------------------|------------------------|-----------|-------------------------------|----------------------------------|-------------------------------|------------------------|--|----------|--|----------------------------------------------------------------------------------------------------|---------------------------|-----------|--------------|
|                                        |                                                |                          | Account $\blacktriangledown$ |                        |           |                               |                                  |                               |                        |  |          |  | Back Office v CASA v Collection v Credit Card v Insurance v LCM v Loan v Origination v Party v Payment And Collection v | Term Deposit v            | Fast Path | $\Box$       |
|                                        | OPA005 $\times$<br>合                           |                          |                              |                        |           |                               | <b>Comparison Details</b>        |                               |                        |  | $\times$ |  |                                                                                                    |                           |           |              |
| <b>Compare Business Configurations</b> |                                                |                          |                              |                        |           |                               |                                  |                               |                        |  |          |  |                                                                                                    |                           |           |              |
|                                        |                                                |                          |                              |                        |           | Comparison Result Keys        |                                  |                               |                        |  |          |  |                                                                                                    | Print V Ok & Clear & Exit |           |              |
|                                        |                                                |                          |                              |                        |           | View $\blacktriangledown$     | $m$ <sup>2</sup> Detach          |                               |                        |  |          |  |                                                                                                    |                           |           |              |
|                                        |                                                |                          |                              |                        |           |                               | To:<br>From<br>Entity Key        |                               |                        |  |          |  |                                                                                                    |                           |           |              |
|                                        | $\Omega$                                       |                          |                              |                        |           | DormFMD#201                   |                                  |                               | DormFMD#20151230000000 |  |          |  |                                                                                                    |                           |           |              |
|                                        | $\Box$                                         |                          |                              |                        |           |                               | 1#2016010200<br>1#20160102000000 |                               |                        |  |          |  |                                                                                                    |                           |           |              |
|                                        | View $\blacktriangledown$                      | Export To Excel          |                              |                        |           | 1#2015123000.                 |                                  |                               | 1#20151230000000       |  |          |  |                                                                                                    |                           |           |              |
|                                        | Select                                         | <b>Task Code</b>         | <b>Task Description</b>      | Matching<br>Percentage | Exception | 1#2016010100<br>DormAuto1#20. |                                  | 1#2016010100.<br>DormAuto1#20 |                        |  |          |  |                                                                                                    |                           |           |              |
|                                        |                                                |                          |                              |                        |           |                               |                                  |                               |                        |  |          |  |                                                                                                    |                           |           |              |
|                                        | $\overline{\mathbf{v}}$                        | <b>PM008</b>             | PM008 - Dorma 16.67          |                        |           |                               |                                  |                               |                        |  |          |  |                                                                                                    |                           |           |              |
|                                        | $\overline{\mathbf{z}}$                        | <b>PLS003</b>            | PLS003 - Produ 100           |                        |           |                               |                                  |                               |                        |  |          |  |                                                                                                    |                           |           |              |
|                                        | $\blacksquare$                                 | <b>PLS002</b>            | PLS002 - Produ 100           |                        |           |                               |                                  |                               |                        |  |          |  |                                                                                                    |                           |           |              |
|                                        | $\overline{\mathcal{L}}$                       | <b>PLS001</b>            | PLS001 - GAAP 100            |                        |           |                               |                                  |                               |                        |  |          |  |                                                                                                    |                           |           |              |
|                                        | $\Box$                                         | <b>PM002</b>             | PM002 - Define               |                        |           |                               |                                  |                               |                        |  |          |  |                                                                                                    |                           |           |              |
|                                        | $\Box$                                         | CNM09                    | CNM09 - Layou                |                        |           |                               |                                  |                               |                        |  |          |  |                                                                                                    |                           |           |              |
|                                        | $\Box$                                         | ACCT010                  | ACCT010 - War.               |                        |           |                               |                                  |                               |                        |  |          |  |                                                                                                    |                           |           |              |
|                                        | 0                                              | <b>PM034</b>             | PM034 - Produ                |                        |           |                               |                                  |                               |                        |  |          |  |                                                                                                    |                           |           | $\mathbf{r}$ |

4. Select any of the key to see the difference of its associated attributes in the two environment.

*Figure 11–9 Attributes Difference*

|   | <b>ORACLE</b><br><b>BANKING PLATFO</b> |                                                              | Posting Date 15-Mar-2017                            | <b>Comparison Details</b><br>$\boldsymbol{\mathsf{x}}$ |                           |                            |                                                        |  | $\frac{1}{2}$ $\sqrt{ }$<br>OFSSUser v<br>※ 位 电 v |                                         |  |                                        |
|---|----------------------------------------|--------------------------------------------------------------|-----------------------------------------------------|--------------------------------------------------------|---------------------------|----------------------------|--------------------------------------------------------|--|---------------------------------------------------|-----------------------------------------|--|----------------------------------------|
|   |                                        |                                                              | Back Office v CASA<br>Account $\mathbf{\mathbf{v}}$ |                                                        | △ Comparison Result Keys  |                            |                                                        |  | $\bullet$ Party $\bullet$                         | Payment And Collection v Term Deposit v |  | Fast Path<br>Ð                         |
|   | OPA005 $\times$                        |                                                              |                                                     | View $\blacktriangledown$                              | Detach                    |                            |                                                        |  |                                                   |                                         |  |                                        |
|   | 倚                                      |                                                              |                                                     | Entity Key                                             | To                        | From                       |                                                        |  |                                                   |                                         |  |                                        |
|   |                                        | <b>Compare Business Configurations</b>                       |                                                     | ACT#AU                                                 | <b>ACT#AU</b>             | <b>ACTRAU</b>              |                                                        |  |                                                   |                                         |  |                                        |
|   |                                        |                                                              |                                                     | NT#AU                                                  | NT#AU                     | <b>NT#AU</b>               |                                                        |  |                                                   |                                         |  | <b>Exit</b> < Of < Clear <b>B</b> Exit |
|   |                                        |                                                              |                                                     | TAS#AU                                                 | TAS#AU                    | TAS#AU                     |                                                        |  |                                                   |                                         |  |                                        |
|   |                                        |                                                              |                                                     | QLD#AU                                                 | <b>QLD#AU</b>             | <b>QLD#AU</b>              |                                                        |  |                                                   |                                         |  |                                        |
|   |                                        |                                                              |                                                     | <b>SA#AU</b>                                           | <b>SA#AU</b>              | SA#AU                      |                                                        |  |                                                   |                                         |  |                                        |
|   |                                        |                                                              |                                                     | <b>WA#AU</b>                                           | <b>WA#AU</b>              | <b>WA#AU</b>               |                                                        |  |                                                   |                                         |  |                                        |
|   | $\circ$                                |                                                              |                                                     |                                                        |                           |                            |                                                        |  |                                                   |                                         |  |                                        |
|   | View v                                 | <b>Export To Excel</b>                                       |                                                     |                                                        |                           |                            |                                                        |  |                                                   |                                         |  |                                        |
|   | Select                                 | <b>Task Code</b>                                             | <b>Task Description</b>                             |                                                        |                           |                            |                                                        |  |                                                   |                                         |  |                                        |
|   | $\overline{\mathbf{z}}$                | COR17                                                        | COR17 - State Code Summary                          |                                                        |                           | Field Key List             |                                                        |  |                                                   |                                         |  |                                        |
|   | 0                                      | <b>PM008</b>                                                 | PM008 - Dormancy Rule Configuration                 | A Comparison Results                                   |                           |                            |                                                        |  |                                                   |                                         |  |                                        |
| и | ie                                     | <b>PLS003</b><br>PLS003 - Product Ledger - Branch Parameters |                                                     |                                                        | Detach                    |                            |                                                        |  |                                                   |                                         |  |                                        |
|   | <b>□</b>                               | <b>PLS002</b>                                                | PLS002 - Product Ledger - Bank Parameters           | View $\blacktriangledown$<br>Label Value               | To                        | From                       | $\blacktriangle$ $\blacktriangledown$<br>Field<br>Name |  |                                                   |                                         |  |                                        |
|   | $\Box$                                 | <b>PLS001</b>                                                | PLS001 - GAAP Code Definition                       | State Name                                             | <b>Australian Capital</b> | Australian Capital Territ. | State.stateName                                        |  |                                                   |                                         |  |                                        |
|   | 0                                      | <b>PM002</b>                                                 | PM002 - Define CASA Bank Policy                     |                                                        |                           |                            |                                                        |  |                                                   |                                         |  |                                        |
|   | 8                                      | CNM09                                                        | CNM09 - Layout Resolution Policy                    |                                                        |                           |                            |                                                        |  |                                                   |                                         |  |                                        |
|   |                                        | ACCT010                                                      | ACCT010 - Warning Indicators                        |                                                        |                           |                            |                                                        |  |                                                   |                                         |  |                                        |
|   | e                                      | <b>PM034</b>                                                 | PM034 - Product Group Role Mapping                  |                                                        |                           |                            |                                                        |  |                                                   |                                         |  |                                        |
|   | 8                                      | <b>PM037</b>                                                 | PM037 - Domain Category Accounting Entry Template   |                                                        |                           |                            |                                                        |  |                                                   |                                         |  |                                        |
|   | $\Box$                                 | PM032                                                        | PM032 - Product Group Accounting Entry Template     |                                                        |                           |                            |                                                        |  |                                                   |                                         |  |                                        |
|   | 8                                      | <b>PM025</b>                                                 | PM025 - Link offers for Principal Offset Facility   |                                                        |                           |                            |                                                        |  |                                                   |                                         |  |                                        |
|   |                                        |                                                              |                                                     |                                                        |                           |                            |                                                        |  |                                                   |                                         |  |                                        |

## **11.11 Application Configuration**

This section describes the application configuration details.

## **11.11.1 Cache Configuration**

Configuration cache is where we cache configuration information (stored in the configuration tables in database or some files) for every application on each server in the farm.

The entire application configuration to be cached is pre-defined in **Preferences.xml**.

Sample entries in Preferences.xml are as below:

#### **Preferences.xml**

```
<Preferences>
<Nodes>
<Preference name="jdbcpreference"
PreferencesProvider="com.ofss.fc.infra.config.impl.PropertiesFileC
onfigProvider" parent="" propertyFileName="jdbc.properties"
syncTimeInterval="600000" />
<Preference name="ConfigurationVariable"
PreferencesProvider="com.ofss.fc.infra.config.impl.DBBasedProperty
Provider" parent="jdbcpreference" propertyFileName="select prop_id,
prop_value from flx_fw_config_var_b" syncTimeInterval="600000" />
<Preference name="ChannelConstants"
PreferencesProvider="com.ofss.fc.infra.config.impl.JavaConstantsCo
nfigProvider" parent="jdbcpreference"
propertyFileName="com.ofss.fc.common.ChannelConstantsConfiguration"
syncTimeInterval="600000" />
```

```
<Preference name="JSONServiceMap"
overriddenBy="JSONServiceMapOverride"
PreferencesProvider="com.ofss.fc.infra.config.impl.JavaConstantsCo
nfigProvider" parent="jdbcpreference"
propertyFileName="com.ofss.fc.common.JSONServiceConfig"
syncTimeInterval="600000" />
…………………………………………………..
</Nodes>
</Preferences>
```
Important parameters in preferences.xml are as follows:

- **PreferencesProvider**: DB based provider, File base provider or Java constant base provider.
- **n propertyFileName**: Describes the configuration source. Either sql query, file name or fully qualified Java constant class name.
- **syncTimeInterval: Refresh time**
- **name**: Acts as configuration key in the cache
- **n** parent: Enables building the dependency hierarchy
- **overriddenBy**: This parameter specifies the name of preference which will override the current one.

# **12 Batch Shells in OBP**

This chapter describes the batch shells used in OBP and their execution sequence.

## **12.1 Batch Shells Description**

The following table lists the batch shells along with their detailed description.

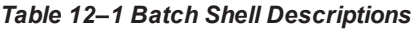

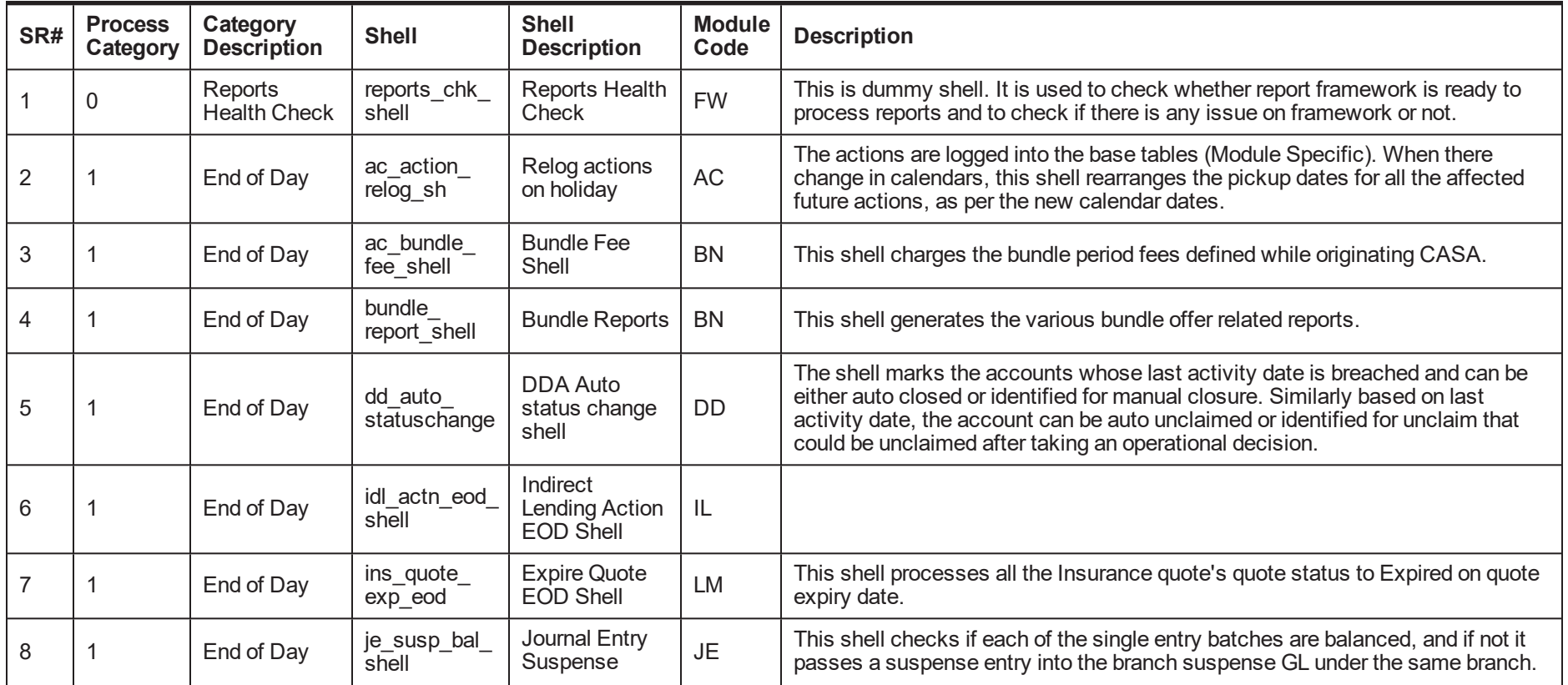

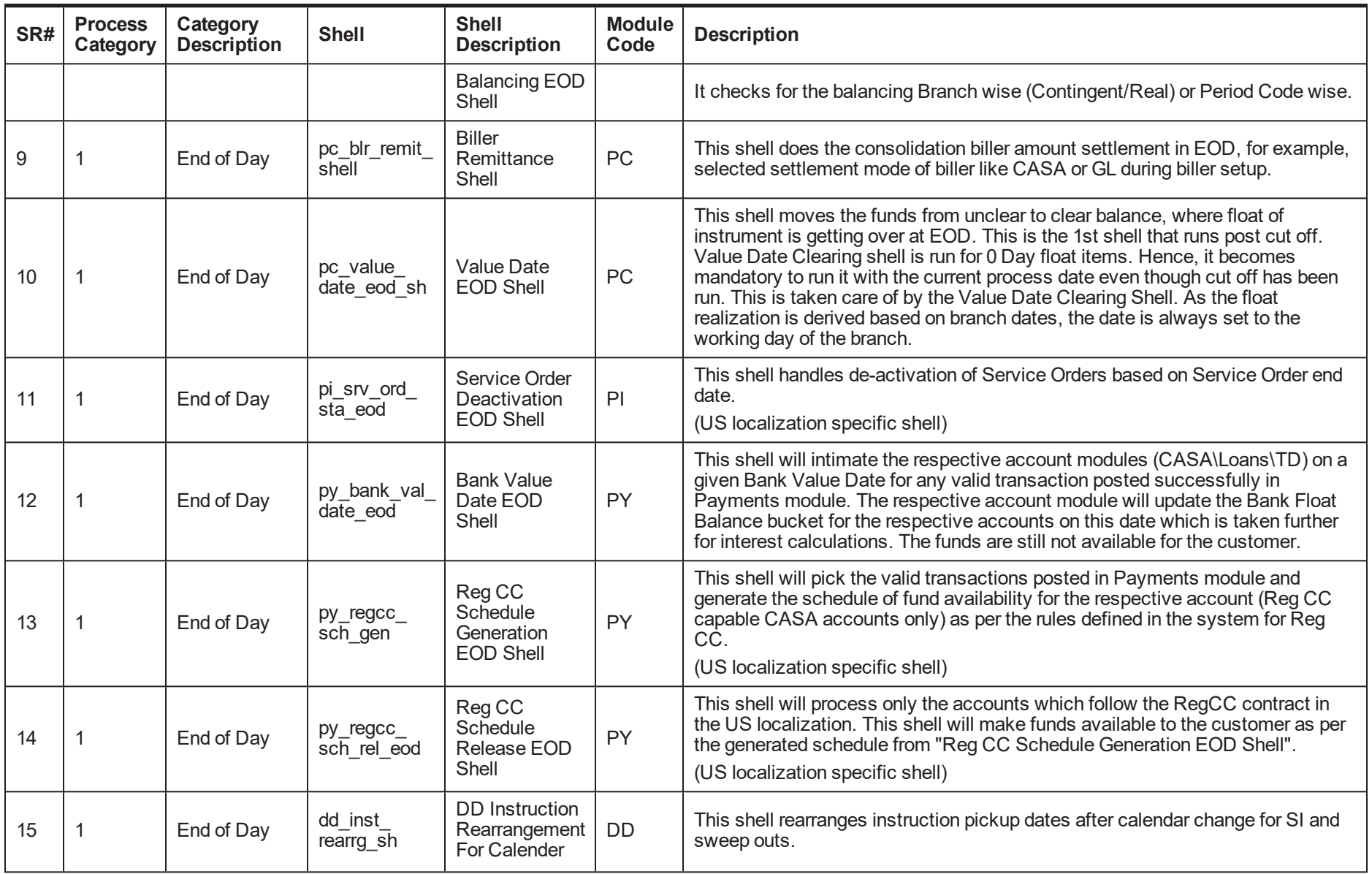
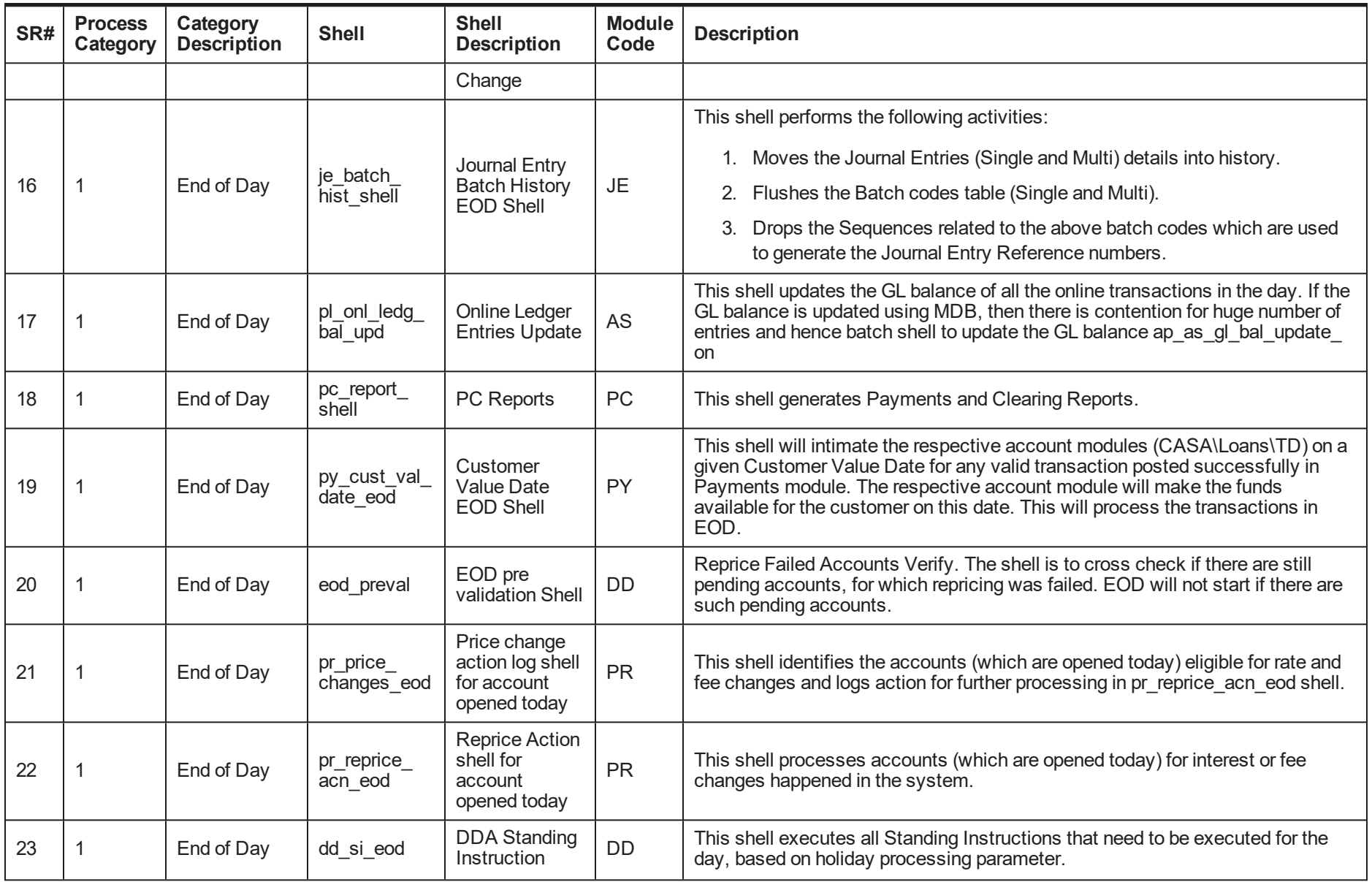

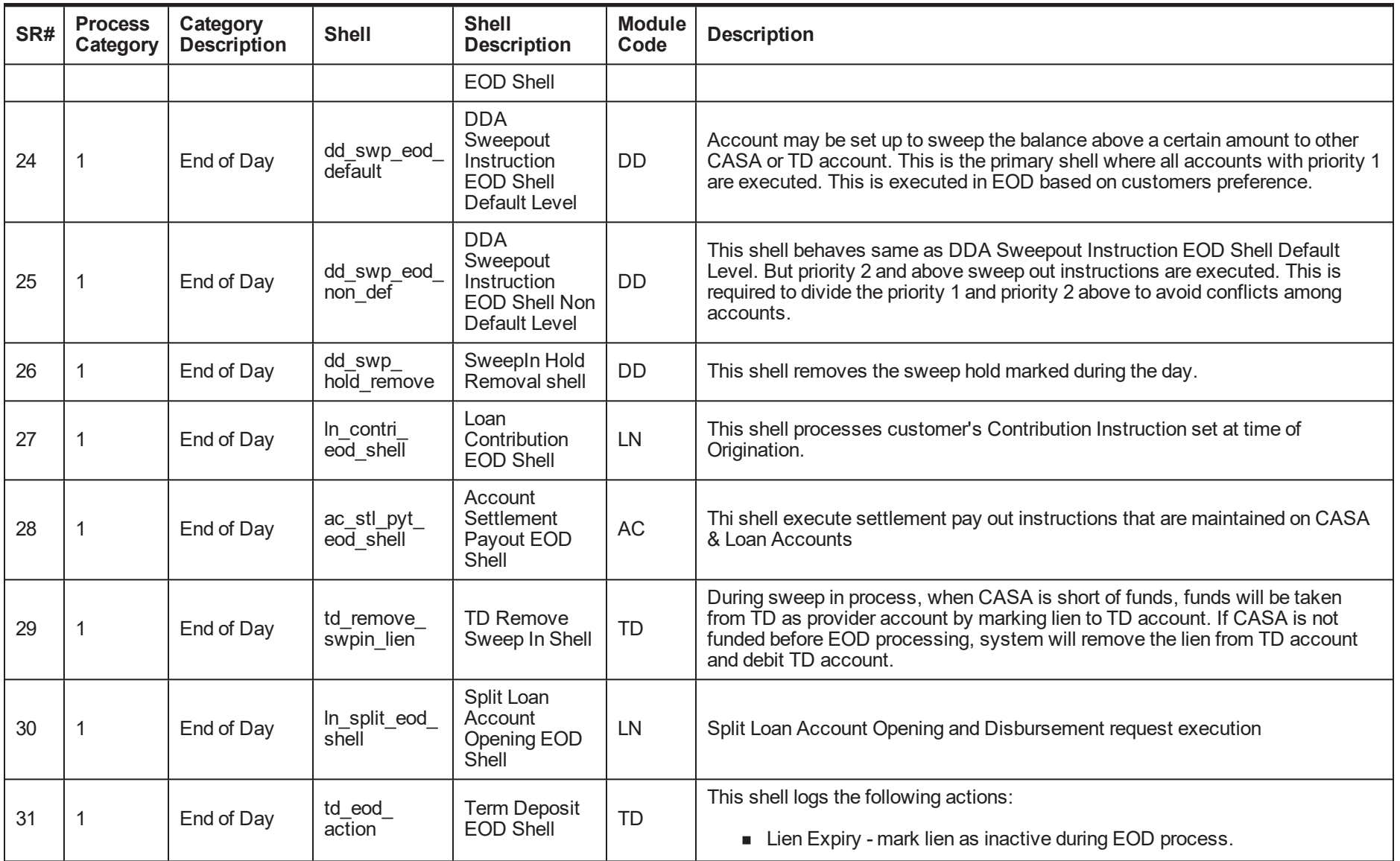

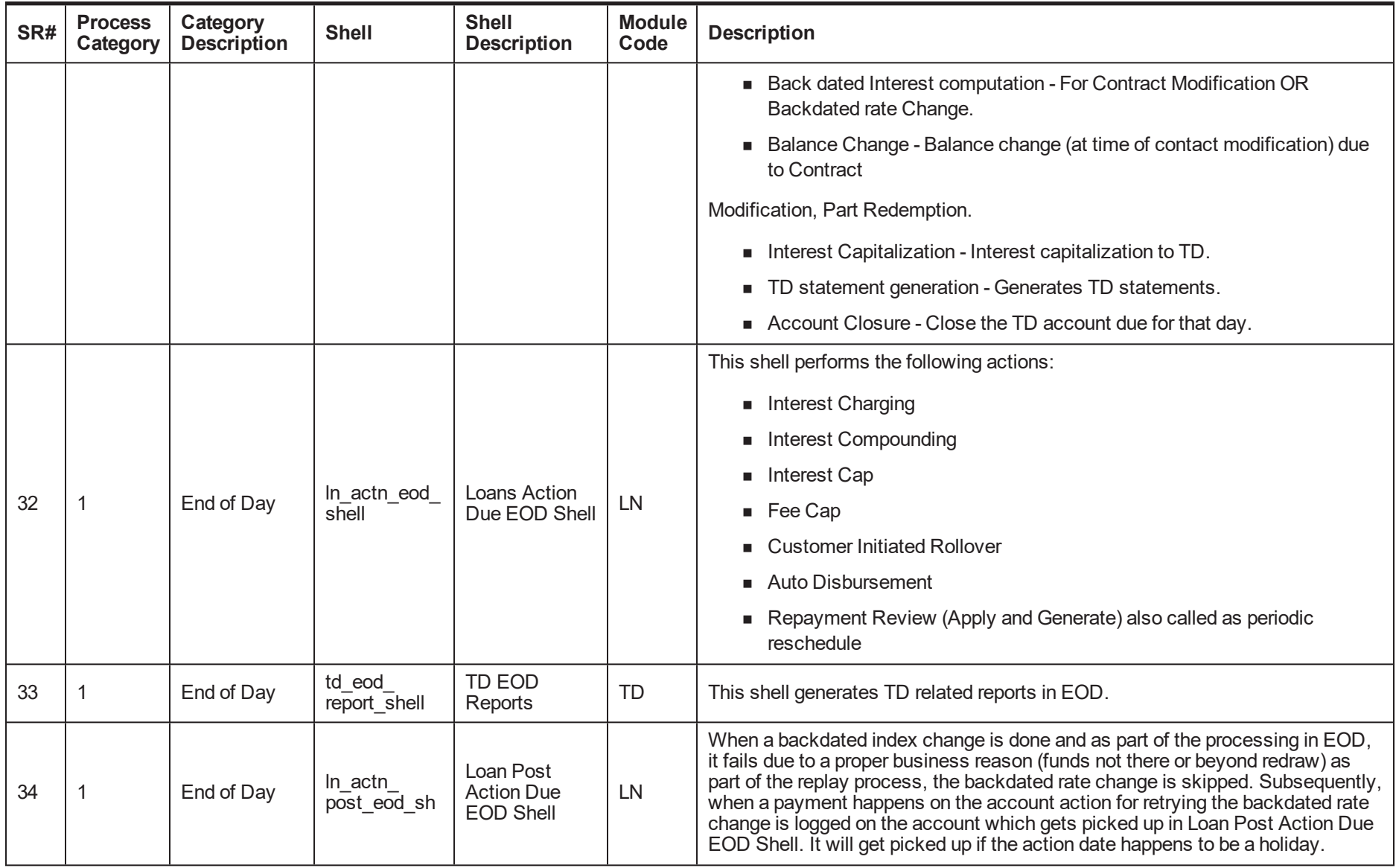

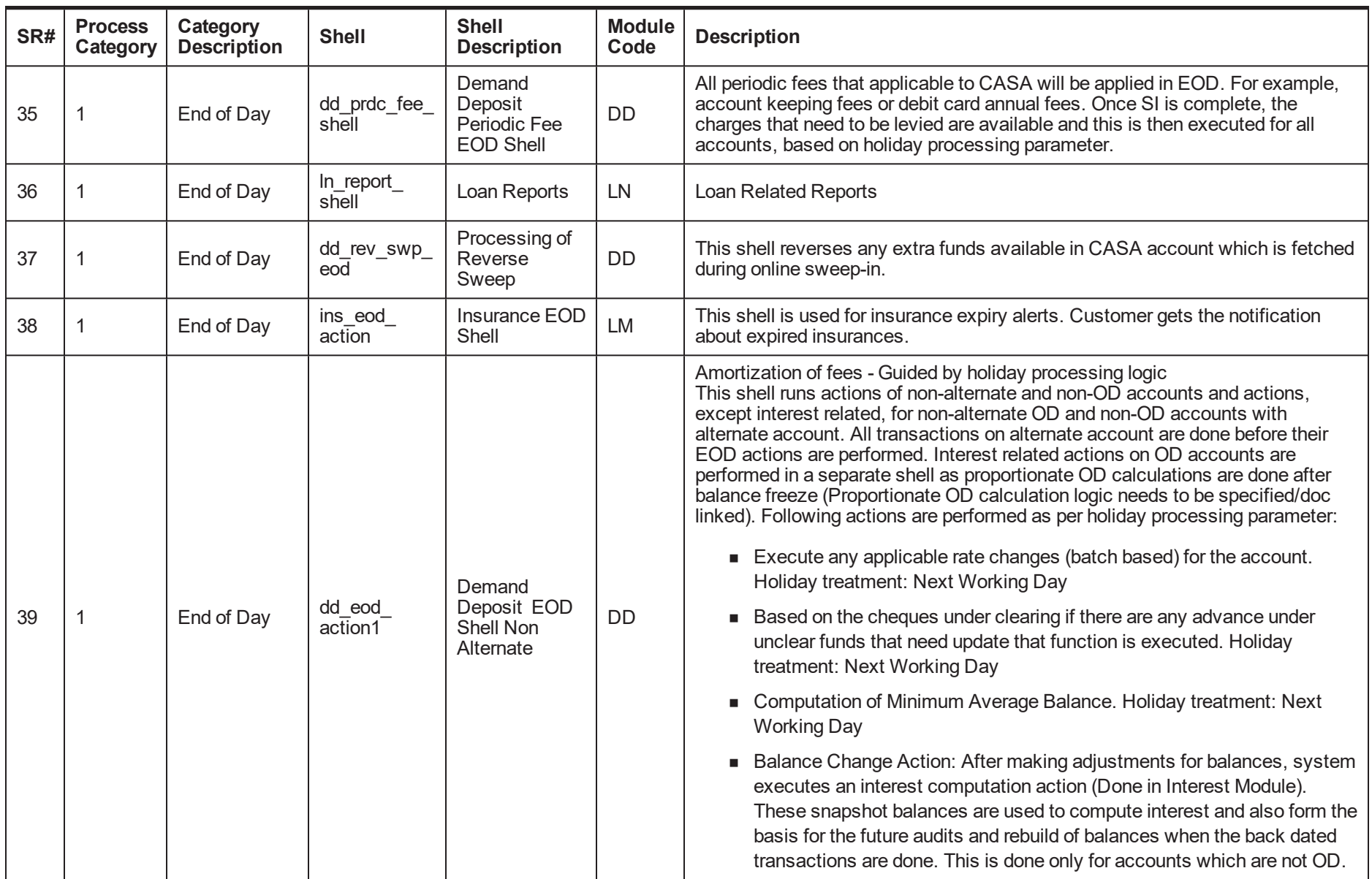

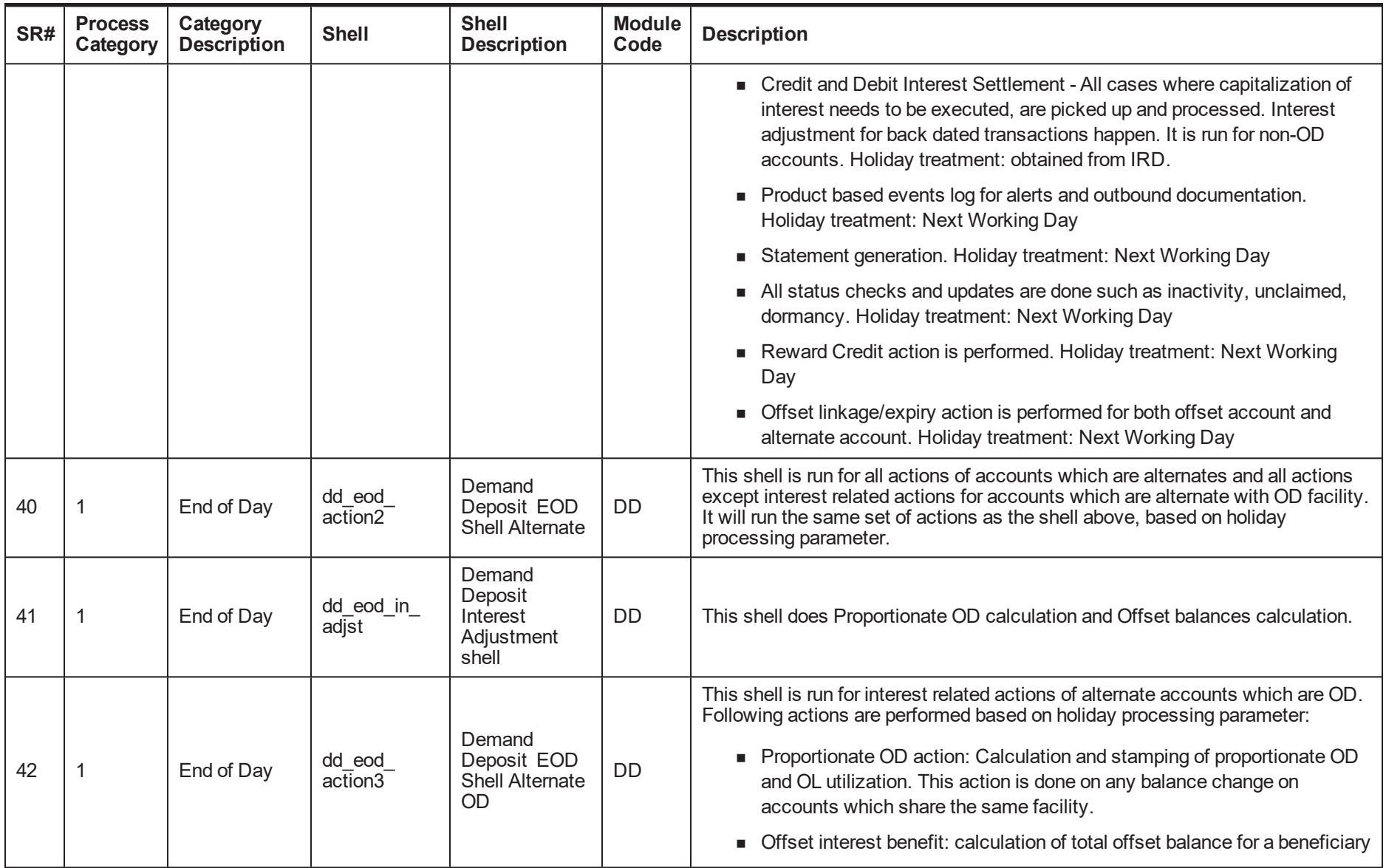

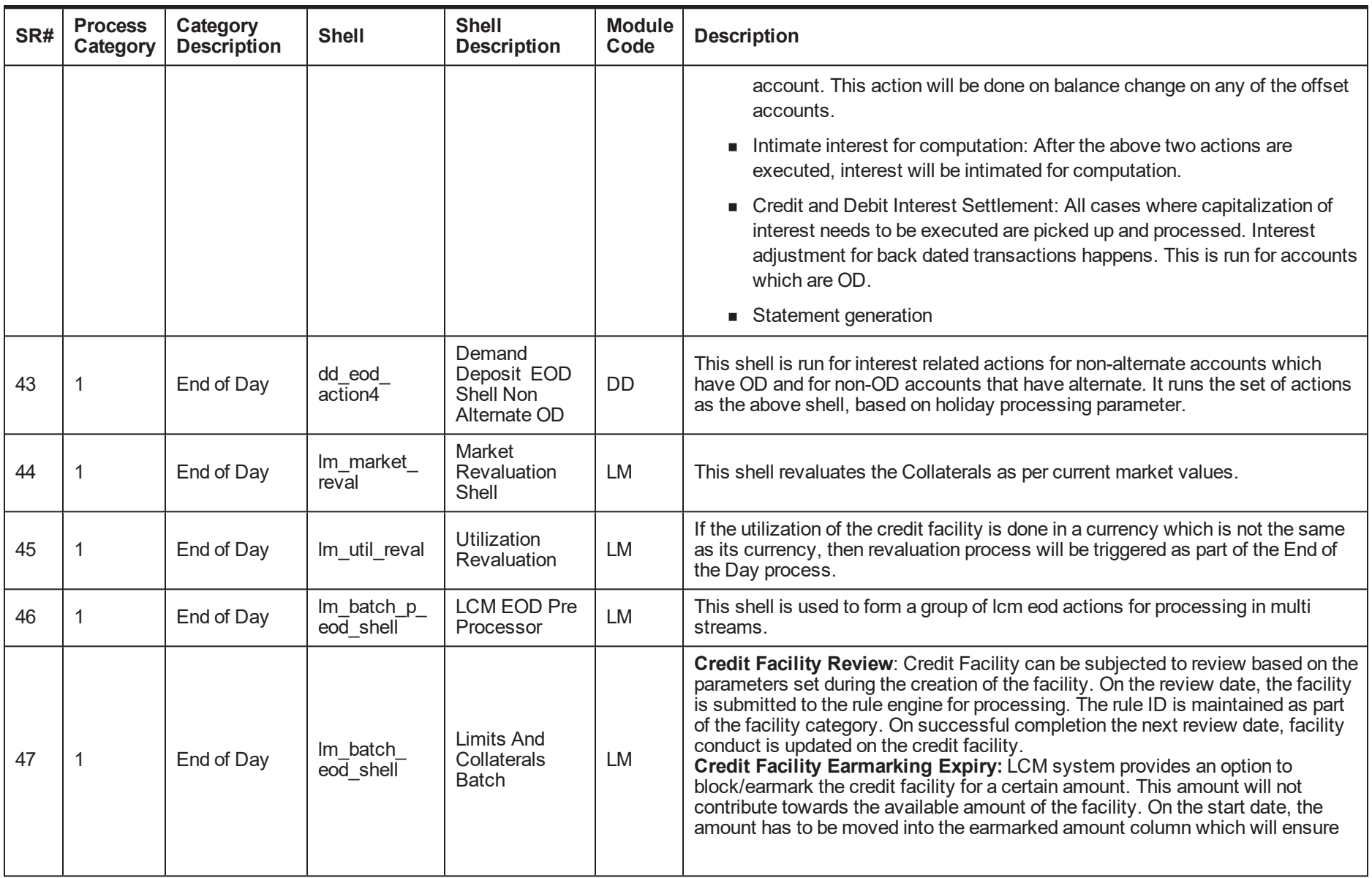

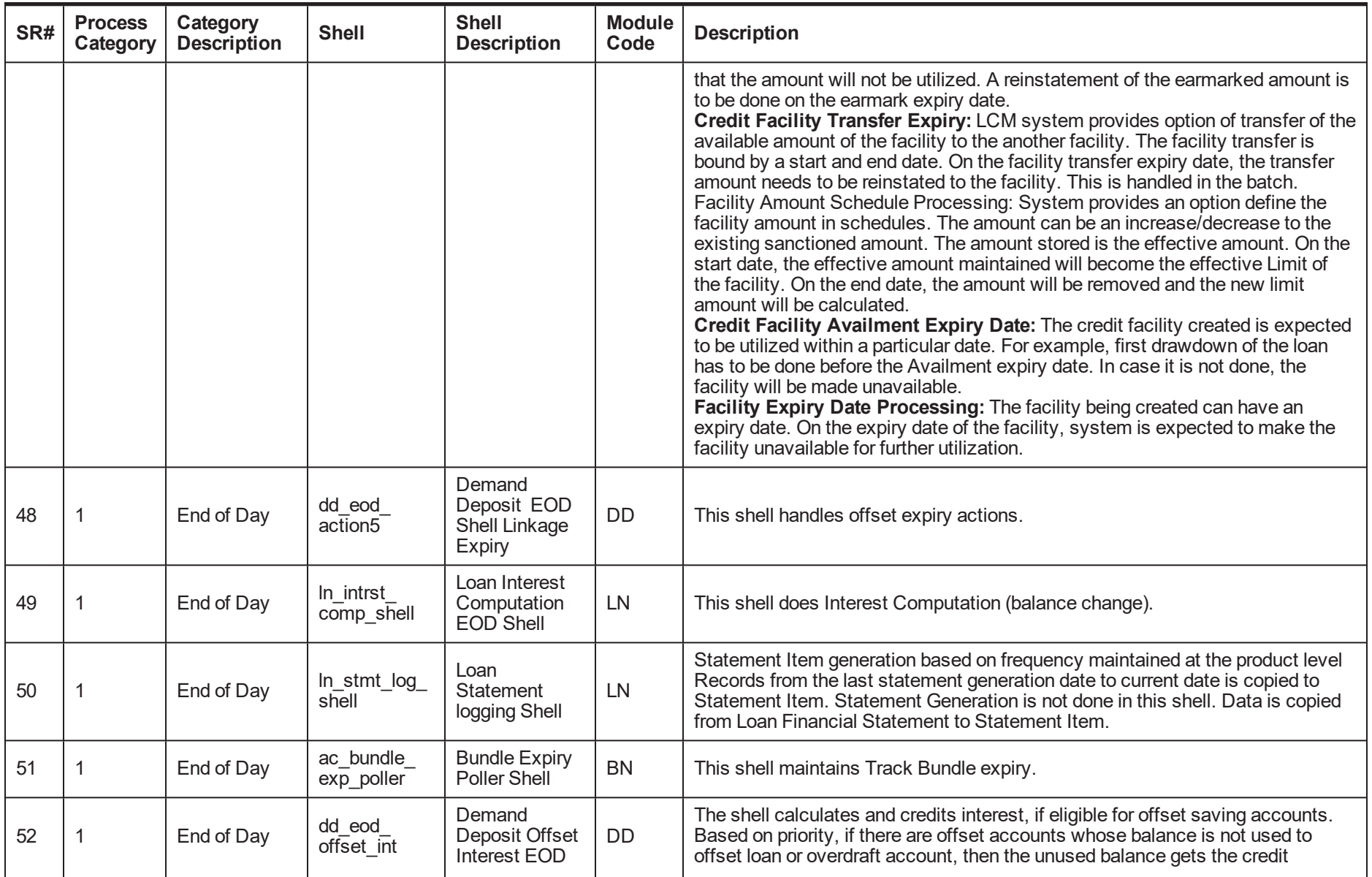

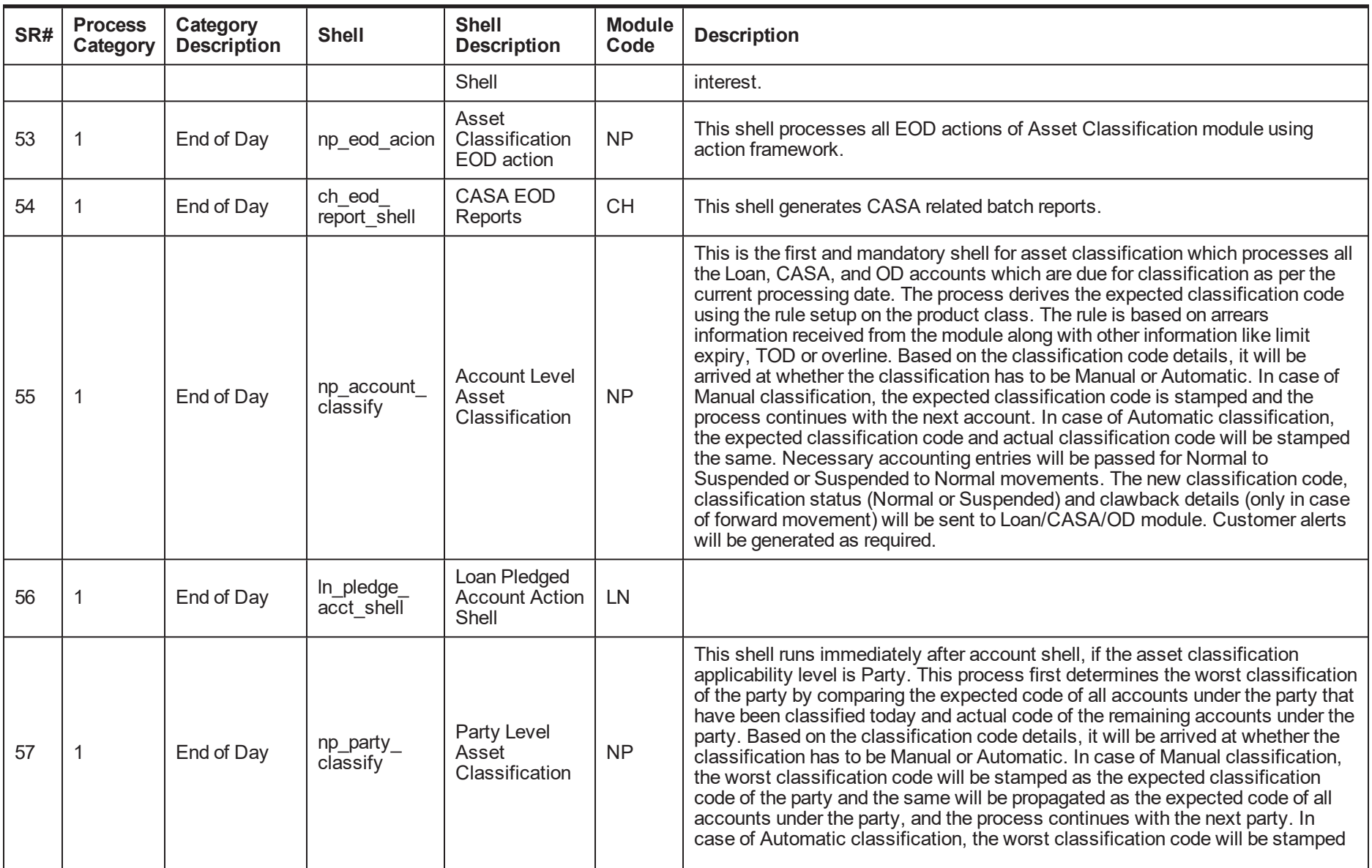

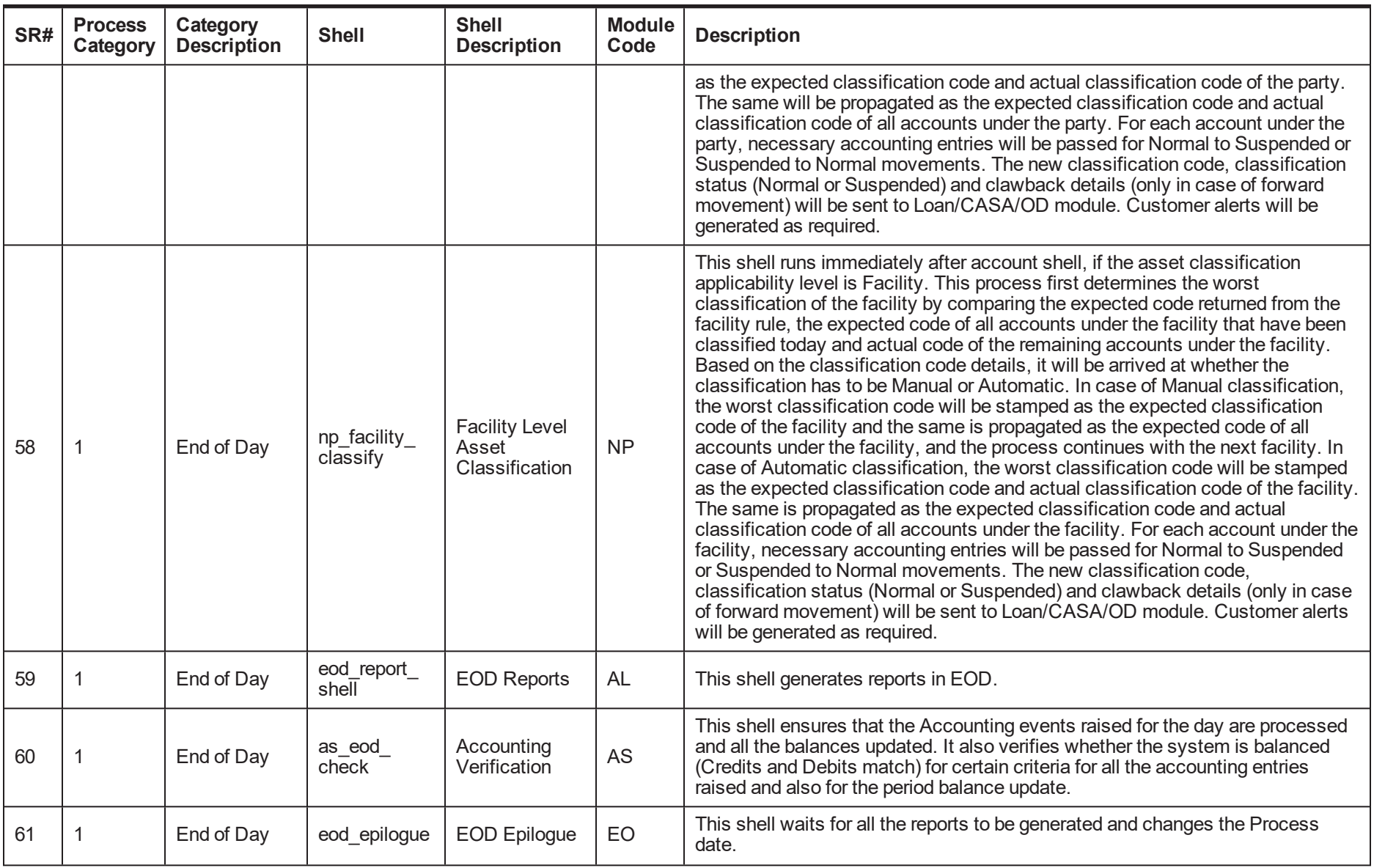

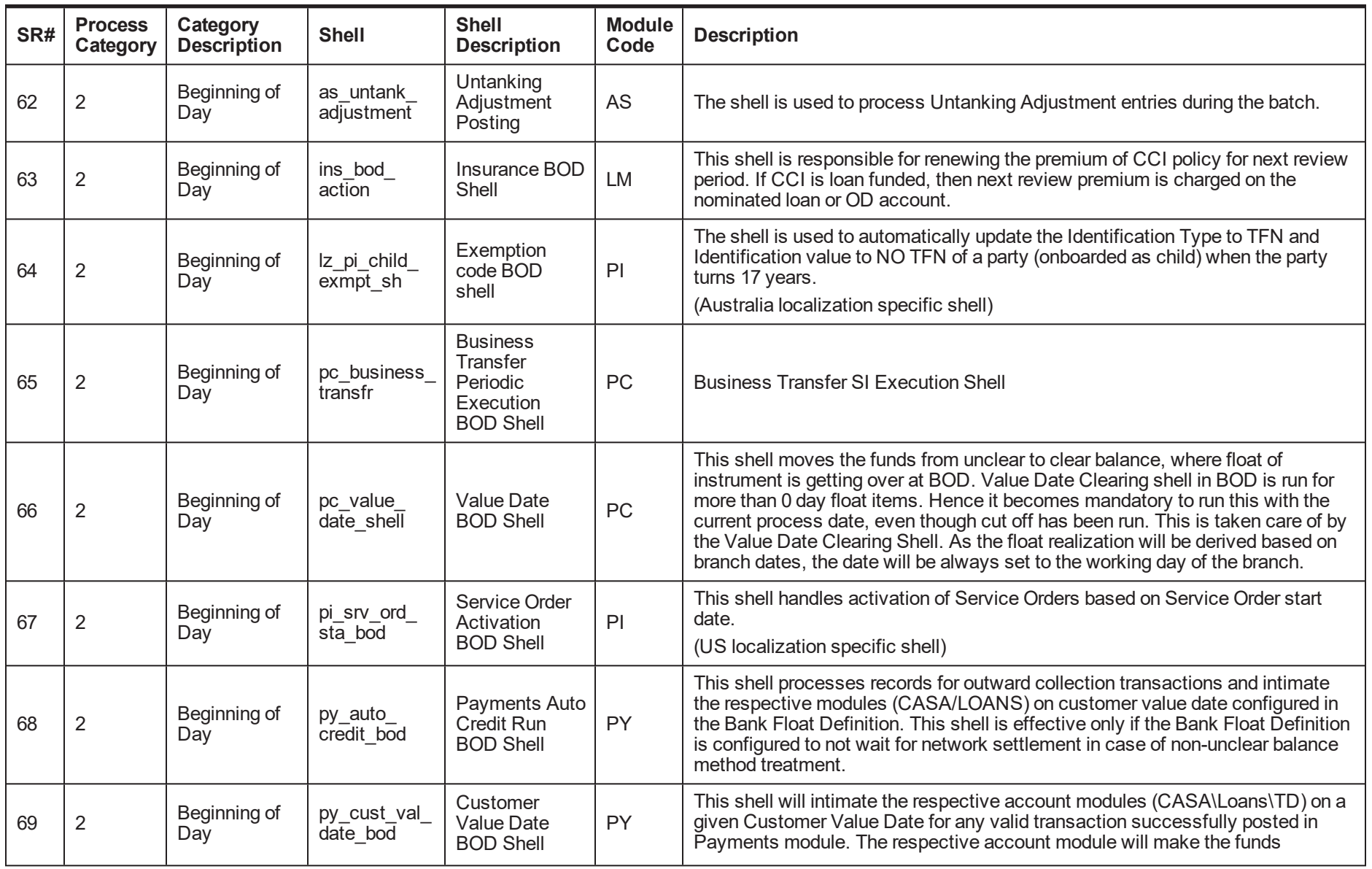

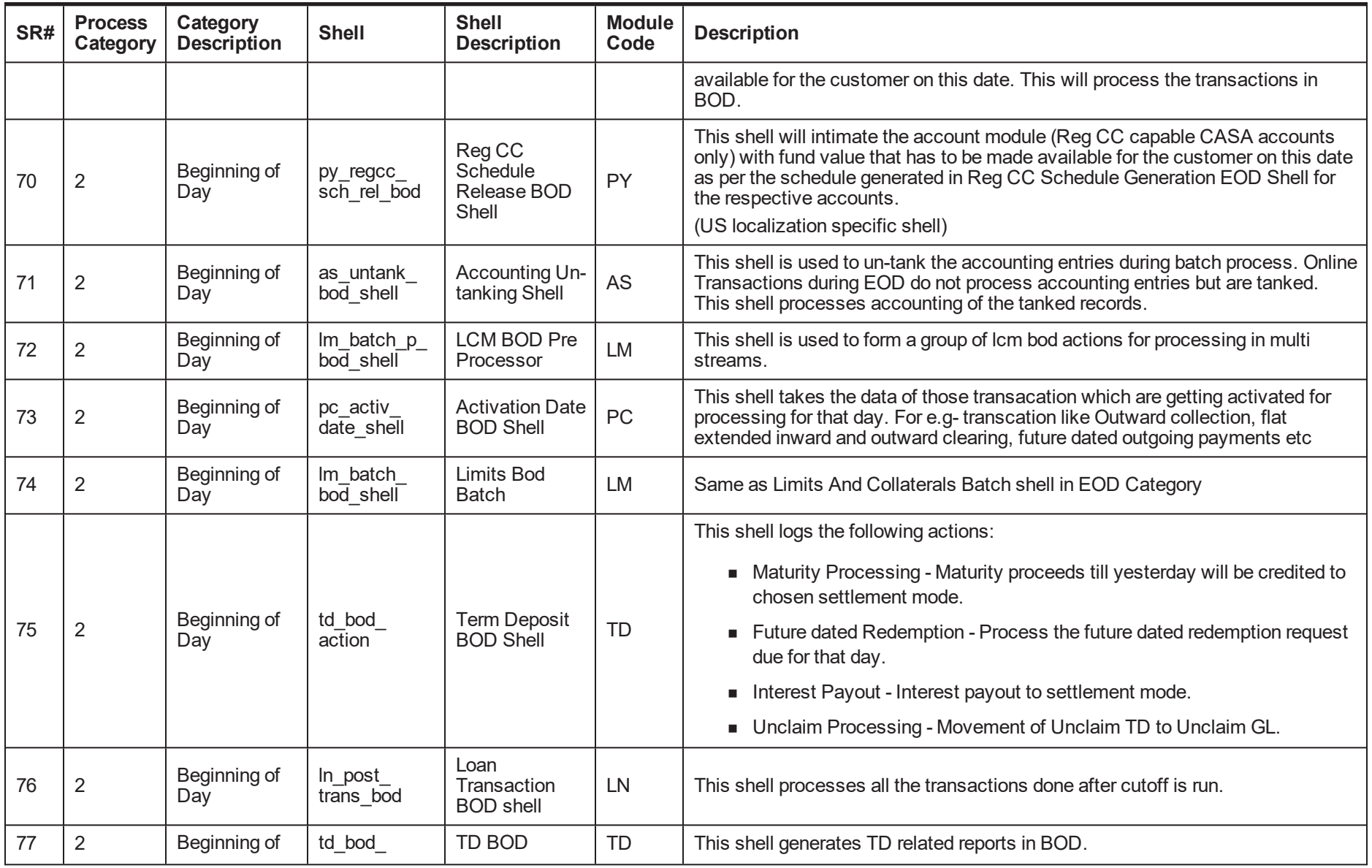

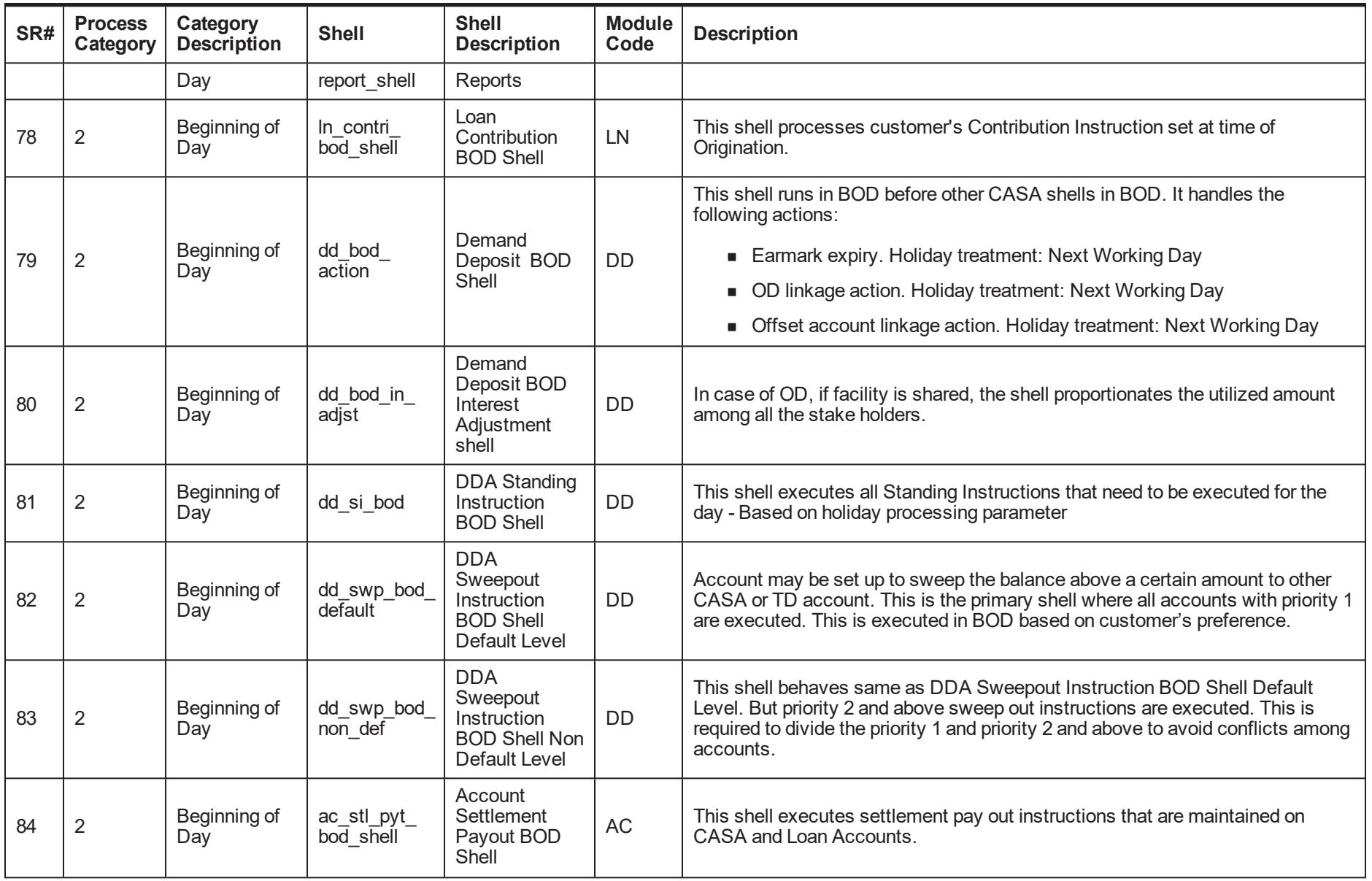

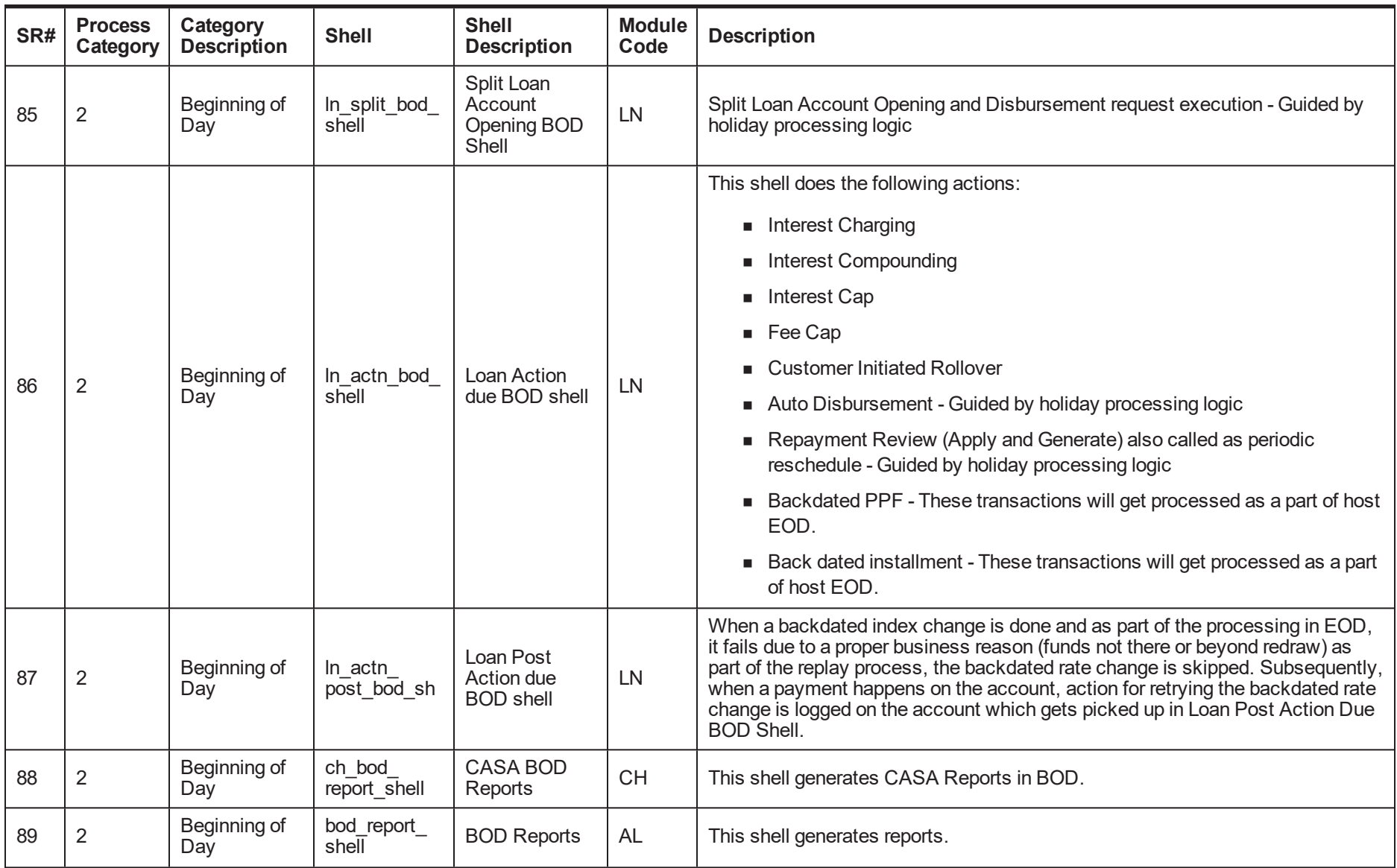

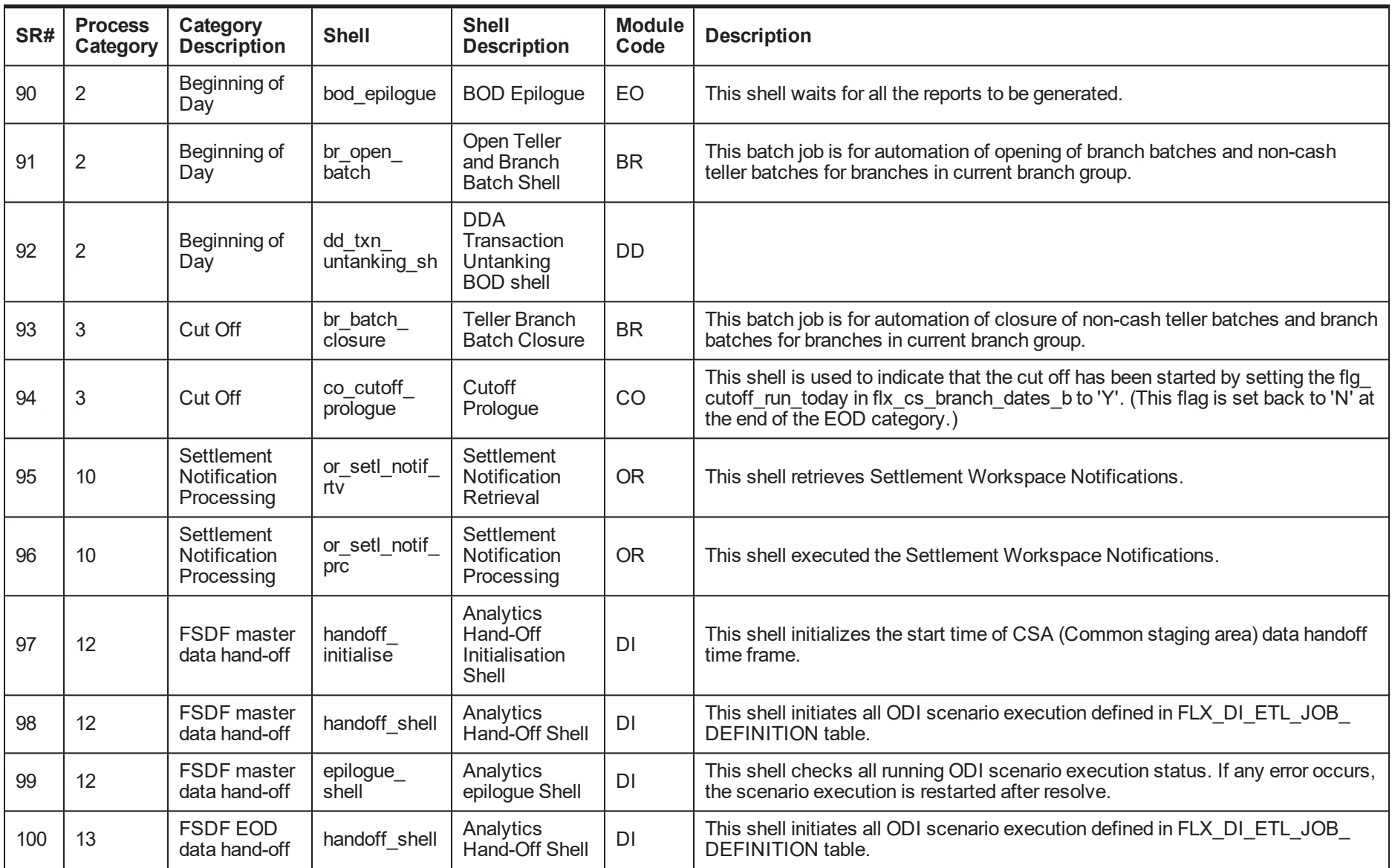

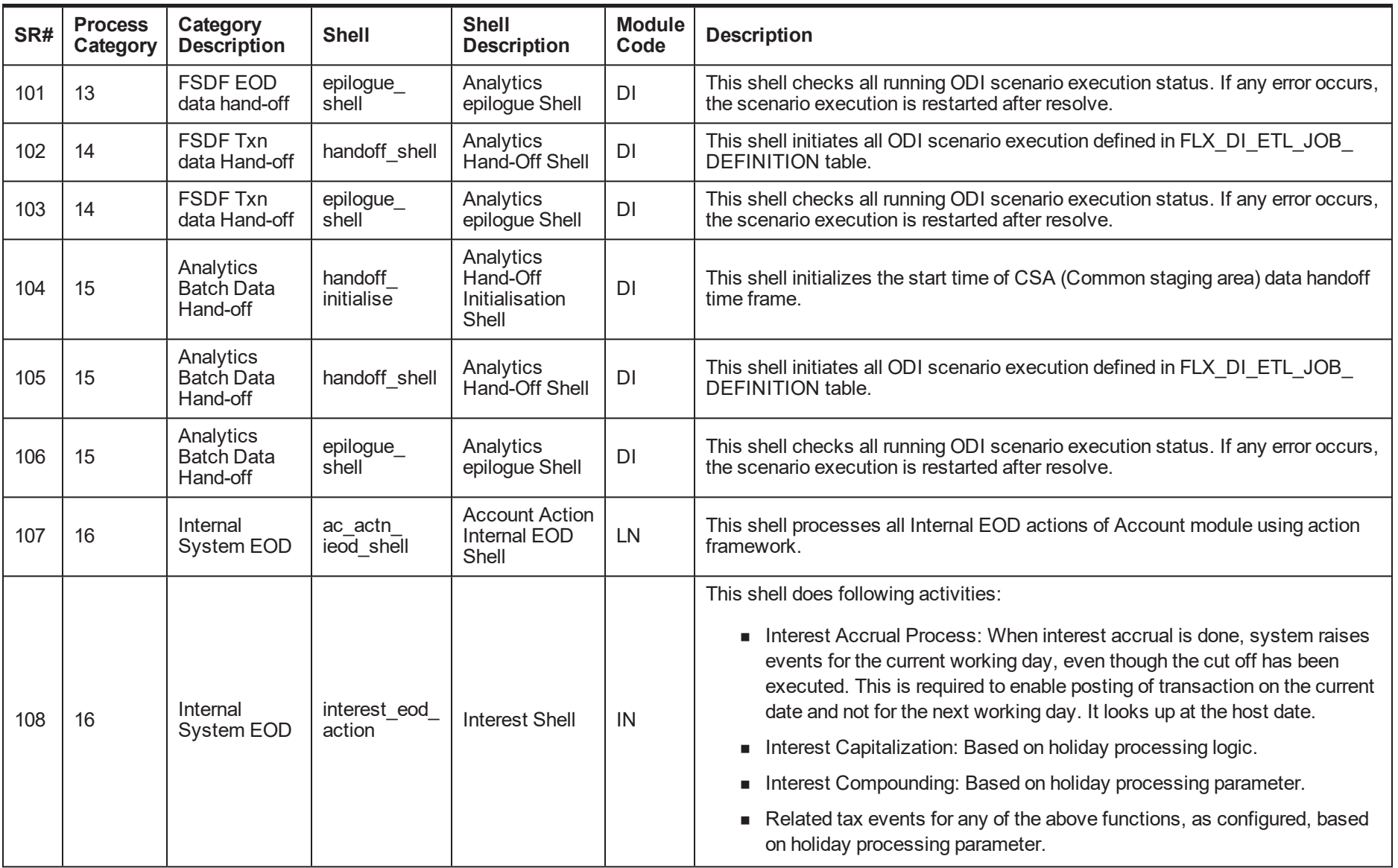

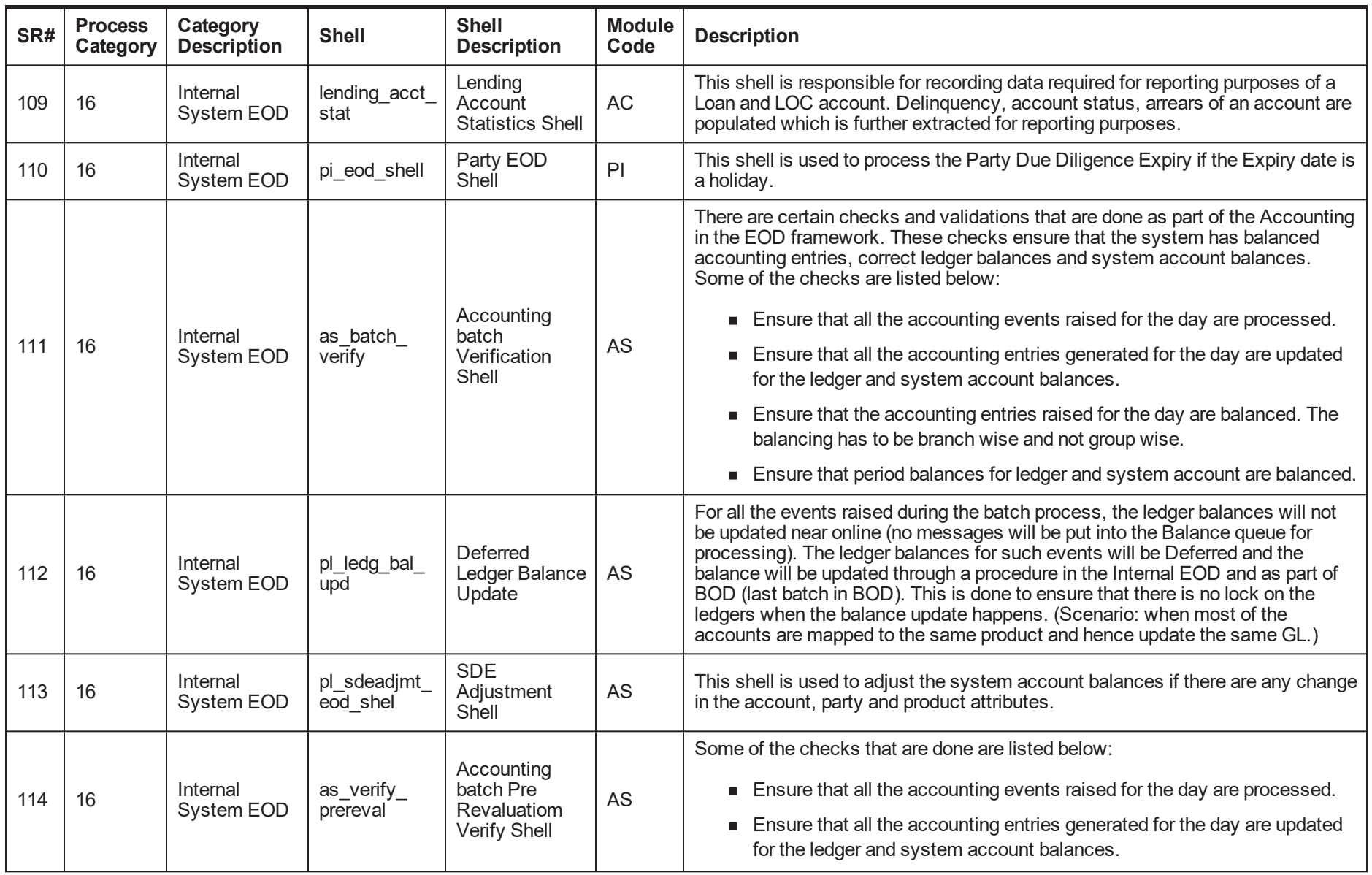

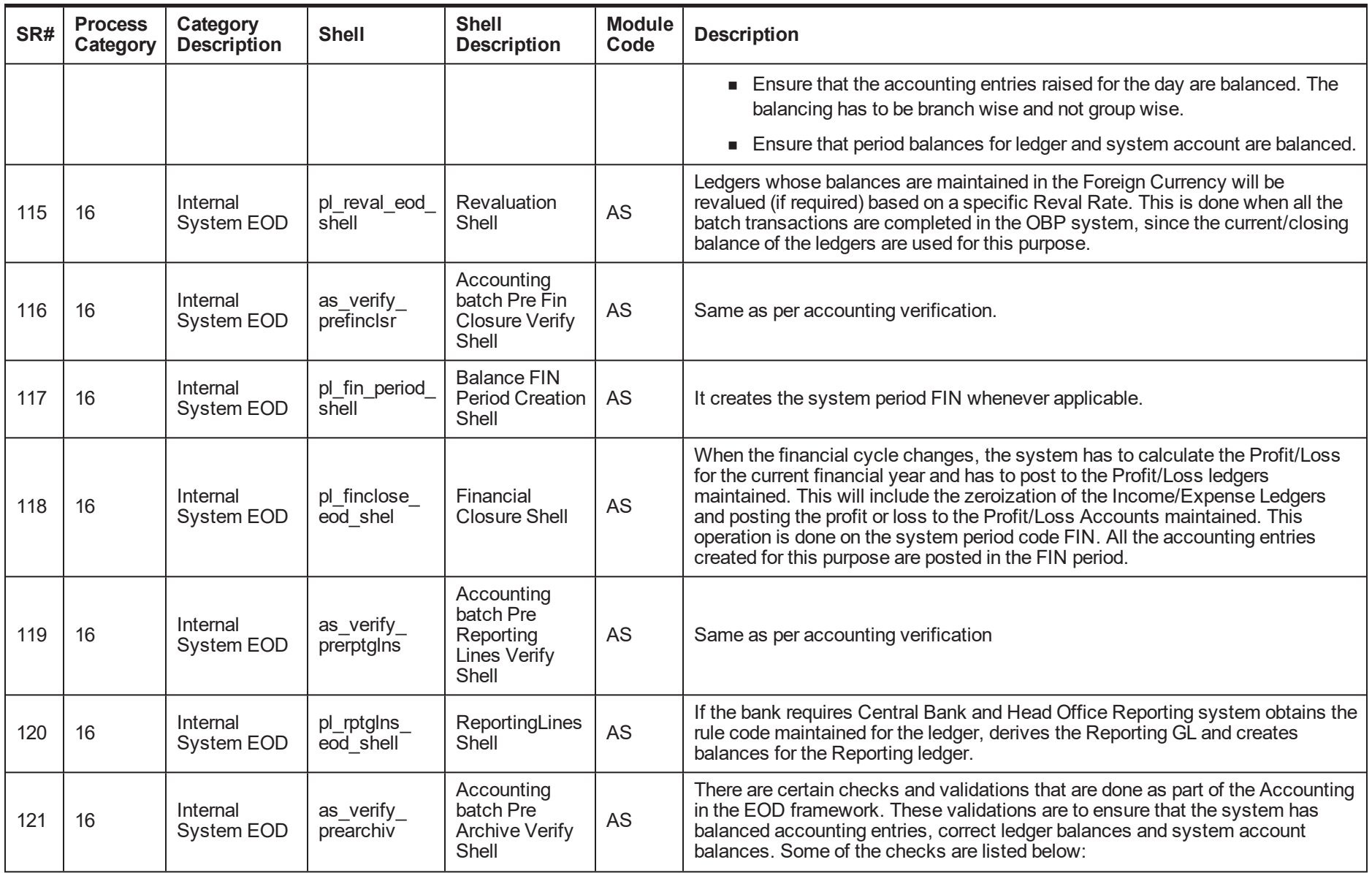

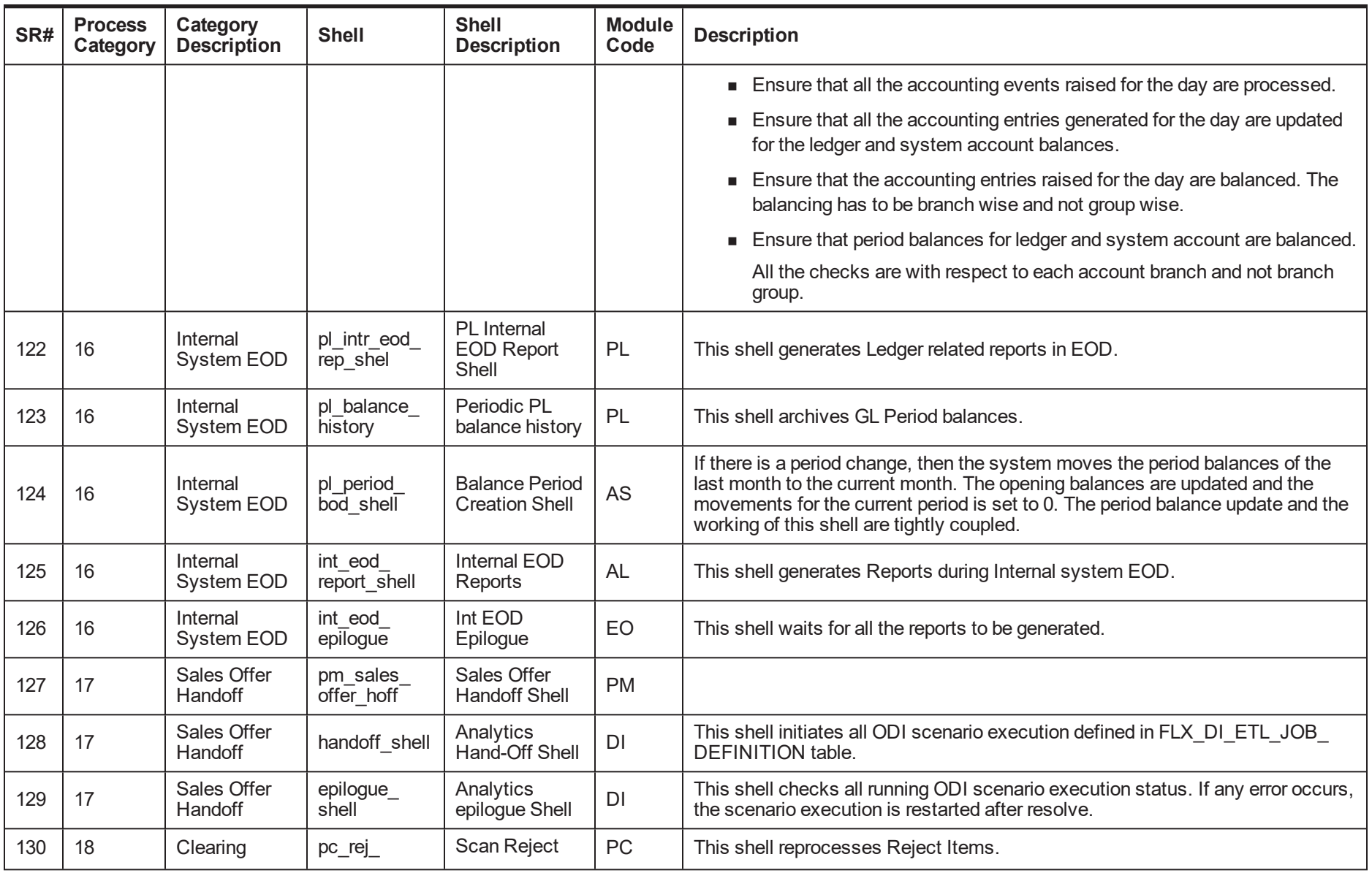

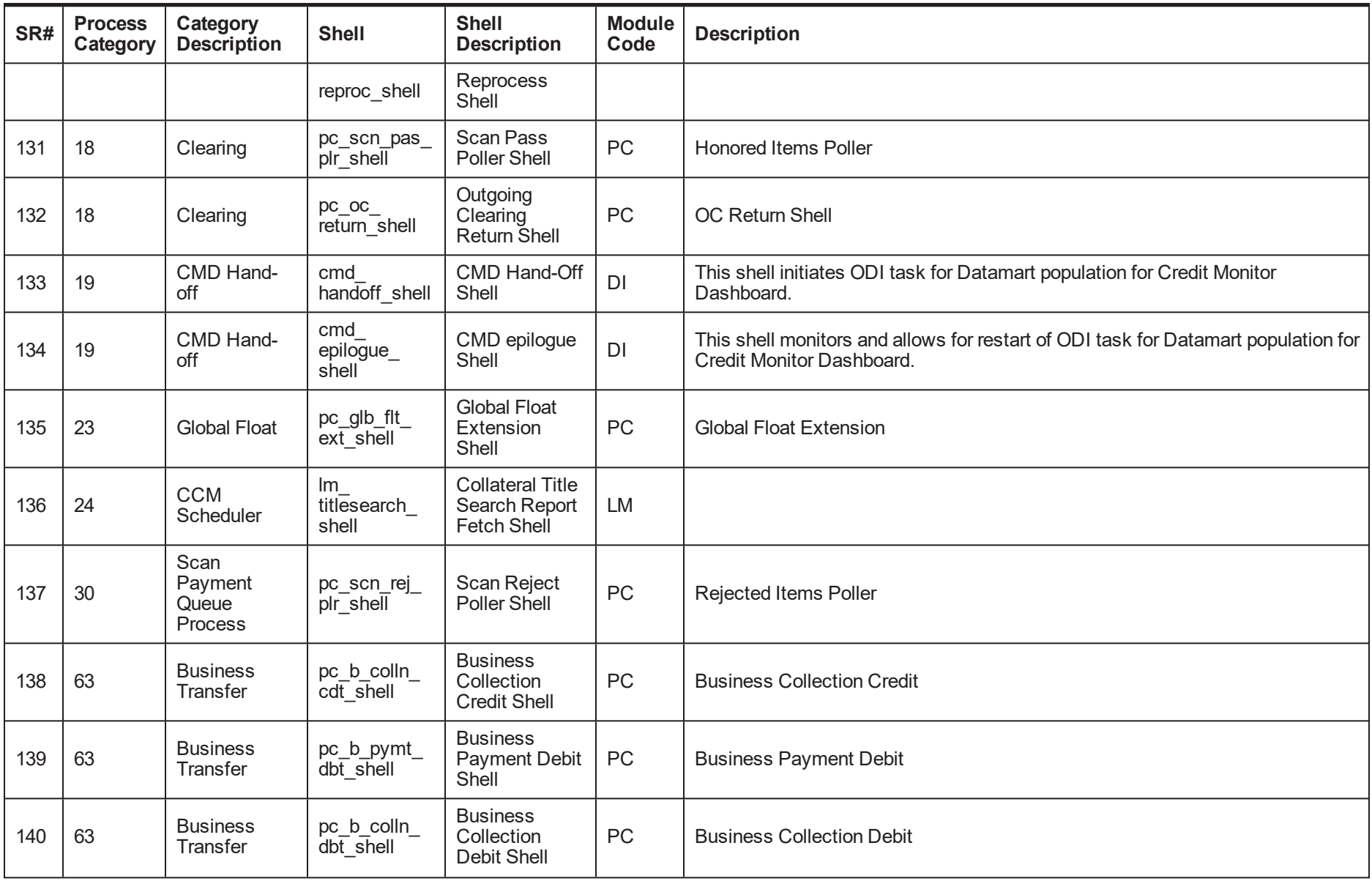

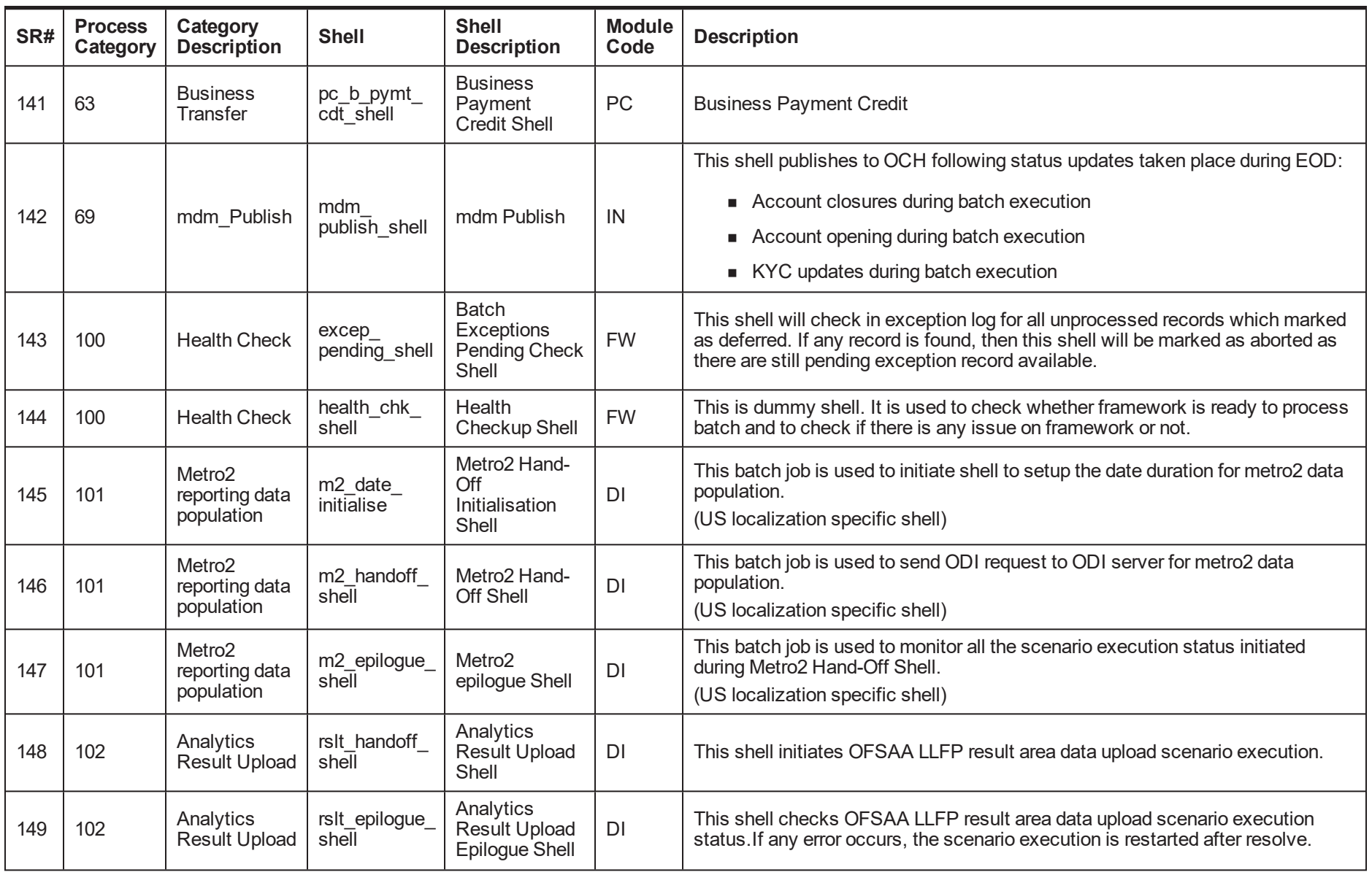

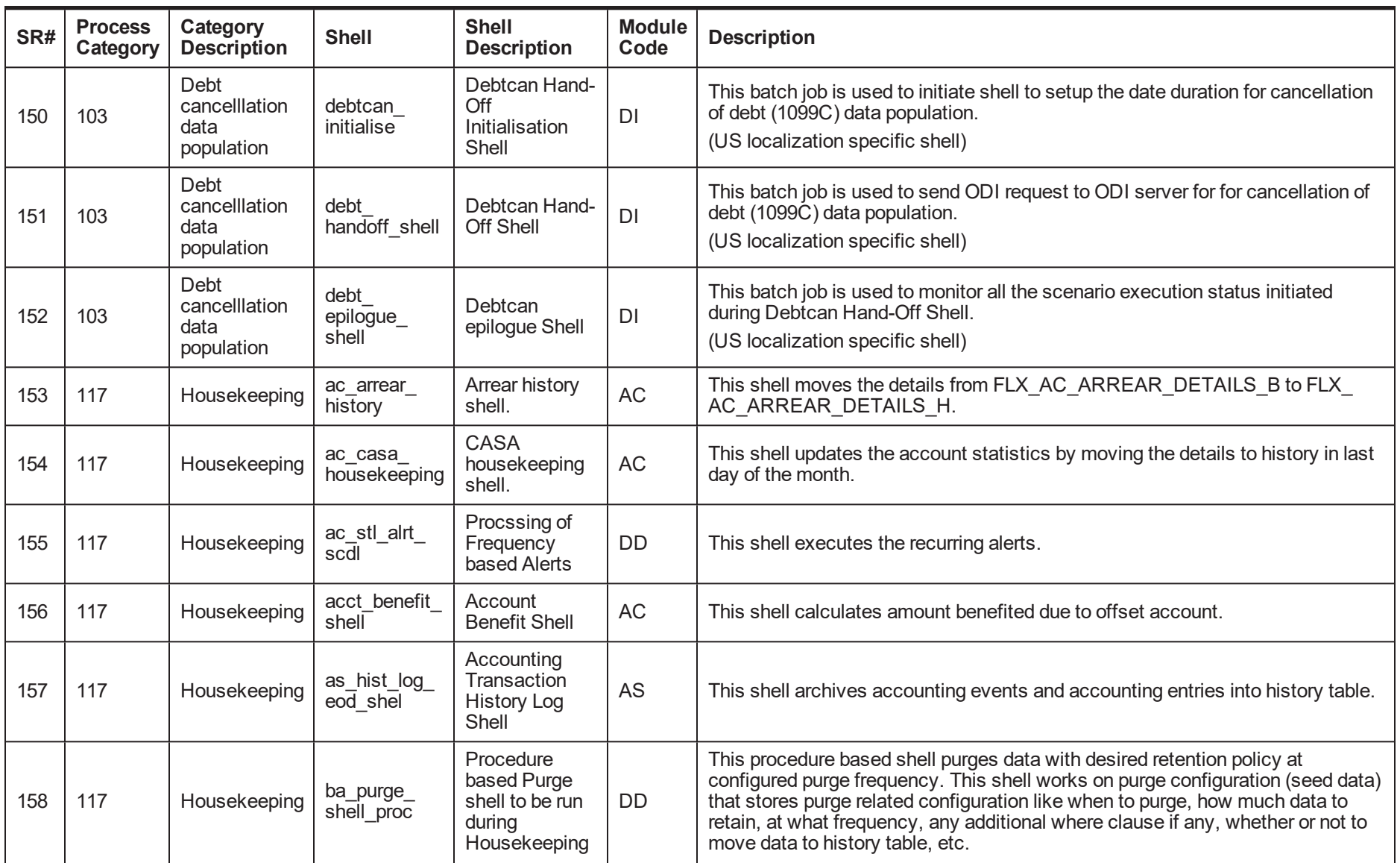

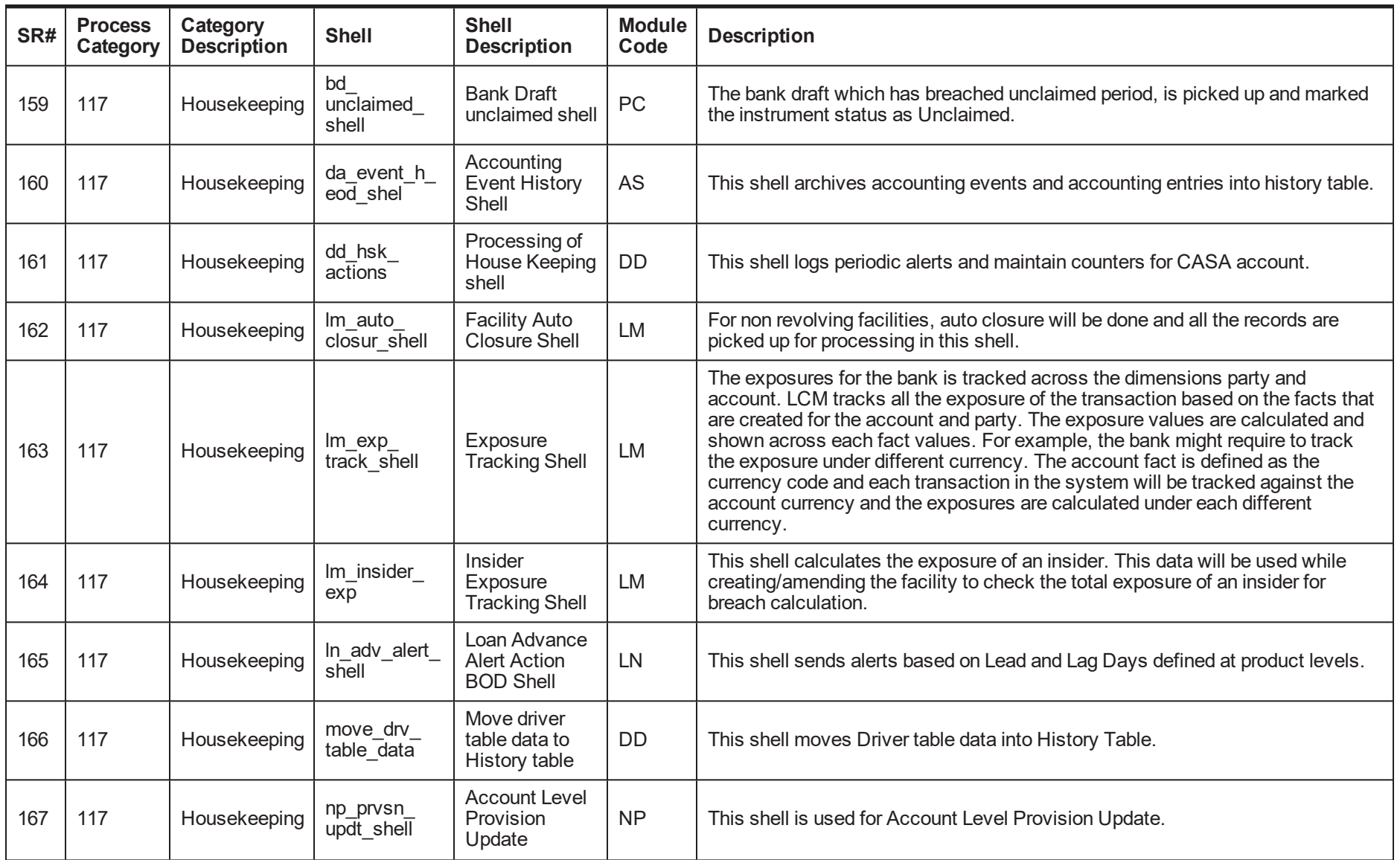

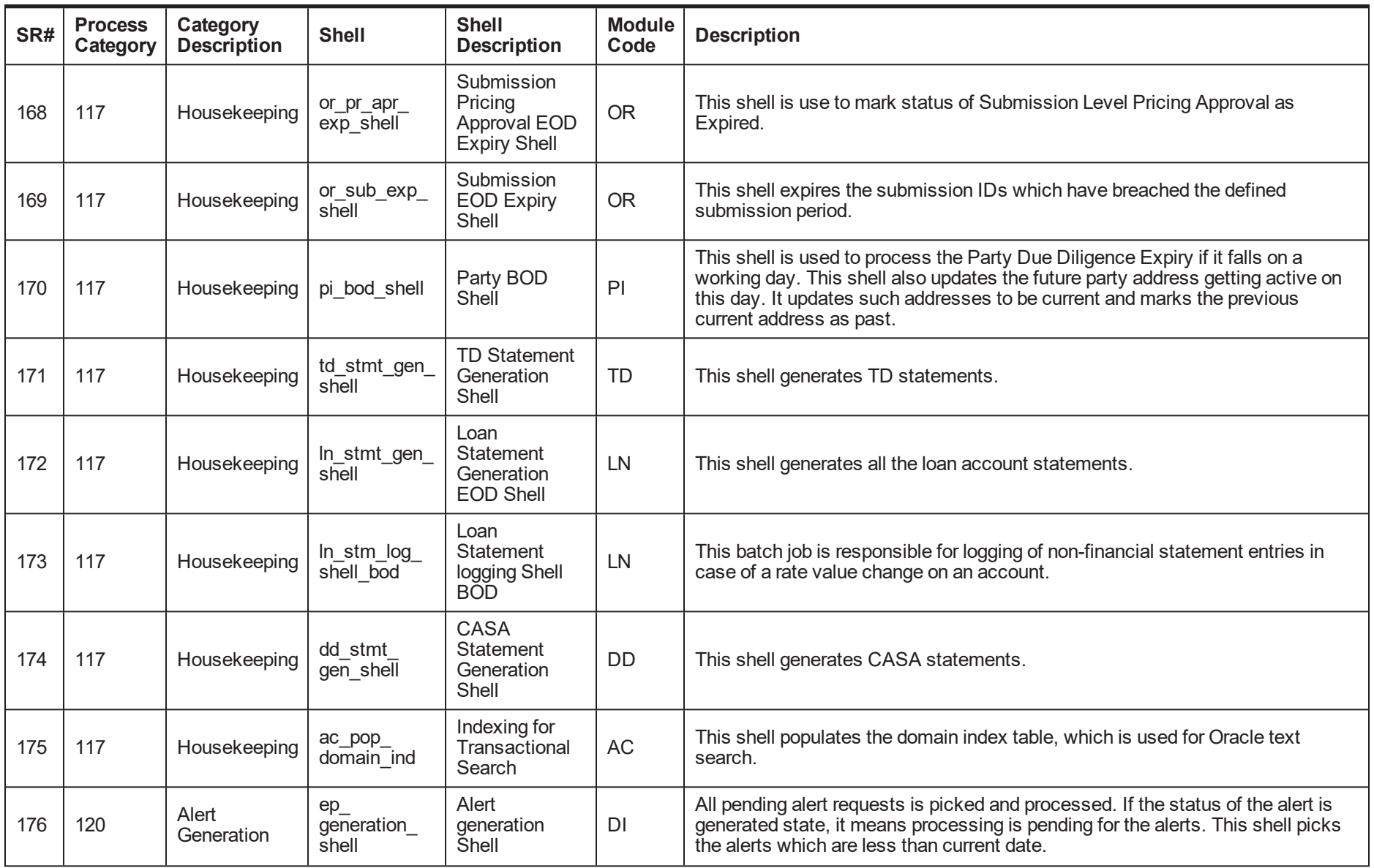

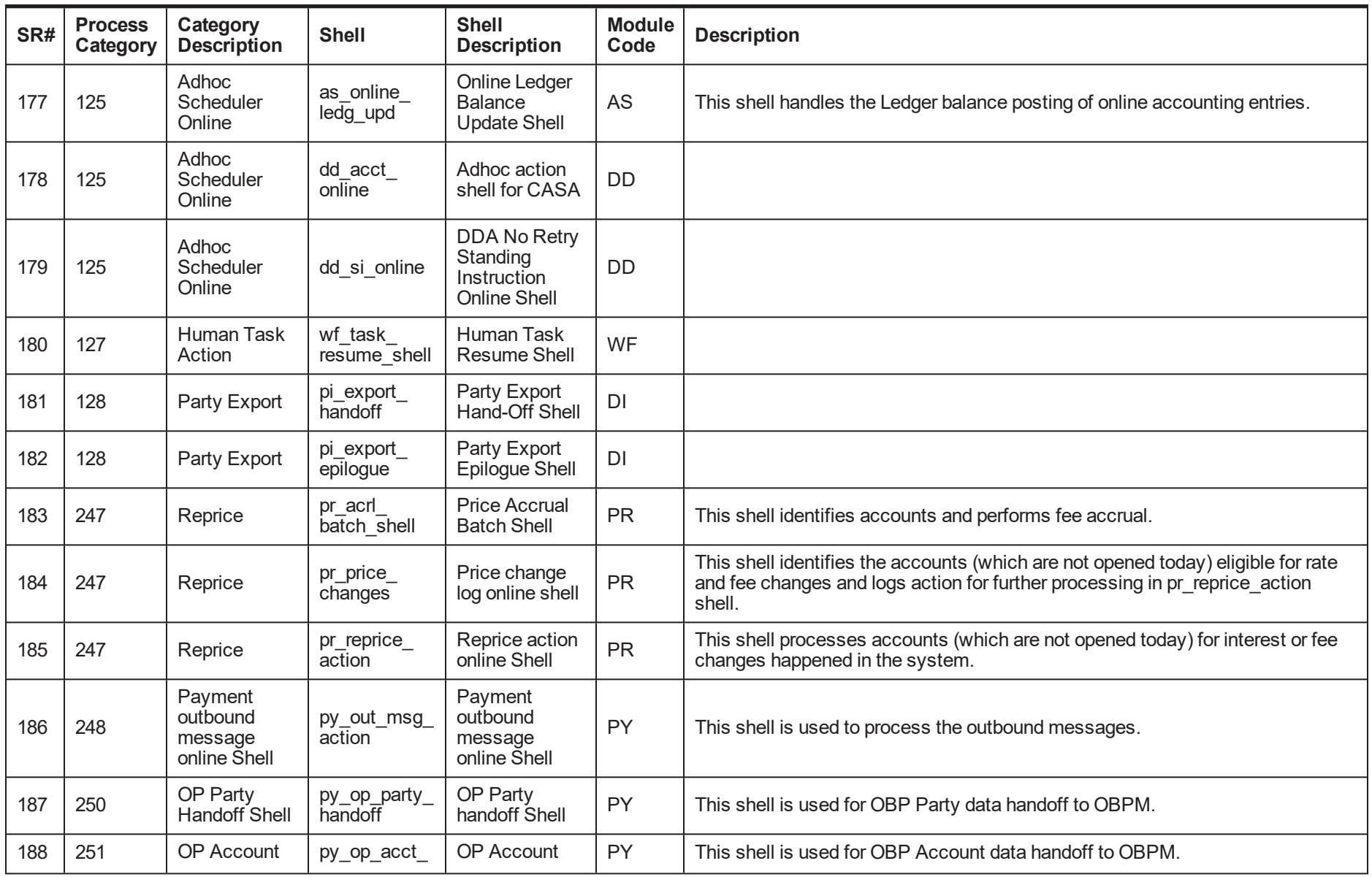

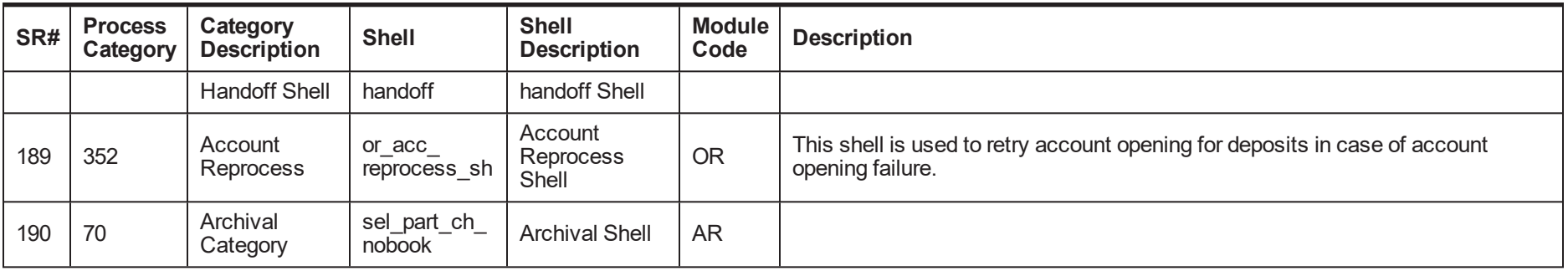

## **12.2 Batch Shells Execution Sequence**

The following table presents the execution sequence of the batch shells.

## *Table 12–2 Shell Execution Sequence*

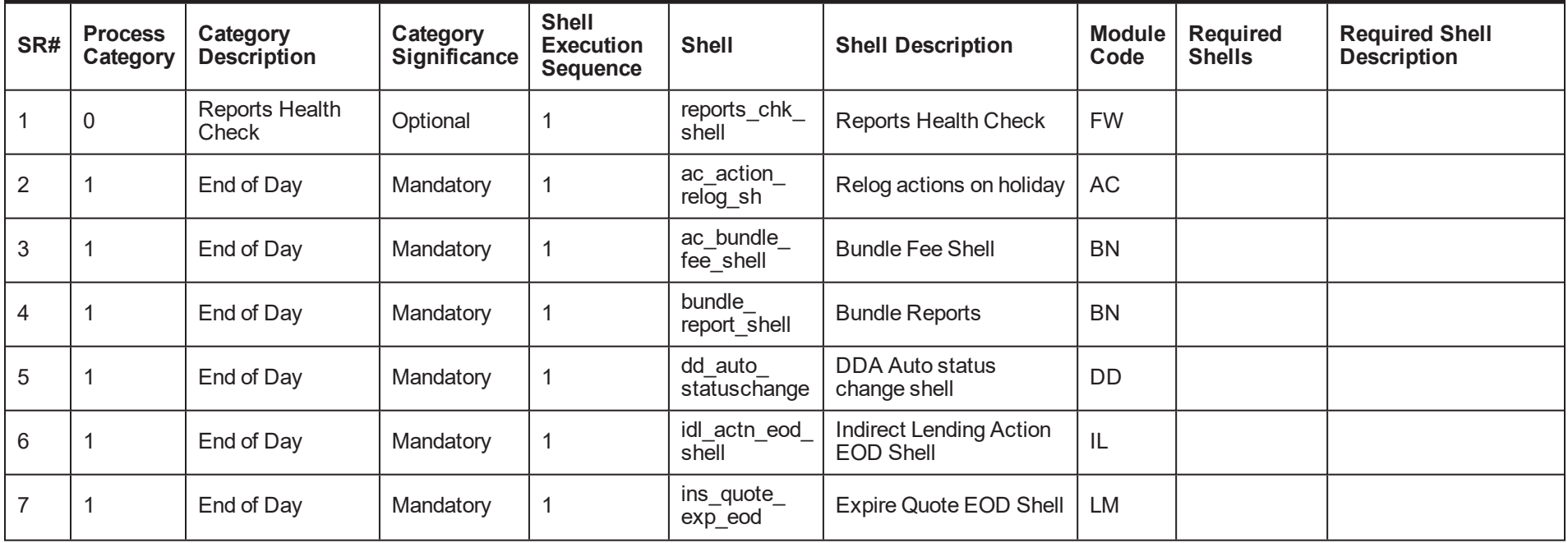

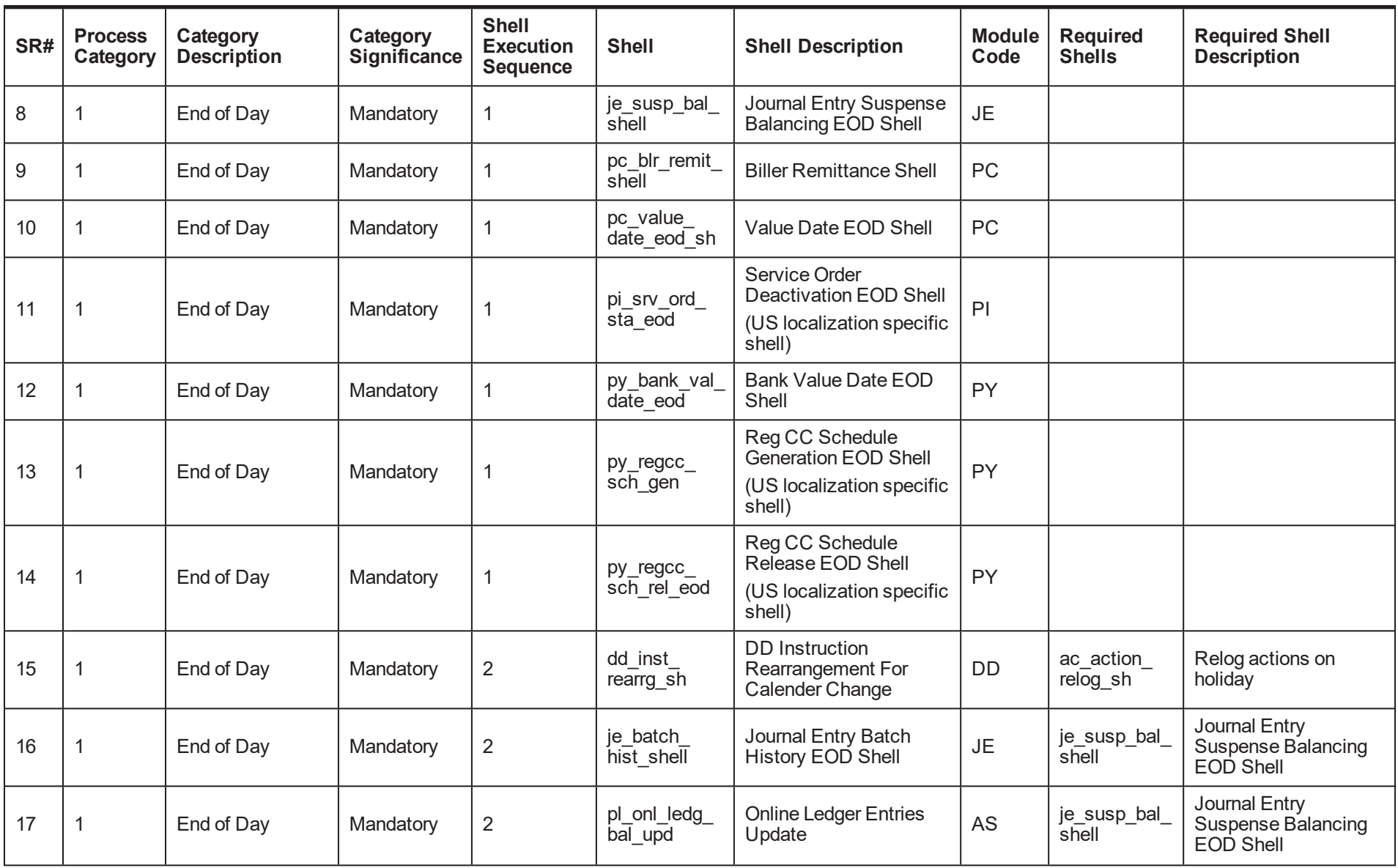

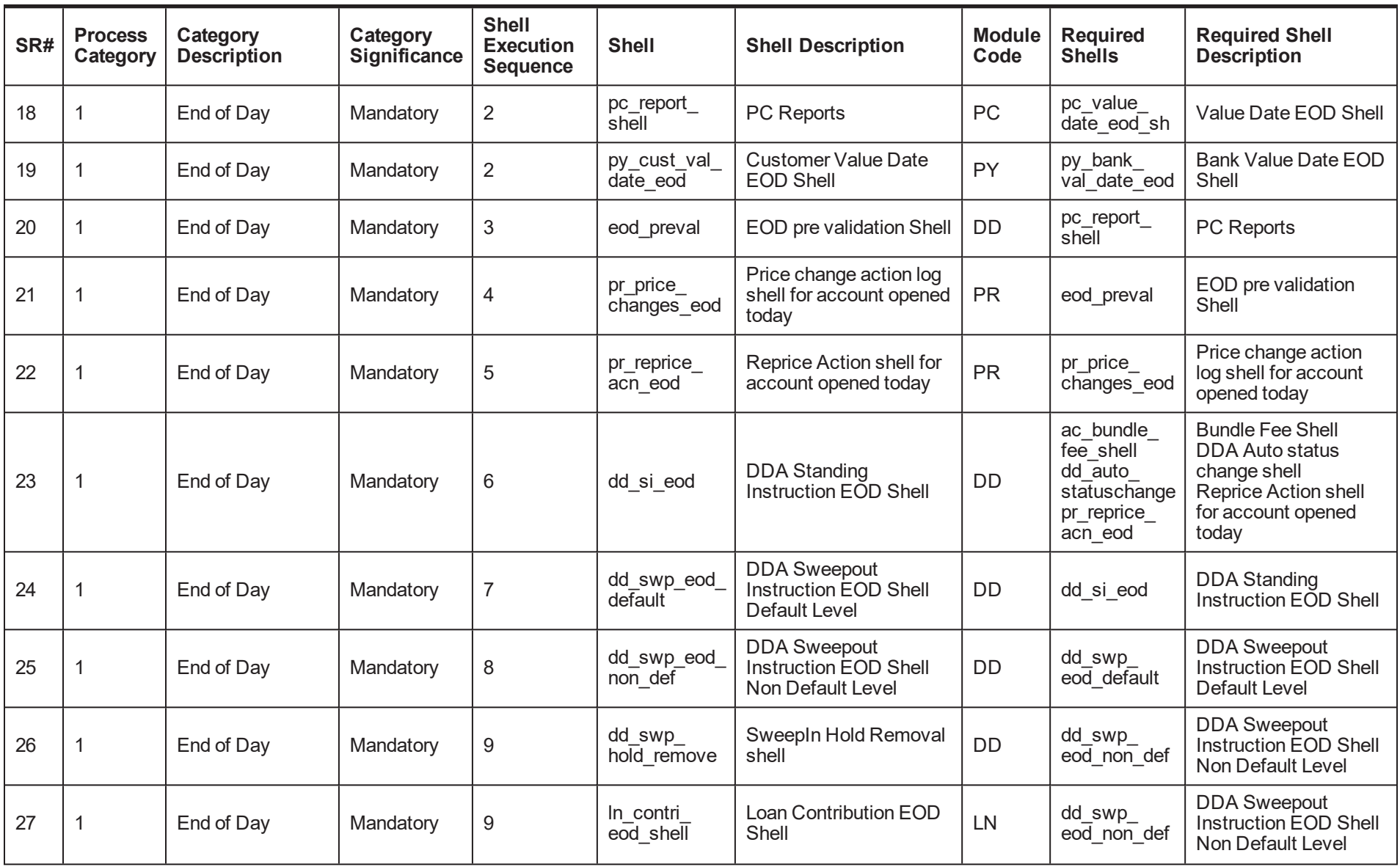

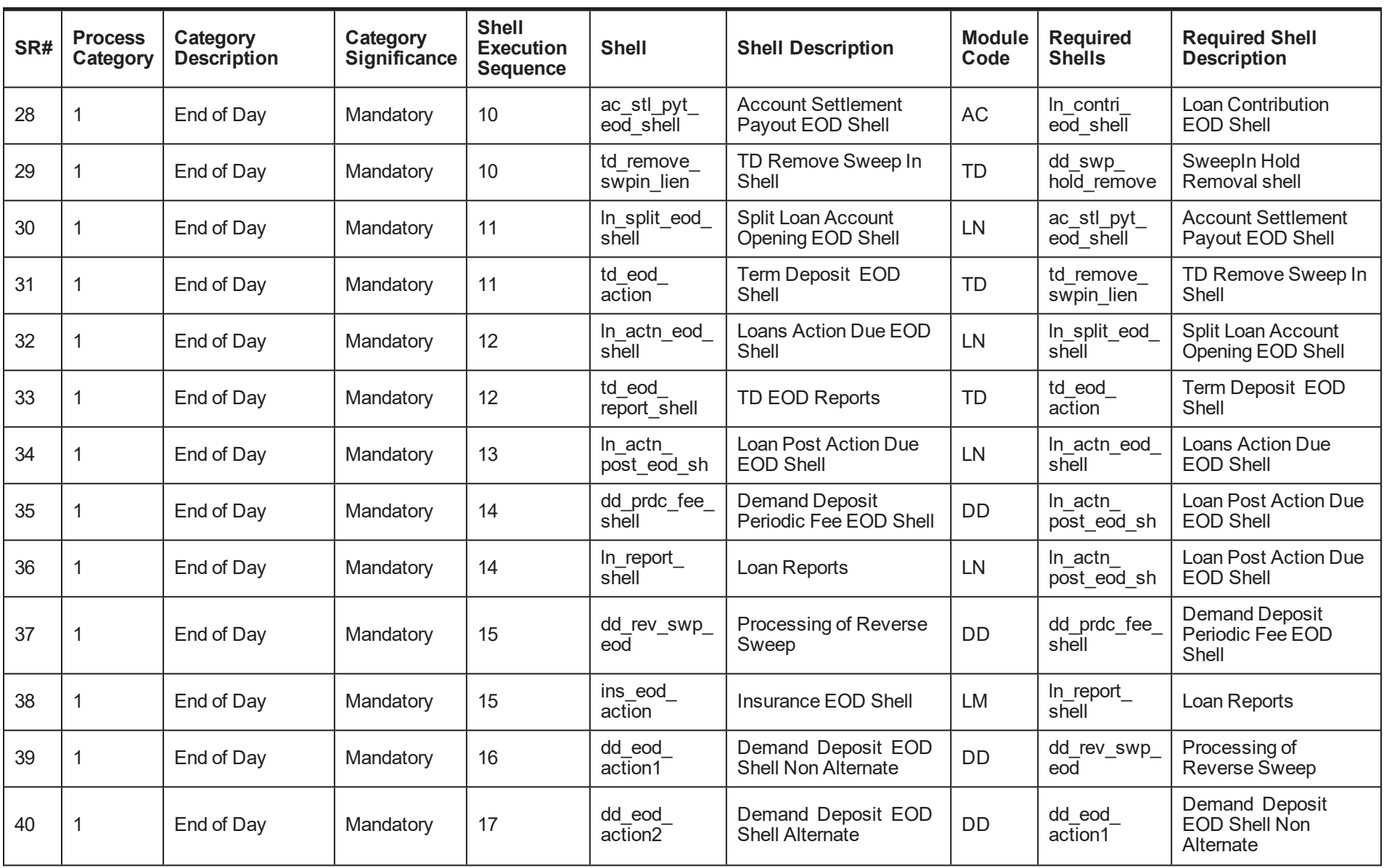

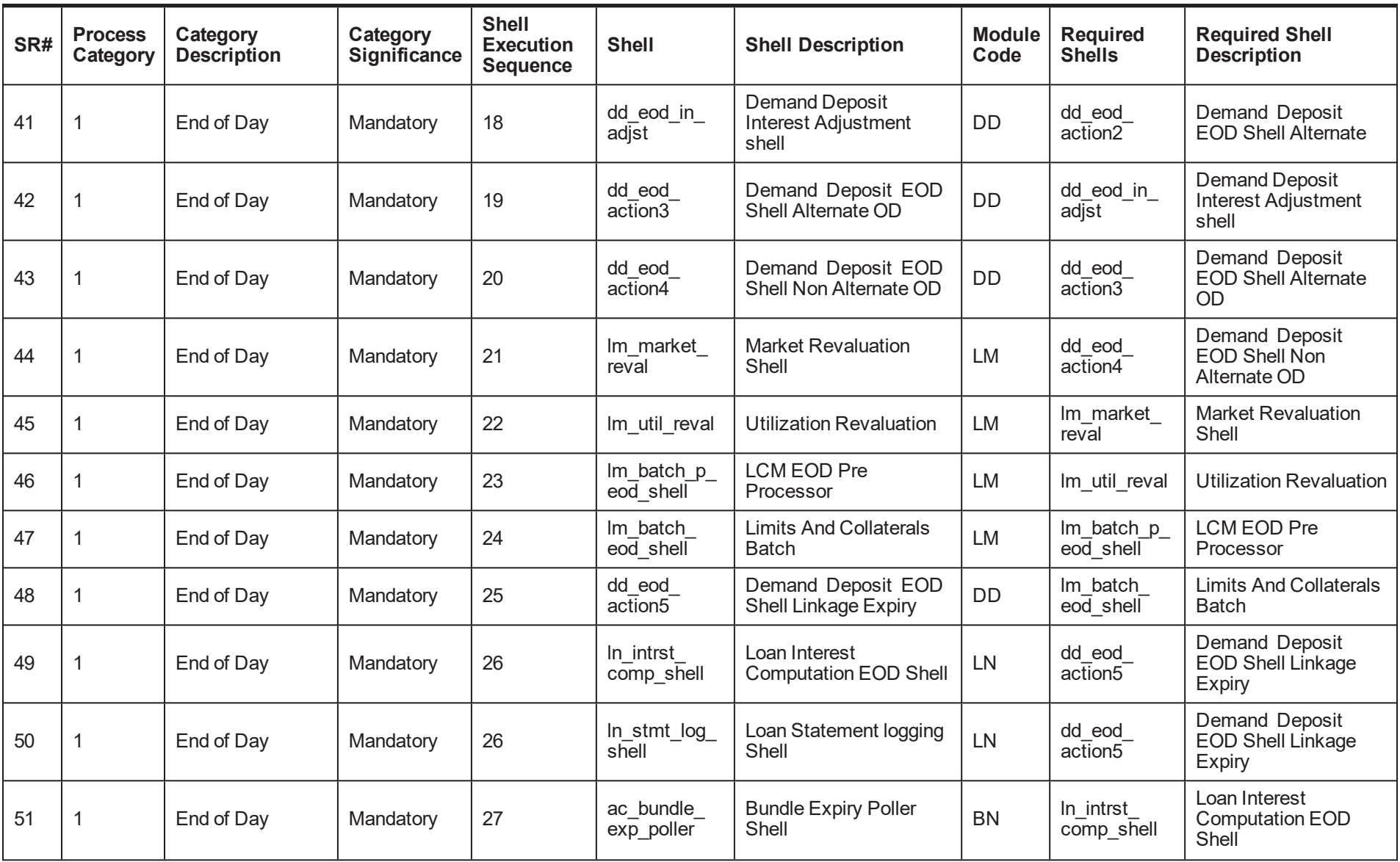

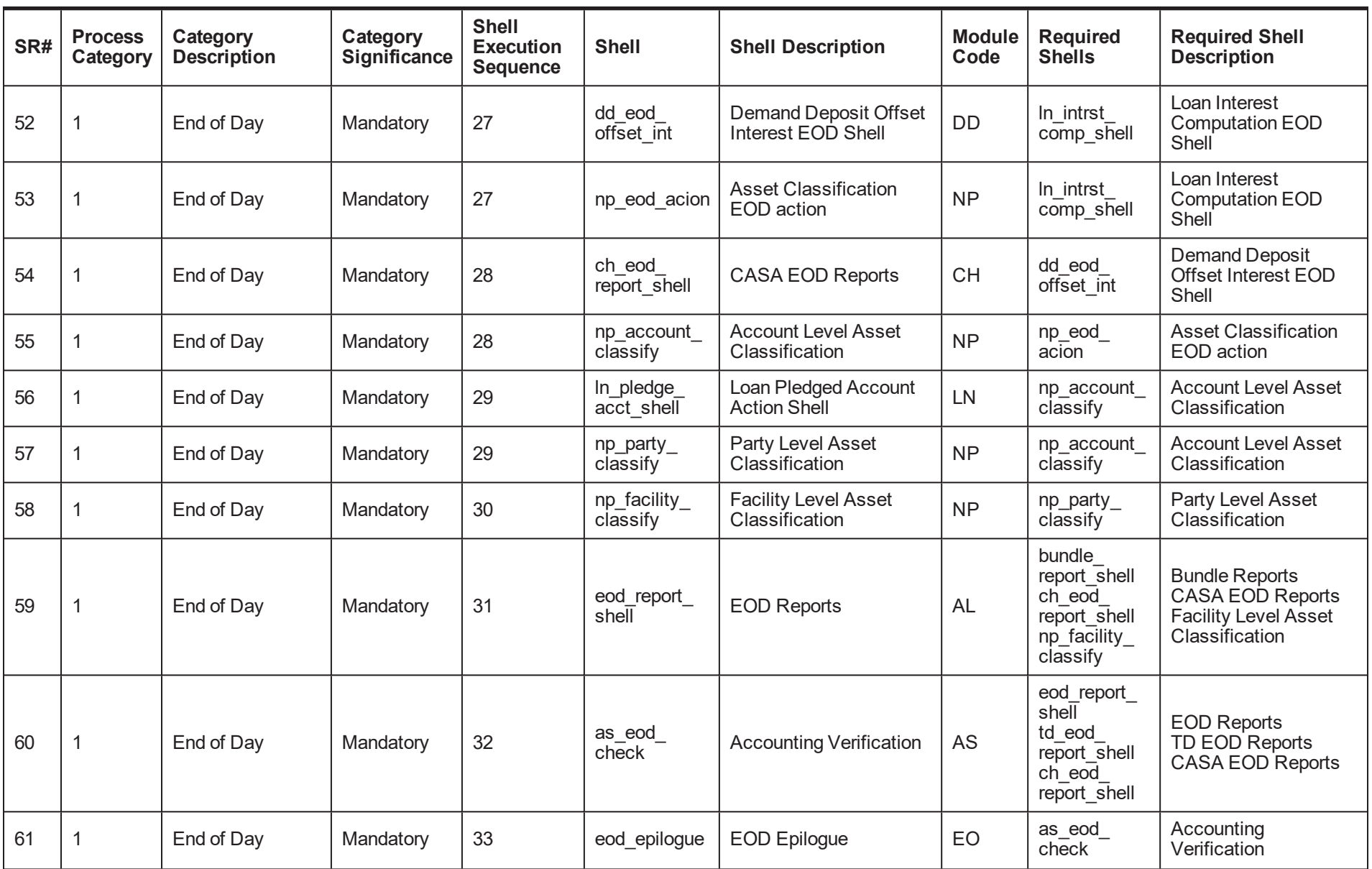

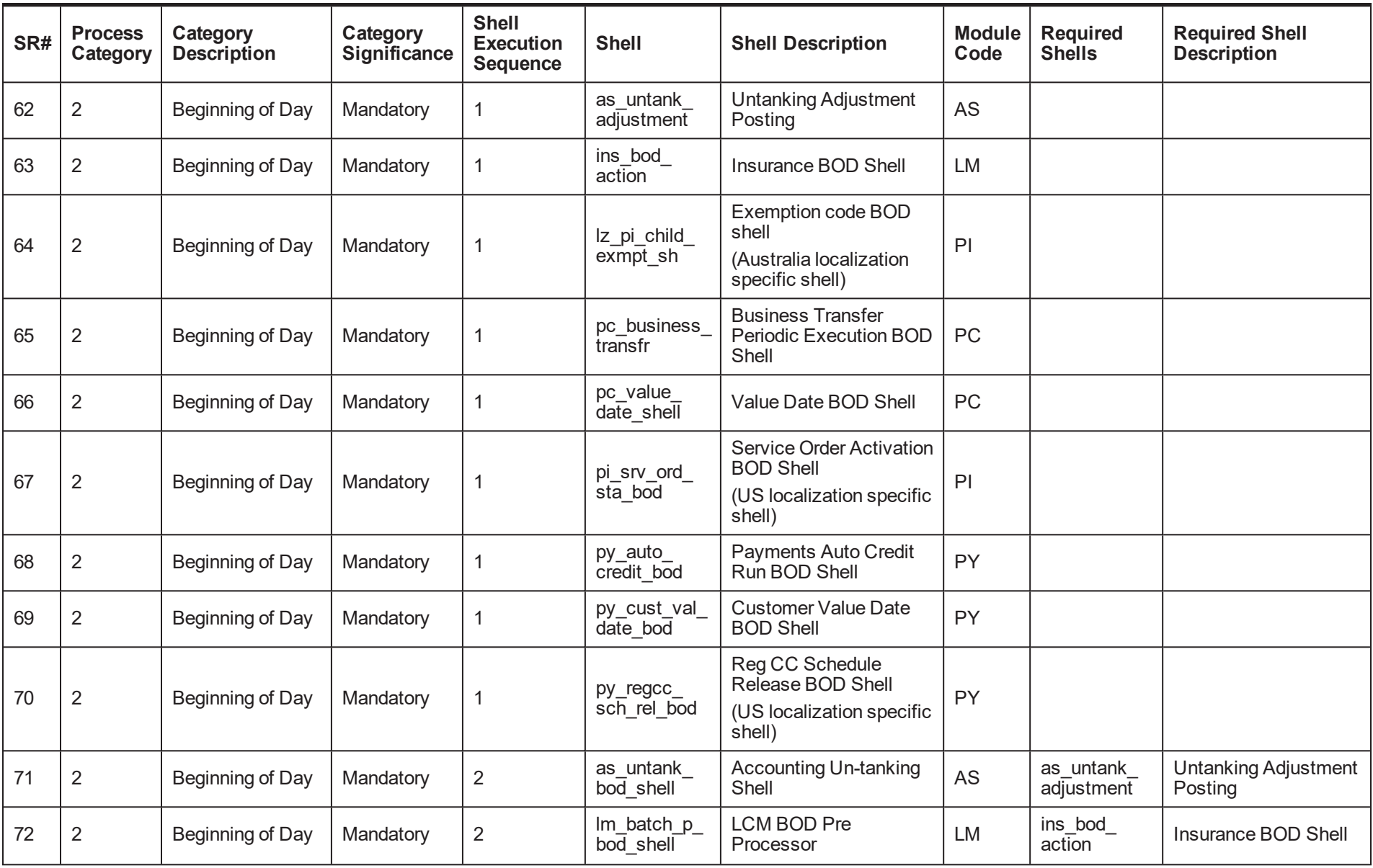

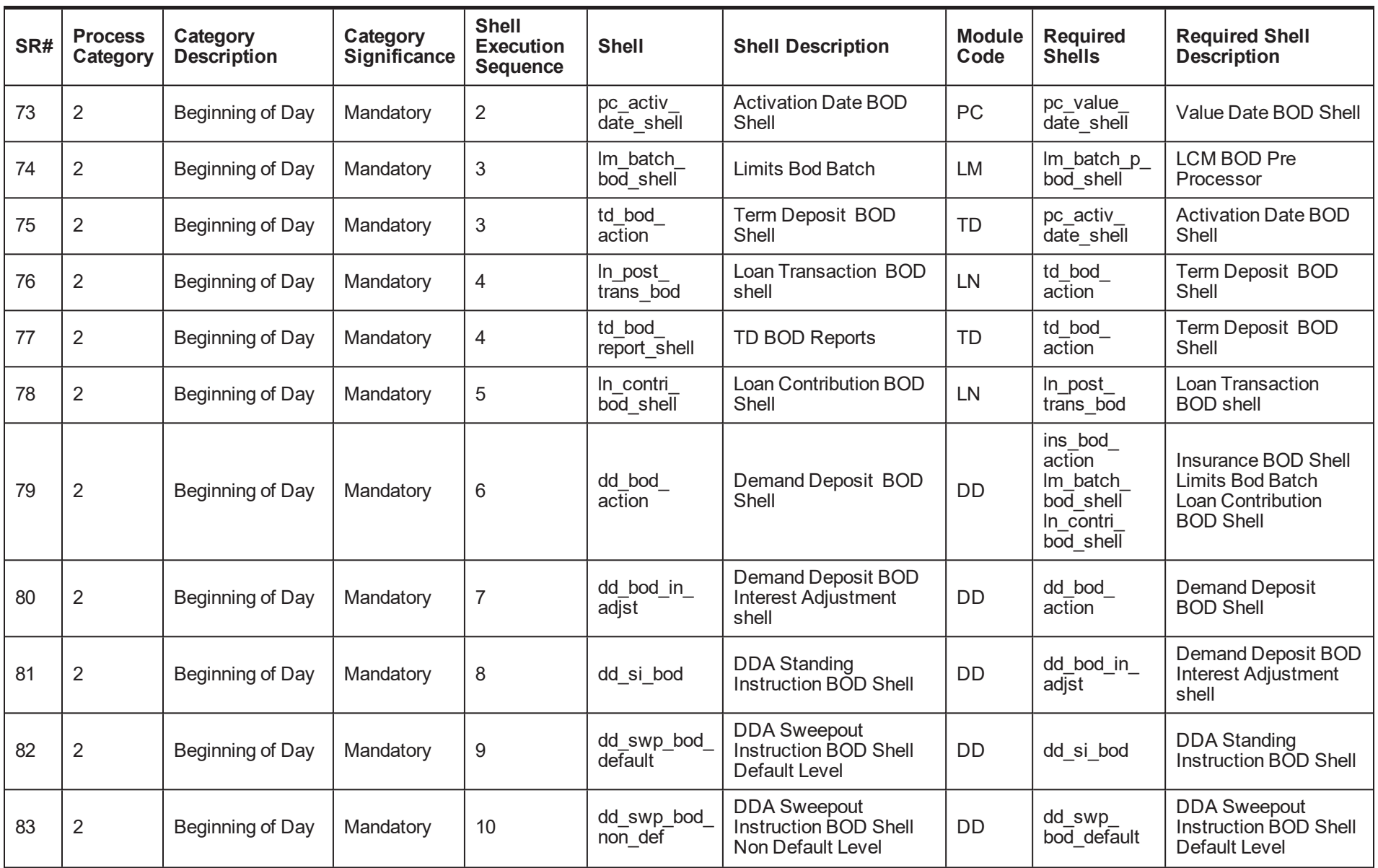

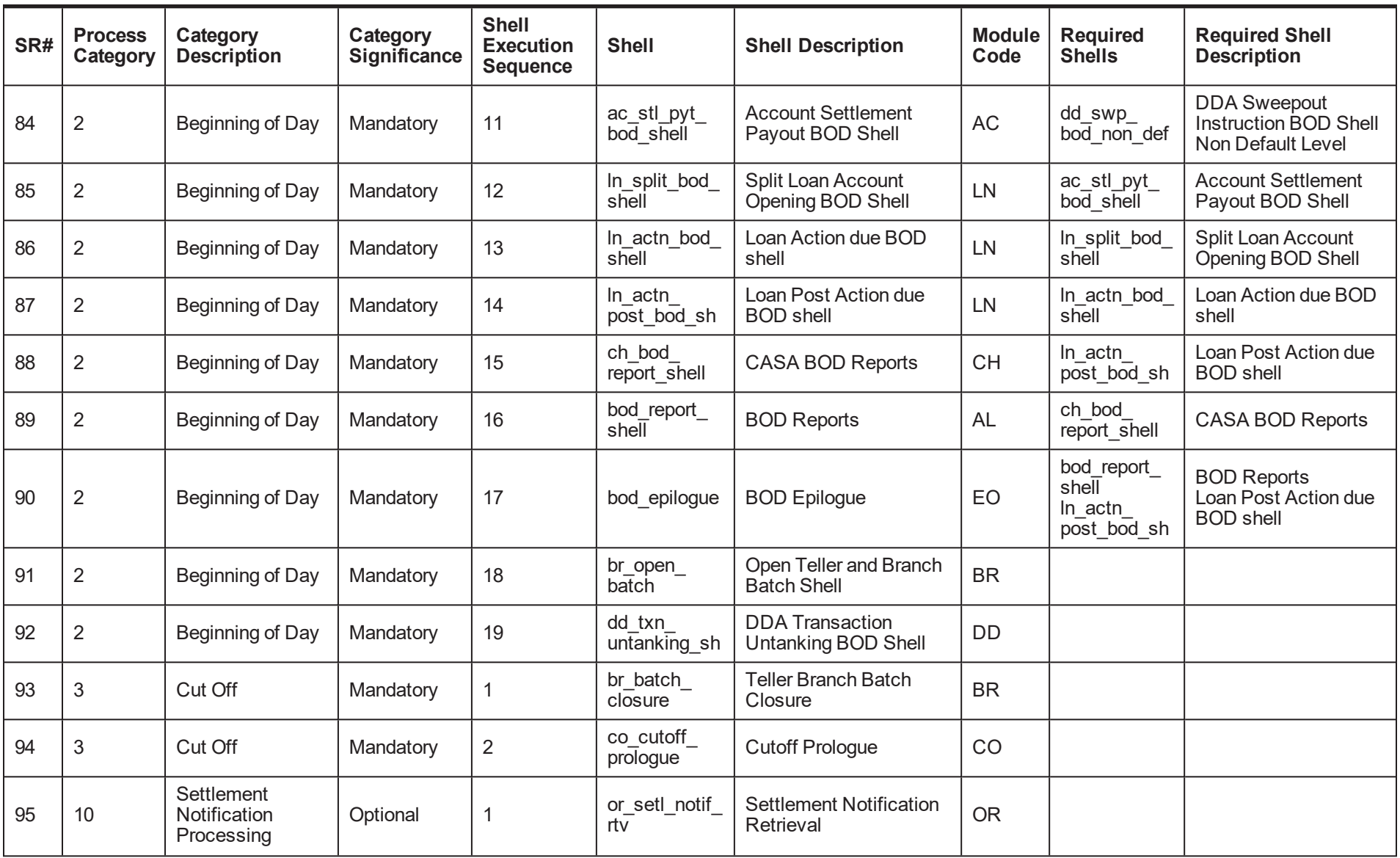

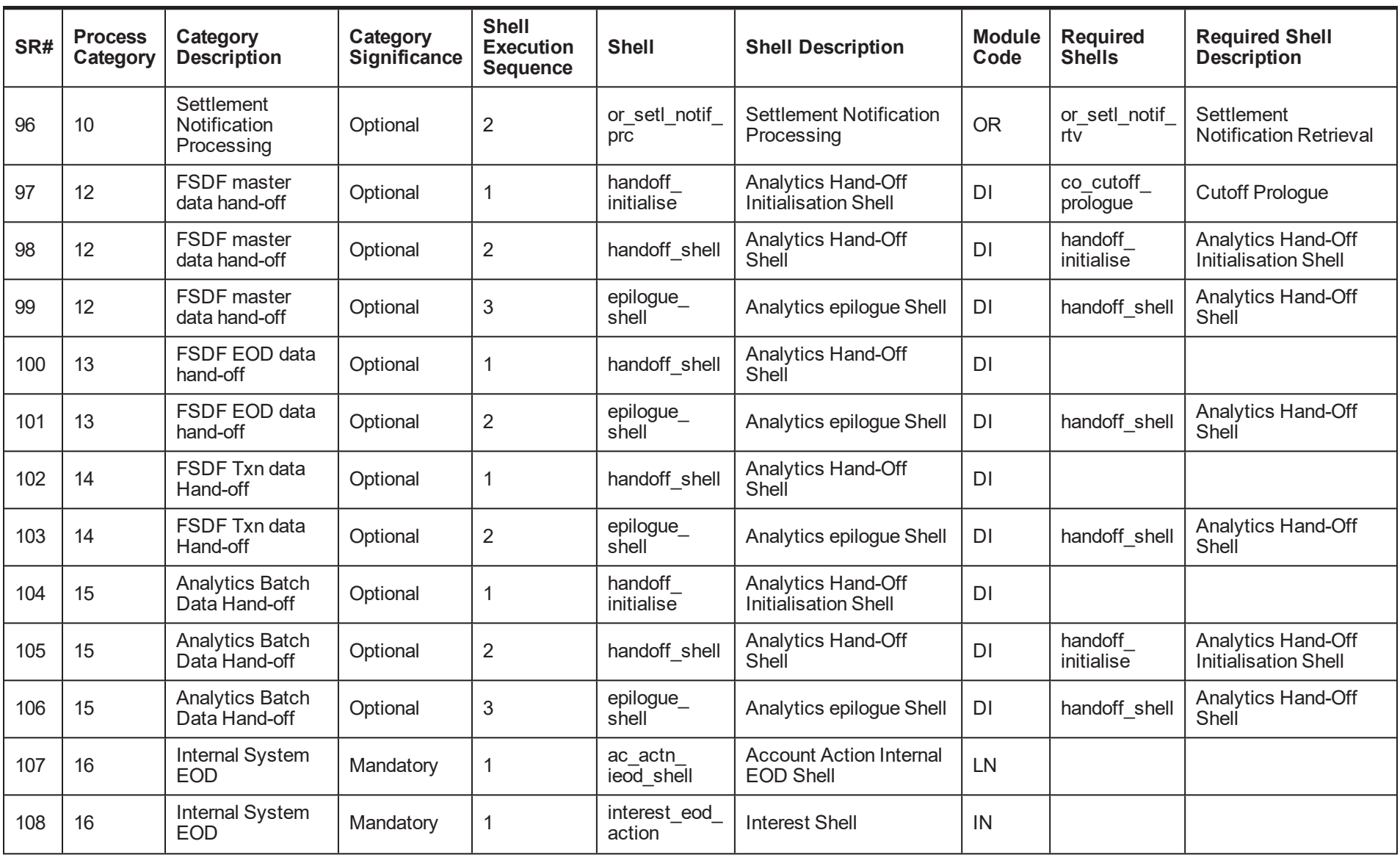

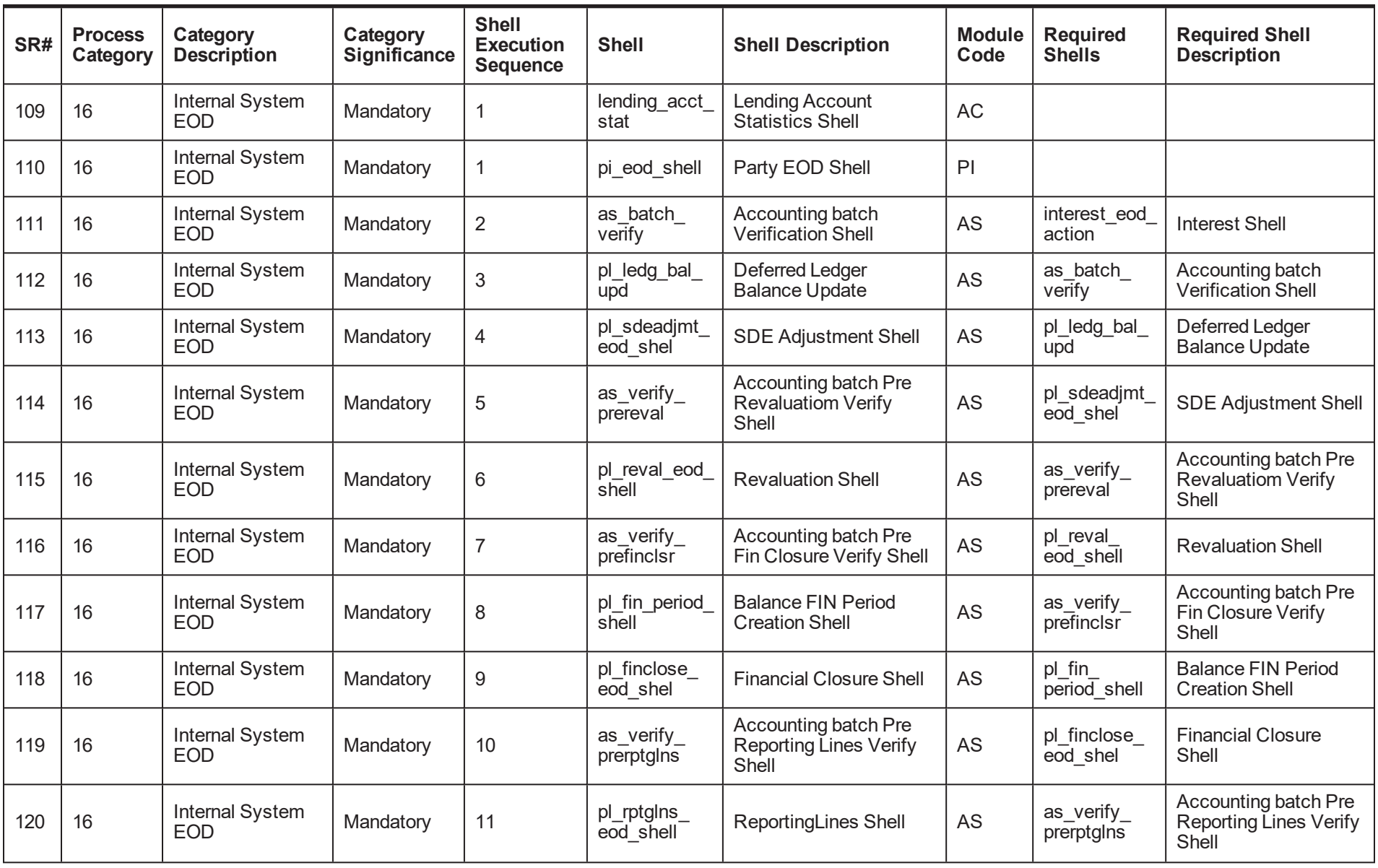

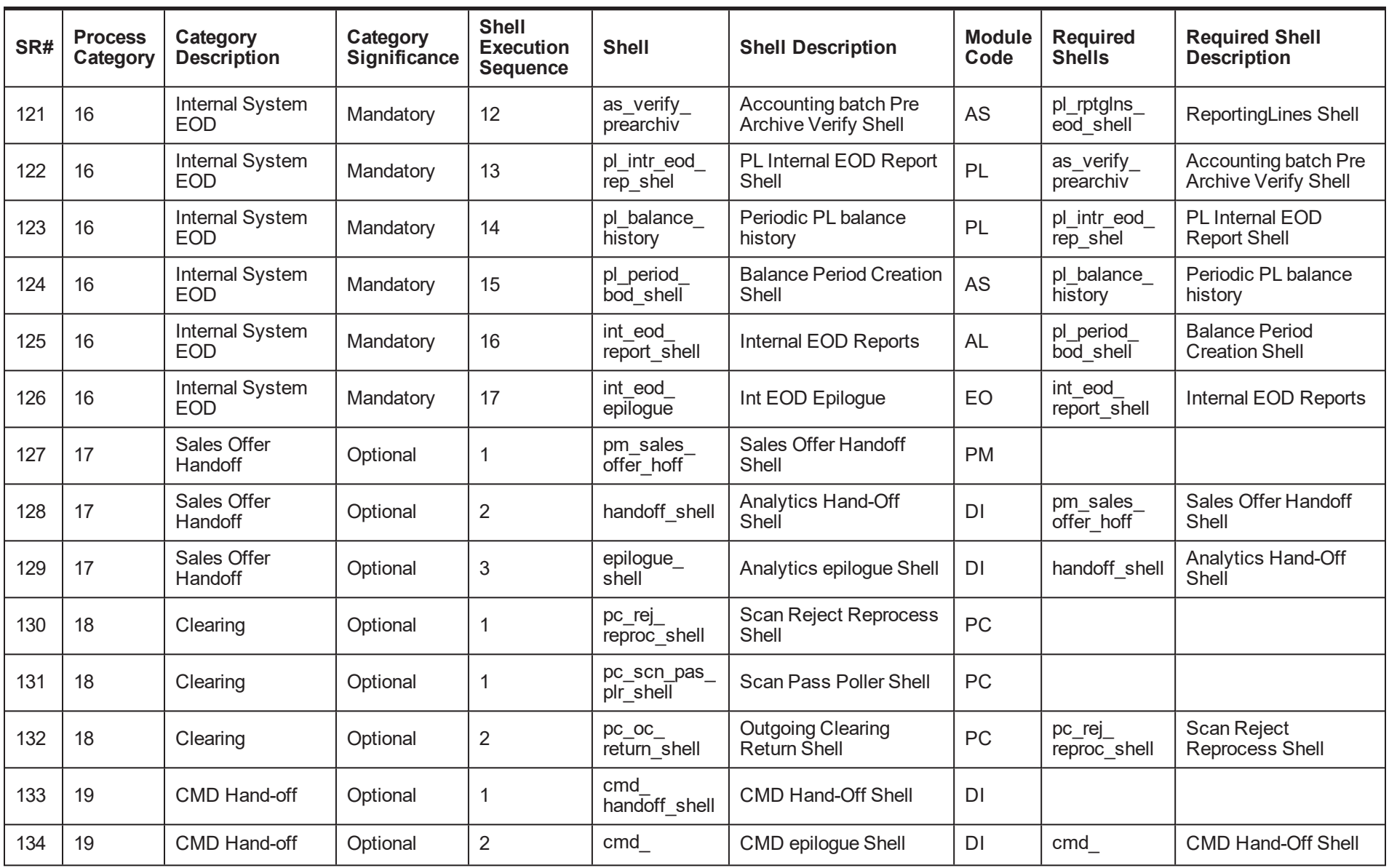
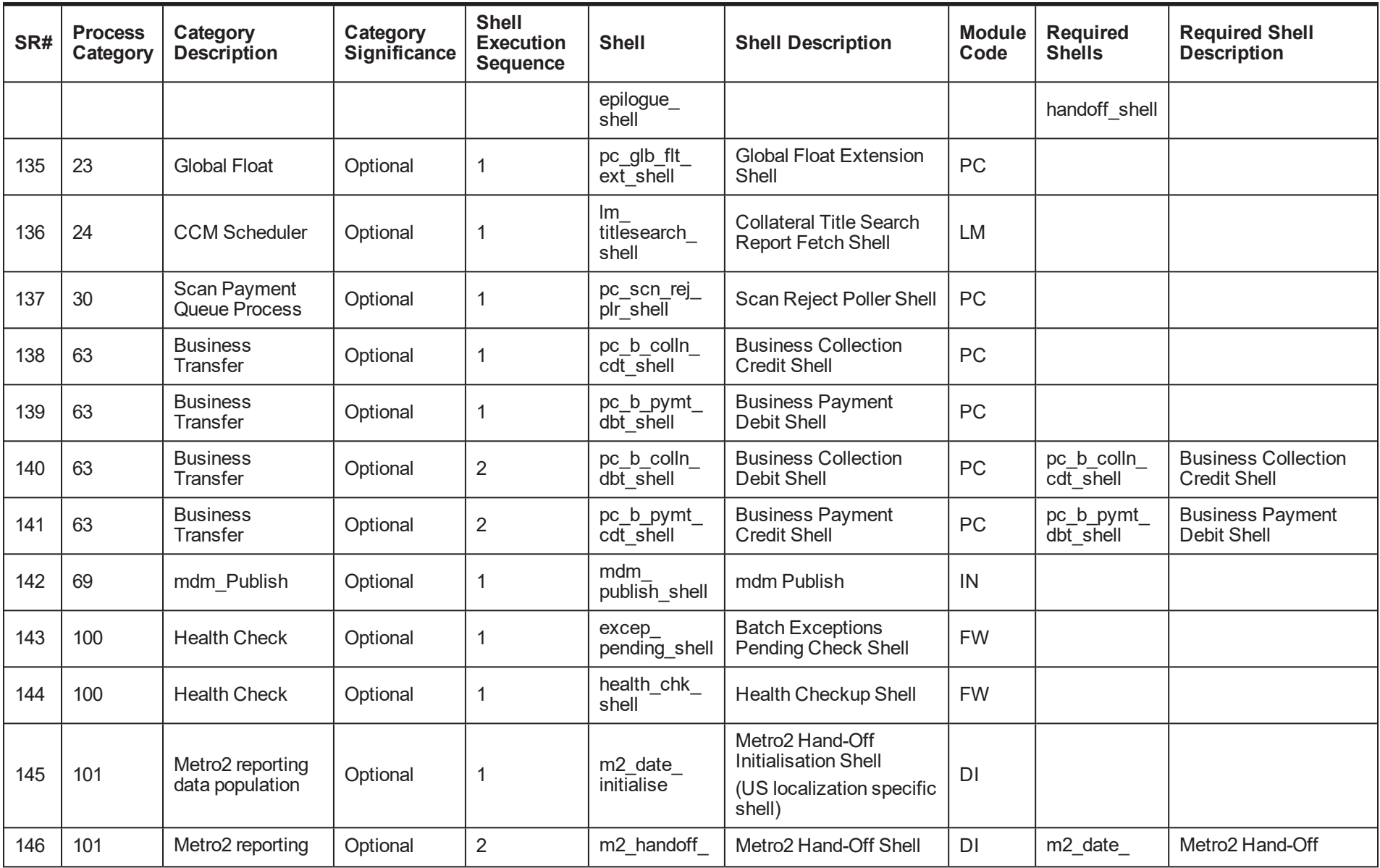

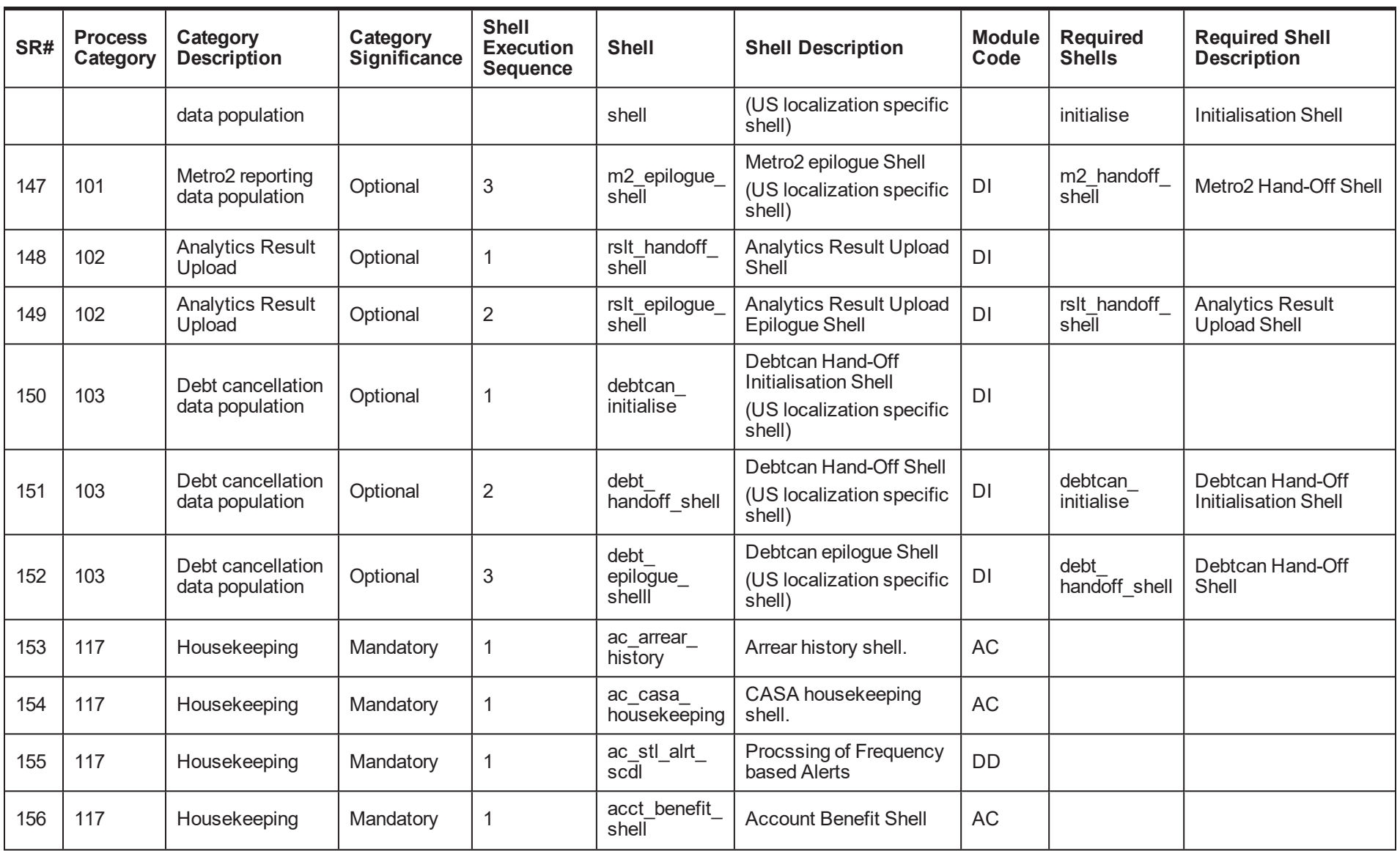

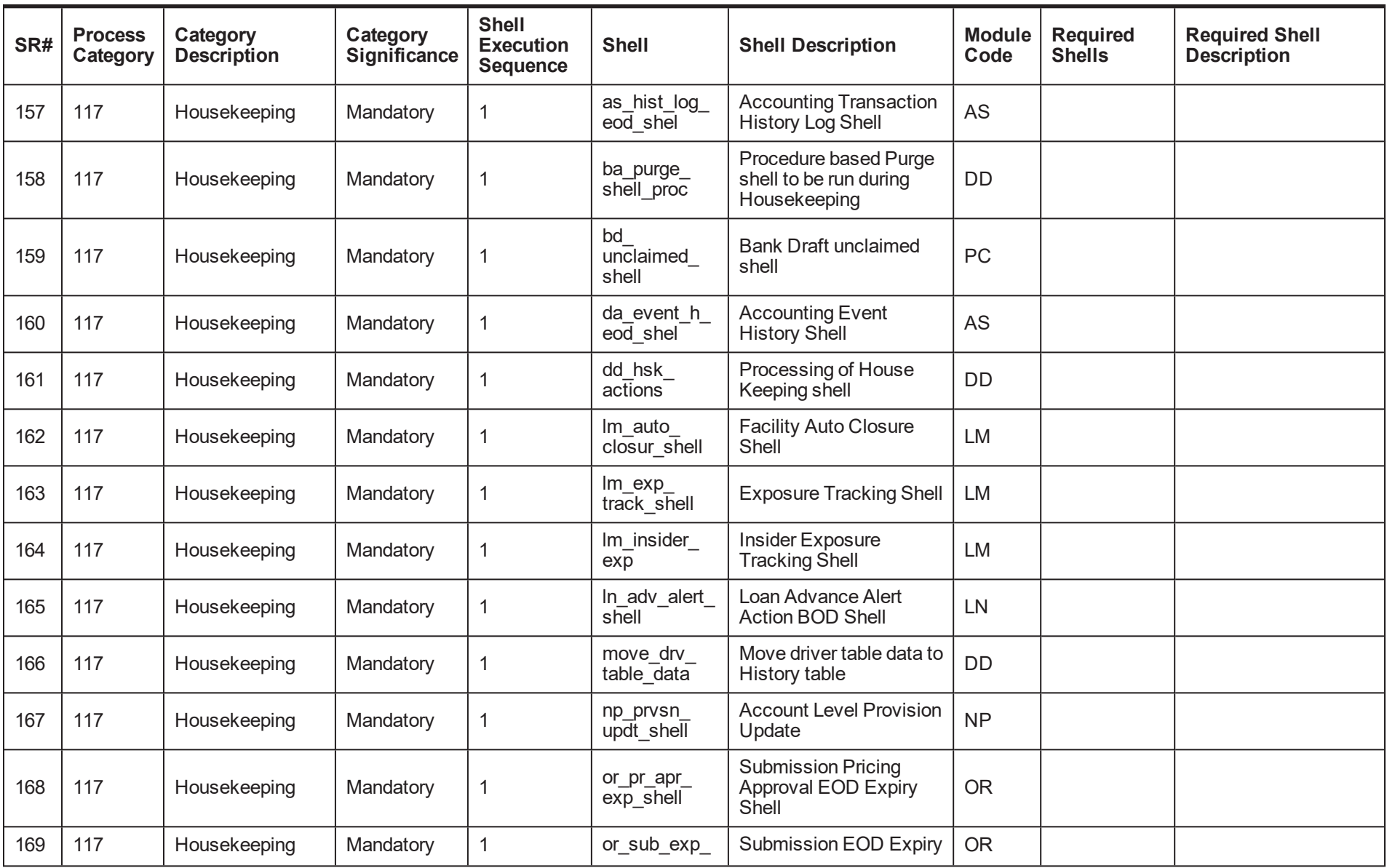

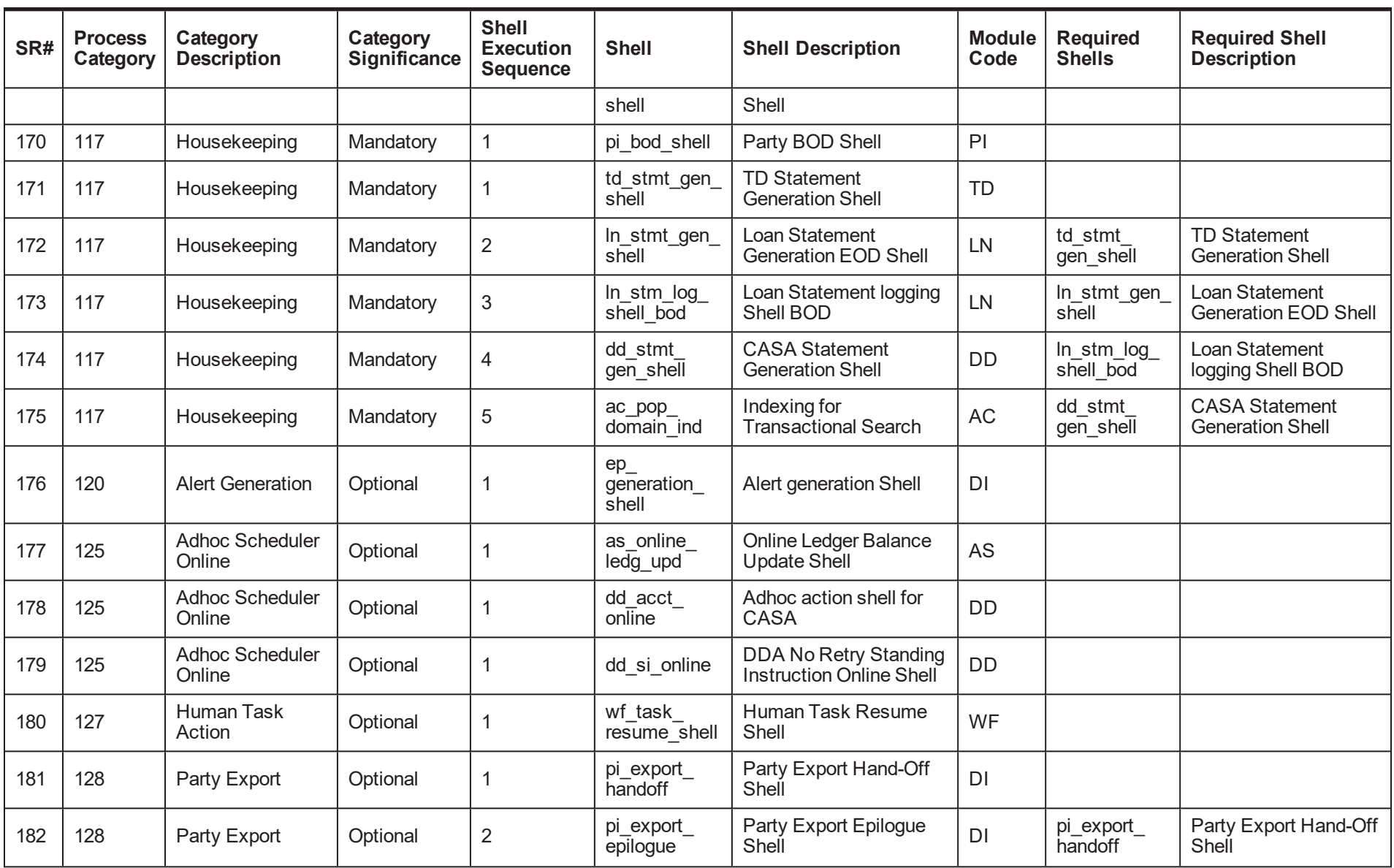

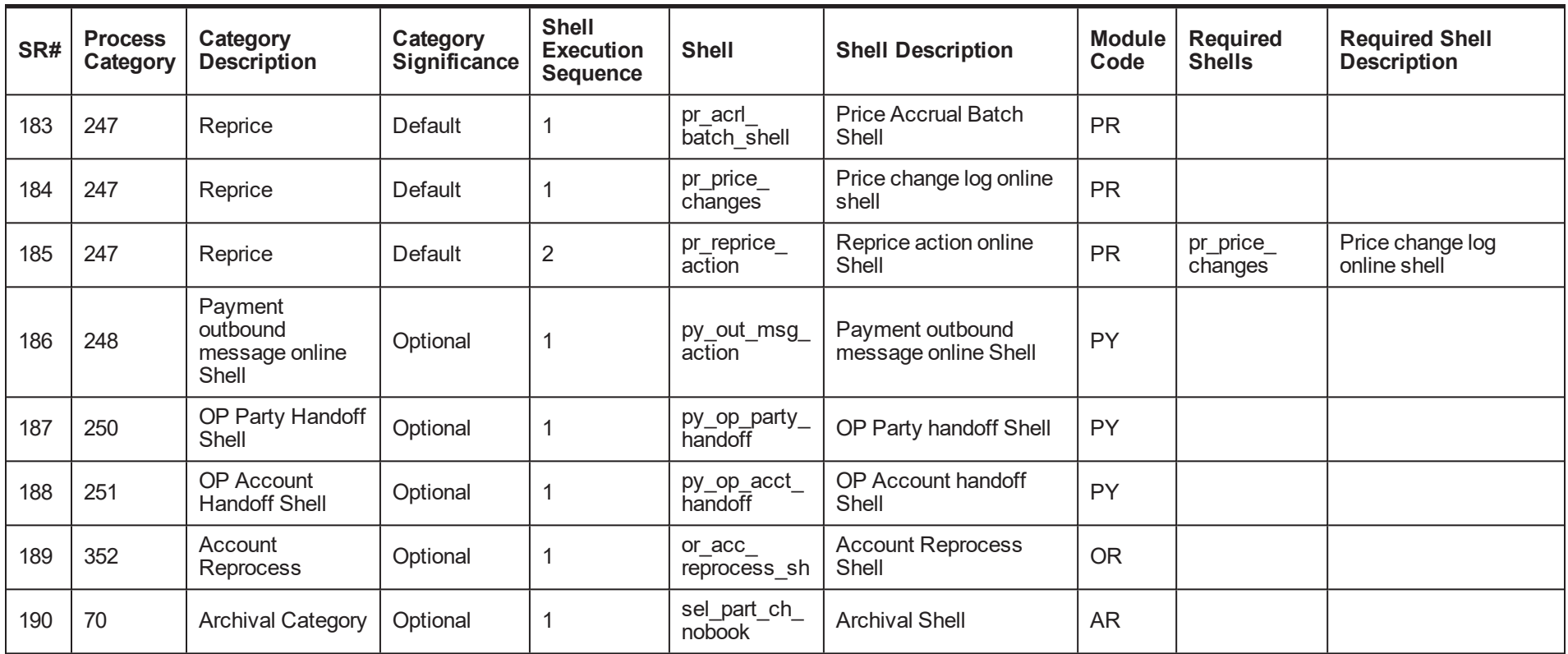

# **13 Information Lifecycle Management (ILM)**

This chapter describes the configuration, installation, and policy setup of Information Lifecycle Management (ILM).

Information Lifecycle Management is a set of techniques and technologies available from Oracle that assist in managing the lifecycle of data to support business needs and minimize storage costs. OBP drives ILM at the Oracle database level using database options and features to manage and move data as it evolves during its lifetime.

# **13.1 Configuration**

The following values for the duration of data retention need to be determined. These values are used to drive ILM configuration.

| <b>Pattern Name</b>                 | <b>Partition</b><br>Range<br><b>Type</b> | <b>Data</b><br><b>Retention in</b><br><b>Active Tier</b> | <b>Data Retention</b><br>in Less Active<br>Tier | <b>Data Retention</b><br>in Historical<br>Tier | <b>Purge After</b>              |
|-------------------------------------|------------------------------------------|----------------------------------------------------------|-------------------------------------------------|------------------------------------------------|---------------------------------|
| Lifecycle<br>Pattern 1              | <b>MONTH</b>                             | 2 month                                                  | N/A                                             | 2 year                                         | 2 year                          |
| Lifecycle<br>Pattern <sub>2</sub>   | <b>MONTH</b>                             | 6 month                                                  | Will be provided<br>by business                 | N/A                                            | Will be provided<br>by business |
| Lifecycle<br>Pattern $3$            | <b>YEAR</b>                              | N/A                                                      | N/A                                             | N/A                                            | Will be provided<br>by business |
| Lifecycle<br>Pattern $\overline{4}$ | <b>YEAR</b>                              | 1 year                                                   | Will be provided<br>by business                 |                                                | N/A                             |
| Lifecycle<br>Pattern 5              | <b>YEAR</b>                              | 1 year                                                   | N/A                                             | Will be provided<br>by business                |                                 |
| Lifecycle<br>Pattern 6              | <b>MONTH</b>                             | 1 month                                                  |                                                 |                                                | 1 month                         |

*Table 13–1 Values for ILM Configuration*

# **13.2 Installation**

This section explains the process of ILM installation.

# **13.2.1 Prepare Scripts**

Operator needs to create partition creation script and ADO policy creation script manually based on data provided in ILM\_Config.xlsx for each ILM qualified table and attached lifecycle pattern.

Parameters required for populating partition creation script are as follows:

- Table Name (OBP Tables Worksheet)
- ILM Column (OBP Tables Worksheet)
- Partition Range Type (Lifecycle Pattern Worksheet)

Parameters required for populating ADO policy creation script are as follows:

- Table Name (OBP Tables Worksheet)
- Lifecycle Definition (OBP Tables Worksheet)
- Data retention in different tier (Lifecycle Pattern Worksheet)
- Purging time (Lifecycle Pattern Worksheet)

The following sections describe the steps to be performed during the OBP database creation.

### **13.2.2 Create Tablespace**

Separate tablespaces need to be created for the following tiers:

- $\blacksquare$  Active tier
- **n** Less Active tier
- **Historical tier**

#### The following command is to be used for creation of the above tiers:

CREATE TABLESPACE <tablespace name> datafile <datafile name> SIZE <allocated size> SEGMENT SPACE management auto extent management local autoallocate;

#### For example:

CREATE TABLESPACE less active data datafile '/oracleE2POC/data01/s2poc/less active data01.dbf' SIZE 10m SEGMENT SPACE management auto extent management local autoallocate;

## **13.2.3 Create Partition Script**

Partitioning script can be generated through partition script creation utility. For ILM qualified tables, the tables should always be partitioned based on range. Partition script can be generated based on Day, Month and Year. The following parameters need to be provided to the utility:

- **n** Table Name
- **n** ILM Column Name
- Schema Name (decided by DBA)
- Partition Interval (Default 1)
- Partition Type (DAY, MONTH and YEAR)
- **n** Directory where partition script will be created (decided by DBA)

This utility can be run as follows:

- 1. Connect to OBP Database.
- 2. Run the following SQL statement:

DECLARE PI\_TABLE\_NAME\_VARCHAR2(200);

```
PARTITION COLUMN NAME VARCHAR2(200);
SRC SCHEMA NAME VARCHAR2(200);
PARTITION INTERVAL NUMBER;
PARTITION TYPE VARCHAR2(200);
DIRECTORY NAME VARCHAR2(200);
DURATION NUMBER;
DURATION TYPE VARCHAR2(200);
BEGIN
PI TABLE NAME := <ILM qualified table name>;
PARTITION COLUMN NAME := <ILM column name>;
SRC SCHEMA NAME := <Source schema name>;
PARTITION INTERVAL := <Duration>;
PARTITION TYPE :=< Partition type as DAY, MONTH or YEAR>;
DIRECTORY NAME := <Location where partition script will be
created>;
DURATION := 0;
DURATION_TYPE := NULL;
AP_OPA_ILM_CREATE_PARTITION(
PI_TABLE_NAME => PI_TABLE_NAME,
PARTITION COLUMN NAME => PARTITION COLUMN NAME,
SRC_SCHEMA_NAME => SRC_SCHEMA_NAME,
PARTITION INTERVAL => PARTITION INTERVAL,
PARTITION TYPE => PARTITION TYPE,
DIRECTORY_NAME => DIRECTORY_NAME,
DURATION => DURATION,
DURATION_TYPE => DURATION_TYPE
);
--rollback;
END
```
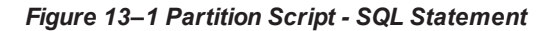

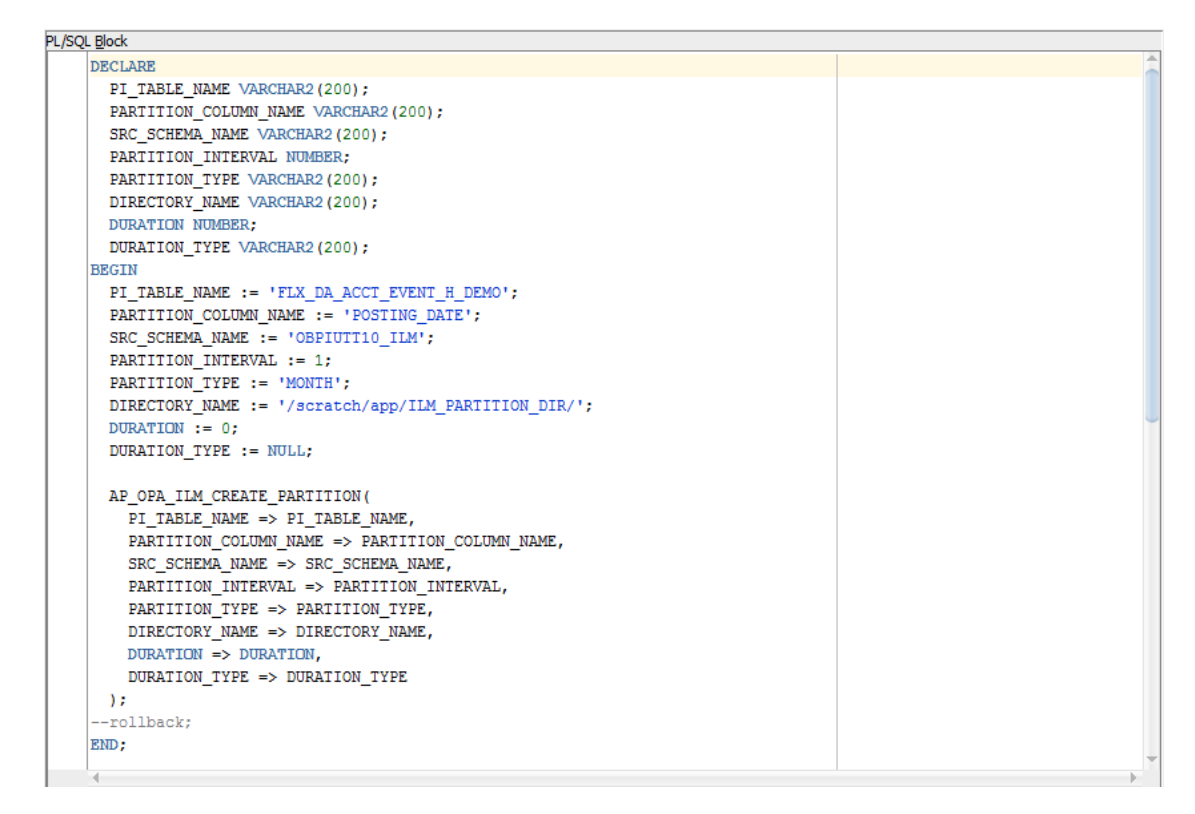

3. After execution, the utility table creation script appears as shown in the below figure.

*Figure 13–2 Utility Table Creation Script*

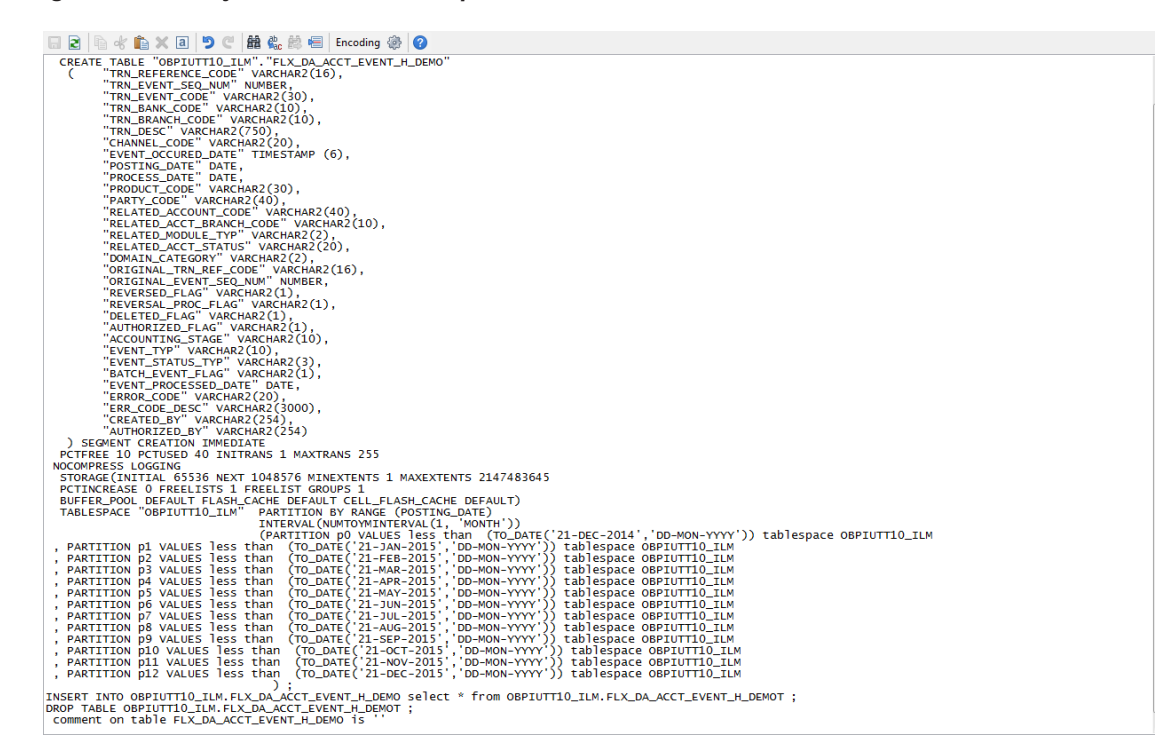

### **13.2.4 Run Partition Script**

The steps to run the partition script are as follows:

- 1. Download the newly created partition script from specified directory.
- 2. Verify created partition script before running.
- 3. Execute the script on OBP database as follows:
	- a. Connect to OBP Database.
	- b. Run partition creation script:

@ <Tablename>par.sql

For example:

@ /scratch/app/ILM\_PARTITION\_DIR/FLX\_DA\_ACCT\_EVENT\_H\_DEMOpar.sql

### **13.2.5 Create and Register ADO Policies based on Lifecycle Pattern**

Automatic Data Optimization (ADO) is used to create policies and automate actions based on those policies, for implementing the ILM strategy. The data is moved across storage tiers. The following script needs to be executed to create the ADO policies:

- 1. Connect to OBP Database.
- 2. Run ADO policy creation script:
	- @ <Tablename>ado.sql

For example:

@ /scratch/app/ILM\_ADO\_DIR/FLX\_DA\_ACCT\_EVENT\_H\_DEMOado.sql

### **13.2.6 Verify Registered ADO Policies**

The created ADO policies can be verified through Oracle Enterprise Manager.

*Figure 13–3 Verify ADO Policies*

| Setup $\mathbf{v}$   $\mathbf{0.2}$ SYSMAN $\mathbf{v}$<br>$\subset$ |                         |                                                        |                        |         |                                                                                       | ORACLE Enterprise Manager Cloud Control 12c |                                      |  |
|----------------------------------------------------------------------|-------------------------|--------------------------------------------------------|------------------------|---------|---------------------------------------------------------------------------------------|---------------------------------------------|--------------------------------------|--|
| <b>Search Target Name</b>                                            |                         | re Enterprise ▼ © Targets ▼ Tr Eavorites ▼ ⊙ History ▼ |                        |         |                                                                                       |                                             |                                      |  |
| Logged in as sys <b>(iii)</b> mum00aro.in.oracle.cor                 |                         |                                                        |                        |         |                                                                                       |                                             | TRONT65A <sup>®</sup>                |  |
| Page Refreshed Dec 22, 2015 5:25:10 AM GMT                           |                         |                                                        |                        |         | ■ Oracle Database ▼ Performance ▼ Availability ▼ Security ▼ Schema ▼ Administration ▼ |                                             |                                      |  |
|                                                                      |                         |                                                        |                        |         |                                                                                       | <b>Information Lifecycle Management</b>     |                                      |  |
|                                                                      |                         |                                                        |                        |         |                                                                                       |                                             | Heat Map Policy                      |  |
|                                                                      |                         | <b>Top Tablespaces By Policy Action</b>                |                        |         | Policy Execution Summary for Last 24 Hours                                            |                                             | <b>Policy Summary</b>                |  |
|                                                                      |                         | $\bigcirc$                                             |                        |         |                                                                                       | <b>Jobs</b>                                 | <b>Policies</b>                      |  |
|                                                                      |                         |                                                        |                        |         | Completed 0                                                                           |                                             | Compression 0                        |  |
|                                                                      |                         |                                                        |                        |         | Failed 0                                                                              |                                             | Storage 12                           |  |
|                                                                      |                         |                                                        |                        |         | Active 0                                                                              |                                             | <b>Objects</b>                       |  |
|                                                                      | Compression             |                                                        |                        |         | <b>Policies</b>                                                                       |                                             | With Policies Enabled 12             |  |
|                                                                      | Storage Tiering<br>Both |                                                        |                        |         | Completed 0                                                                           |                                             | With Policies Disabled 0             |  |
|                                                                      | <b>None</b>             |                                                        |                        |         | Failed 0                                                                              |                                             | <b>Evaluations</b>                   |  |
|                                                                      |                         |                                                        |                        |         | <b>Objects</b>                                                                        |                                             | Completed 0                          |  |
|                                                                      |                         | 100.0%                                                 |                        |         | Compressed 0<br>Moved 0                                                               | Evaluate                                    |                                      |  |
|                                                                      |                         |                                                        |                        |         |                                                                                       | <b>Automatic Data Optimization Policies</b> |                                      |  |
|                                                                      |                         |                                                        |                        |         | Execute Policy                                                                        | 66 Policy Details 66 Execution History      |                                      |  |
|                                                                      |                         |                                                        | <b>Status</b>          | Objects | Scope                                                                                 | <b>Action Type</b>                          | Name                                 |  |
|                                                                      |                         |                                                        | 1 Enabled              |         | <b>SEGMENT</b>                                                                        | <b>STORAGE</b>                              | P <sub>163</sub>                     |  |
|                                                                      |                         |                                                        | 1 Enabled<br>1 Enabled |         | <b>SEGMENT</b><br><b>SEGMENT</b>                                                      | <b>STORAGE</b><br><b>STORAGE</b>            | P <sub>167</sub><br>P <sub>169</sub> |  |
|                                                                      |                         |                                                        | 1 Enabled              |         | <b>SEGMENT</b>                                                                        | <b>STORAGE</b>                              | P <sub>162</sub>                     |  |
|                                                                      |                         |                                                        | 1 Enabled              |         | <b>SEGMENT</b>                                                                        | <b>STORAGE</b>                              | P <sub>166</sub>                     |  |
|                                                                      |                         |                                                        | 1 Enabled              |         | <b>SEGMENT</b>                                                                        | <b>STORAGE</b>                              | P <sub>172</sub>                     |  |
|                                                                      |                         |                                                        | 1 Enabled              |         | <b>SEGMENT</b>                                                                        | <b>STORAGE</b>                              | P <sub>165</sub>                     |  |
|                                                                      |                         |                                                        | 1 Enabled              |         | <b>SEGMENT</b>                                                                        | <b>STORAGE</b>                              | P <sub>170</sub>                     |  |
|                                                                      |                         |                                                        | 1 Enabled              |         | <b>SEGMENT</b>                                                                        | <b>STORAGE</b>                              | P <sub>161</sub>                     |  |
|                                                                      |                         |                                                        | 1 Enabled              |         | <b>SEGMENT</b>                                                                        | <b>STORAGE</b>                              | P <sub>168</sub>                     |  |
|                                                                      |                         |                                                        | 1 Enabled              |         | <b>SEGMENT</b>                                                                        | <b>STORAGE</b>                              | P <sub>164</sub>                     |  |
|                                                                      |                         |                                                        | 1 Enabled              |         | <b>SEGMENT</b>                                                                        | <b>STORAGE</b>                              | P <sub>171</sub>                     |  |

# **13.3 Policy Execution**

ADO policies are required to be scheduled to execute automatically by configuring the database maintenance period. This can be determined during the implementation phase.

These ADO policies can be additionally executed manually with the following command:

```
declare
v executionid number;
begin
dbms ilm.execute ilm (ilm scope=>dbms ilm.scope schema,
execution mode=>dbms ilm.ilm execution offline,
task id=>v executionid);
end;
/
```
# **14 Transparent Data Encryption (TDE)**

This chapter describes the configuration, installation, and policy setup of Transparent Data Encryption (TDE).

Transparent Data Encryption is a technology used to encrypt database files. This feature enables you to protect sensitive data in database columns stored in operating system files by encrypting it. Then, to prevent unauthorized decryption, it stores encryption keys in a security module external to the database.

# **14.1 Configuration**

The following is the classification of information related to OBP. This information is used to drives TDE configuration.

| <b>Classification</b>                       | <b>Details</b>                                                                                                    | <b>Access and Distribution</b>                                                                                                    | <b>Action</b>                                       |
|---------------------------------------------|----------------------------------------------------------------------------------------------------|----------------------------------------------------------------------------------------------------|-----------------------------------------------------|
| Public                                      | This information is not<br>sensitive, and there is no<br>value with it remaining<br>confidential to Bank.                                                  | No restrictions                                                                                                    | No Encryption                                       |
| Confidential<br>Internal                    | It is important that this<br>information remains<br>confidential to Bank.                                                                                  | May be accessed by and distributed<br>to all support person. Distribution to<br>third parties must be authorized by<br>the information owner and requires<br>that an appropriate confidential<br>disclosure agreement be in place. | No Encryption                                       |
| Confidential<br>Restricted                  | It is very important that<br>this information remains<br>confidential to Bank and<br>that access within bank is<br>restricted on a need-to-<br>know basis. | Internal access/distribution must be<br>on a business need-to-know basis.<br>Not authorized for information<br>unless the information is encrypted<br>using Oracle-approved encryption.                                            | Need to set<br>encryption rule during<br><b>TDE</b> |
| Confidential<br><b>Highly</b><br>Restricted | It is essential that this<br>information remains<br>confidential to Bank and<br>that access within bank is<br>restricted on a need-to-<br>know basis.      | Internal access/distribution must be<br>very limited and is on a stringent<br>business need-to-know basis. Not<br>authorized for information unless<br>the information is encrypted using<br>Oracle-approved encryption.           | Need to set<br>encryption rule during<br><b>TDE</b> |

*Table 14–1 TDE Configuration*

All tables in OBP are classified based on above classification and columns of those tables are marked based on sensitivity.

# **14.2 Installation**

This section explains the installation process.

### **14.2.1 Prepare Scripts to Encrypt Sensitive Data**

Database administrator needs to create alter script to encrypt sensitive data. The utility tool (obpencryption.sh) is used to create this alter script for TDE. To run the tool, the following prerequisites are required.

#### **Prerequisites**

- Create a folder "obpencryption" where user wants to run the tool.
- Upload Sensitive\_Data\_List.xlsx, obp-encryption-script-gen.jar, obpencryption.sh, DB RESOURCEBUNDLE.properties. These files are available in maskingencryption.zip. The maskingencryption.zip is part of host.zip available in installer.
- Update database details in DB\_RESOURCEBUNDLE.properties file before running the script.
- <sup>n</sup> Update value "encryptLocation" variable with obp encryption path in obpencryption.sh at line 6.

For example: encryptLocation="/scratch/app/product/obpencryption"

### **Run Encryption Tool**

■ Create update scripts for all the tables containing sensitive data. Run obpencryption.sh with TDE and ENCRYPT.

For example: /obpencryption.sh TDE ENCRYPT

## **14.2.2 Create TDE Keystore**

Perform these steps to create keystore which is required for encryption and decryption. Perform the following steps.

■ Create keystore location with mkdir -p <location>.

For example: mkdir -p /scratch/app/admin/TDE/encryption keystore/

**•** Log in to database with sysdba.

For example: sqlplus / as sysdba

- Run the following sql instruction:
	- ADMINISTER KEY MANAGEMENT CREATE KEYSTORE '{Keystore loaction}' IDENTIFIED BY {Password}

For example: SQL>ADMINISTER KEY MANAGEMENT CREATE KEYSTORE '/scratch/app/admin/TDE/encryption\_keystore/' IDENTIFIED BY myPassword

• ADMINISTER KEY MANAGEMENT SET KEYSTORE OPEN IDENTIFIED BY welcome1 CONTAINER=ALL;

For example: SQL>ADMINISTER KEY MANAGEMENT SET KEYSTORE OPEN IDENTIFIED BY welcome1 CONTAINER=ALL;

• ADMINISTER KEY MANAGEMENT CREATE KEY using tag 'KEY5' IDENTIFIED BY welcome1 WITH BACKUP CONTAINER =all;

For example: SQL>ADMINISTER KEY MANAGEMENT CREATE KEY using tag 'KEY5' IDENTIFIED BY welcome1 WITH BACKUP CONTAINER =all;

• ADMINISTER KEY MANAGEMENT SET KEY using tag 'KEY5' IDENTIFIED BY welcome1 WITH BACKUP CONTAINER=ALL

For example: SQL>ADMINISTER KEY MANAGEMENT SET KEY using tag 'KEY5' IDENTIFIED BY welcome1 WITH BACKUP CONTAINER=ALL;

■ Check the encryption keys generated.

For example: SQL> SELECT con id, key id FROM v\$encryption keys;

■ Check the wallet status.

For example: SQL> SELECT \* FROM v\$encryption wallet;

### **14.2.3 Edit sqlnet.ora file**

Perform this step to enter the TDE wallet location.

- Take a backup of sqlnet.ora file before update for TDE.
- Add entries of sqlnet.ora file as follows:

```
ENCRYPTION_WALLET_LOCATION =
(SOURCE =(METHOD = FILE)(METHOD_DATA =
(DIRECTORY = {Keystore location})
For example: ENCRYPTION WALLET LOCATION =
(SOURCE = (METHOD = FILE) (METHOD DATA =(DIRECTORY = /scratch/app/admin/TDE/encryption_keystore/)
```
### **14.2.4 Run Created Alter Script**

- Get TDE\_Encryption.sql script from obpencryption/generatedScript/tde.
- **n** Log in to database.
- Run TDE\_Encryption.sql.

# **15 Masking Customer Private Data**

This chapter describes the configuration, installation, and policy setup to mask customer private data categories as sensitive or Personally Identifiable Information (PII).

# **15.1 Configuration**

The following is the classification of information related to OBP. This information is used to drive TDE configuration.

| <b>Classification</b>                | <b>Details</b>                                                                                                    | <b>Access and Distribution</b>                                                                                                    | <b>Action</b>                                                                                                    |  |
|--------------------------------------|----------------------------------------------------------------------------------------------------|----------------------------------------------------------------------------------------------------|----------------------------------------------------------------------------------------------------|--|
| Public                               | This information is not<br>sensitive, and there is<br>no value with it<br>remaining confidential<br>to Bank.                                                 | No restrictions                                                                                                    | No Encryption                                                                                                    |  |
| Confidential<br>Internal             | It is important that this<br>information remains<br>confidential to Bank.                                                                                    | May be accessed by and<br>distributed to all support<br>persons. Distribution to third<br>parties must be authorized by<br>the information owner and<br>requires that an appropriate<br>confidential disclosure<br>agreement is in place. | No Encryption                                                                                                    |  |
| Confidential<br>Restricted           | It is very important that<br>this information<br>remains confidential to<br>Bank and that access<br>within bank is restricted<br>on a need-to-know<br>basis. | Internal access/distribution<br>must be on a business need-<br>to-know basis. Not authorized<br>for information unless the<br>information is encrypted using<br>Oracle-approved encryption.                                               | Need to set encryption rule<br>during masking<br>Tables containing this type of<br>data will be accessed through<br>view for RO user.<br>Synonym needs to be<br>created for the tables and<br>views containing this type of<br>data for RO and ERO user.  |  |
| Confidential<br>Highly<br>Restricted | It is essential that this<br>information remain<br>confidential to Bank<br>and that access within<br>bank is restricted on a<br>need-to-know basis.          | Internal access/distribution<br>must be very limited and is on<br>a stringent business need-to-<br>know basis. Not authorized for<br>information unless the<br>information is encrypted using<br>Oracle-approved encryption.              | Need to set encryption rule<br>during masking.<br>Tables containing this type of<br>data will be accessed through<br>view for RO user.<br>Synonym needs to be<br>created for the tables and<br>views containing this type of<br>data for RO and ERO user. |  |

*Table 15–1 TDE Configuration*

All tables in OBP are classified based on above classification and columns of these tables are marked based on sensitivity.

# **15.2 Installation**

This section explains the installation process.

## **15.2.1 Prepare Scripts to Encrypt Sensitive Data**

Database administrator needs to create the following script for masking sensitive data.

- View creation script of the tables containing sensitive data and mask them for RO (Read only) user.
- **n** Synonym creation script of created view of the containing sensitive data for RO (Read only) user.
- **Synonym creation script of tables containing sensitive data for ERO (E Read only) user.**

The utility tool (obpencryption.sh) is used to create above script. To run the tool, the following prerequisites are required.

### **Prerequisites**

- **n** Create a folder "obpencryption" where user wants to run the tool.
- Upload Sensitive\_Data\_List.xlsx, obp-encryption-script-gen.jar, obpencryption.sh, DB RESOURCEBUNDLE.properties. These files are available in maskingencryption.zip. The maskingencryption.zip is part of host.zip available in installer.
- Update database details in DB\_RESOURCEBUNDLE.properties file before running the script.
- **Jubuan Update value "encryptLocation" variable with obp encryption path in obpencryption.sh at line 6.**

For example: encryptLocation="/scratch/app/product/obpencryption"

#### **Run Encryption Tool for View Creation script and mask data**

**n** Create view creation scripts for all the tables containing sensitive data after mask. Run obpencryption.sh with MASK and VIEWCREATE as parameter.

For example: /obpencryption.sh MASK VIEWCREATE

#### **Run Encryption Tool for Synonym Creation script for RO user**

n Create synonym creation scripts for all the created containing sensitive data. Run obpencryption.sh with MASK and SYNONYMRO as parameter.

For example: / obpencryption.sh MASK SYNONYMRO

#### **Run Encryption Tool for Synonym Creation script for ERO user**

■ Create synonym creation scripts for all the tables containing sensitive data. Run obpencryption.sh with MASK and SYNONYMEERO as parameter.

For example: /obpencryption.sh MASK SYNONYMERO

# **15.2.2 Create Schema for RO and ERO User**

To create schema for RO and ERO user, execute the following steps.

- Create Read-Only (RO) and E Read-Only (ERO) user for accessing masked data from view and table.
- Grant for proper access.

### **15.2.3 Execute Created Scripts through Encryption Tool**

Run all created scripts through the encryption tool for the following task.

- Mask sensitive data for RO user.
- Create view for tables contain sensitive data.
- Create synonym to access the view.
- Create synonym to access the table for ERO user.

To do the above tasks, perform the following steps.

- Get all view creation scripts from obpencryption /generatedScript/masking/viewforRO location and run after logging in to database.
- Get synonym creation script (MaskingSynonymForRO.sql) for RO user from obpencryption/generatedScript/masking/synonymForRO and run after logging in to database.
- Get synonym creation script (MaskingSynonymForERO.sql) for ERO user from obpencryption/generatedScript/masking/ synonymForERO and run after logging in to database.

# **16 Configure ODI for Inbound Document Upload**

This chapter provides the steps to configure ODI for Inbound Document Upload.

For document upload ODI execution, complete the following configurations:

- 1. Configuring the Input directory:
	- a. For example, if input directory is /scratch/odi/InboundDocument/Upload/lendingZone/
	- b. Update the configuration in the table using the following SQL:

update FLX\_FW\_ODI\_SUB\_INTERFACE\_TYPE set IN\_FILE PATH=/scratch/odi/InboundDocument/Upload/lendingZone/ ' where SUB\_INTERFACE\_ ID='9551';

- c. Note that the SUB\_INTERFACE\_ID='9551' should not be changed.
- 2. Configure the Schema directory:
	- a. Provide the directory where all the schemas are present.

Framework configuration:

update FLX\_FW\_ODI\_SUB\_INTERFACE\_TYPE set SCHEMA\_FILE\_PATH = '/scratch/odi/InboundDocument/Upload/schema/' where SUB\_INTERFACE\_ID ='7002';

- b. Copy all the schema for ODI mediapack zip from directory schema to the new directory which is configured for framework.
- c. Provide schema file for Document Upload.

update FLX\_FW\_ODI\_SUB\_INTERFACE\_TYPE set schema\_file path='D:\work\odi\inDocUpload\InboundDocument\Upload\schema\scan\_images\_ request.0.1.XSD' where SUB\_INTERFACE\_ID='9551';

3. Configure Temporary directory:

update FLX\_FW\_ODI\_SUB\_INTERFACE\_TYPE set temp\_file\_path= '/scratch/odi/InboundDocument/Upload /lendingZonetmp/' where SUB\_INTERFACE\_ID='9551';

4. Configure Archive directory:

update FLX\_FW\_ODI\_SUB\_INTERFACE\_TYPE set archive\_file path=/scratch/odi/InboundDocument/Upload/archieve/' where SUB\_INTERFACE\_ID='9551';

- 5. Create users in connector: Create two credential maps:
	- oracle.obp.credmap: This has two keys.
		- IPM SERVICE: It has the username and password of IPM. It is used to upload the documents to IPM.
		- OBP USER: It is required to make web service call to OBP.
- <sup>n</sup> oracle.odi.credmap
	- SUPERVISOR: It has supervisor username and password.
	- odi\_domain: It has domain username and password.

*Figure 16–1 Credentials*

| <b>Credentials</b><br>A credential store is the repository of security data that certifies the authority of entities used by Java SE, Java EE, and ADF applications. Applications can use the Credential Store, a single, consolidated service provi<br>Credential Store Provider |                                                               |  |  |  |  |             |  |             |                    |
|----------------------------------------------------------------------------------------------------|---------------------------------------------------------------|--|--|--|--|-------------|--|-------------|--------------------|
| $View =$                                                                                                    | + Create Map + Create Key / Edit > Delete Credential Key Name |  |  |  |  | Detach<br>ь |  |             |                    |
| <b>Credential</b>                                                                                                    |                                                               |  |  |  |  |             |  | <b>Type</b> | <b>Description</b> |
| $ -$                                                                                                    | oracle.obp.credmap                                            |  |  |  |  |             |  |             |                    |
|                                                                                                    | <b><i>Q</i></b> IPM SERVICE                                   |  |  |  |  |             |  | Password    |                    |
|                                                                                                    | <b>OBP USER</b>                                               |  |  |  |  |             |  | Password    |                    |
| 401                                                                                                    | oracle.odi.credmap                                            |  |  |  |  |             |  |             |                    |
|                                                                                                    | <b><i>Q</i></b> SUPERVISOR                                    |  |  |  |  |             |  | Password    |                    |
|                                                                                                    | odi domain                                                    |  |  |  |  |             |  | Password    |                    |

6. Provide permission to the java project for fetching the user credentials. Provide read permission to Java binary com.ofss.fc.document.upload.ipm.jar from EM.

#### *Figure 16–2 Example of premissions*

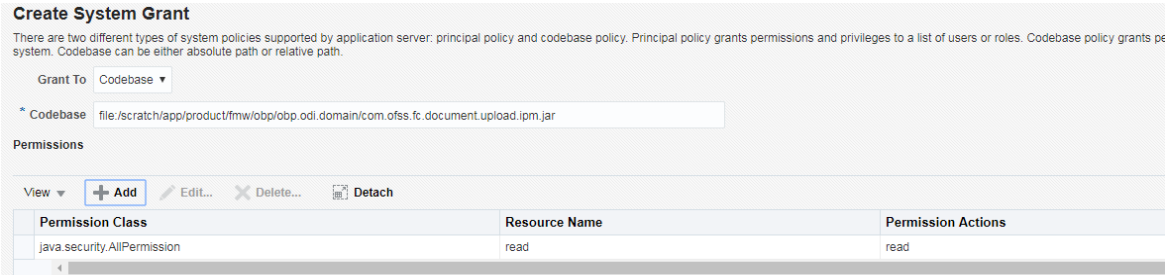

- 7. Configuring IPM URL:
	- a. update FLX\_FW\_ODI\_SUB\_INTERFACE\_TYPE set GEFU\_IN\_FILE\_PATH='http://\${IPM-HOSTNAME}:\${IPM-PORT}/imaging/ws' where SUB\_INTERFACE\_ID='9551';
	- b. Replace \${IPM-HOSTNAME} with IPM Hostname or IP address.
	- c. Replace \${IPM-PORT} with IPM Server port number.
- 8. Configure config/properties/OutboundWebserviceConfig.properties to provide OBP Host web service configuration.
	- a. Replace \${OBP-HOST-IP} with OBP Host IP address or hostname.
	- b. Replace \${OBP-HOST-PORT} with OBP Host managed server port.

9. Provide FJ Connection Details in ODI Topology data server ORACLE\_HOST.

*Figure 16–3 Connection details*

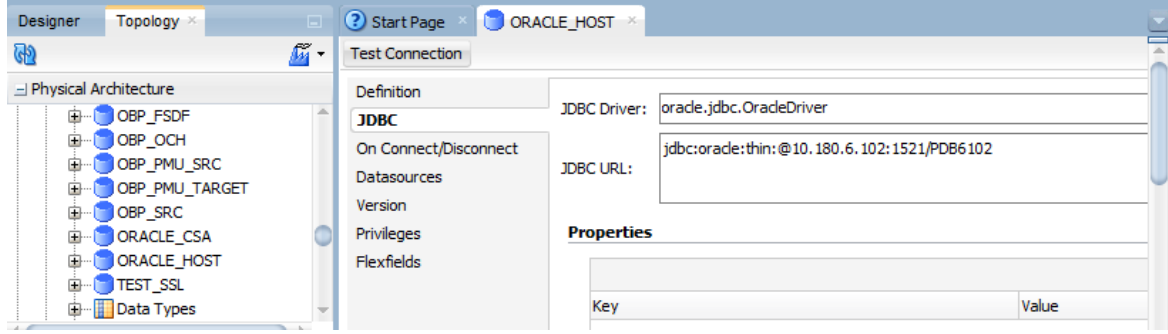

# **17 Additional Recommendations**

This chapter provides specific recommendations to be considered for implementation:

# **17.1 SOA Related**

This section mentions certain recommendations for setting up the properties on SOA server.

## **17.1.1 Enable Auto Purge Job**

- <sup>n</sup> Oracle SOA Suite team strongly recommends periodic purging of composite instances. Purge instances as soon as they are available for purge.
- SOA suite 12c comes up with default purge job enabled with retention period of 7 days.
- It is recommended to keep this default job enabled in the production.

### *Figure 17–1 Auto Purge*

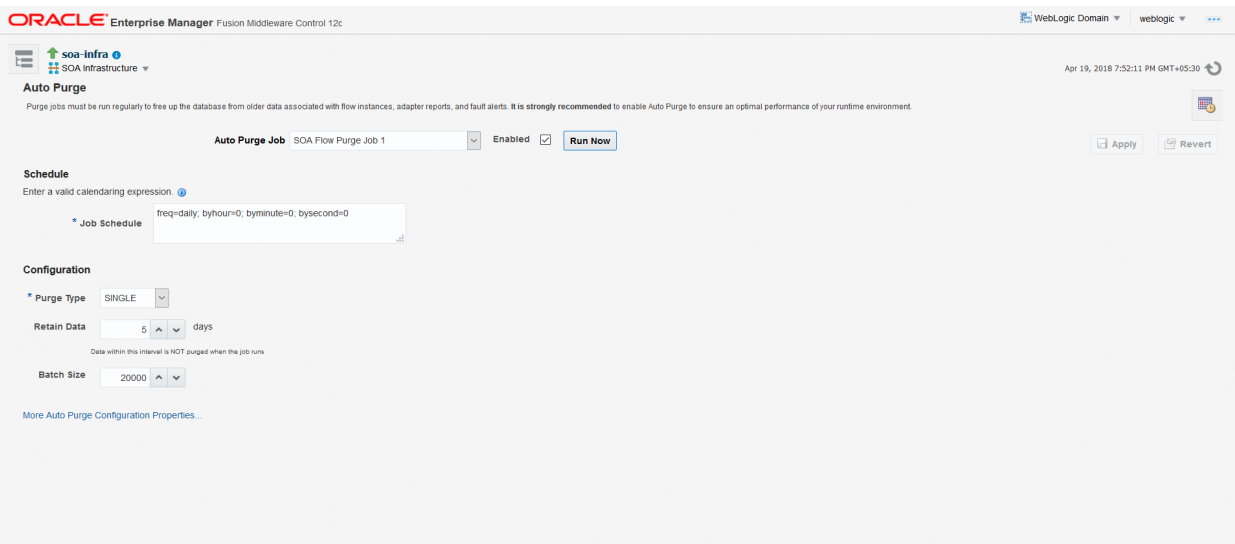

# **17.1.2 Enable Lazy Loading**

- **12c supports lazy loading of composites on deployment as well as server startup.**
- **EX CompositeLazyDeployment:** Loads the composites lazily on deployment.
	- More useful for non-production environments where there is frequent deployment of all the composites.
- **CompositeLazyLoading**: Loads the composites lazily on server start up.
- It is recommended to keep the default settings unchanged, that is CompositeLazyDeployment as false and CompositeLazyLoading as true in production environment.
- This will reduce the SOA server startup time.
- To confirm the settings, in SOA EM console, go to soa-infra > SOA Administration > Common Properties. Click More SOA Infra Advanced Configuration Properties link.

*Figure 17–2 Lazy Loading Settings*

| <b>ORACLE</b> Enterprise Manager Fusion Middleware Control 12c                          |                                                                             |                                                               |                     | <sup>■</sup> WebLogic Domain ▼<br>weblogic $\equiv$<br>$\frac{1}{2}$                                                                                                    |  |  |
|-----------------------------------------------------------------------------------------|-----------------------------------------------------------------------------|---------------------------------------------------------------|---------------------|----------------------------------------------------------------------------------------------------|--|--|
| <b>T</b> soa-infra <b>o</b><br>這<br>SOA Infrastructure =<br><b>System MBean Browser</b> |                                                                             |                                                               |                     | T<br>四十<br>Apr 19, 2018 7:57:07 PM GMT+05:30                                                                                                    |  |  |
| oracle.as.soainfr &                                                                     |                                                                             | <b>Application Defined MBeans: SoalnfraConfig:soa-infra</b>   |                     | <b>Apply Revert</b>                                                                                                    |  |  |
| A <b>in Application Defined MBeans</b><br>oracle.as.soainfra.config                     | nformation                                                                  |                                                               |                     | The changes made on this mbean are not managed by the configuration session. The changes will be applied immediately. You cannot undo the changes from the Change Center. |  |  |
| 4 Server: soa server1<br>A SoainfraConfig<br>$\circ$ soa-infra                          | <b>Show MBean Information</b><br><b>Attributes</b> Operations Notifications |                                                               |                     |                                                                                                    |  |  |
|                                                                                         | <b>Name</b>                                                                 | <b>Description</b>                                            | <b>Access Value</b> |                                                                                                    |  |  |
|                                                                                         | 1 AuditConfig                                                               | <b>Audit Configuration</b>                                    | <b>RW</b>           | javax.management.openmbean.CompositeDataSupport(compositeType=javax.management.openm.                                                                                     |  |  |
|                                                                                         | 2 AuditLevel                                                                | Audit level. The possible values are Off, Production and Dev  | <b>RW</b>           | Production                                                                                                    |  |  |
|                                                                                         | 3 AutodeployDir                                                             | The composite auto deployment directory.                      | <b>RW</b>           |                                                                                                    |  |  |
|                                                                                         | 4 BulkRecoveryConfig                                                        | Configuration for bulk recovery of faults.                    | <b>RW</b>           | javax.management.openmbean.CompositeDataSupport(compositeType=javax.management.openm                                                                                      |  |  |
|                                                                                         | 5 CacheConfig                                                               | <b>Cache Configuration</b>                                    | <b>RW</b>           | javax.management.openmbean.CompositeDataSupport(compositeType=javax.management.openm.                                                                                     |  |  |
|                                                                                         | 6 CallbackServerURL                                                         | This URL is sent by the server as part of the asynchronous c  | <b>RW</b>           |                                                                                                    |  |  |
|                                                                                         | 7 CompositeLazyDeployment                                                   | Flag to indicate whether SOA composites will be lazily loaded | <b>RW</b>           | false<br>$\ddot{\phantom{1}}$                                                                                                    |  |  |
|                                                                                         | 8 CompositeLazyLoading                                                      | Flag to indicate whether SOA composites will be lazily loaded | <b>RW</b>           | true<br>$\ddot{\phantom{0}}$                                                                                                    |  |  |
|                                                                                         | 9 ConfigMBean                                                               | If true, it indicates that this MBean is a Config MBean.      | R.                  | true                                                                                                    |  |  |
|                                                                                         | CreateWSCallTrackingMBean<br>10 <sup>1</sup>                                | The flag that controls the creation of mbeans to track elapse | <b>RW</b>           | $\vee$<br>false                                                                                                    |  |  |
|                                                                                         | 11 DatasourceJndi                                                           | The JNDI name for the server datasource. This datasource.     | <b>RW</b>           | jdbc/SOALocalTxDataSource<br>$\checkmark$                                                                                                    |  |  |

# **17.2 BPM Worklist Related**

This section mentions certain recommendations on usage of BPM worklist.

## **17.2.1 Disable Claim Action from Task Details Page**

- **n** Always claim the task using worklist action menu.
- Claim option is disabled by default inside task details page.
- It can be enabled (configurable), if needed (but not recommended).
- <sup>n</sup> Disabling this option helps to avoid loading of task details page twice, that is before claiming the task and after claiming the task.

#### *Figure 17–3 Claim Action*

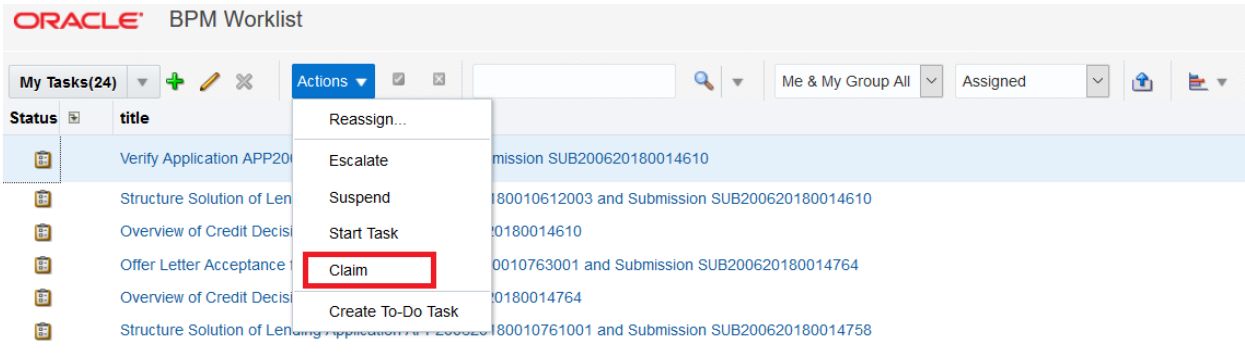

### **17.2.2 Always Open Human Task Details in External Window**

- **n** BPM worklist supports two options to display the task details.
	- <sup>l</sup> **Same Window**: Human task details are opened in the same browser window just below the worklist grid.
	- **External Window**: Human task details are opened in the new browser window (as a child popup).
- <sup>n</sup> It is strongly recommended to make use of **External Window** option.
	- Human task details can be seen in full-screen mode.
	- Avoids unnecessary loading the task details page if user is browsing through the list of human tasks in worklist grid.
- $\blacksquare$  This option can be enabled from worklist administration page.

#### *Figure 17–4 Enable External Window option*

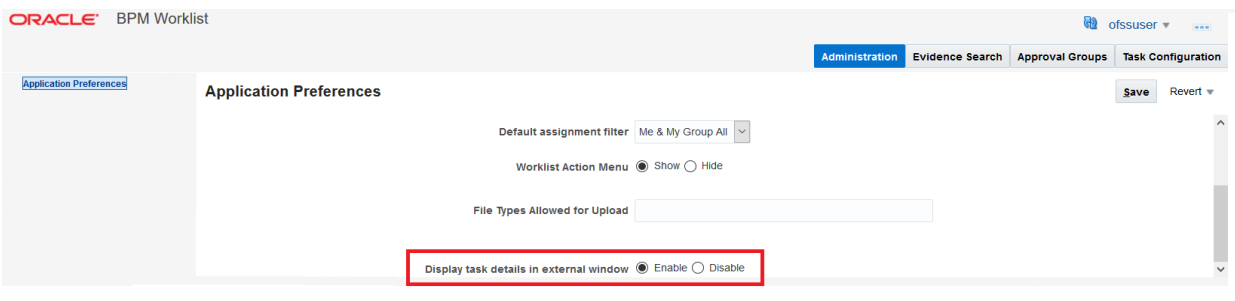